**ECCApply** 

# **CCCApply Standard Application Data Dictionary V.2016.1-PILOT**

## **Contents**

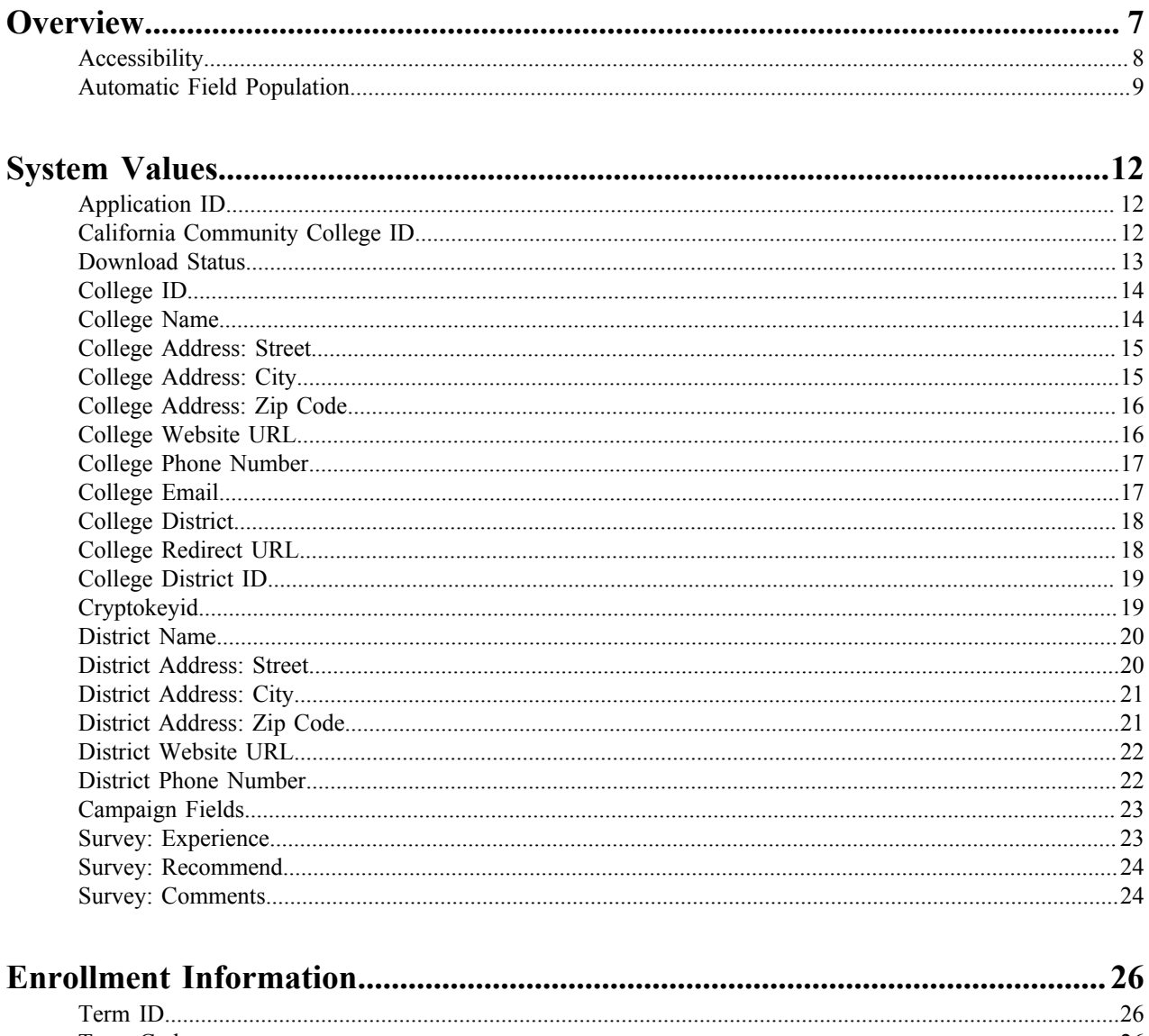

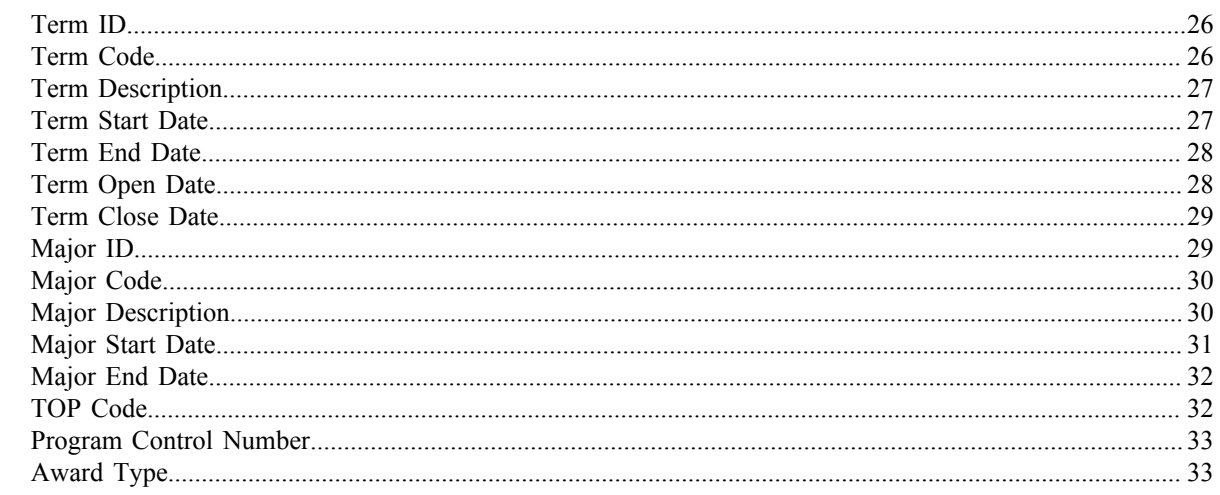

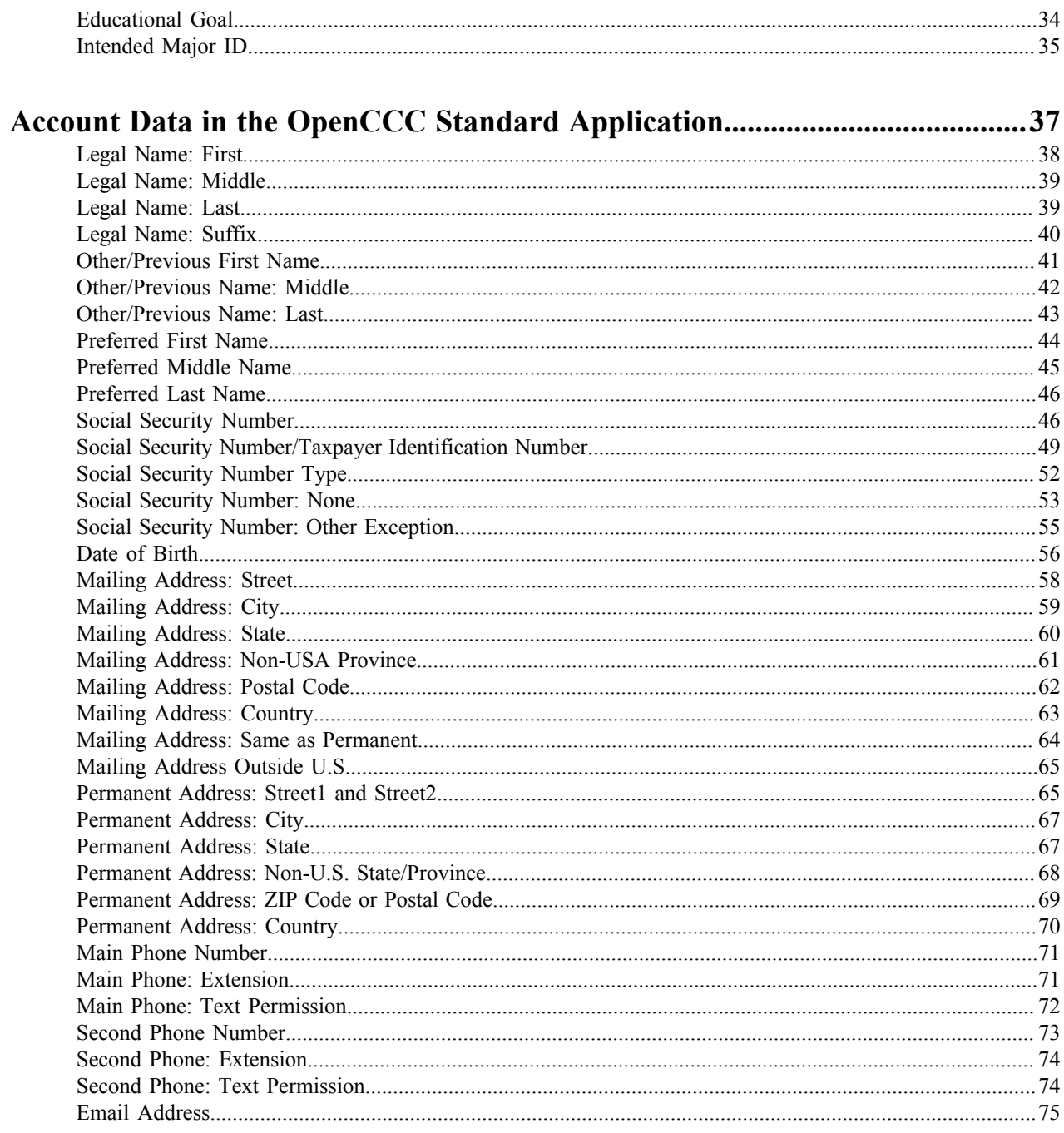

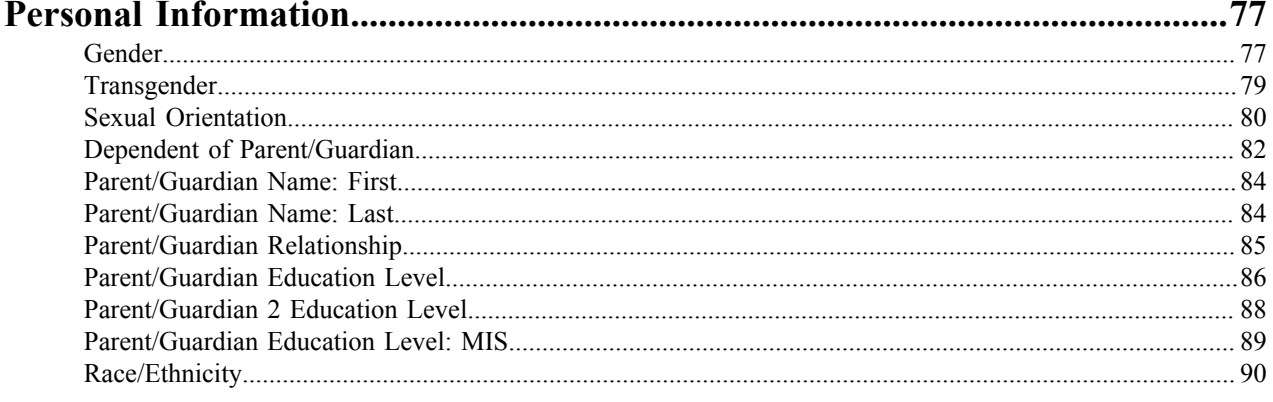

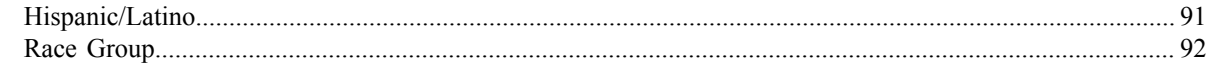

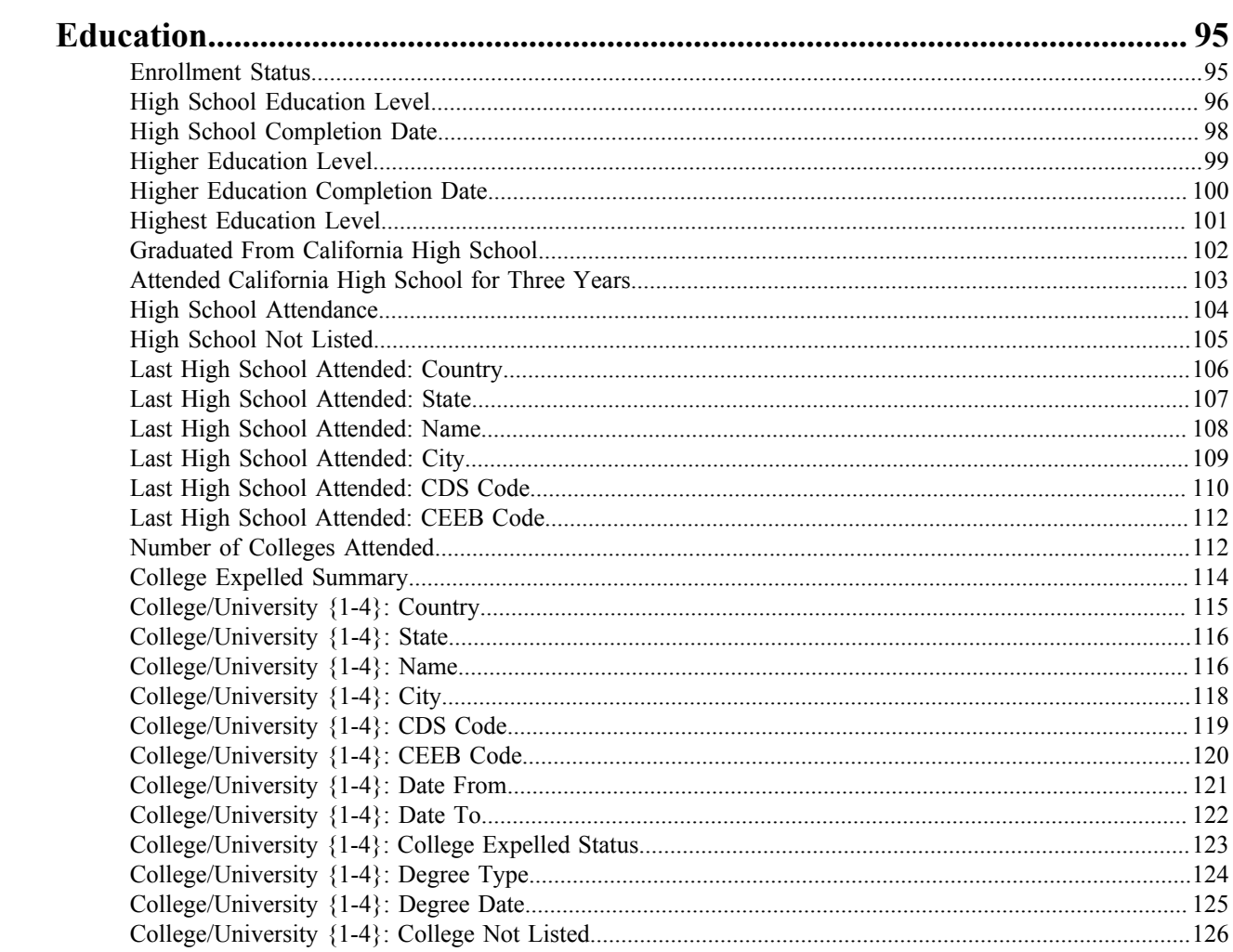

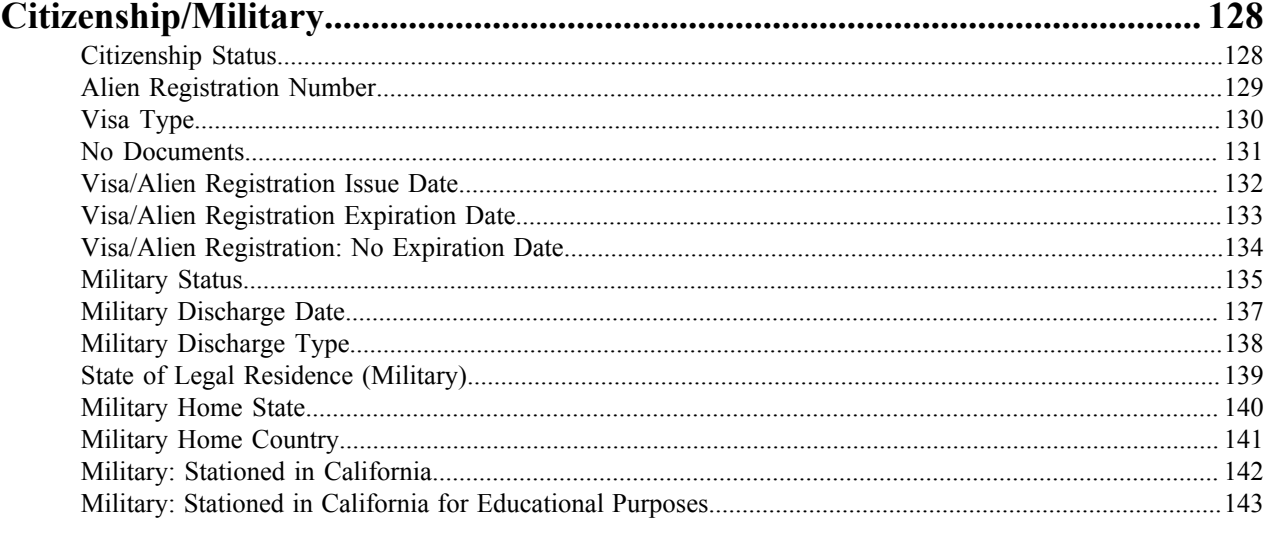

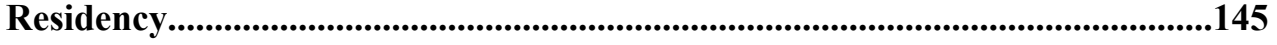

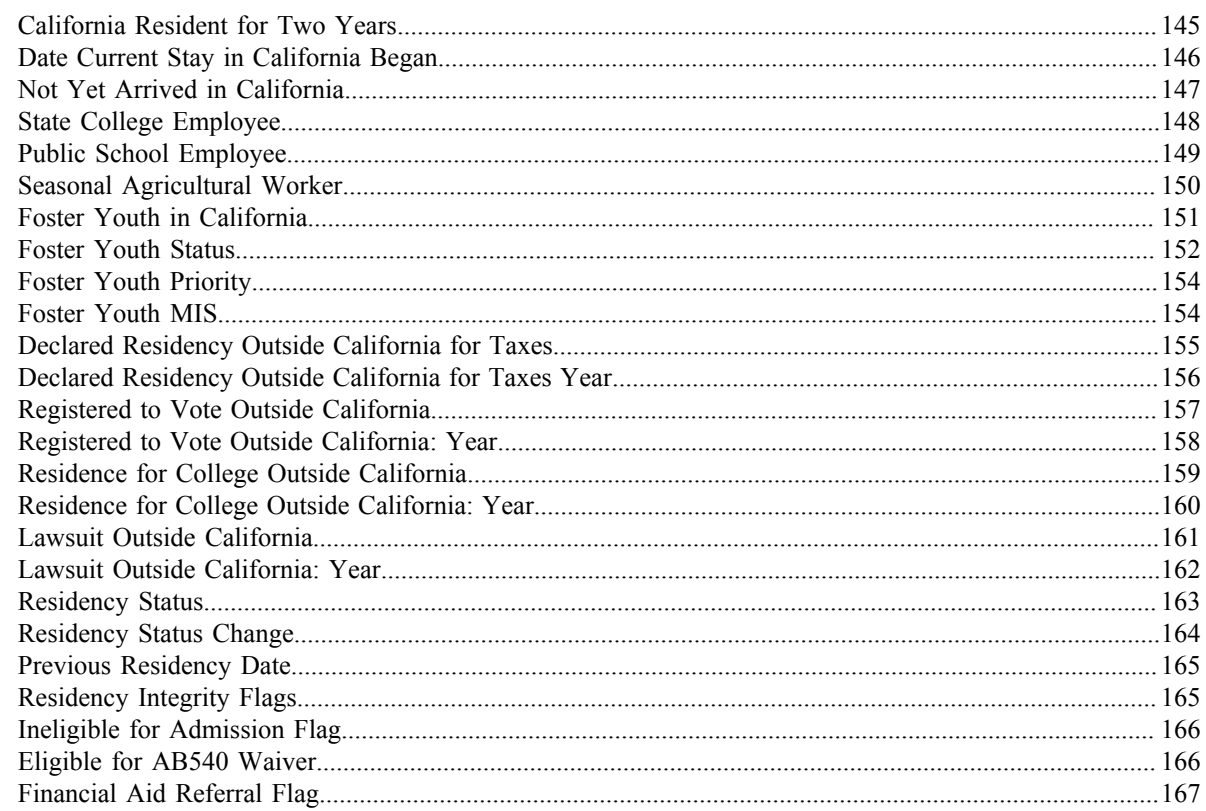

# 

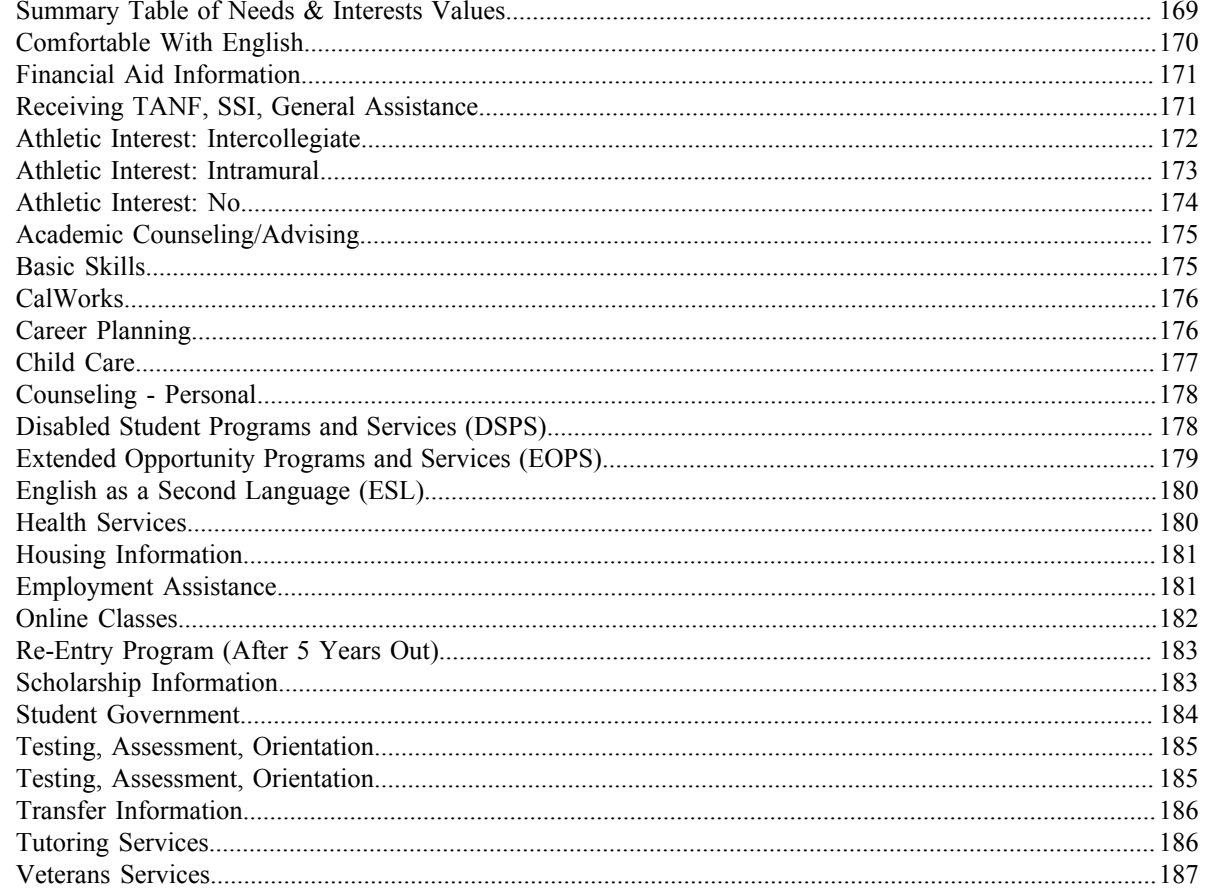

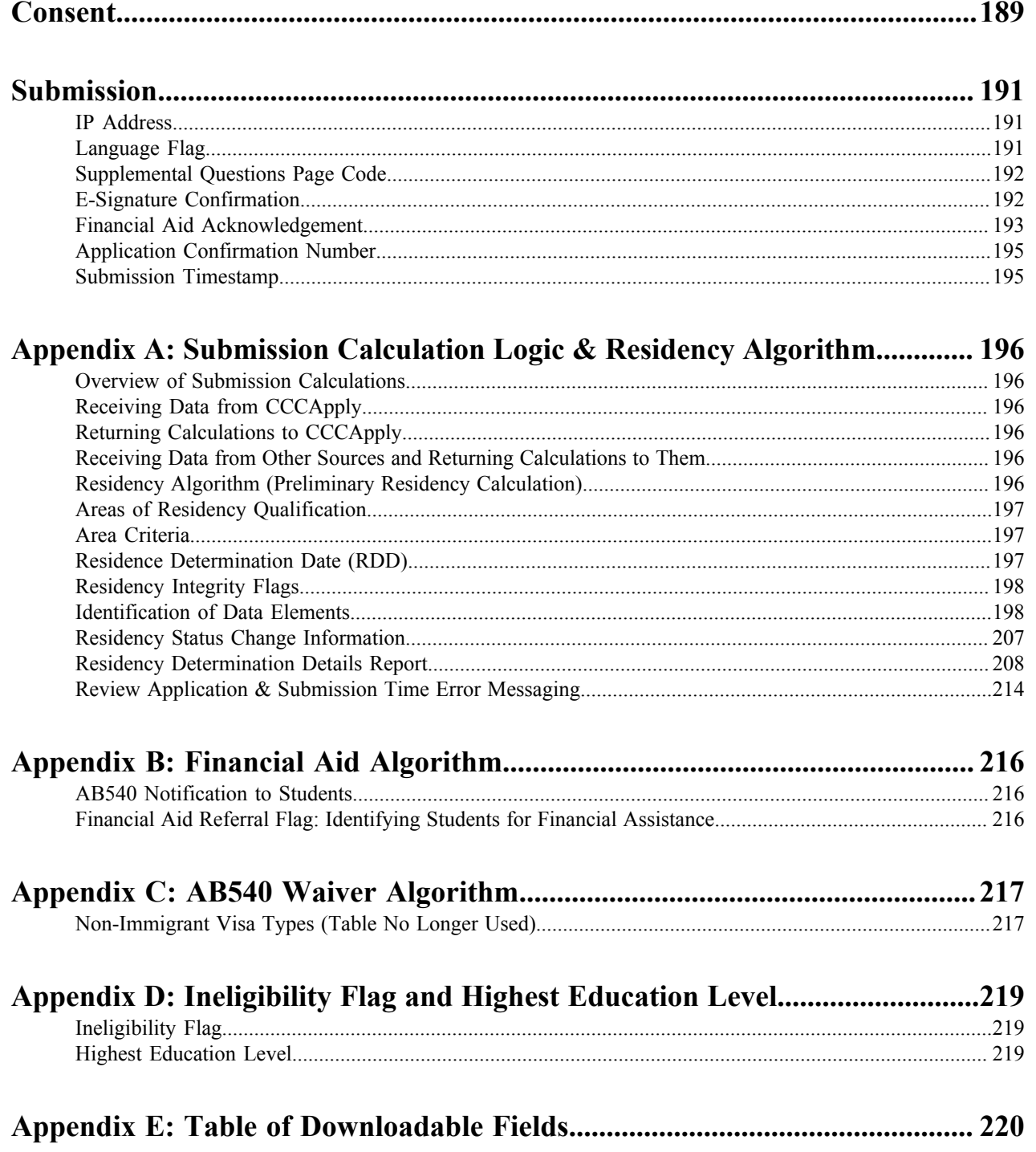

## <span id="page-6-0"></span>**Overview**

This data dictionary describes the data elements for the CCCApply Standard application. Data elements are defined in the order in which they appear to the applicant, with hidden data elements presented where logically appropriate. Data element specifications include:

- Data names and descriptions
- Last revision date for data elements
- MIS data correlation Data types, formats, and lengths
- Data characteristics (downloadable, system-generated, hidden, etc.)
- Input rules, validation checks, and error messages
- Usage, constraints, and notes
- Online prompts and data entry methods
- Online help
- Valid values and labels
- Spanish text where provided by CCCApply-en-Español (Spanish Application)

Data elements that can be included in application downloads are summarized in Appendix F.

#### **Data Formats**

Each data value is stored in the database in the format described in this data specification. The stored value format is the default for downloading, but an alternate format for download can be specified by the user through the Download Client format file. See the CCCApply Download Client guide for details.

Format of Data Element Tables Information about each data element is presented in a table with the following layout and contents:

Data Element Descriptor Data Element: The CCCApply database table and data element, in format 'table: element'.

Description: A description of what the data element represents.

Format, Length: The format (data type) and length of the data element.

Values: Possible values that the data element can have. When presented in the format  $X =$  Description', X is the stored (and downloadable) value, and the description is the meaning of the value. For menus, reports, and displays, the description (perhaps edited) is used.

Allows Null: Whether the data element can be null in a submitted application.

Default: The data element's default value, if any; most CCCApply values do not have a default. Usage: Information about how the data element is used.

Notes: Additional information, comments, and/or question about the data element.

Xap Field: The name of the equivalent data element in the Xap CCCApply system (if available).

Revision Log: Information about changes made to this table.

#### **Data Downloading**

Application data will be available to colleges for downloading. For the benefit of Xap CCCApply users, the formats of downloadable data should correspond to the formats in the Xap system where possible. Where data correlates to CCCCO MIS data elements, reported by colleges to the Chancellor's Office in a pre-defined format, the downloadable data must be in the MIS format.

#### **In Progress Data**

The in-progress applications are stored in a normalized database. The tables in this document represent the data as it is stored in this database. When an application is submitted, the data is copied to another database into two tables that are used for downloads and reporting.

#### **Downloading and Reporting Data**

The download and reporting tables are the submitted\_application and submitted\_question\_response tables. The submitted\_application table consists of all of the application data in a single flat row. The submitted question response table represents a flat version of the answers to the supplemental questions. The content of both of these tables is available for downloading and reporting and is documented in the CCCApply Online User Guide, a link to which can be found on the CCCApply Project site http://www.cccapplyproject.org/documents.

#### **Changes to Data Elements**

The data elements in this Data Dictionary are subject to change during the implementation of annual updates and at other times. Fields may be added or deprecated. Also, field values may be added, modified, or deprecated. All changes are documented in the Change Log.

#### <span id="page-7-0"></span>**Accessibility**

The OpenCCC account creation and CCCApply college application platforms underwent web accessibility evaluations in 2015 and now include greater support for potential students with disabilities registering and applying to colleges. The initial focus and remediation efforts addressed specific accessibility issues and resulted in improved keyboard and various assistive technology interactions.

**Note:** Assistive technologies include screen-readers, speech input, screen-magnification, etc.) ■

Accessibility evaluations and development will continue for both platforms with a goal of meeting the Web Content Accessibility Guidelines 2.0, Level AA (WCAG 2.0, AA).

#### **Overview of Remediated Issues**

- **Images:** Informational/context images now include descriptive text to improve user experience. Visual-design images have been modified so they do not speak incorrect information when encountered by screen-reader applications.
- **Form/Field Labels:** All form fields were modified as needed and associated with their corresponding on-screen text question. When using assistive technology and focus is set to a form field, the appropriate text question will be communicated back to the applicant.
- **English Hover Help Text:** Hover help text was not supported reliably by assistive technologies and removed from form fields in which it is no longer relevant (specifically, Yes/No radio buttons, check boxes, and drop down menus). Hover Help was retained for text input fields and is usable from the keyboard as well as read by assistive technologies in addition to the on-screen text labels.
	- **Note:** Spanish hover help remains in place to meet language translation needs.
- **Error and Explanatory Dialog Windows:** Pop-up windows that require user interaction have been modified to support assistive technologies and, when closed, return the individual back to the original location on the web page. If the dialog/pop-up window is due to an input error, focus is returned to the form field that is not correct to assist keyboard, screen-reader, or screen-magnification solution users.
- **Color Contrast:** Color contrast was modified to meet the WCAG 2.0, AA criteria contrast requirements. Changes do not affect the color palettes for a college's logo or branding, but do affect buttons, hyperlinks, and other application process elements. Color contrast will be reviewed continually as the design and appearance of the OpenCCC and CCCApply platforms evolve.
- **Accessibility Web Page:** The OpenCCC Account Creation and CCCApply Application both a web page link providing accessibility information in the page footer. The OpenCCC accessibility page is public facing whereas

the CCCApply accessibility page requires authentication prior to viewing. The accessibility web page includes information specific to website accessibility, including common keyboard commands for web browsers and contact information for reporting an accessibility issue. Contact information on the web page includes accessibility reporting options: e-mail address, phone, TTY, and physical campus address.

#### <span id="page-8-0"></span>**Automatic Field Population**

There are two ways fields auto-populate in the CCCApply application:

- OpenCCC Account data that auto-populates every CCCApply Standard application applicants create
- Conditional field population of second and subsequent applications (the applicant opts-in to copy previous application data)

#### **OpenCCC Account Data Population**

The following fields always auto-populate in the applicant's CCCApply Standard application based on the data entered in their OpenCCC Account.

- CCCID
- Last Name
- First Name
- Middle Name
- Previous First Name
- Previous Middle Name
- Previous Last Name
- Preferred First Name
- Preferred Middle Name
- Preferred Last Name
- SSN
- SSN Last 4 digits
- SSN Type
- Email Address
- Date of Birth
- Mainphone, extension and authorization for text
- Second phone, extension and authorization for text
- Street address 1 and 2
- City
- State
- Postal code
- Non US Province/State
- Non US Postal Code
- Country

国

**Note:** The *Current Mailing Address* fields can be populated from the user's OpenCCC Account *Permanent Address* fields by selecting the check box that indicates the addresses are the same.

**US Address verification** US addresses are validated using the **CASS** (U.S. Postal Service) address validation system. This includes the addresses entered in the OpenCCC Account Creation process.

#### **Previous Application Field Auto-population**

When applicants have previously completed/submitted a CCCApply application, each time they begin a new application they can choose to copy the previous application's information into the current one.

**Note:** Previous application data cannot be used for auto-population in the following cases:■

- the last most recent application is over two years old from the current date
- the last and only application was left in-progress and was never submitted

Each new, subsequent application prompts the applicant to opt in or opt out of field auto population *My Applications* page. The last college applied to and the date of application also display.

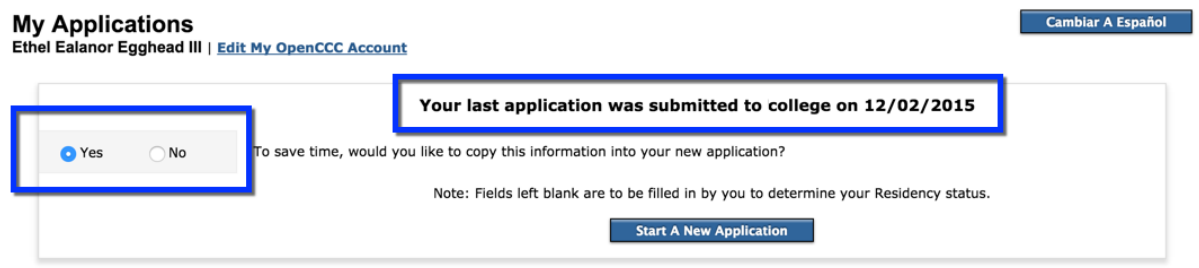

The *Yes* radio button is selected by default, but the applicant can select the *No* radio button to opt out of auto-field population.

By selecting the *Yes* radio button on the *My Applications* page the applicant opts-in to auto-field population and will see the following functionality:

- After the applicant selects either *Yes* or *No* and begins an application, they cannot go back and change that selection
- The applicant can choose to change/edit any of the auto-populated fields if they selected *Yes* for auto population
- Auto-populated fields in the new application display the most recent, previous application responses, and appear with blue highlighting

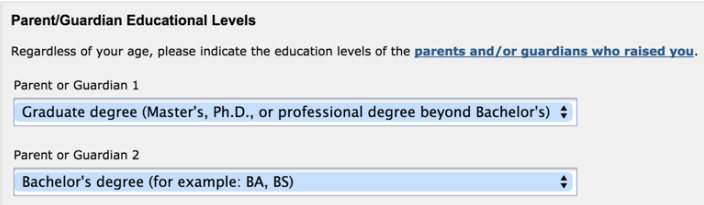

- The following types of fields are not auto-populated when the applicant opts in to auto population:
	- Residency determination-related fields
	- Supplemental questions
	- AB620 data
- When the applicant either tabs past the auto-populated field or edits or clicks the **Save** or **Continue** button, the auto-populated values are treated as "verified" by the system and the blue highlighting no longer displays.
	- **Note:** If the applicant tabs past a field, then navigates back to a different tab in the application without 围 clicking **Save** first, when they return to that tab the blue highlighting will display again for the autopopulated field that was tabbed past. When you save the application and resume it later, auto-populated questions you have not verified yet continue to display the blue highlighting.

The following list of fields by tab in the Standard application indicate which fields do/do not auto-populate in the applicant's CCCApply Standard application when they opt-in (choose *Yes*) to field auto population.

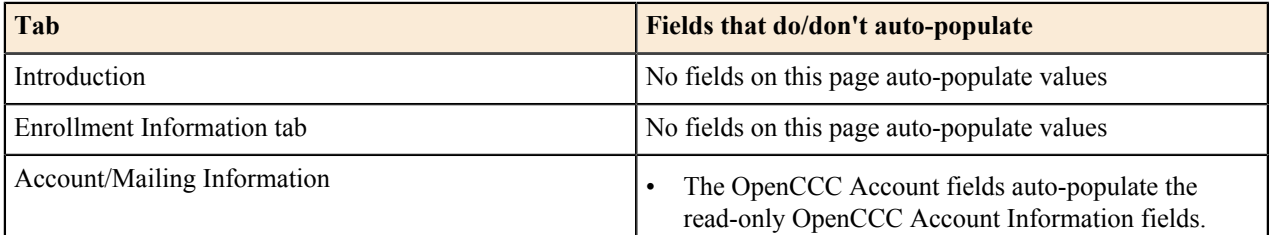

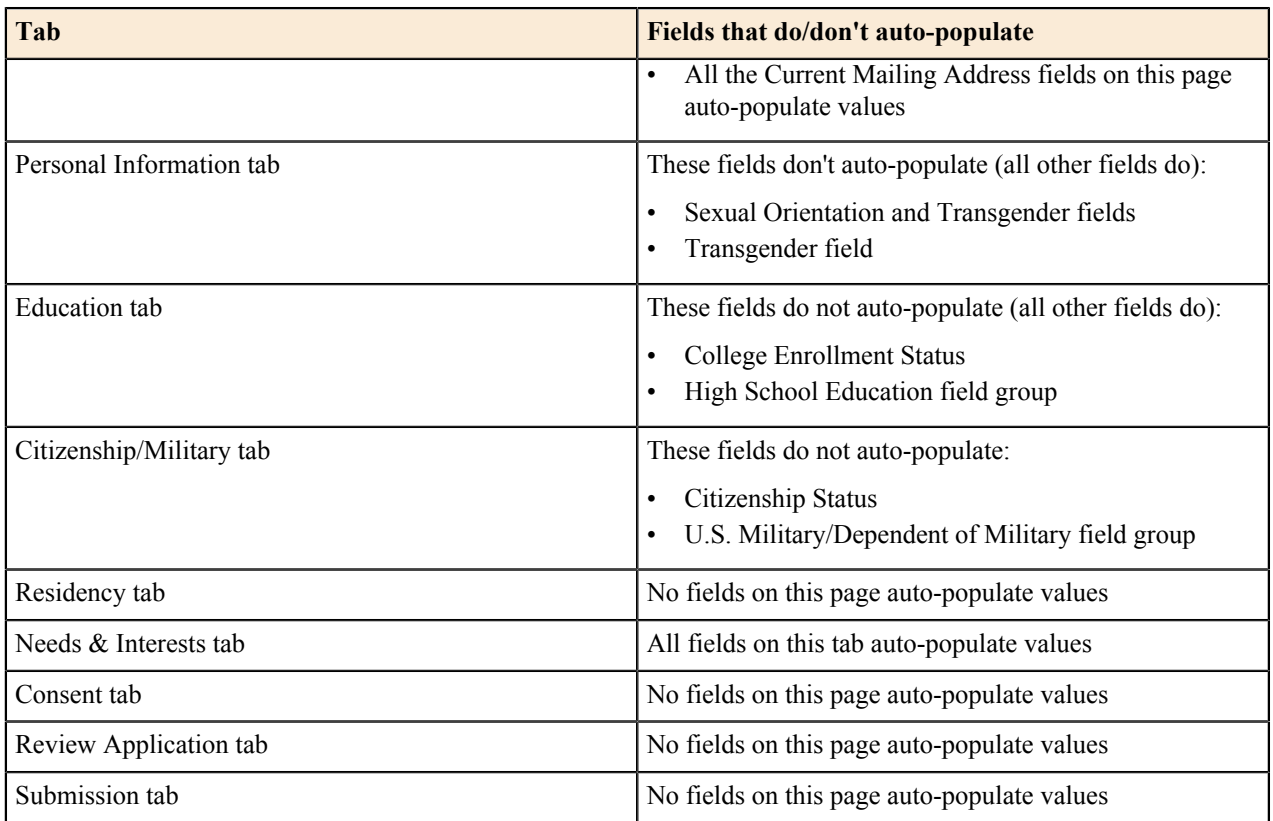

## <span id="page-11-0"></span>**System Values**

The tables in this section represent system values that are not populated based on any field entry in the CCCApply standard application, but are configured to autopopulate the database for each application for your college. System Variables System variables are fields generated by the system

#### **Supplemental Questions Table**

The Supplemental Questions page allows an individual college to add its own questions to the application. A college may choose whether or not to employ a Supplemental Questions page.

#### **Survey Table**

The Survey table contains the information entered in the Application Survey form, which is presented to students after they submit an application.

Note: Information in the Survey table is not supported at this time, nor available for download.

#### <span id="page-11-1"></span>**Application ID**

#### **Table 1: Application ID**

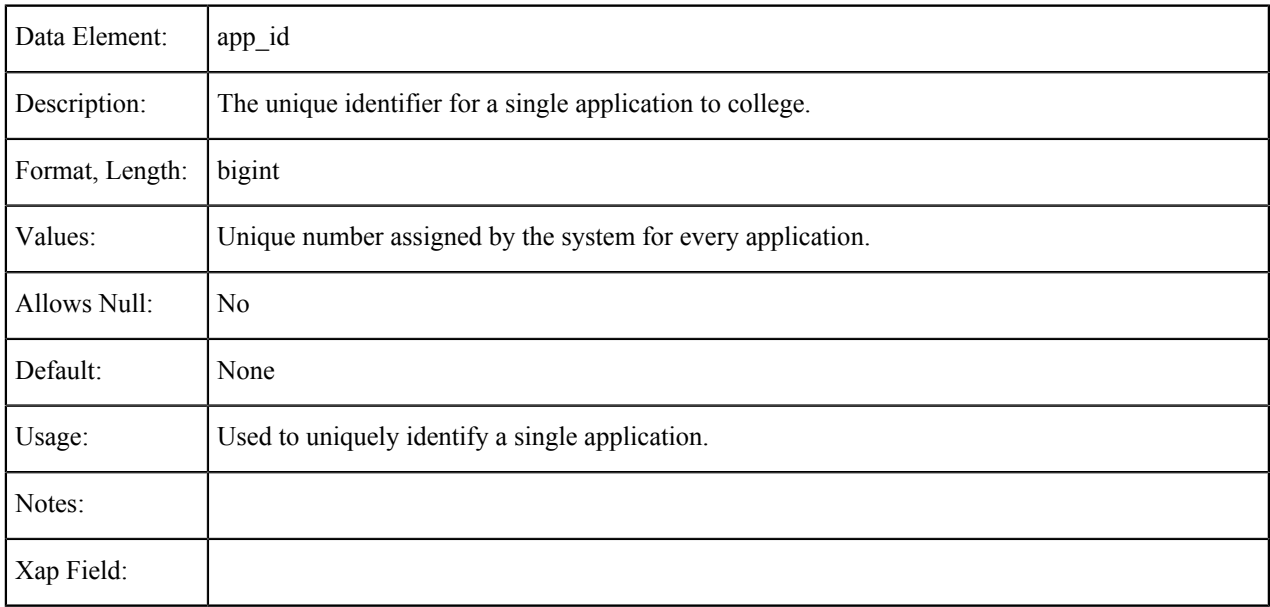

#### <span id="page-11-2"></span>**California Community College ID**

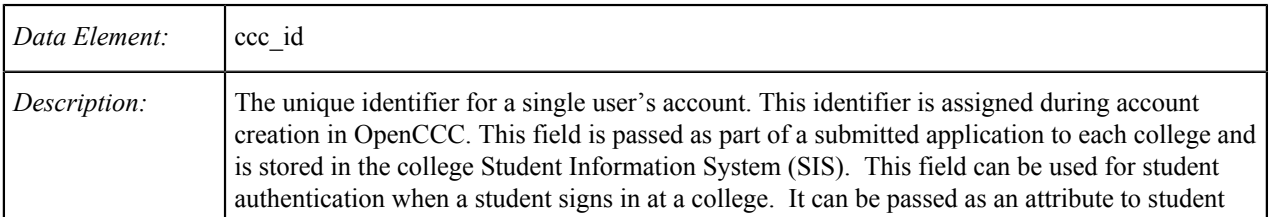

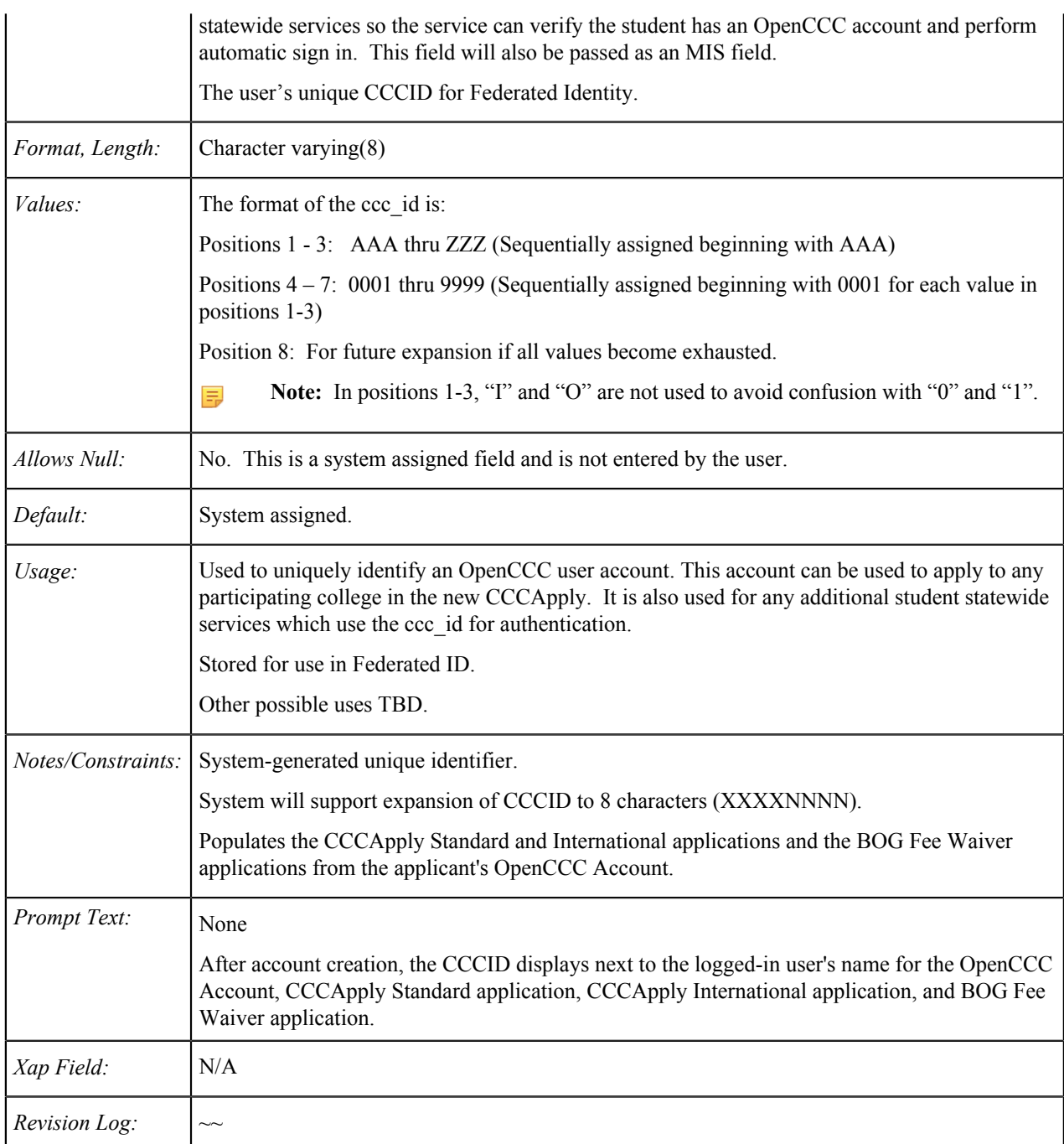

#### <span id="page-12-0"></span>**Download Status**

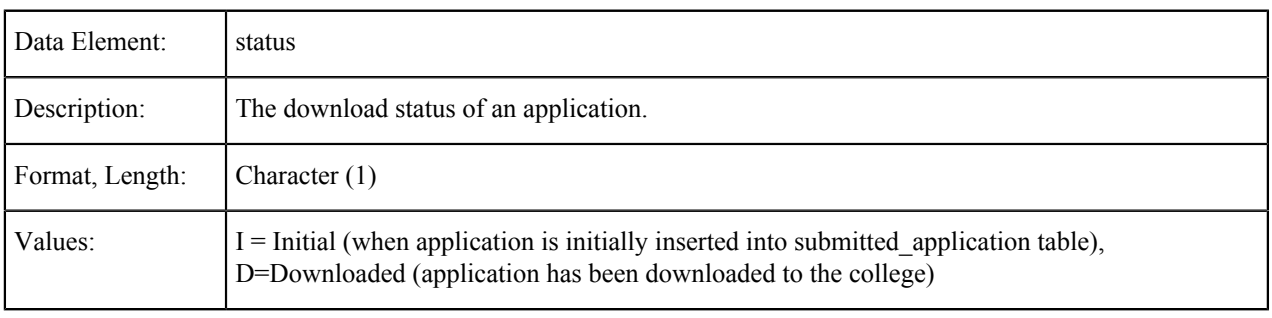

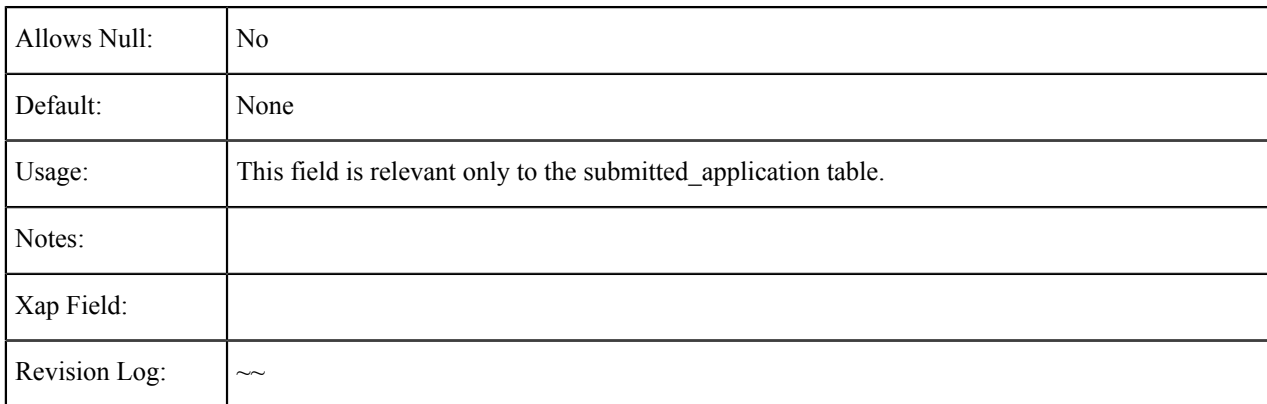

## <span id="page-13-0"></span>**College ID**

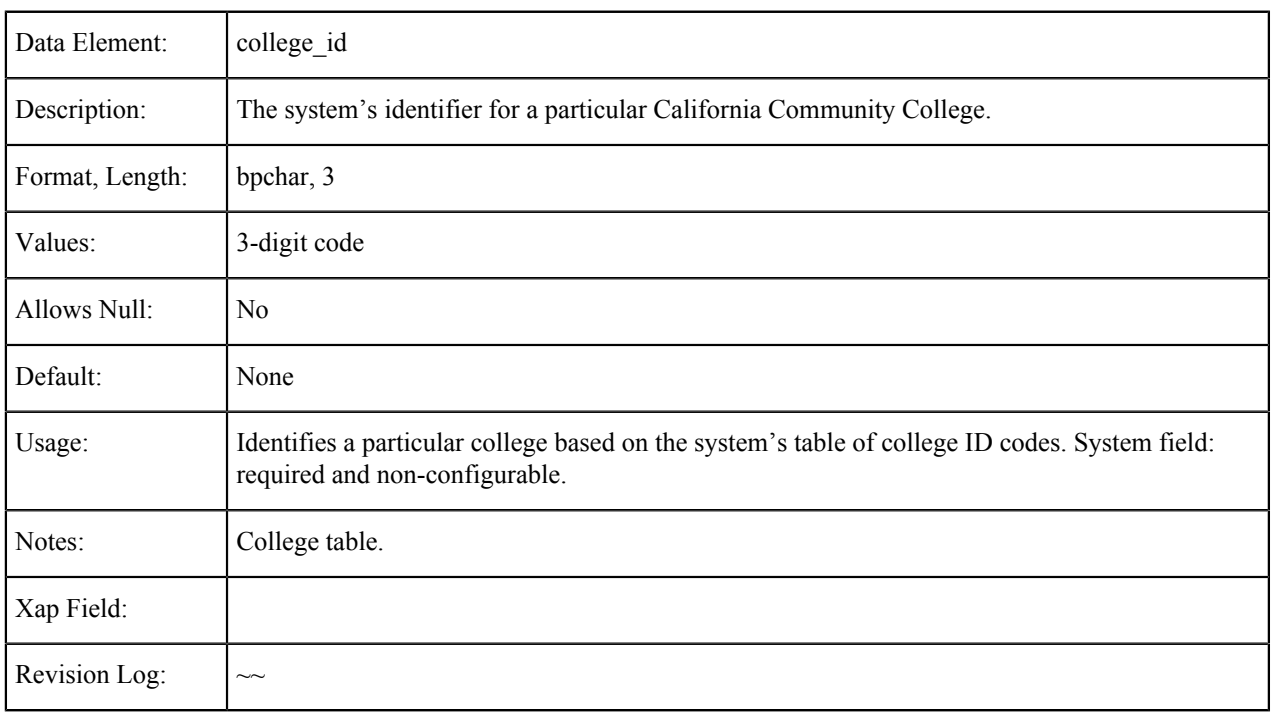

## <span id="page-13-1"></span>**College Name**

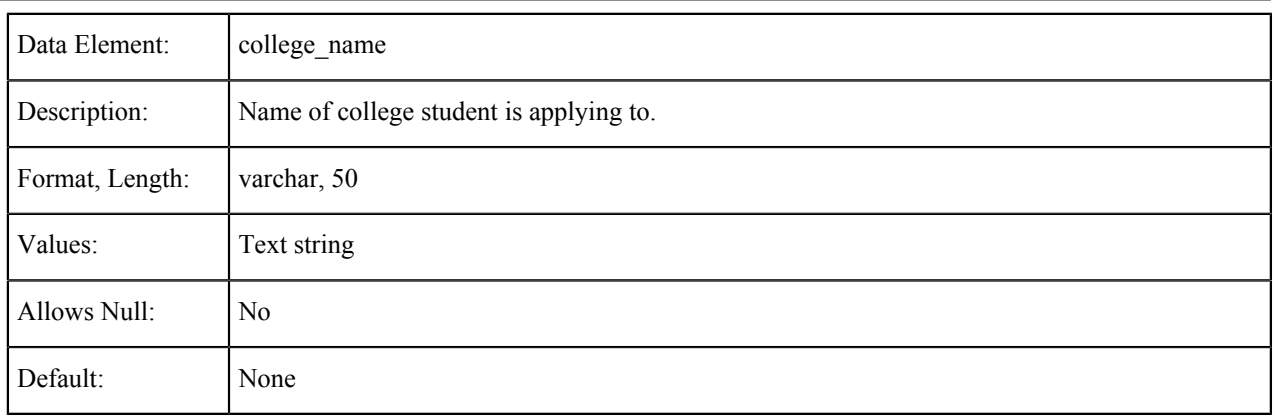

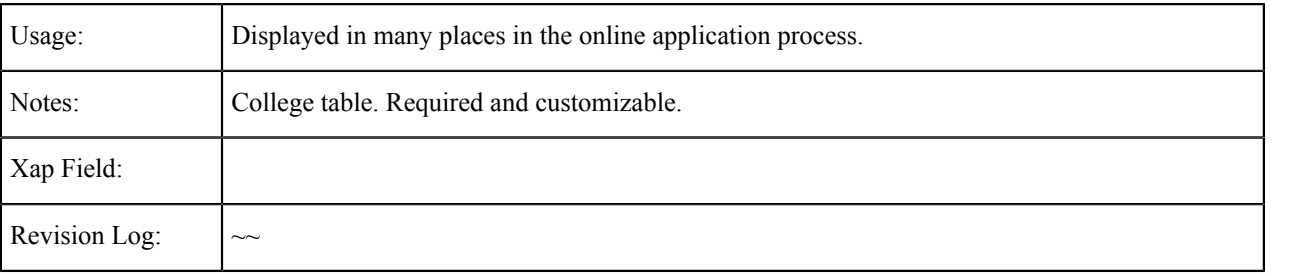

## <span id="page-14-0"></span>**College Address: Street**

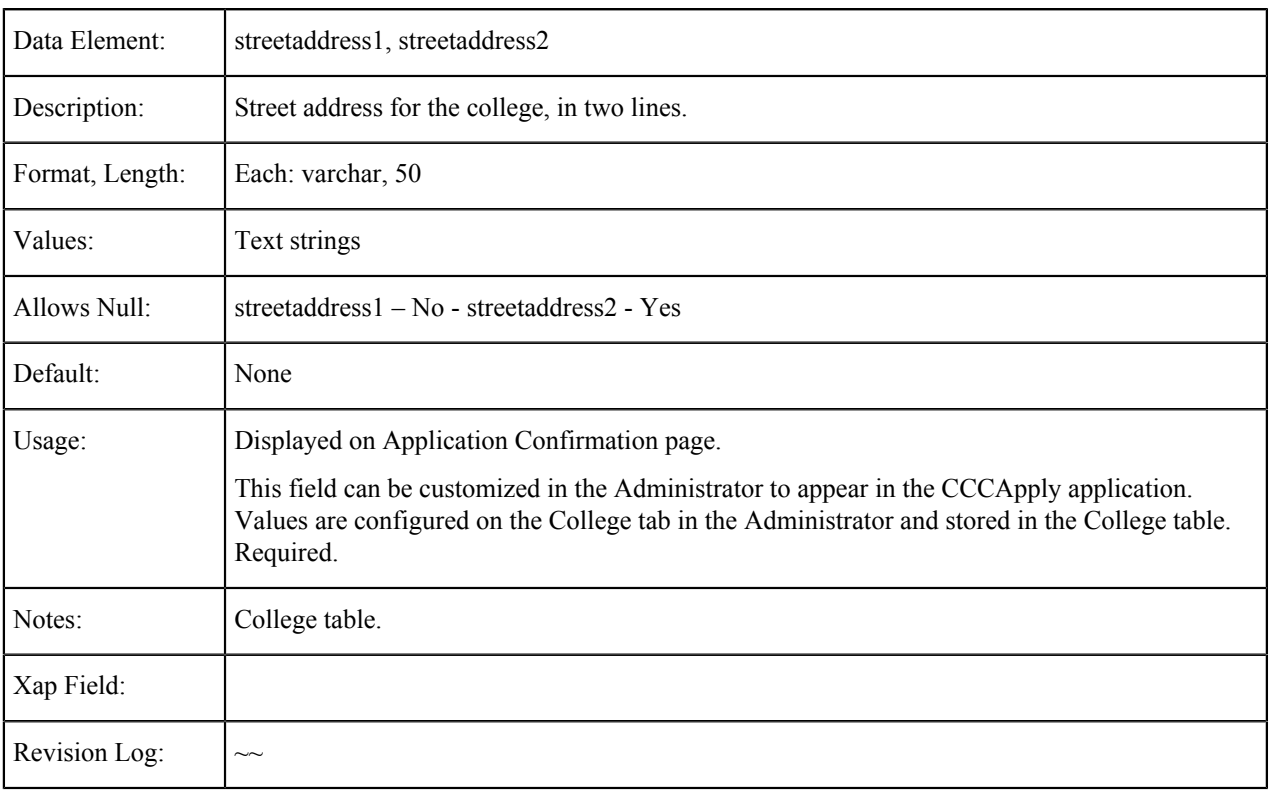

## <span id="page-14-1"></span>**College Address: City**

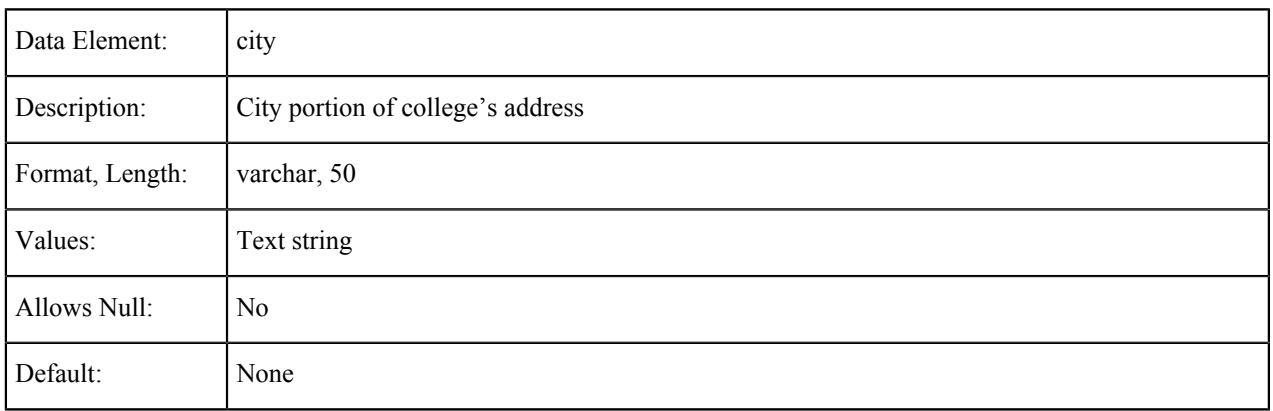

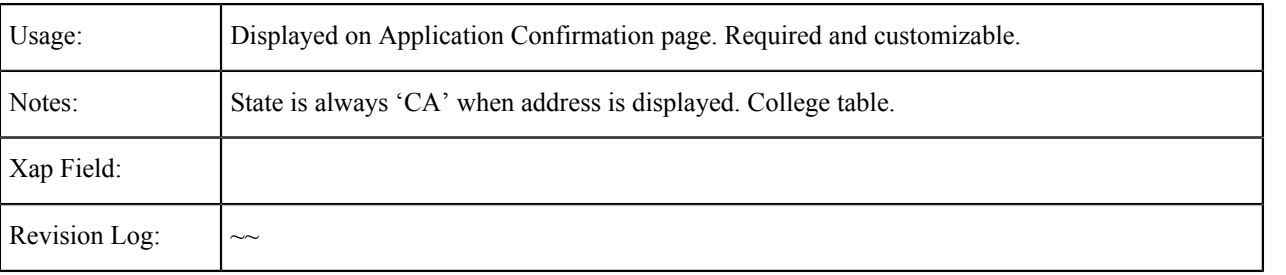

## <span id="page-15-0"></span>**College Address: Zip Code**

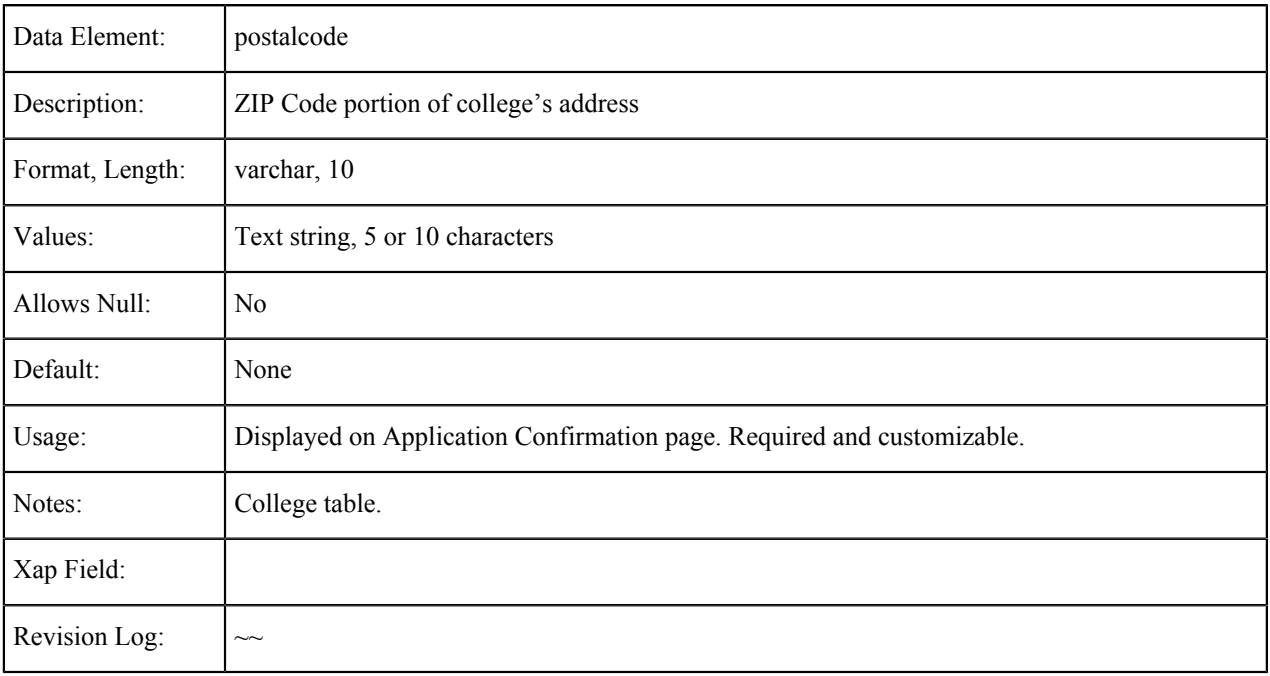

## <span id="page-15-1"></span>**College Website URL**

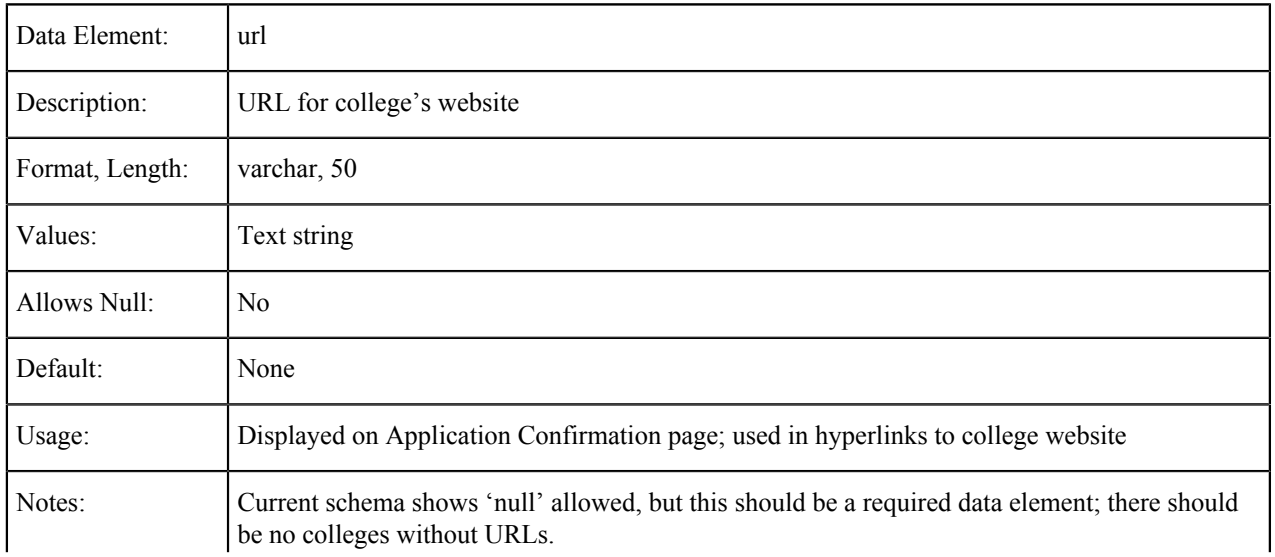

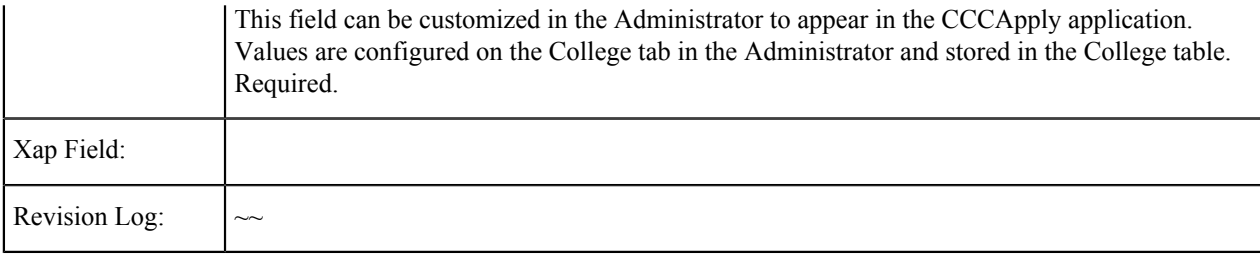

## <span id="page-16-0"></span>**College Phone Number**

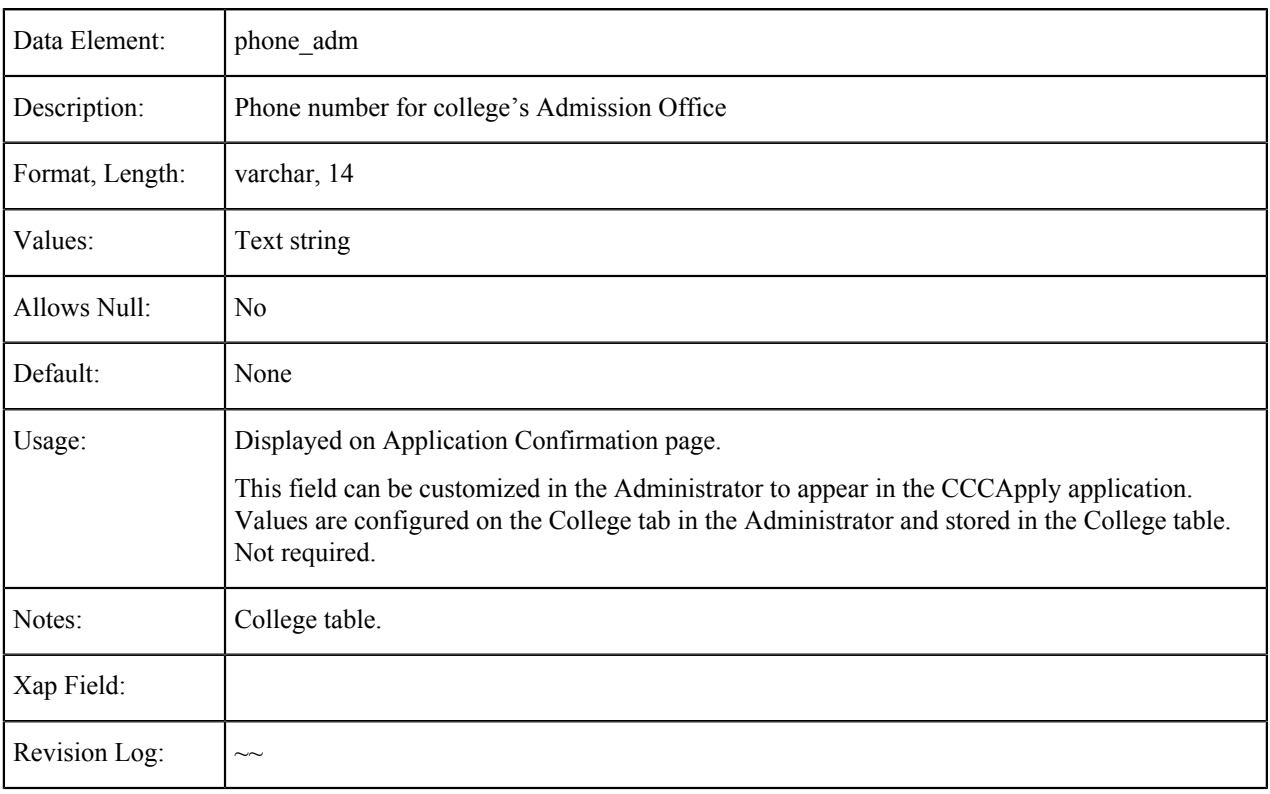

## <span id="page-16-1"></span>**College Email**

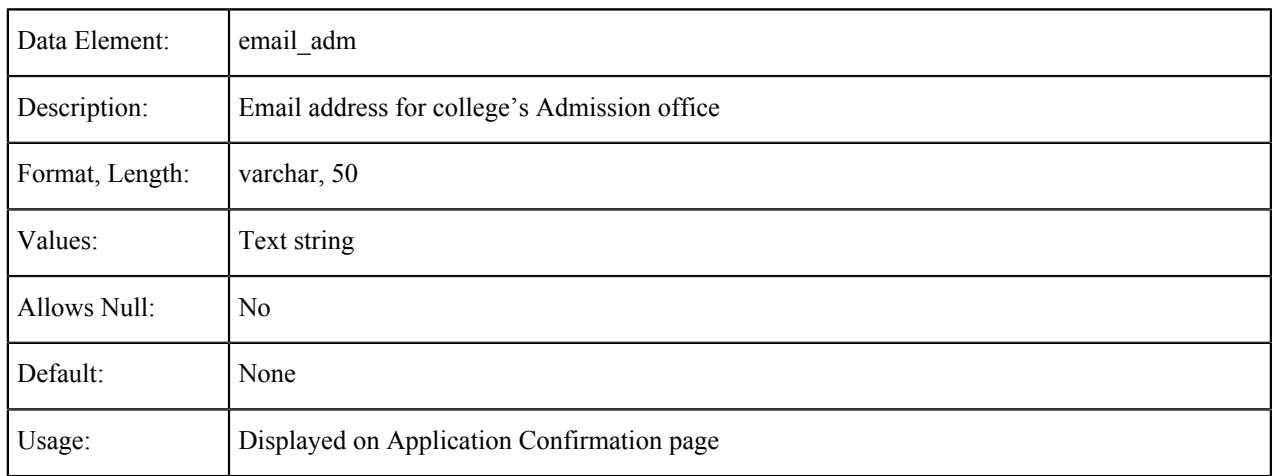

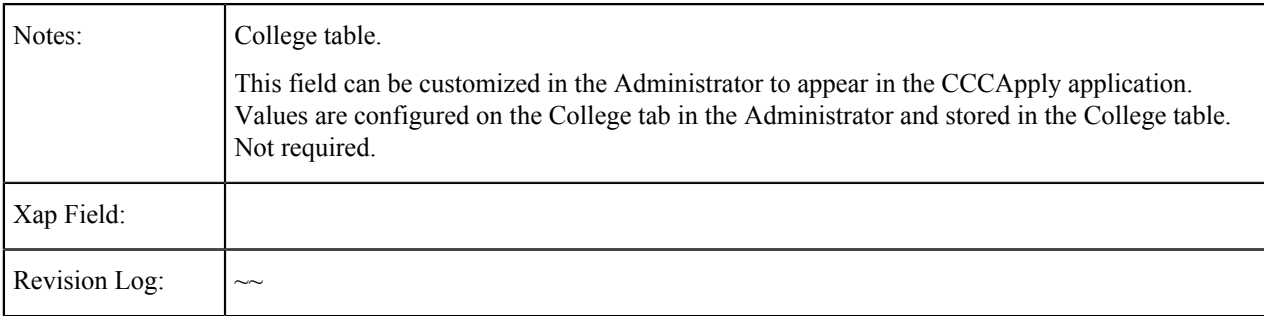

### <span id="page-17-0"></span>**College District**

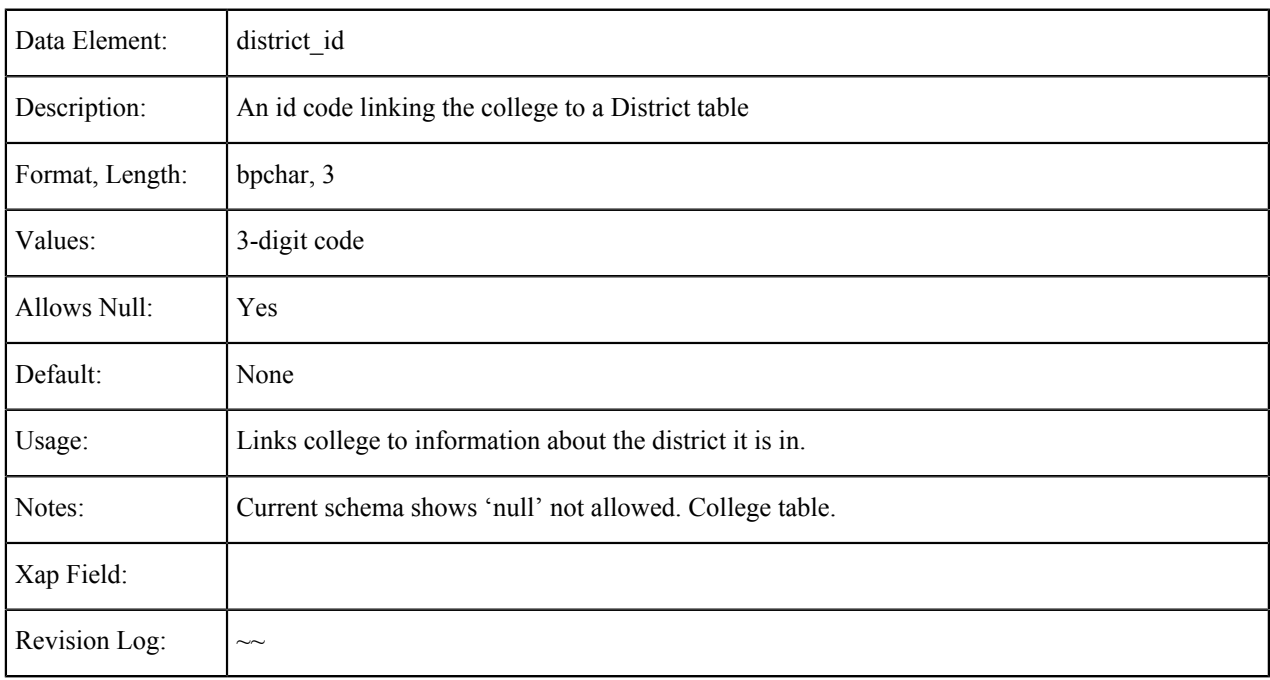

## <span id="page-17-1"></span>**College Redirect URL**

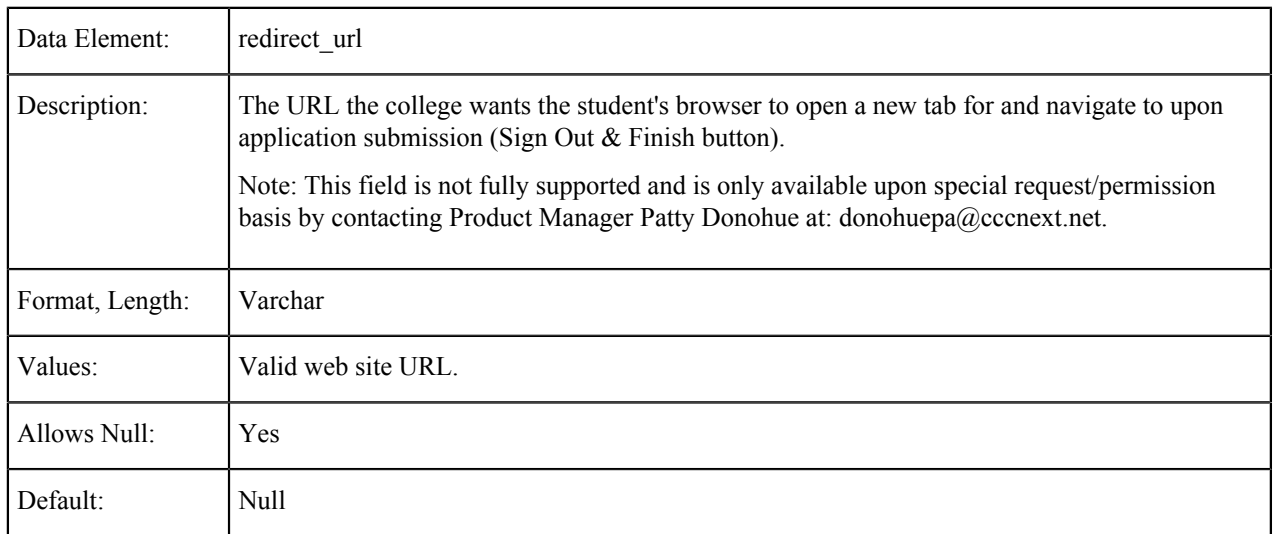

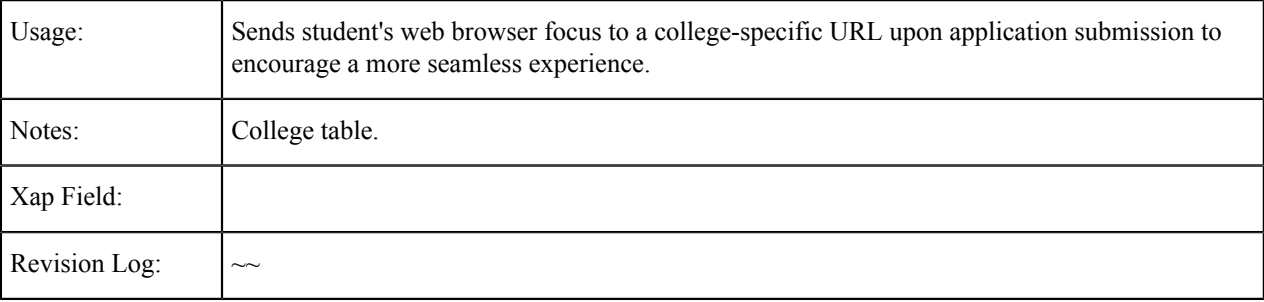

## <span id="page-18-0"></span>**College District ID**

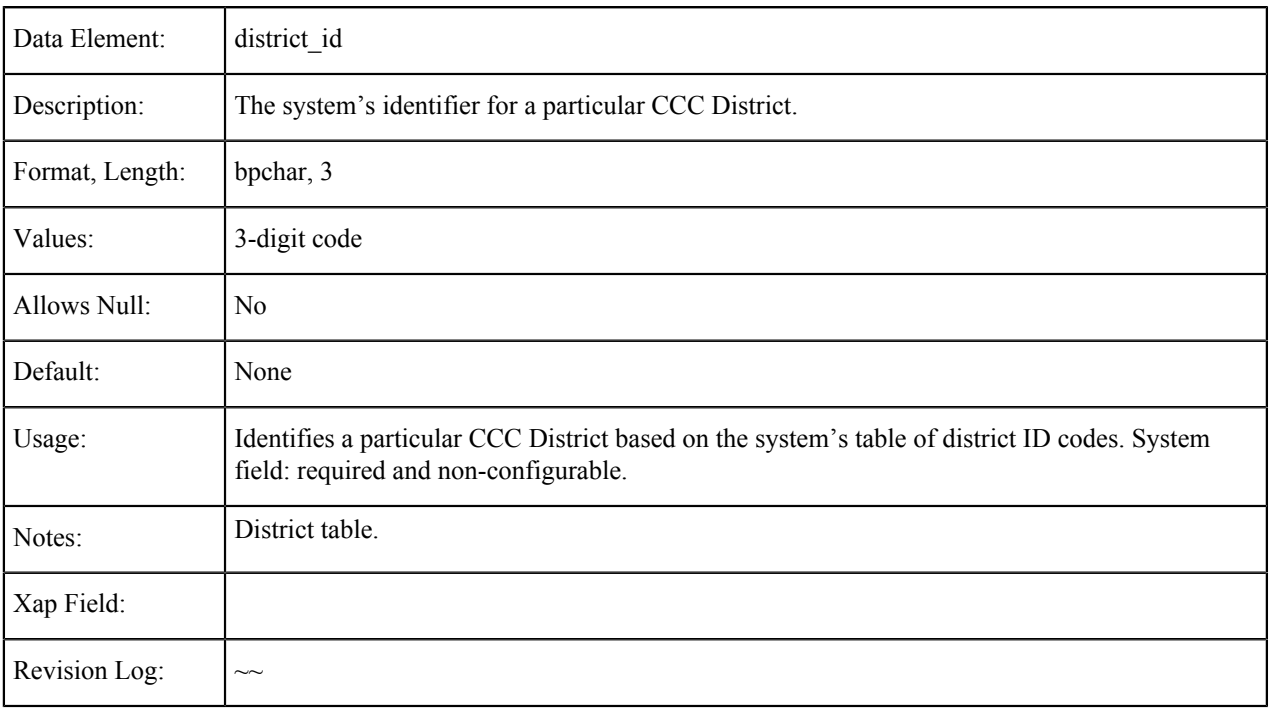

### <span id="page-18-1"></span>**Cryptokeyid**

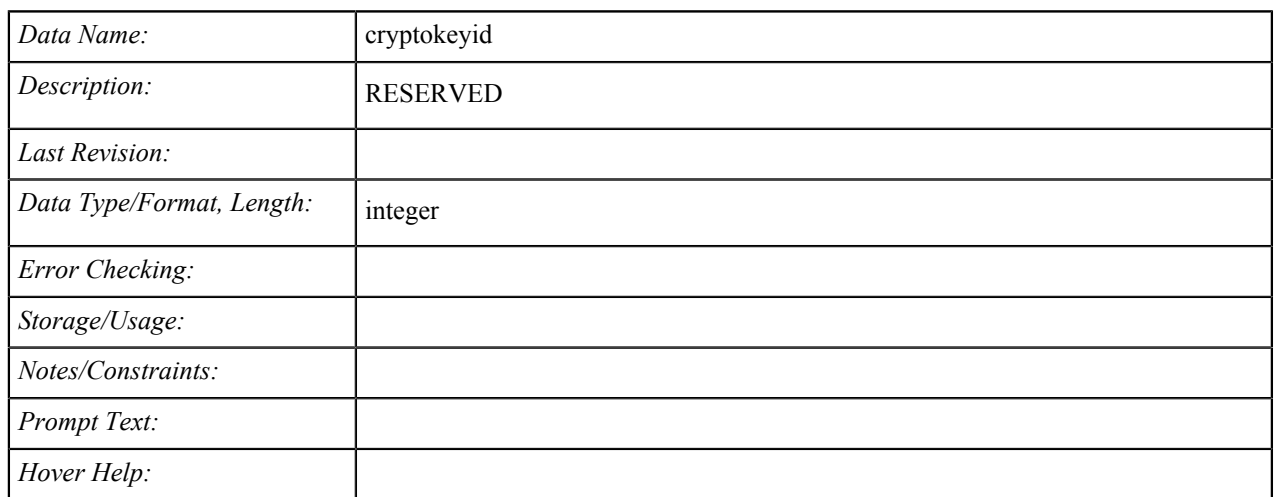

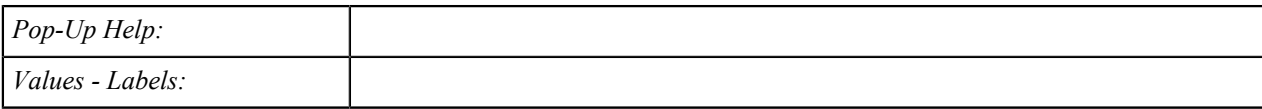

### <span id="page-19-0"></span>**District Name**

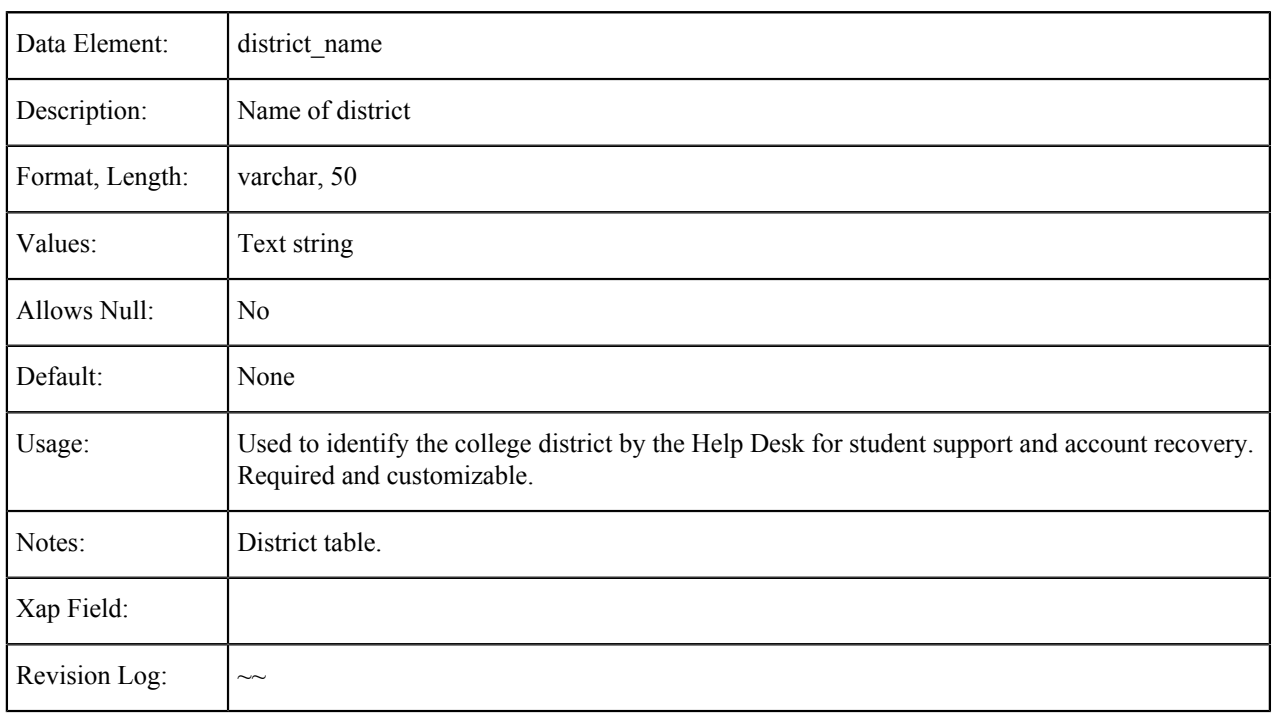

### <span id="page-19-1"></span>**District Address: Street**

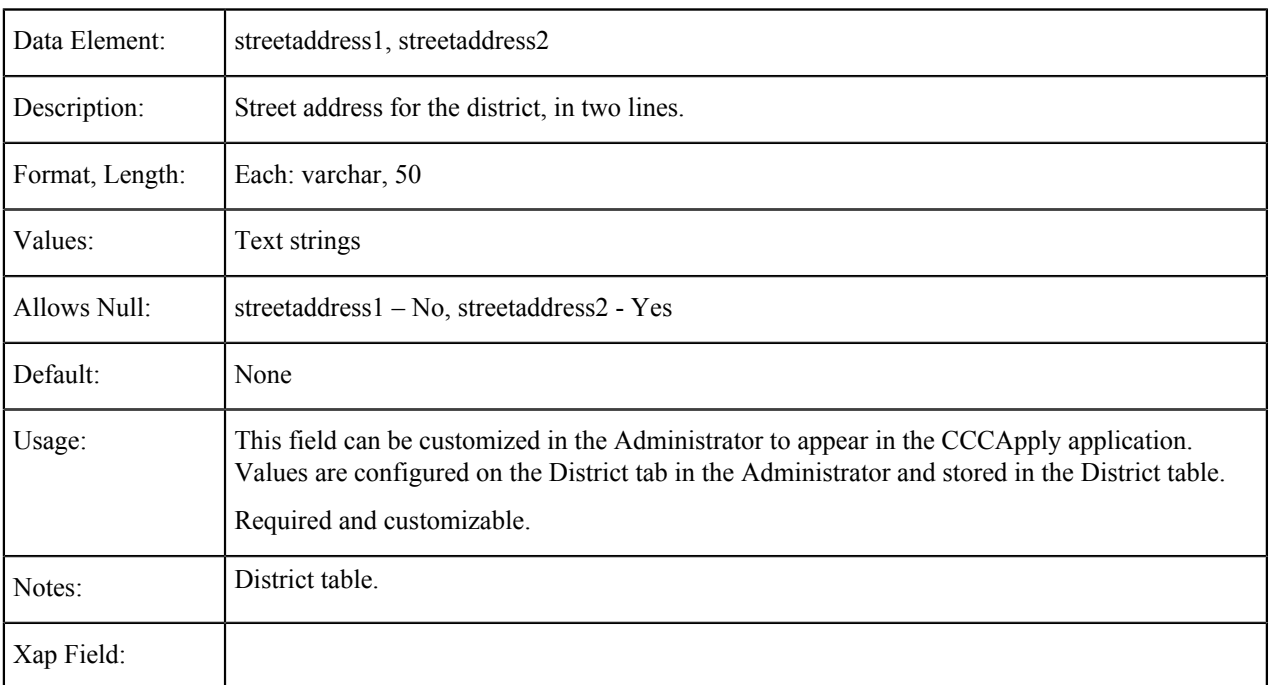

Revision Log:  $\Big| \sim$ 

### <span id="page-20-0"></span>**District Address: City**

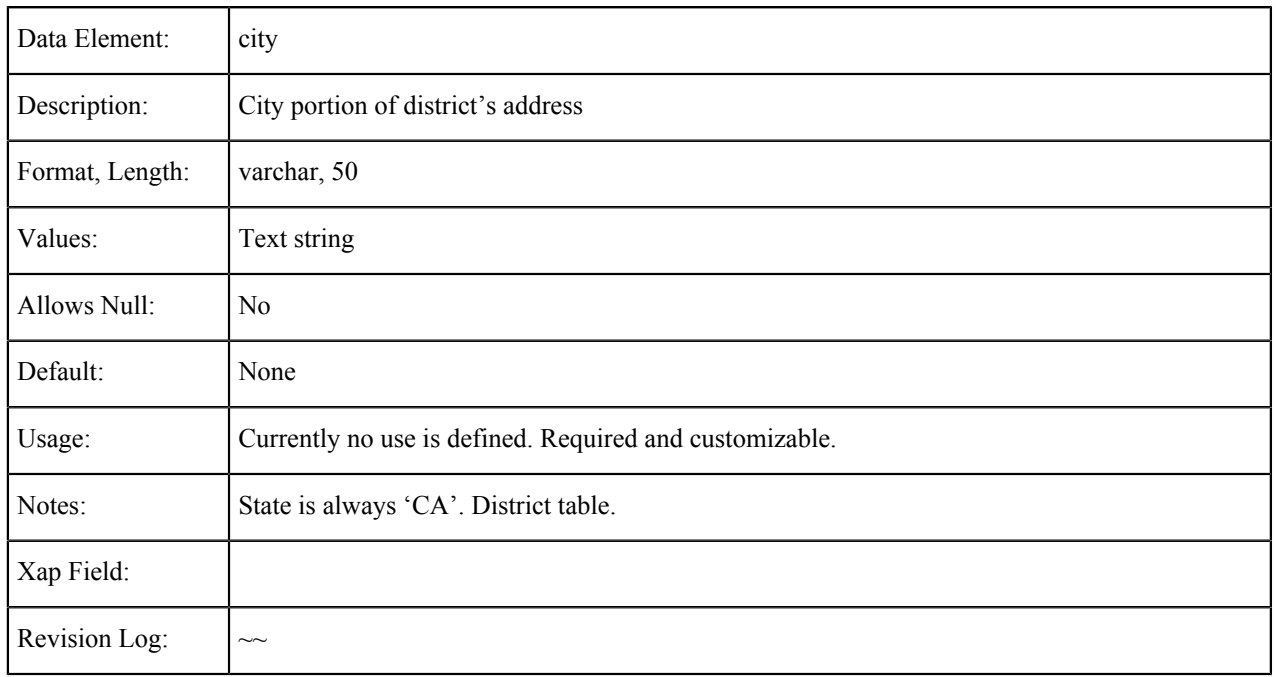

### <span id="page-20-1"></span>**District Address: Zip Code**

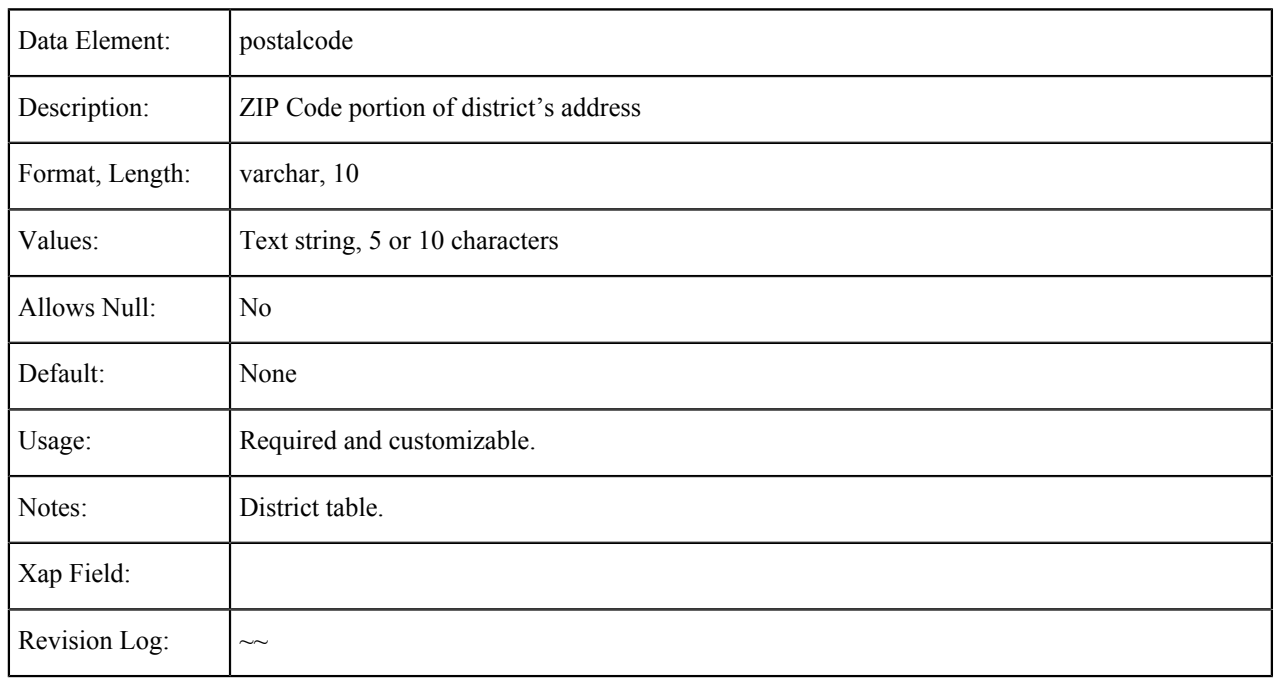

#### <span id="page-21-0"></span>**District Website URL**

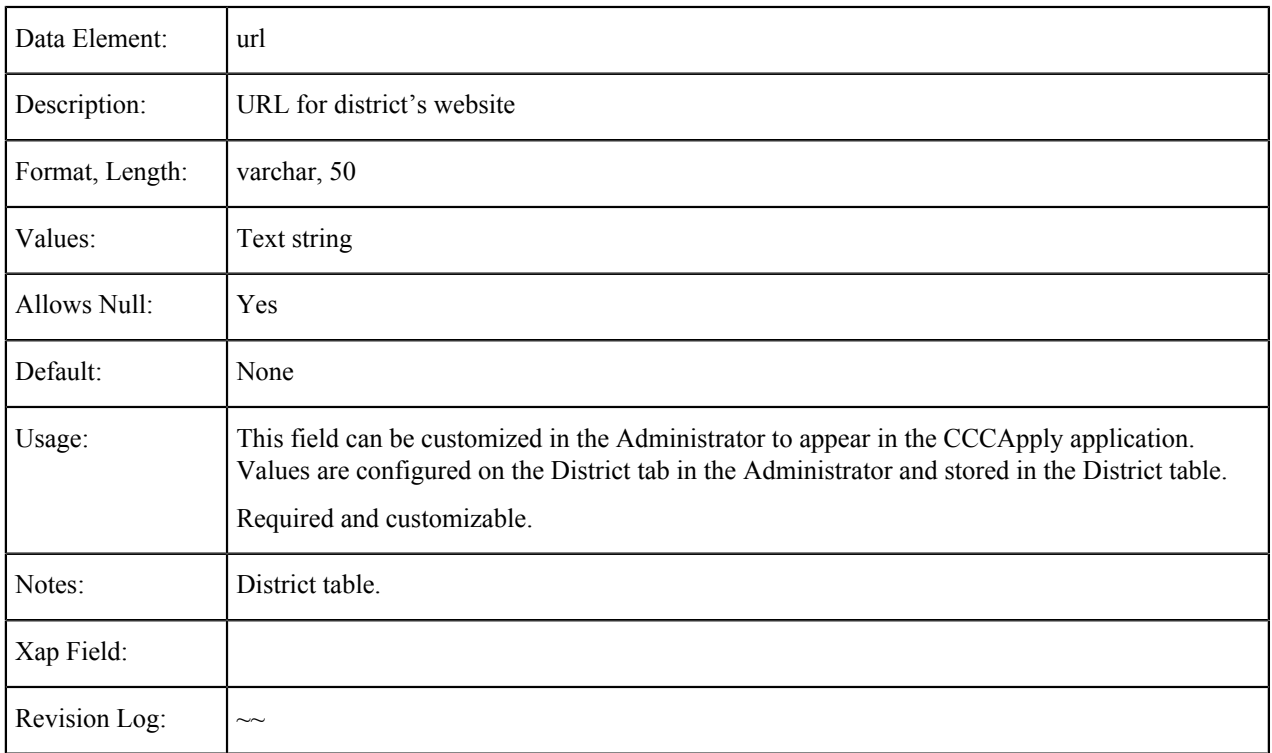

#### <span id="page-21-1"></span>**District Phone Number**

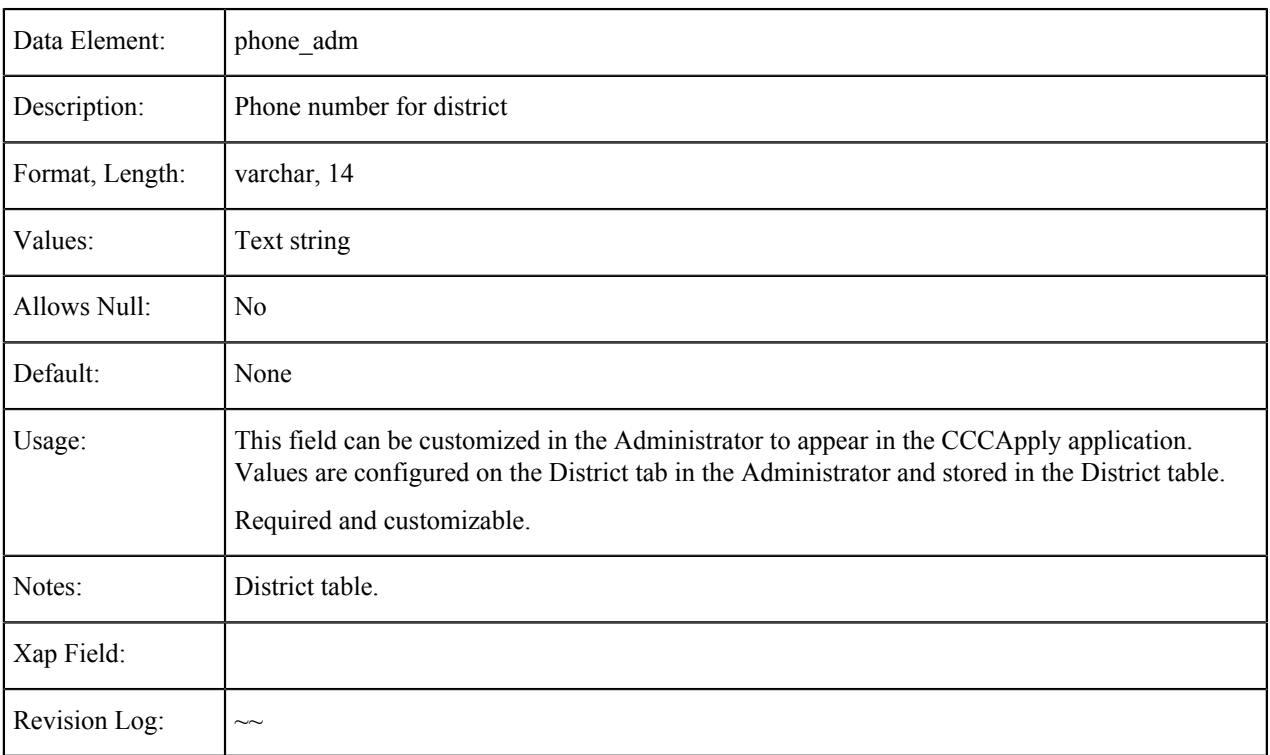

## <span id="page-22-0"></span>**Campaign Fields**

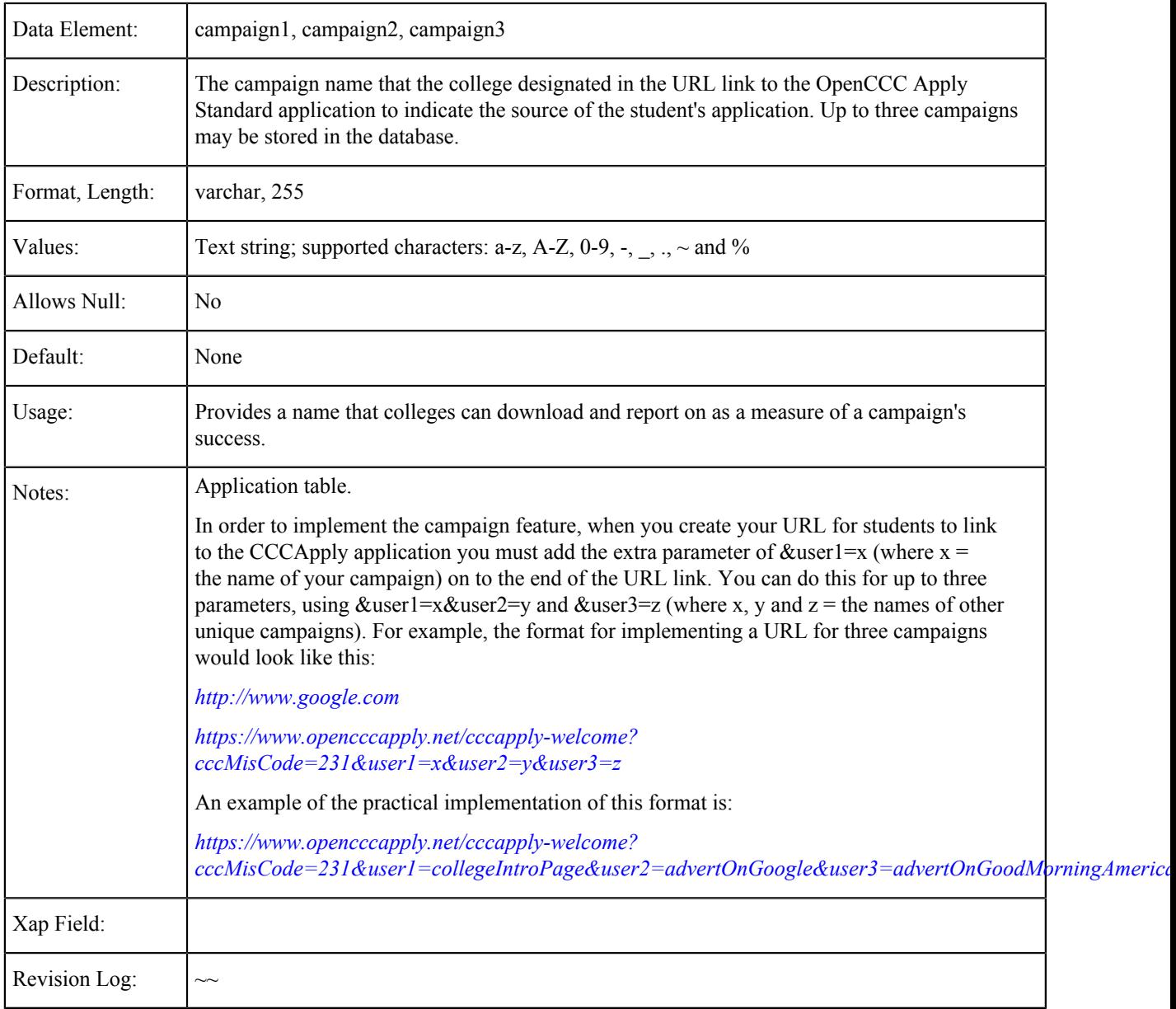

## <span id="page-22-1"></span>**Survey: Experience**

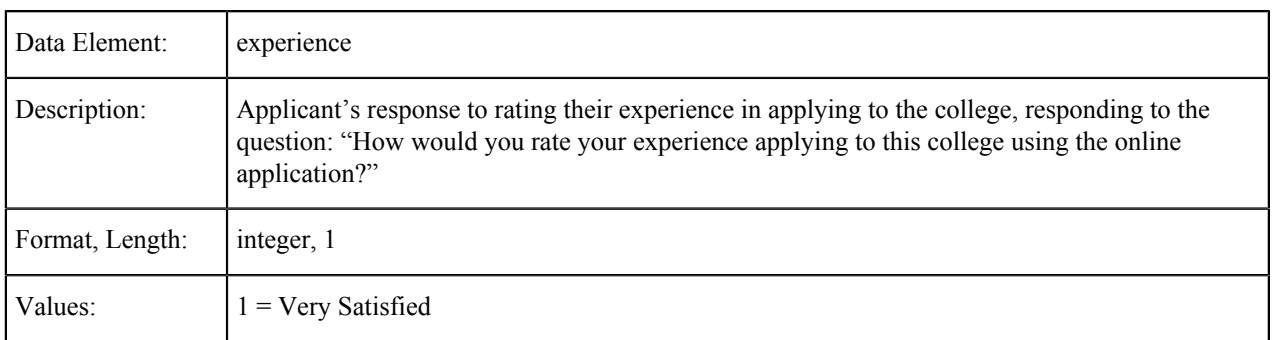

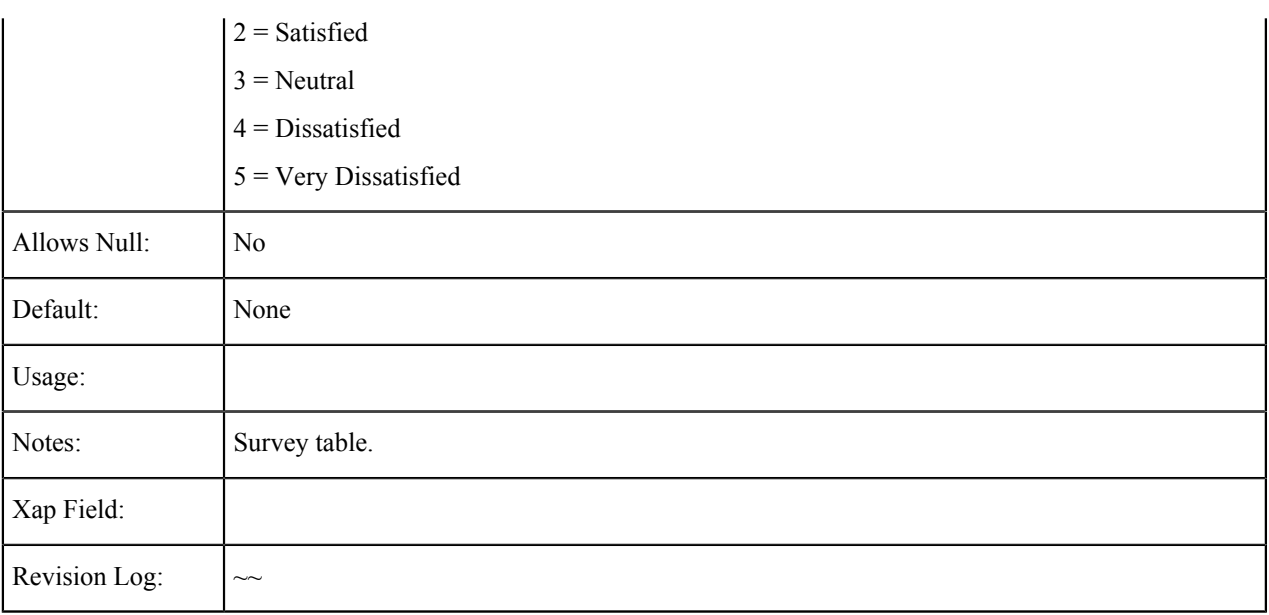

## <span id="page-23-0"></span>**Survey: Recommend**

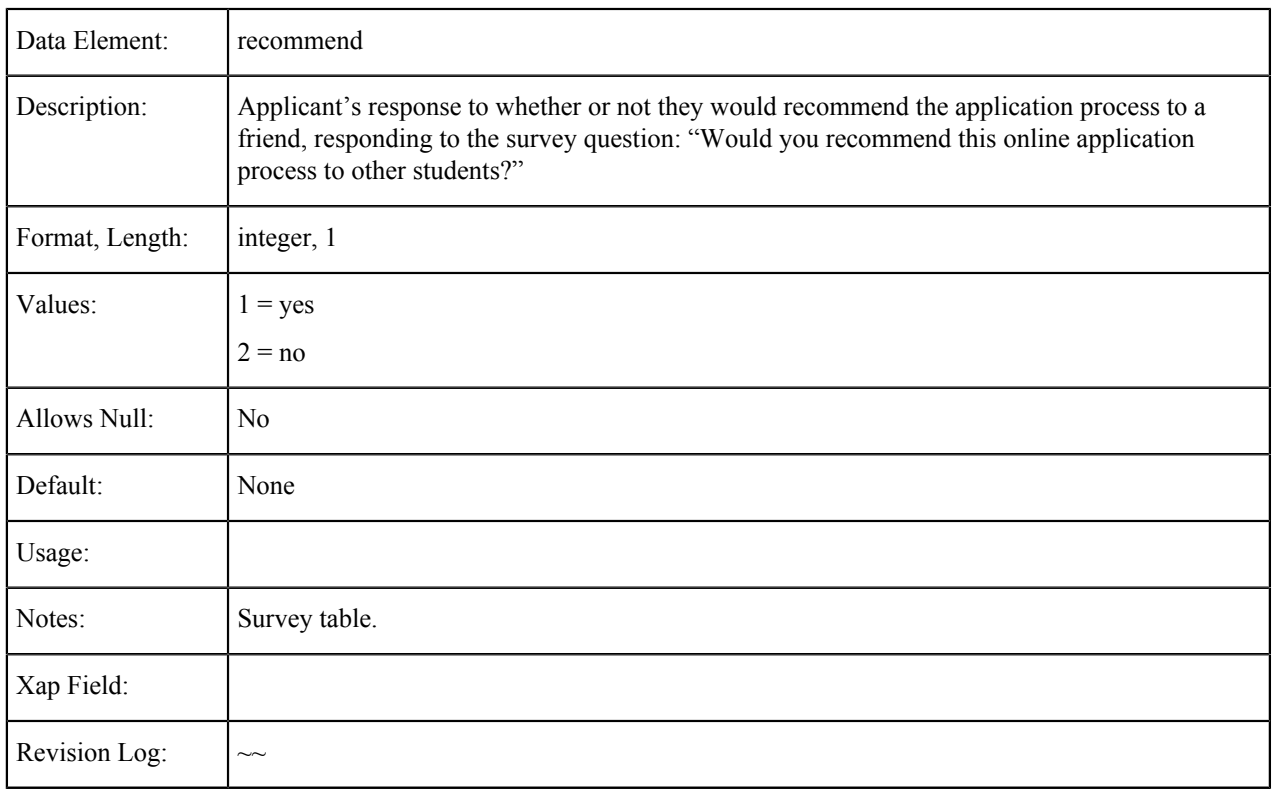

### <span id="page-23-1"></span>**Survey: Comments**

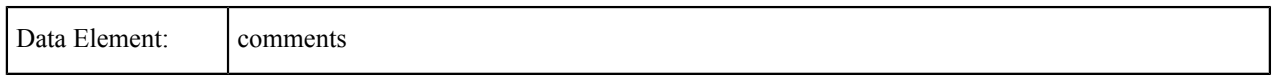

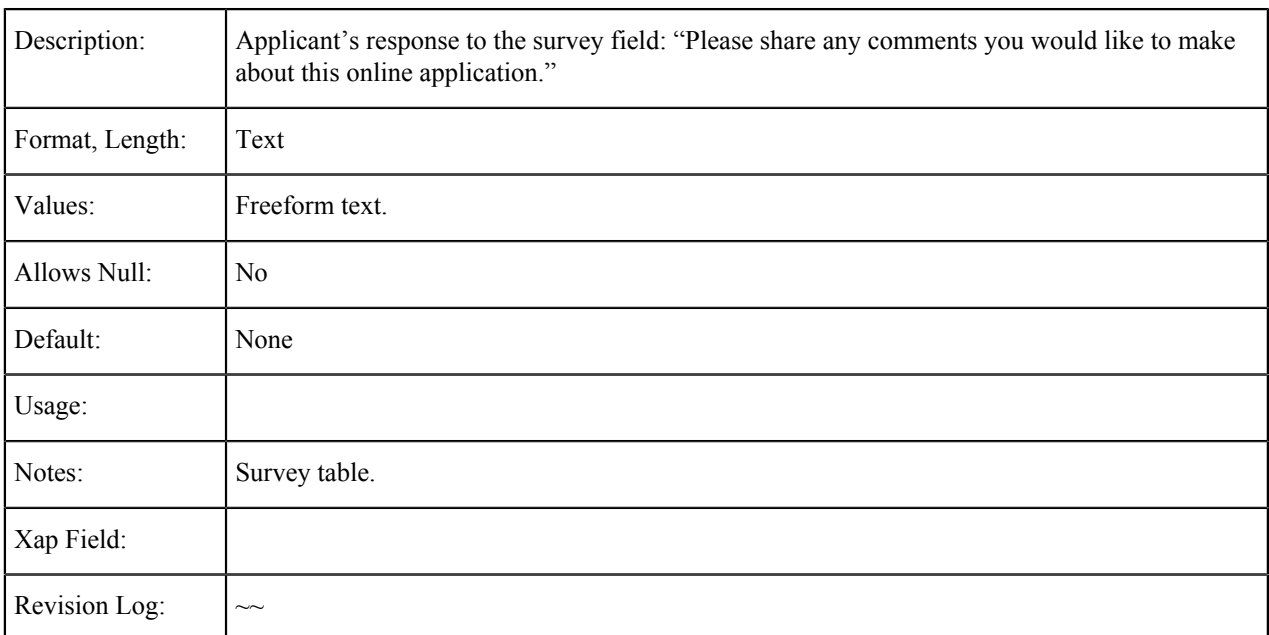

## <span id="page-25-0"></span>**Enrollment Information**

The tables in this section show the fields that are populated from the Enrollment Information tab of the CCCApply Standard application.

#### <span id="page-25-1"></span>**Term ID**

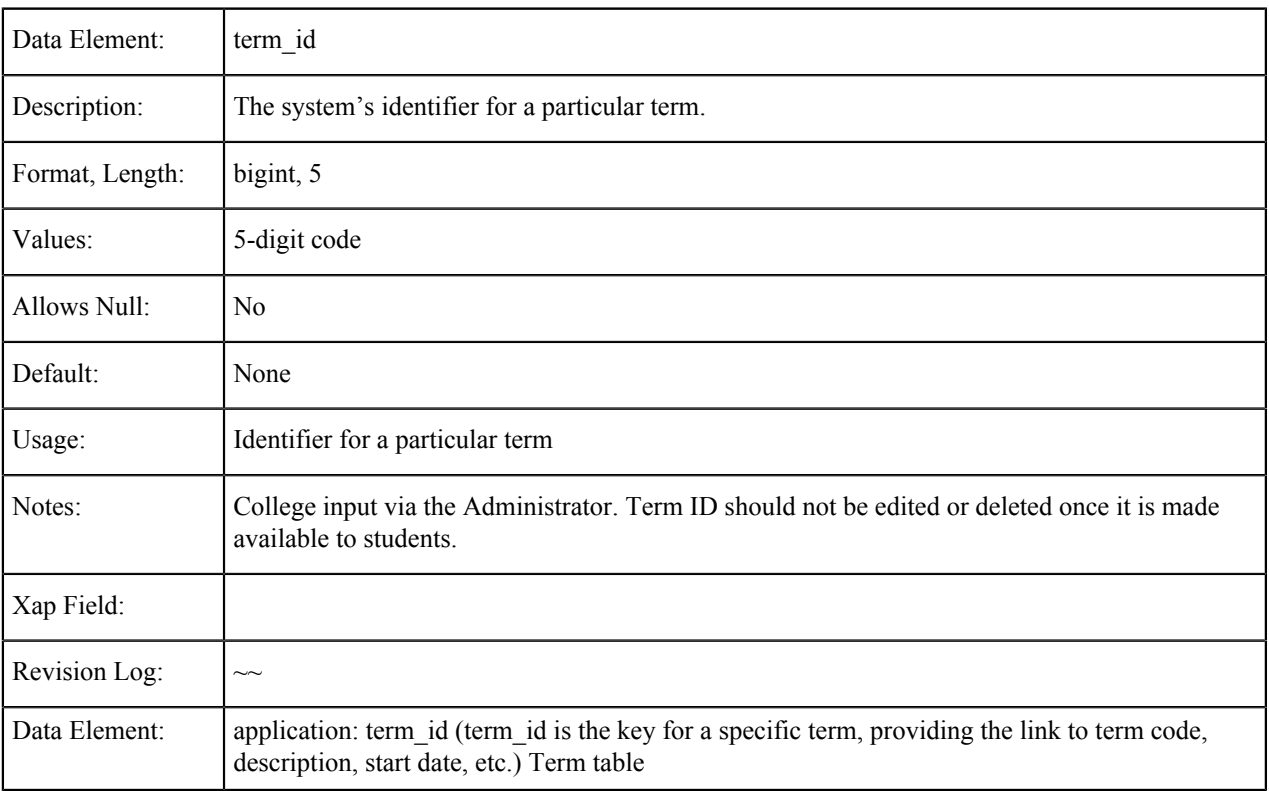

#### <span id="page-25-2"></span>**Term Code**

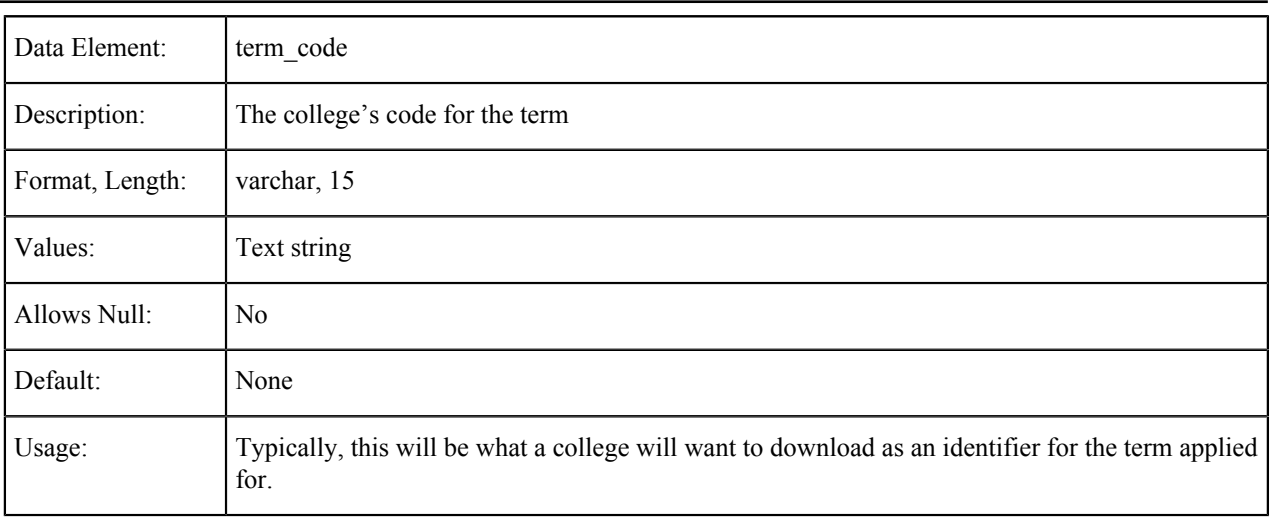

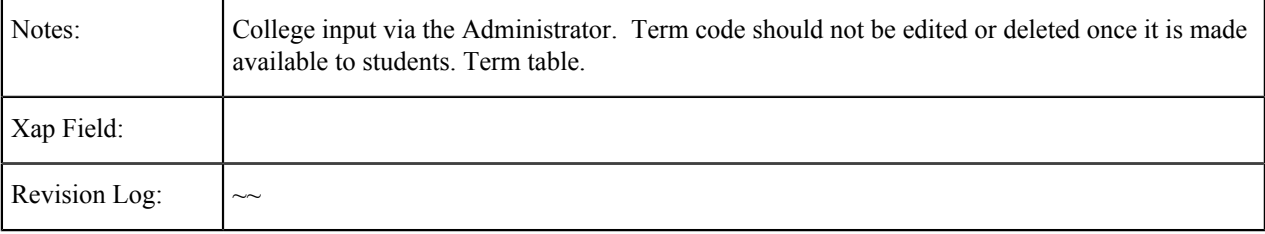

## <span id="page-26-0"></span>**Term Description**

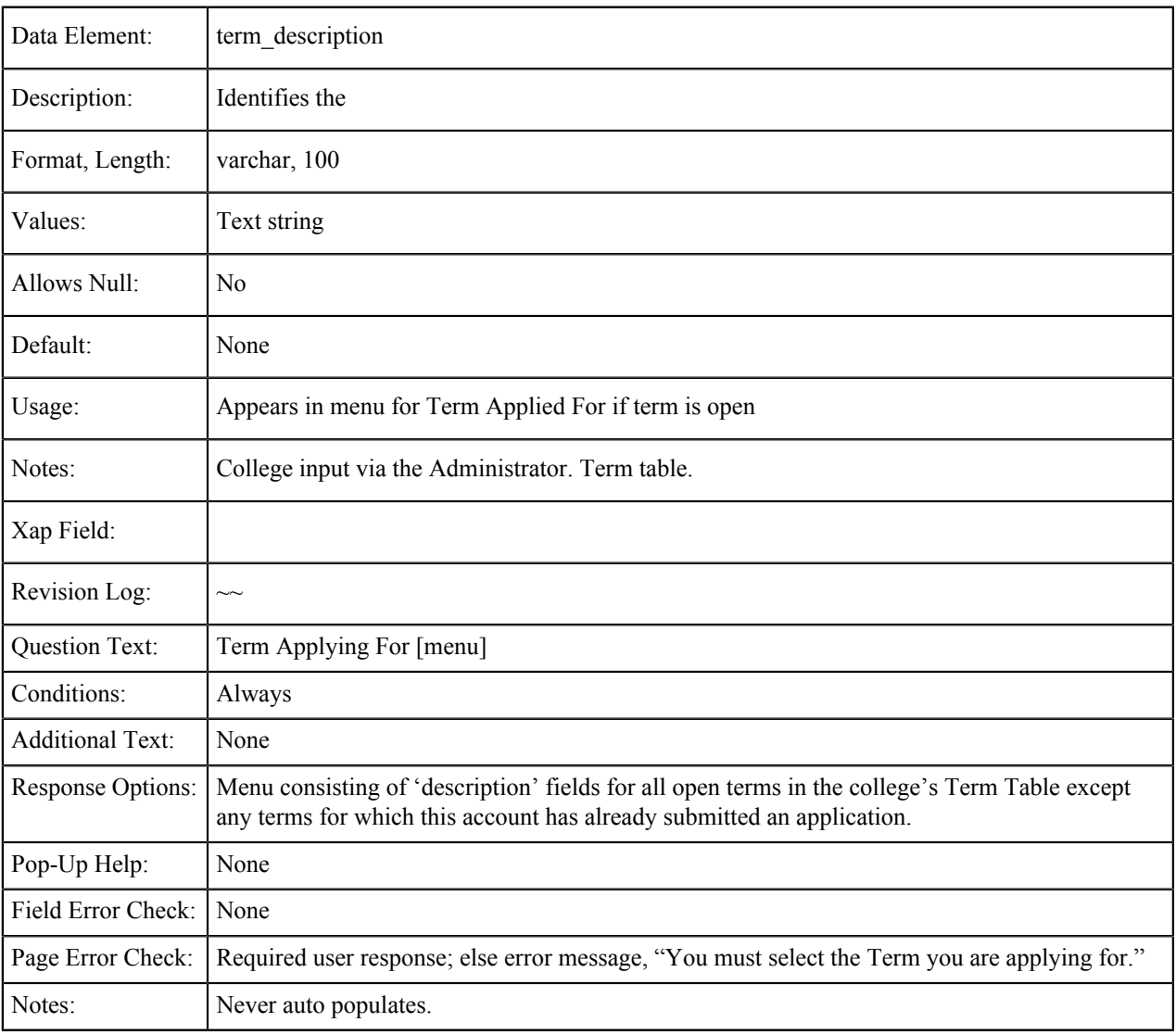

#### <span id="page-26-1"></span>**Term Start Date**

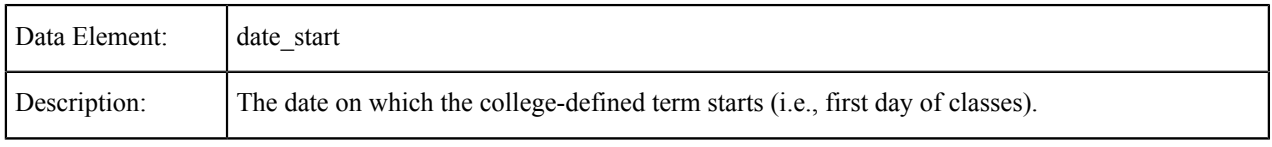

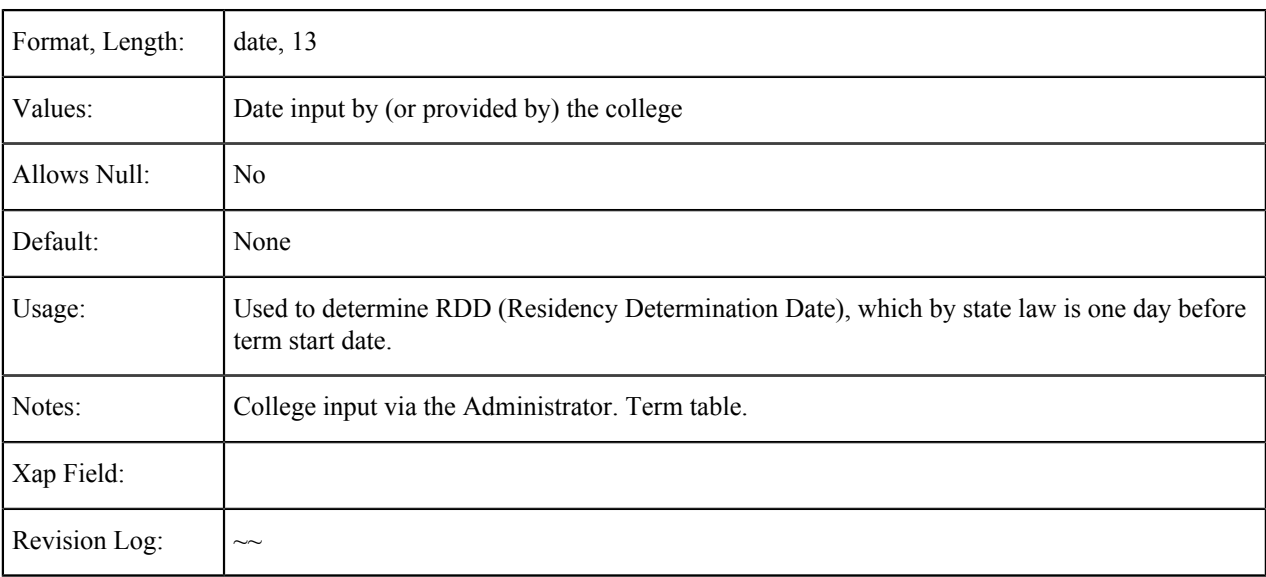

#### <span id="page-27-0"></span>**Term End Date**

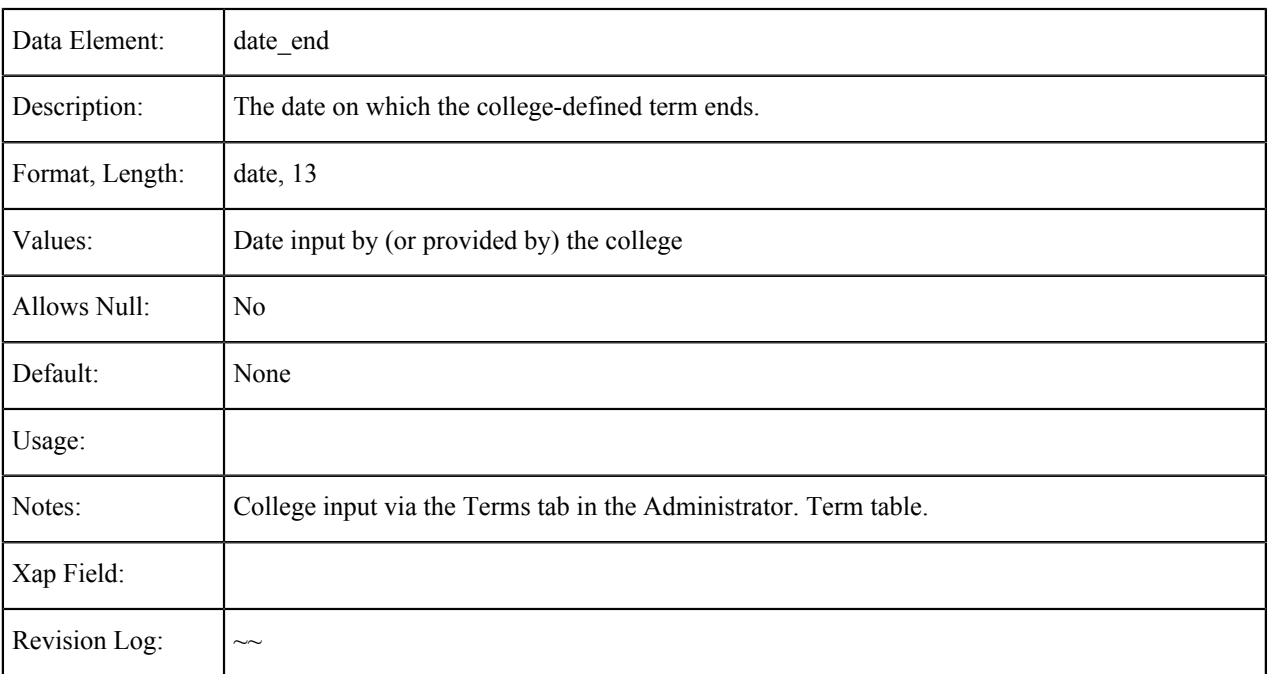

### <span id="page-27-1"></span>**Term Open Date**

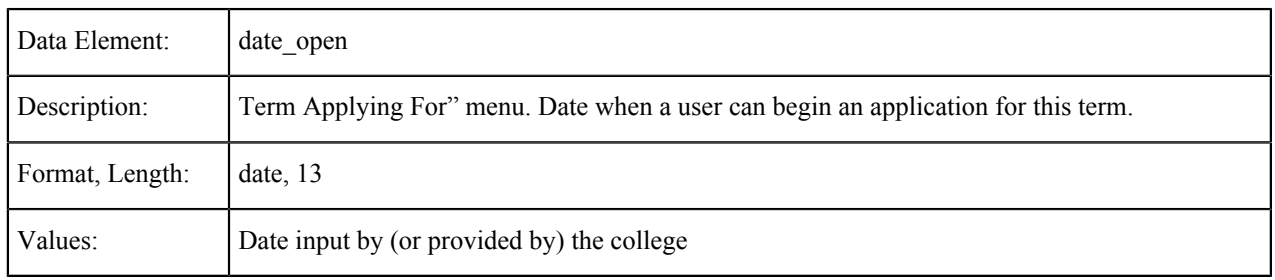

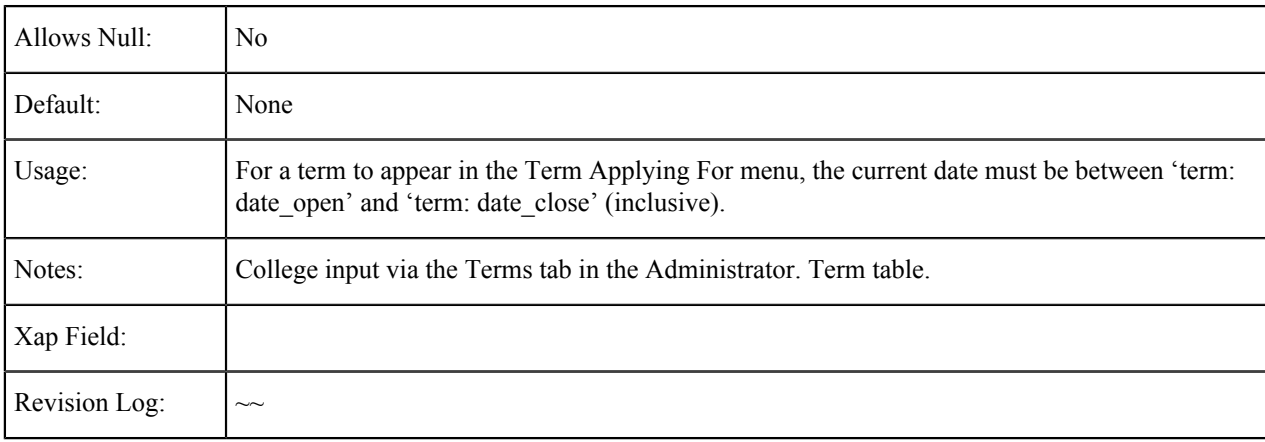

### <span id="page-28-0"></span>**Term Close Date**

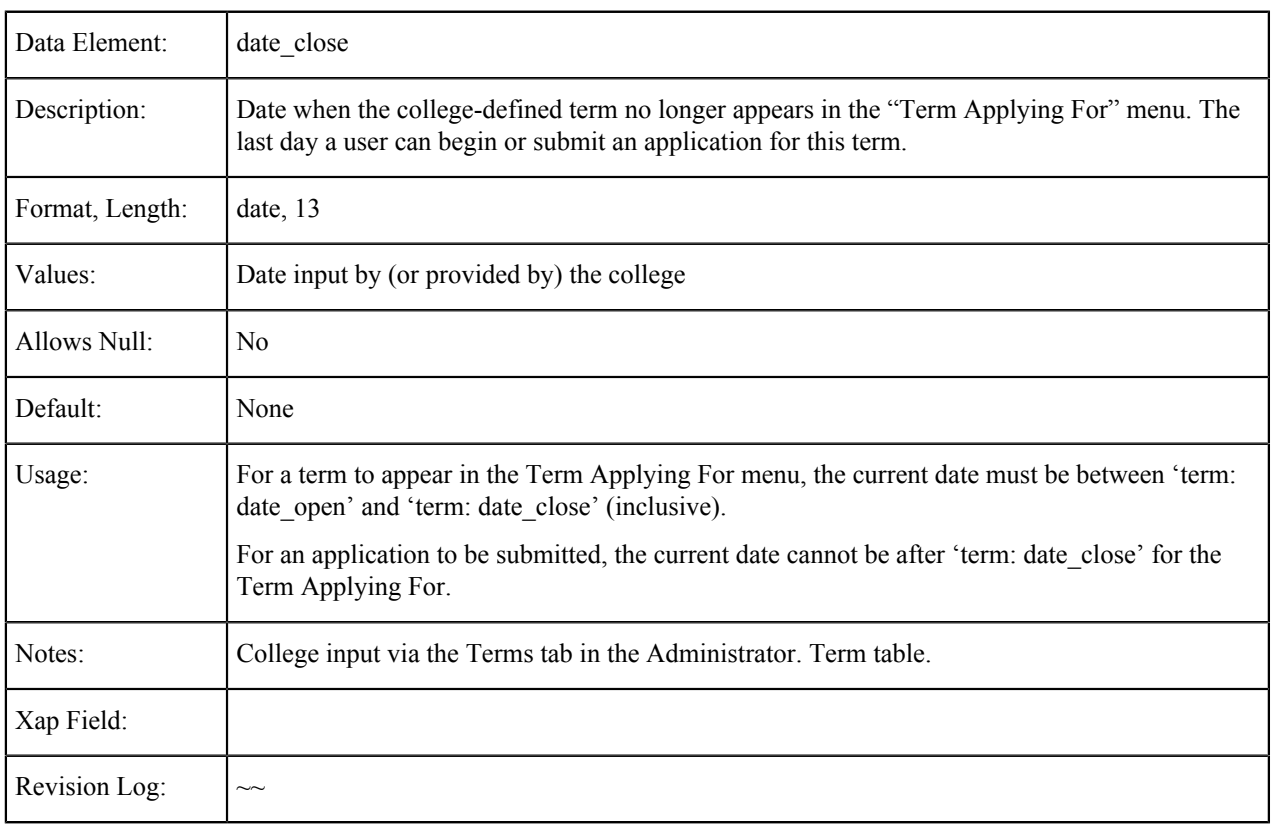

## <span id="page-28-1"></span>**Major ID**

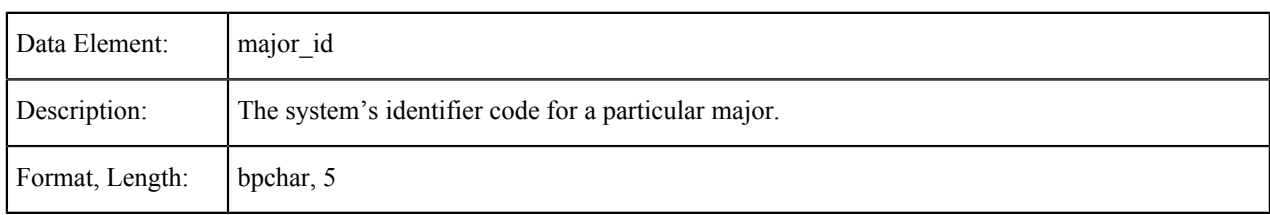

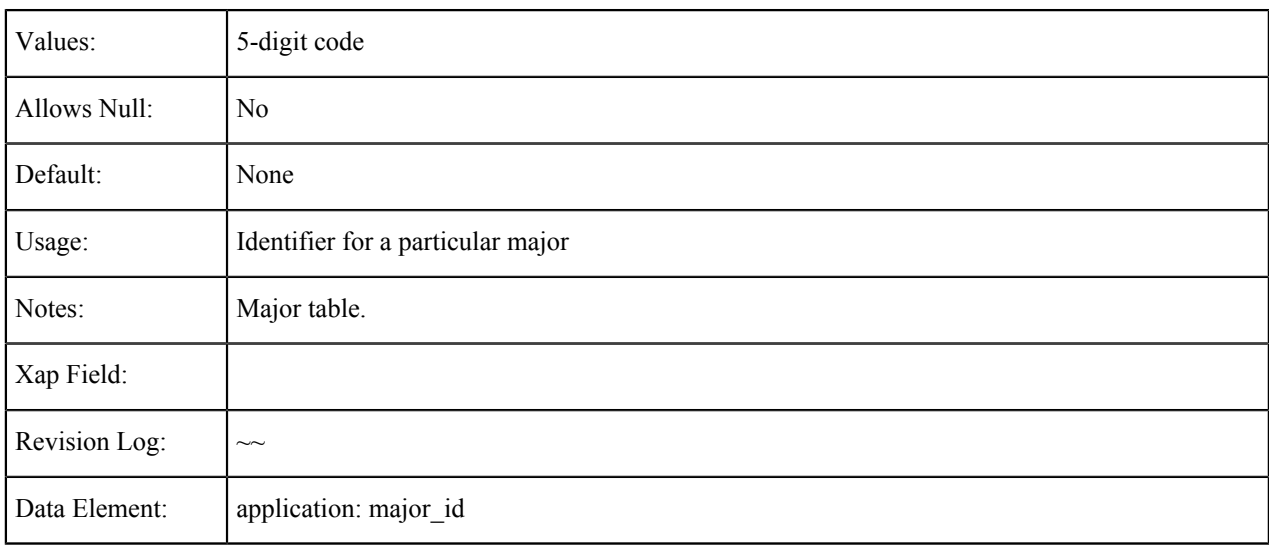

## <span id="page-29-0"></span>**Major Code**

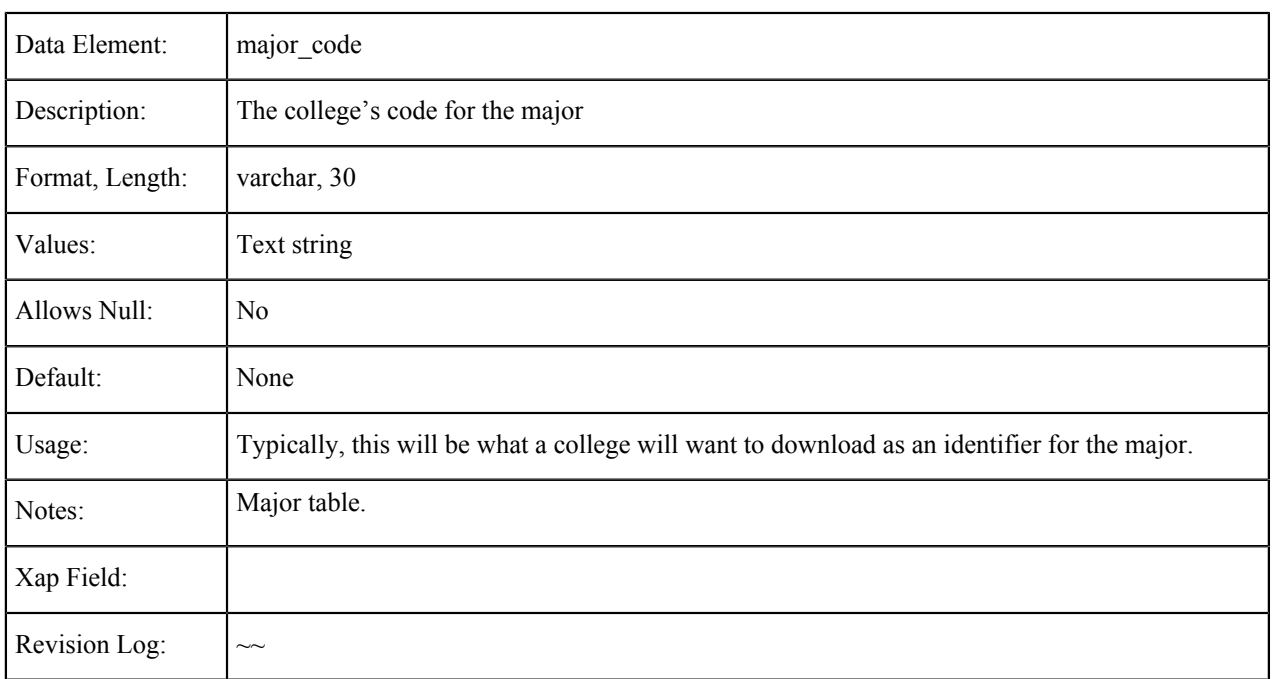

## <span id="page-29-1"></span>**Major Description**

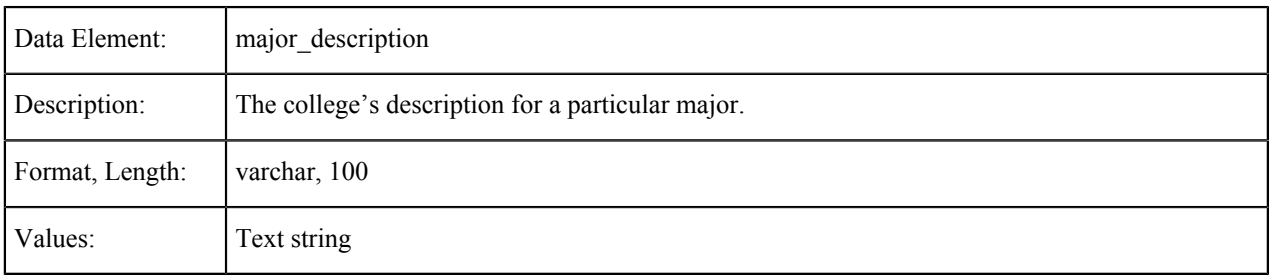

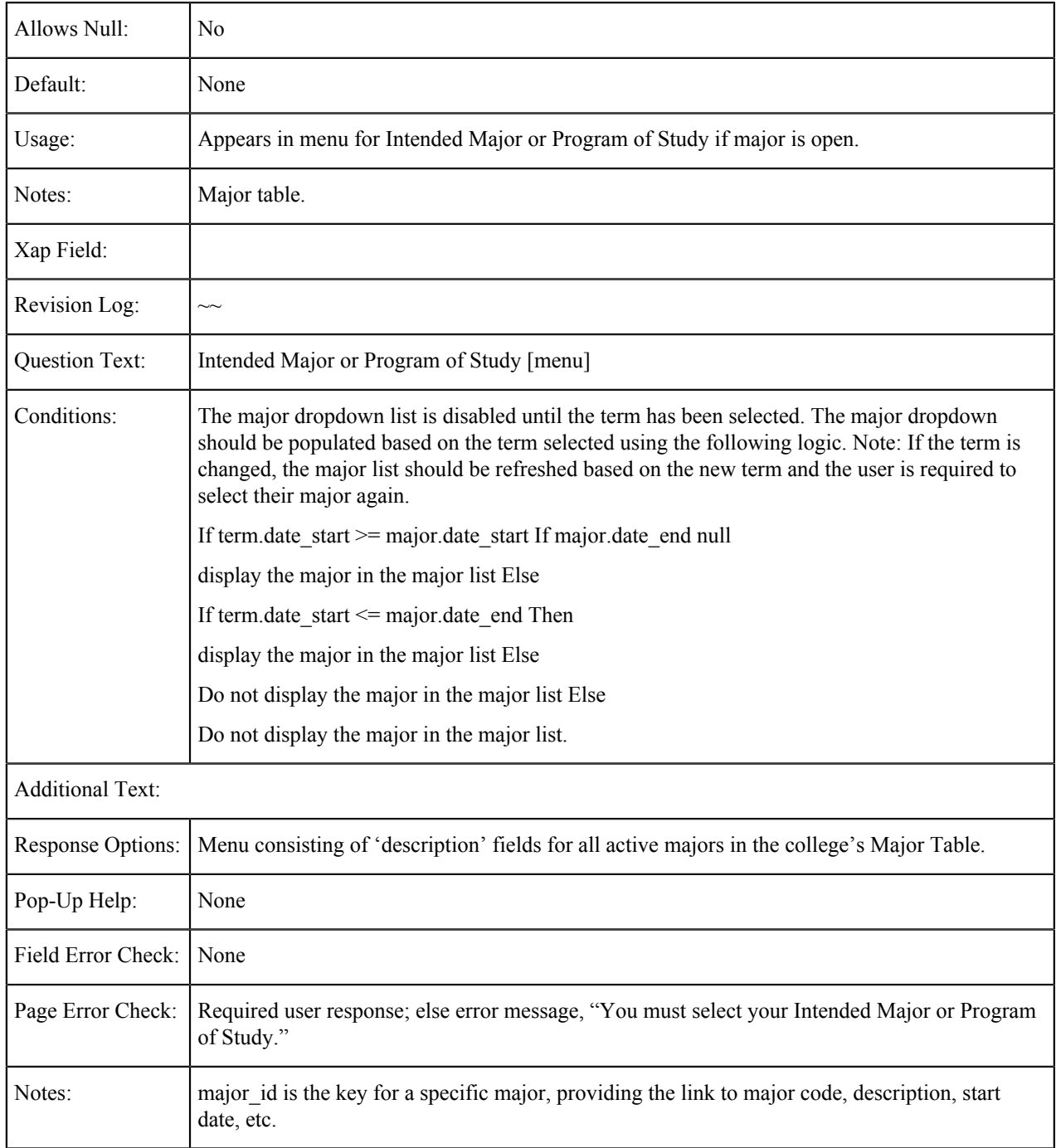

### <span id="page-30-0"></span>**Major Start Date**

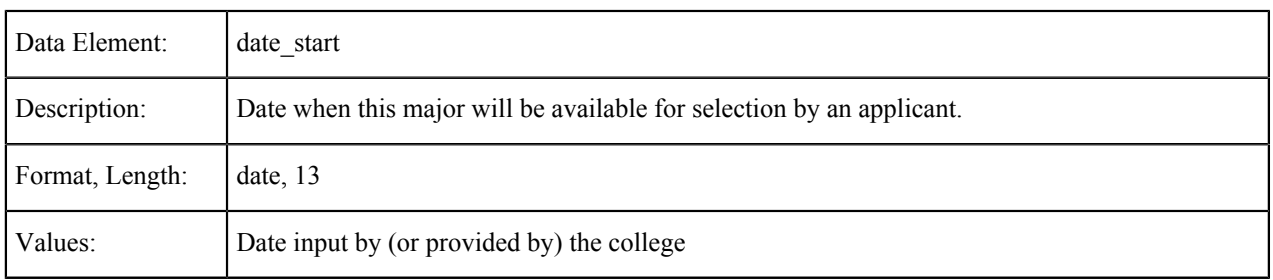

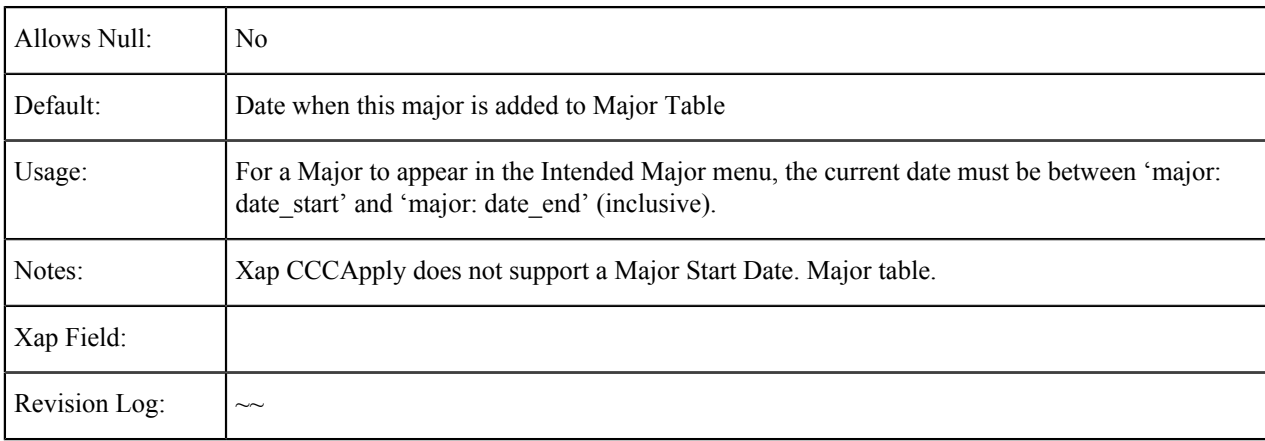

## <span id="page-31-0"></span>**Major End Date**

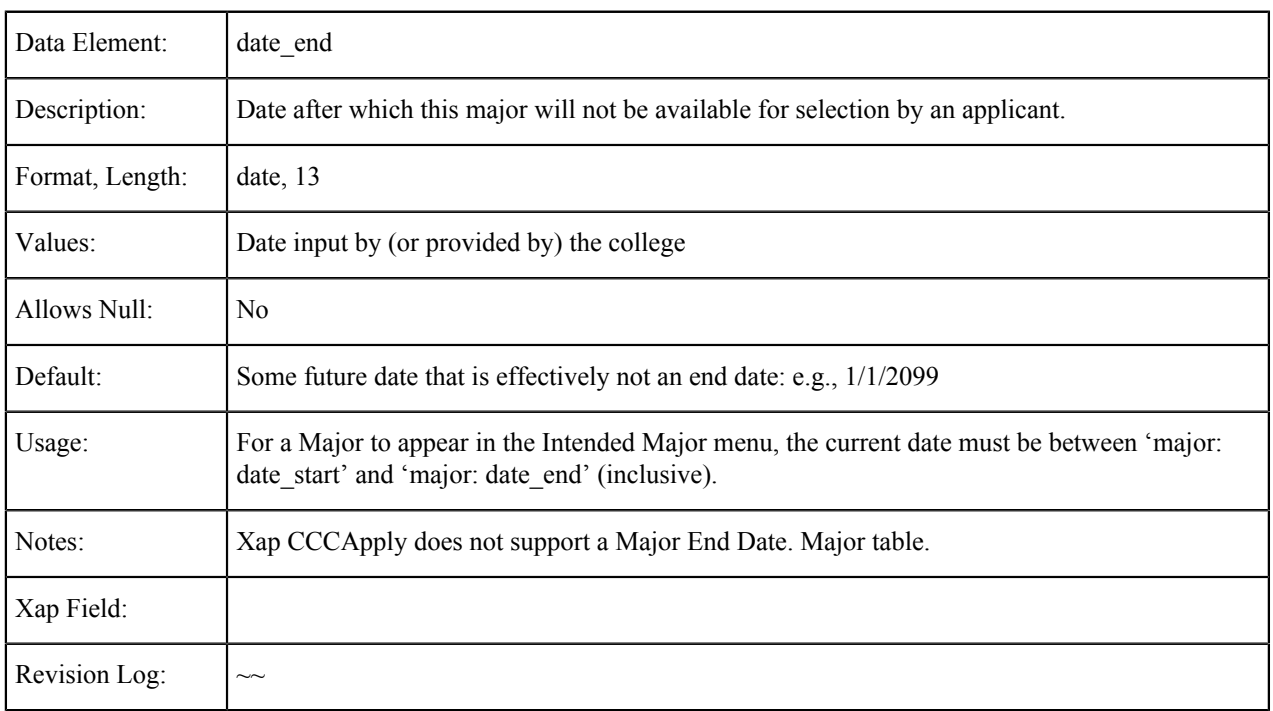

## <span id="page-31-1"></span>**TOP Code**

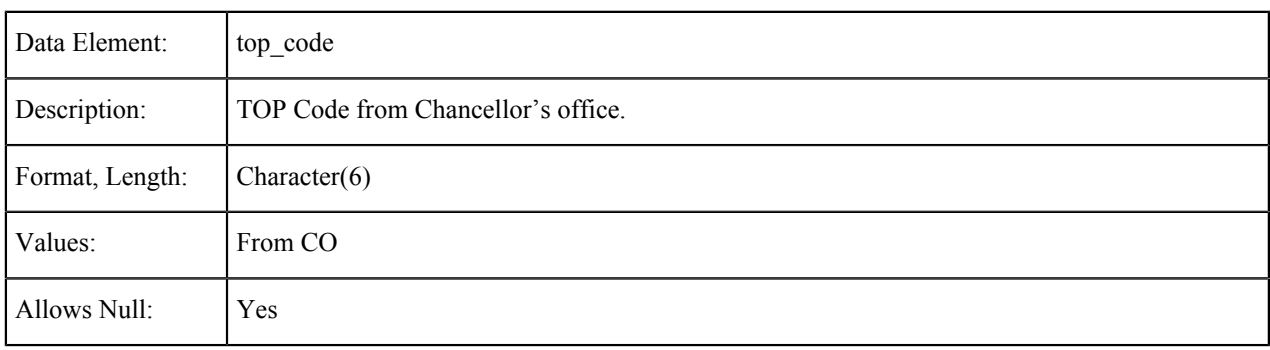

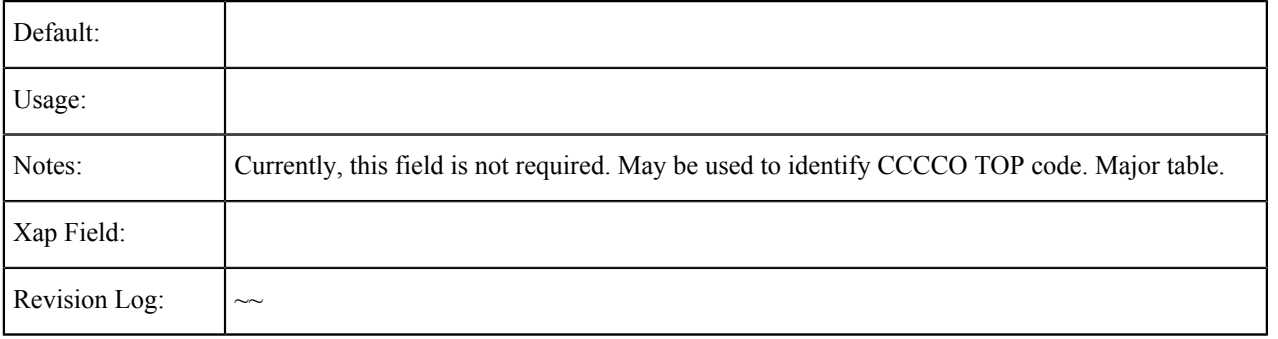

## <span id="page-32-0"></span>**Program Control Number**

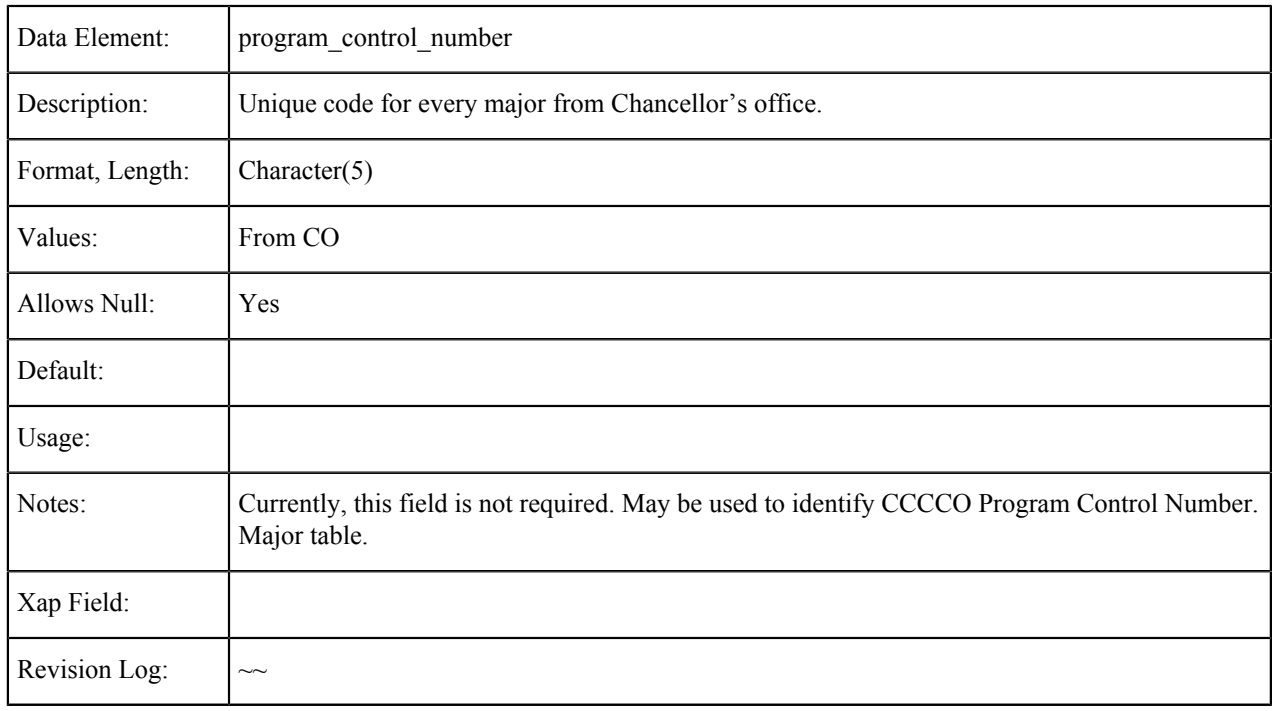

### <span id="page-32-1"></span>**Award Type**

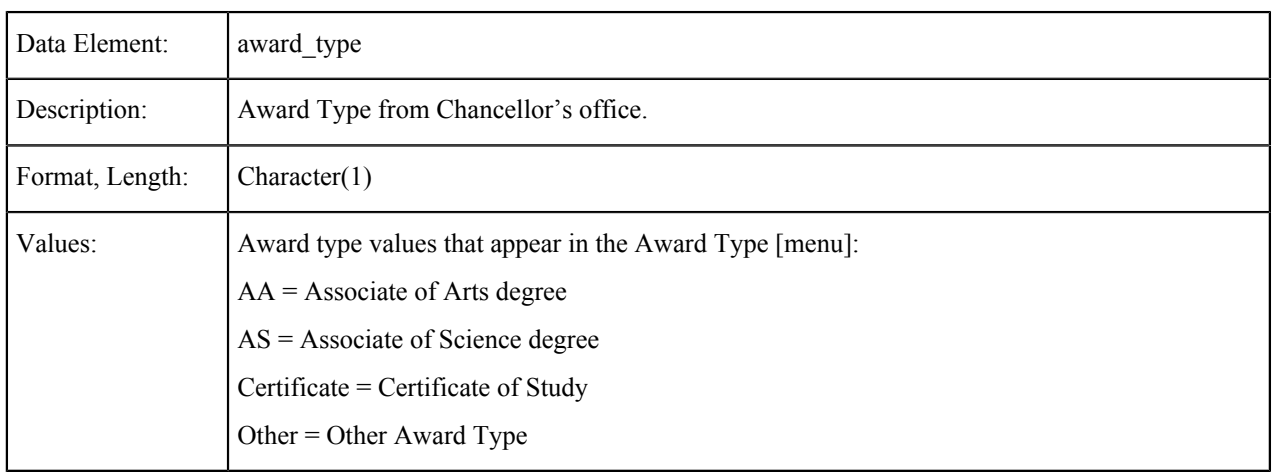

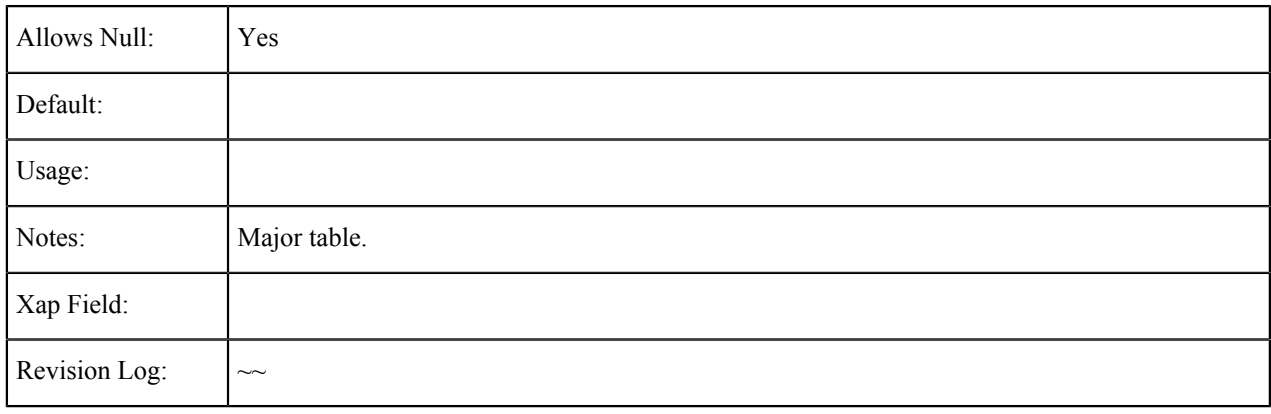

### <span id="page-33-0"></span>**Educational Goal**

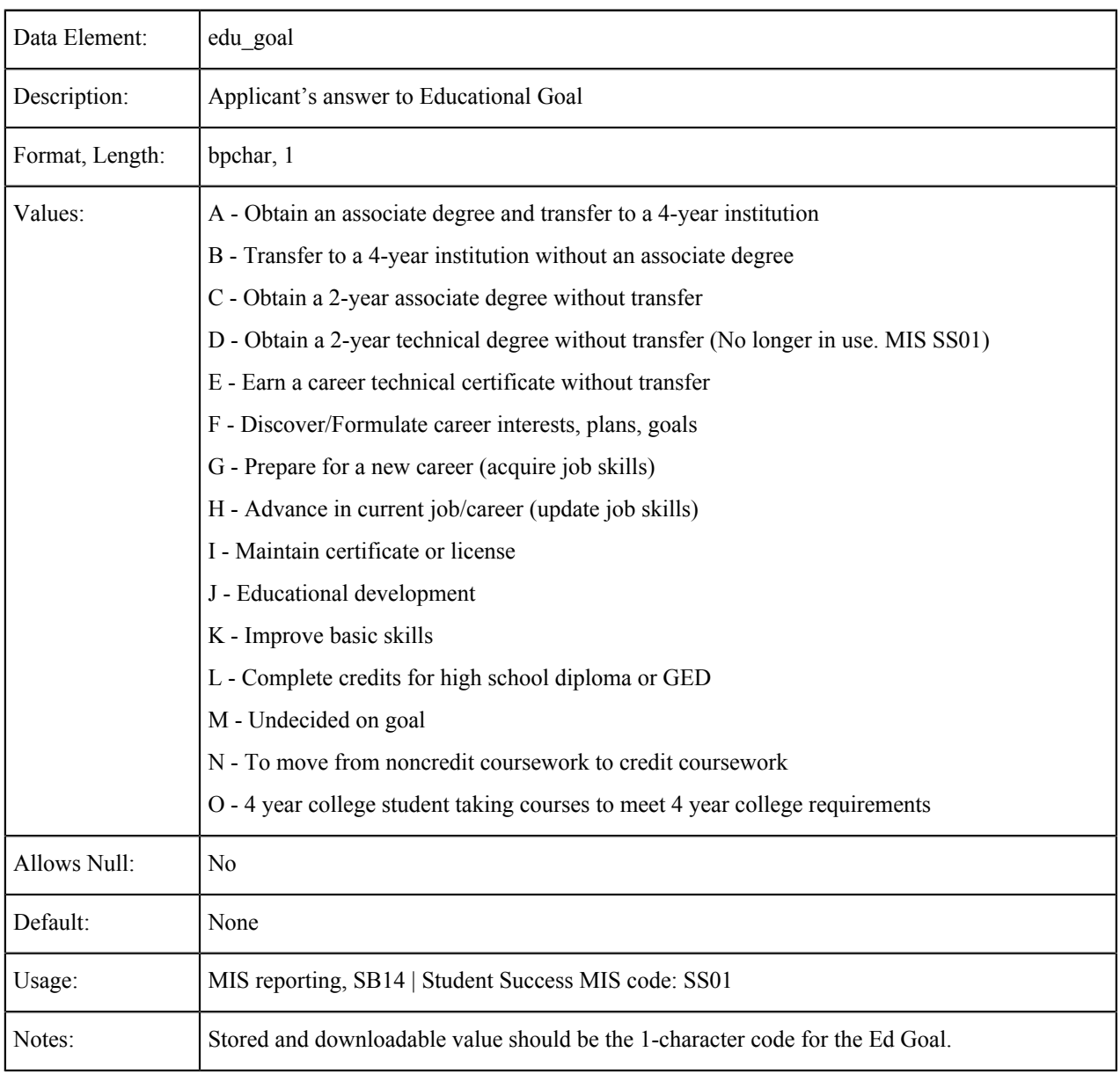

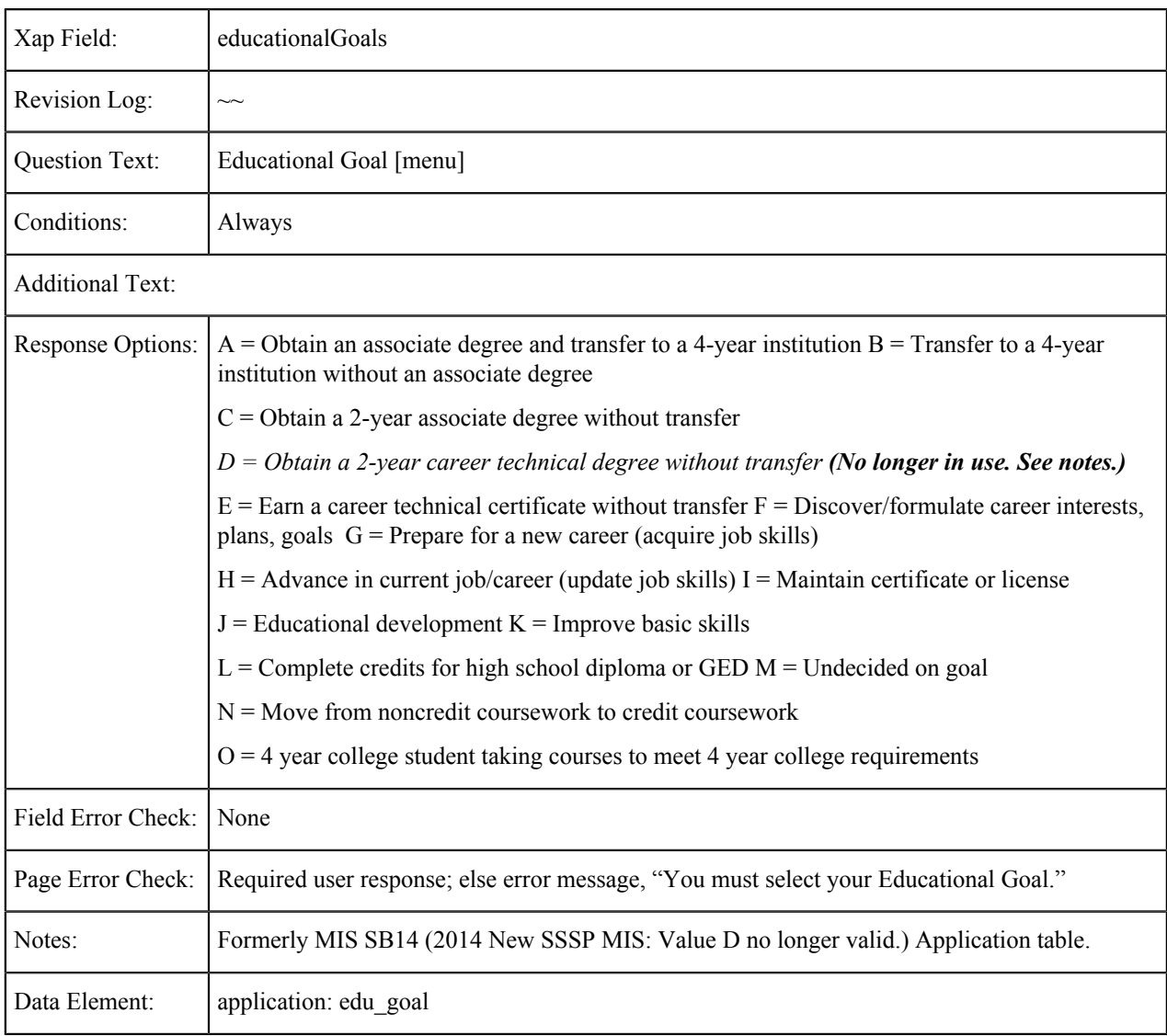

## <span id="page-34-0"></span>**Intended Major ID**

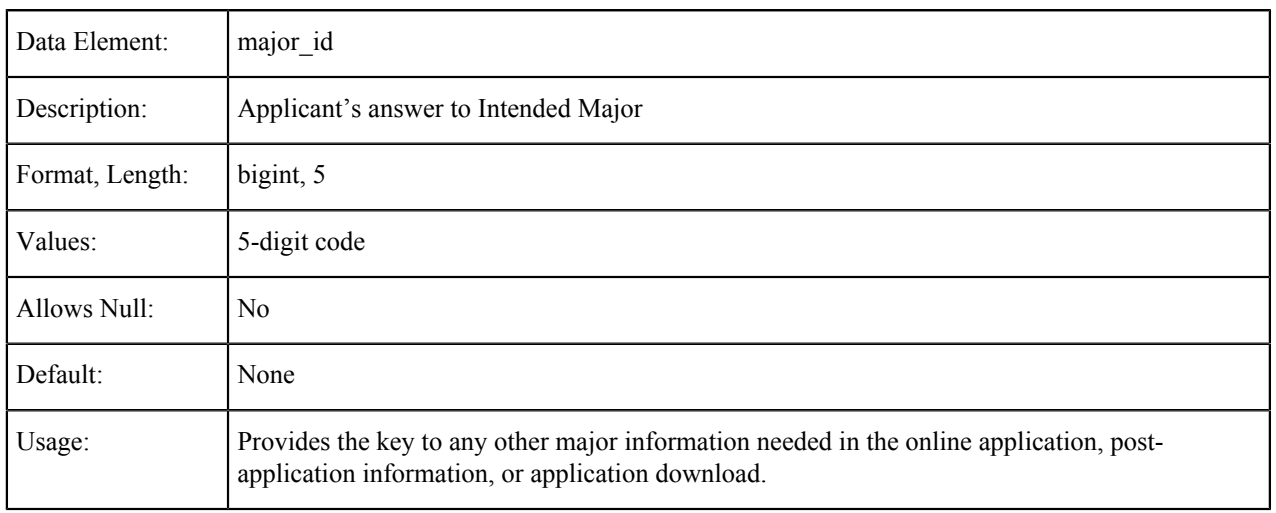

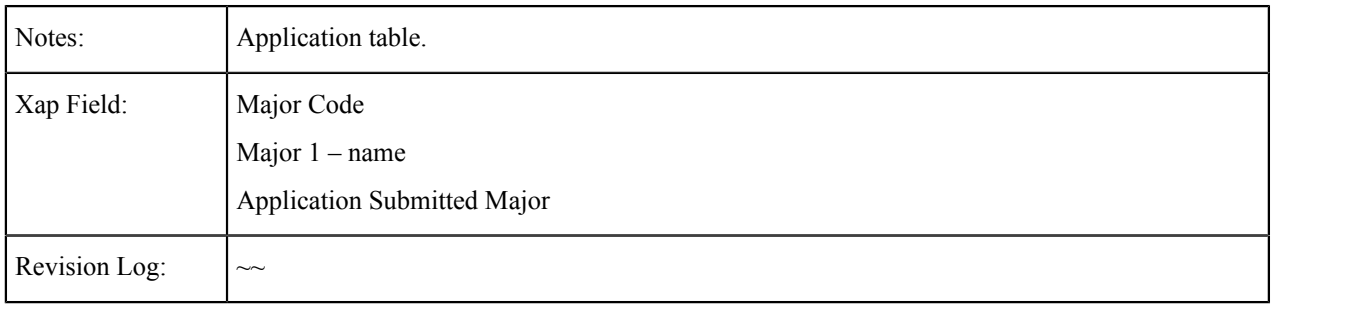
# **Account Data in the OpenCCC Standard Application**

The tables in this section show the fields that are populated from the Account/Mailing Information tab of the CCCApply standard application.

#### **Link to Account Profile (Edit Account)**

Most of the data on the Account & Mailing Information page consists of Account data that is displayed for review and that can be edited by clicking 'Edit Account' (which brings up the My Account/Account Profile page). Data populates from My Account to the submitted application on submission, as indicated in the Table of Account Data Saved in Application Database. For details about these data elements, see the Account Creation and Account Profile Specifications. The only information directly provided on the Account & Mailing Information page is the applicant's mailing address.

**Data Item Account Data Element Application Data Element** CCCID cccid cccid ccc\_id Date of Birth birthdate birthdate birthdate birthdate birthdate birthdate birthdate Email Address email email Legal Name: First firstname firstname firstname Legal Name: Last lastname lastname lastname lastname lastname Legal Name: Middle middlename middlename middlename middlename Legal Name:Suffix  $\vert$  suffix  $\vert$  suffix  $\vert$  suffix Main Telephone mainphone mainphone mainphone mainphone Main Telephone Extension mainphone ext mainphone ext mainphone ext Permanent Address: City city city perm city Permanent Address: Country county county perm\_country perm\_country Permanent Address: Non-U.S. State/Province nonusaprovince perm nonusaprovince Permanent Address: Postal Code postalcode perm postalcode Permanent Address: State state perm\_state perm\_state Permanent Address: Street 1 streetaddress1 perm streetaddress1 perm streetaddress1 Permanent Address: Street 2 streetaddress2 perm streetaddress2 perm streetaddress2 Preferred Name: First preferred firstname preferred firstname Preferred Name: Last preferred lastname preferred lastname preferred lastname Preferred Name: Middle **preferred** middlename Previous Name: First  $\qquad \qquad$  Otherfirstname otherfirstname Previous Name: Last  $\qquad \qquad$  Otherlastname otherlastname Previous Name: Middle **othermiddlename** othermiddlename othermiddlename Second Telephone secondphone secondphone secondphone

OpenCCC Account Data Saved in the Submitted Application Database 31 highlighted 29 here in this table

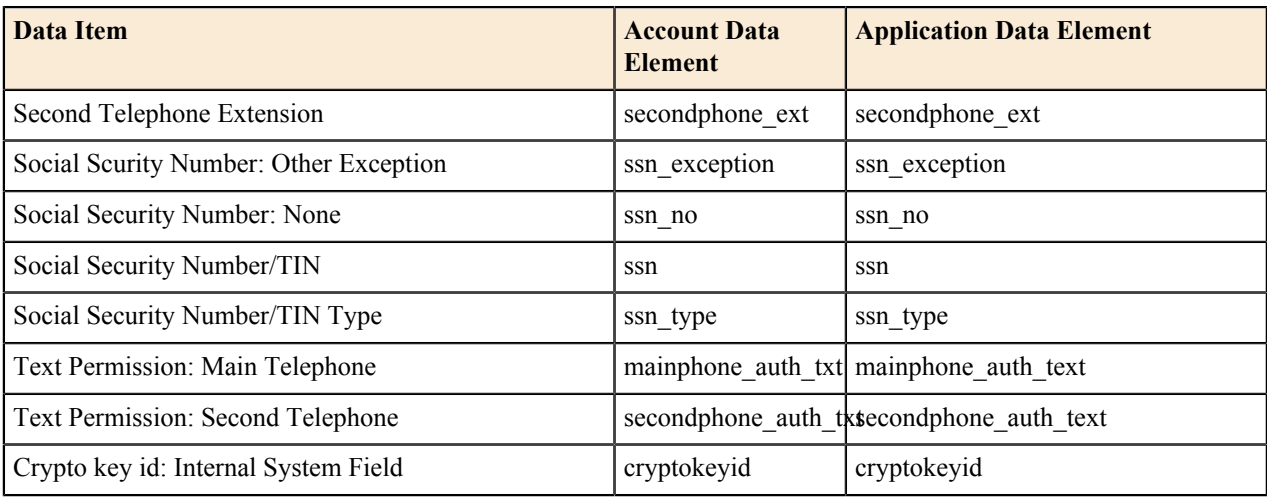

# **Legal Name: First**

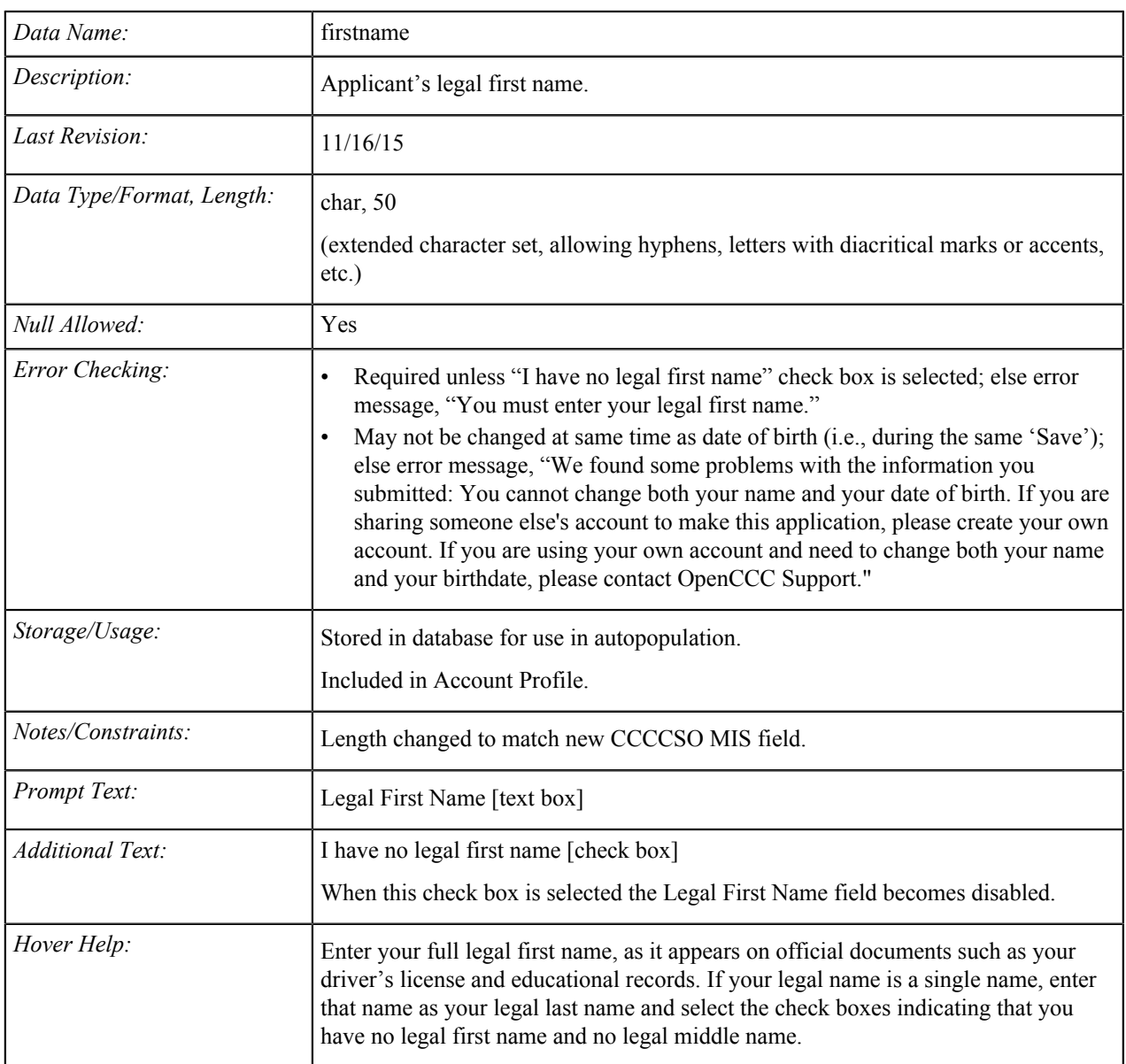

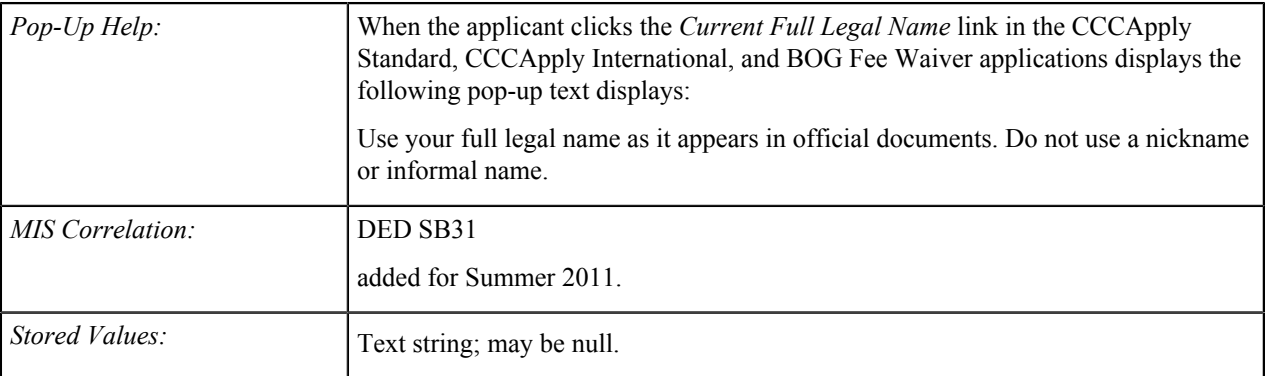

# **Legal Name: Middle**

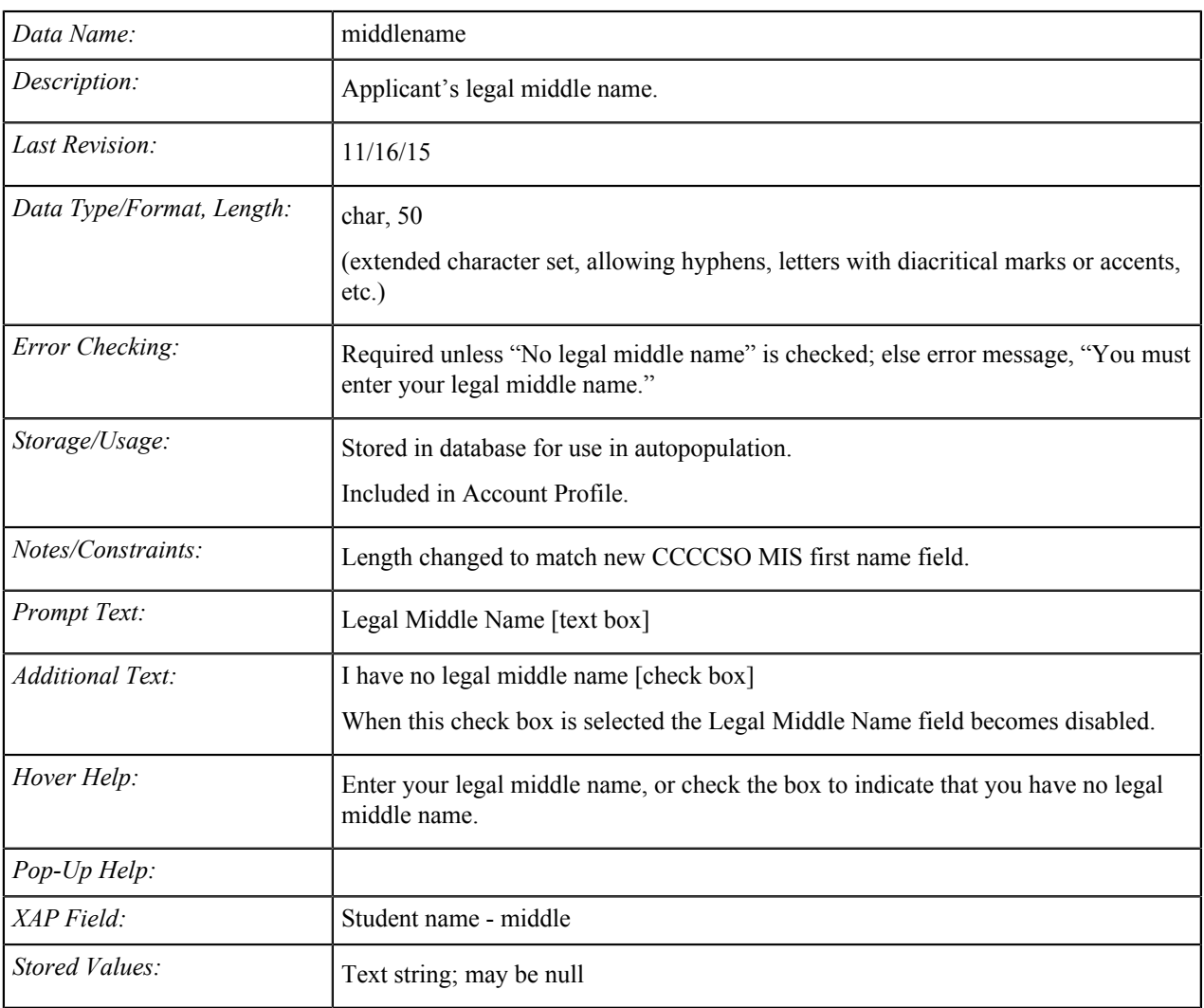

# **Legal Name: Last**

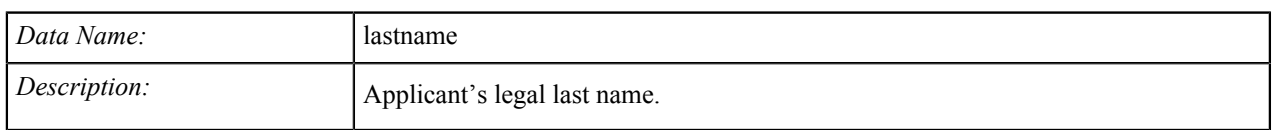

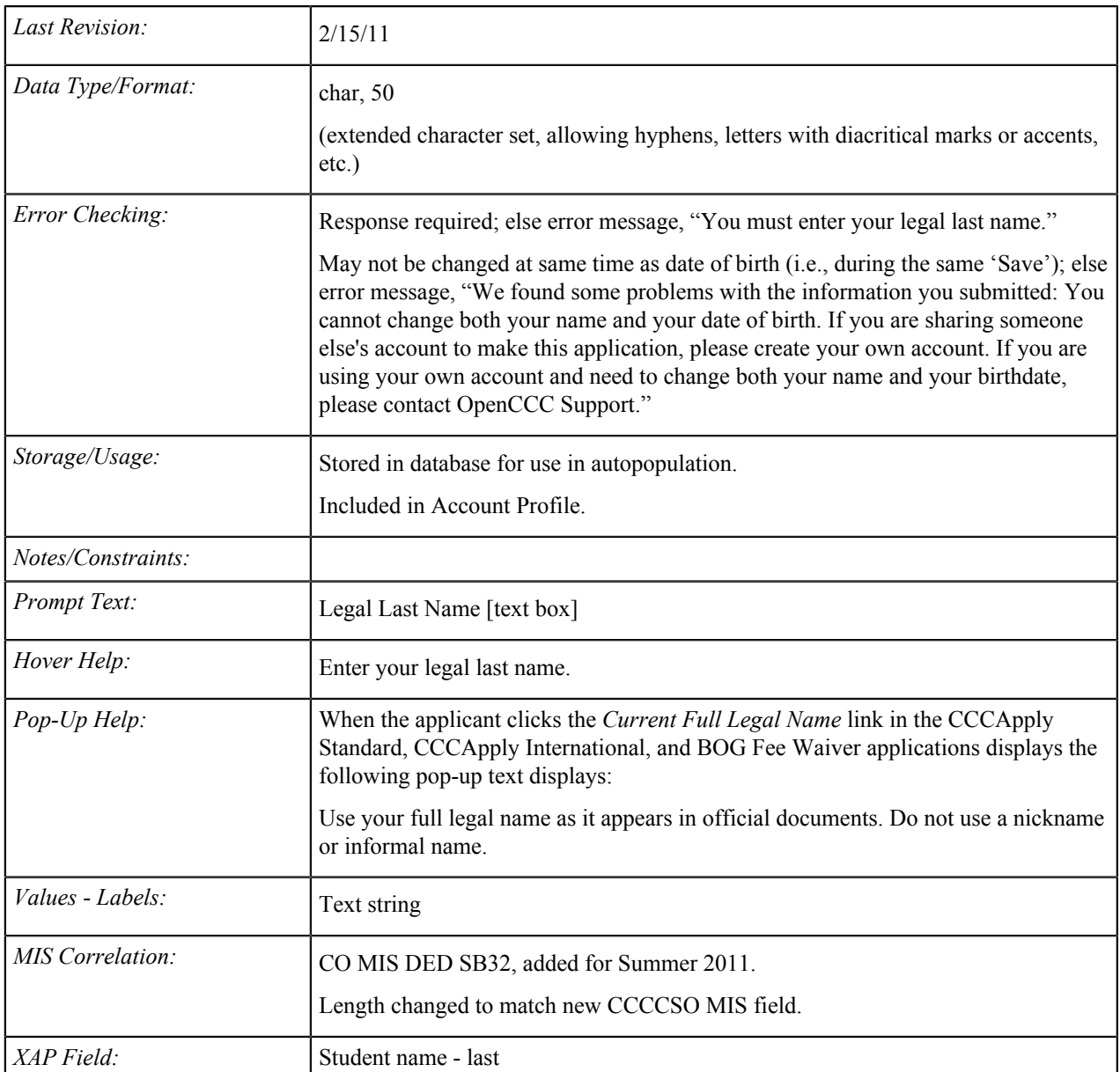

# **Legal Name: Suffix**

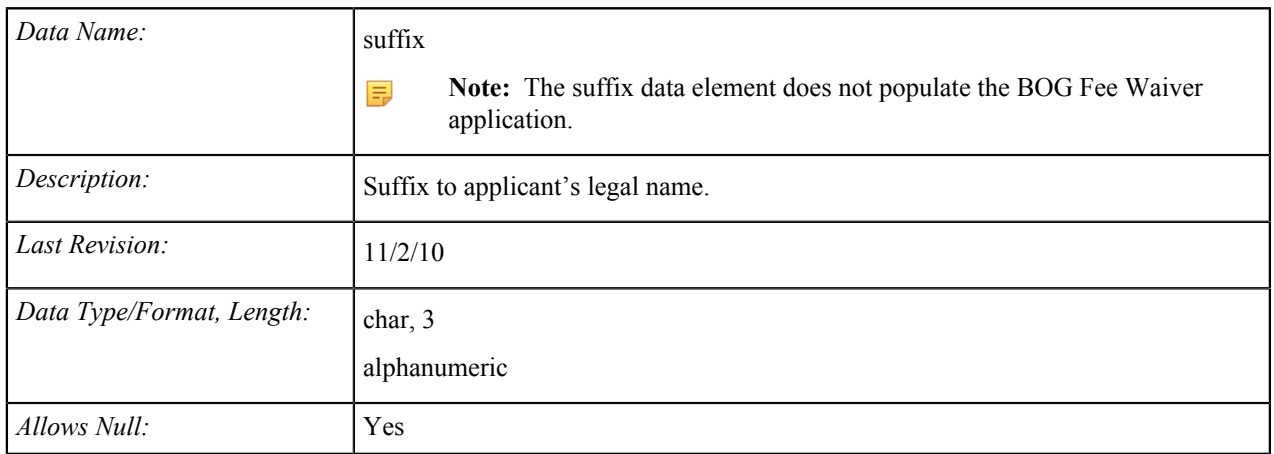

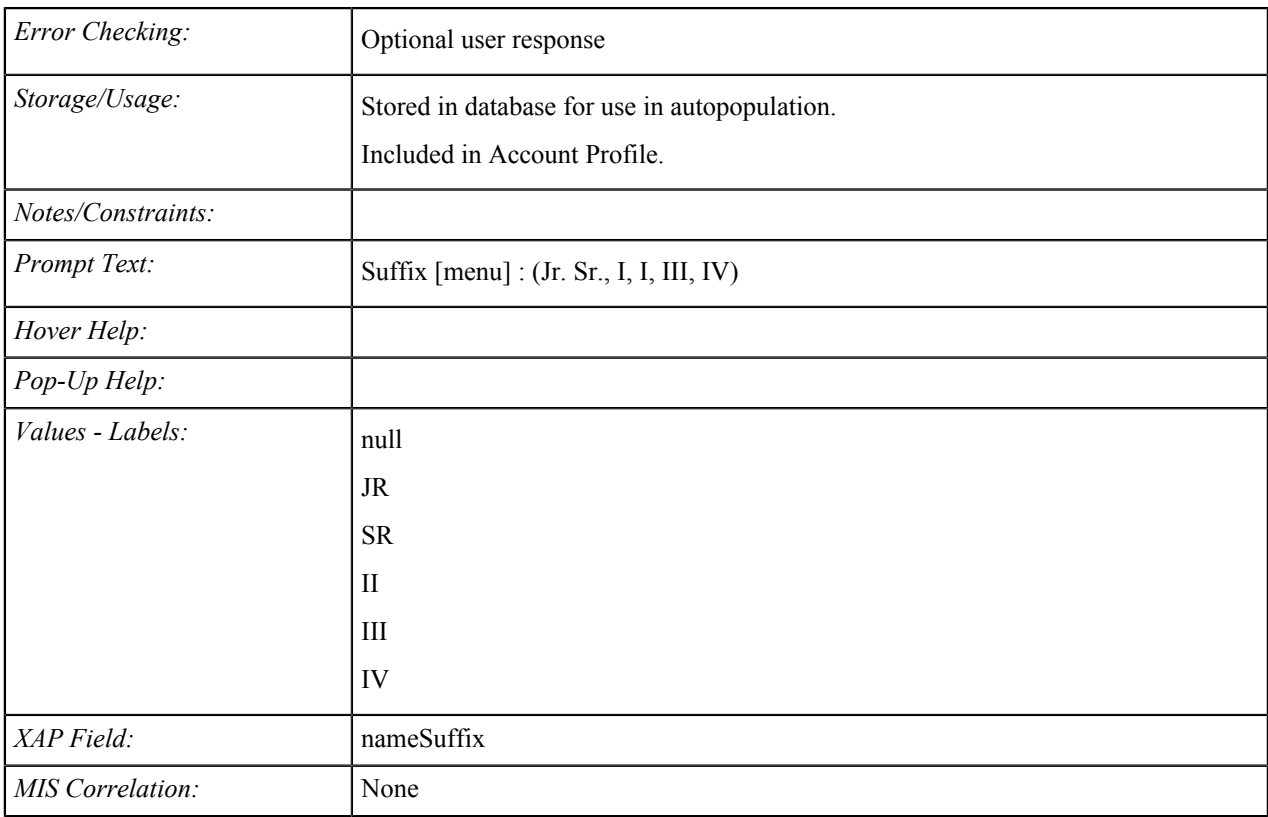

# **Other/Previous First Name**

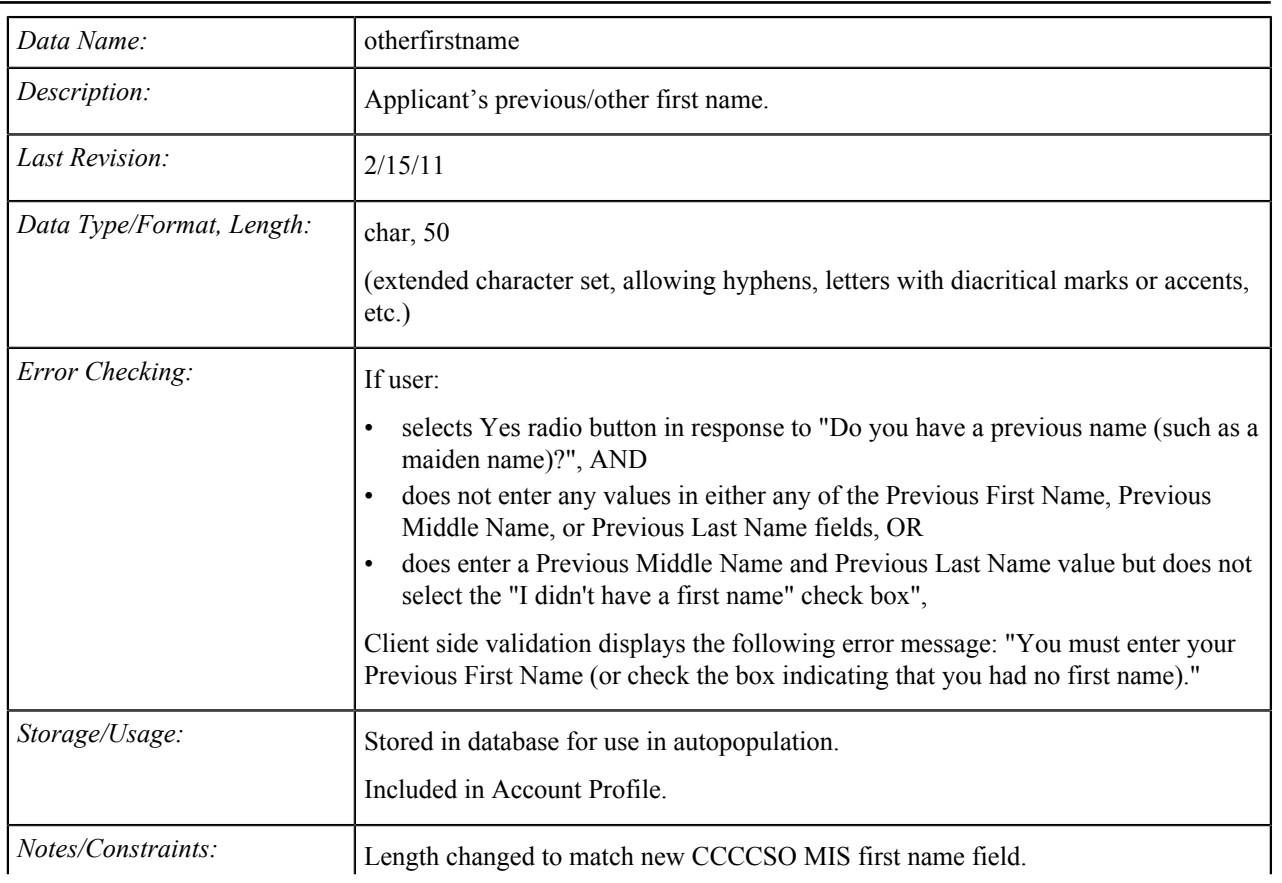

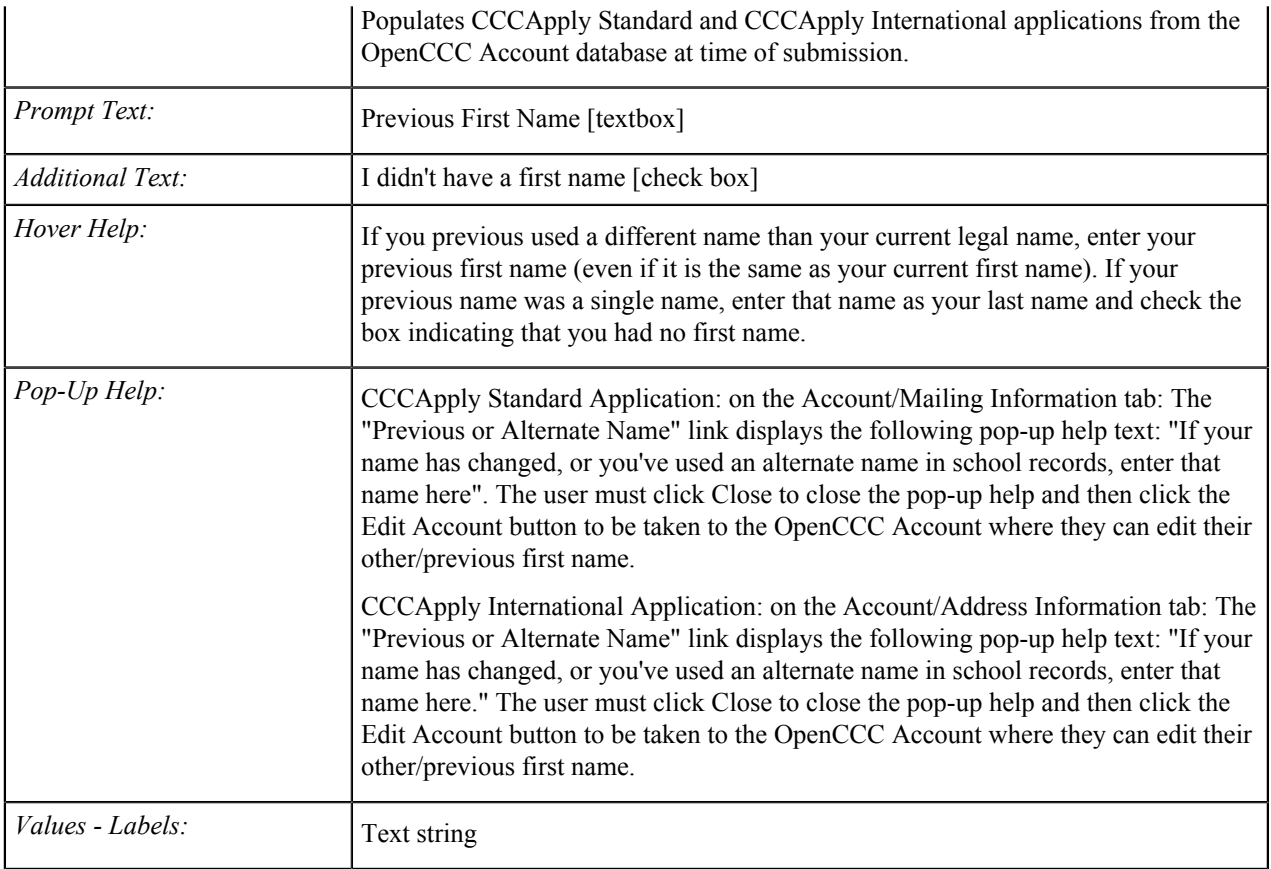

#### **Other/Previous Name: Middle**

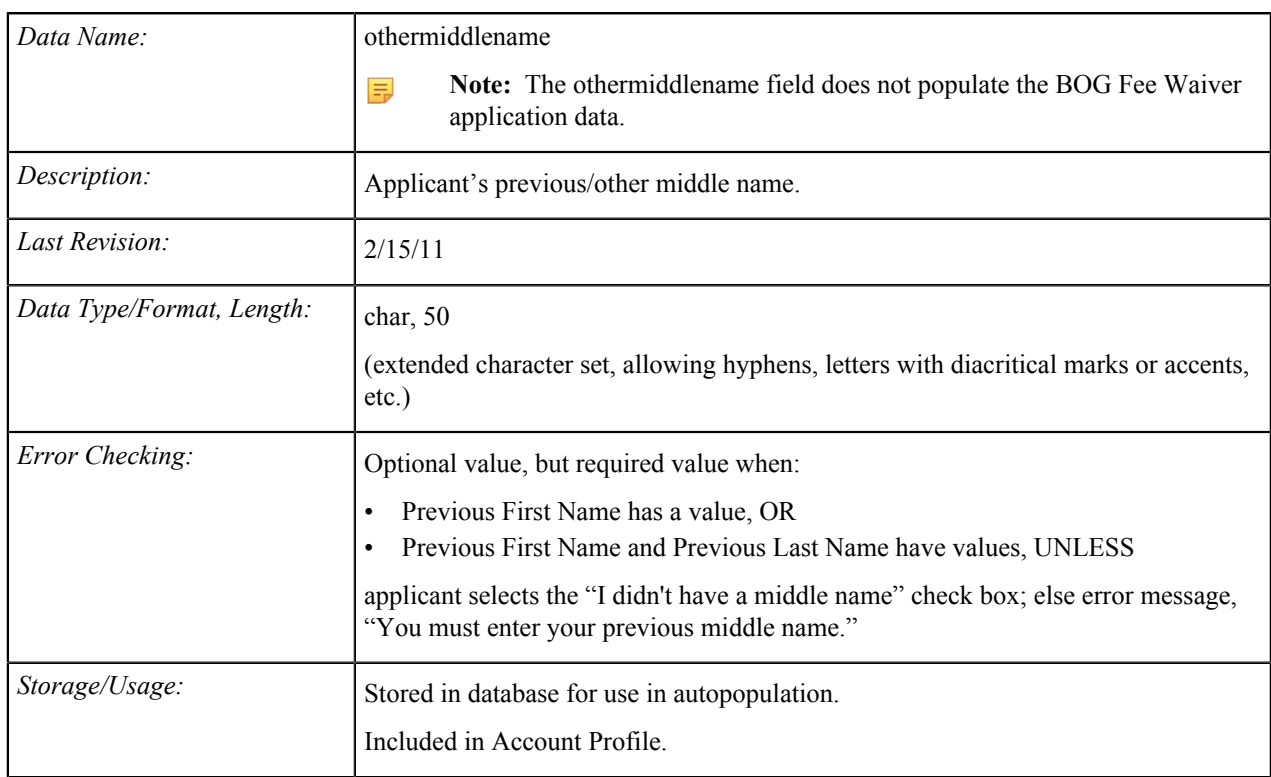

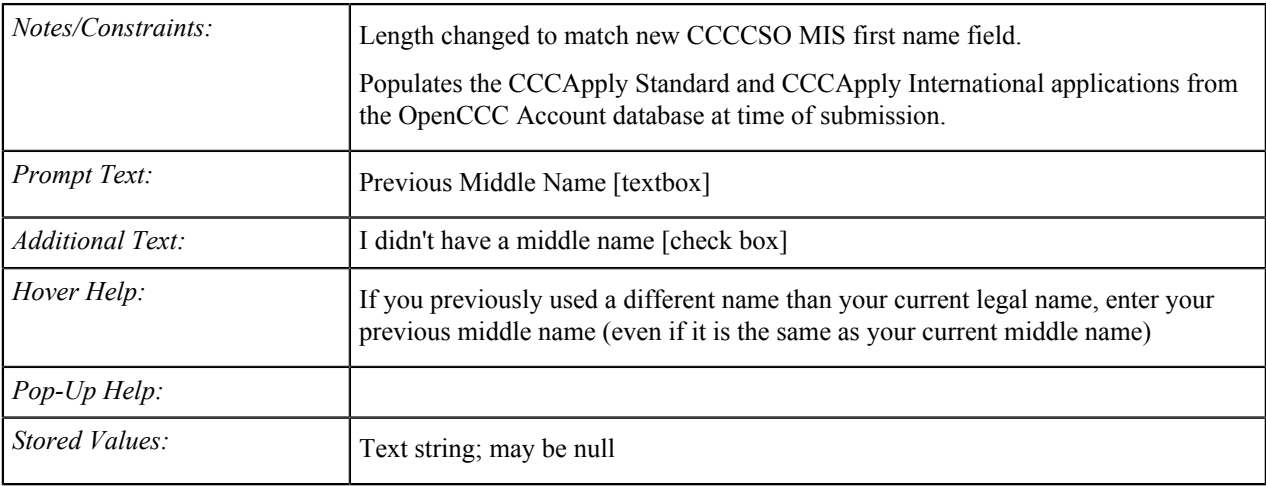

### **Other/Previous Name: Last**

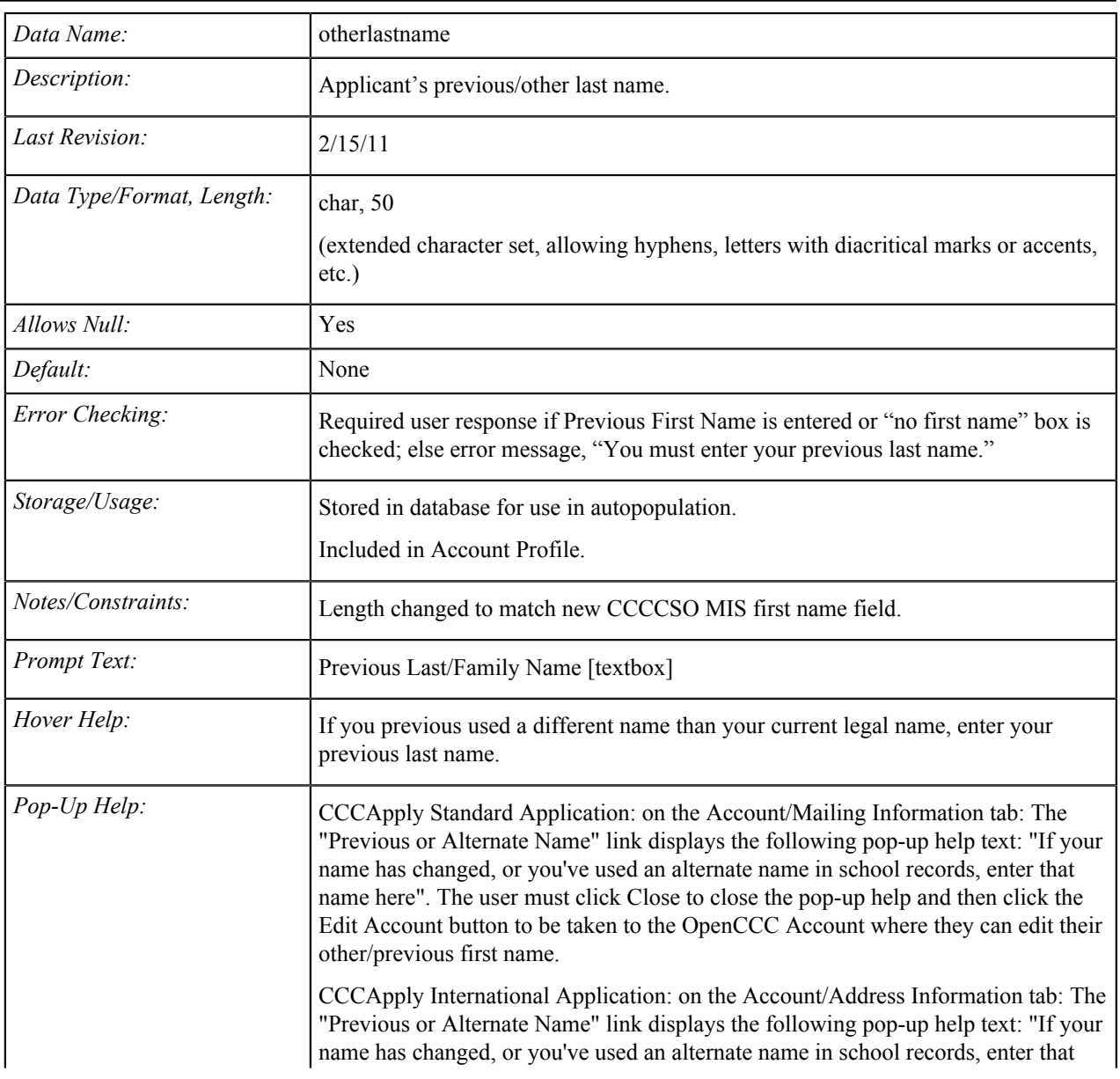

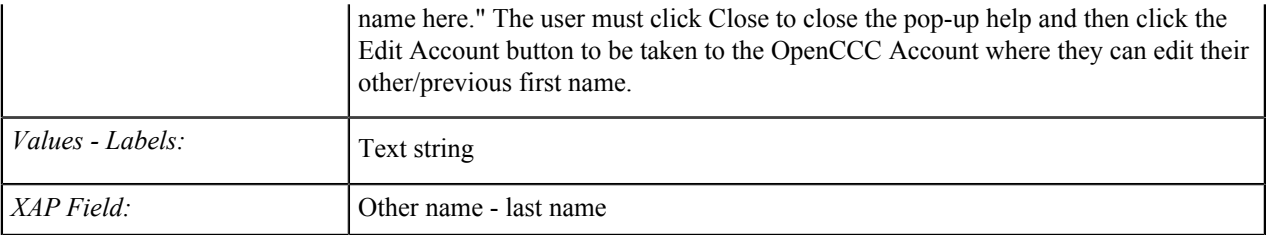

#### **Preferred First Name**

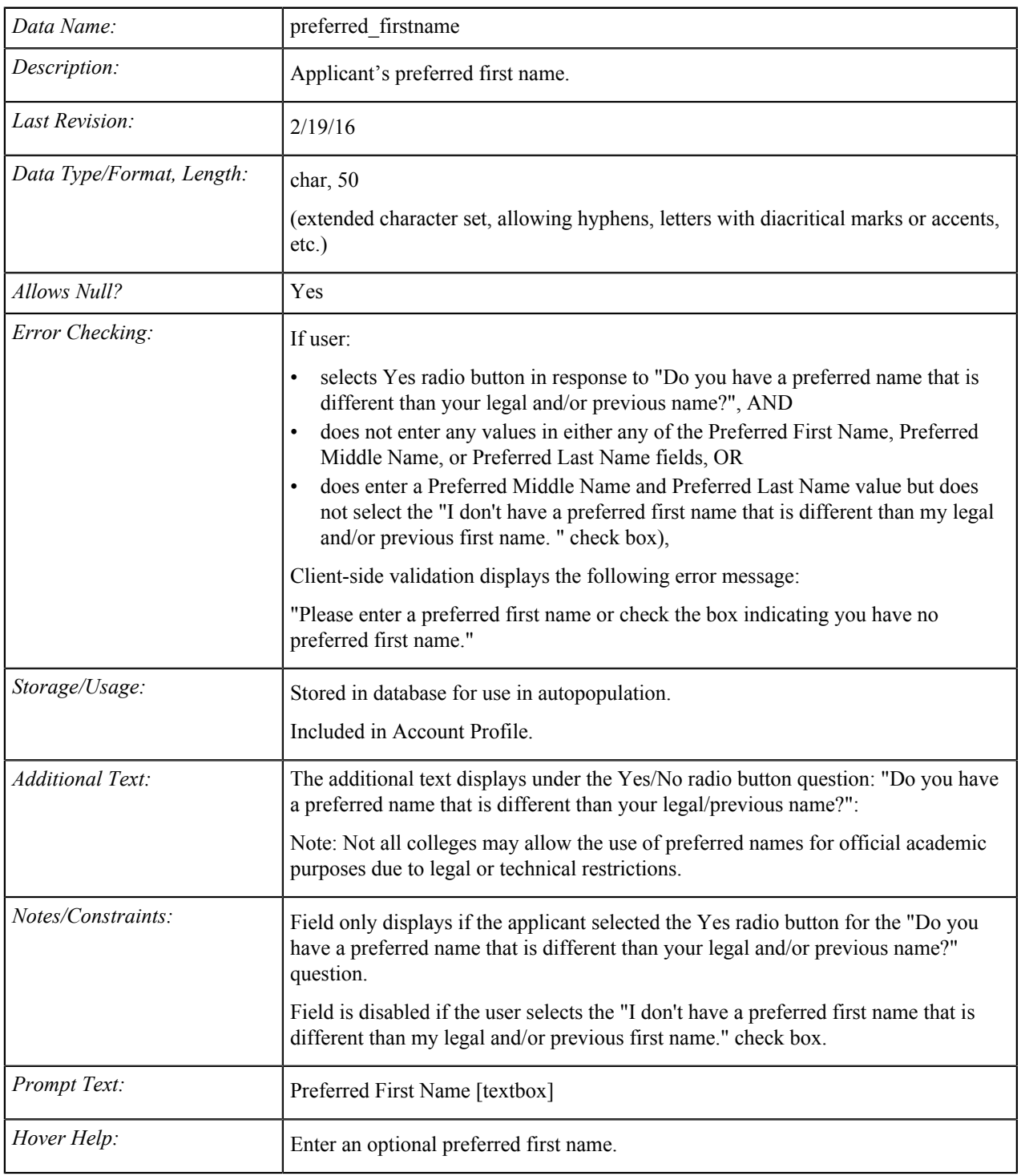

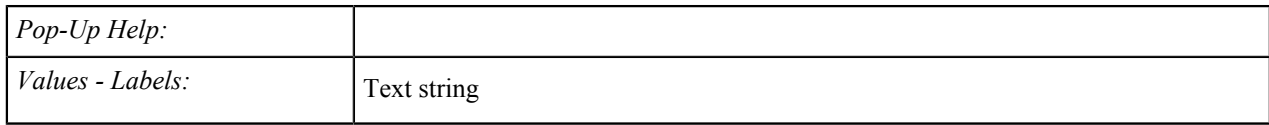

#### **Preferred Middle Name**

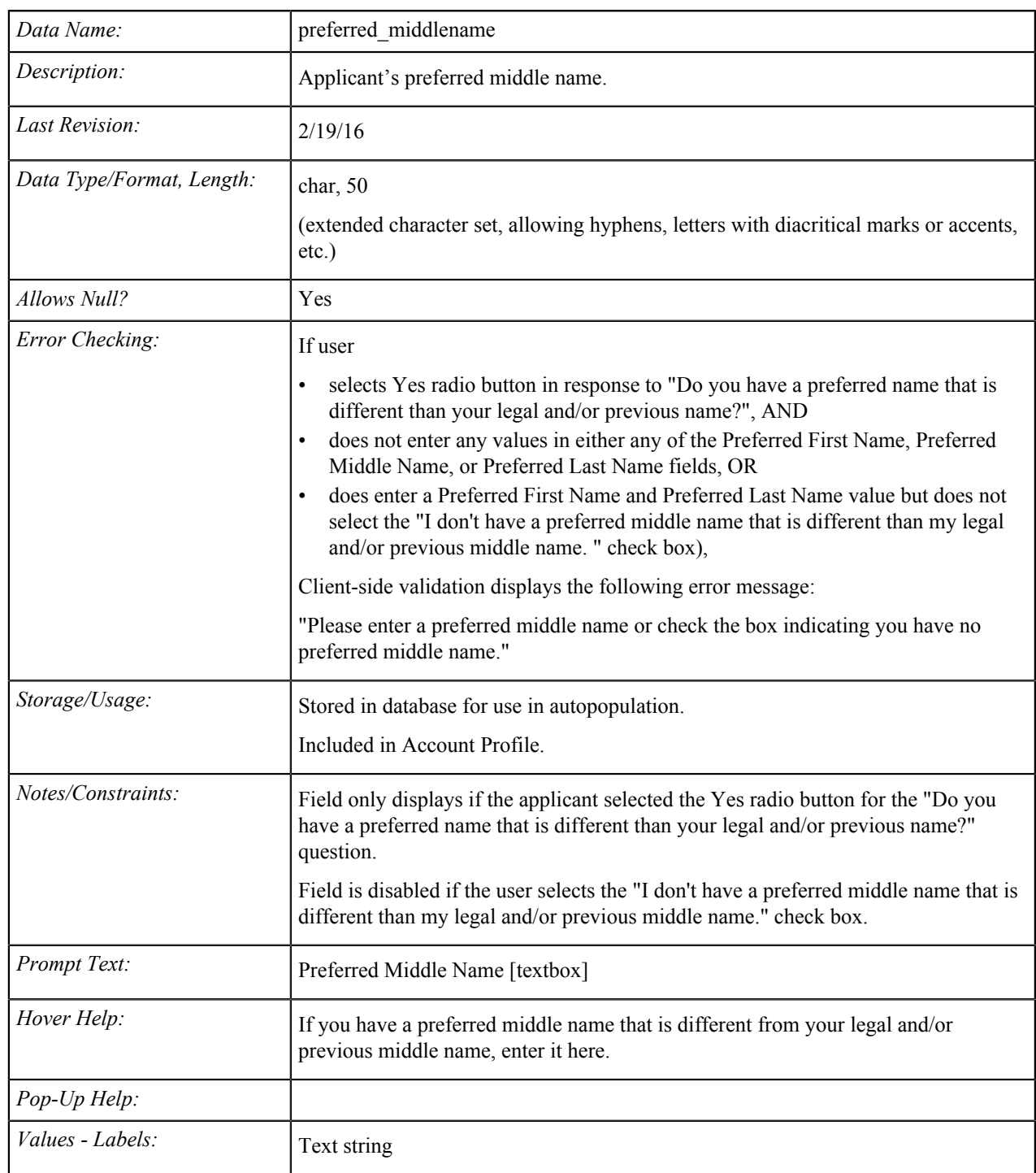

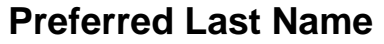

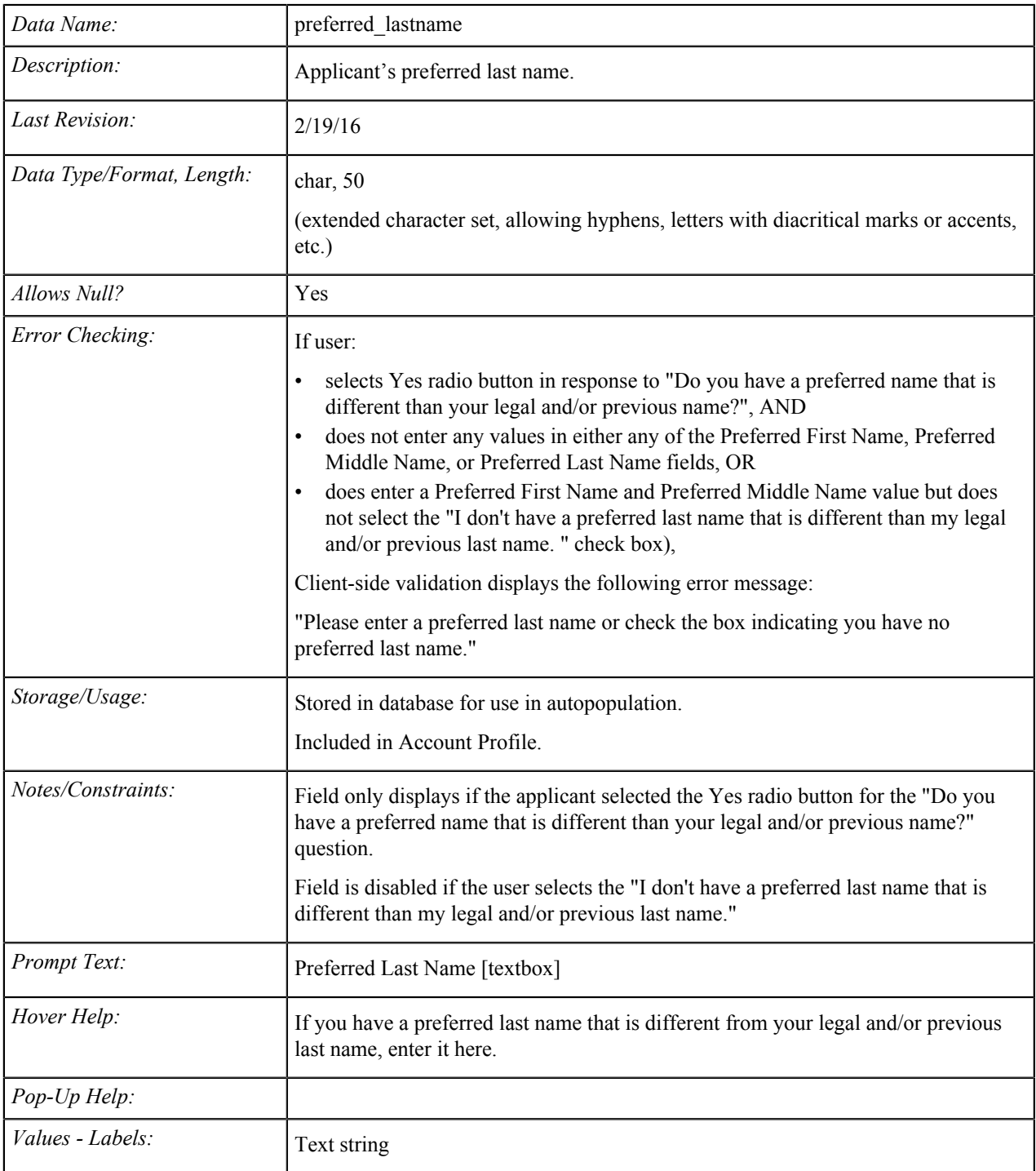

# **Social Security Number**

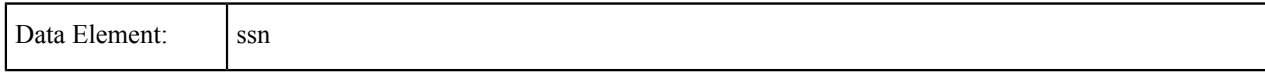

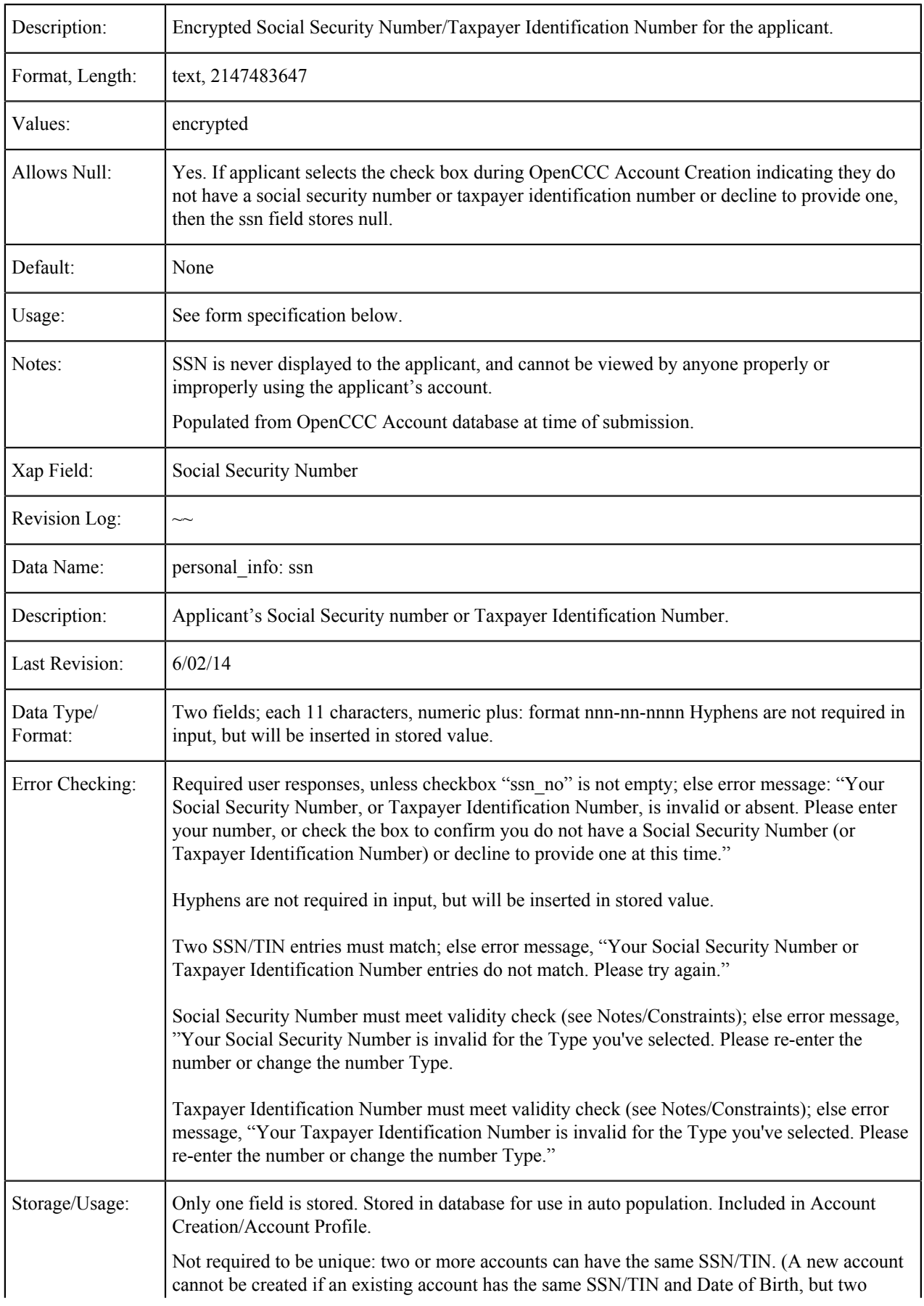

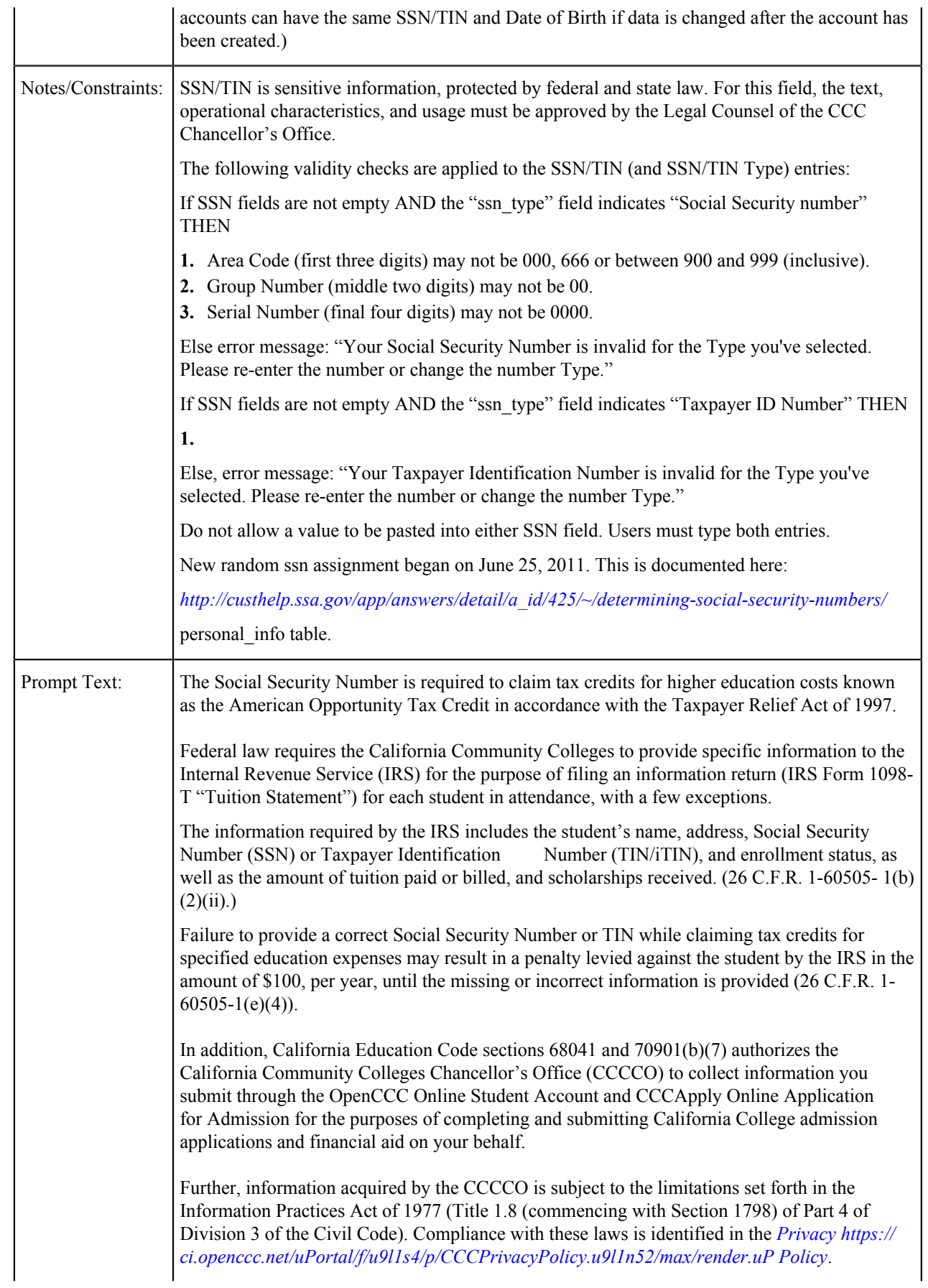

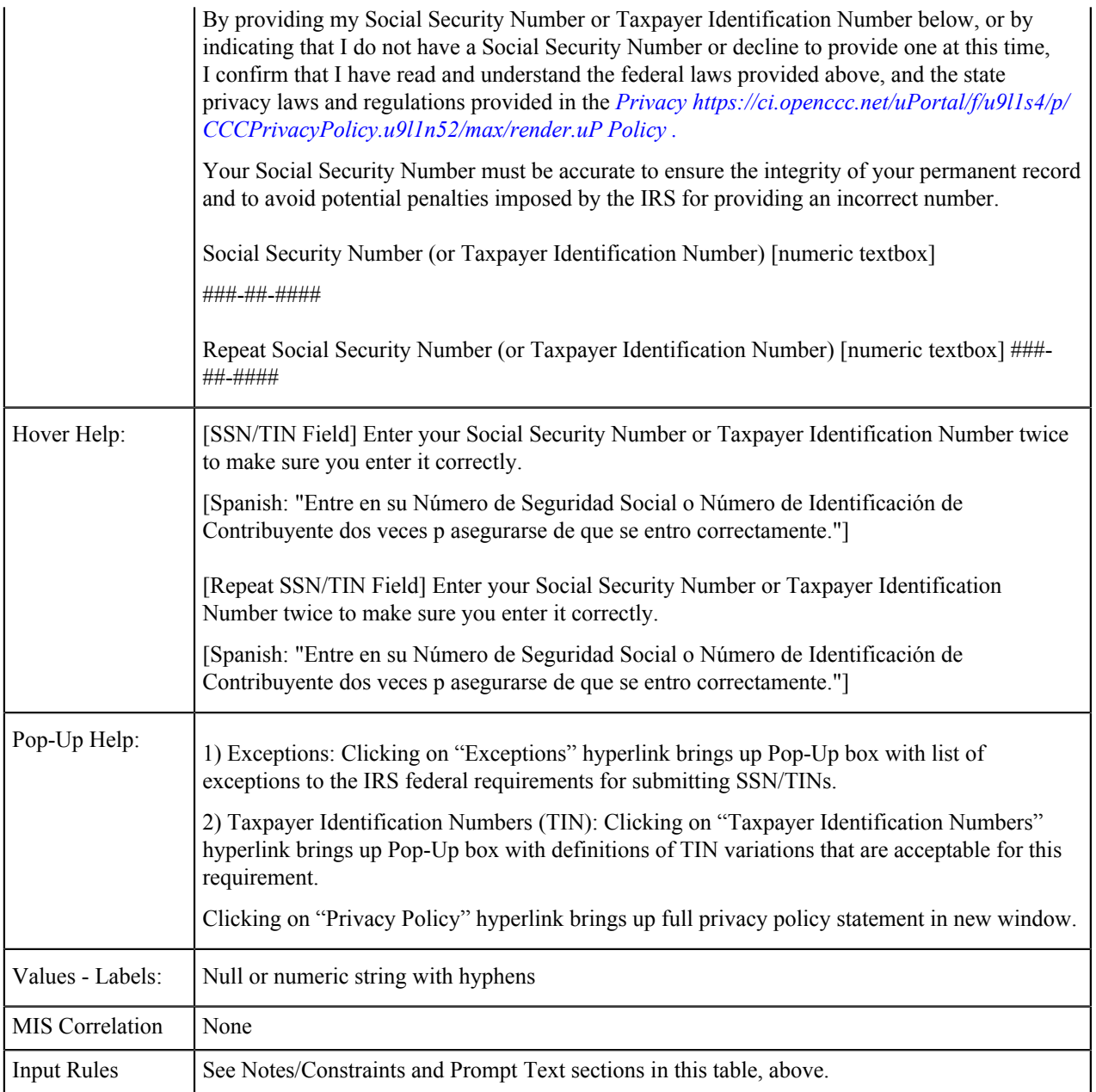

# **Social Security Number/Taxpayer Identification Number**

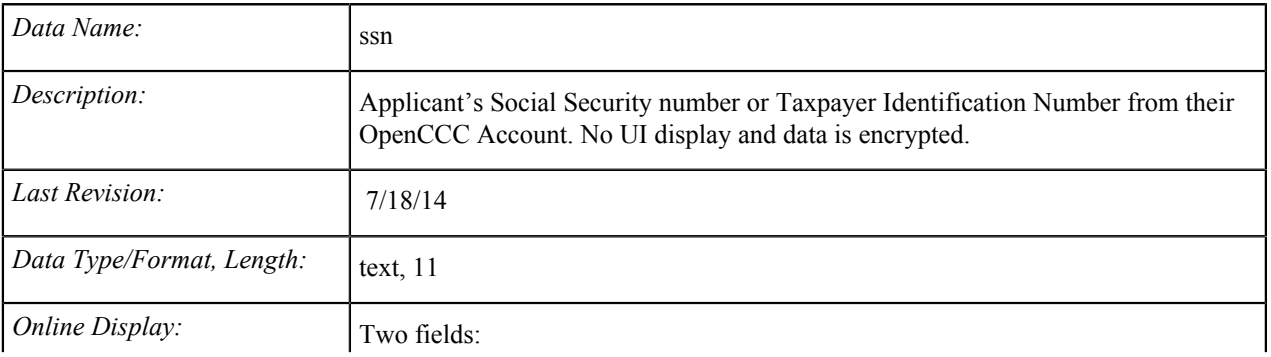

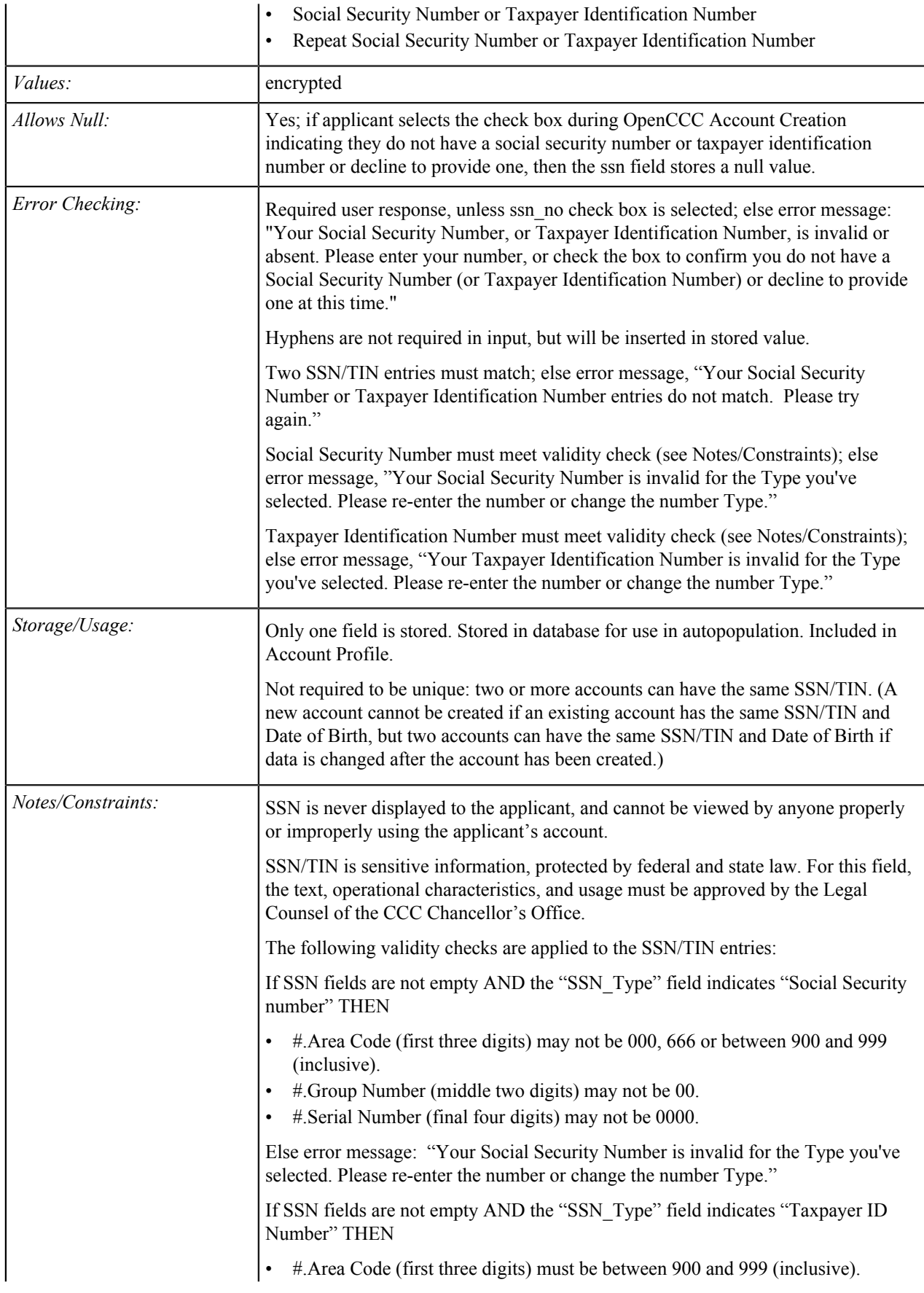

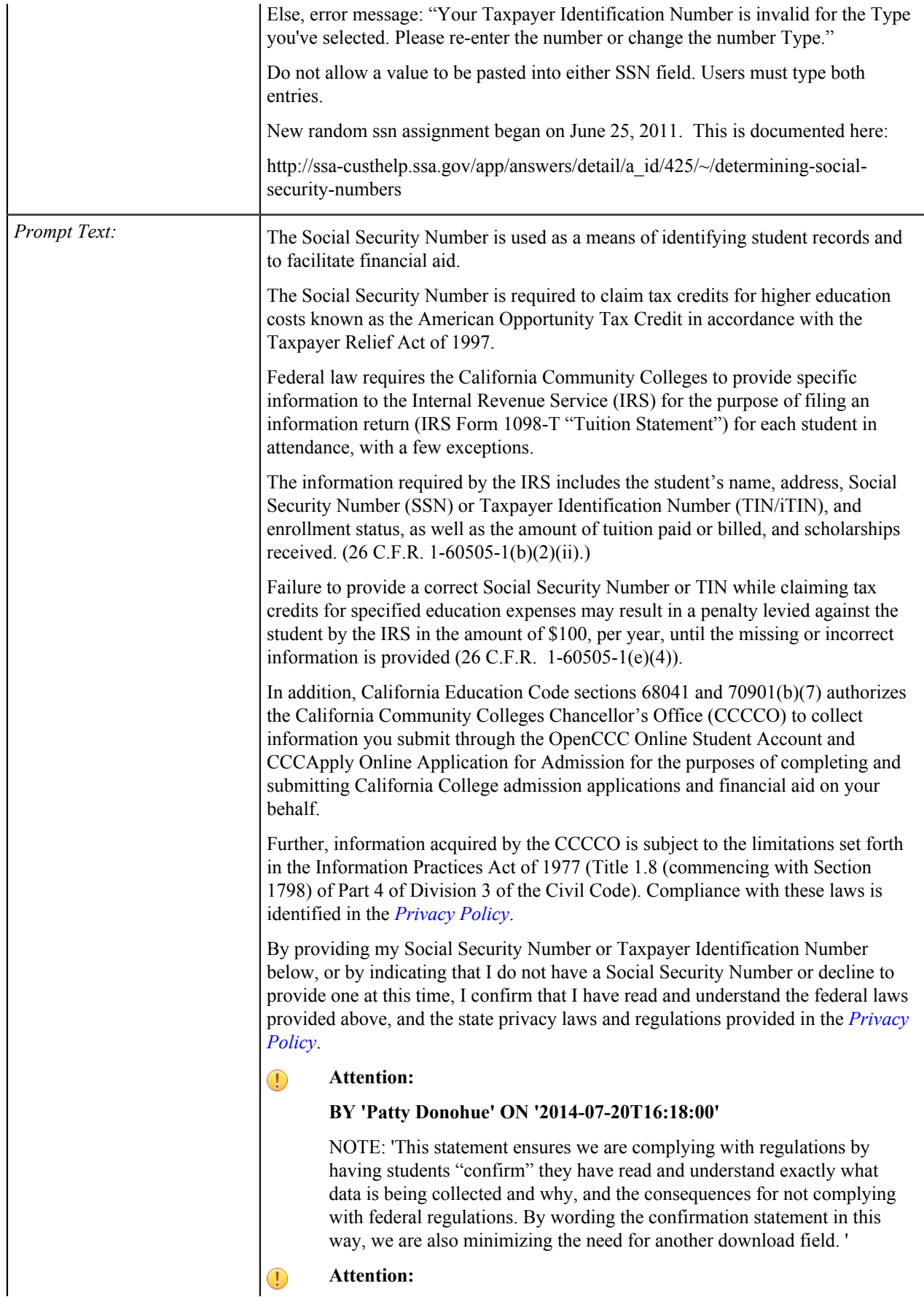

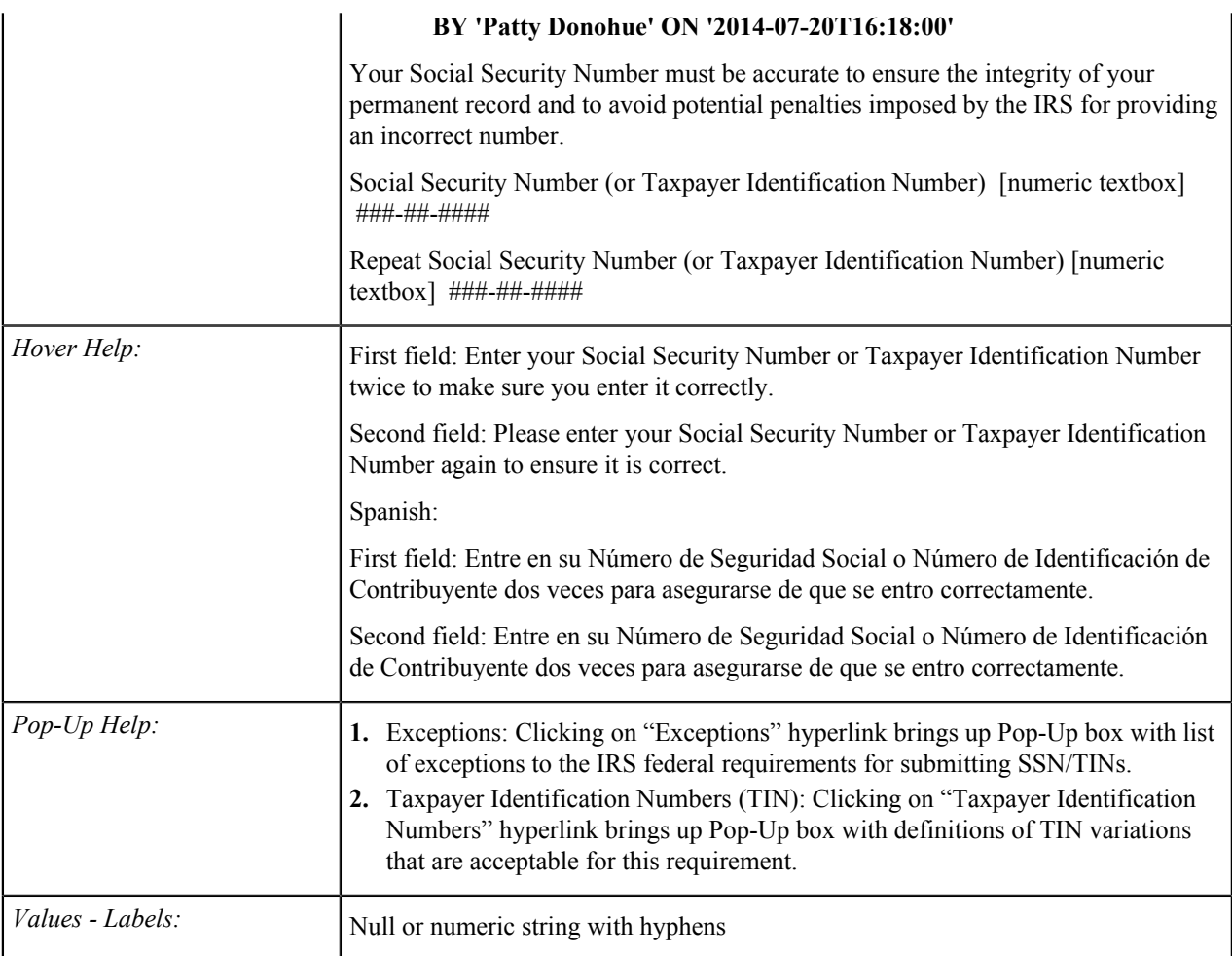

# **Social Security Number Type**

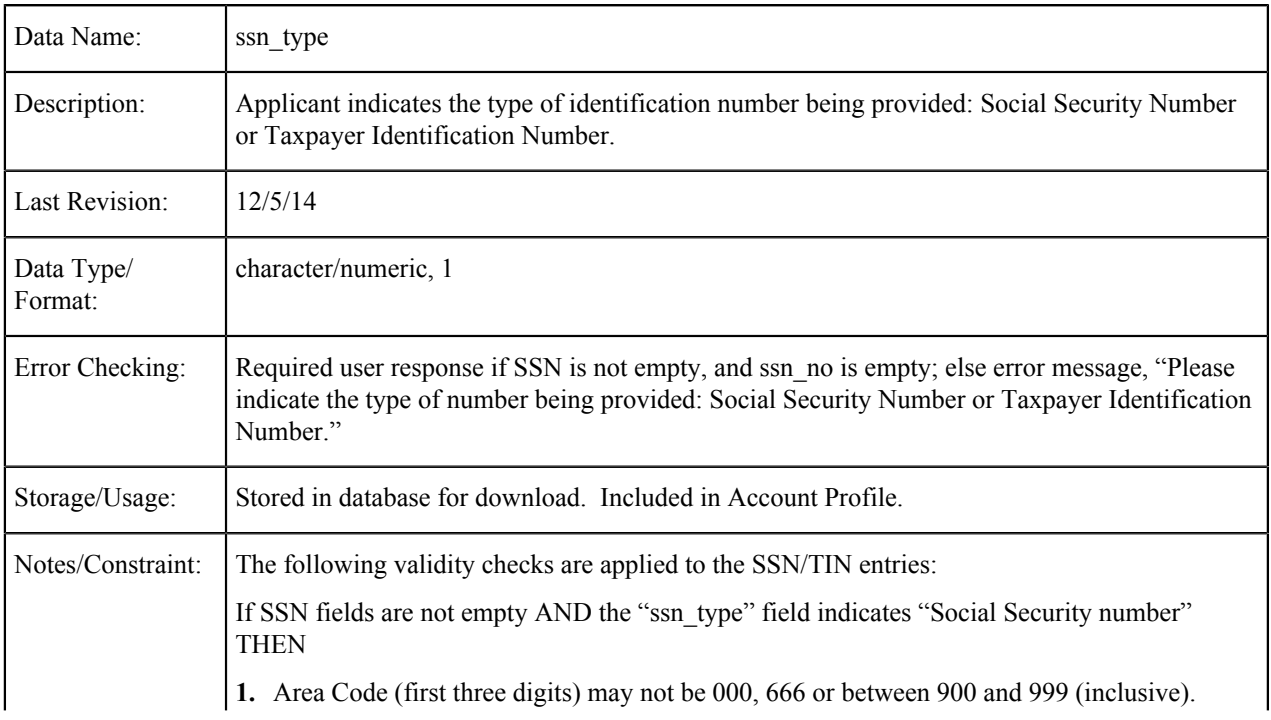

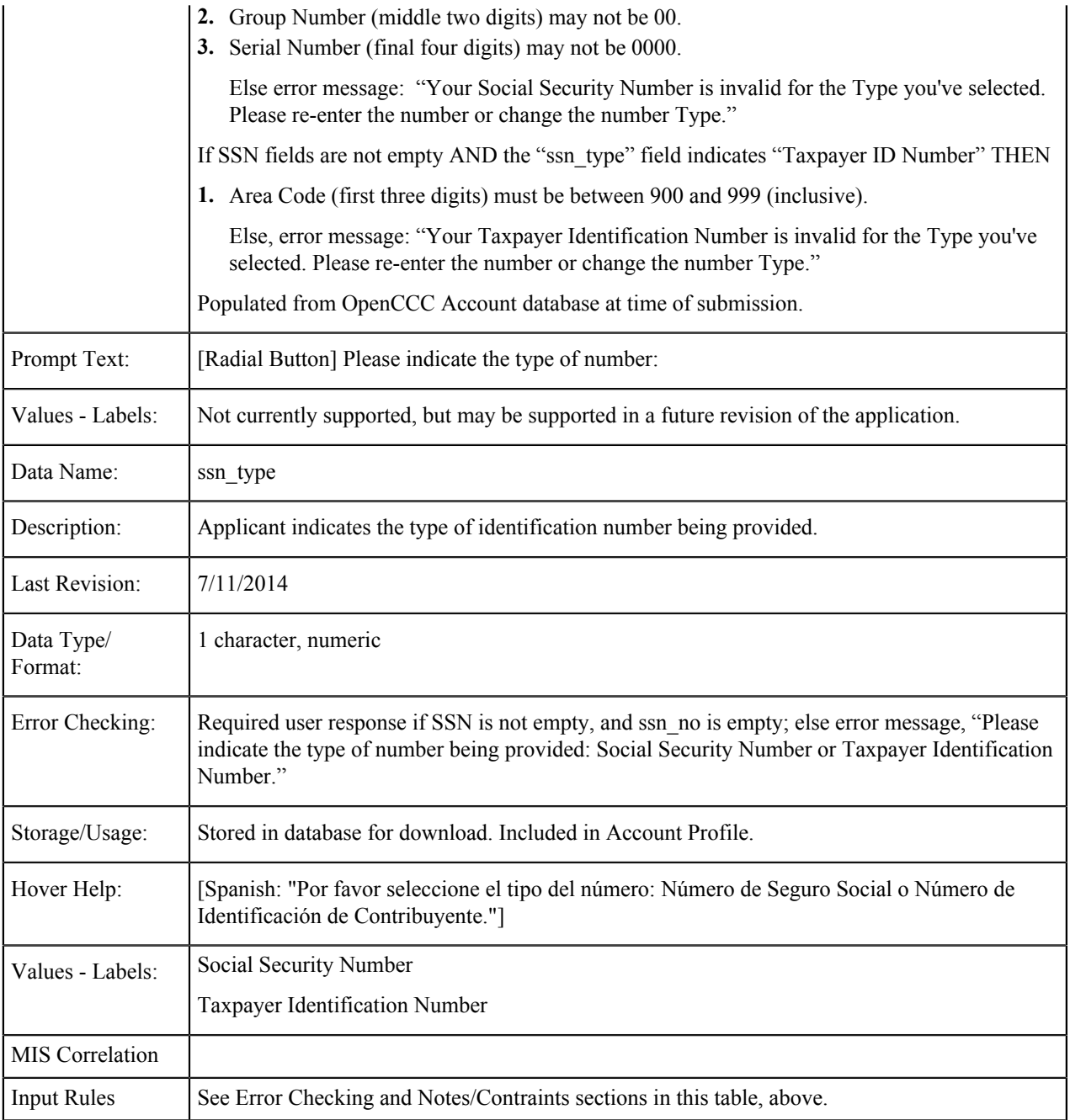

### **Social Security Number: None**

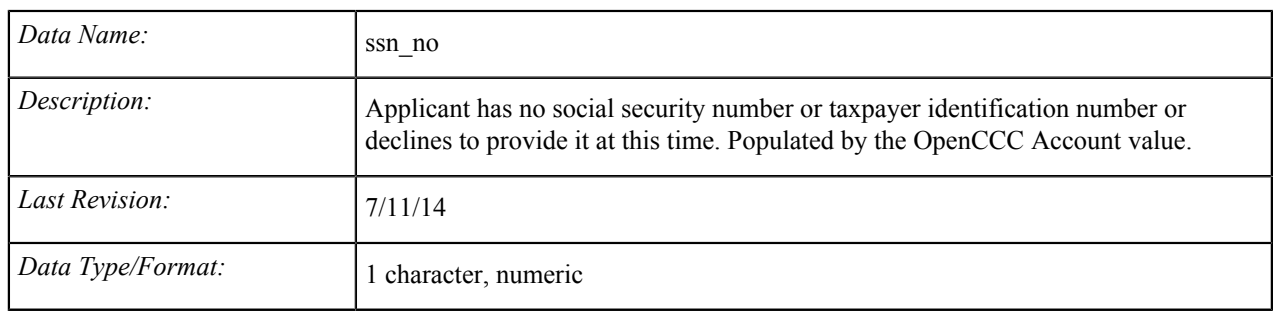

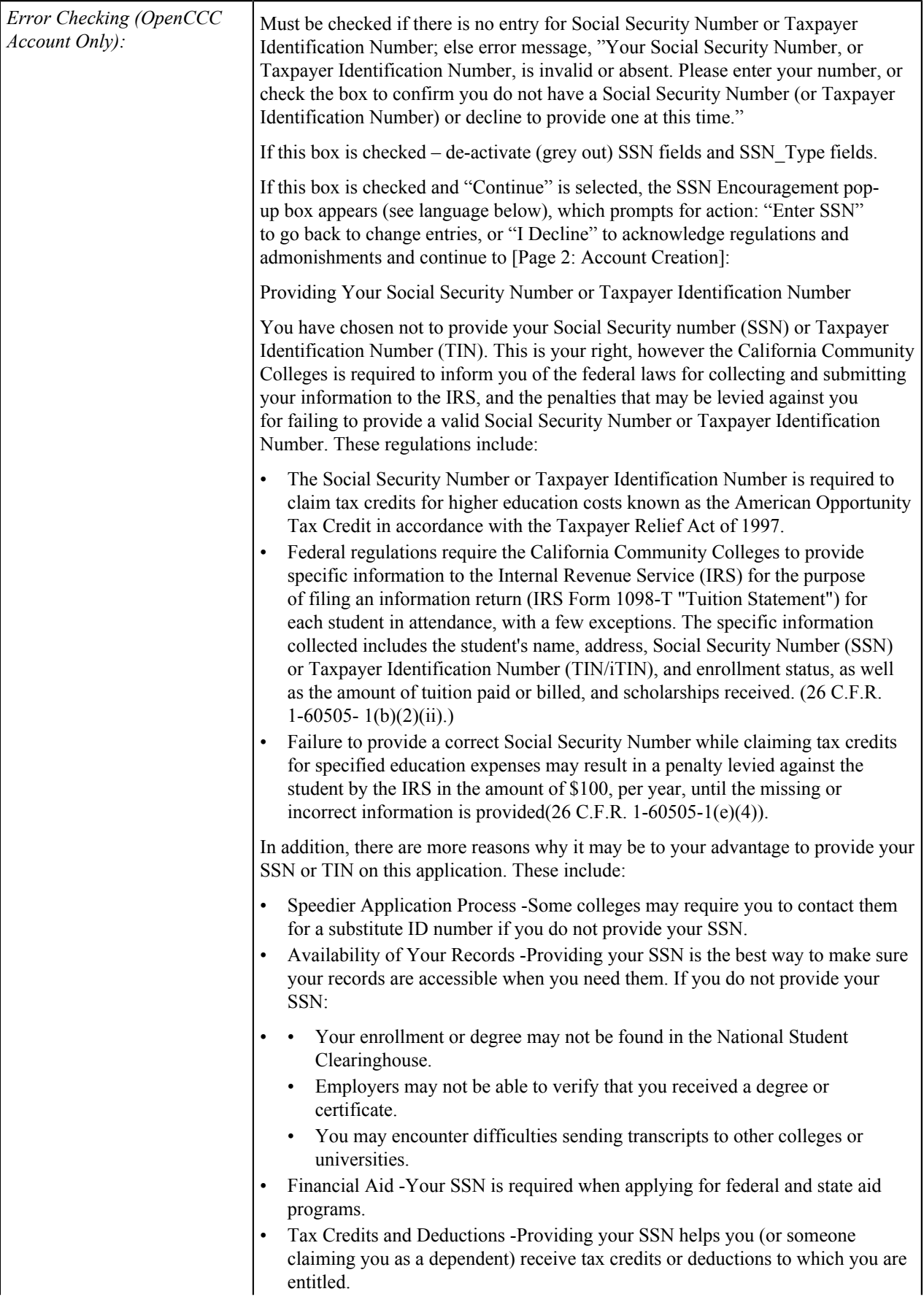

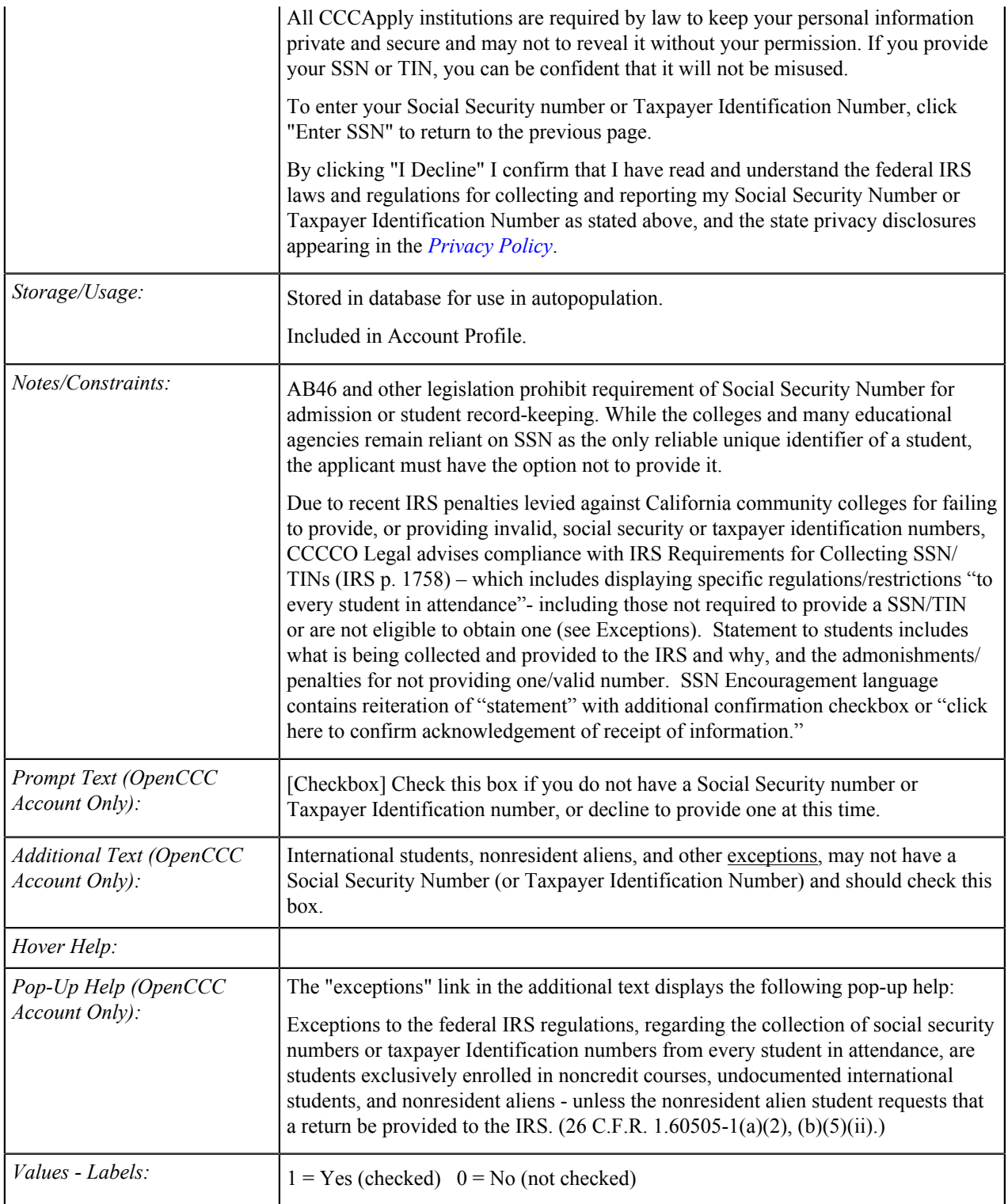

# **Social Security Number: Other Exception**

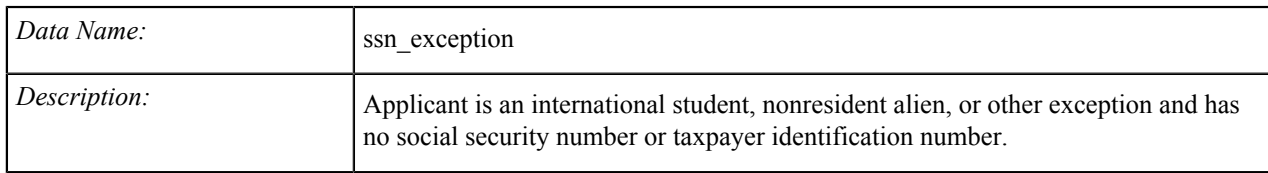

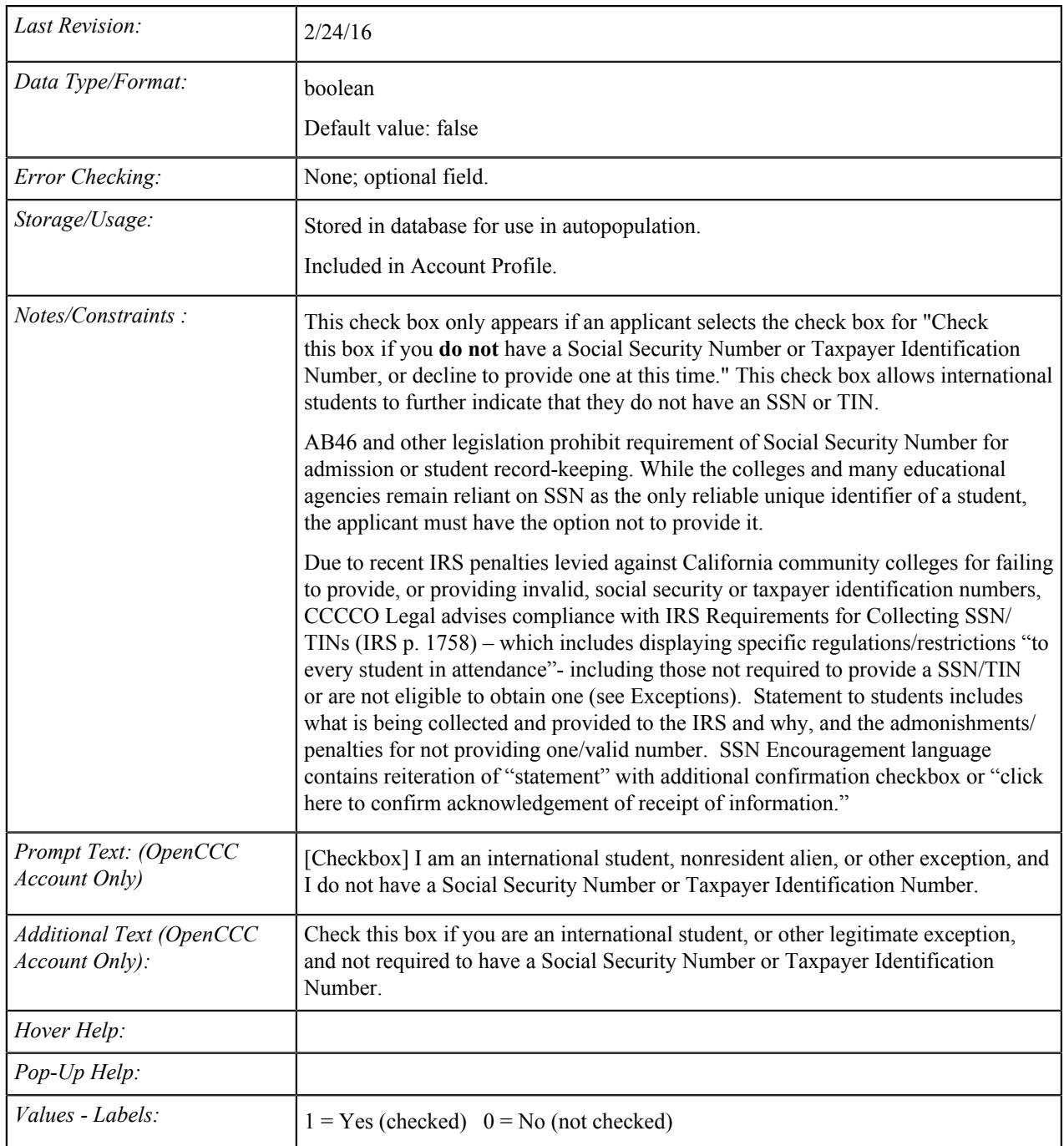

#### **Date of Birth**

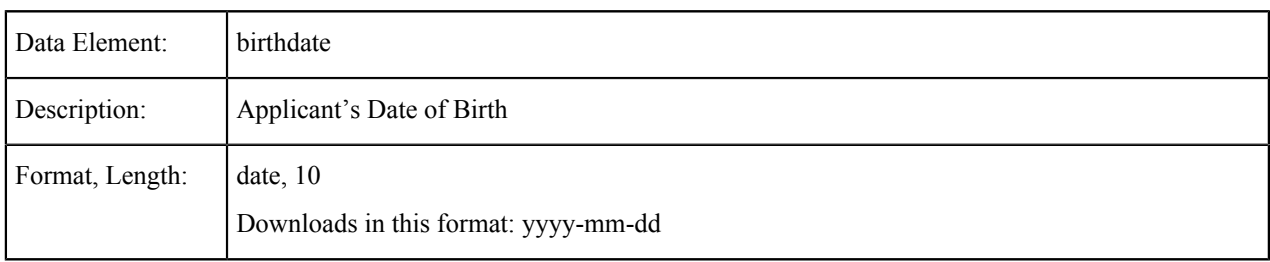

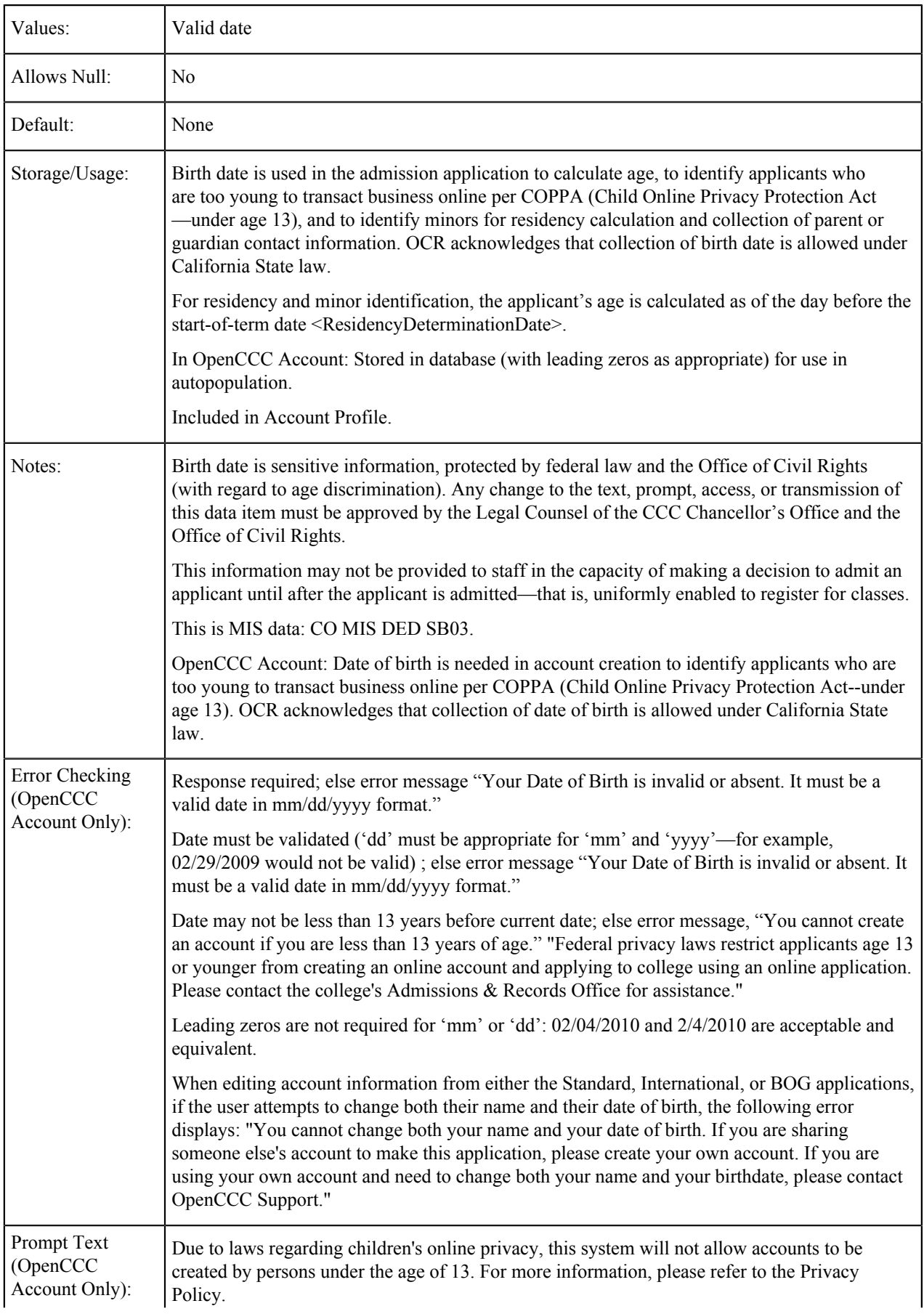

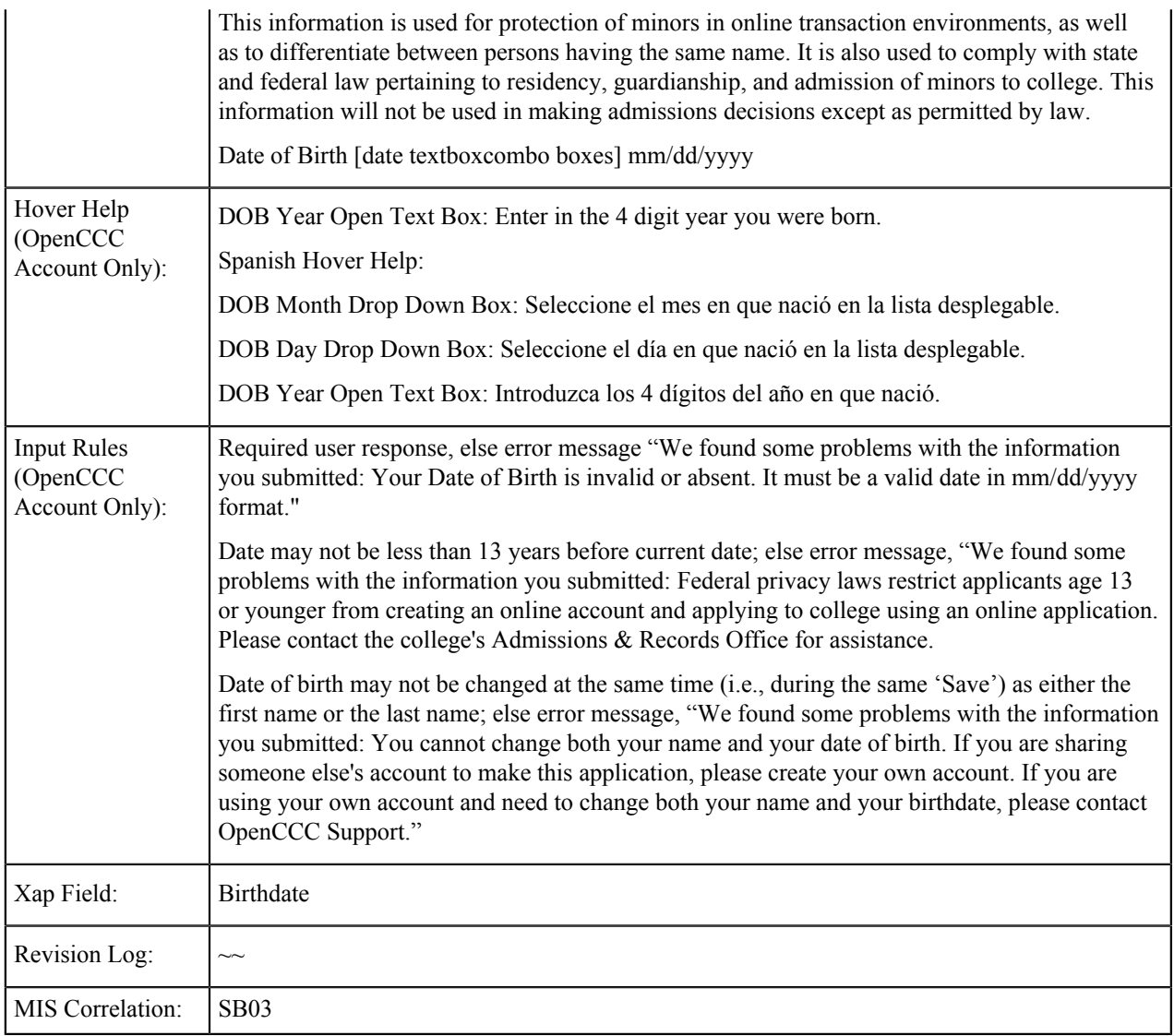

### **Mailing Address: Street**

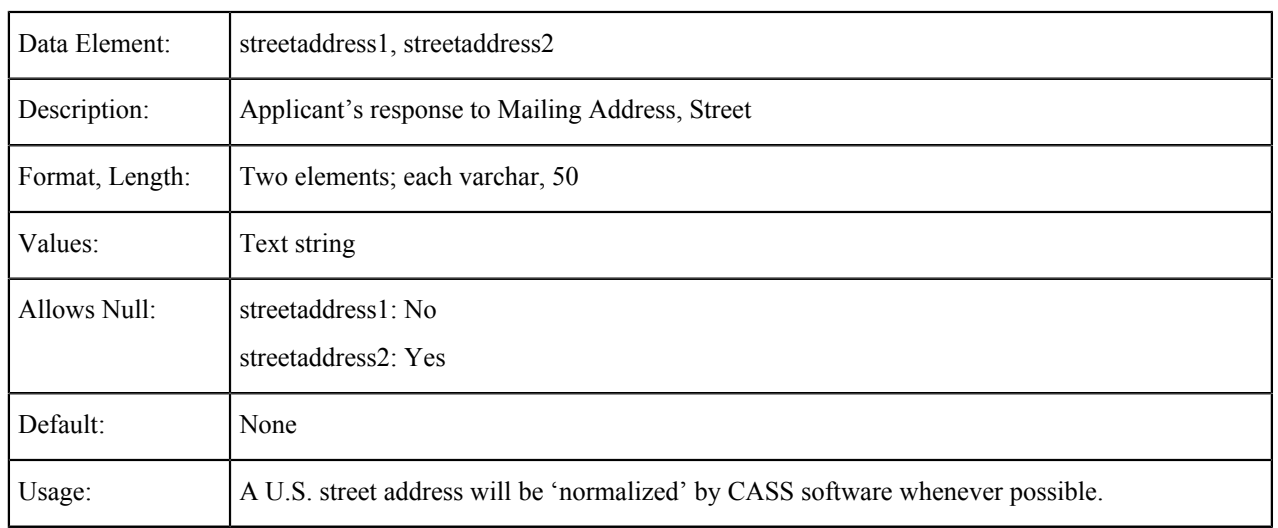

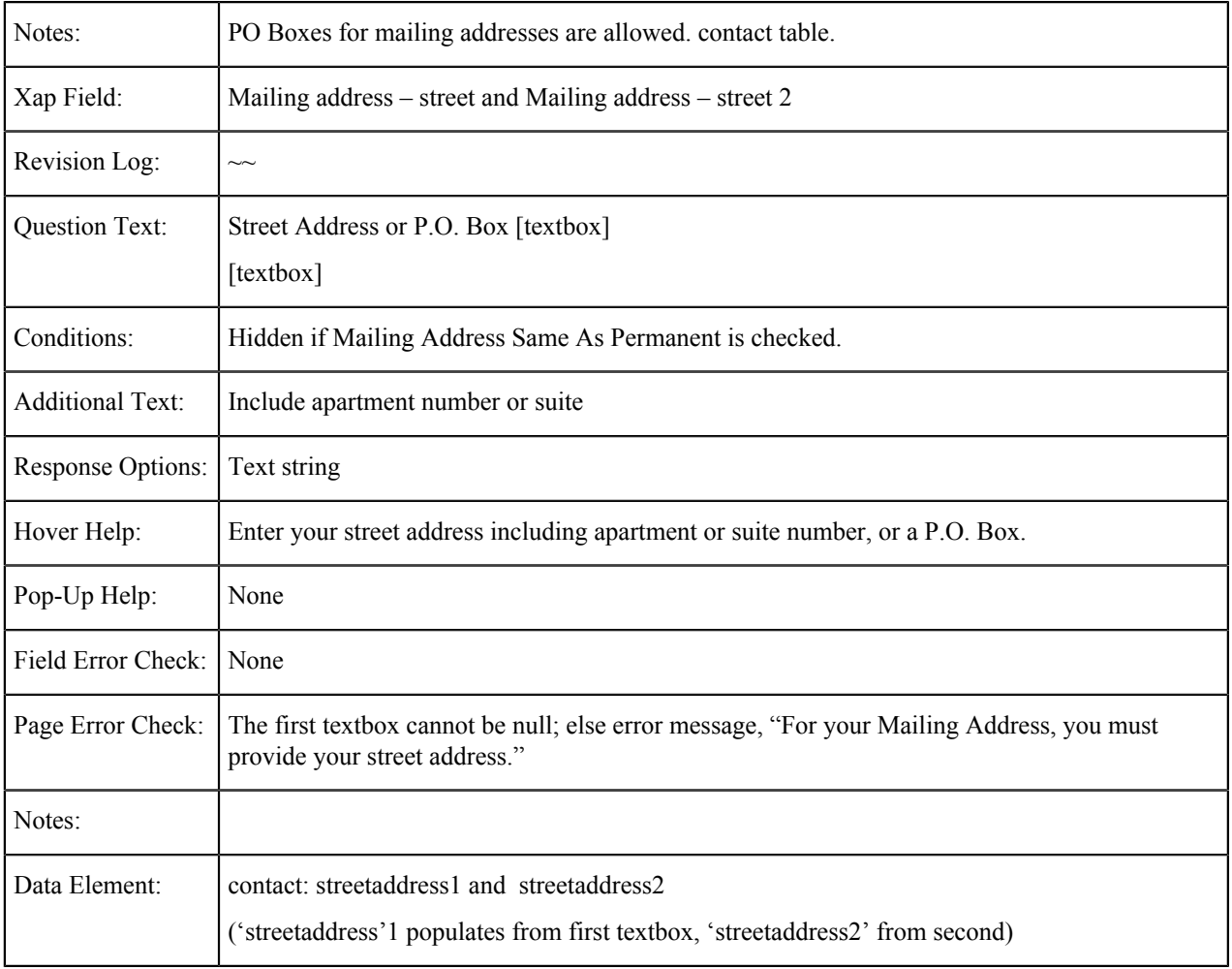

### **Mailing Address: City**

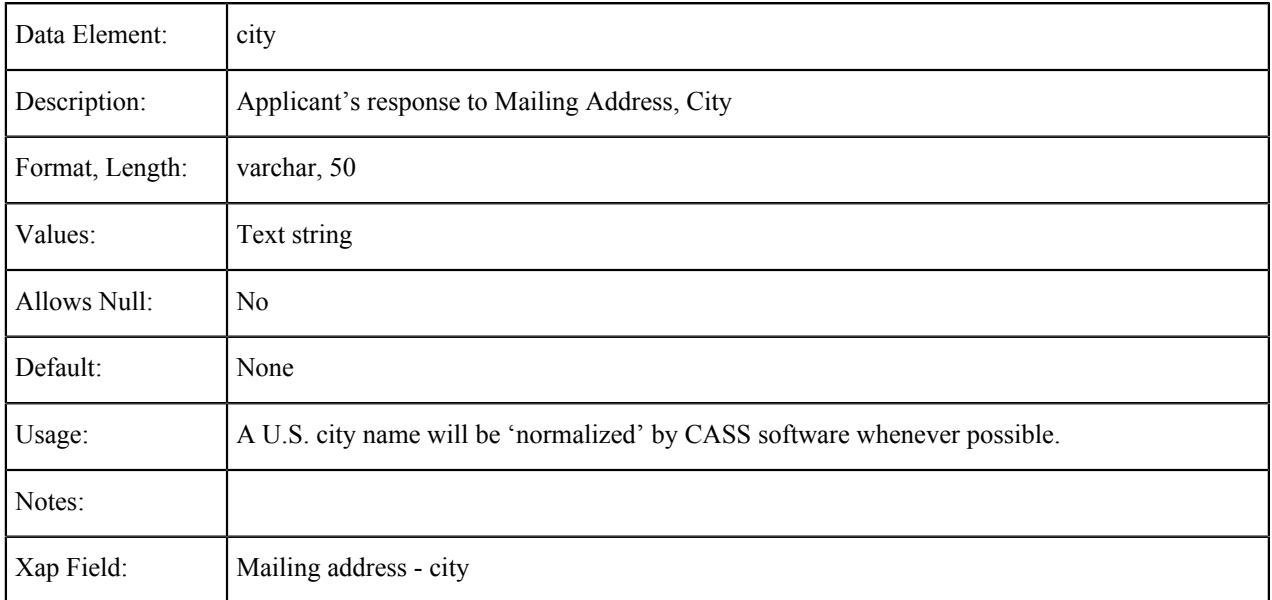

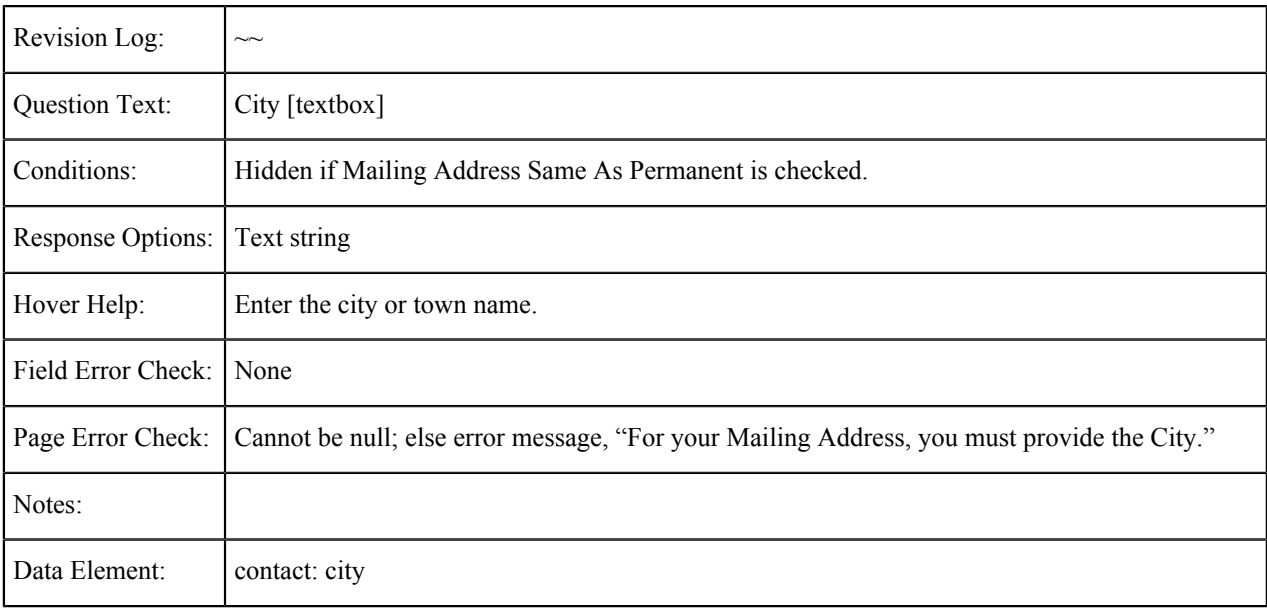

### **Mailing Address: State**

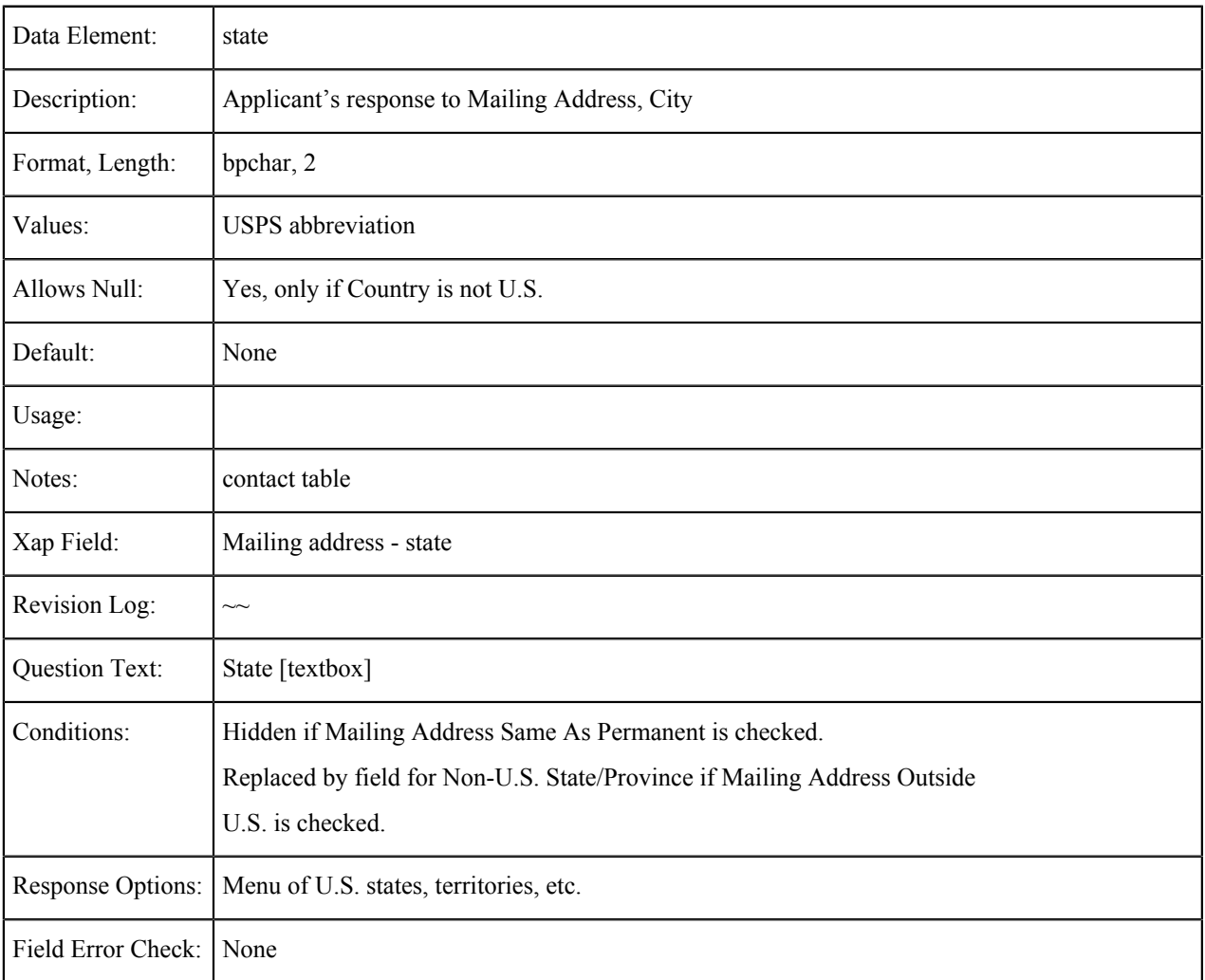

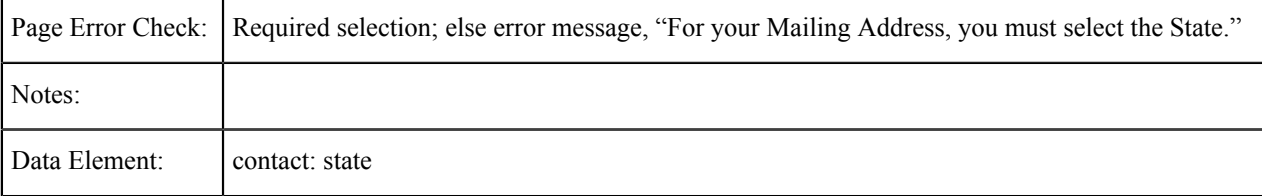

# **Mailing Address: Non-USA Province**

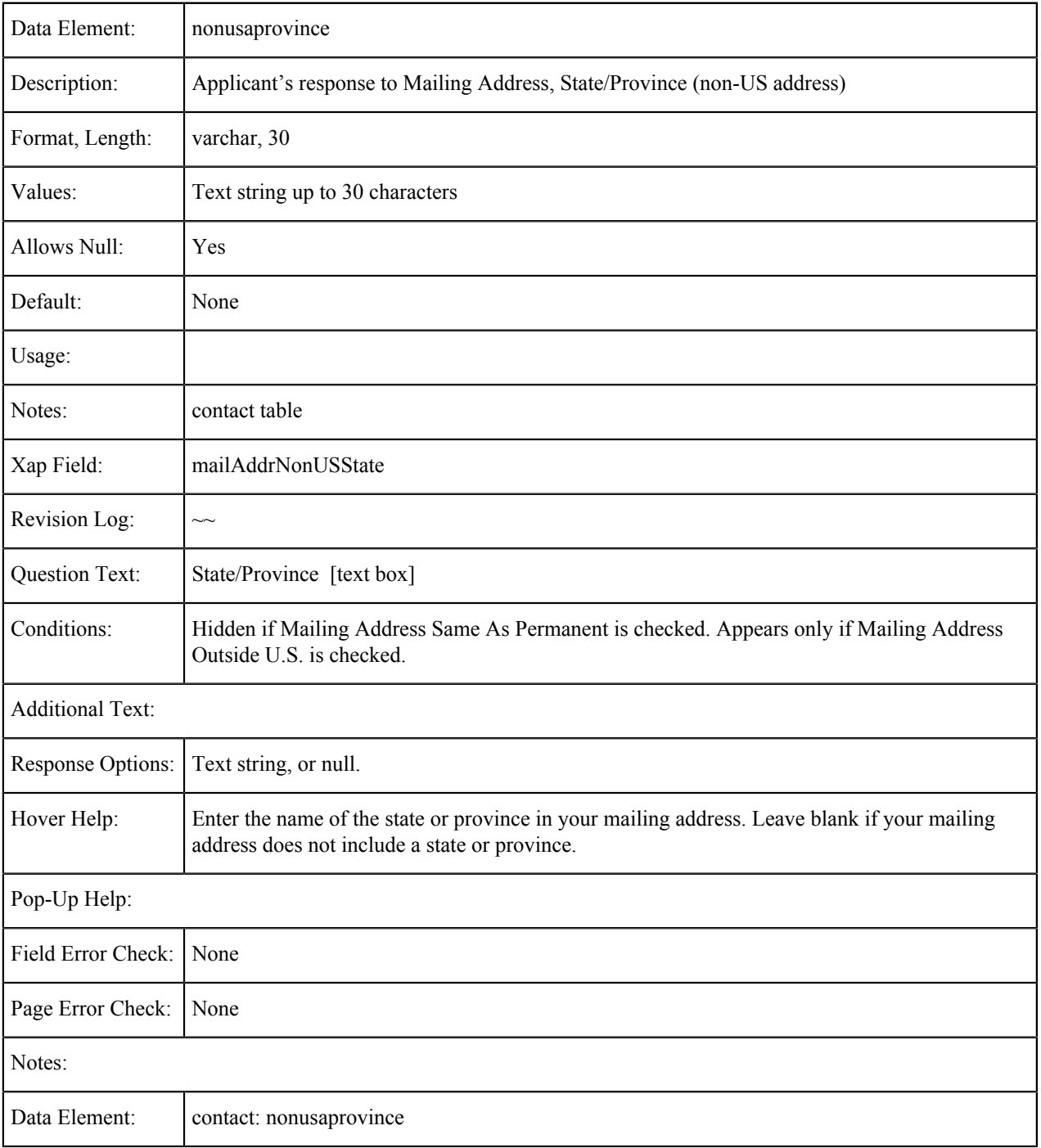

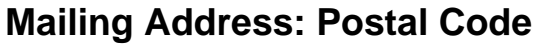

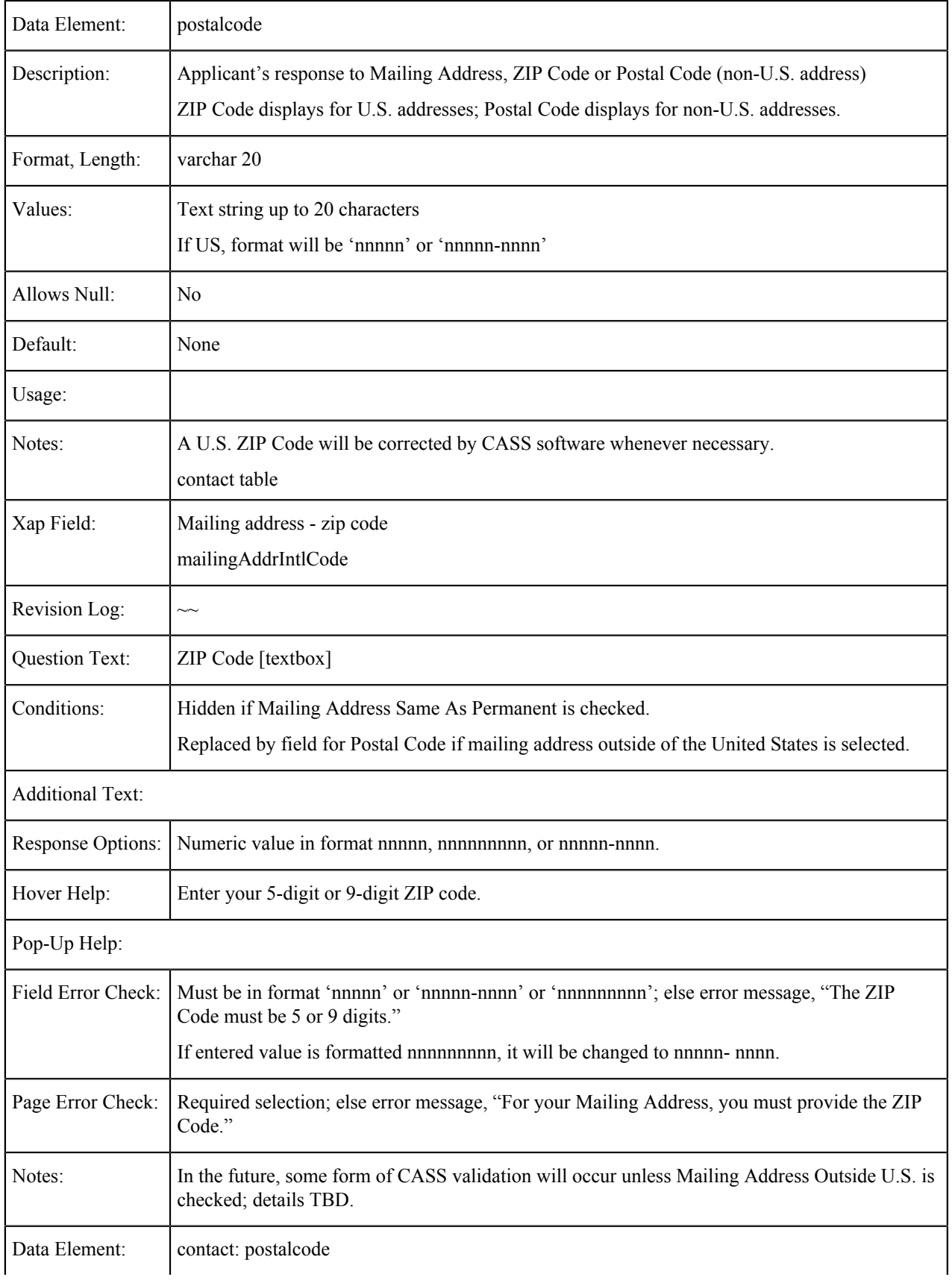

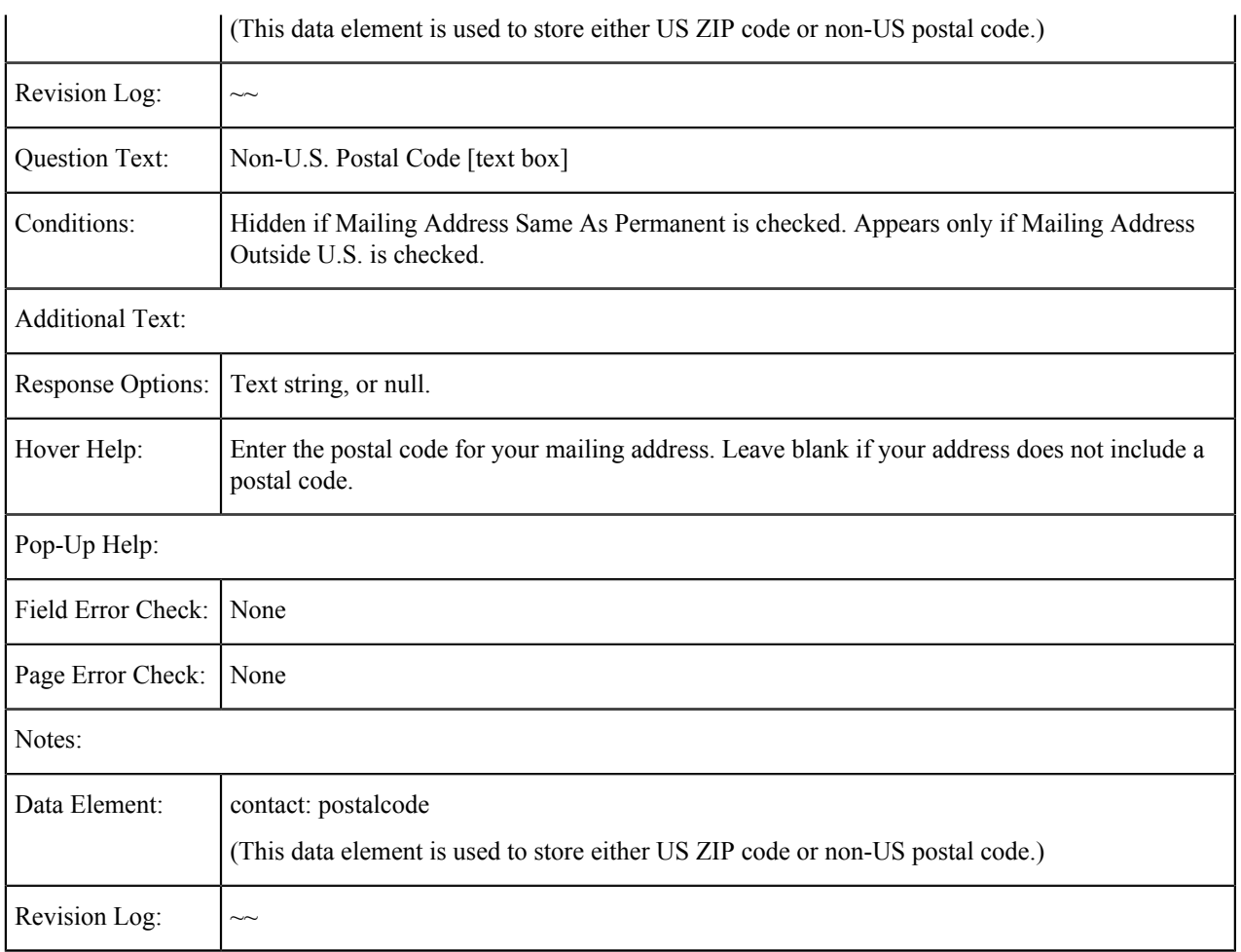

# **Mailing Address: Country**

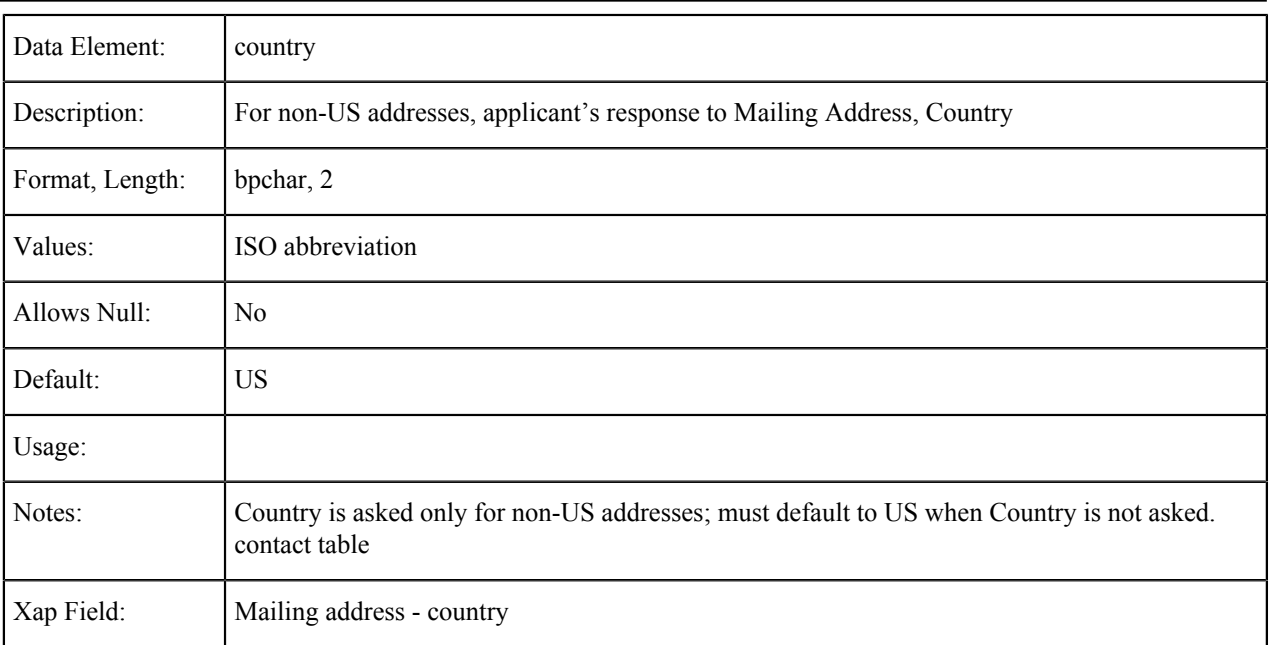

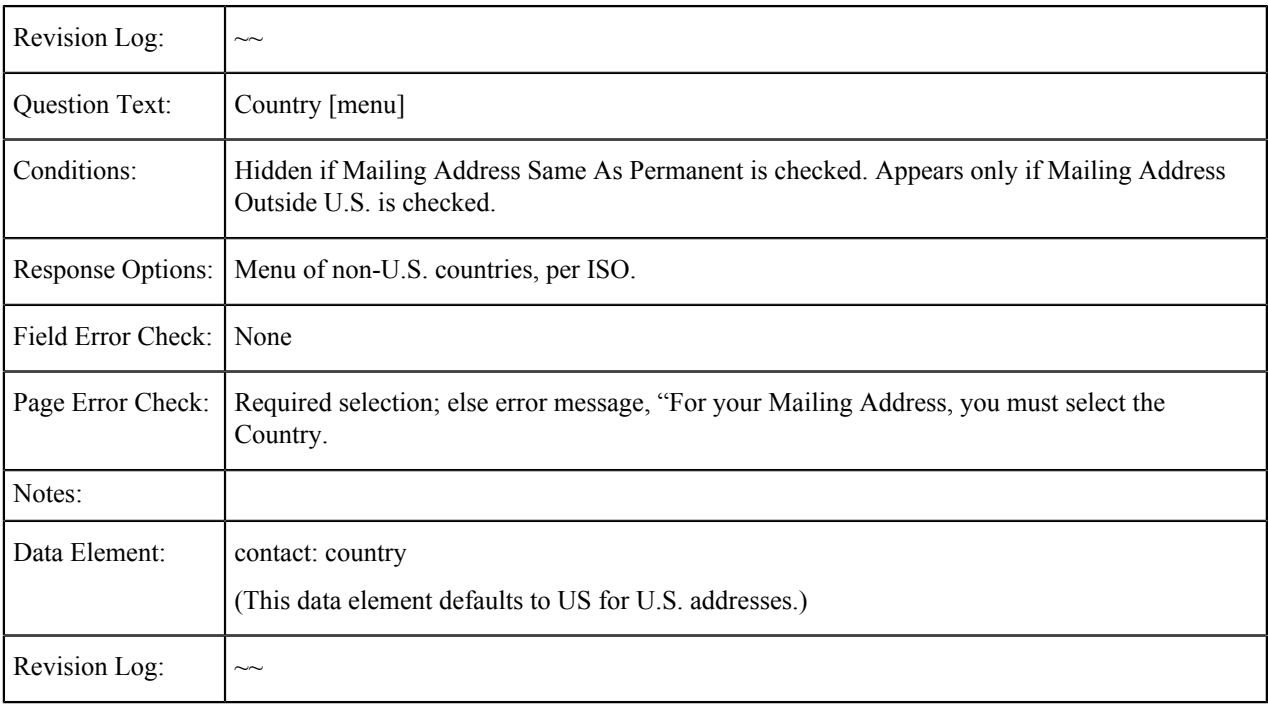

# **Mailing Address: Same as Permanent**

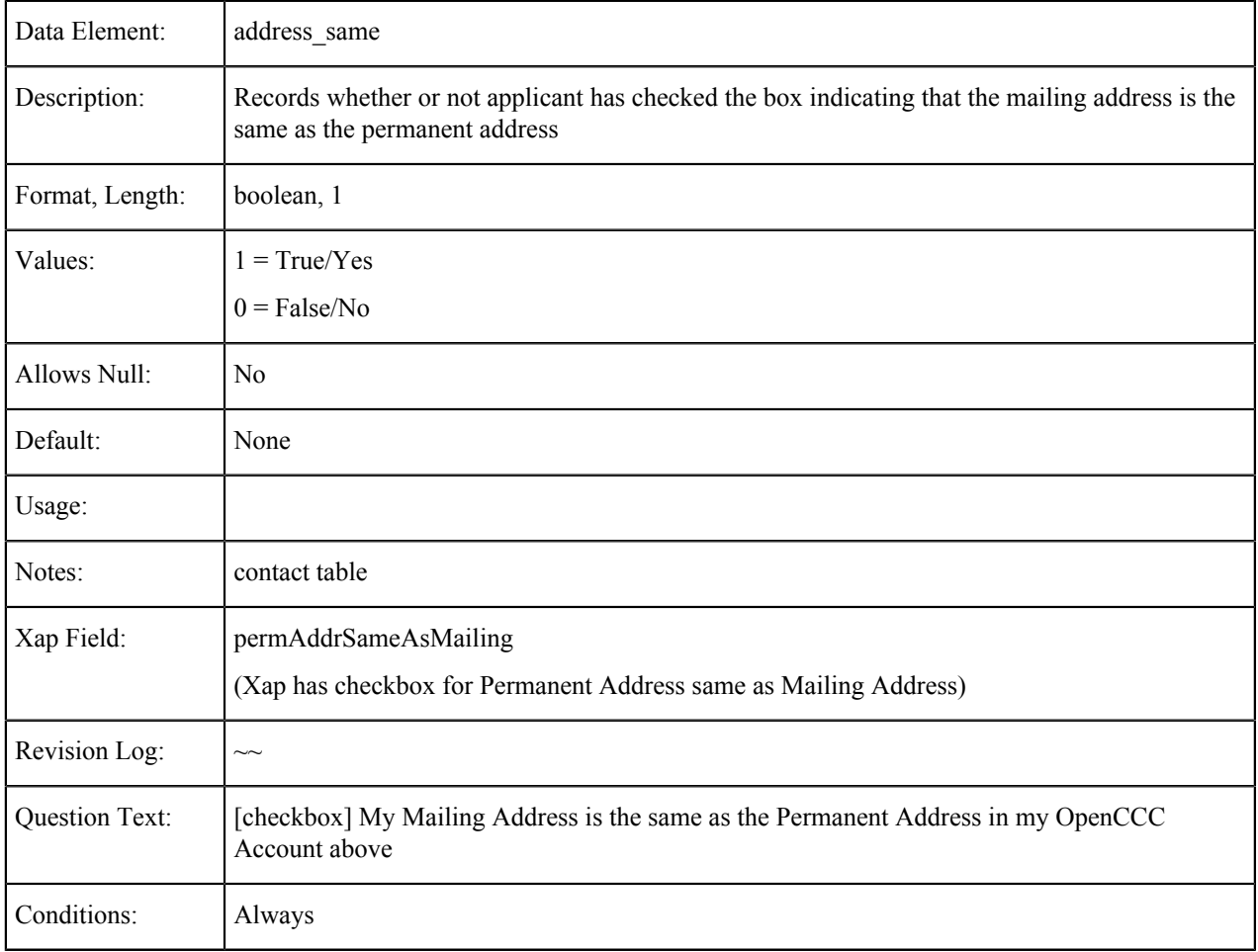

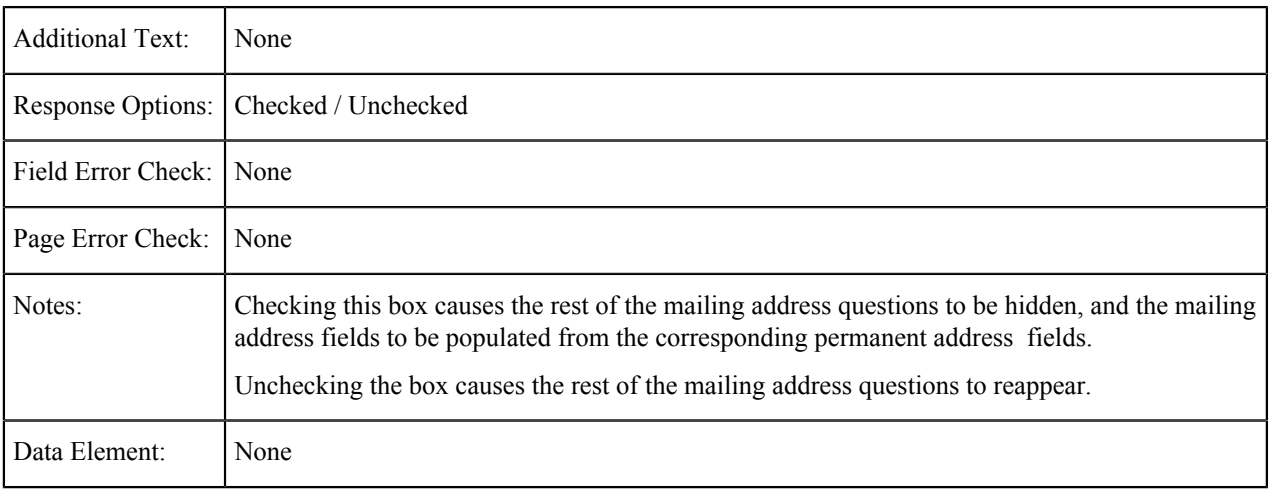

### **Mailing Address Outside U.S.**

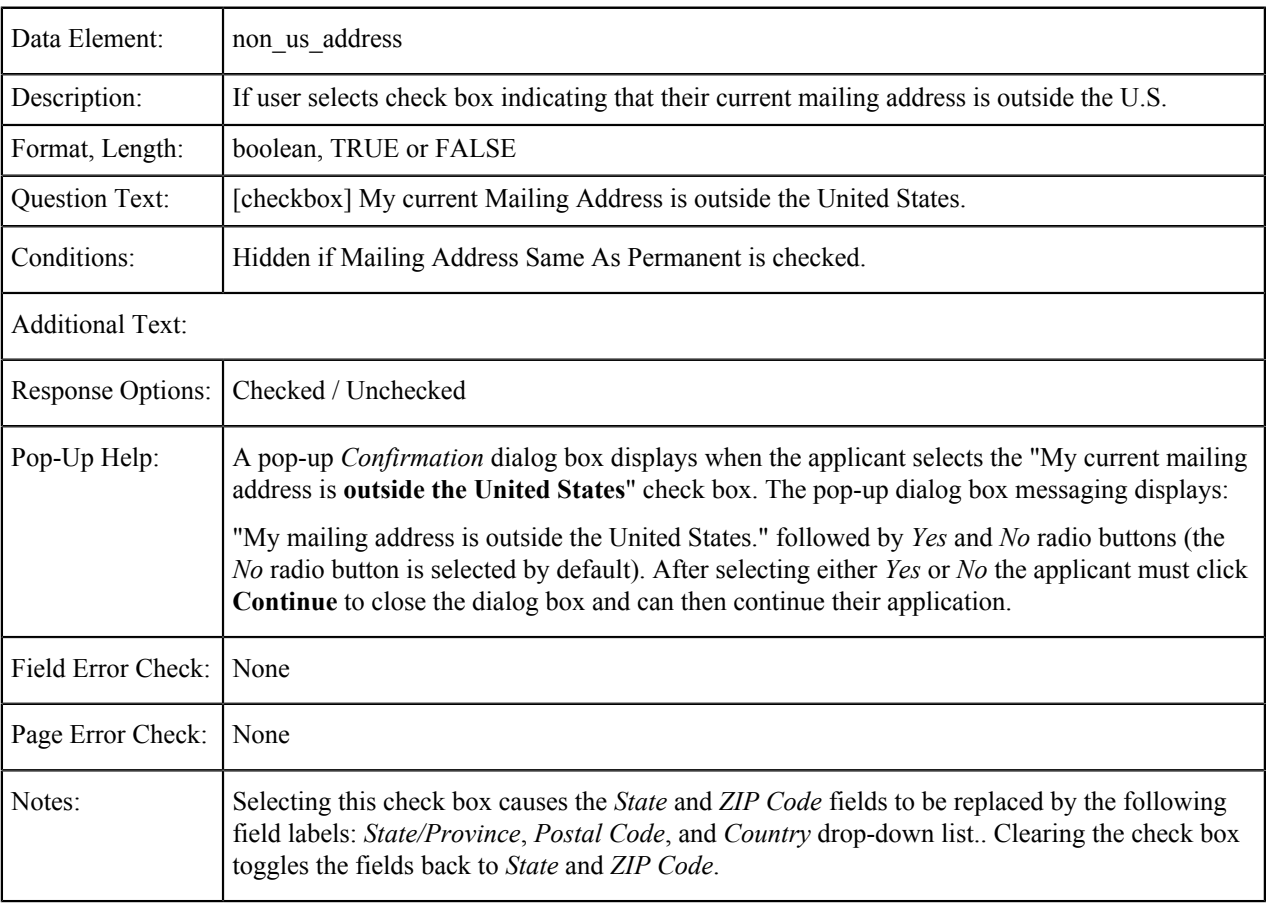

### **Permanent Address: Street1 and Street2**

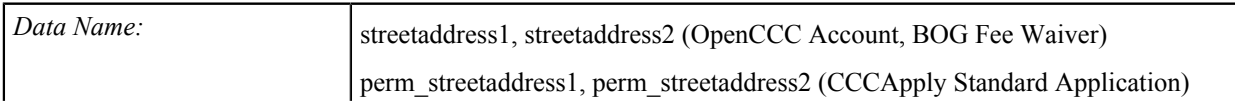

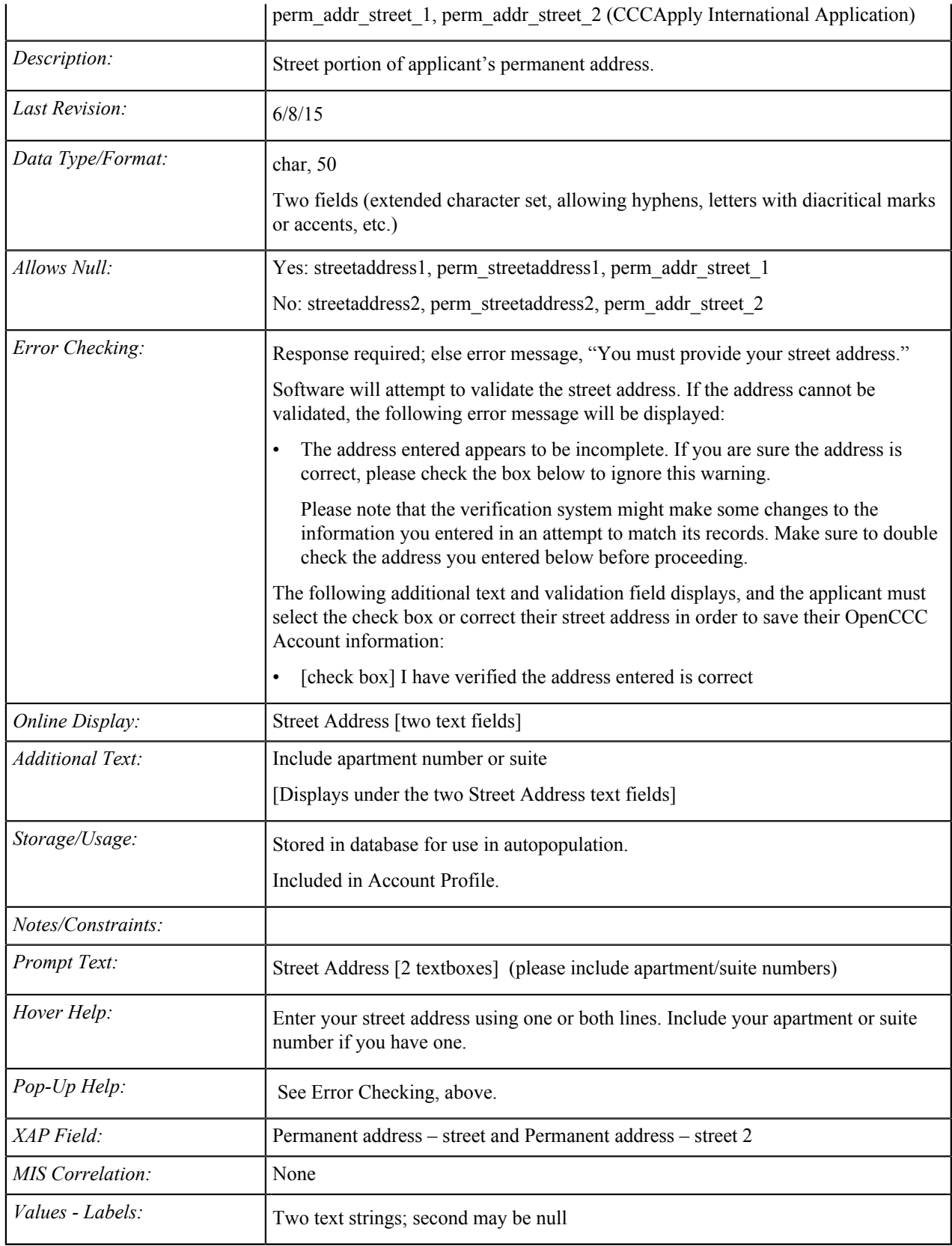

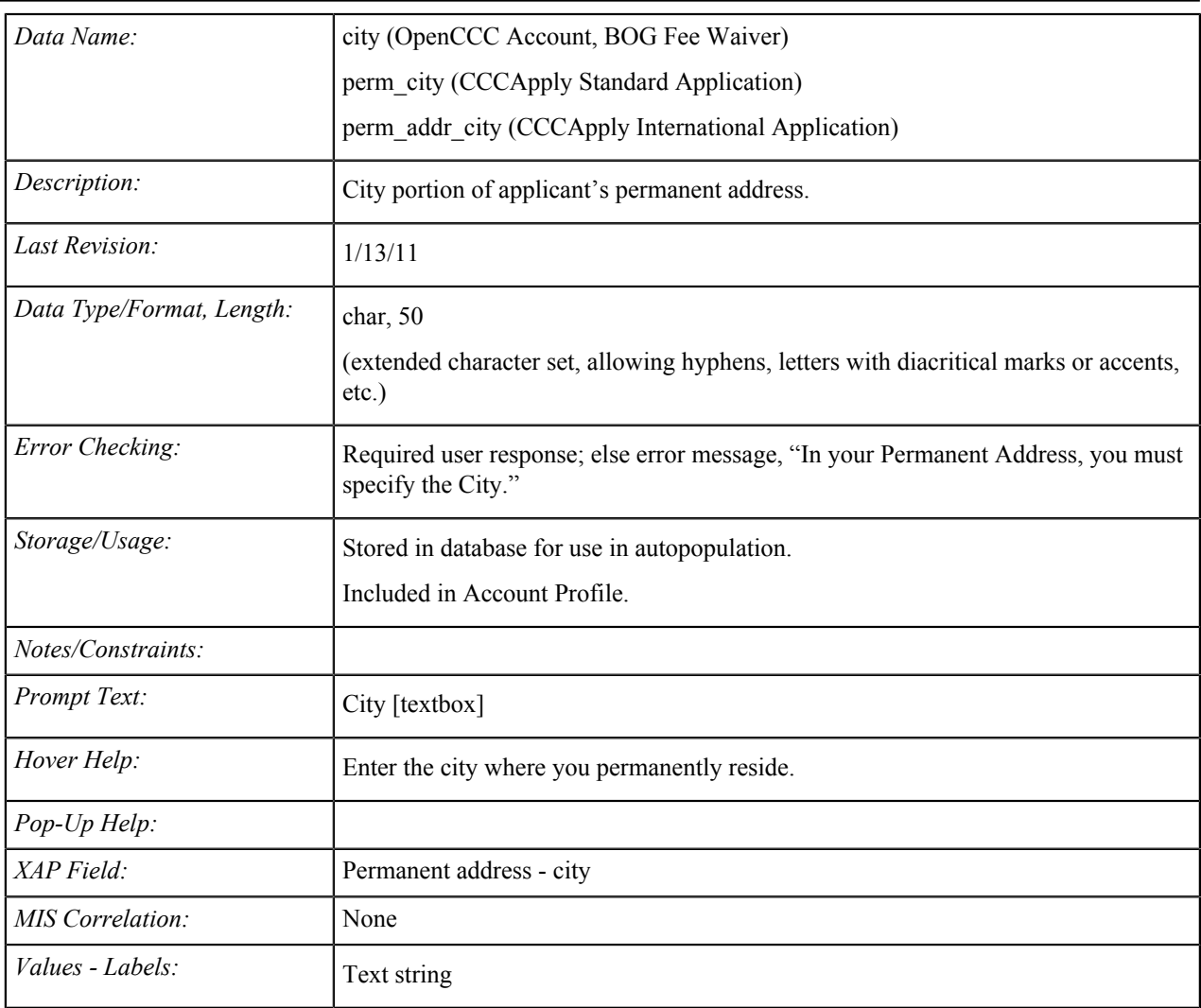

### **Permanent Address: City**

#### **Permanent Address: State**

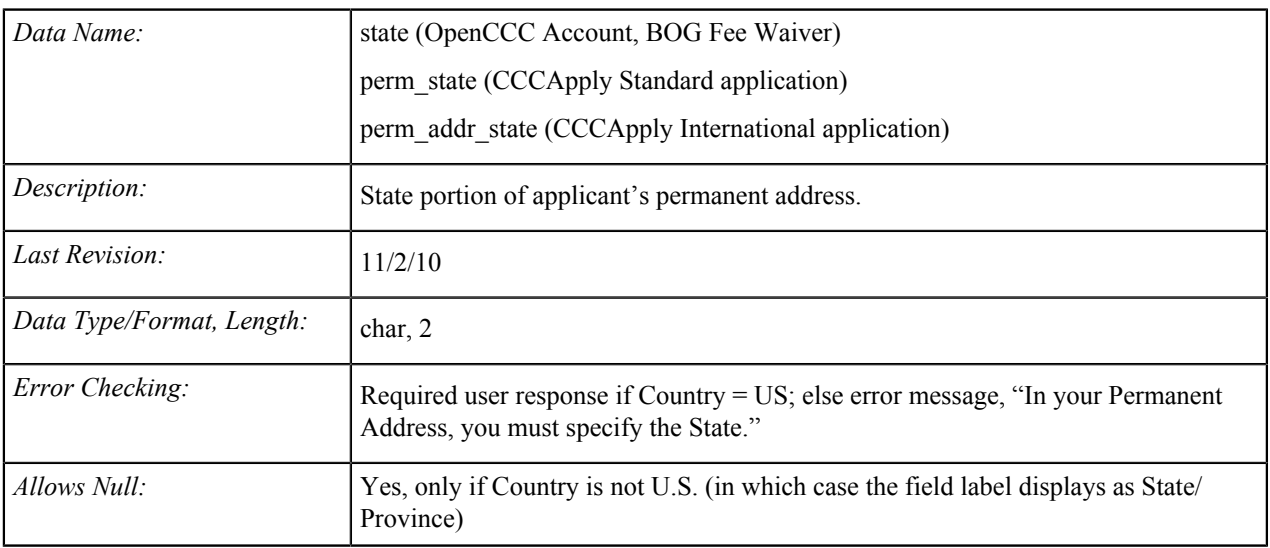

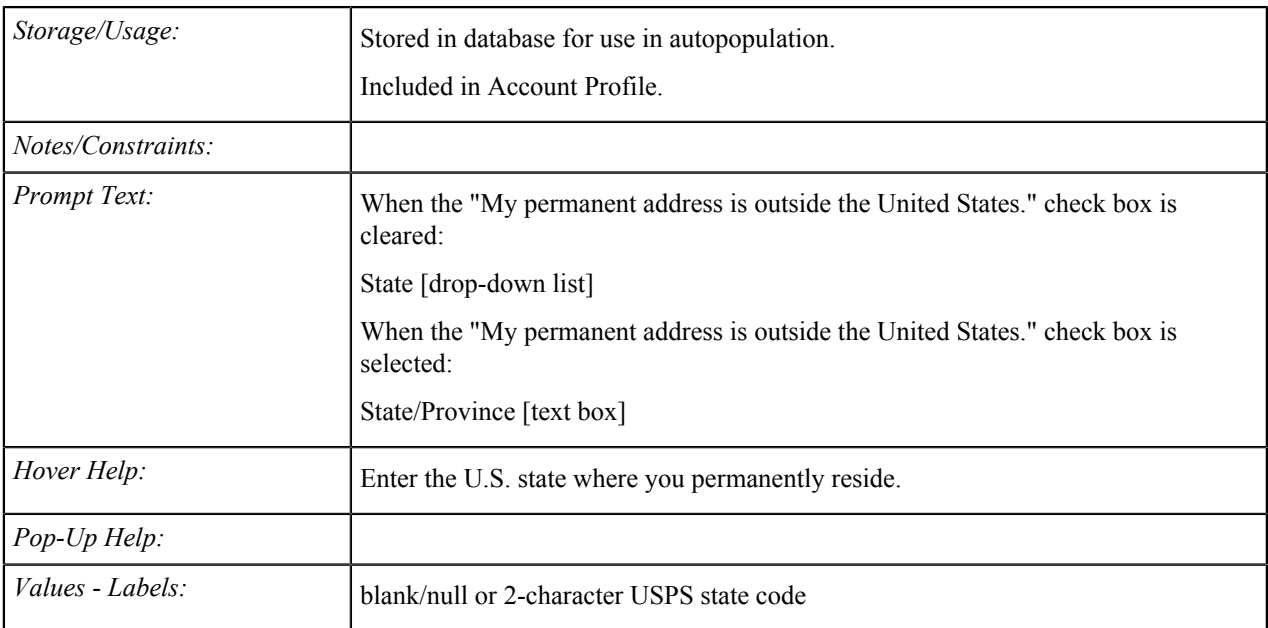

#### **Permanent Address: Non-U.S. State/Province**

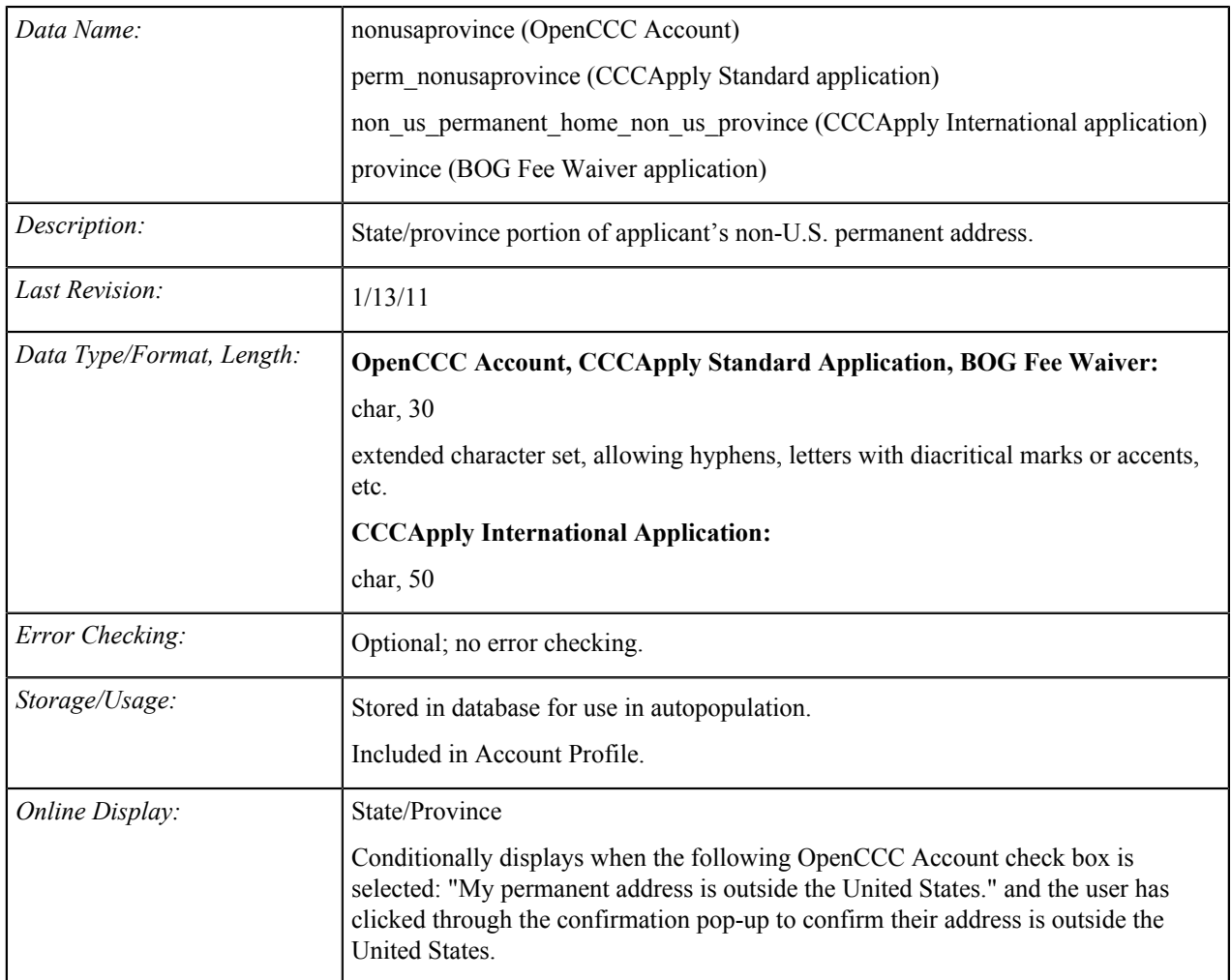

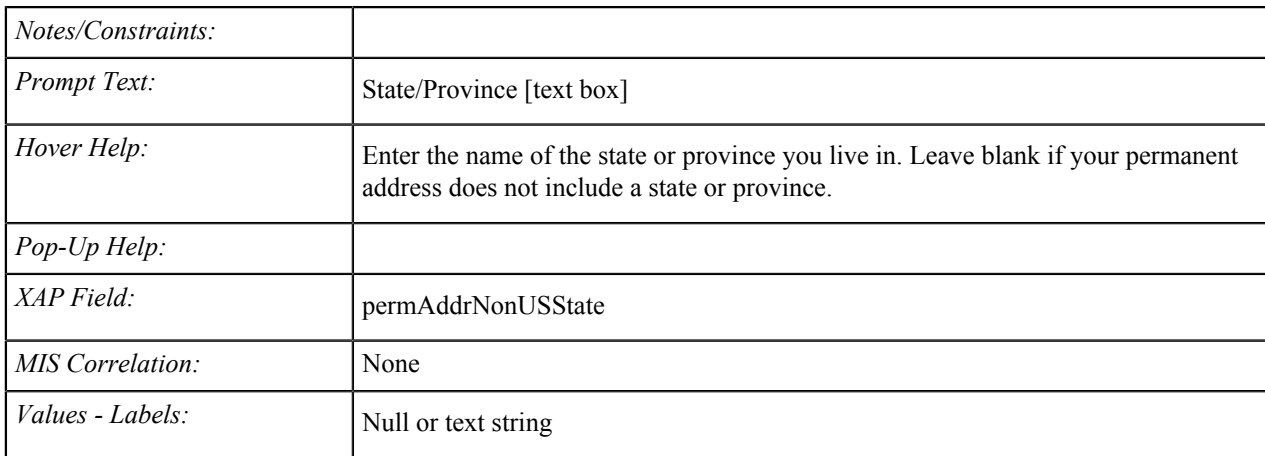

#### **Permanent Address: ZIP Code or Postal Code**

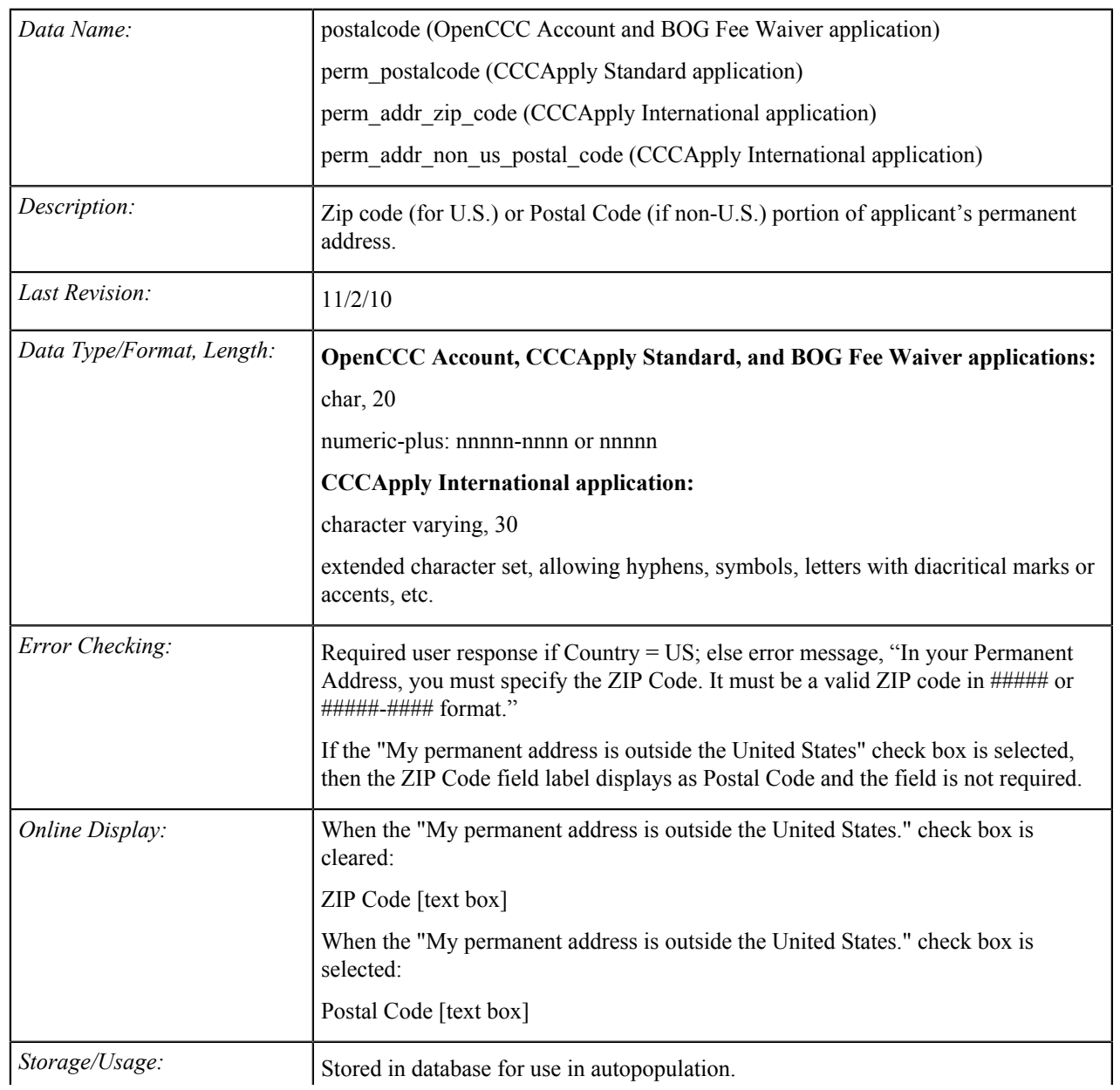

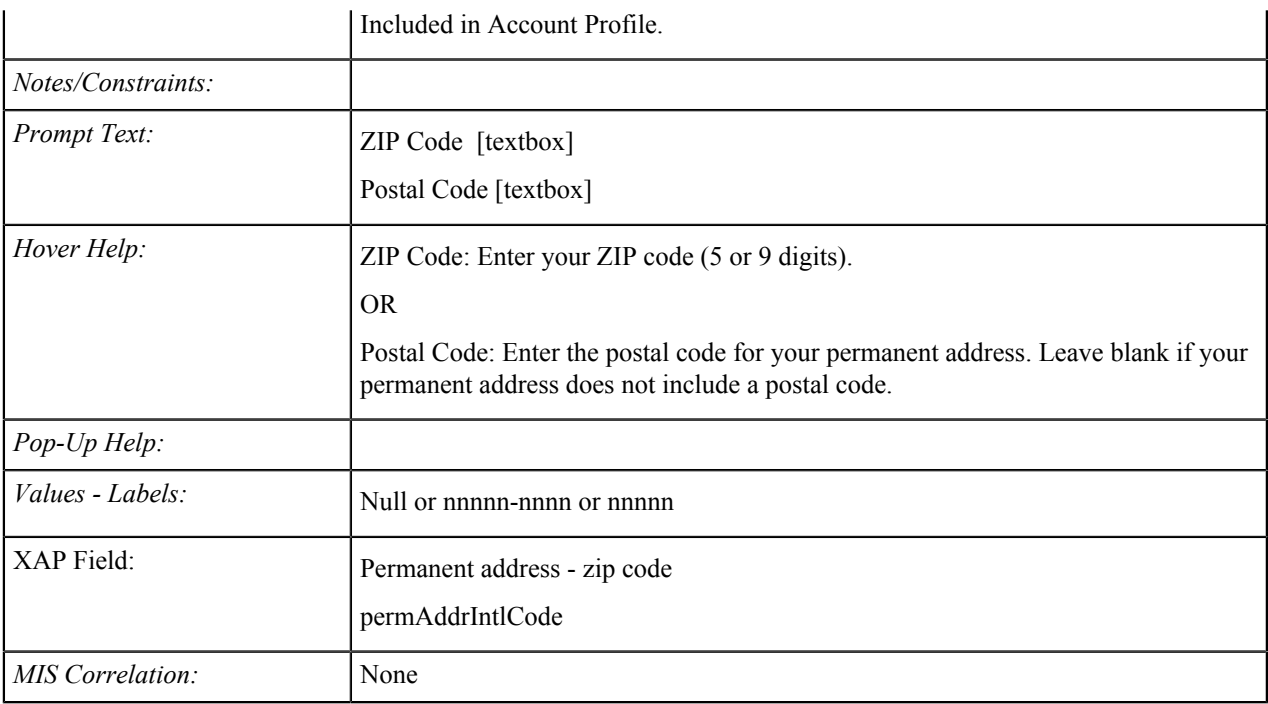

# **Permanent Address: Country**

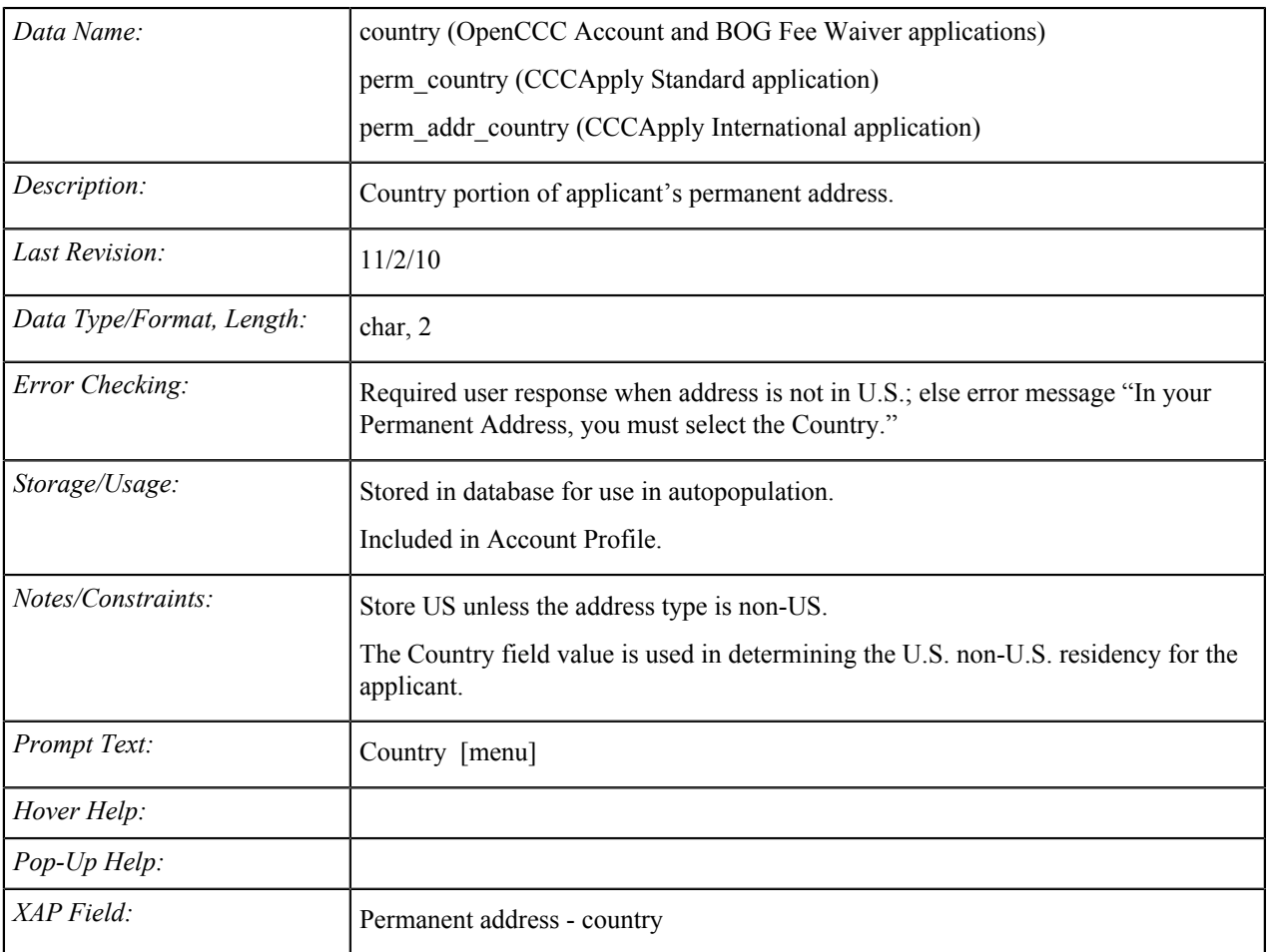

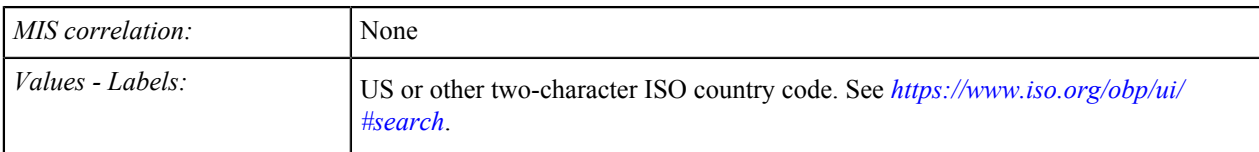

#### **Main Phone Number**

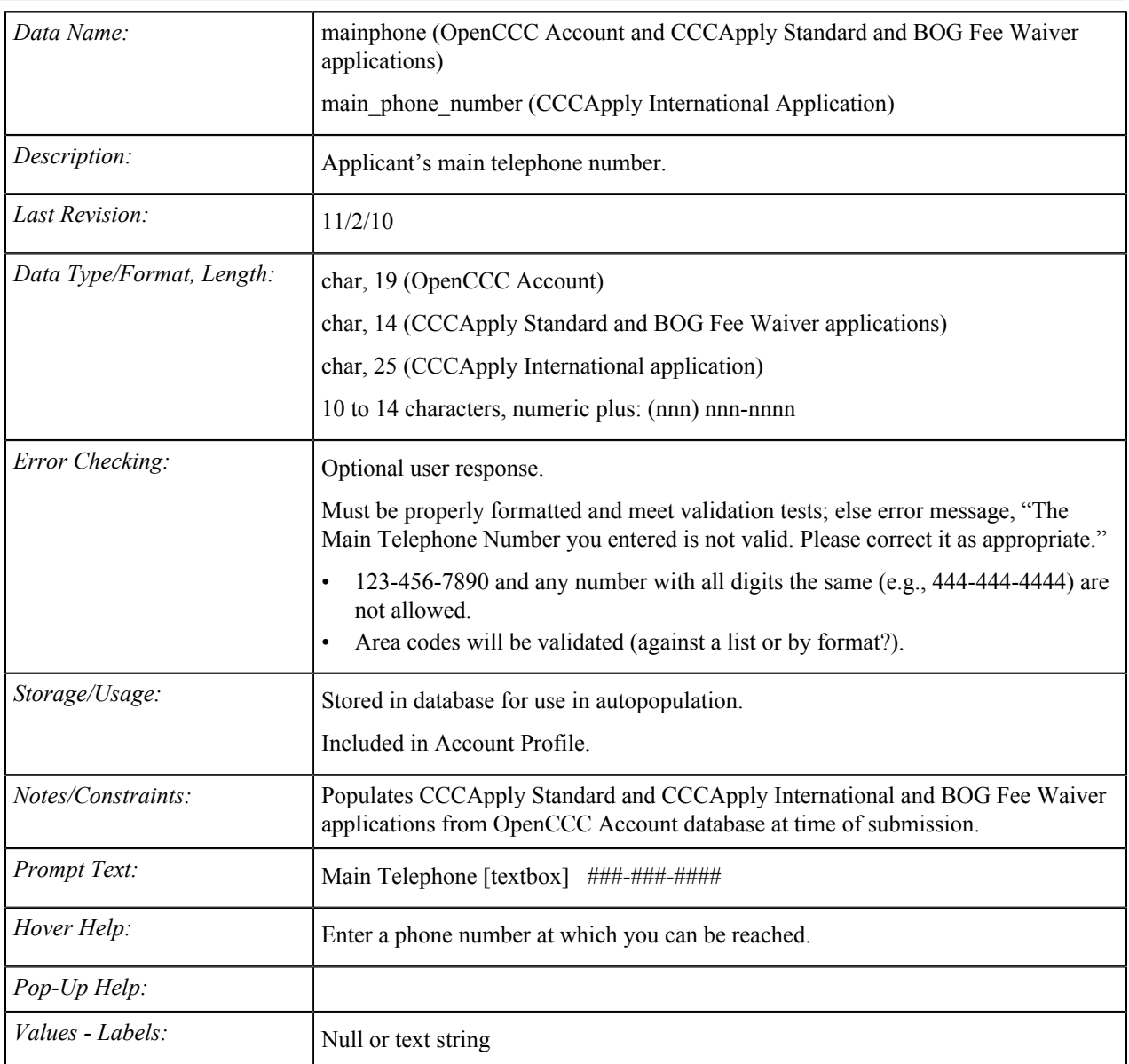

#### **Main Phone: Extension**

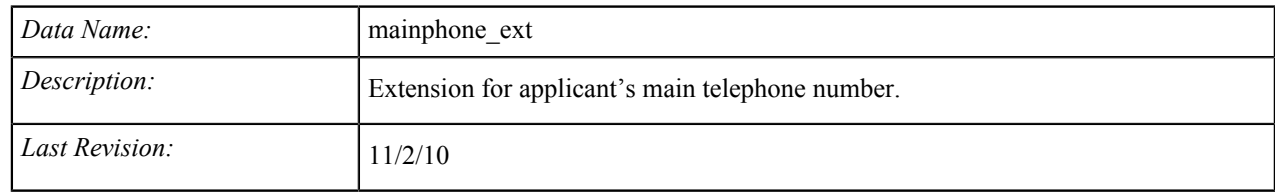

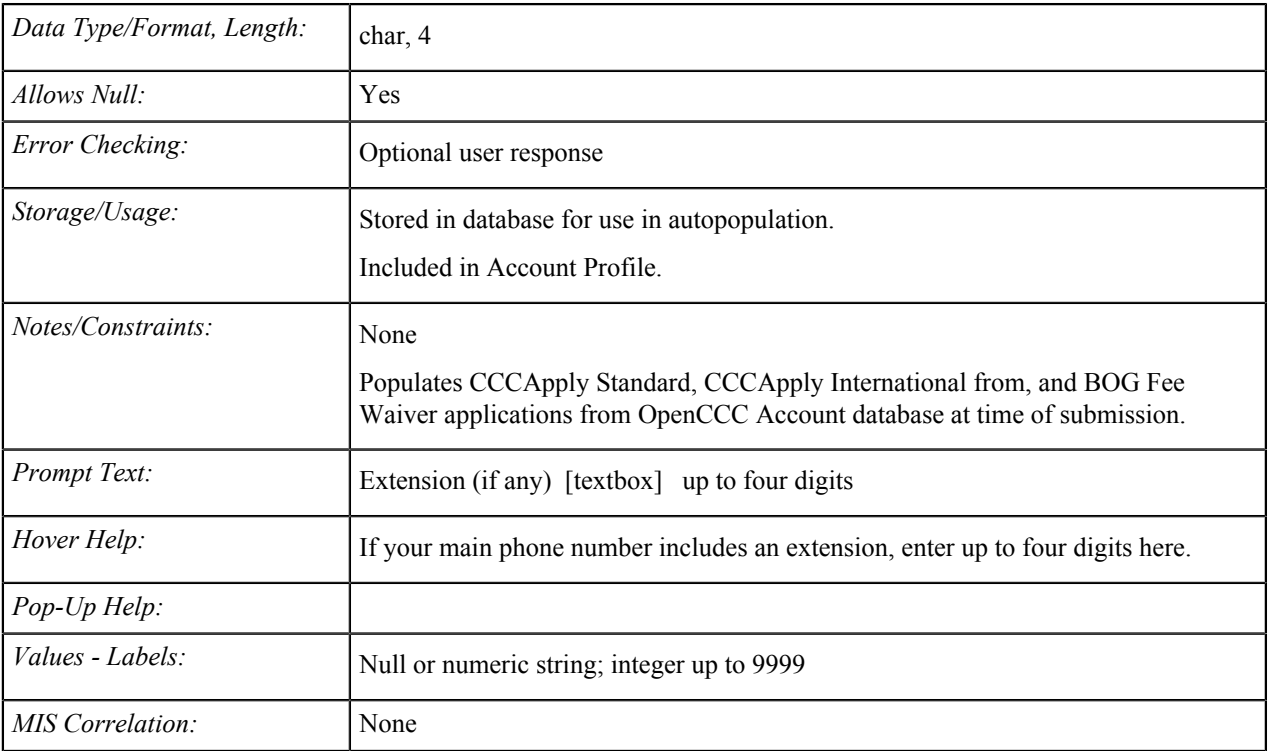

# **Main Phone: Text Permission**

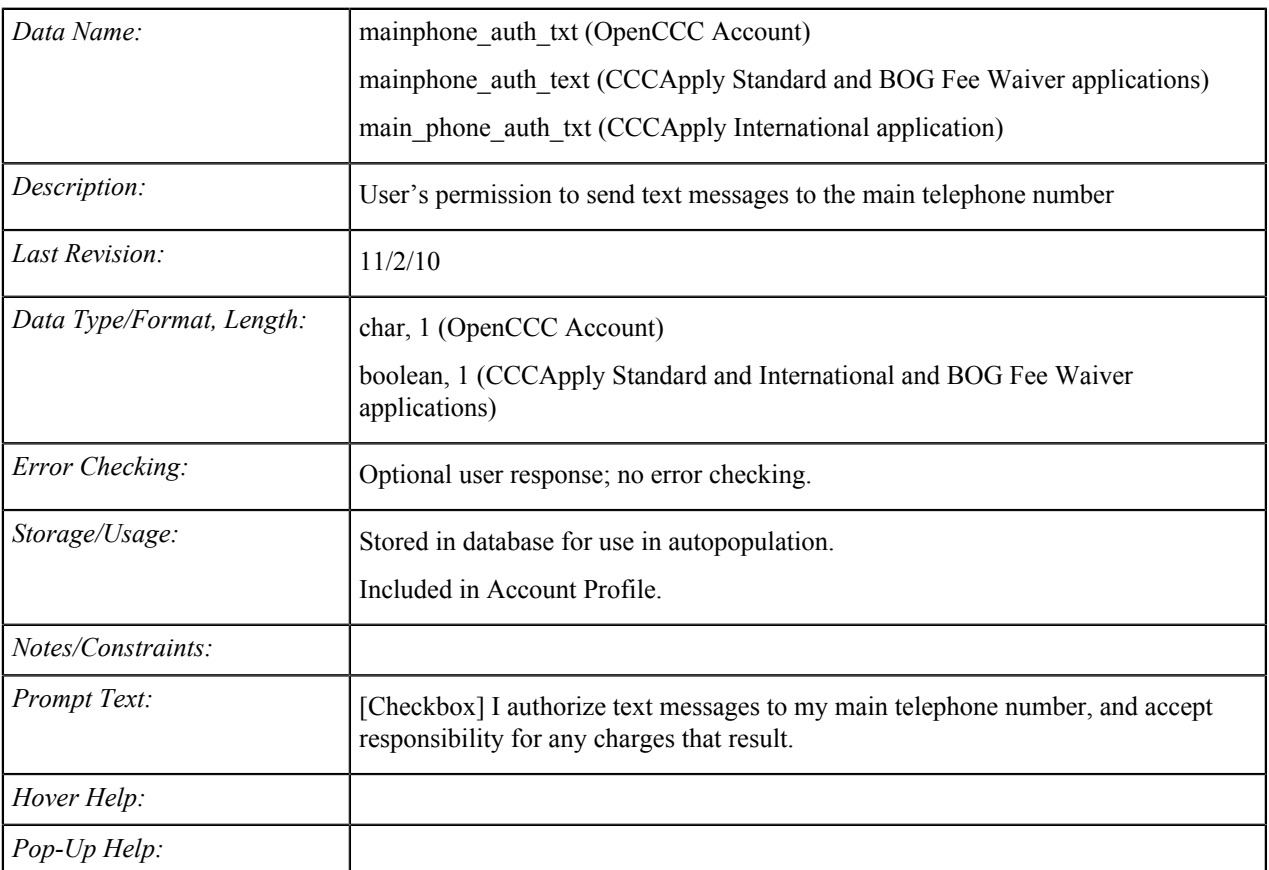
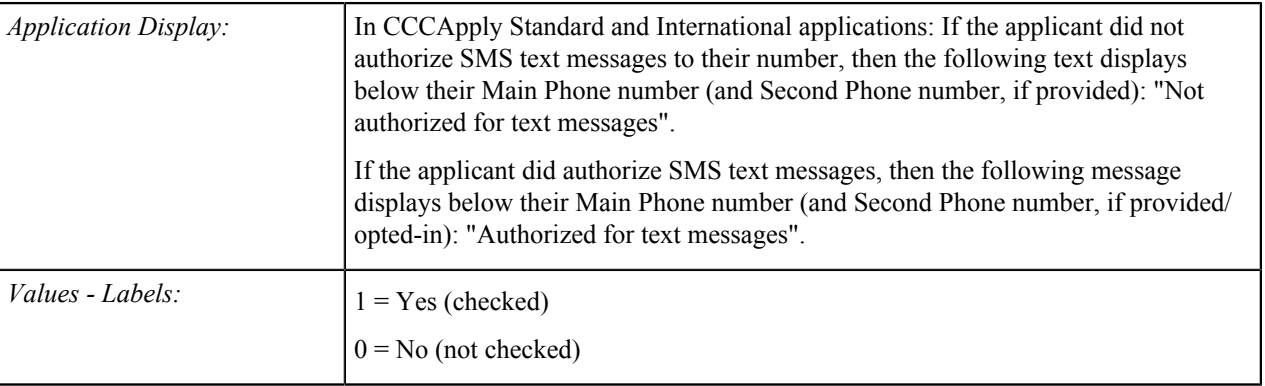

### **Second Phone Number**

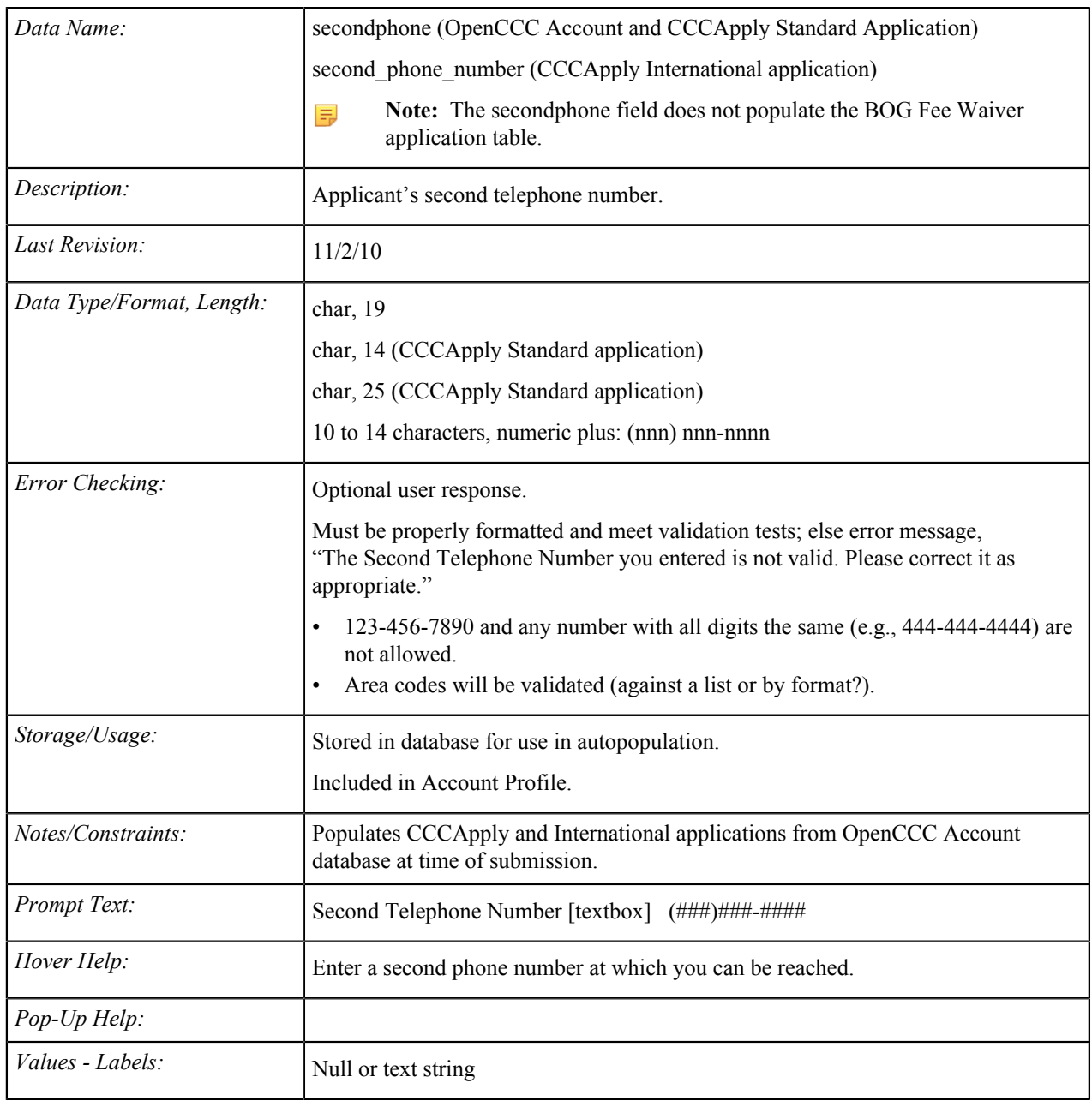

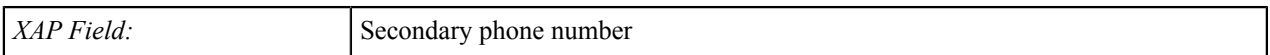

#### **Second Phone: Extension**

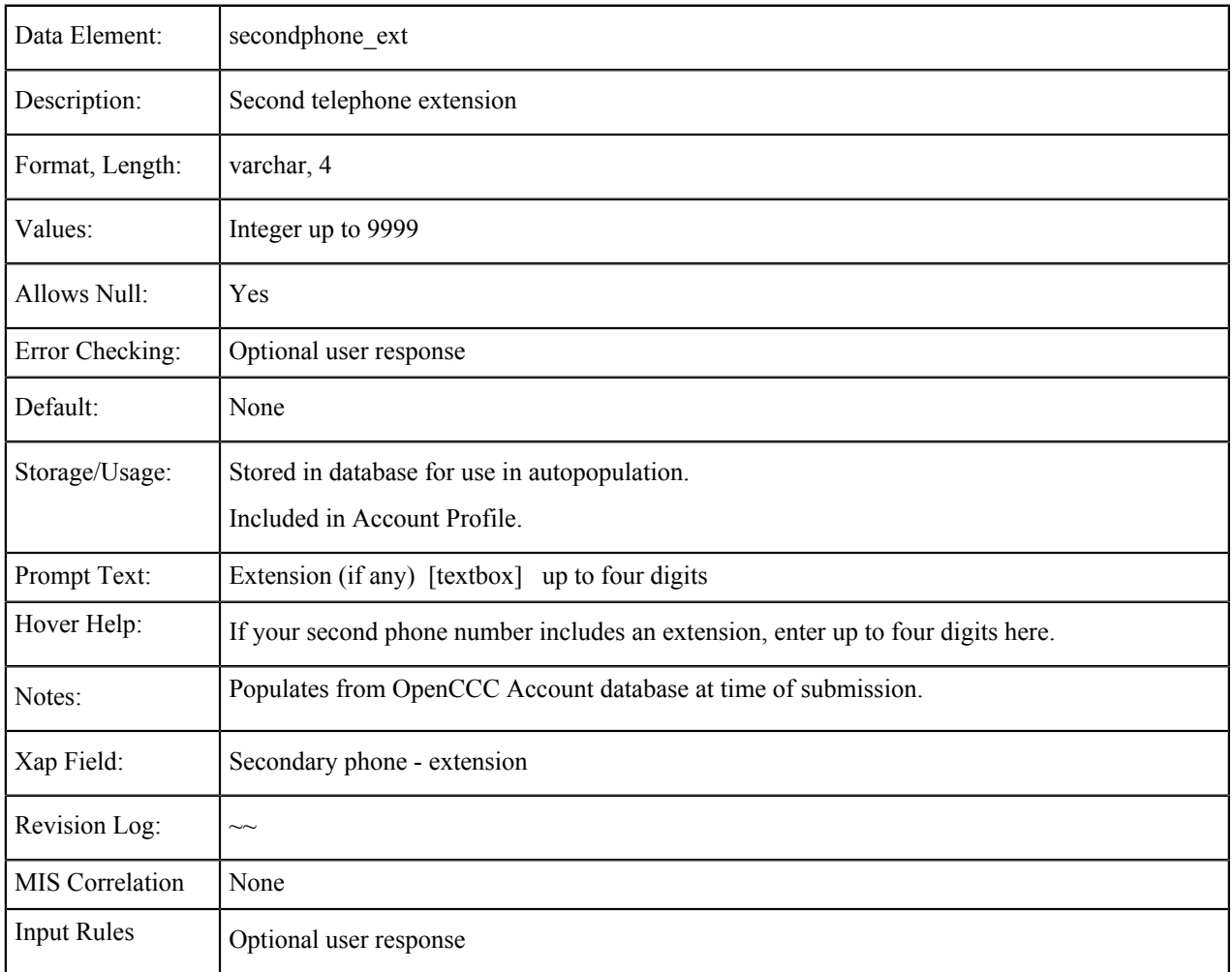

#### **Second Phone: Text Permission**

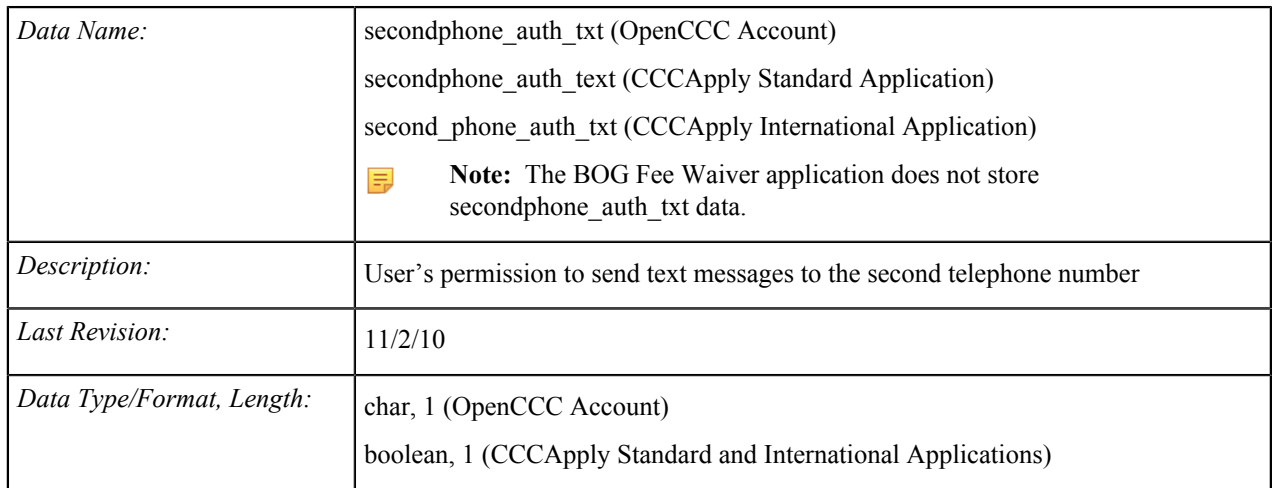

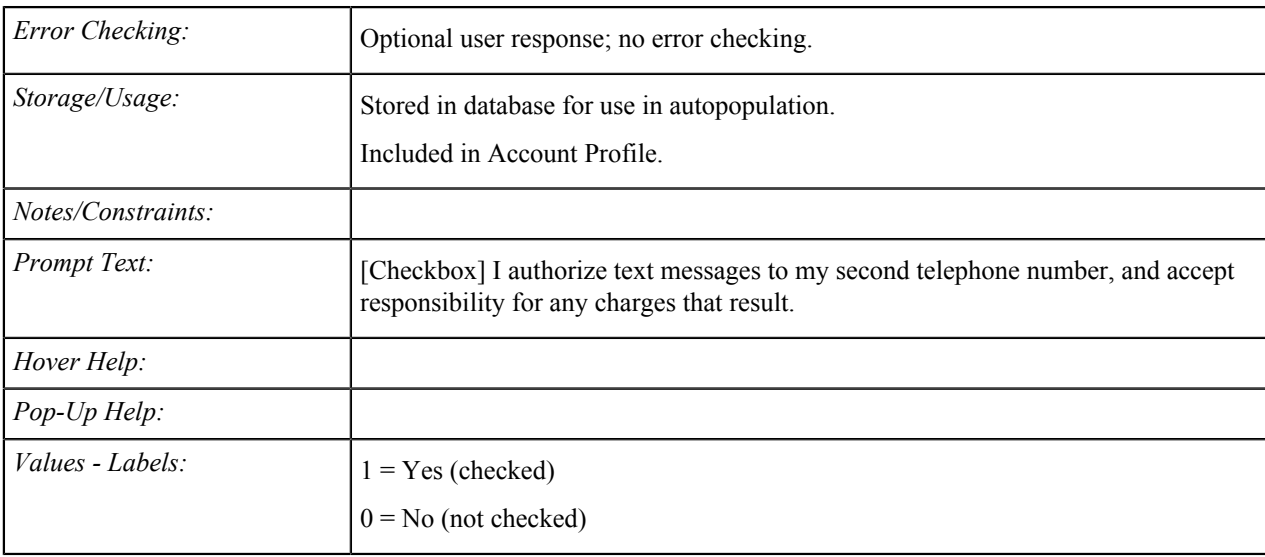

### **Email Address**

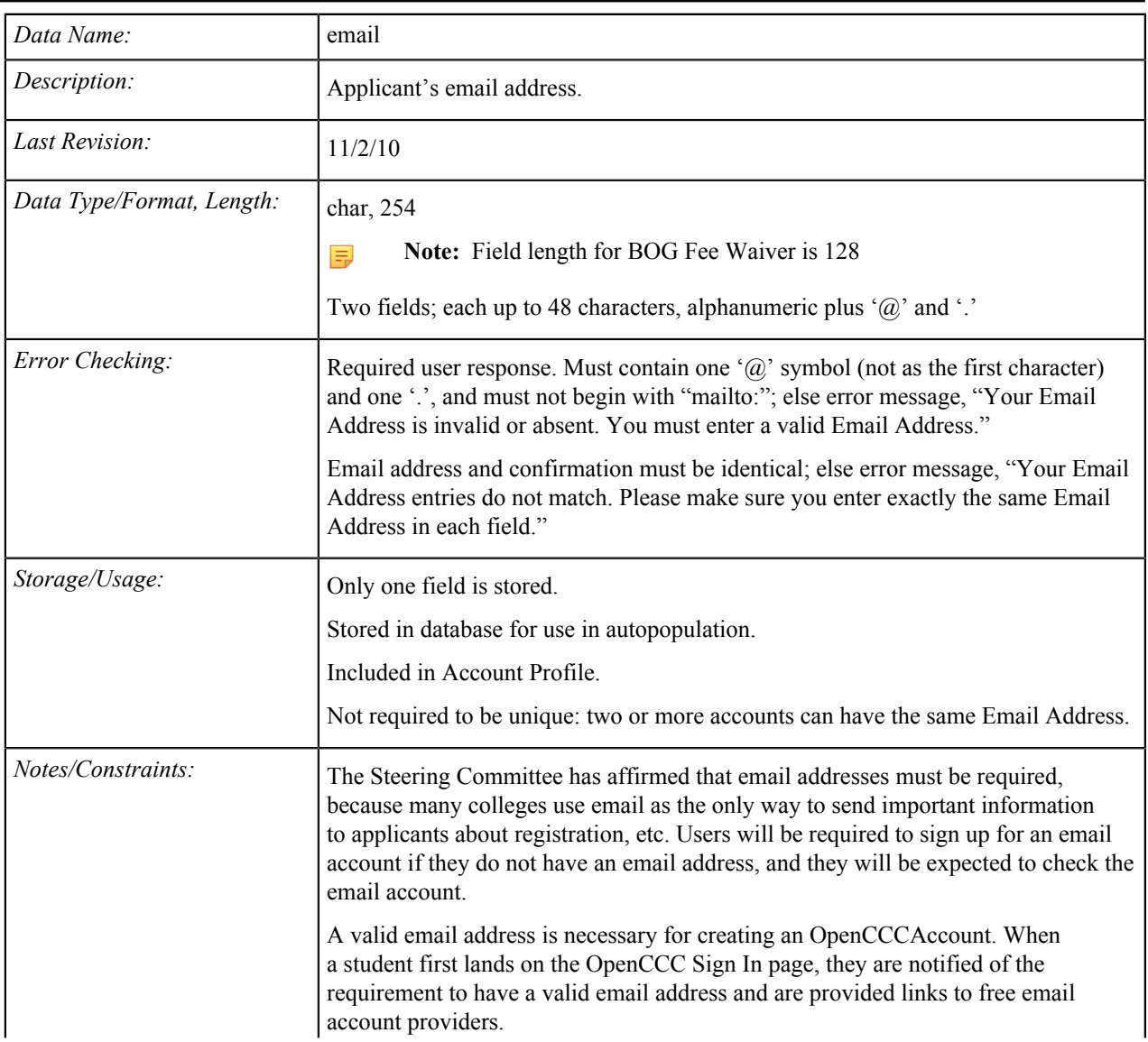

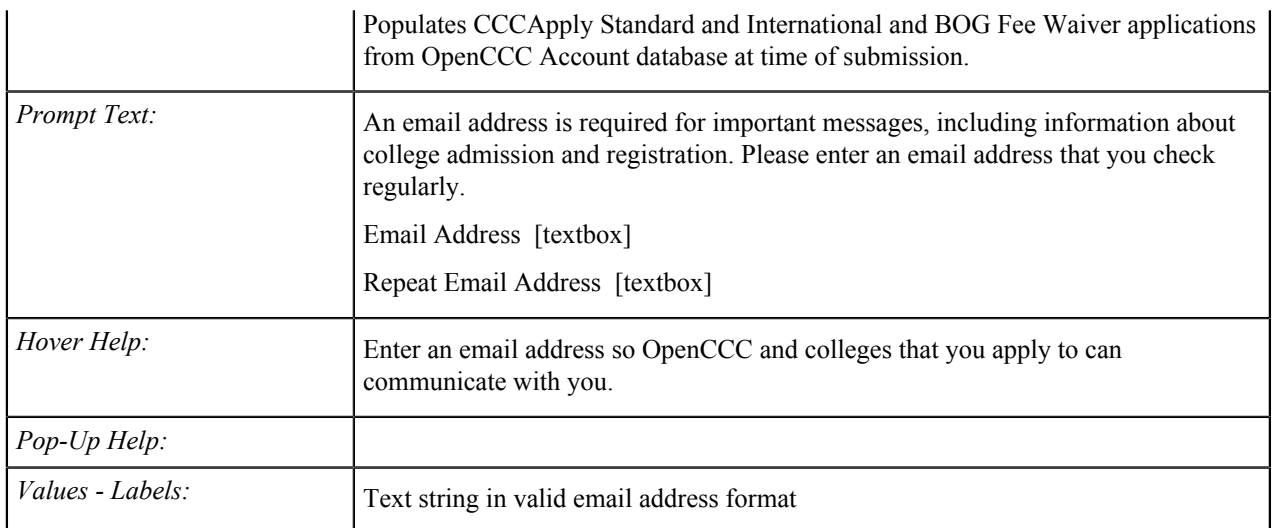

## **Personal Information**

The tables in this section show the fields that are populated from the Personal Information tab of the CCCApply standard application.

#### **Gender**

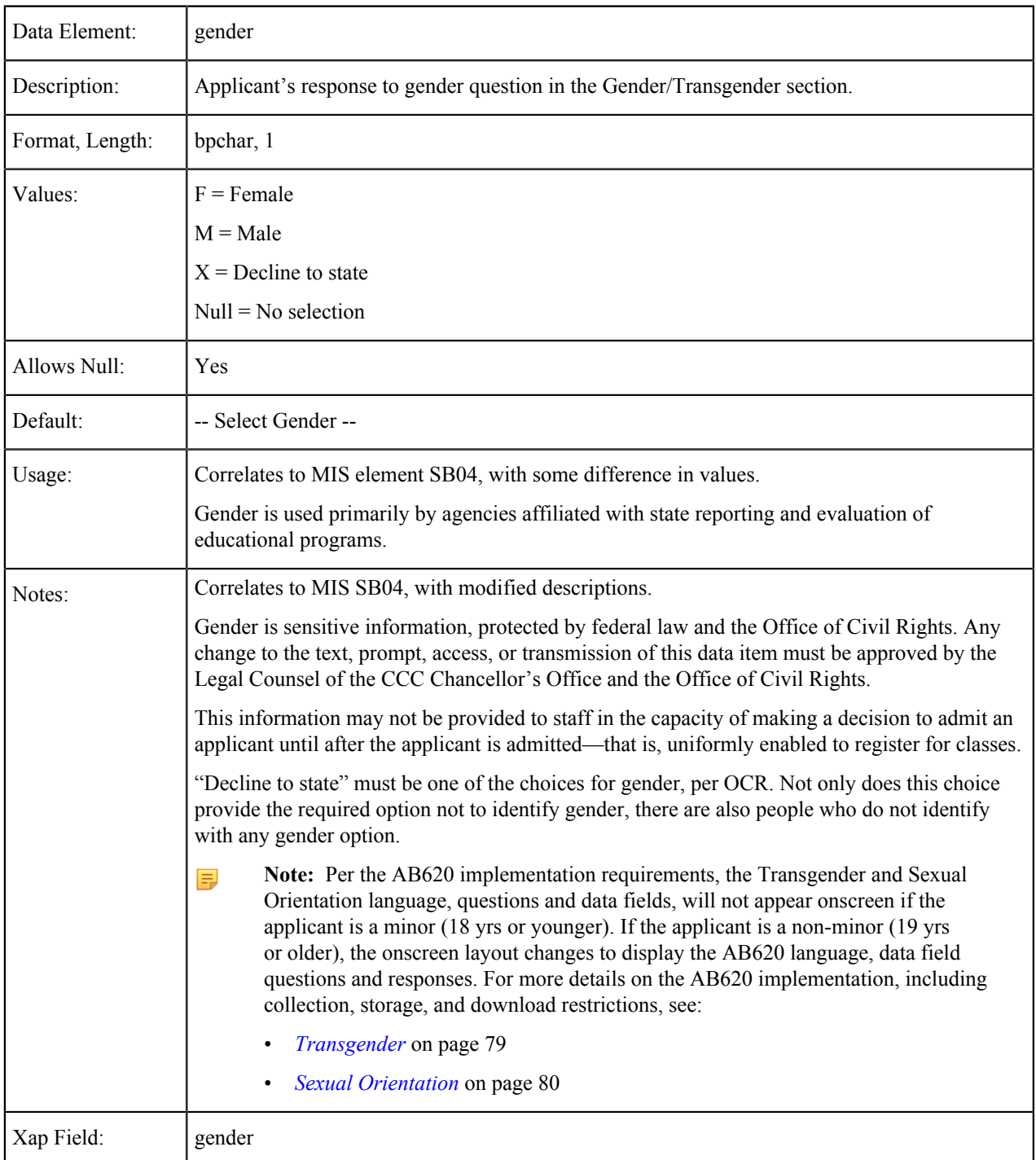

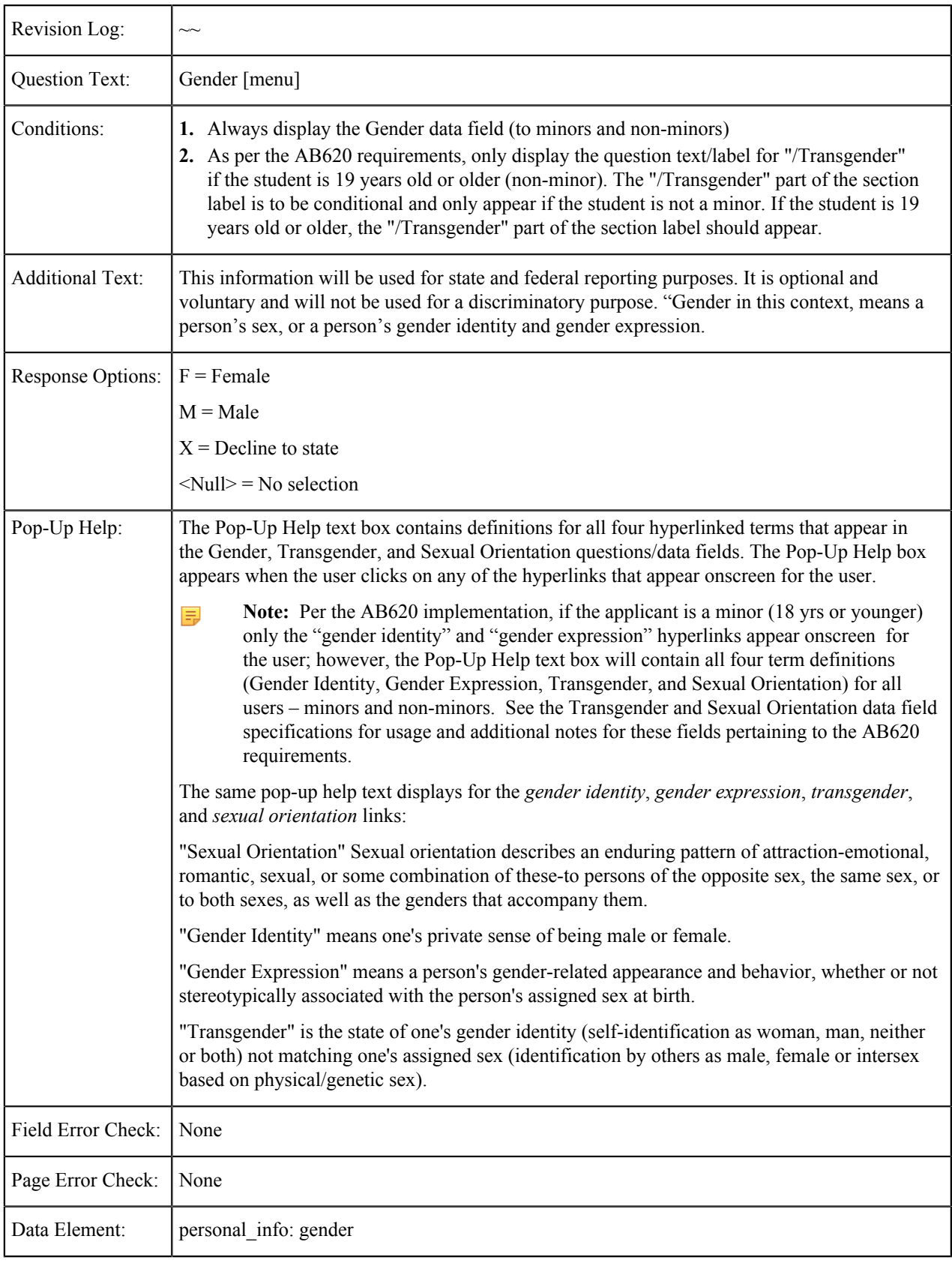

## <span id="page-78-0"></span>**Transgender**

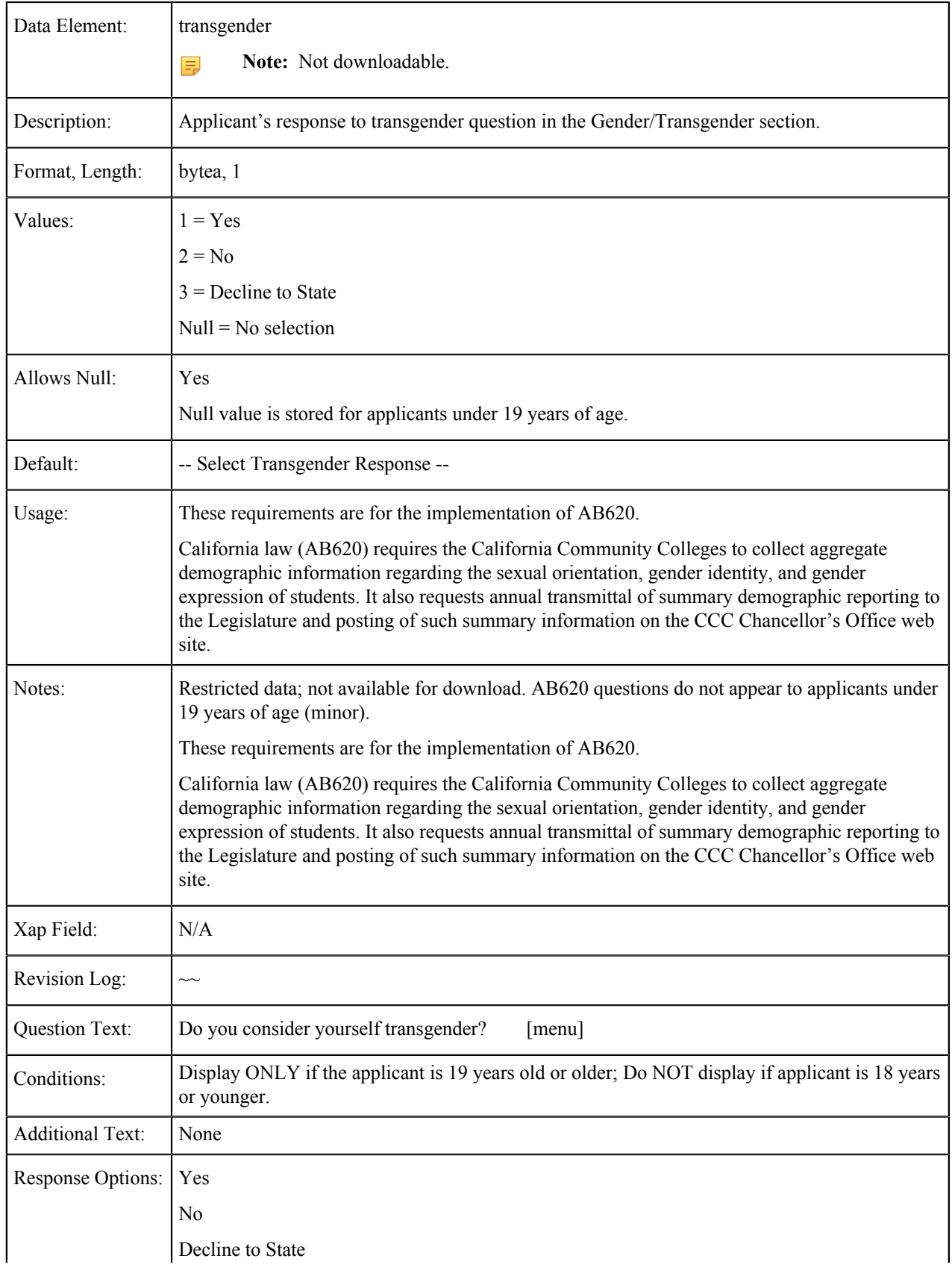

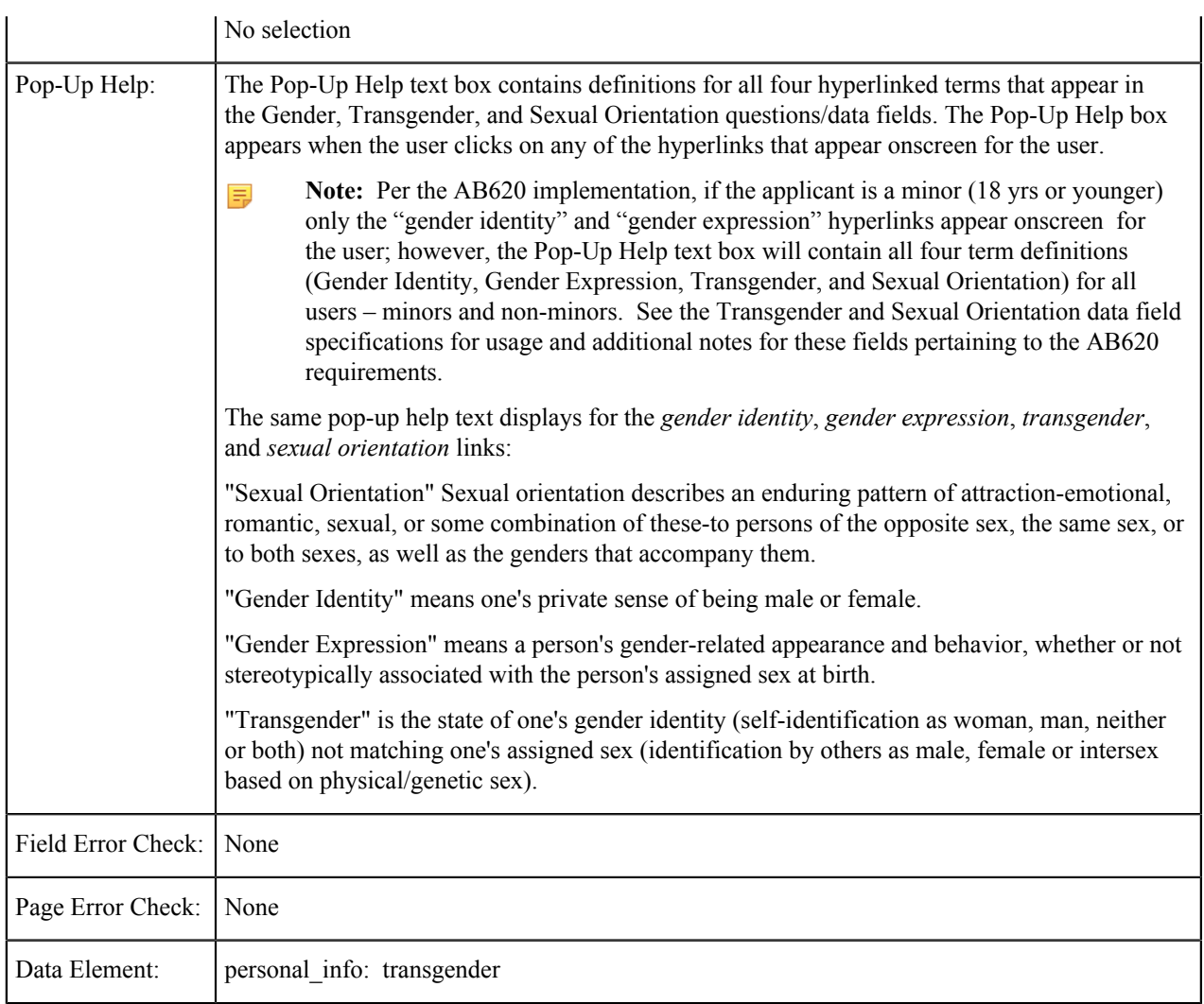

### <span id="page-79-0"></span>**Sexual Orientation**

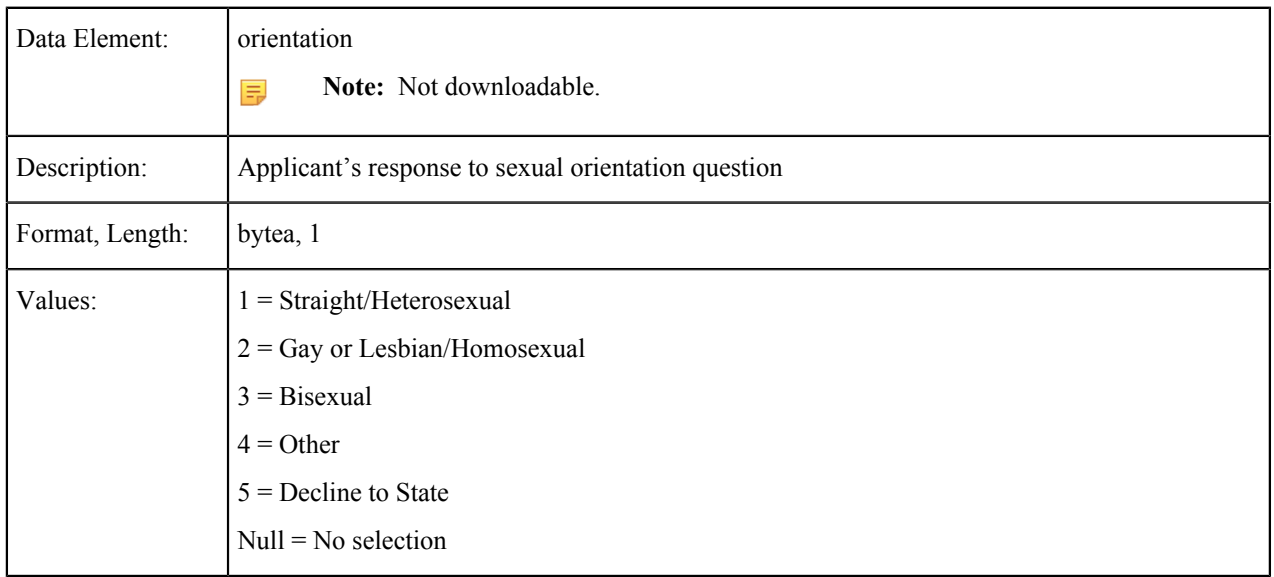

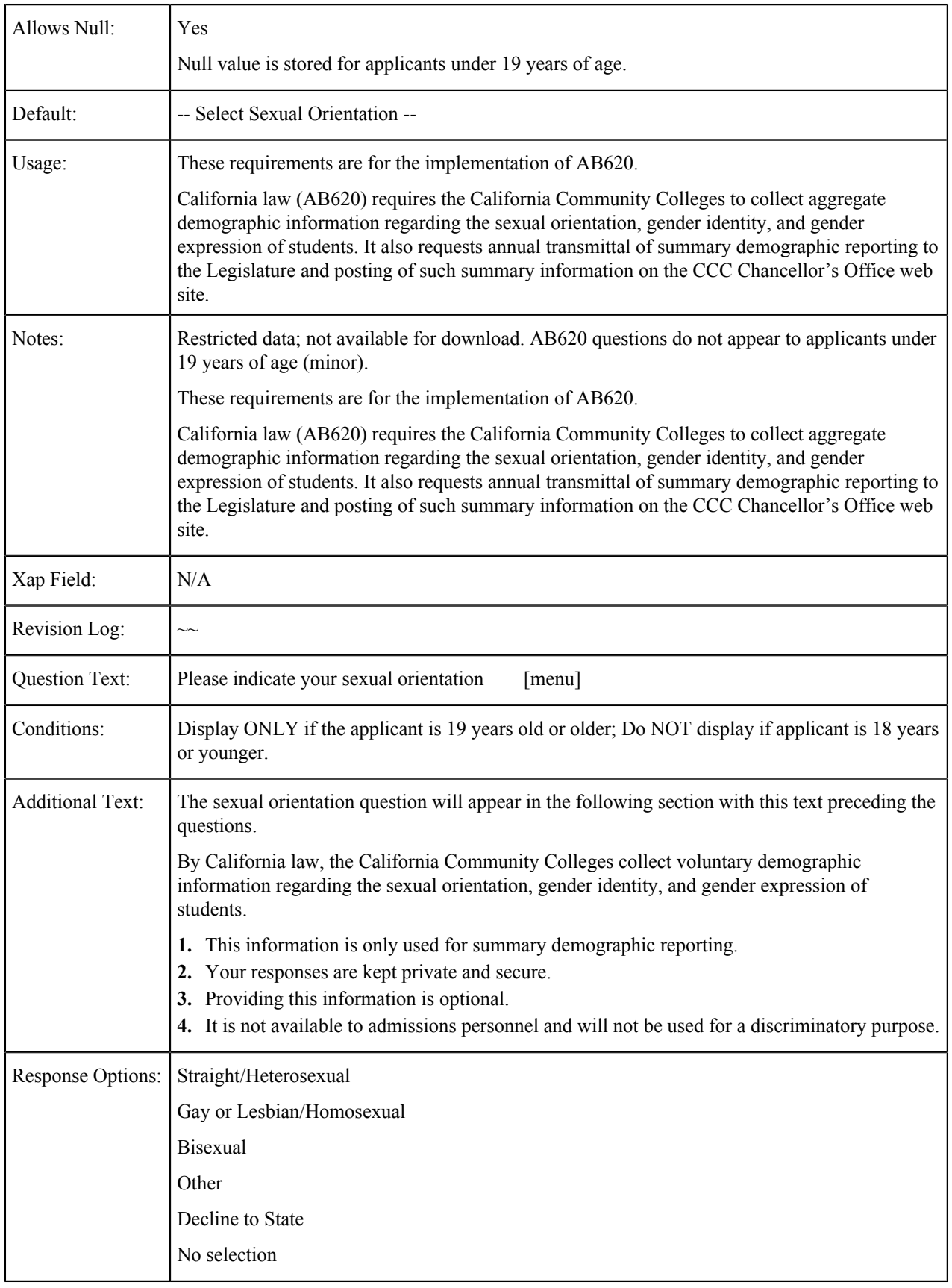

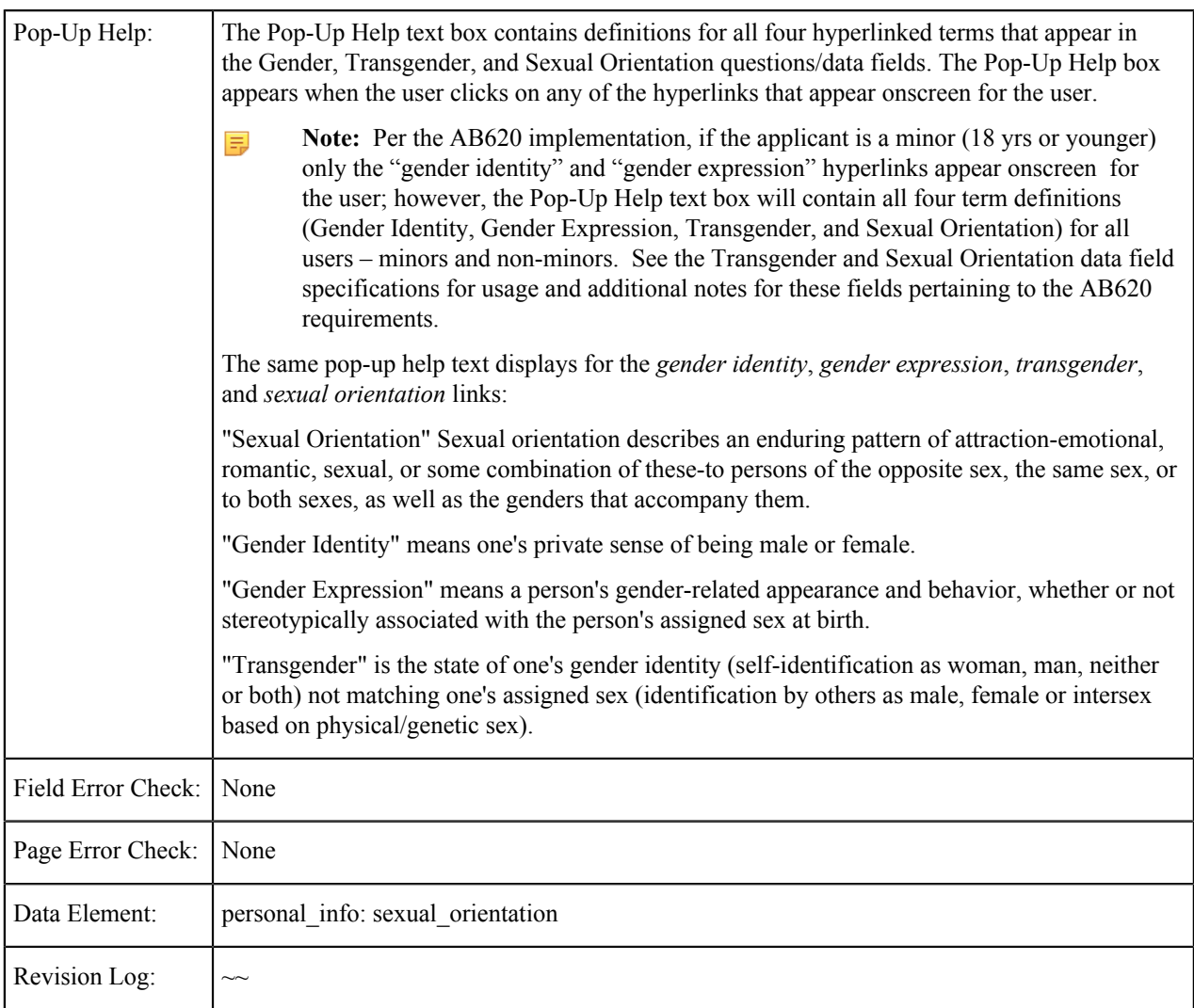

## **Dependent of Parent/Guardian**

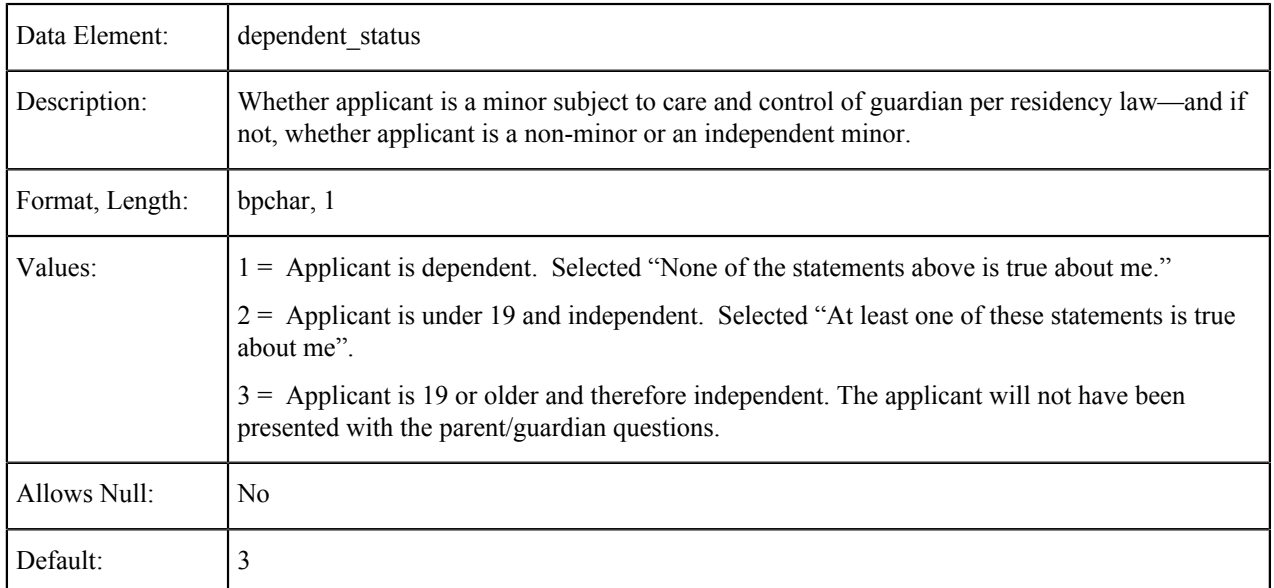

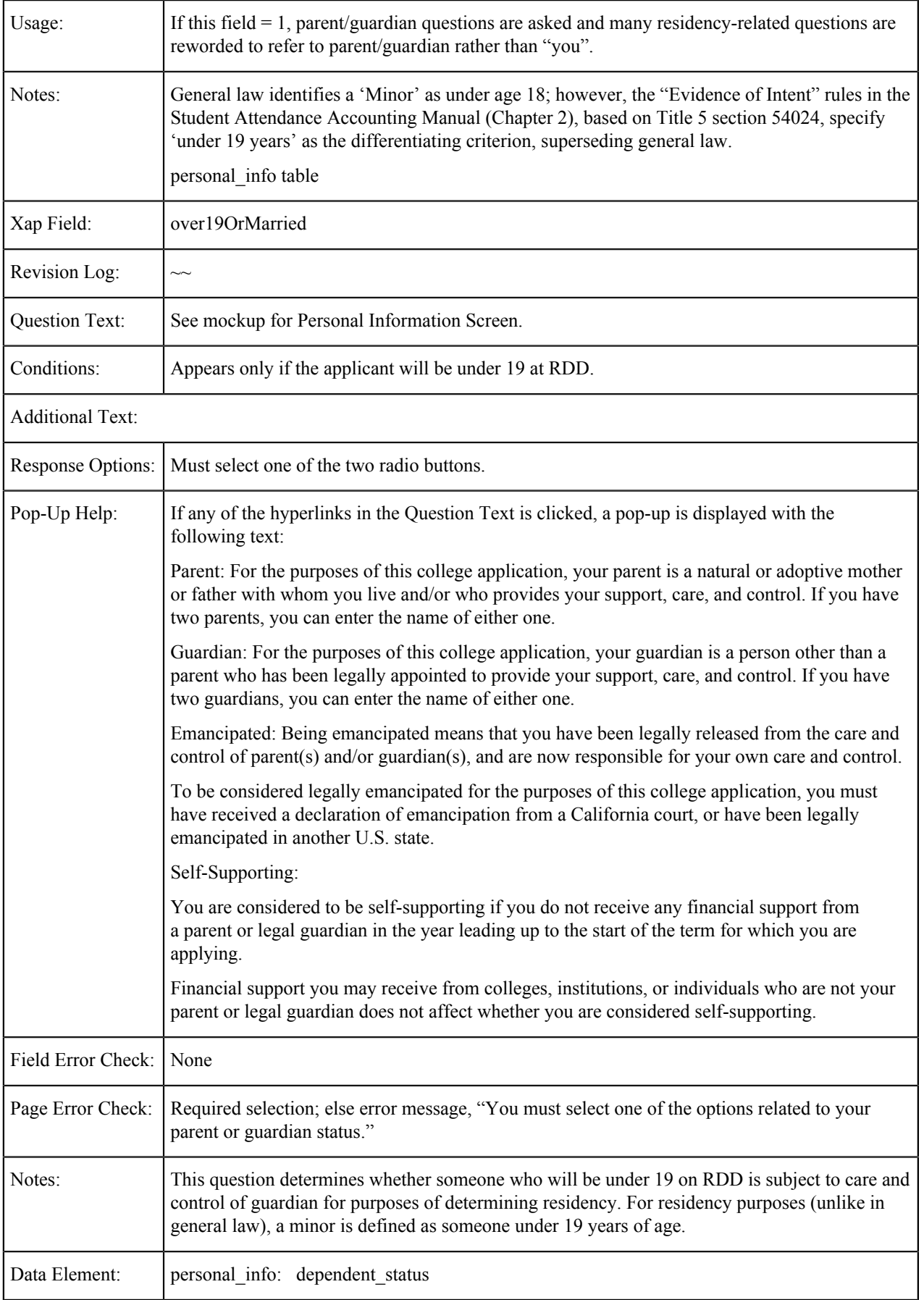

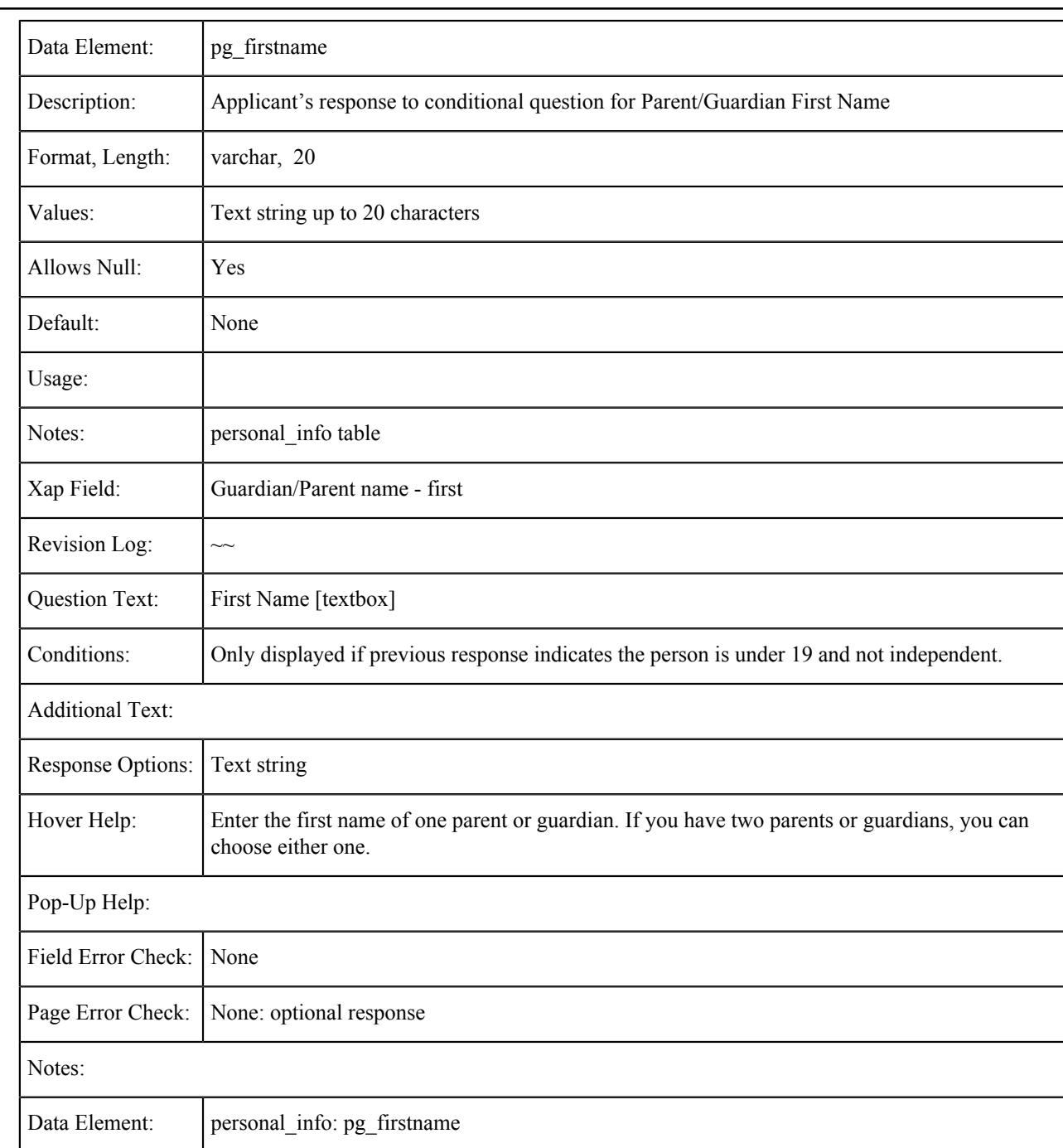

#### **Parent/Guardian Name: First**

### **Parent/Guardian Name: Last**

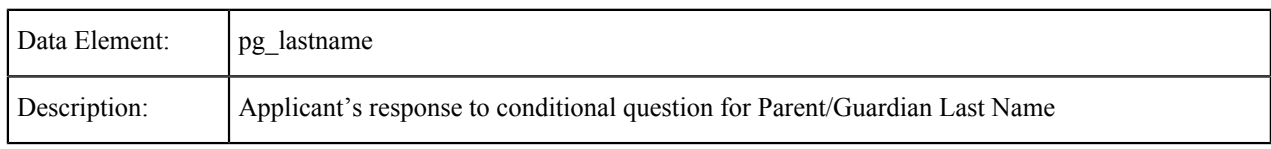

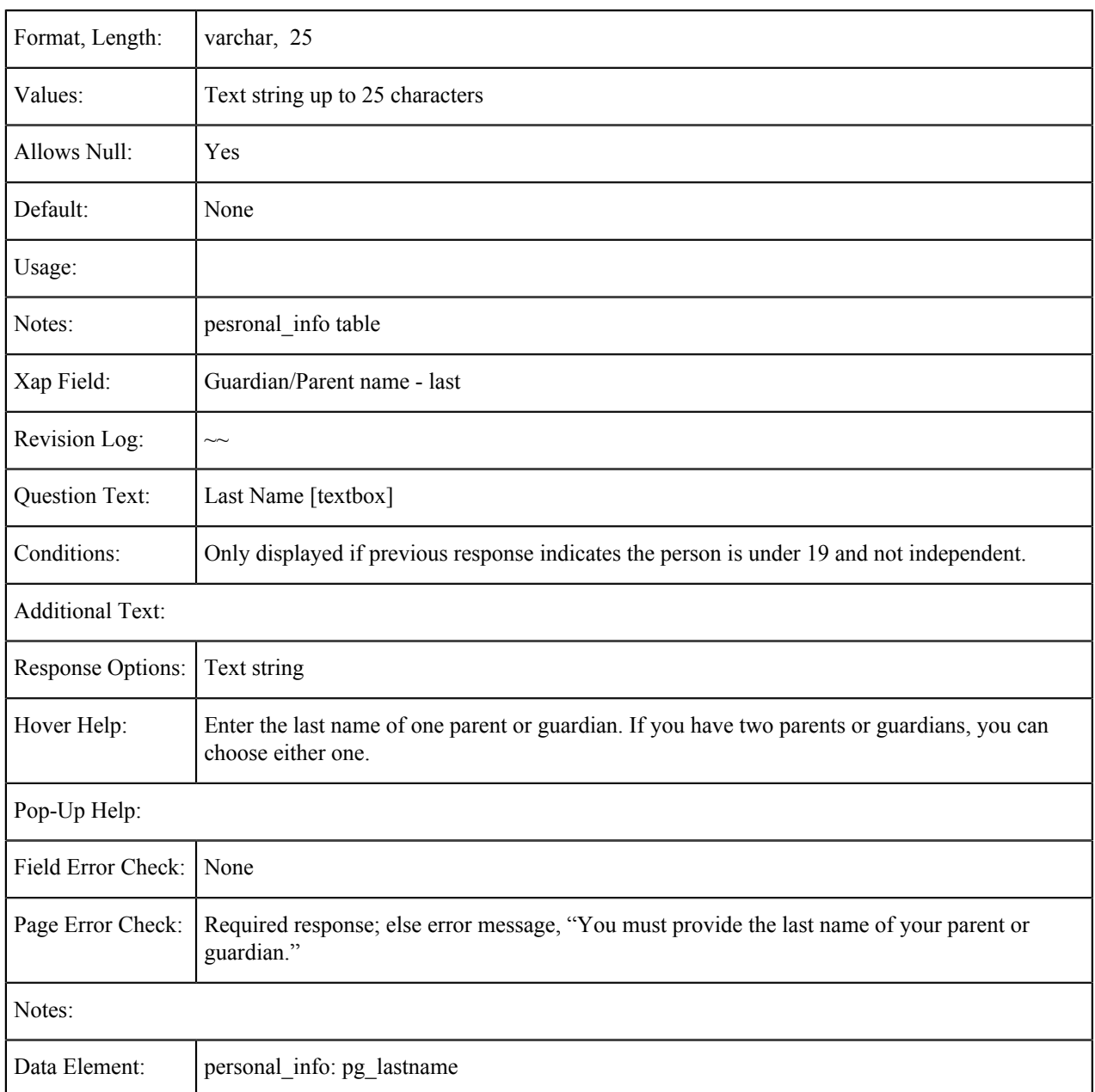

## **Parent/Guardian Relationship**

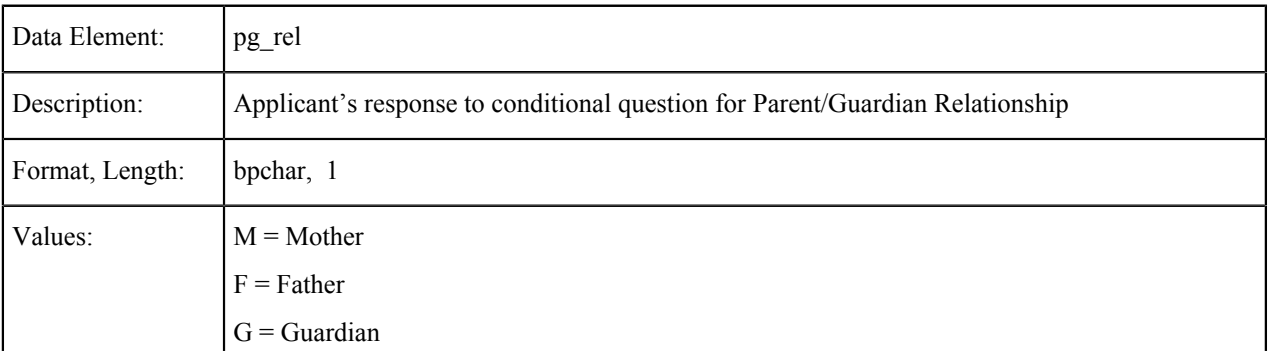

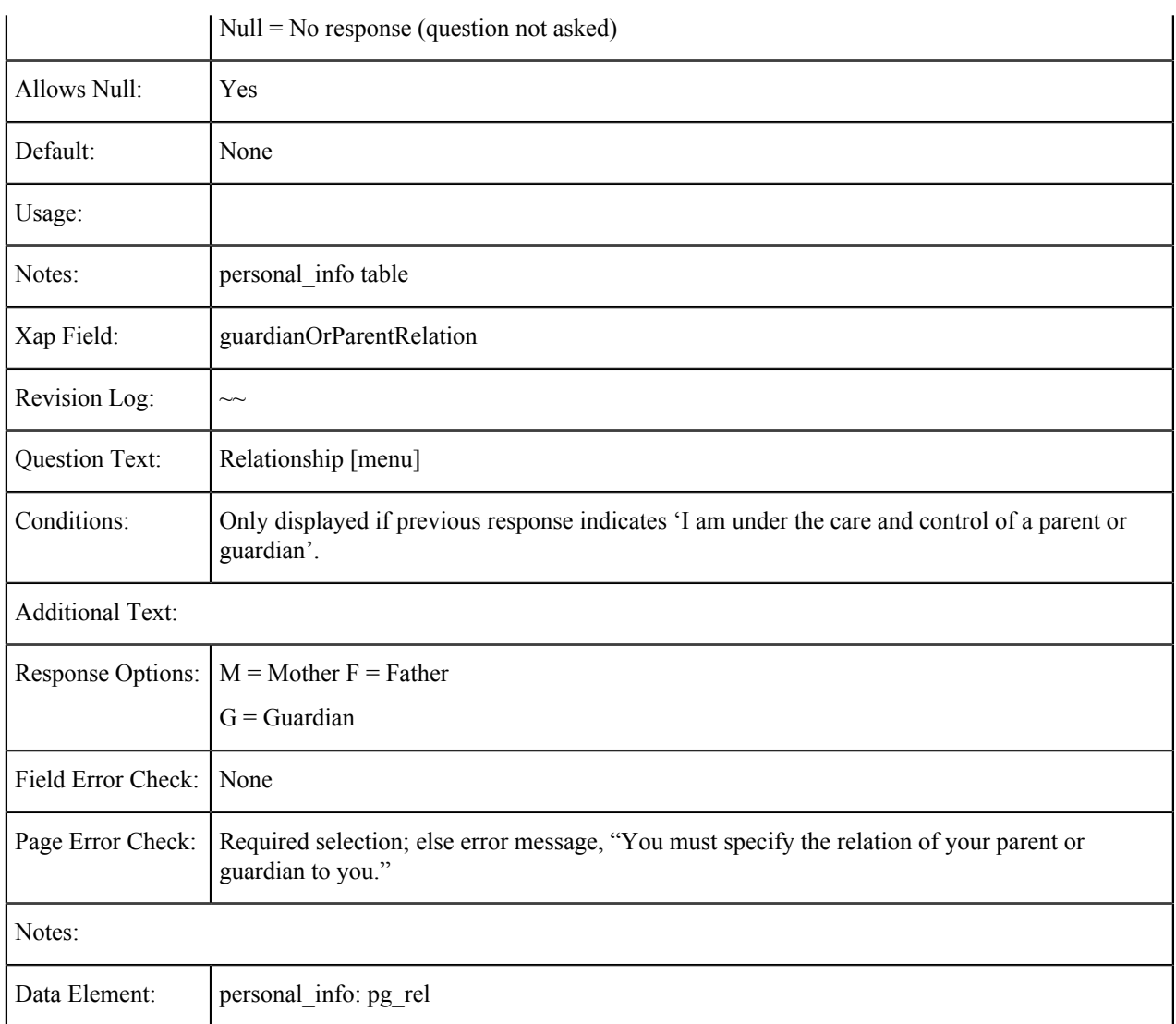

### **Parent/Guardian Education Level**

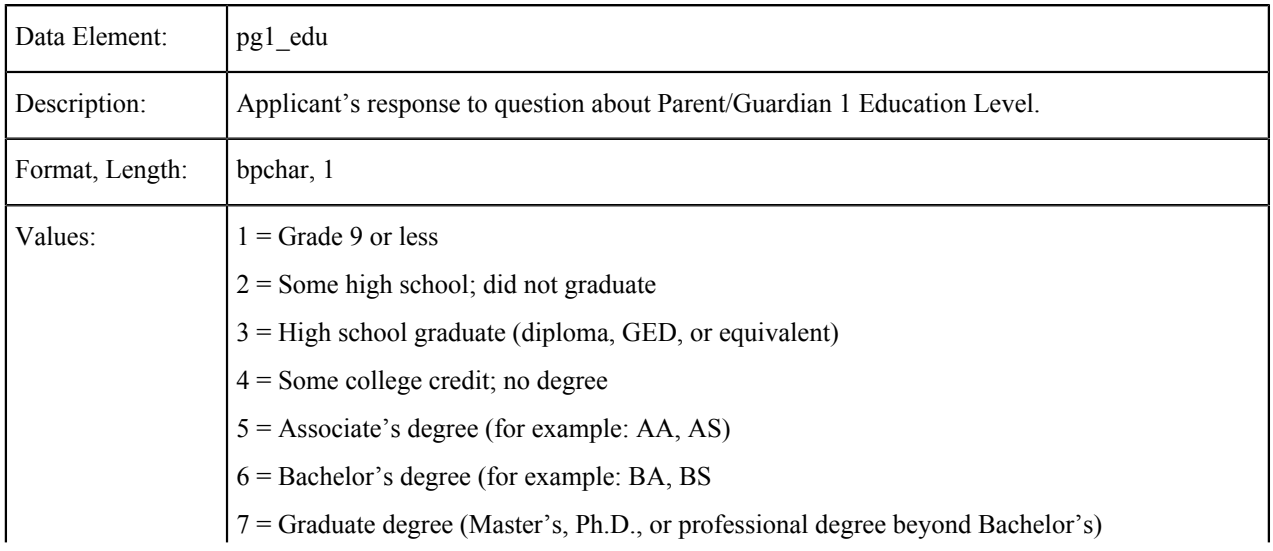

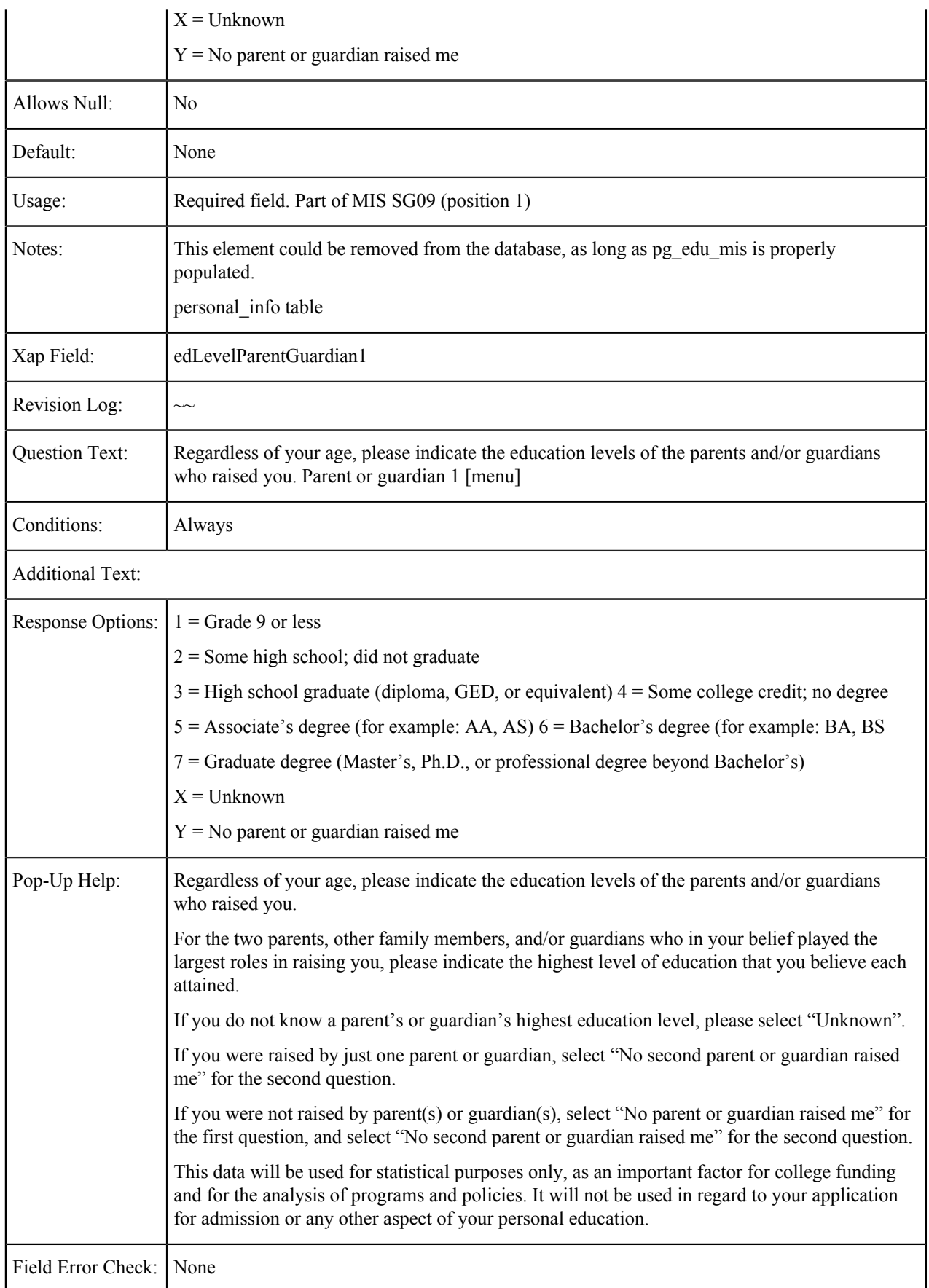

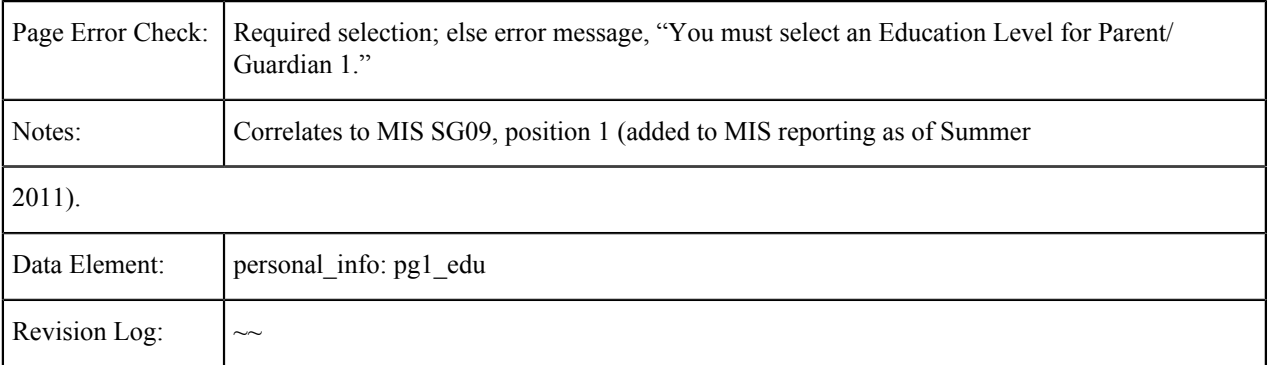

### **Parent/Guardian 2 Education Level**

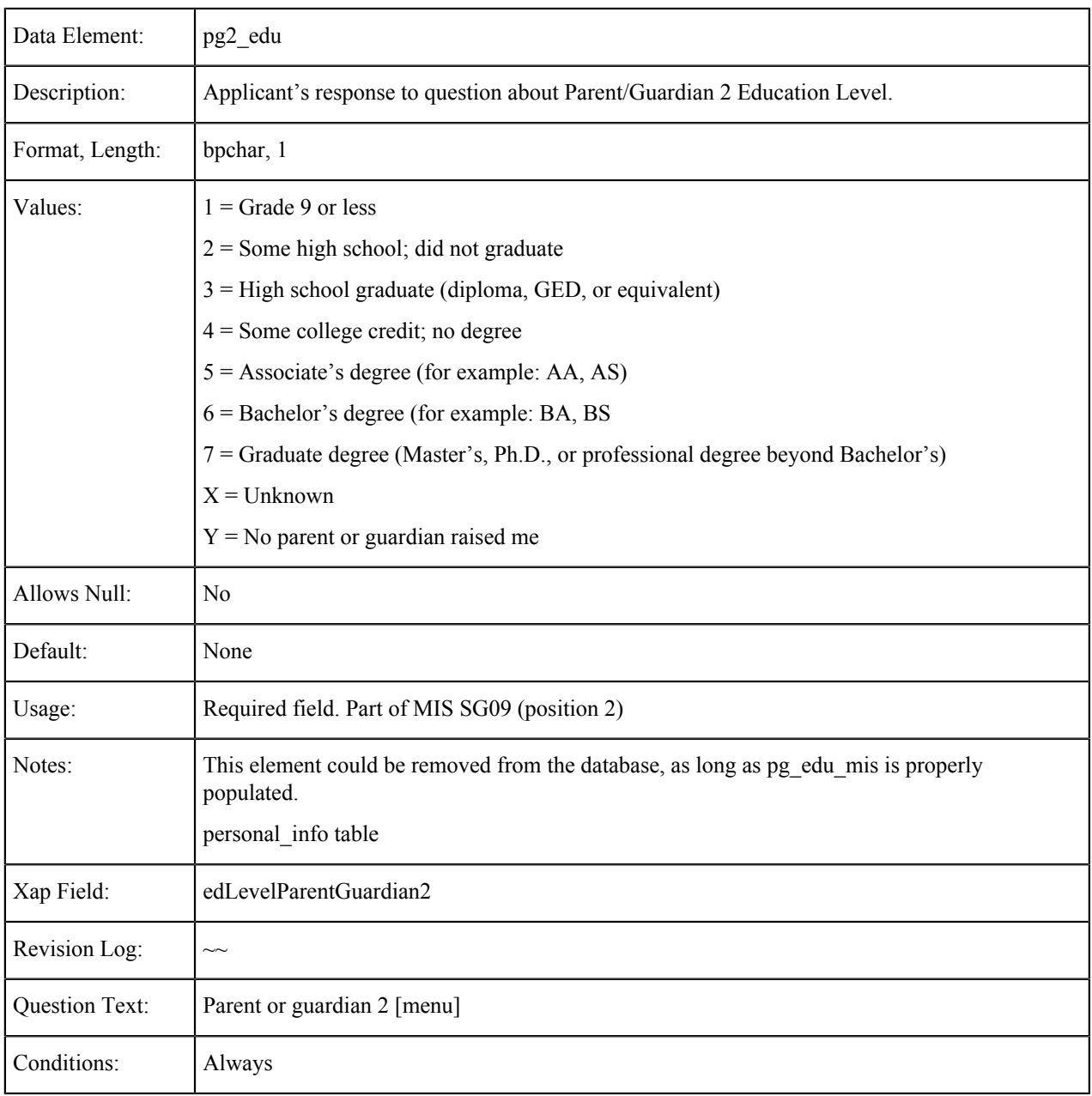

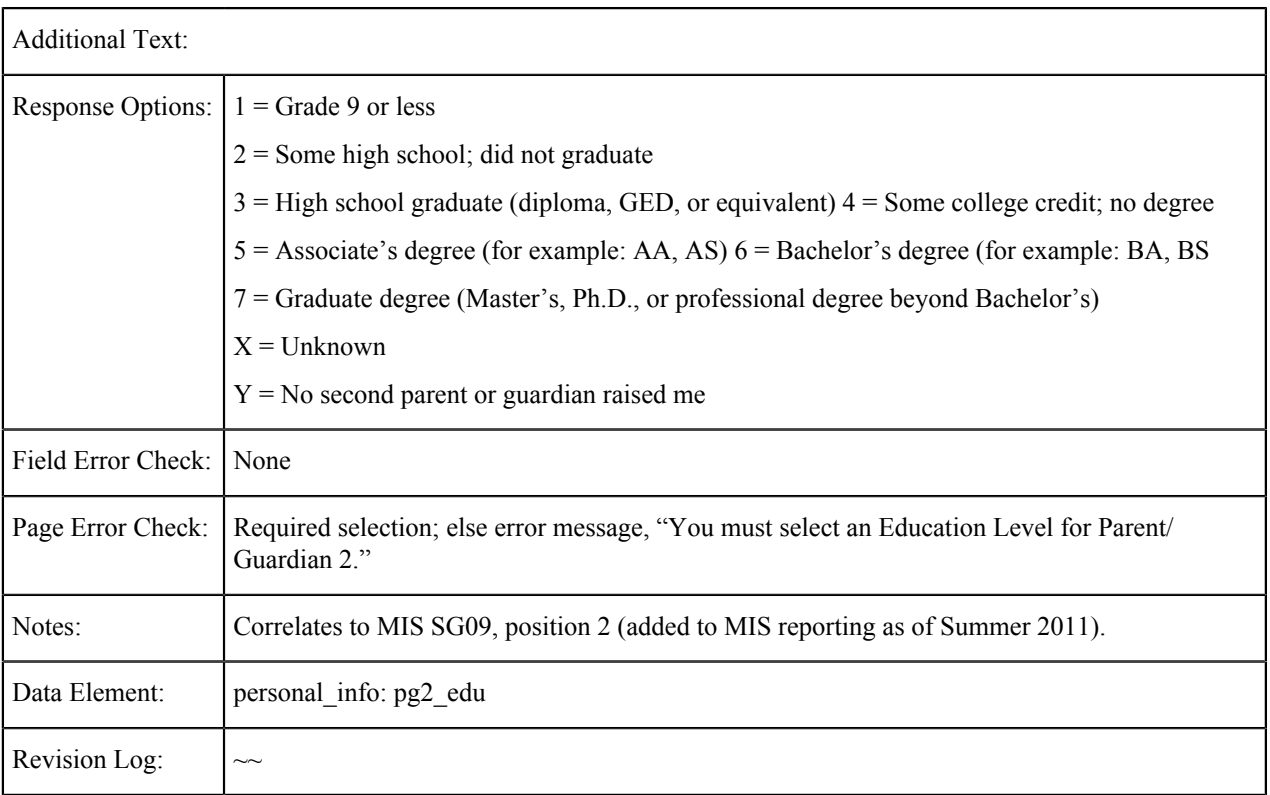

### **Parent/Guardian Education Level: MIS**

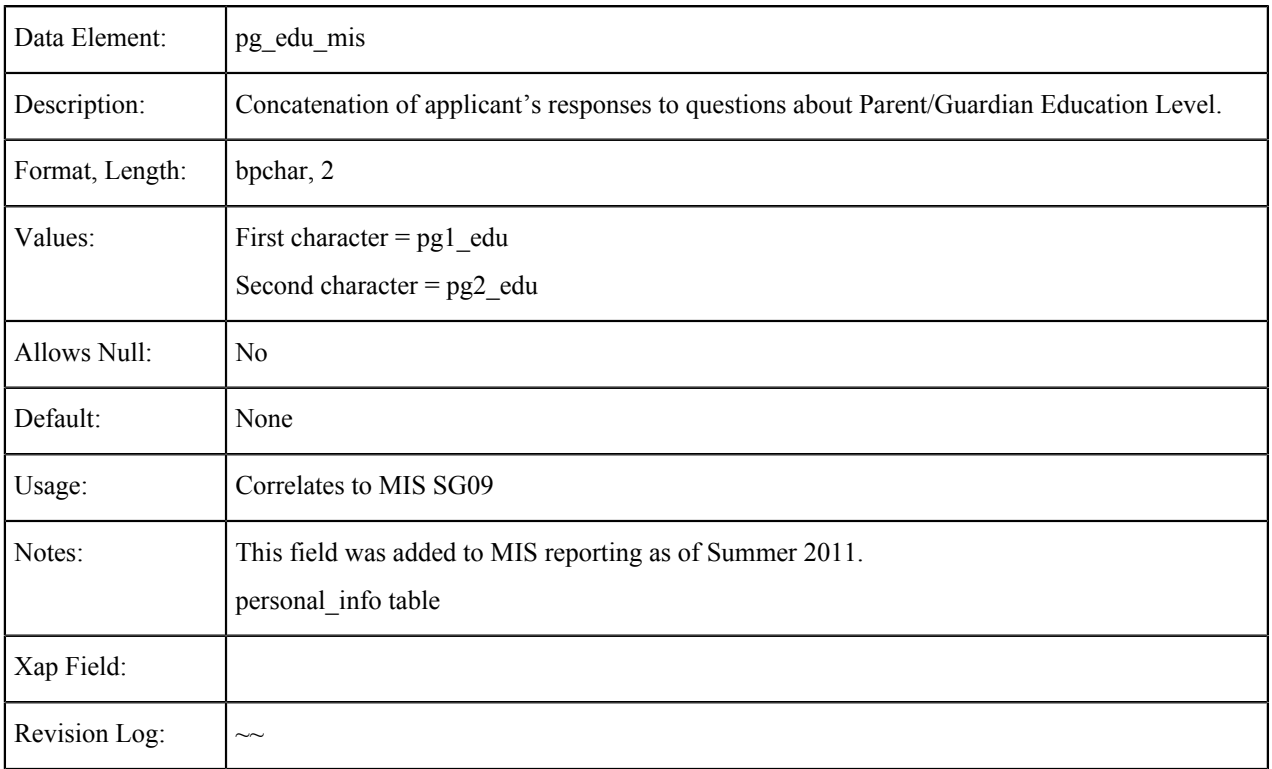

### **Race/Ethnicity**

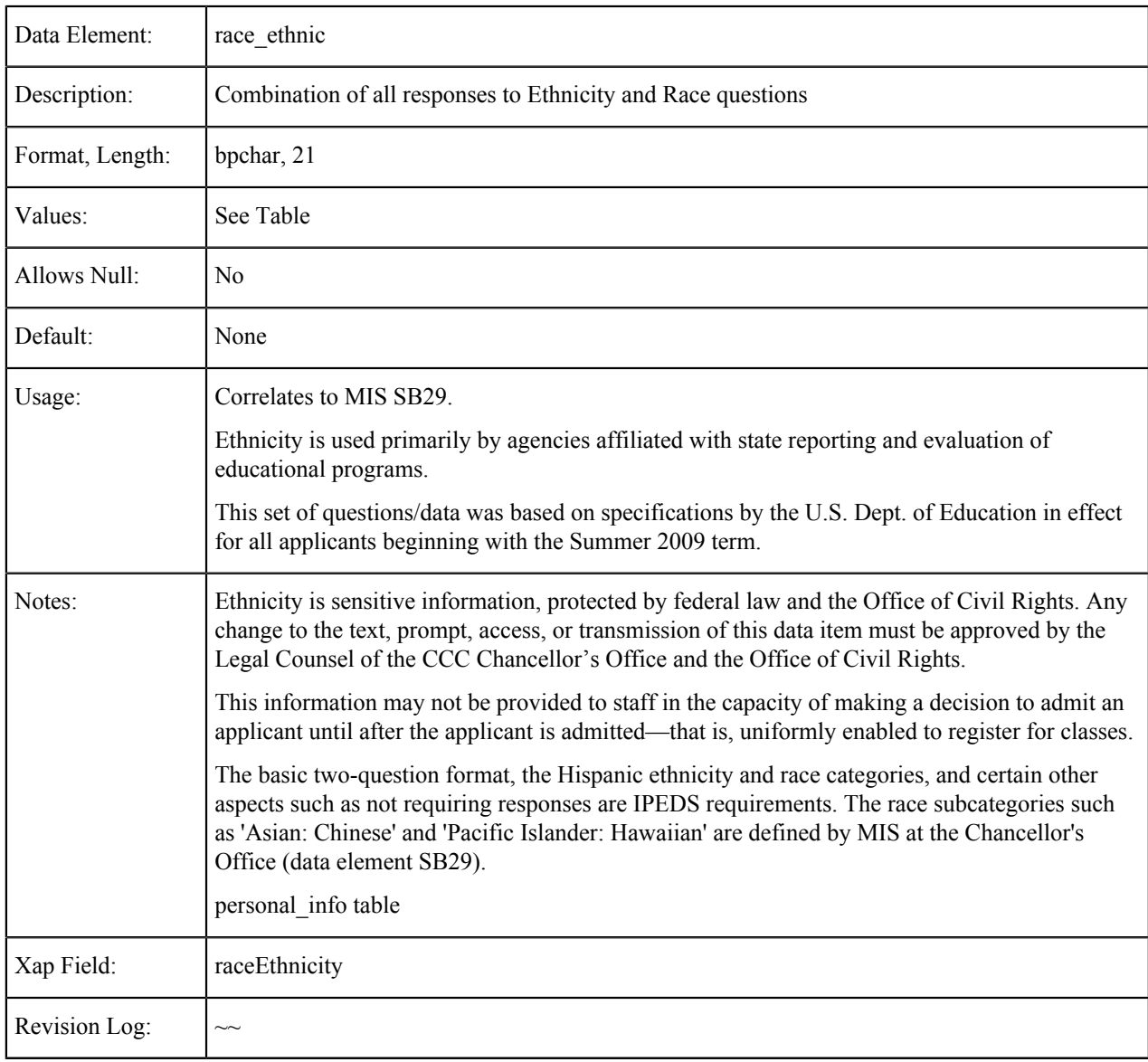

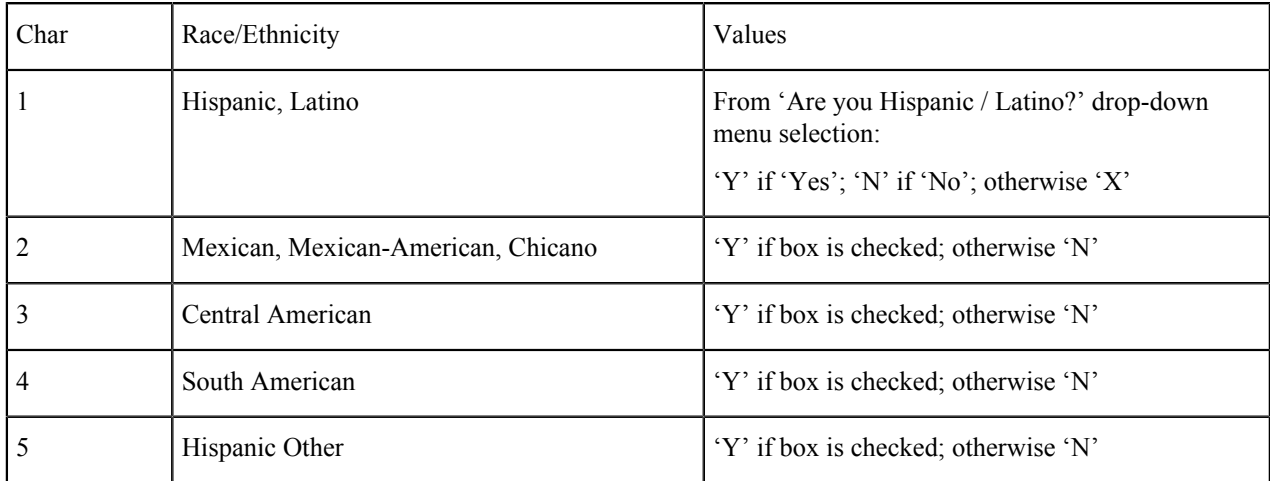

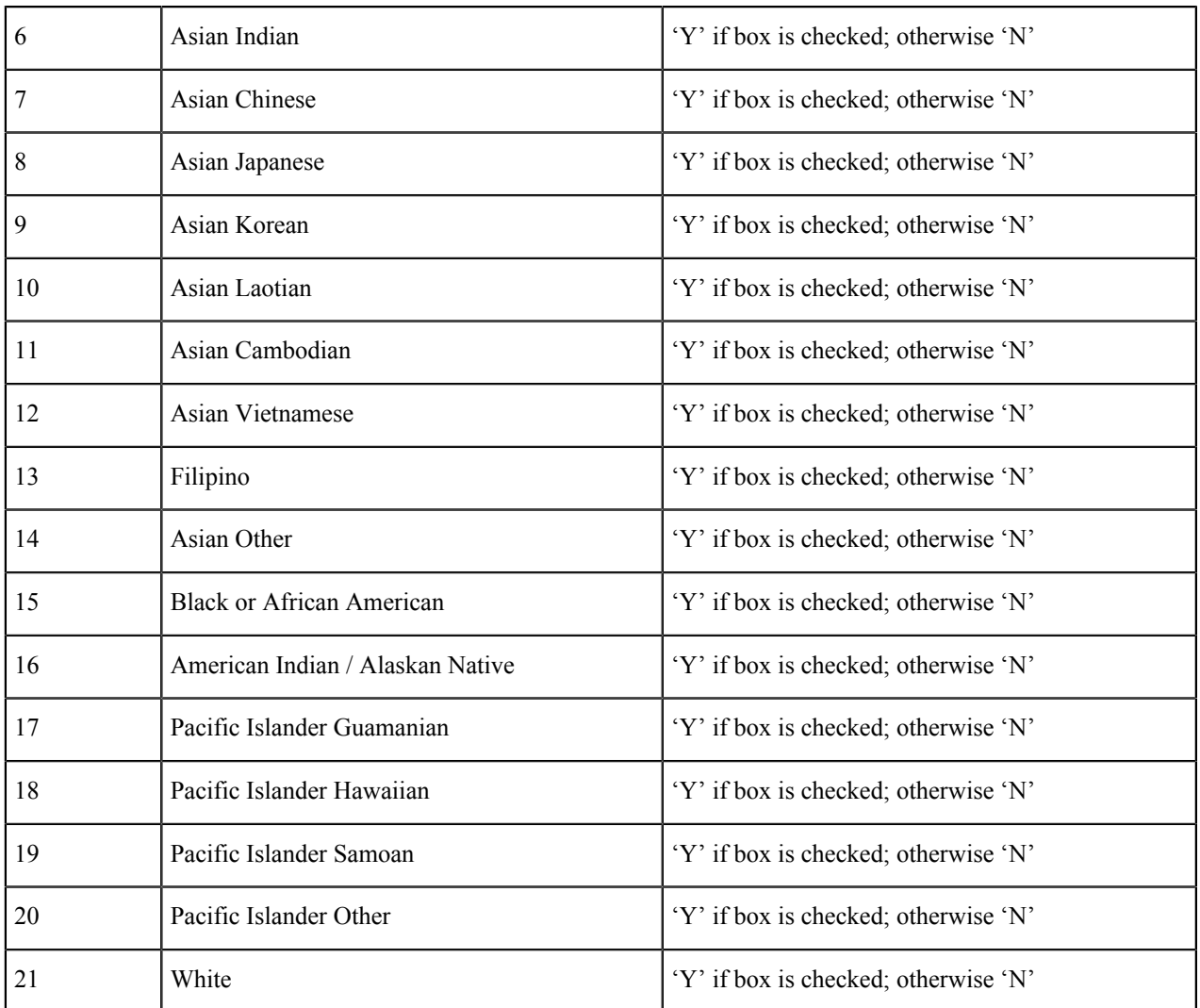

## **Hispanic/Latino**

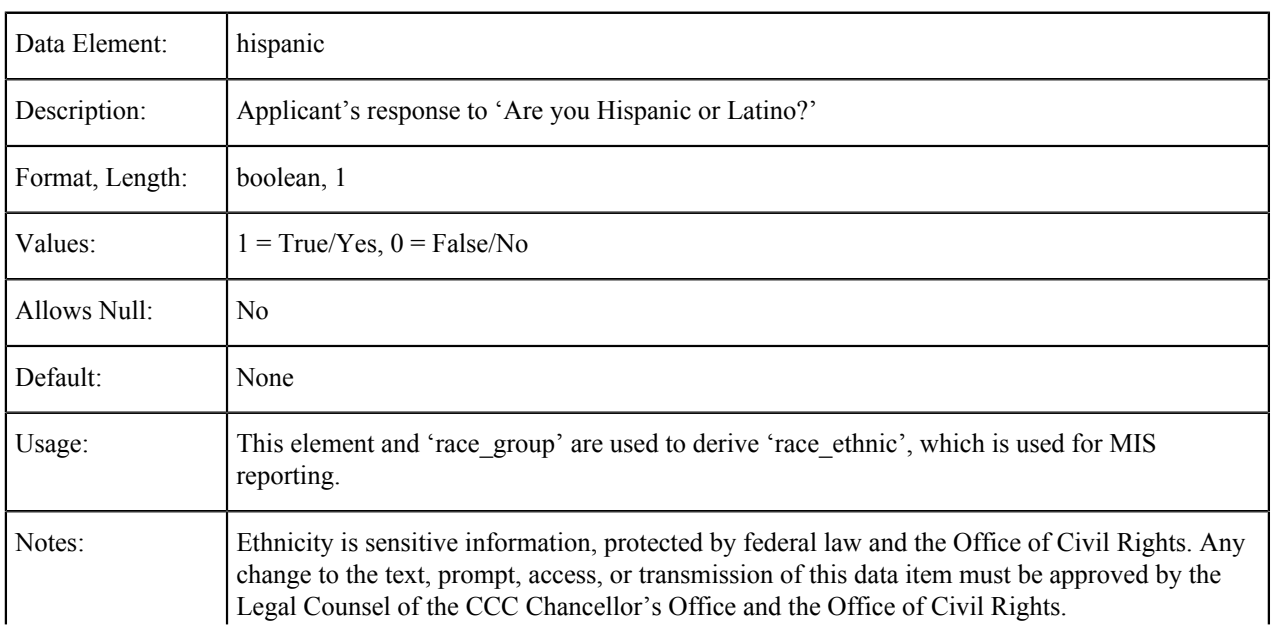

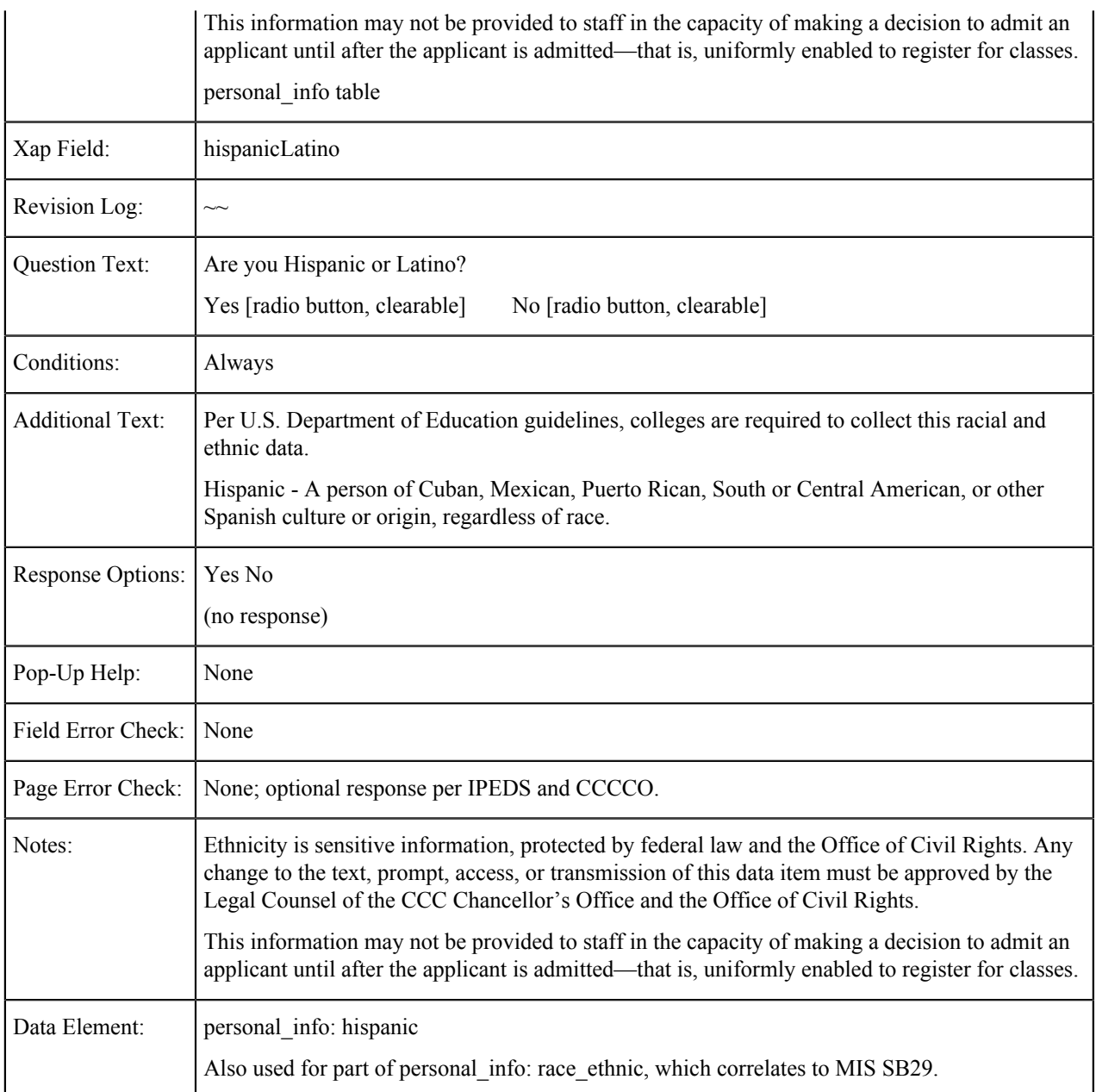

#### **Race Group**

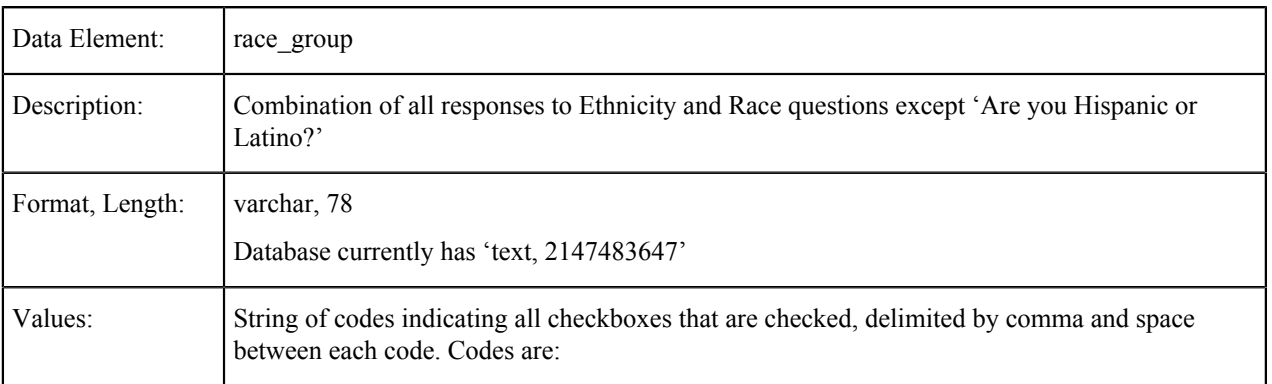

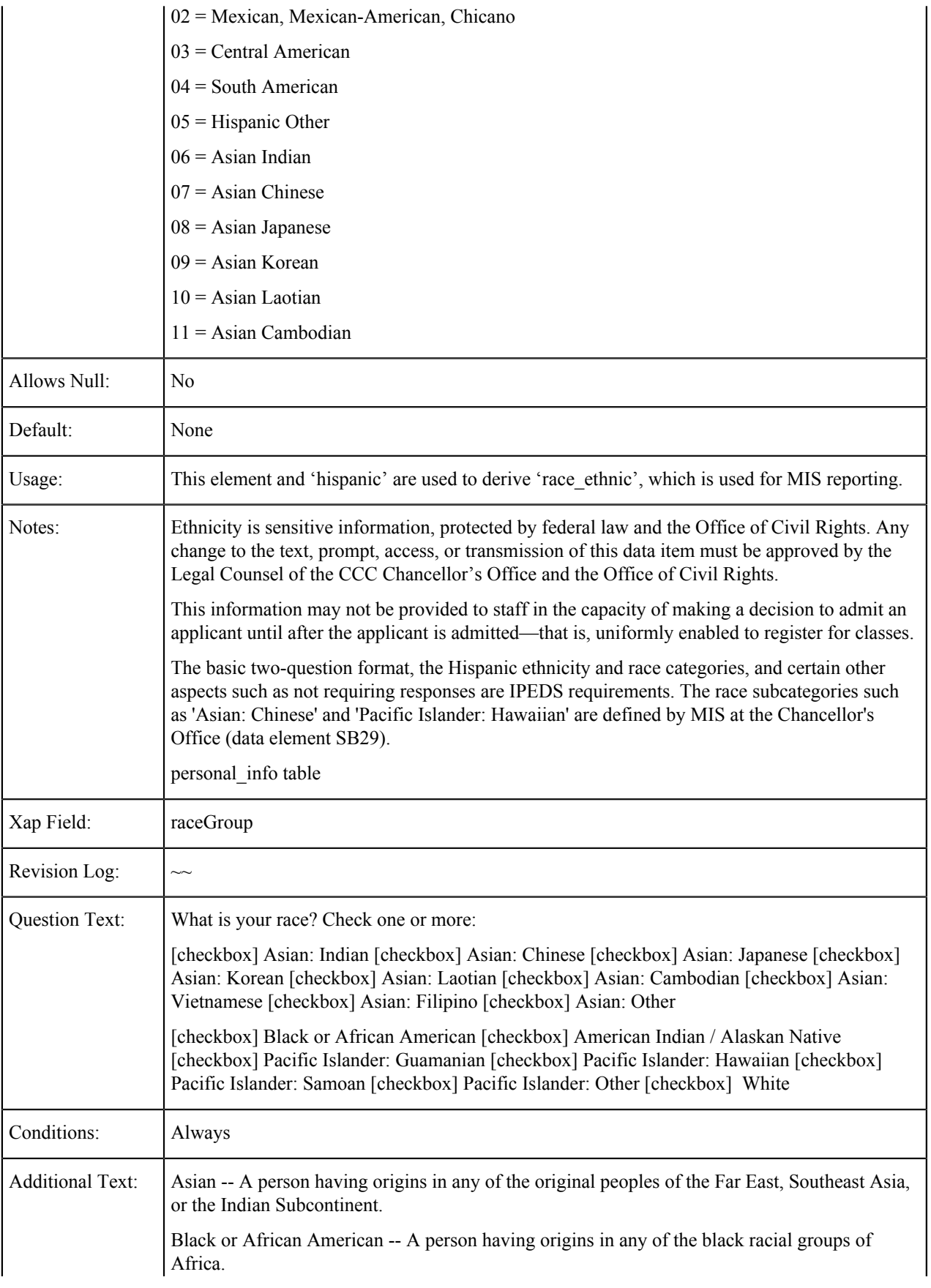

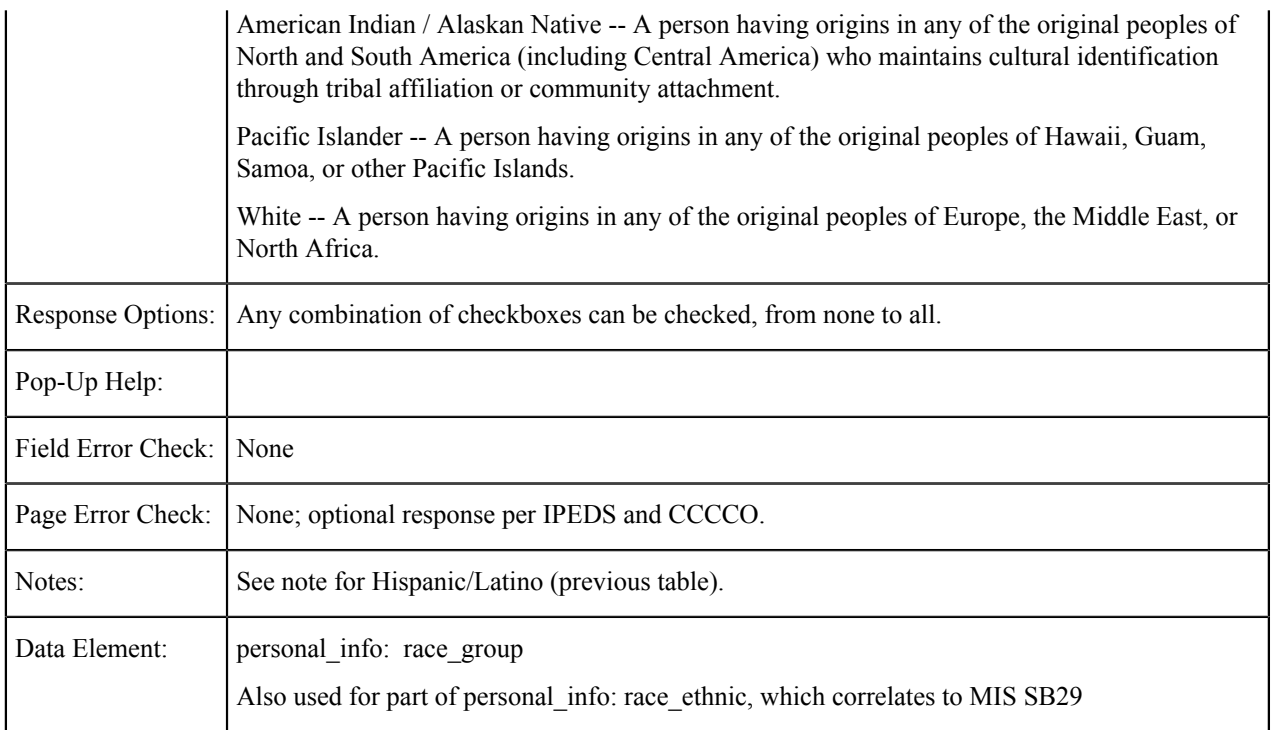

## **Education**

The tables in this section show the fields that are populated from the Personal Information tab of the CCCApply standard application.

### **Enrollment Status**

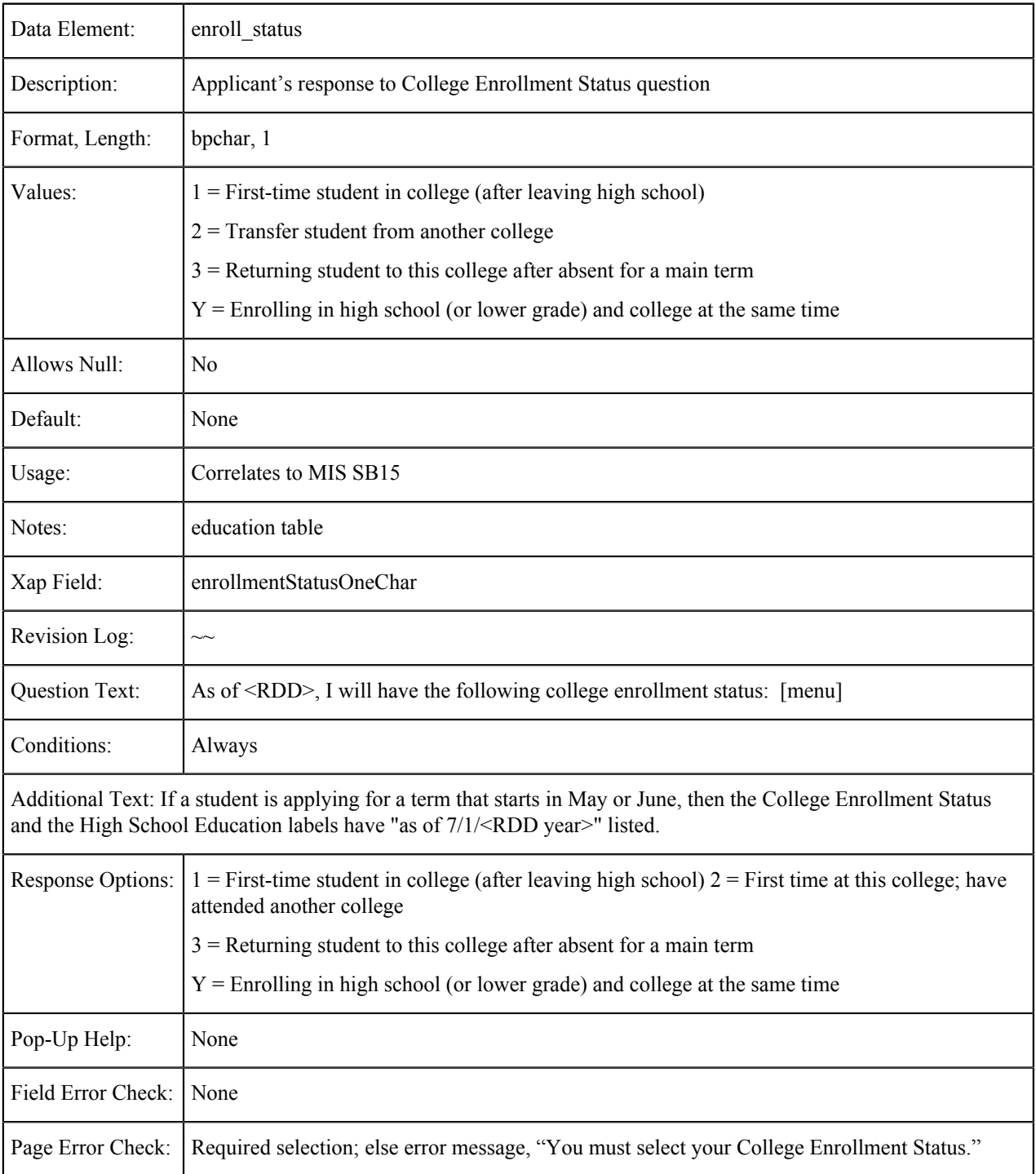

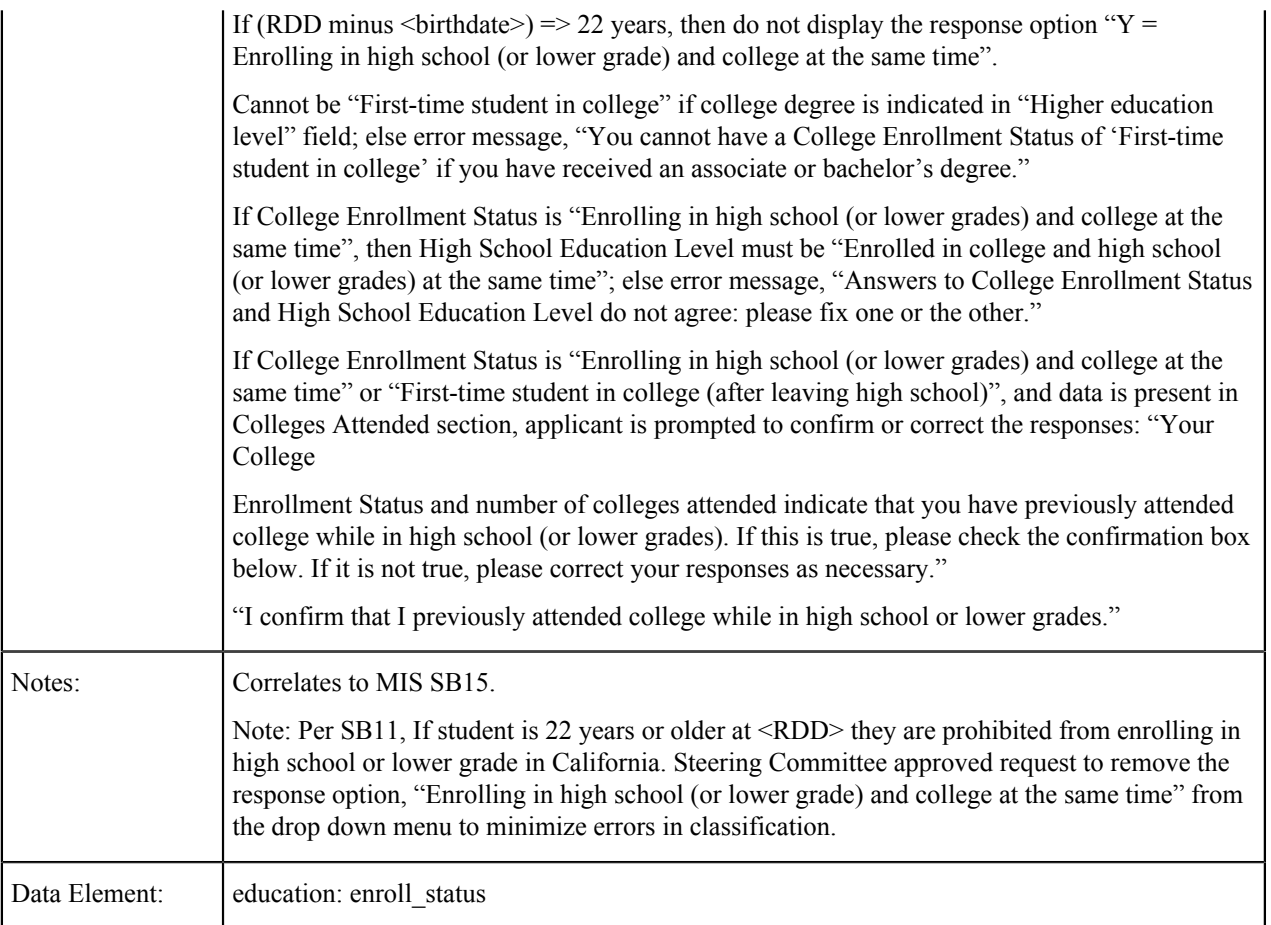

## **High School Education Level**

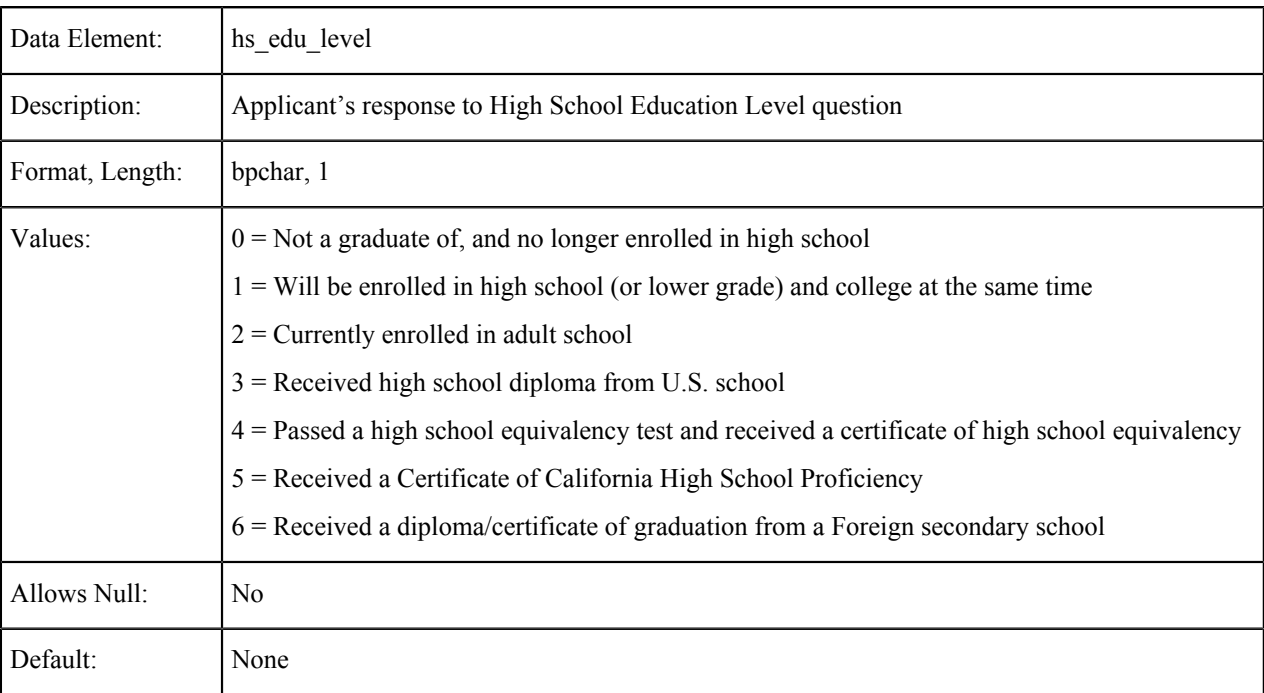

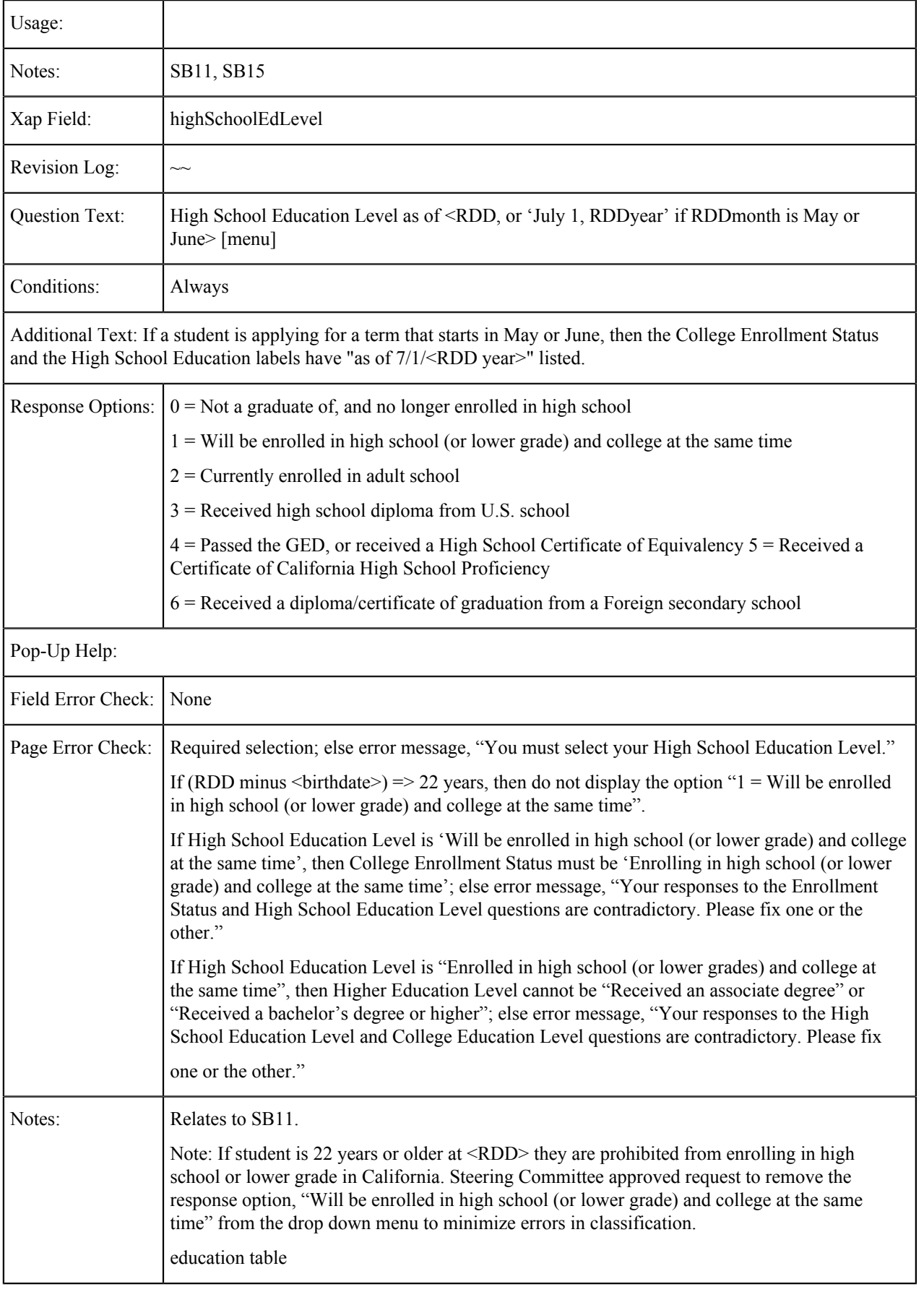

Data Element: education: hs\_edu\_level

### **High School Completion Date**

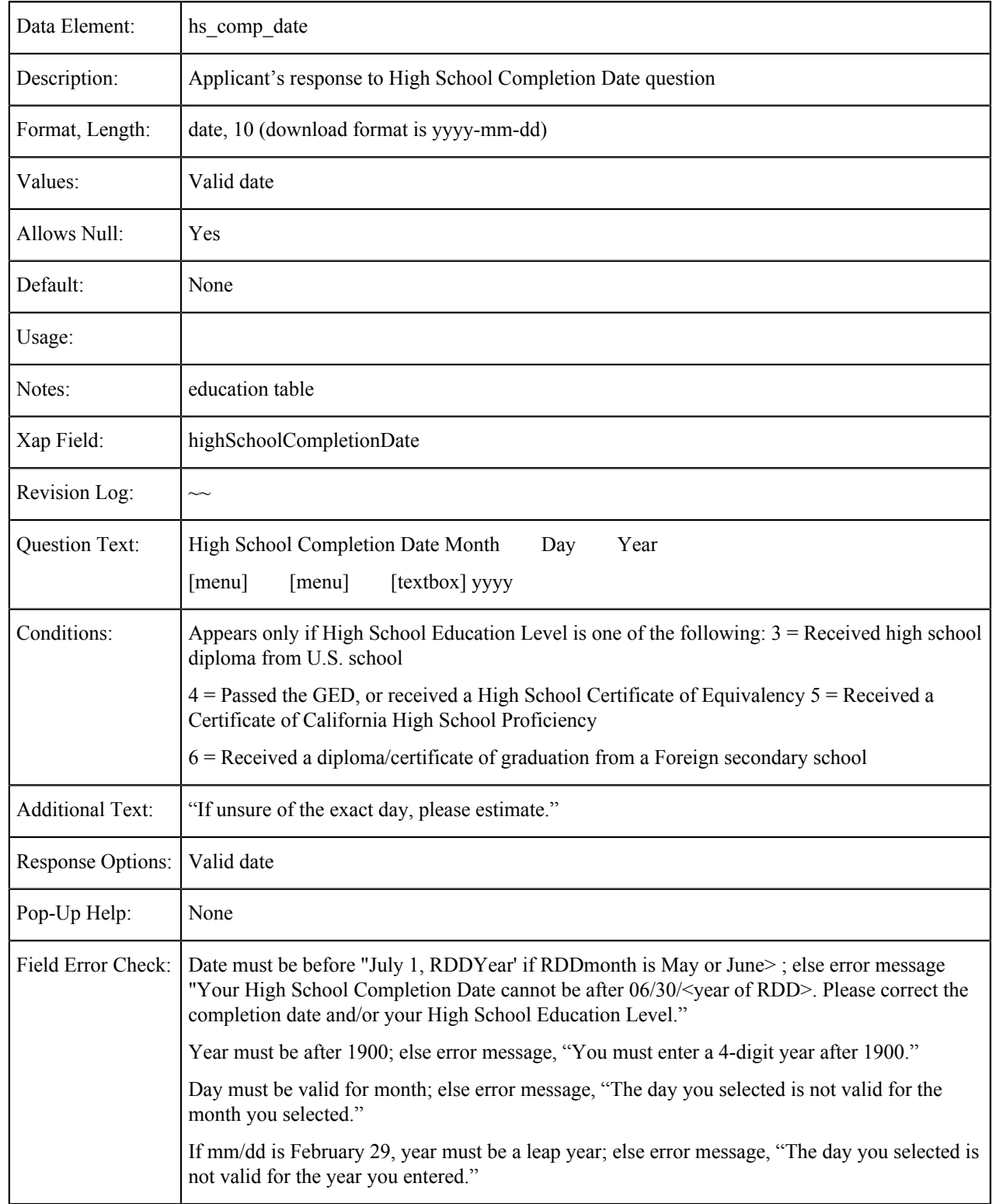

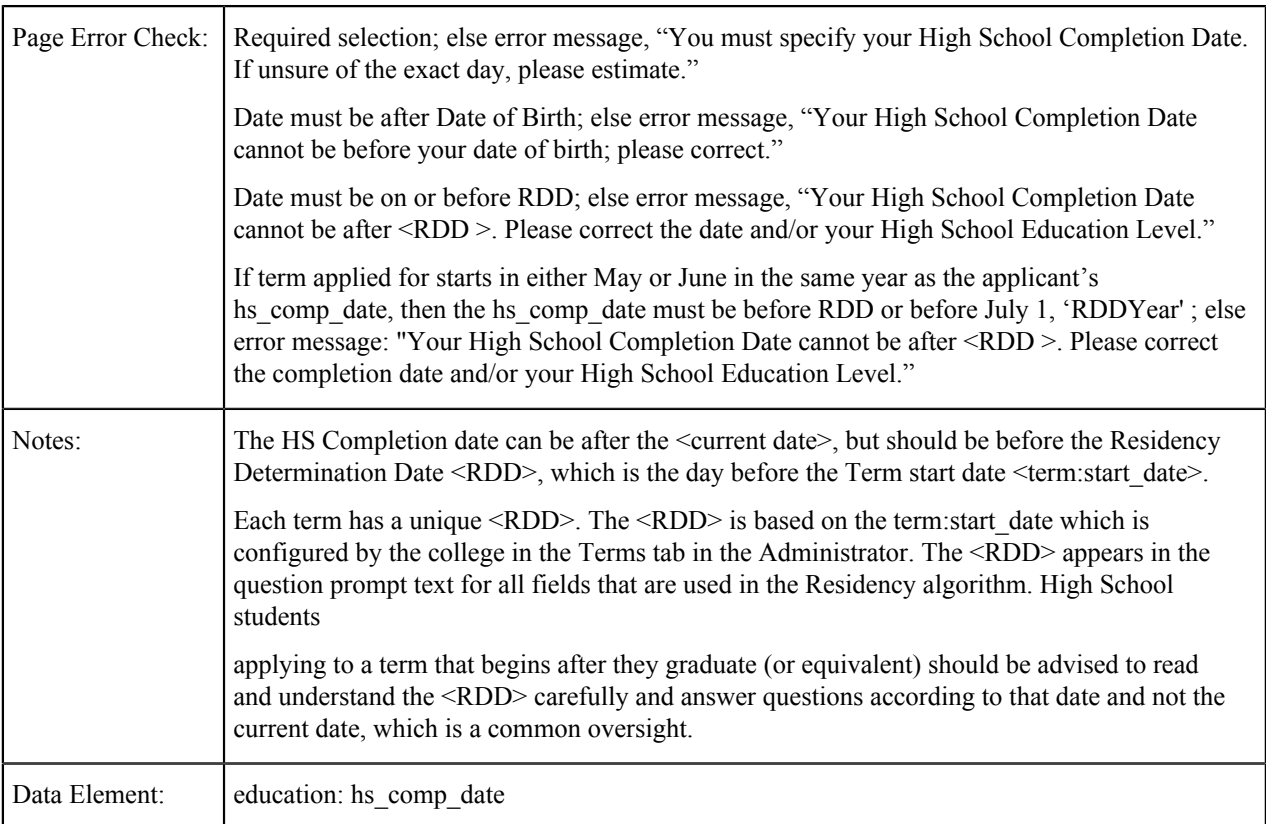

## **Higher Education Level**

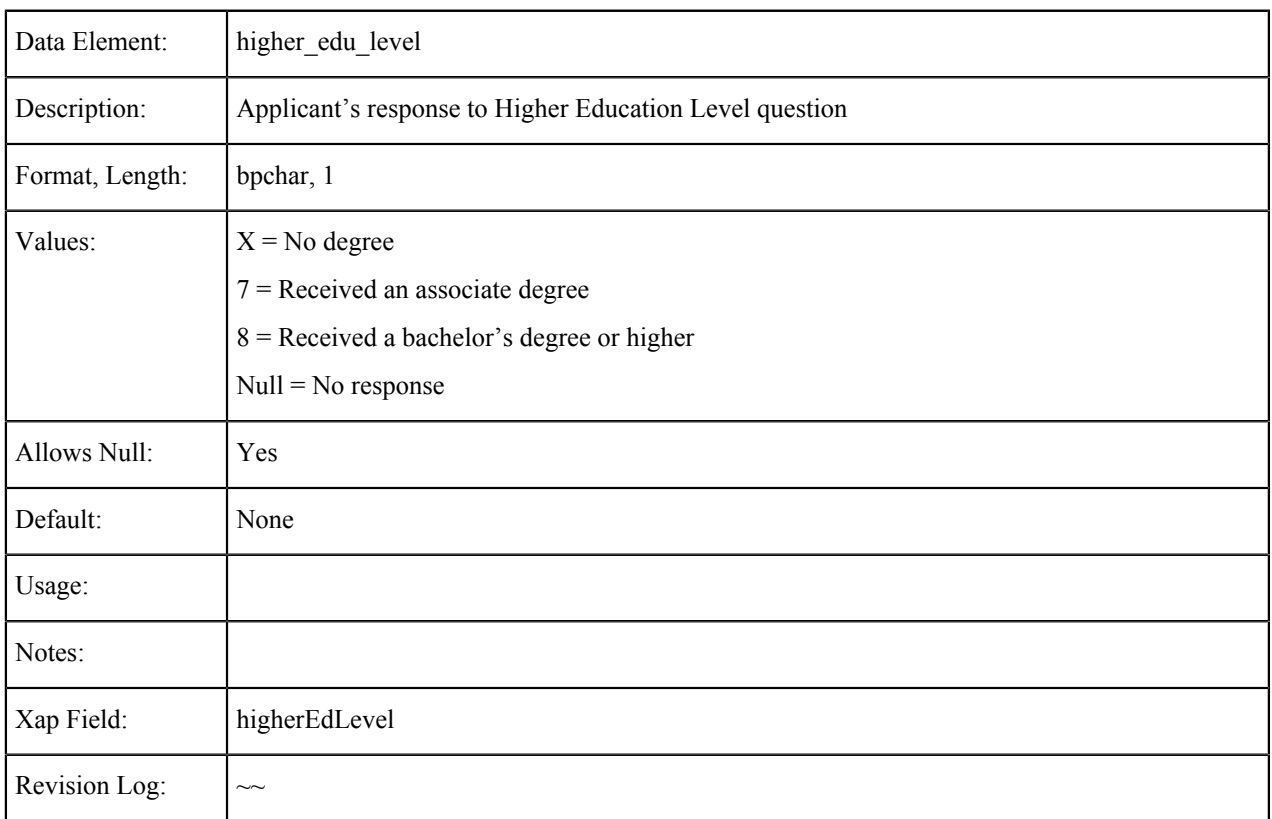

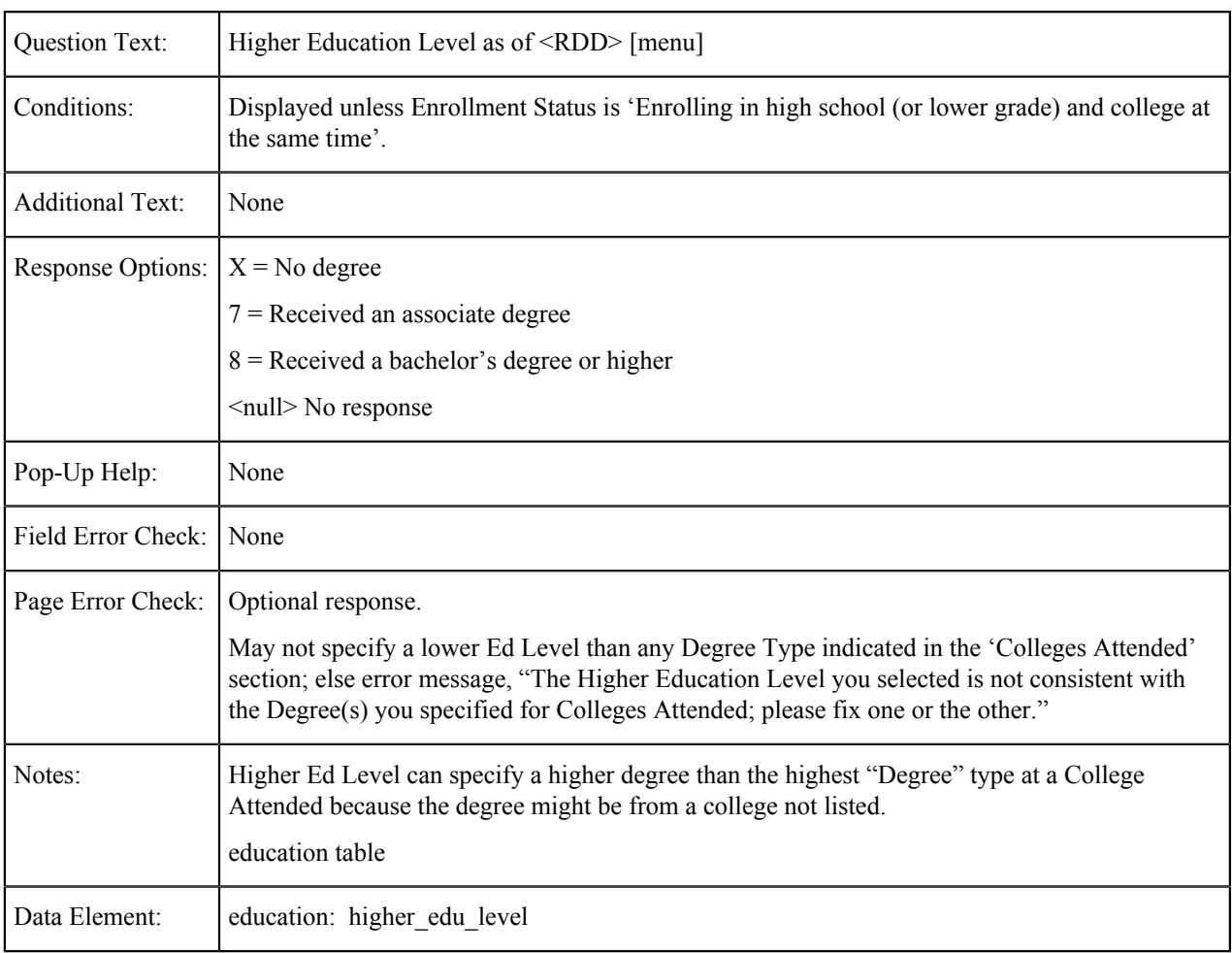

# **Higher Education Completion Date**

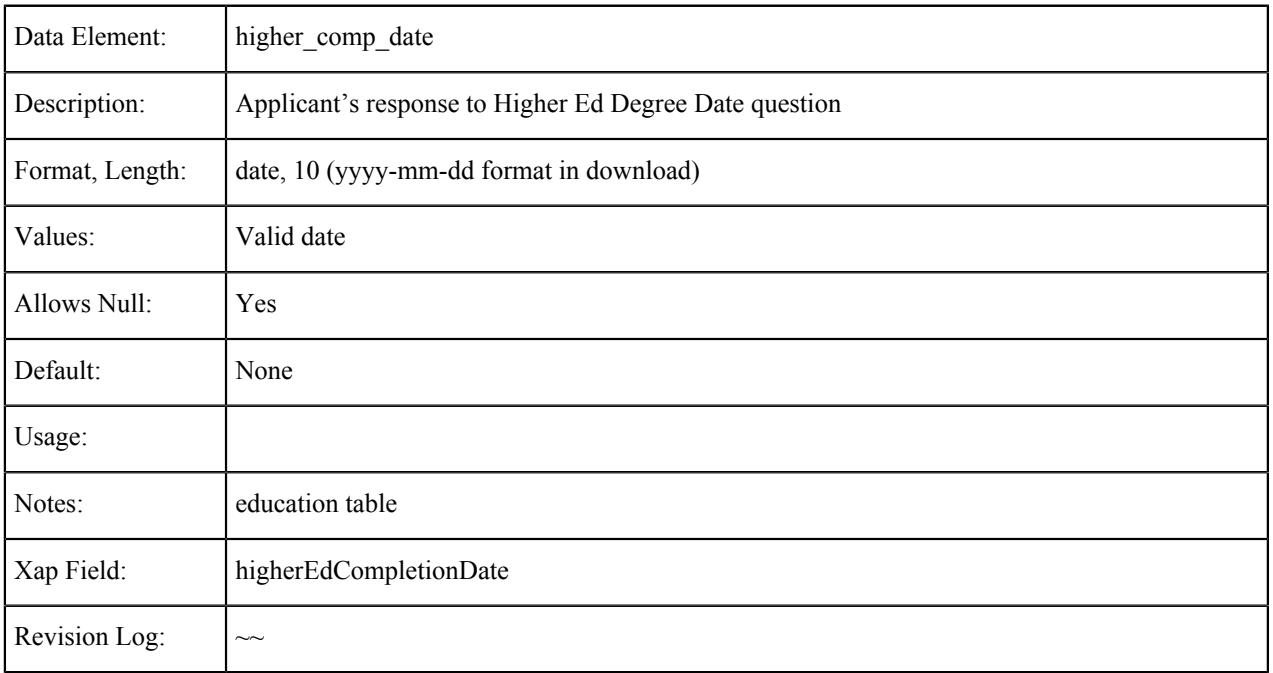

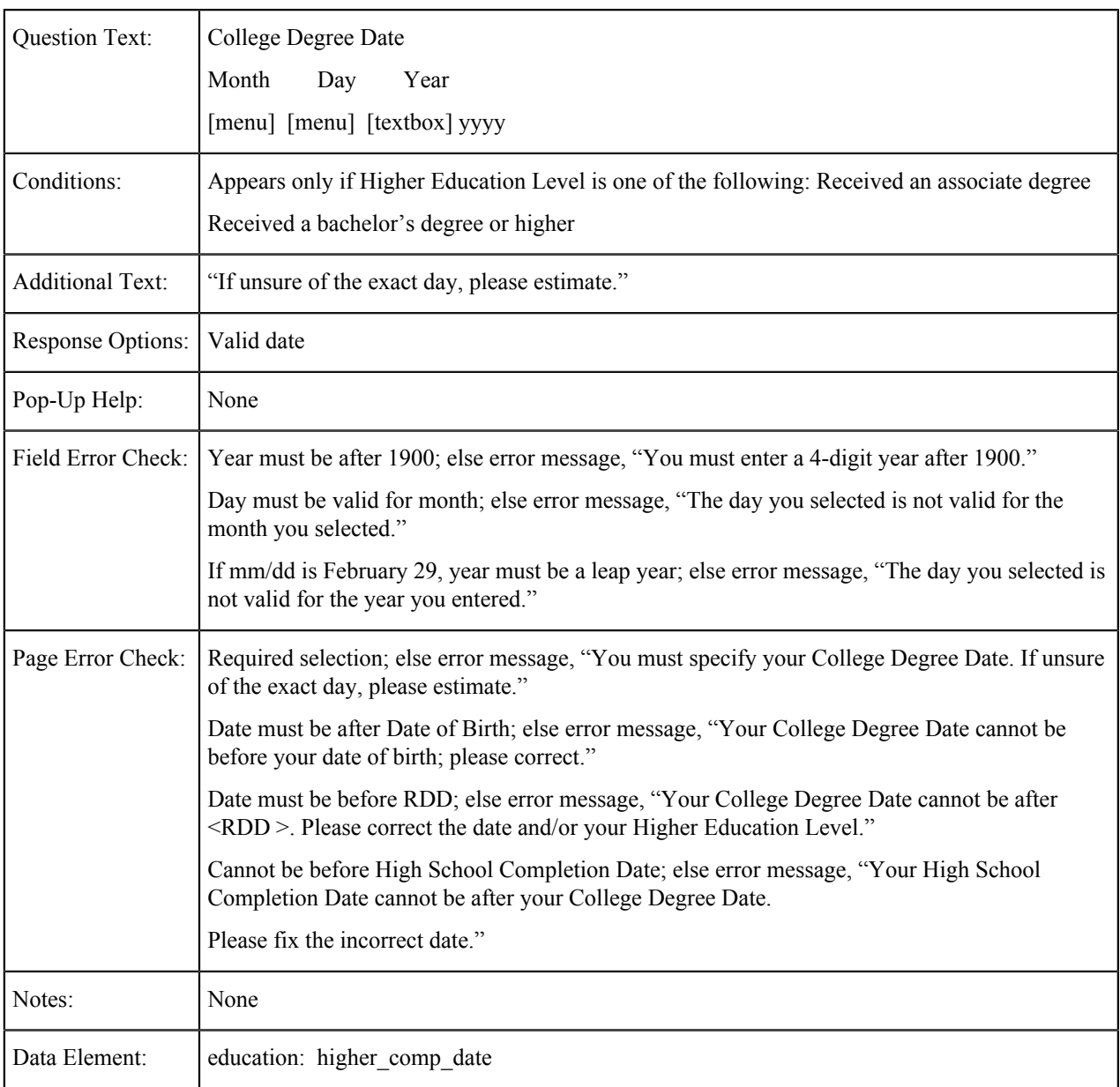

## **Highest Education Level**

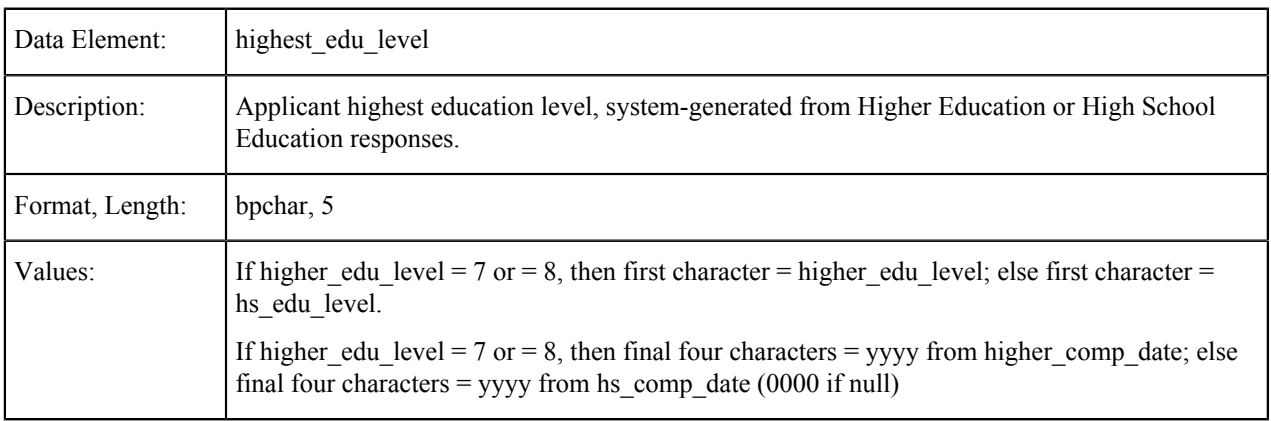

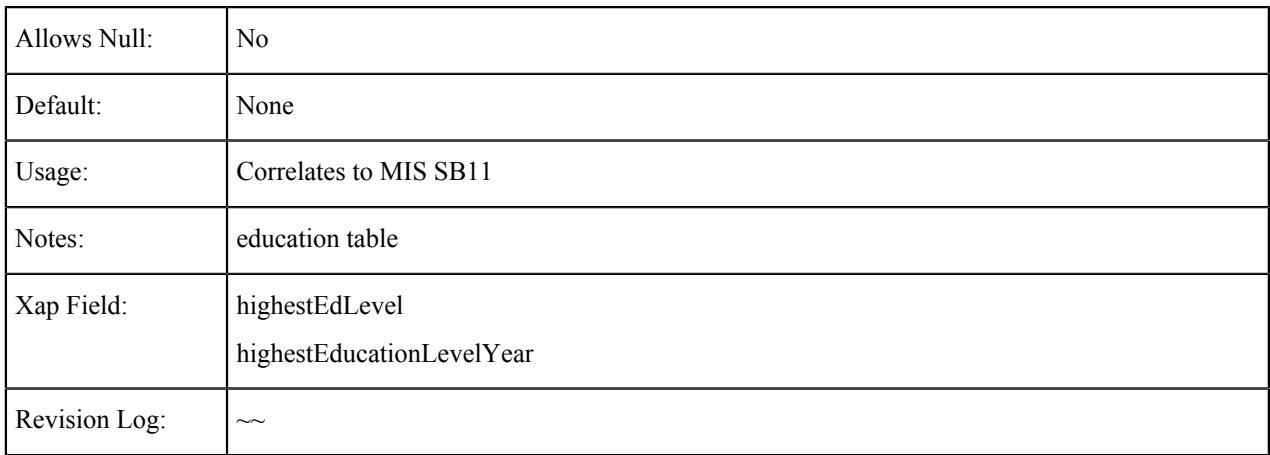

## **Graduated From California High School**

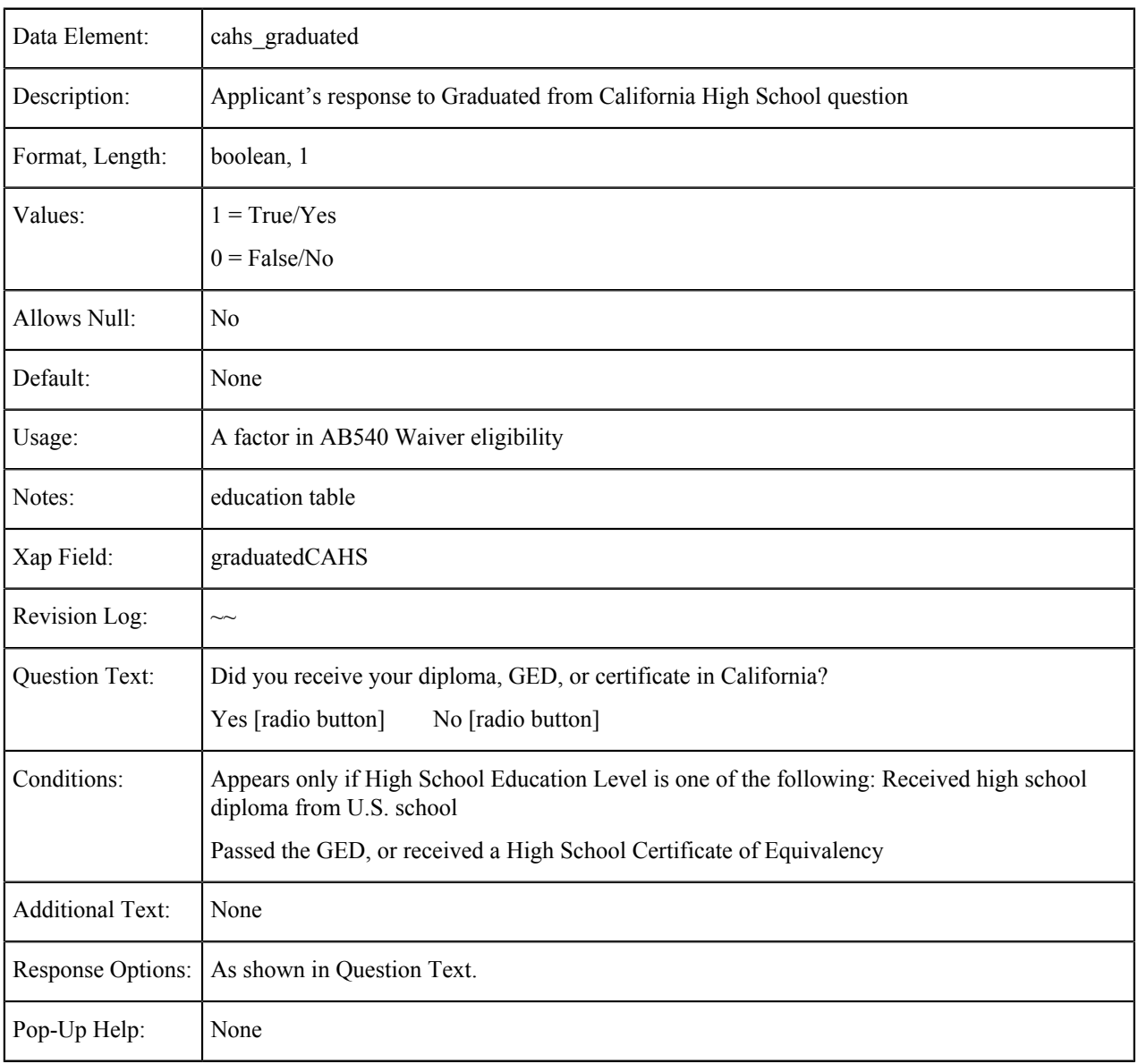

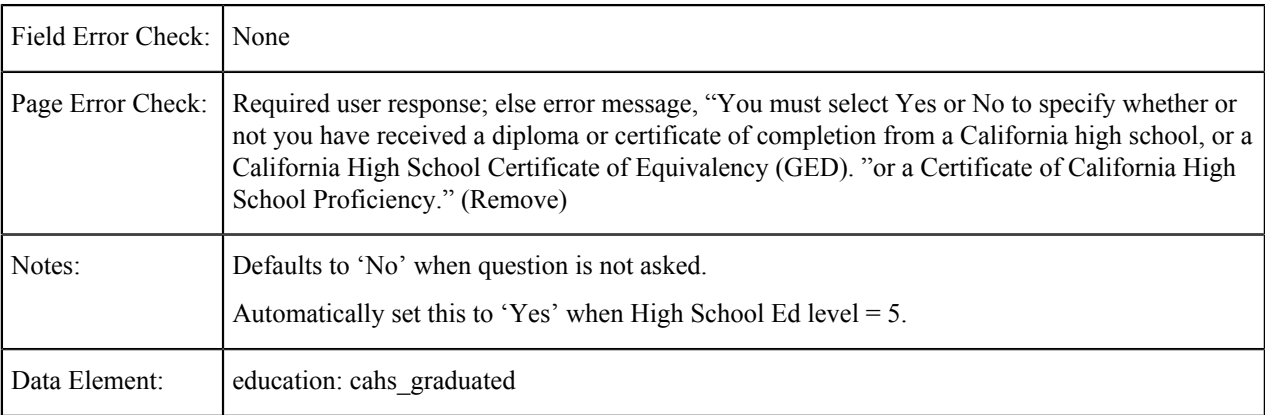

## **Attended California High School for Three Years**

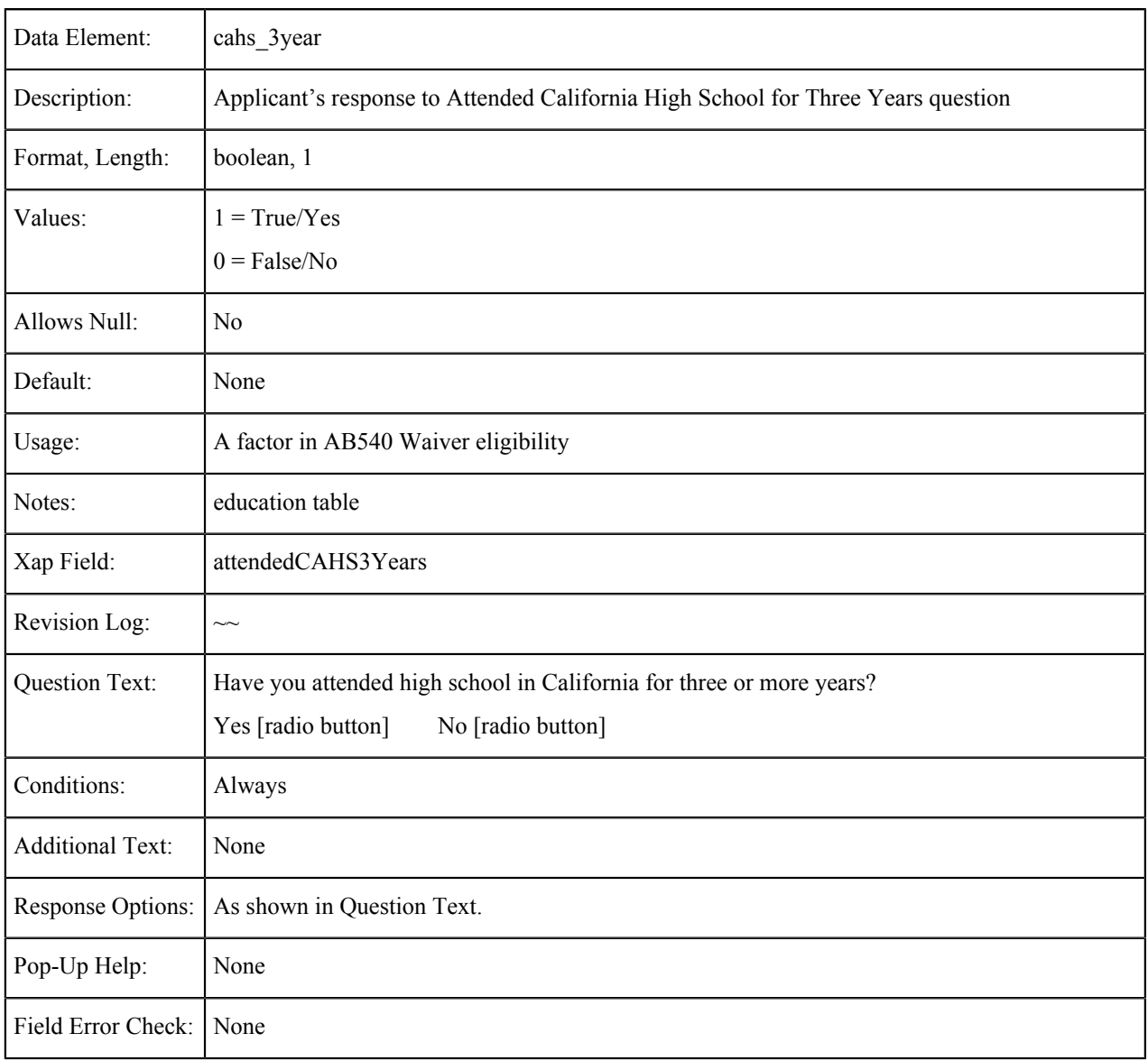

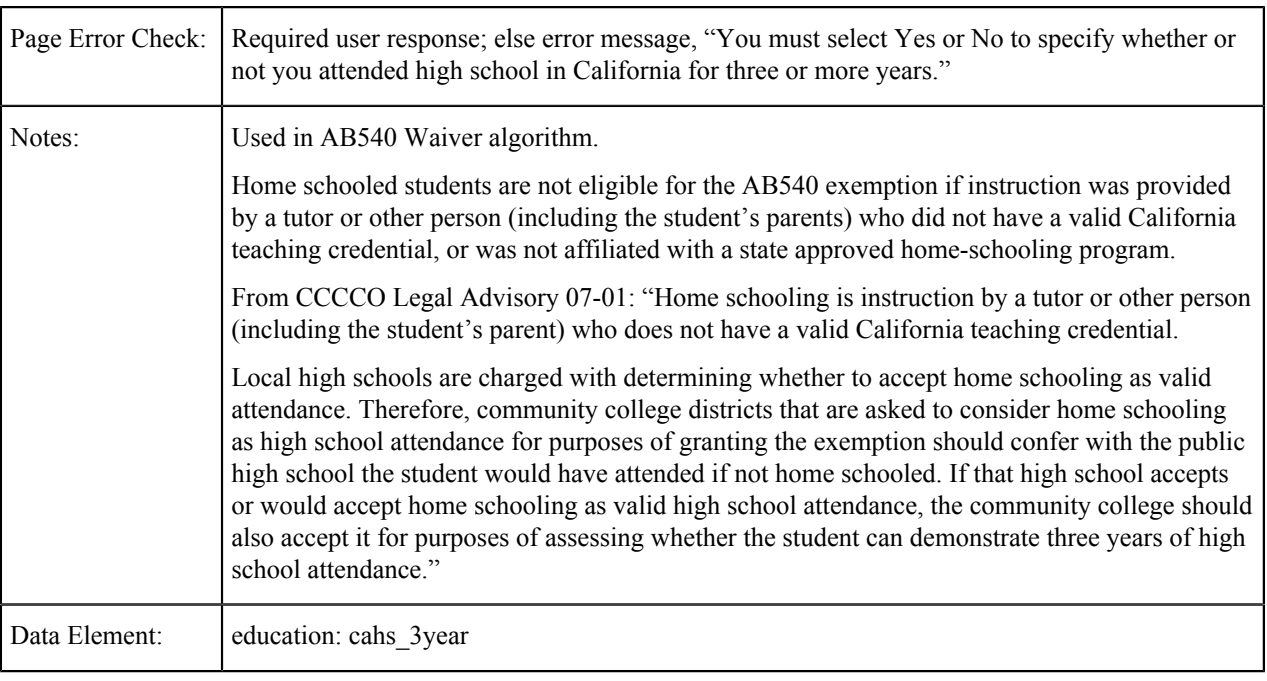

## **High School Attendance**

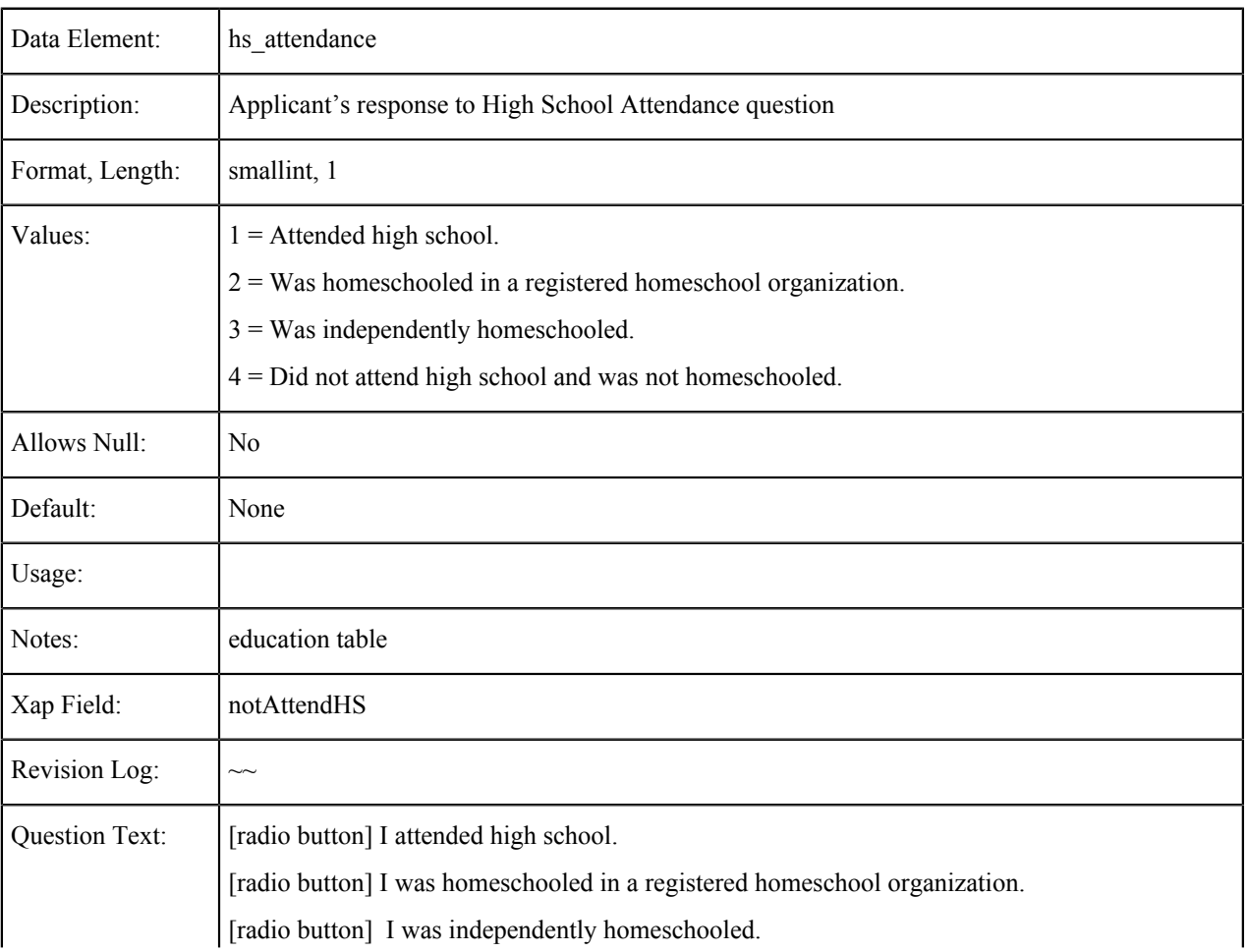

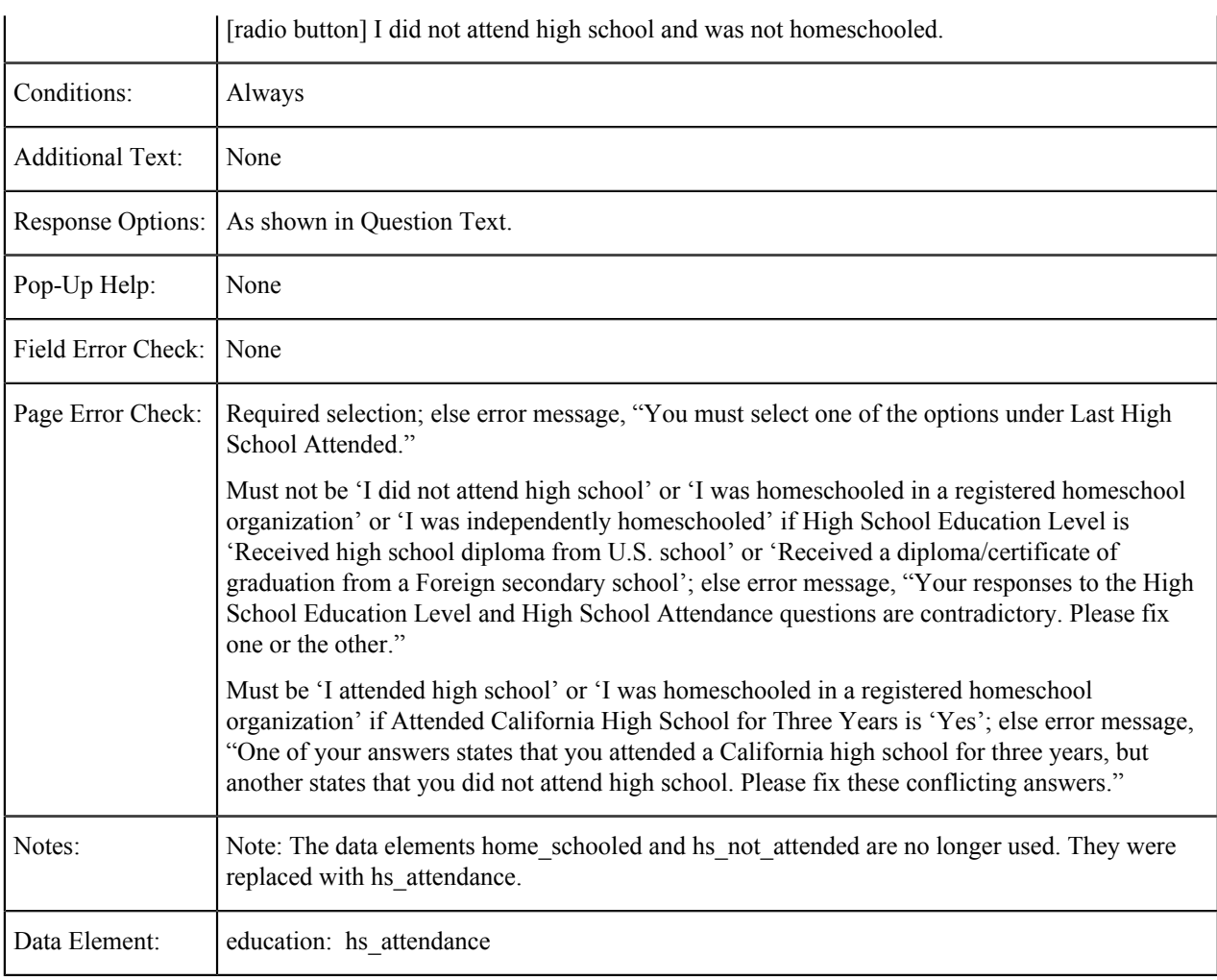

## **High School Not Listed**

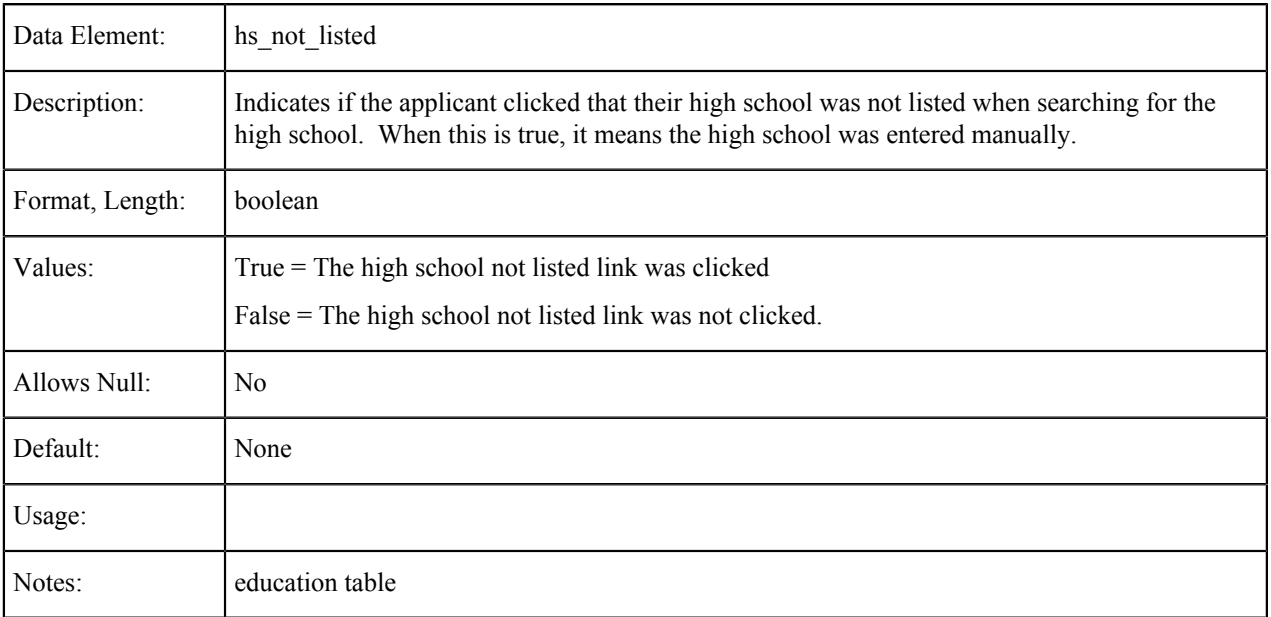

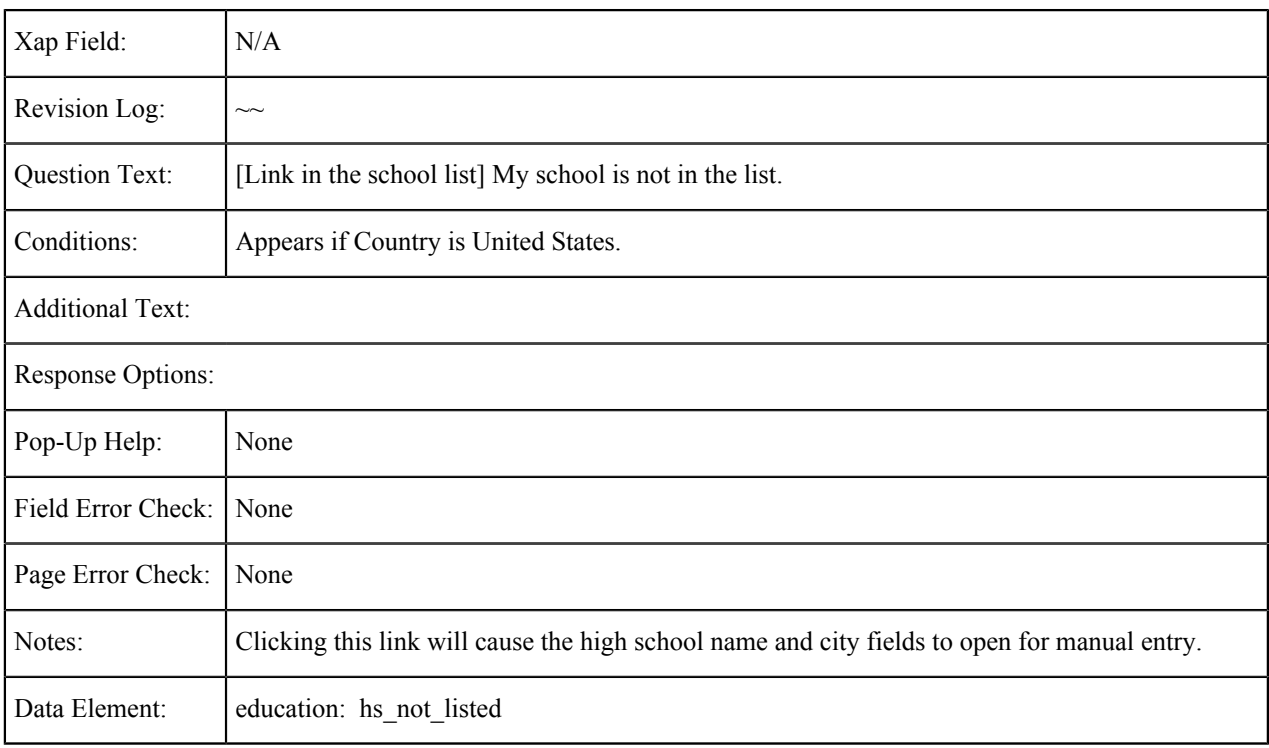

## **Last High School Attended: Country**

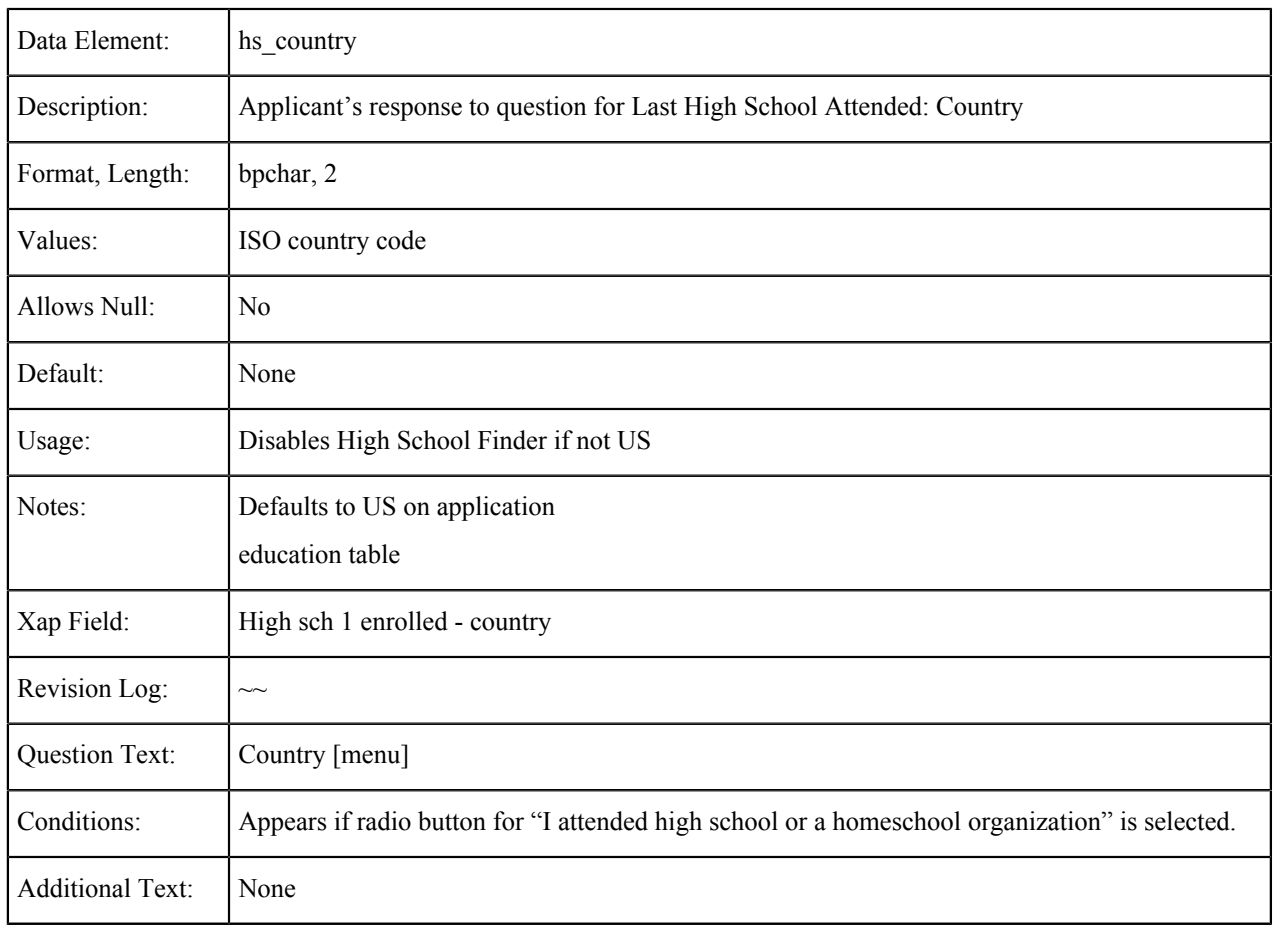

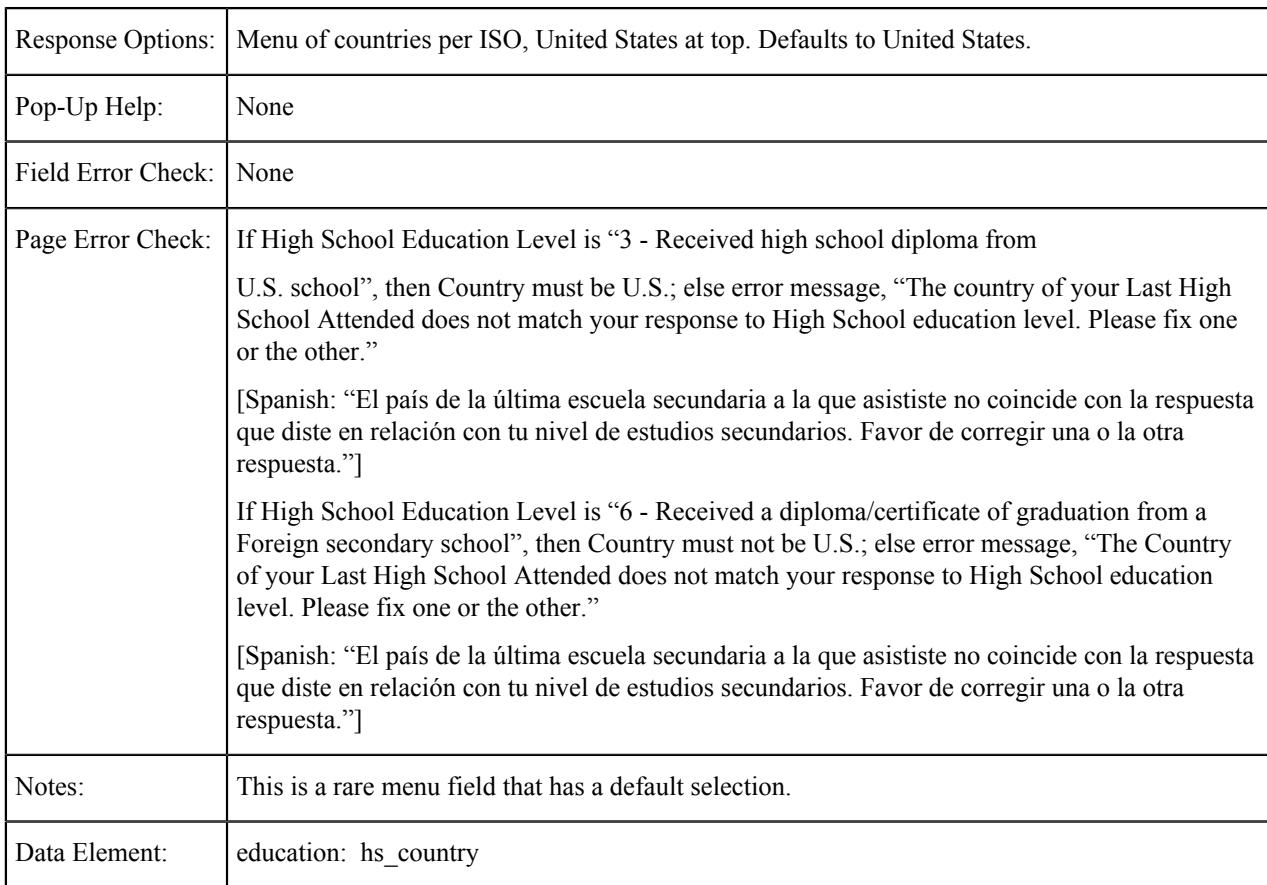

## **Last High School Attended: State**

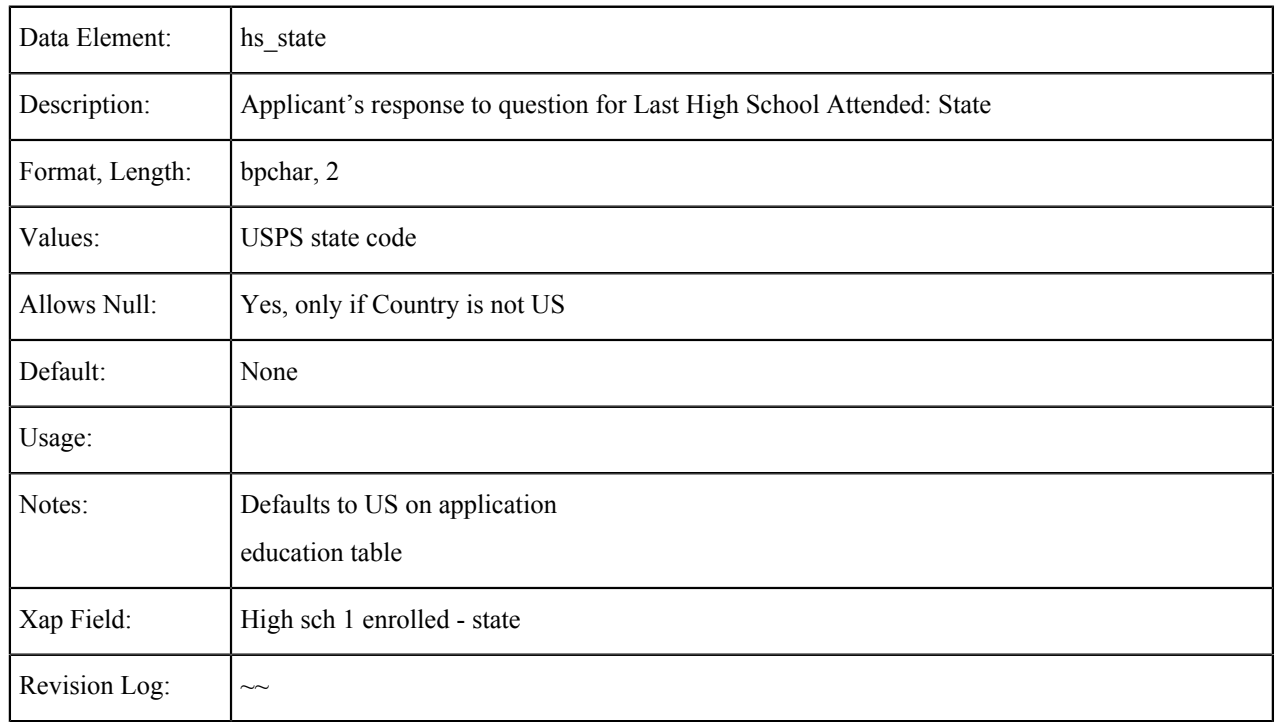

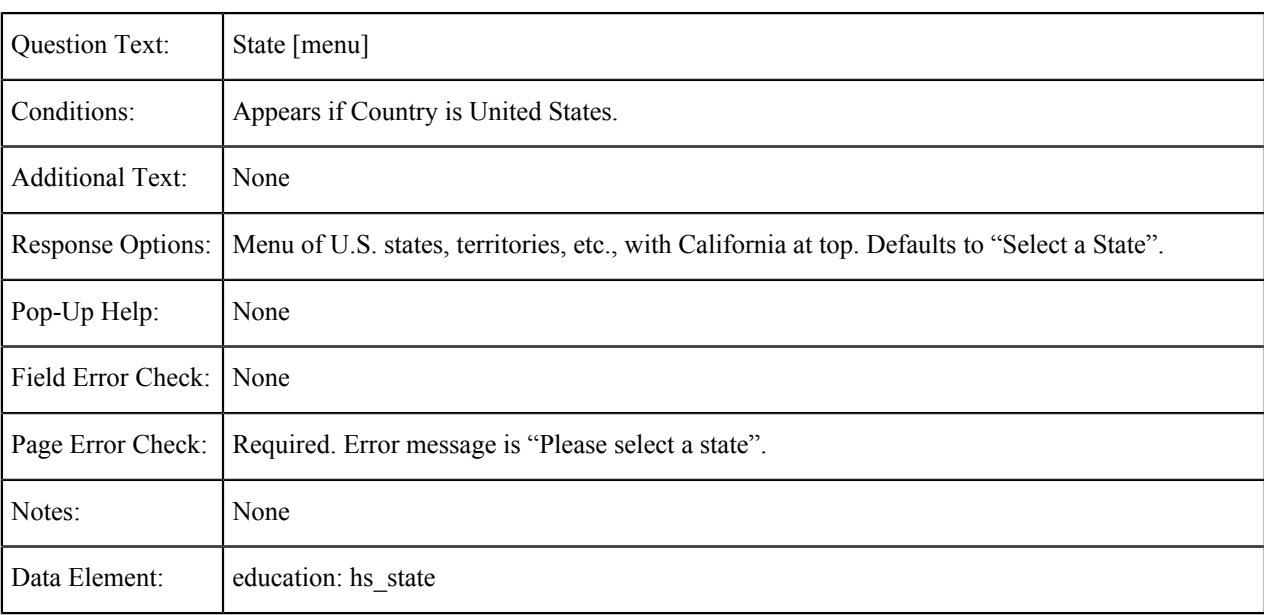

## **Last High School Attended: Name**

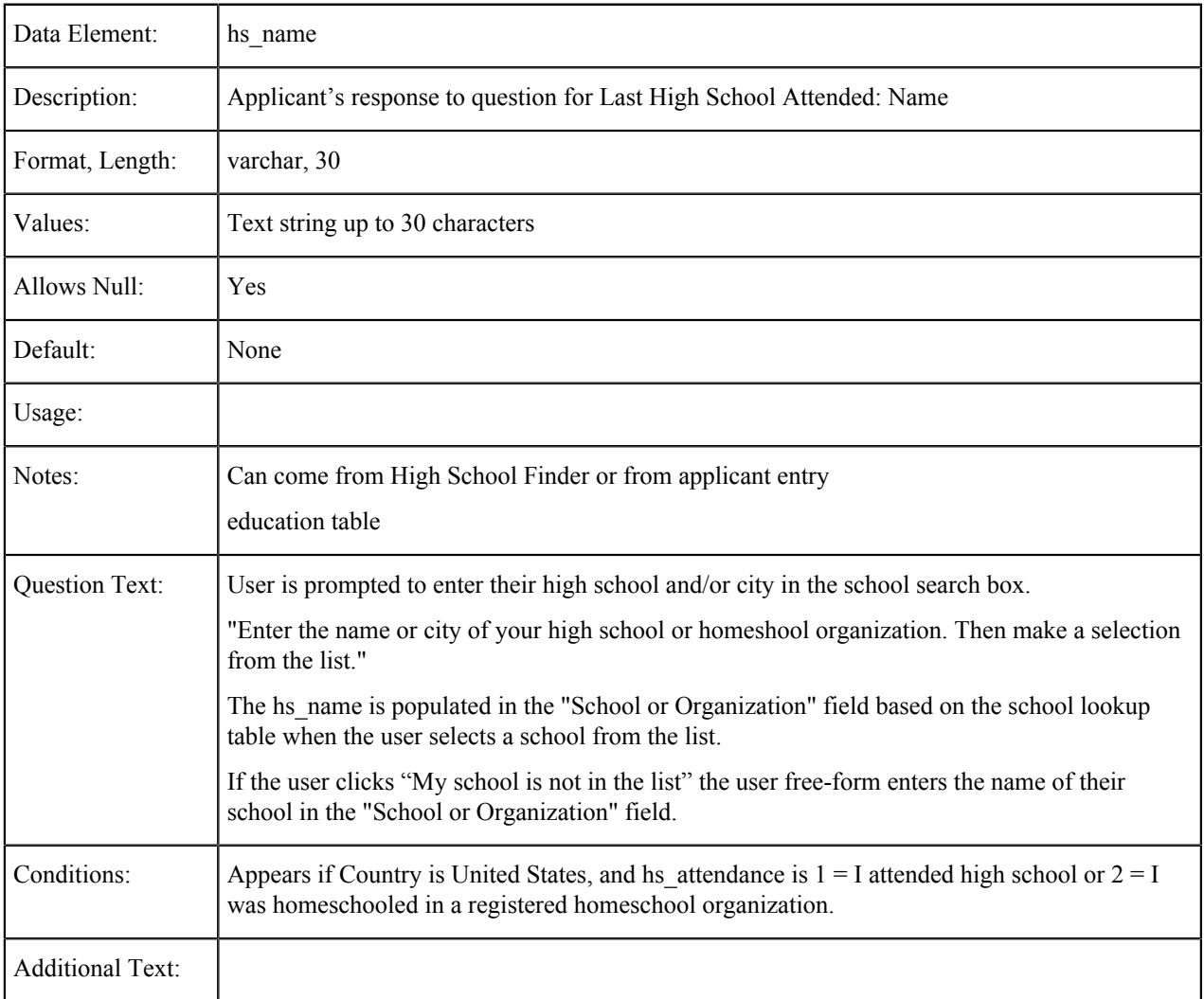
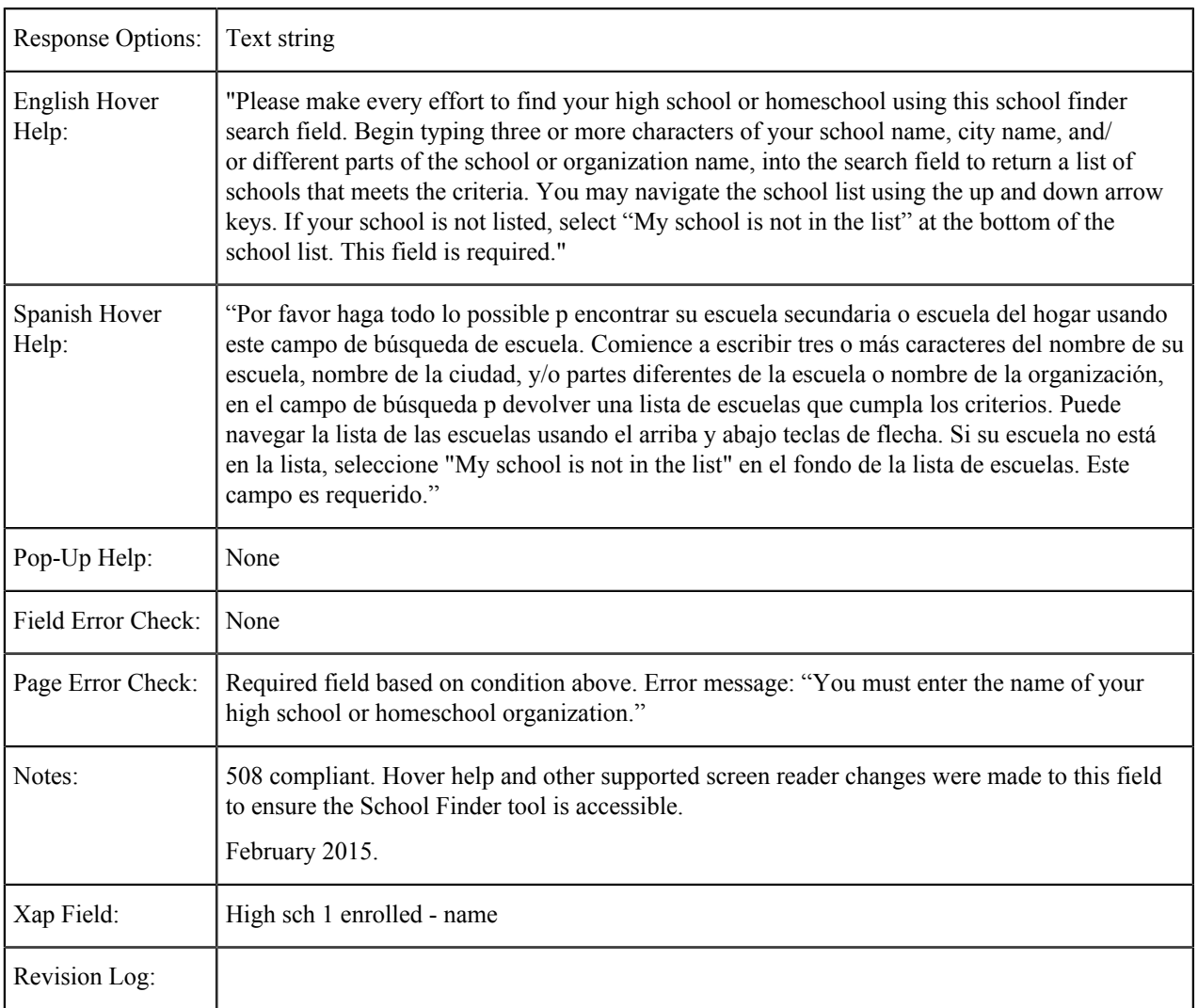

## **Last High School Attended: City**

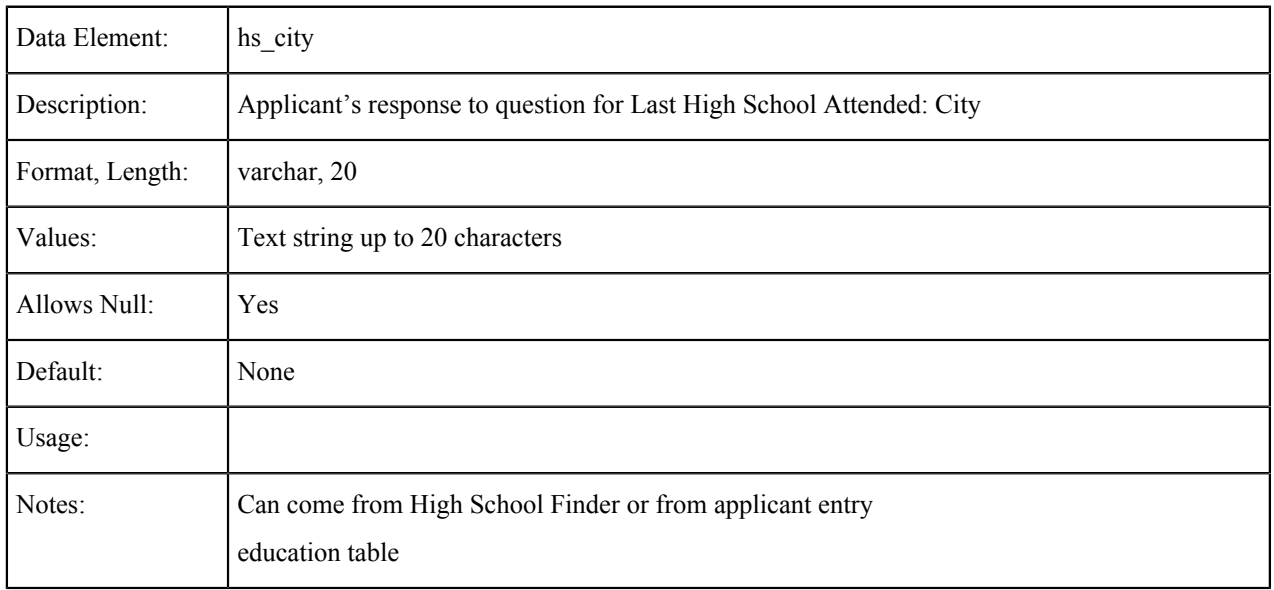

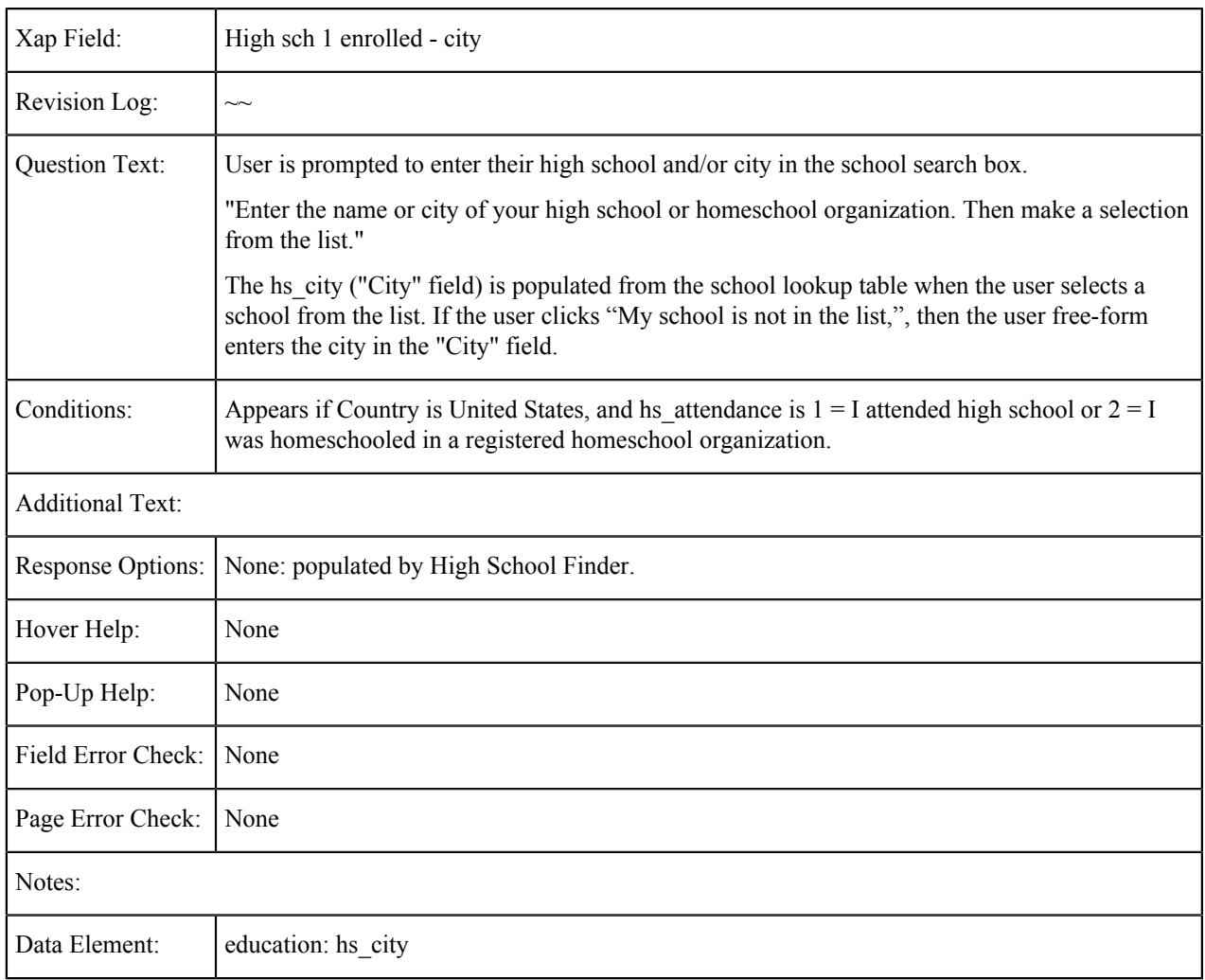

# **Last High School Attended: CDS Code**

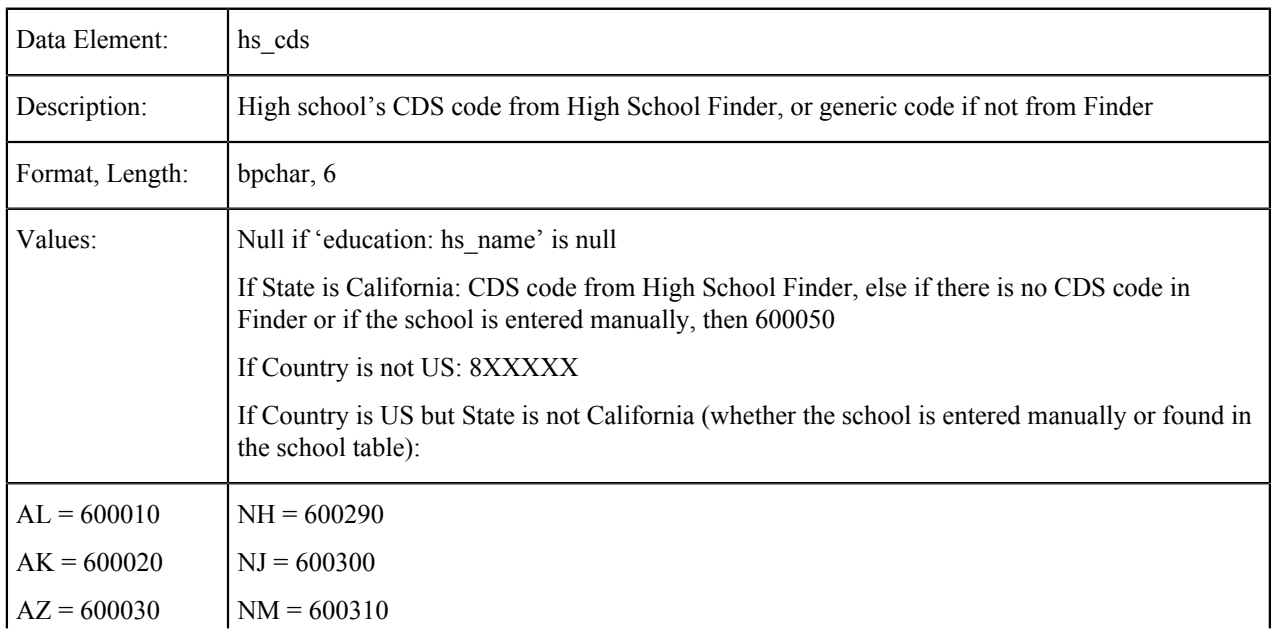

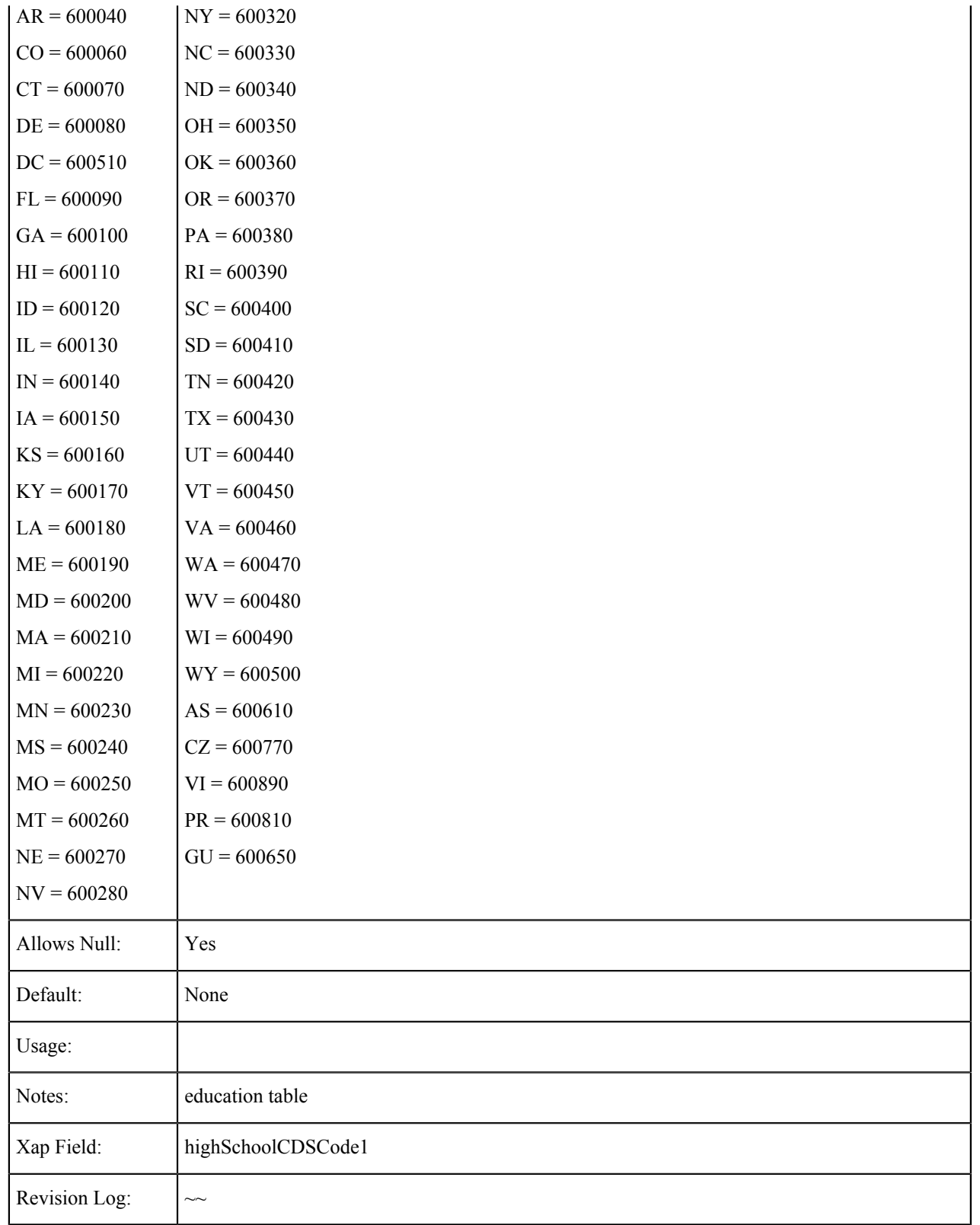

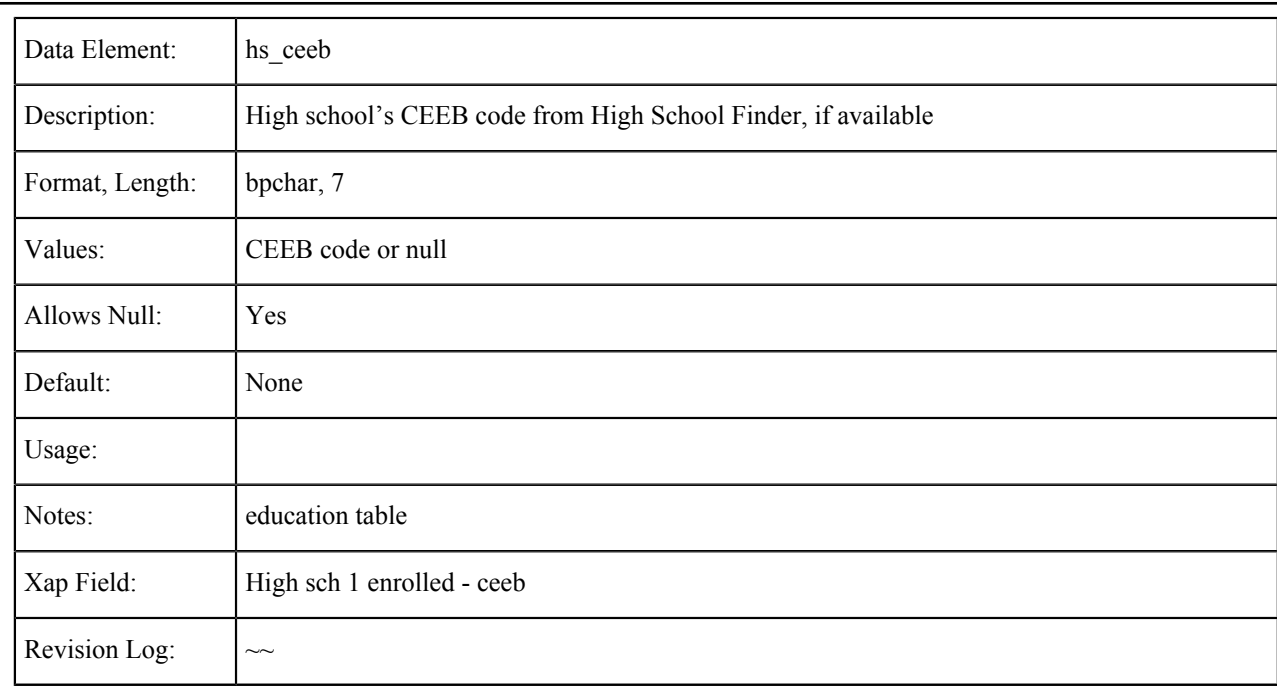

## **Last High School Attended: CEEB Code**

## **Number of Colleges Attended**

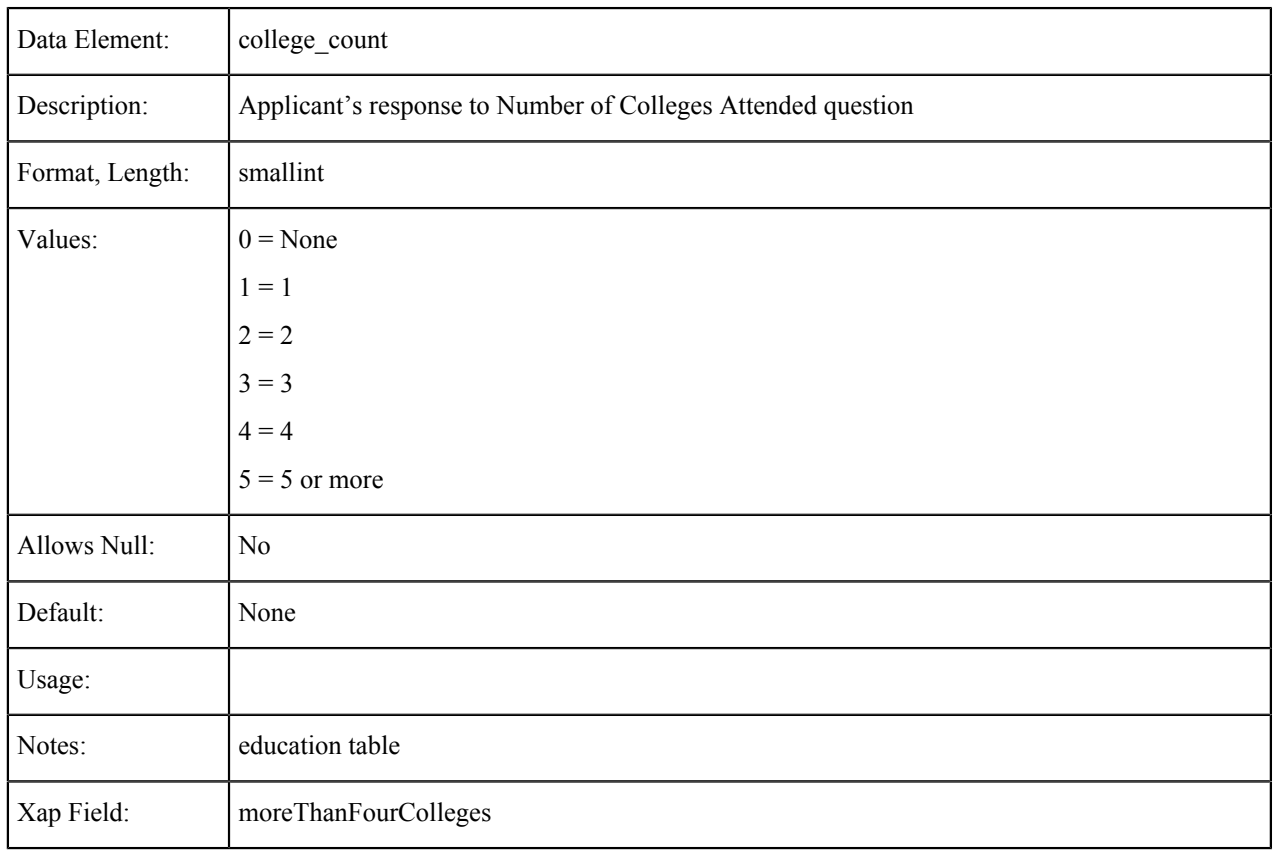

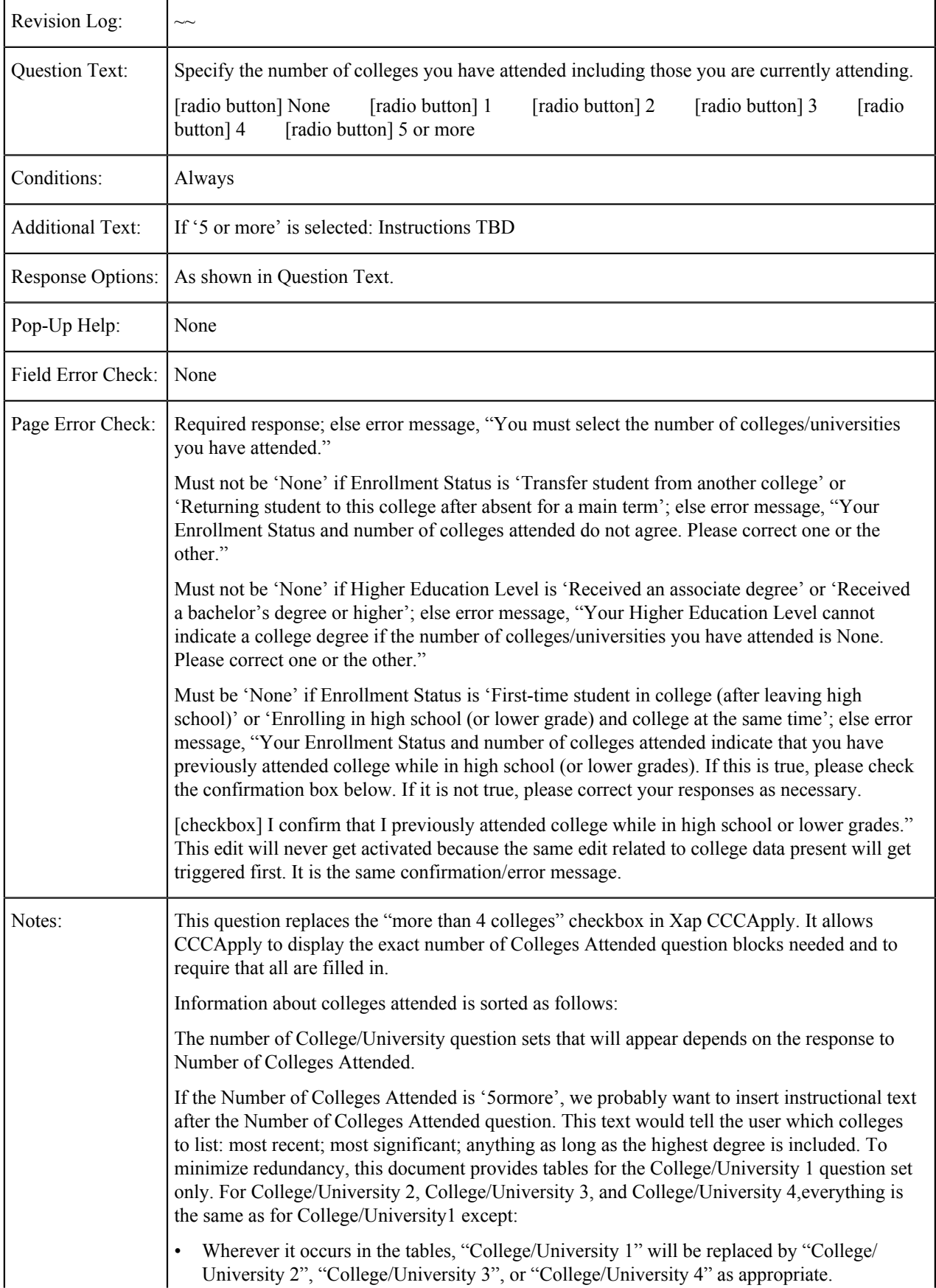

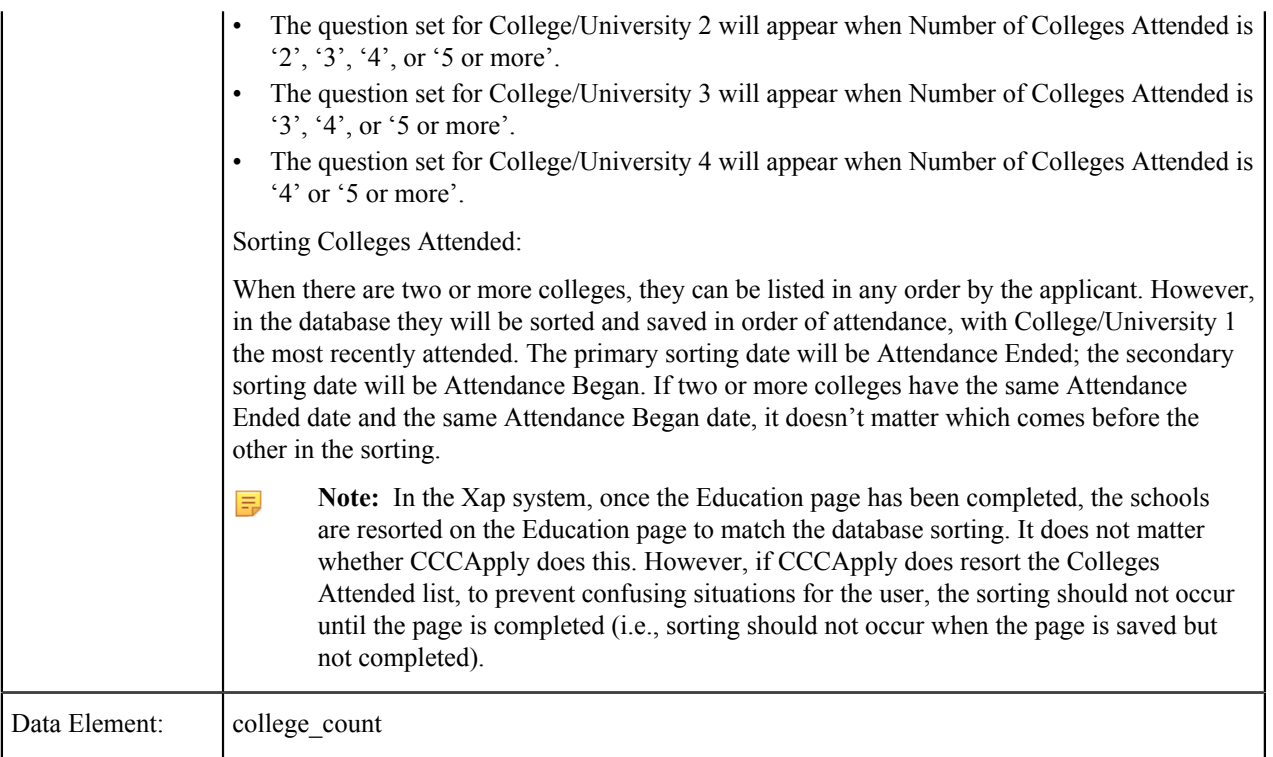

# **College Expelled Summary**

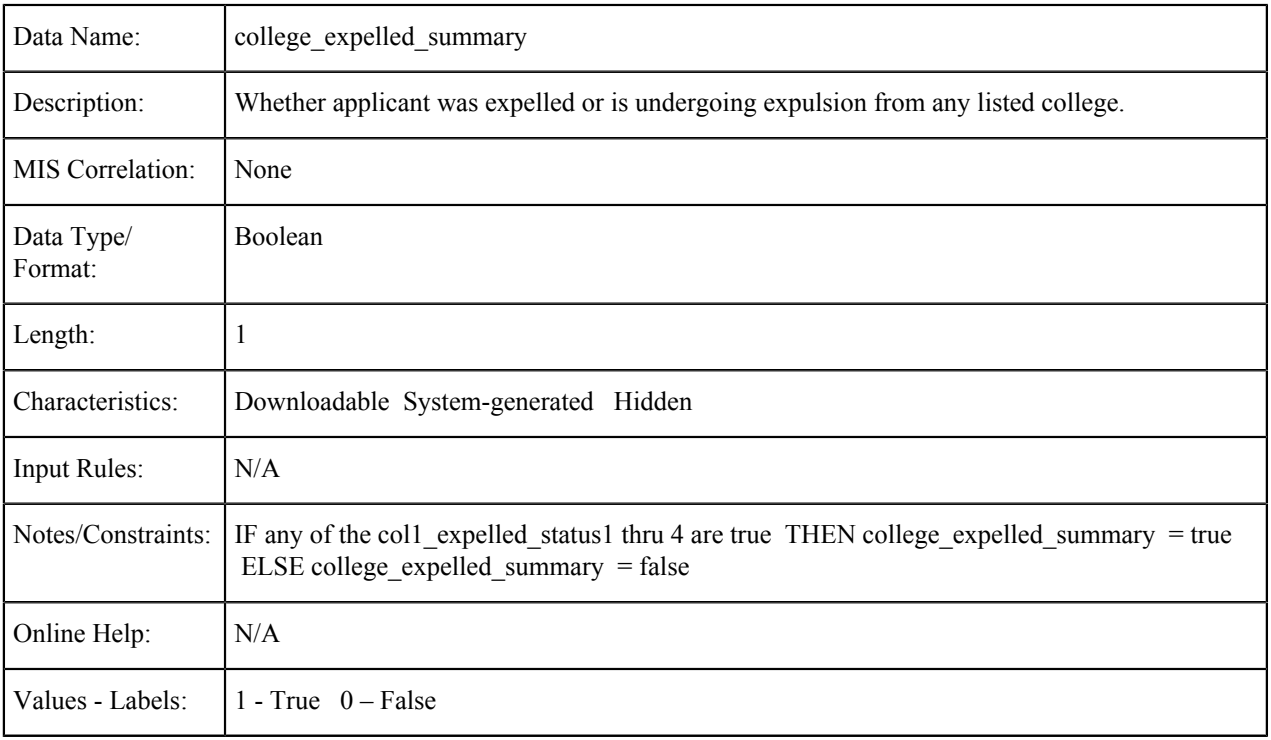

## **College/University {1-4}: Country**

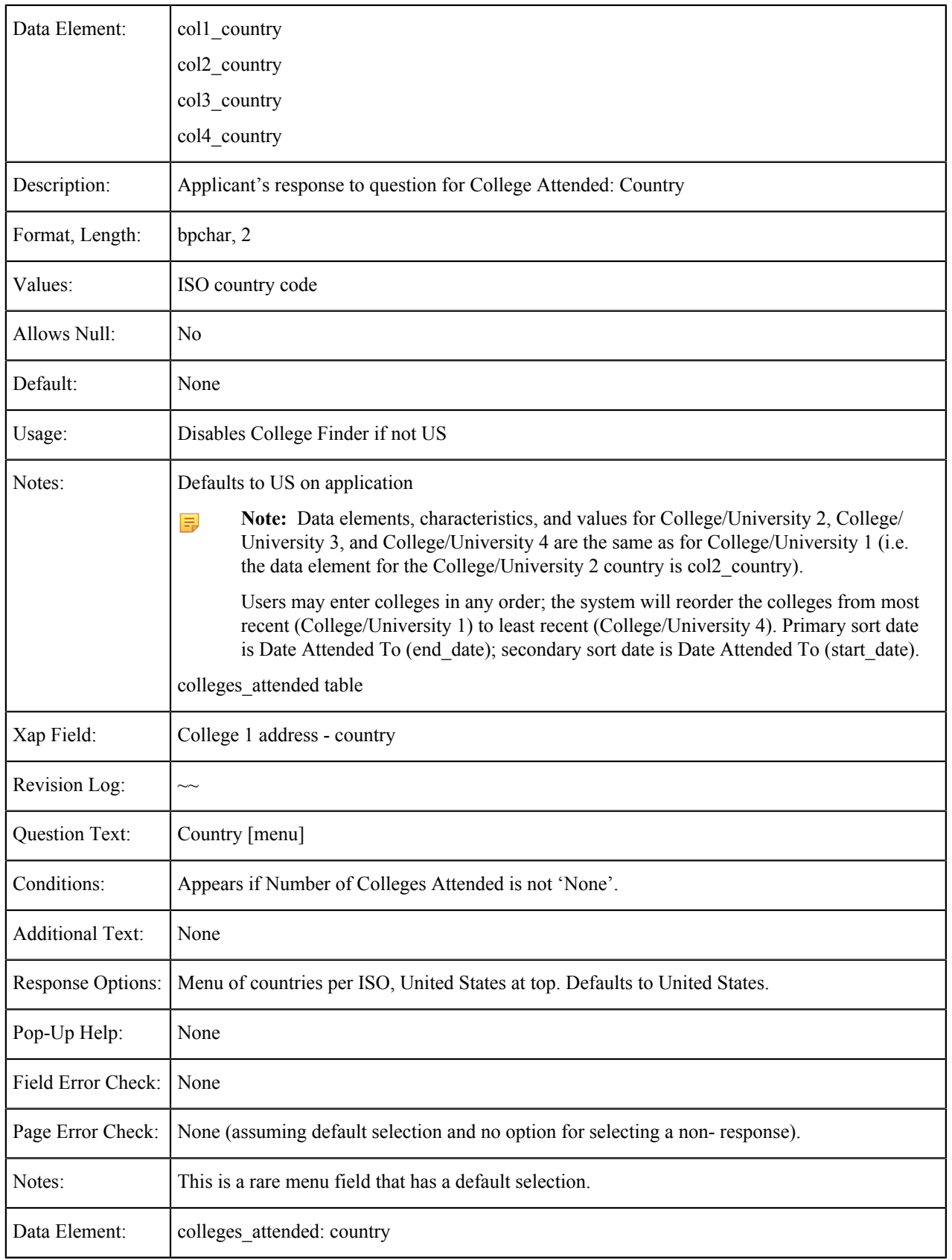

## **College/University {1-4}: State**

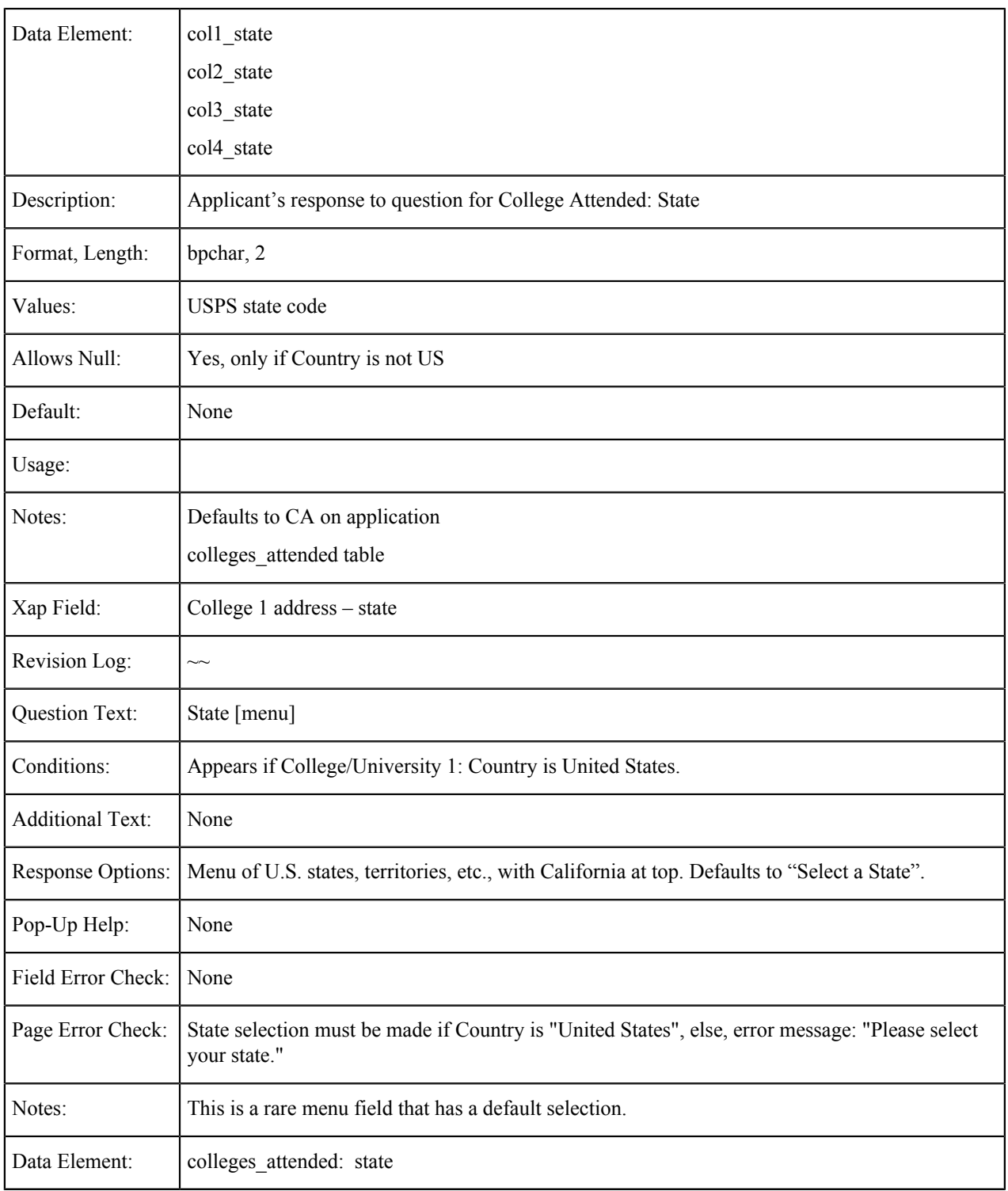

#### **College/University {1-4}: Name**

Data Element: col1\_name

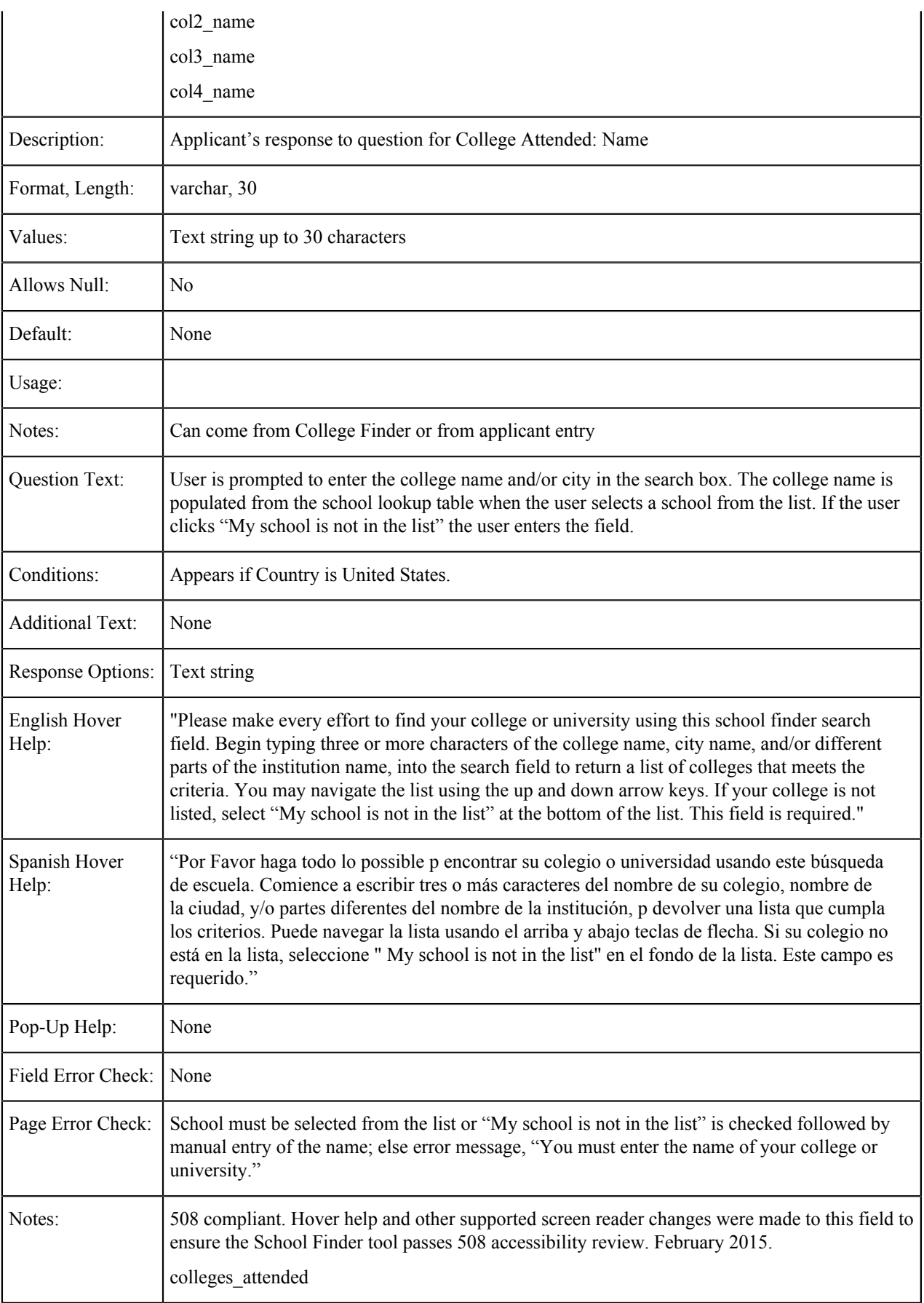

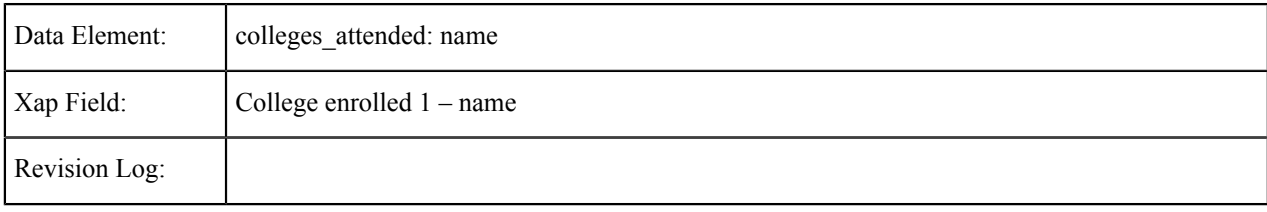

# **College/University {1-4}: City**

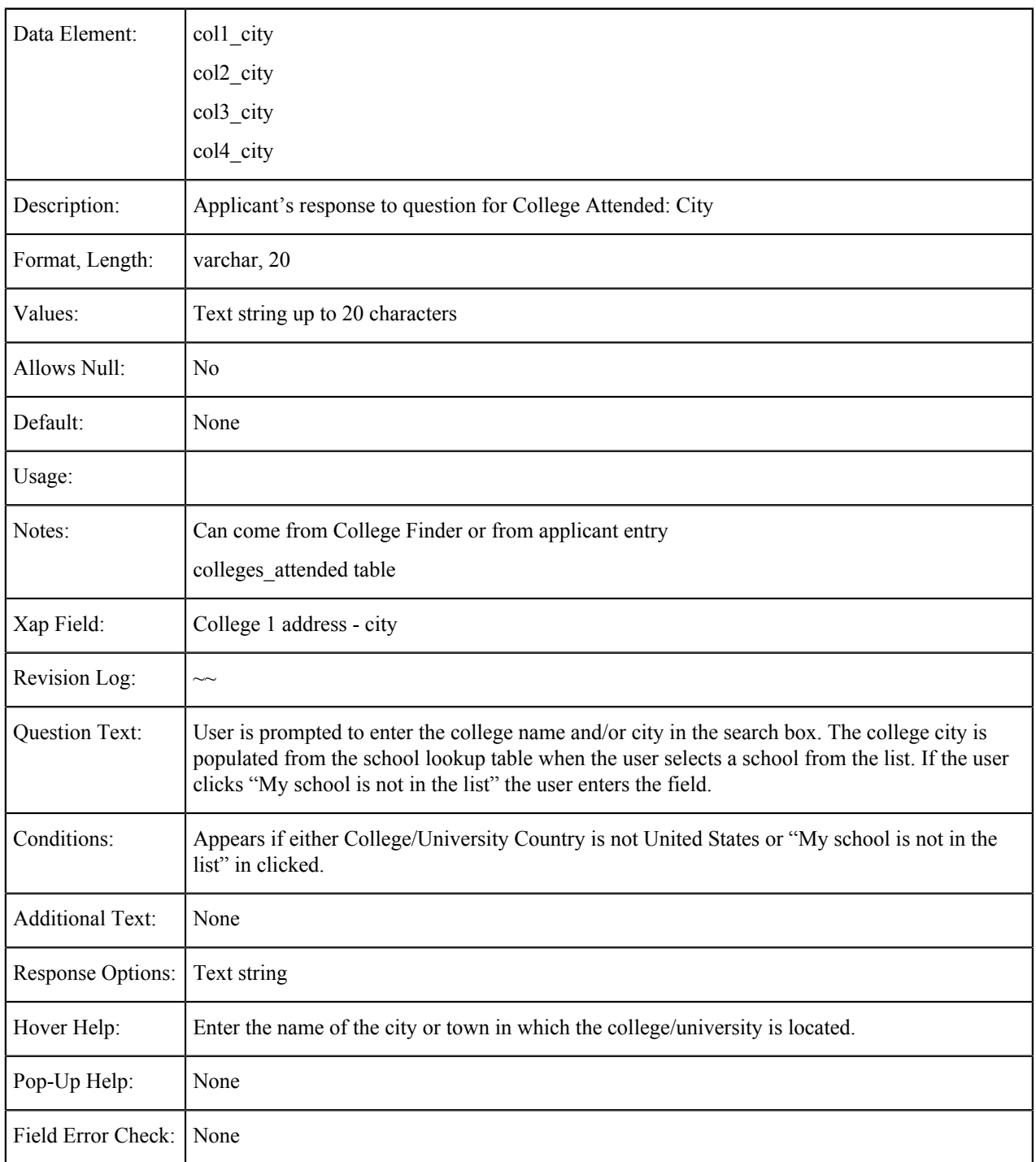

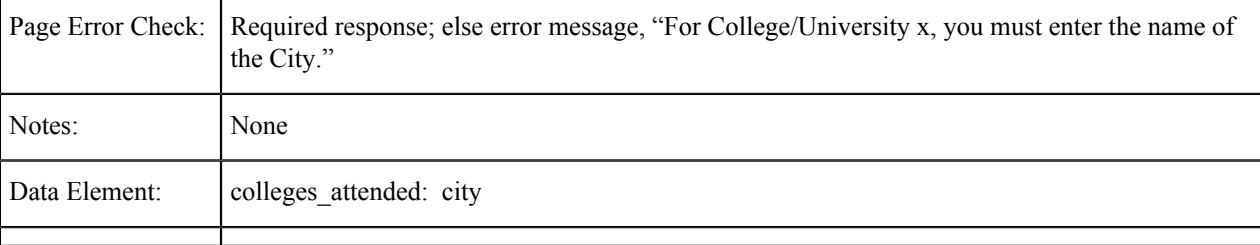

# **College/University {1-4}: CDS Code**

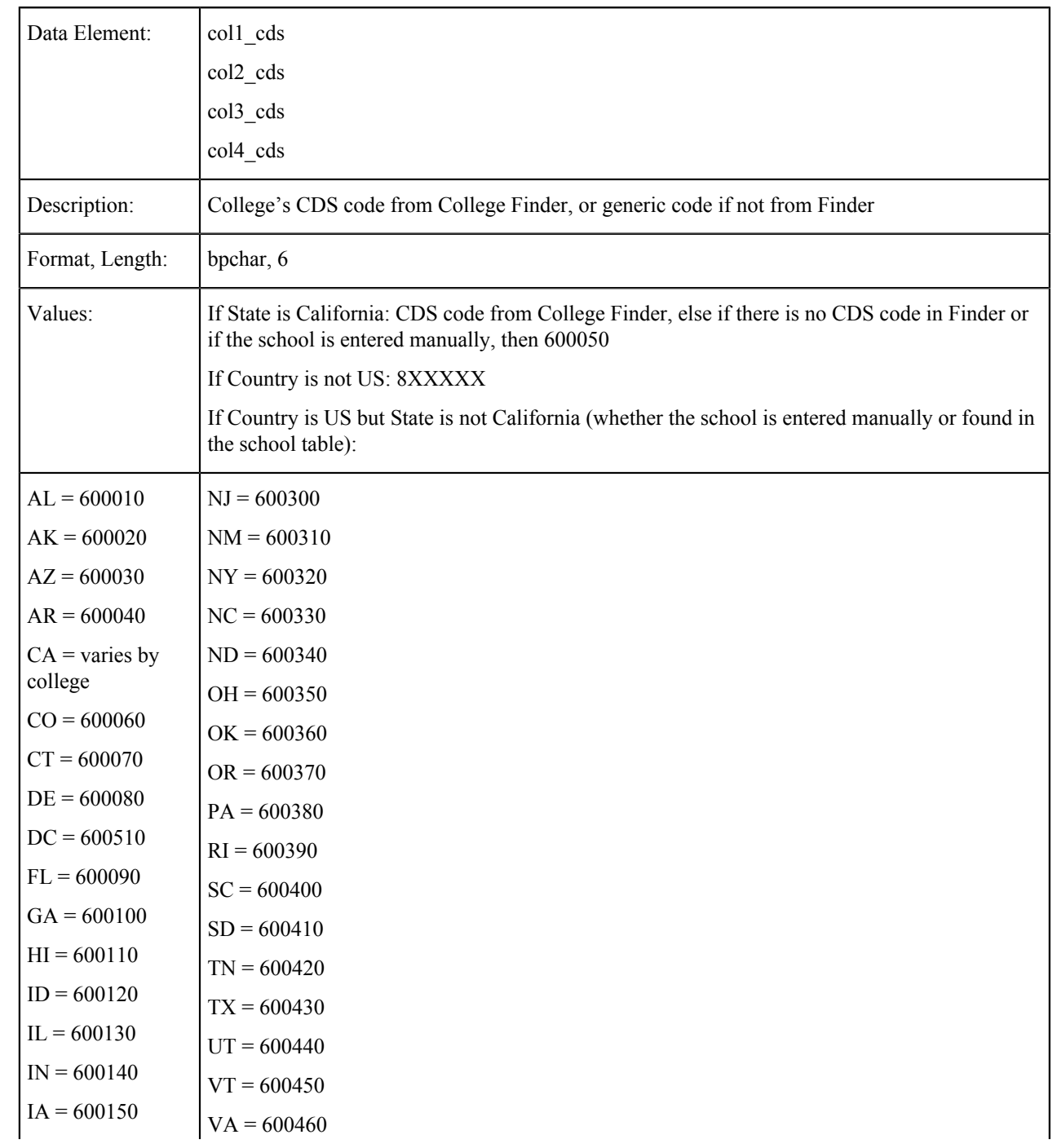

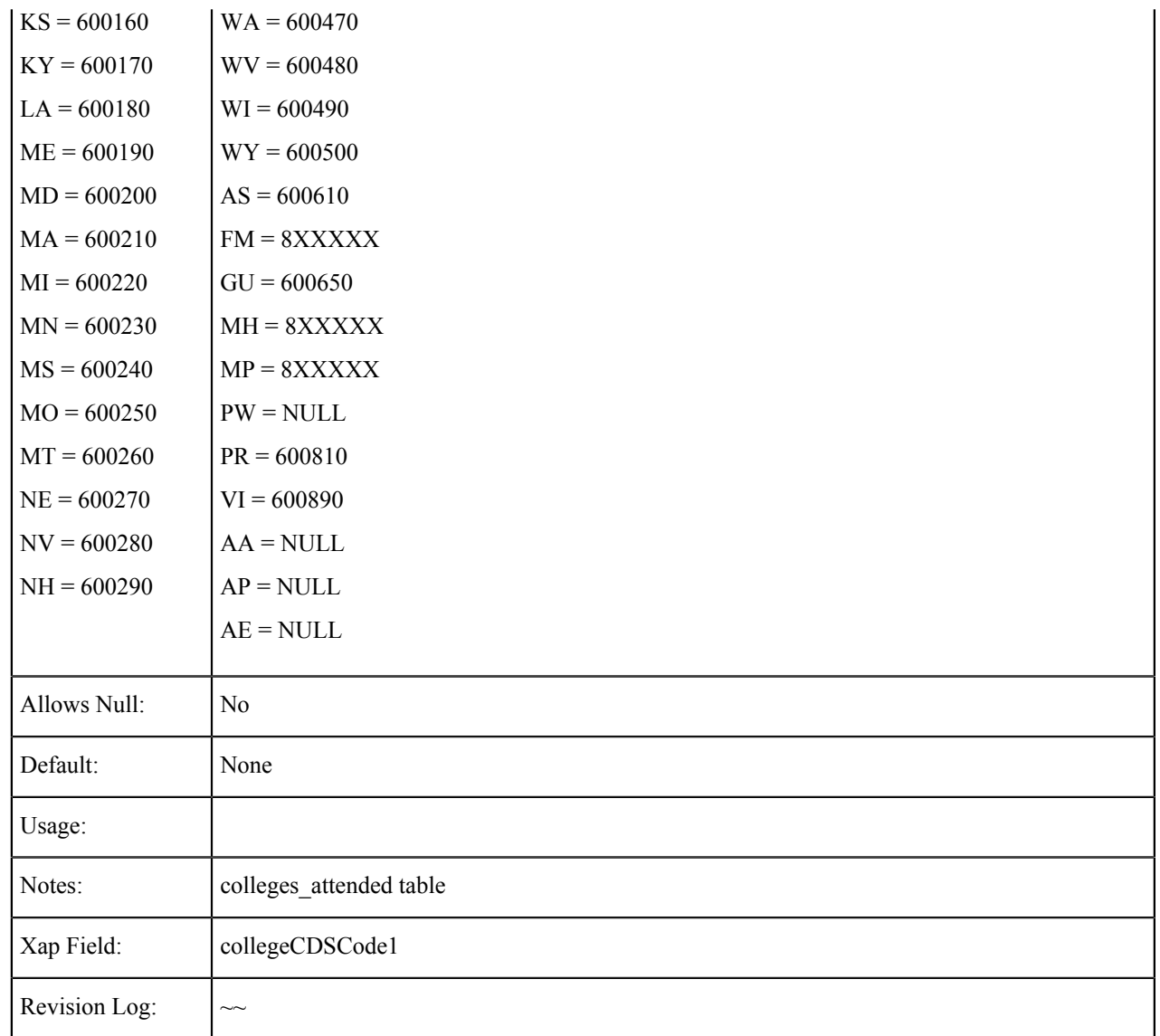

# **College/University {1-4}: CEEB Code**

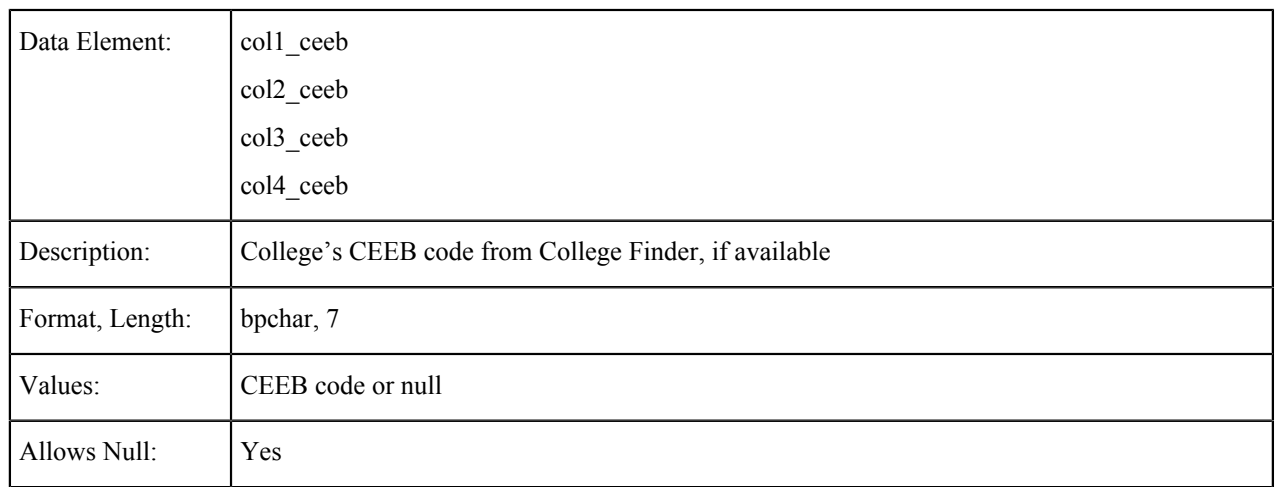

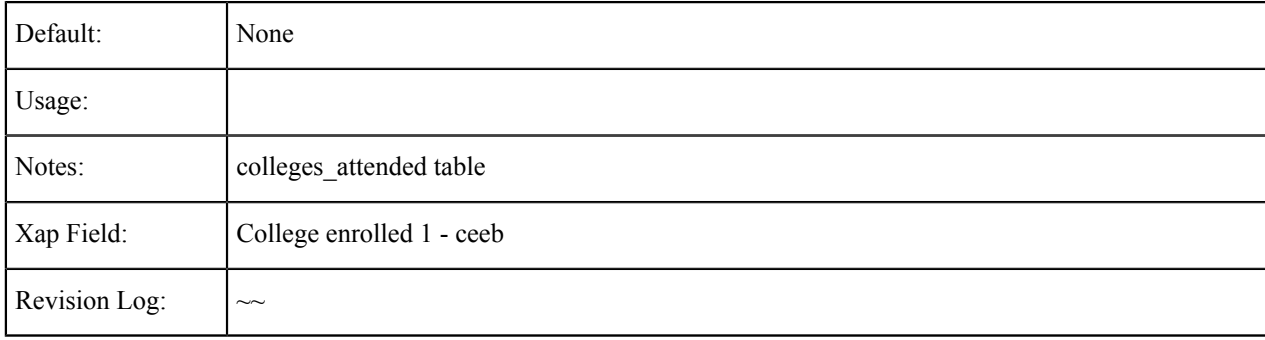

# **College/University {1-4}: Date From**

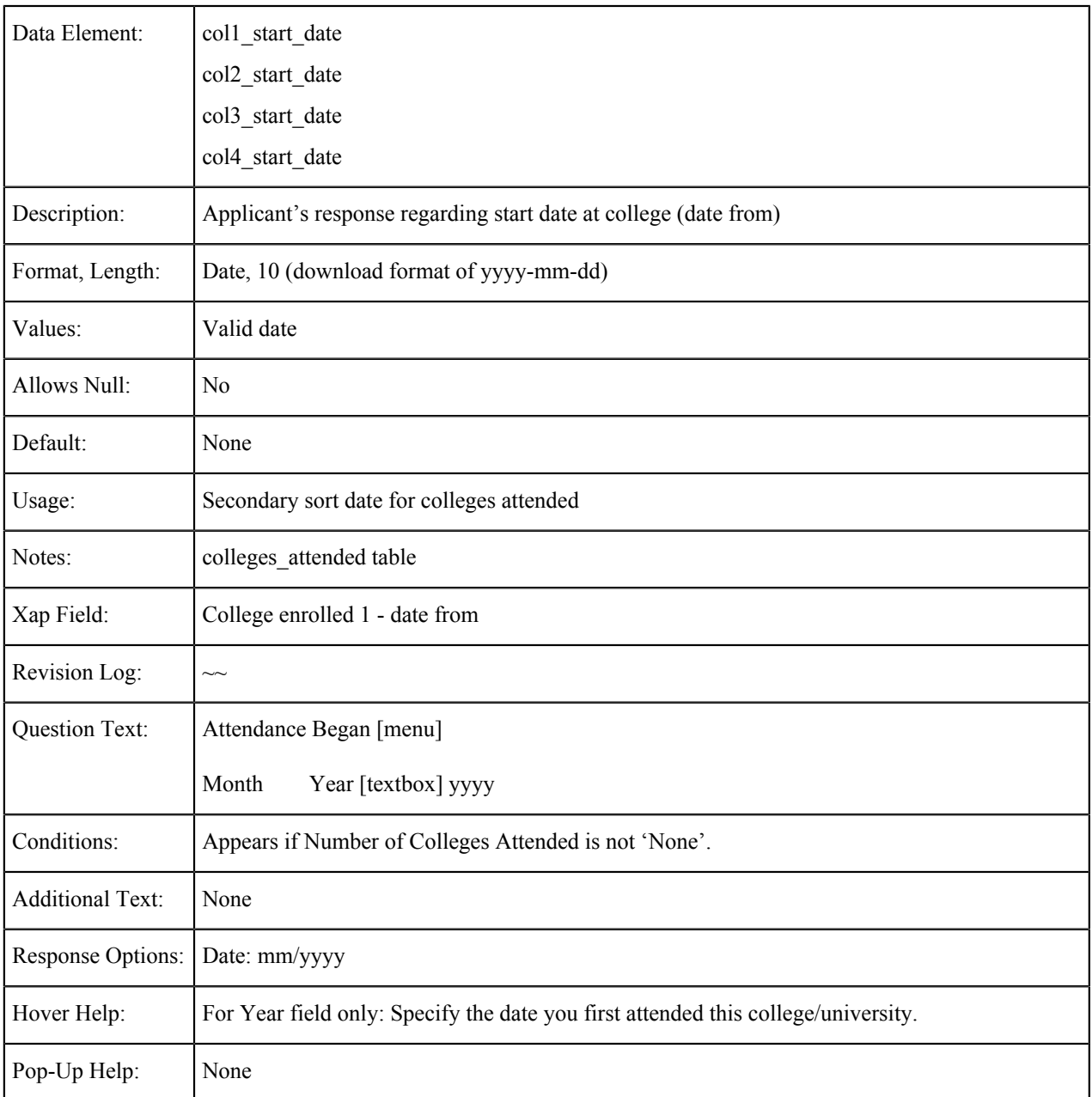

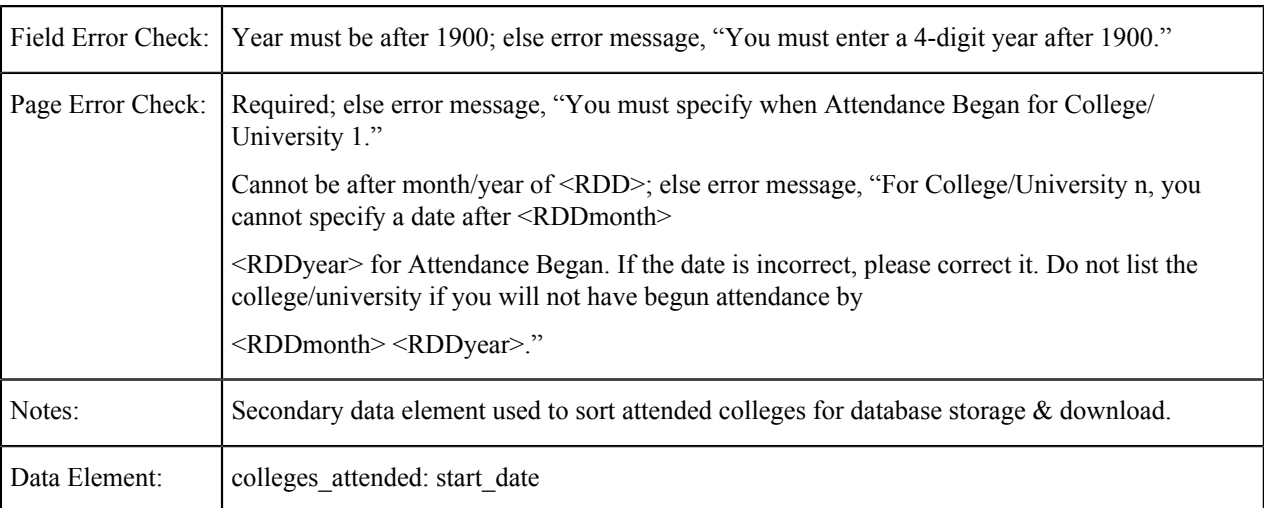

# **College/University {1-4}: Date To**

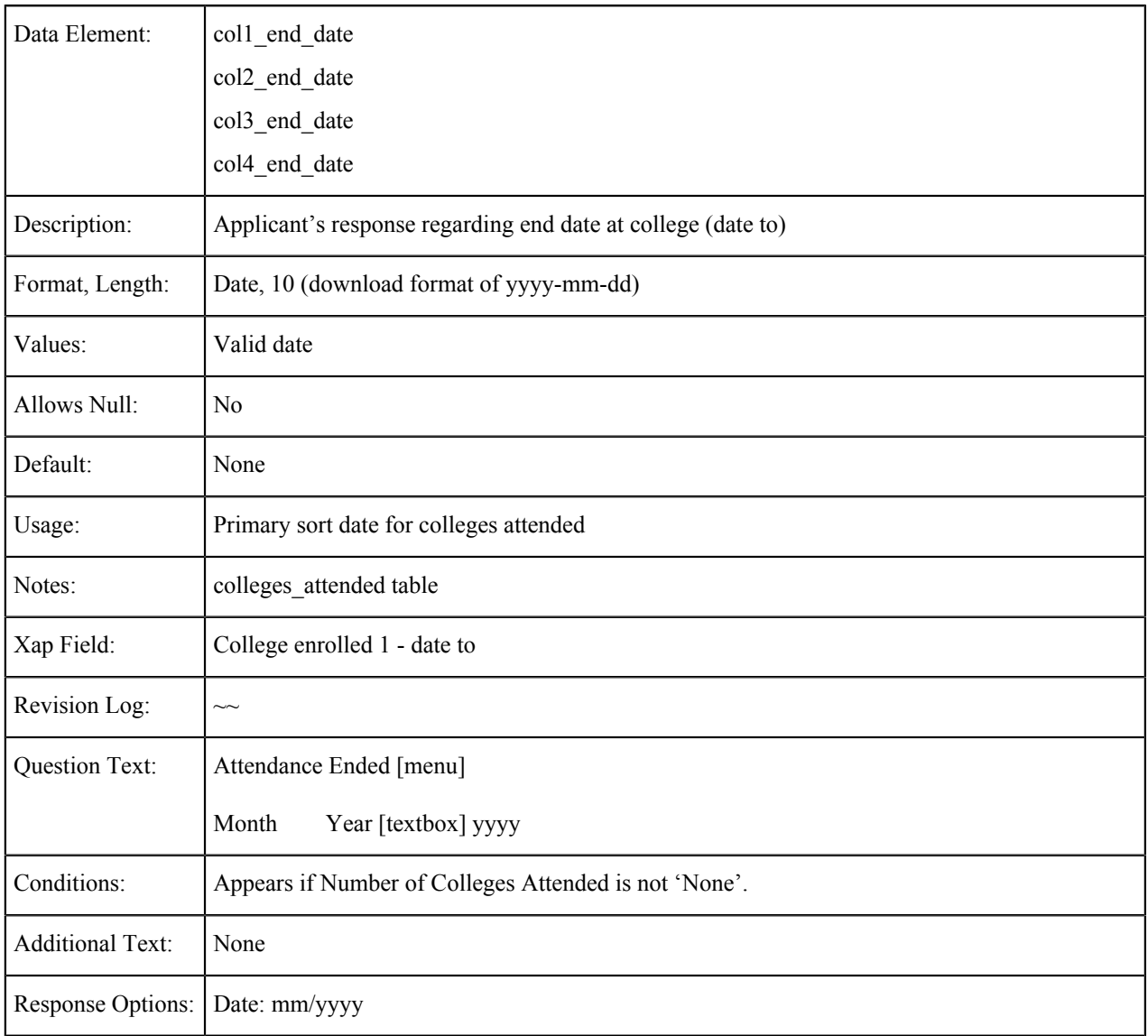

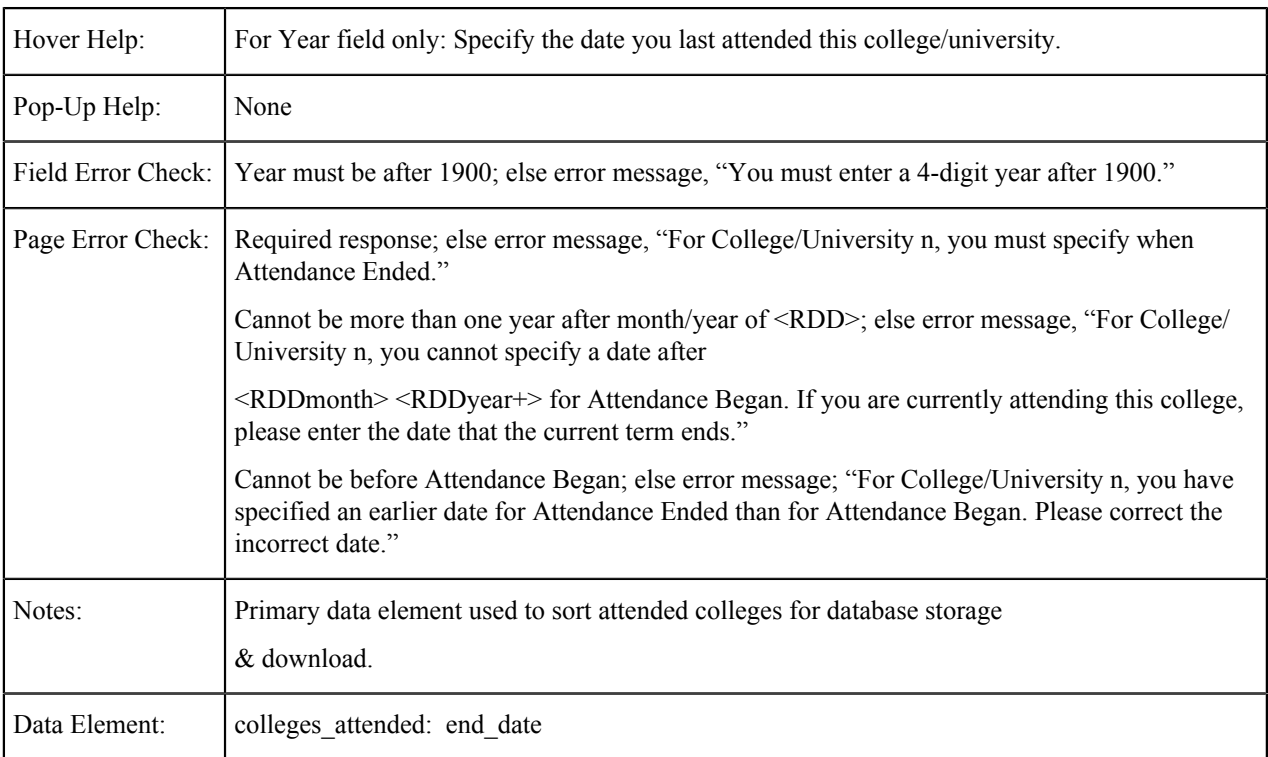

# **College/University {1-4}: College Expelled Status**

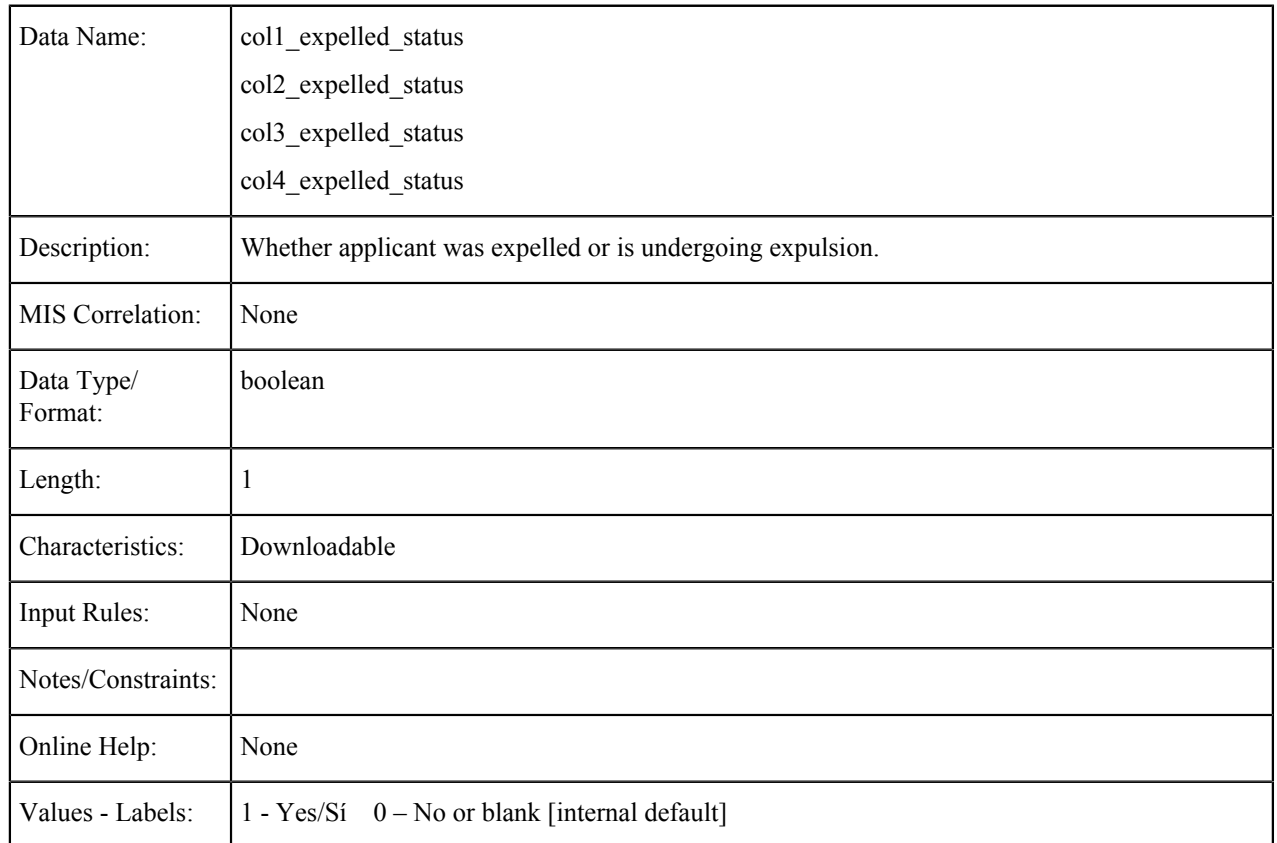

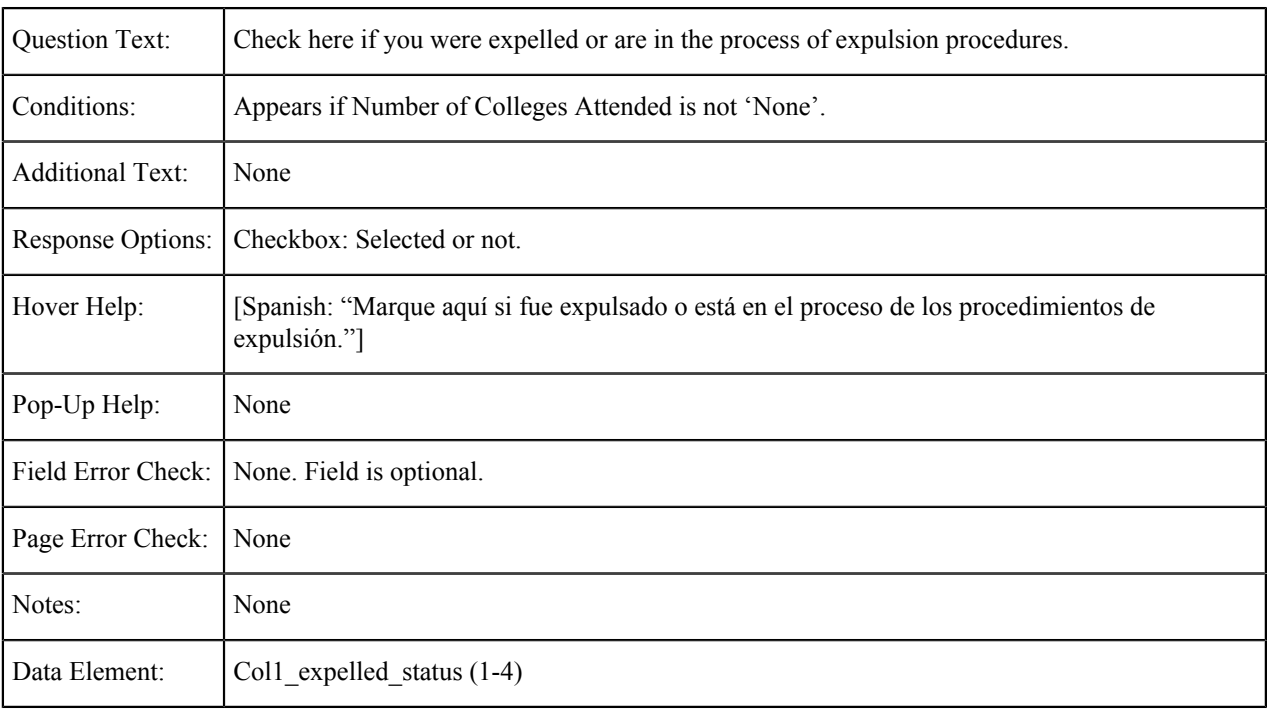

# **College/University {1-4}: Degree Type**

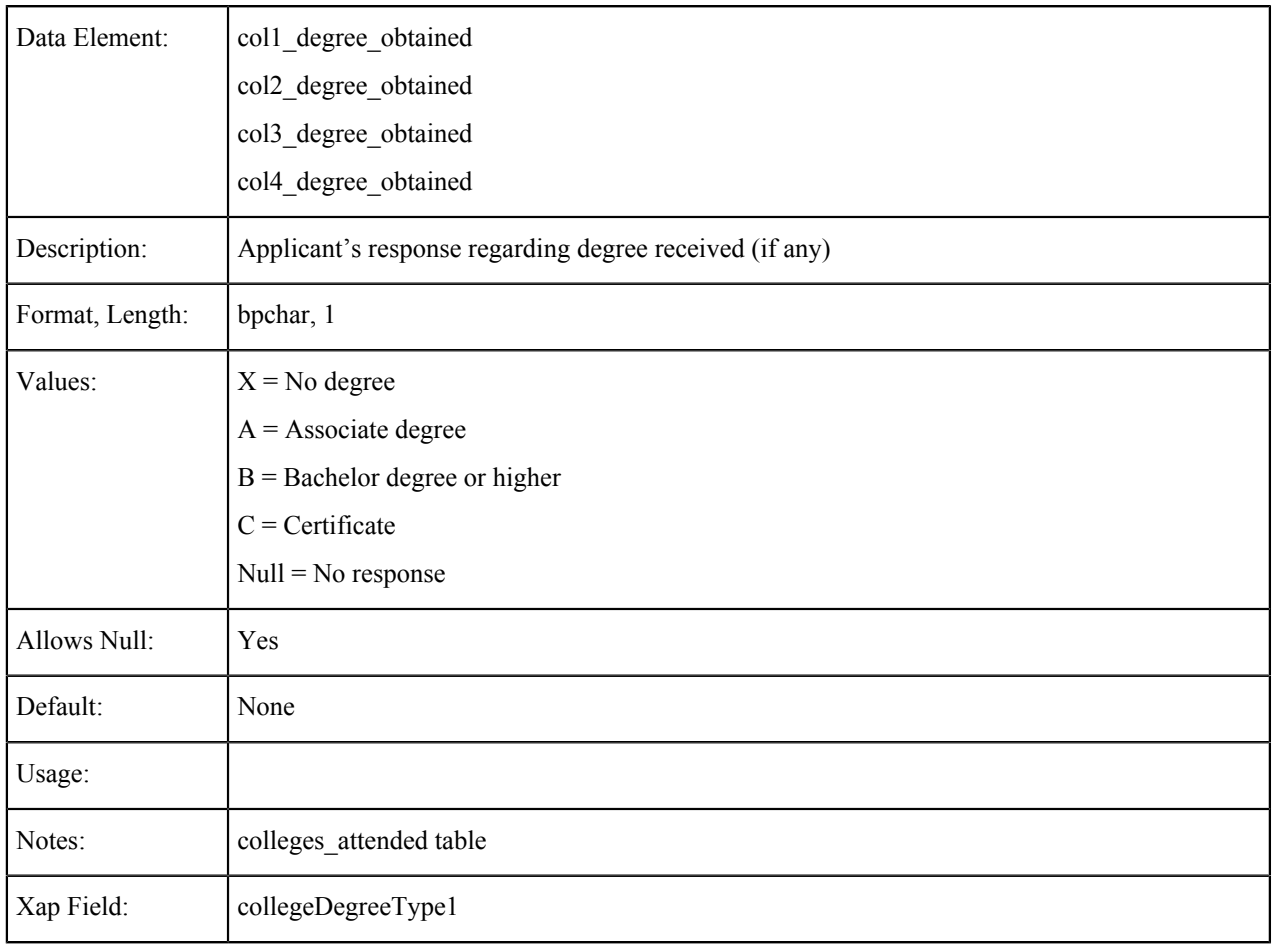

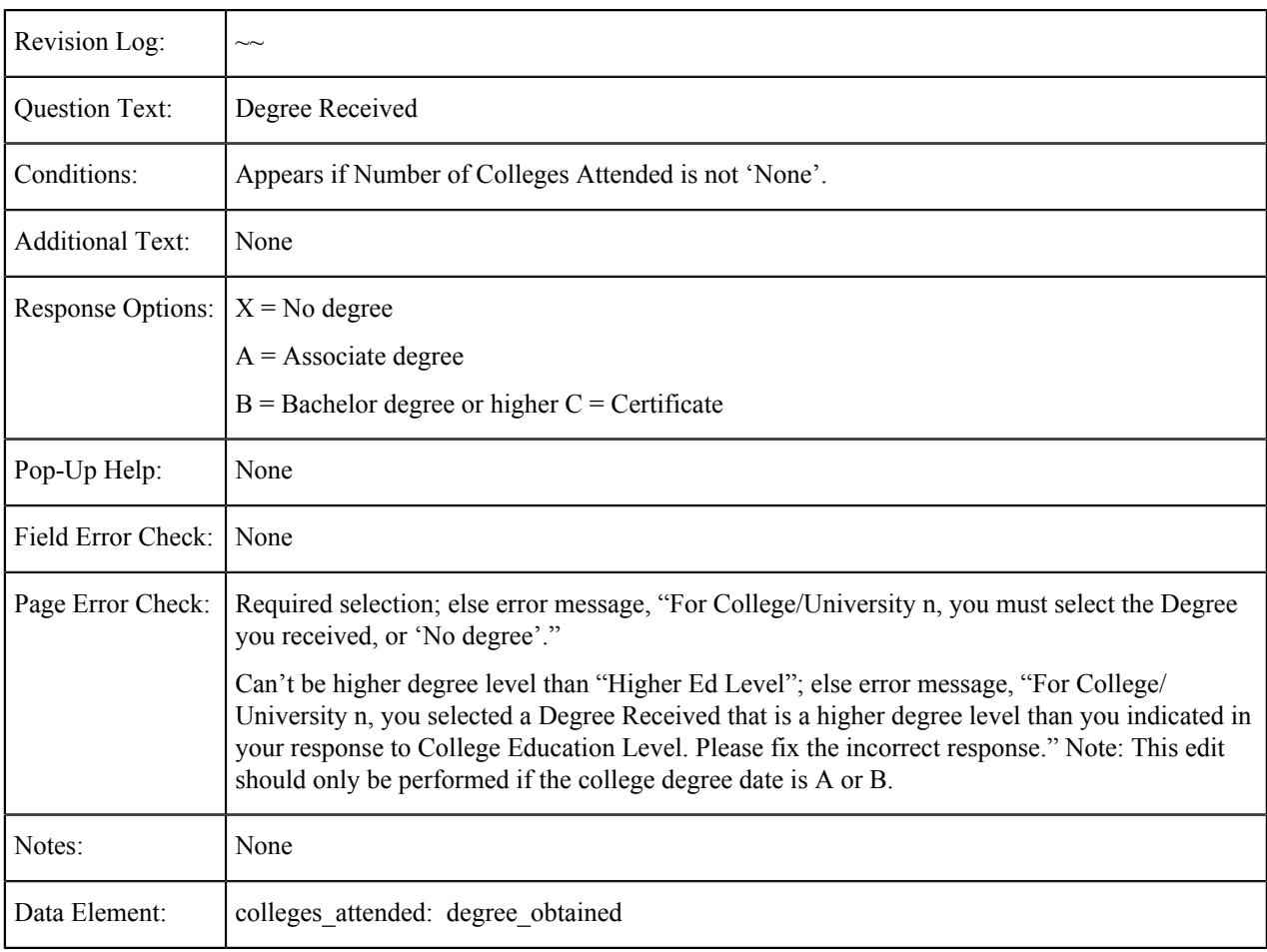

# **College/University {1-4}: Degree Date**

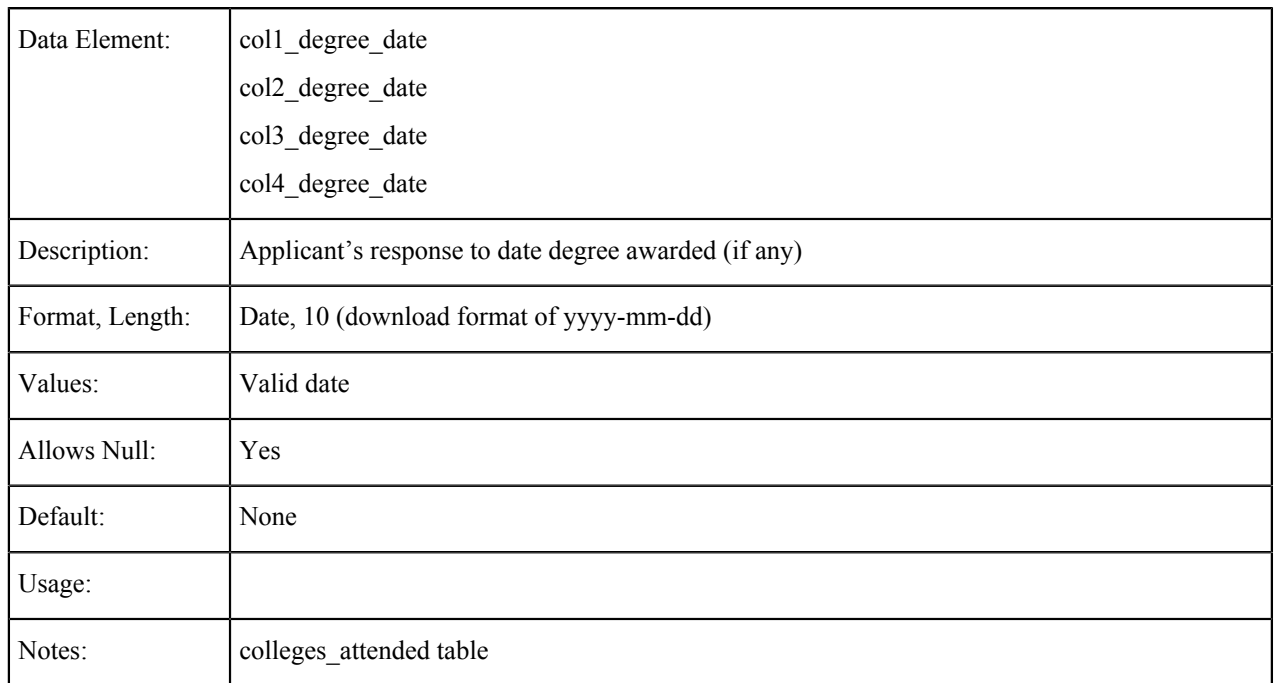

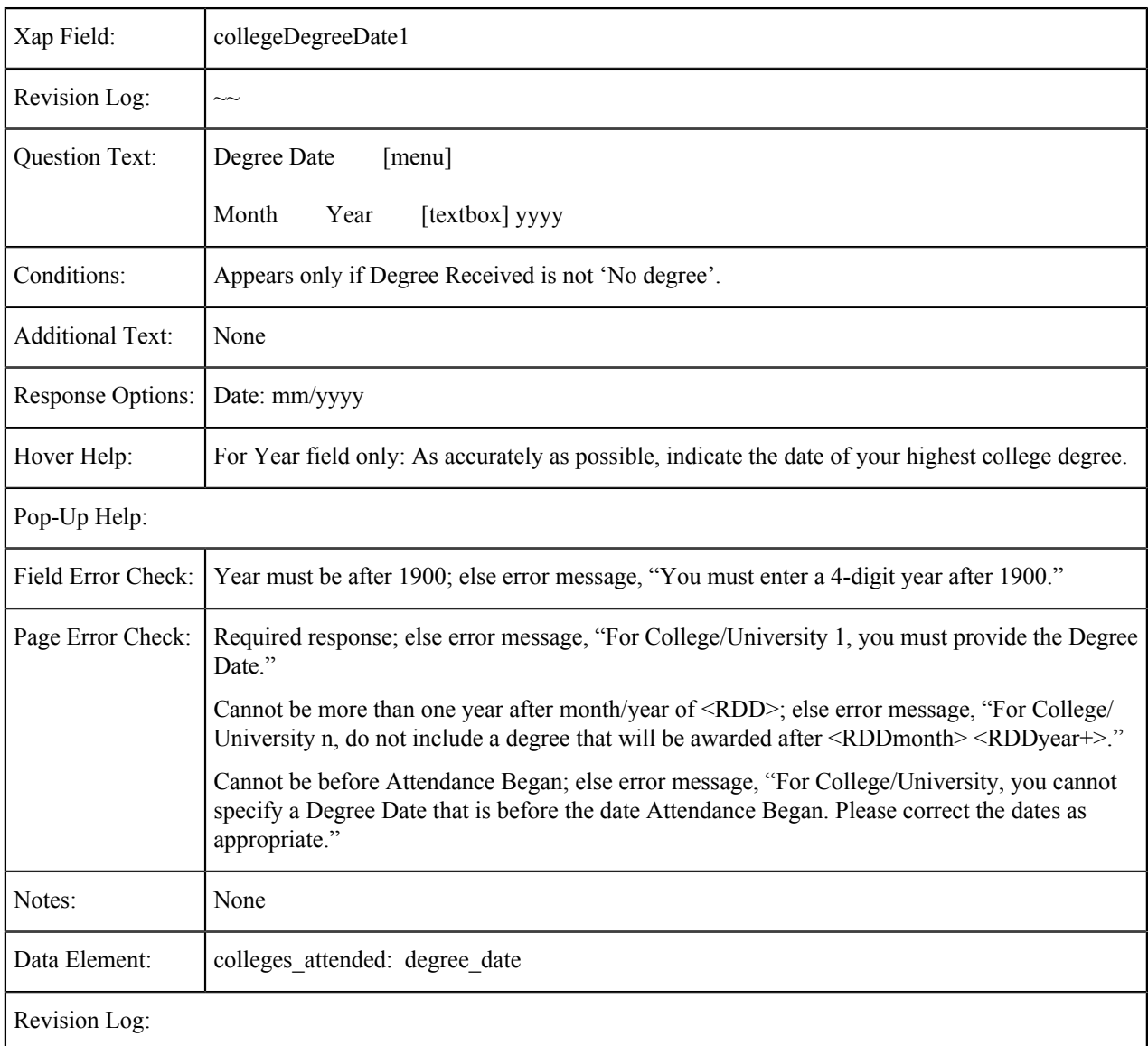

# **College/University {1-4}: College Not Listed**

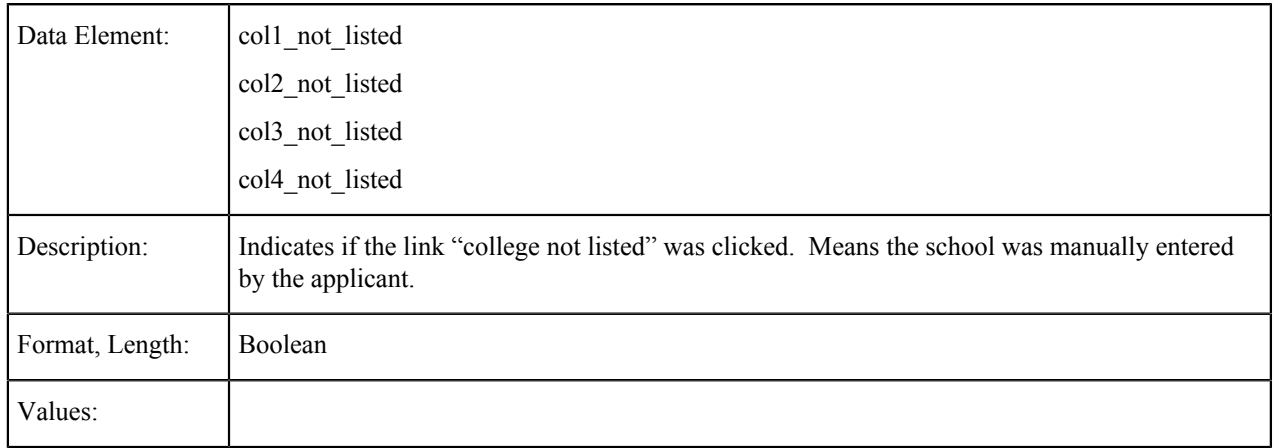

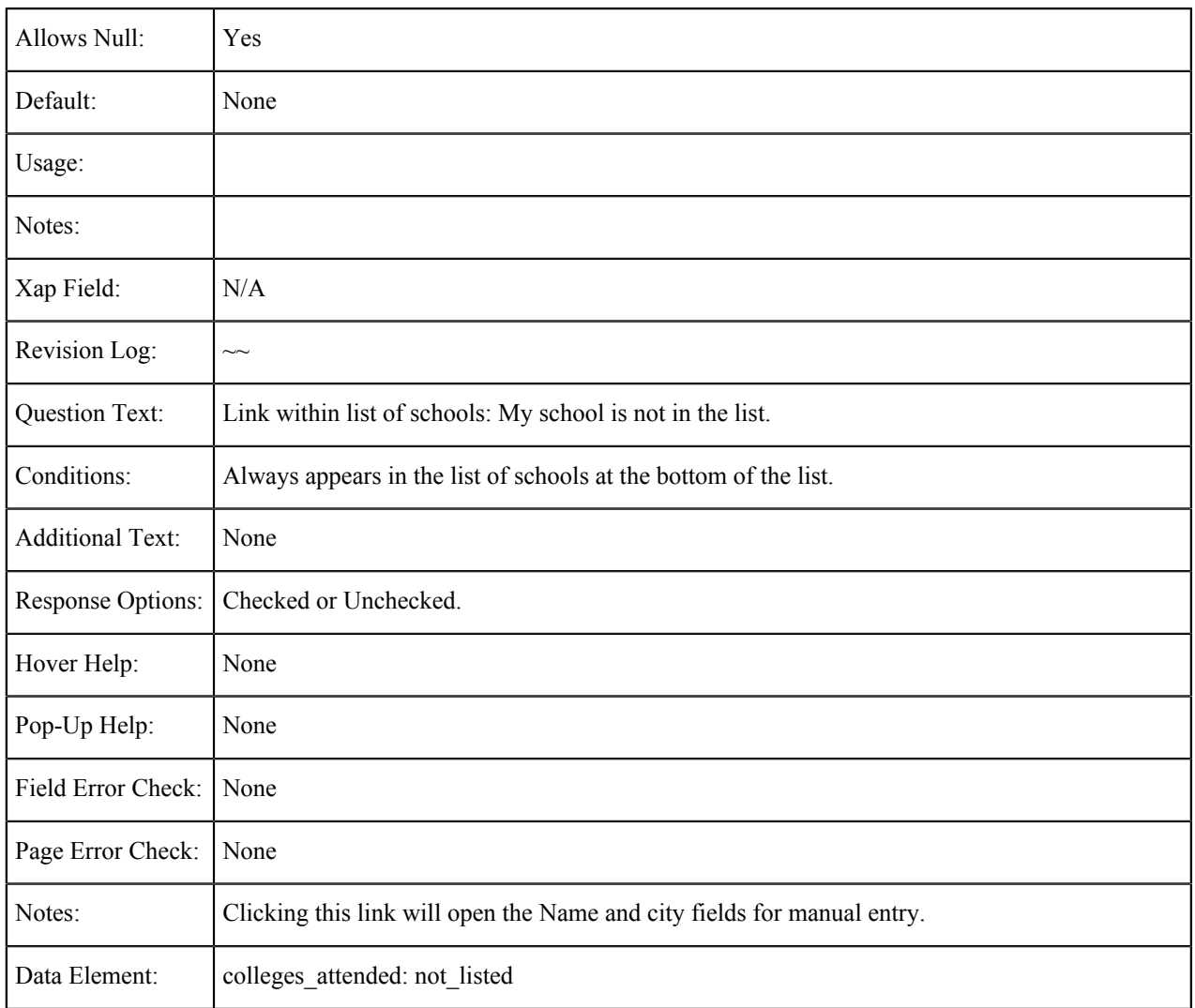

# **Citizenship/Military**

The tables in this section show the fields that are populated from the Citizenship/Military tab of the CCCApply standard application.

#### **Citizenship Status**

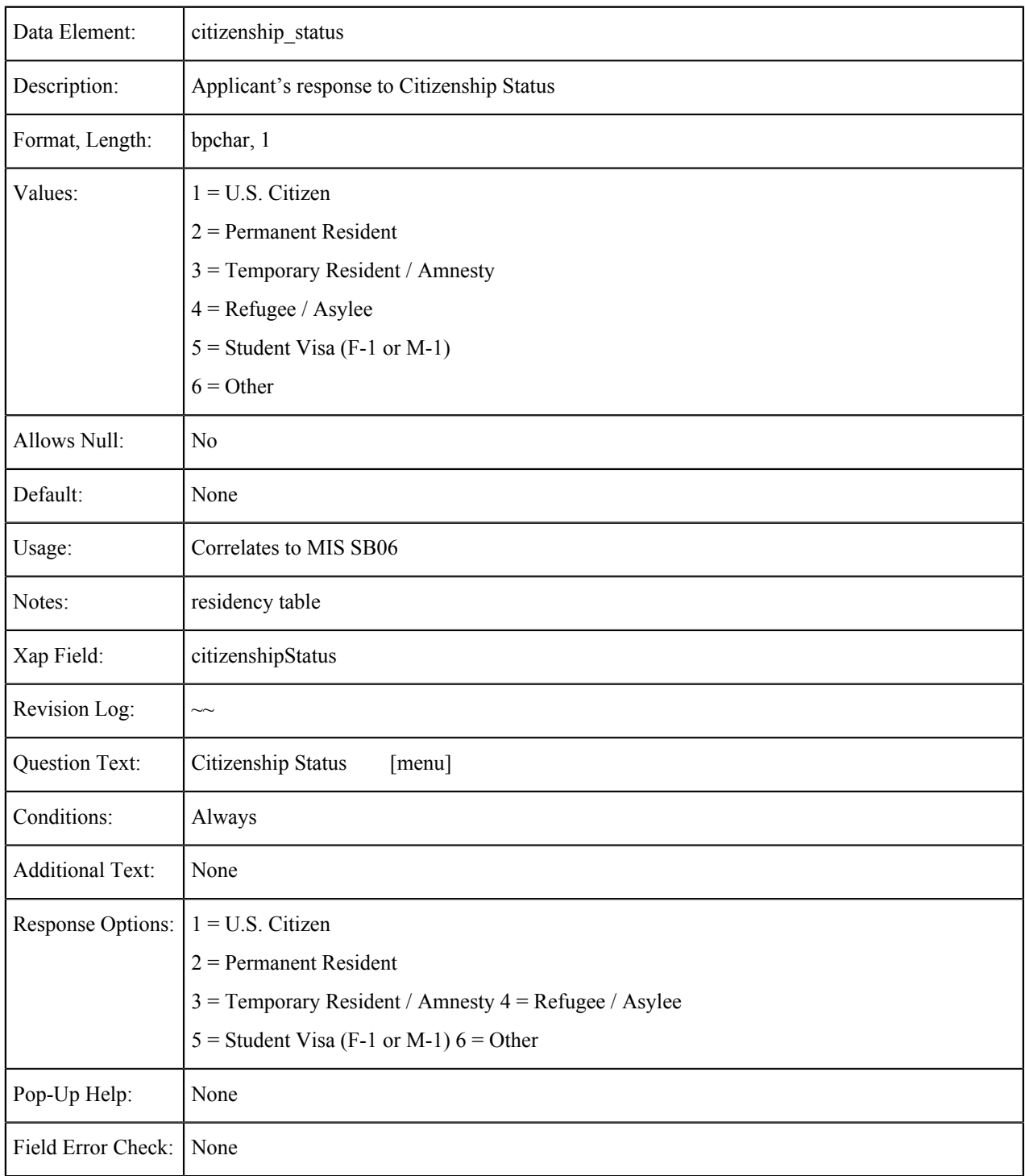

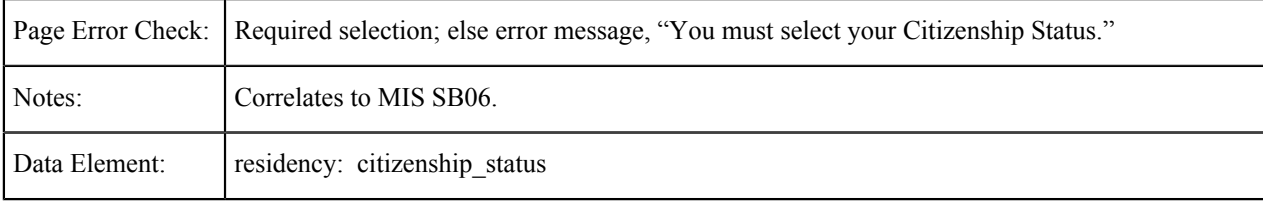

## **Alien Registration Number**

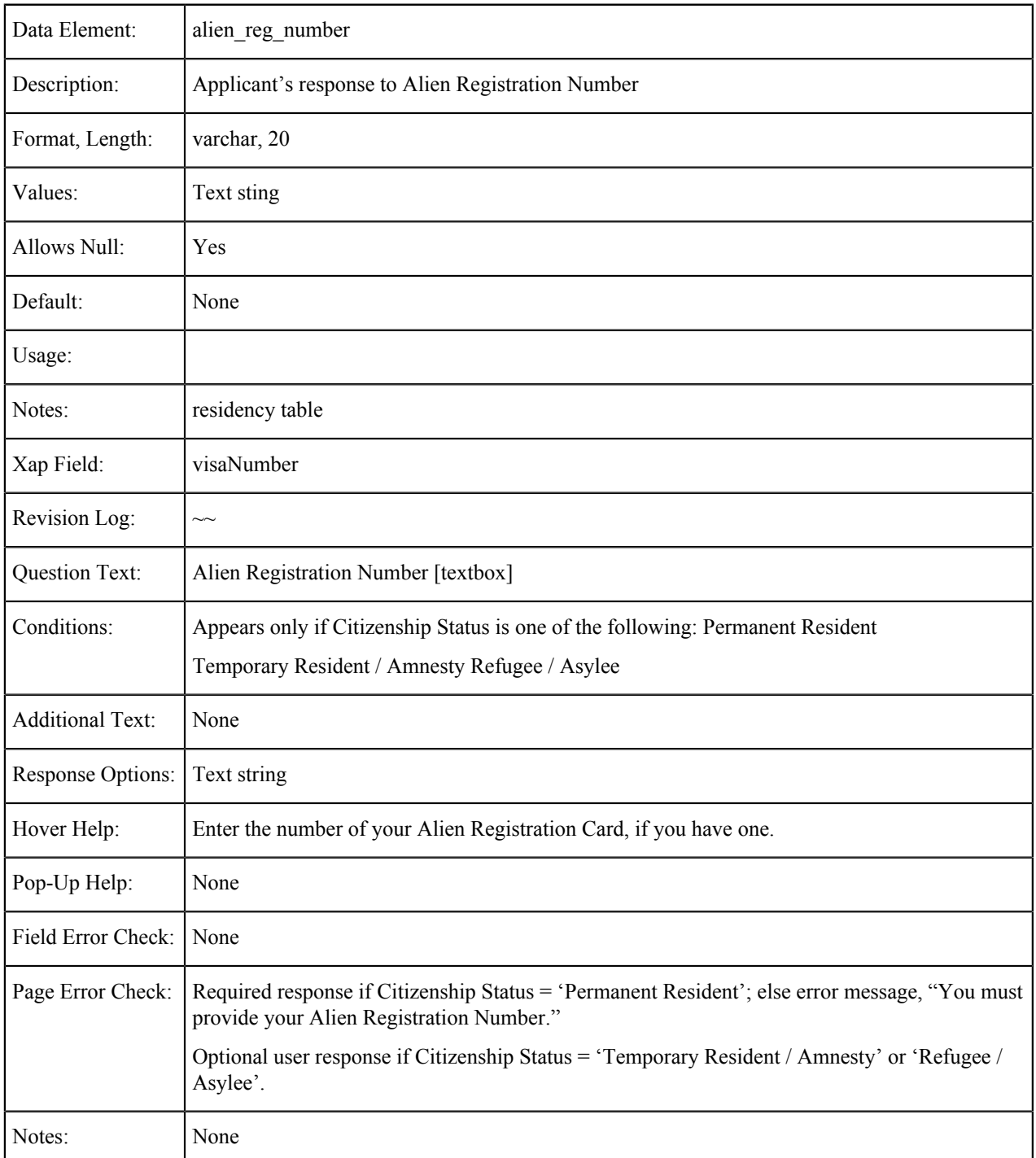

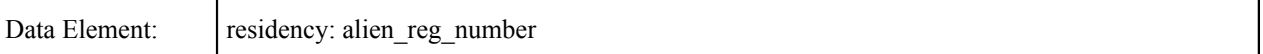

## **Visa Type**

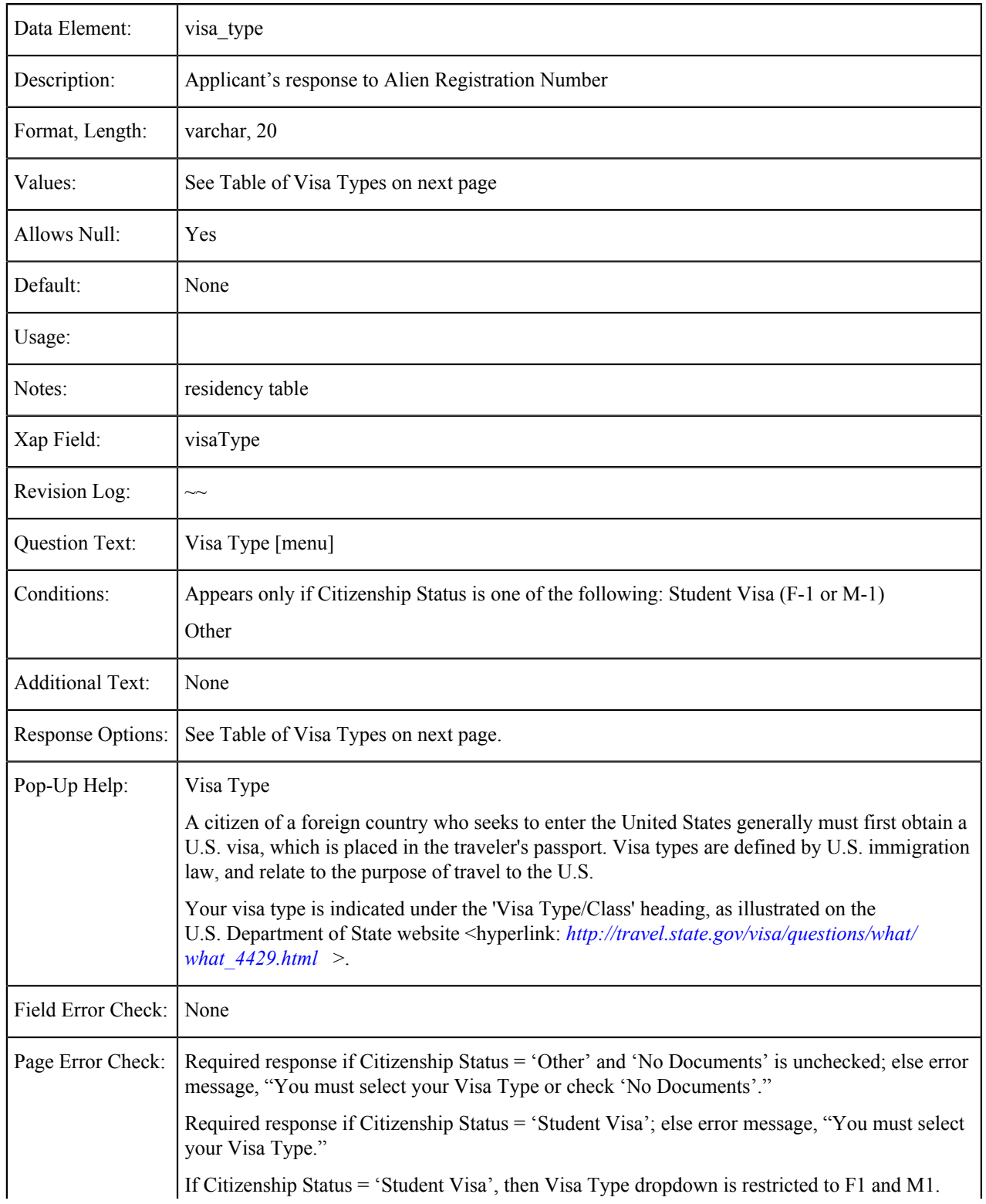

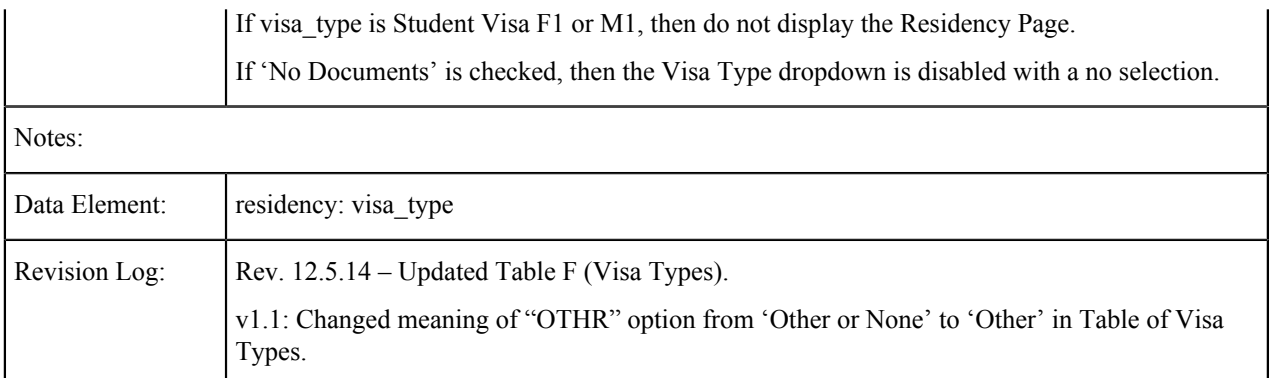

For a list of Visa Types, see Table F in *[Appendix A: Submission Calculation Logic & Residency Algorithm](#page-195-0)* on page 196

#### **No Documents**

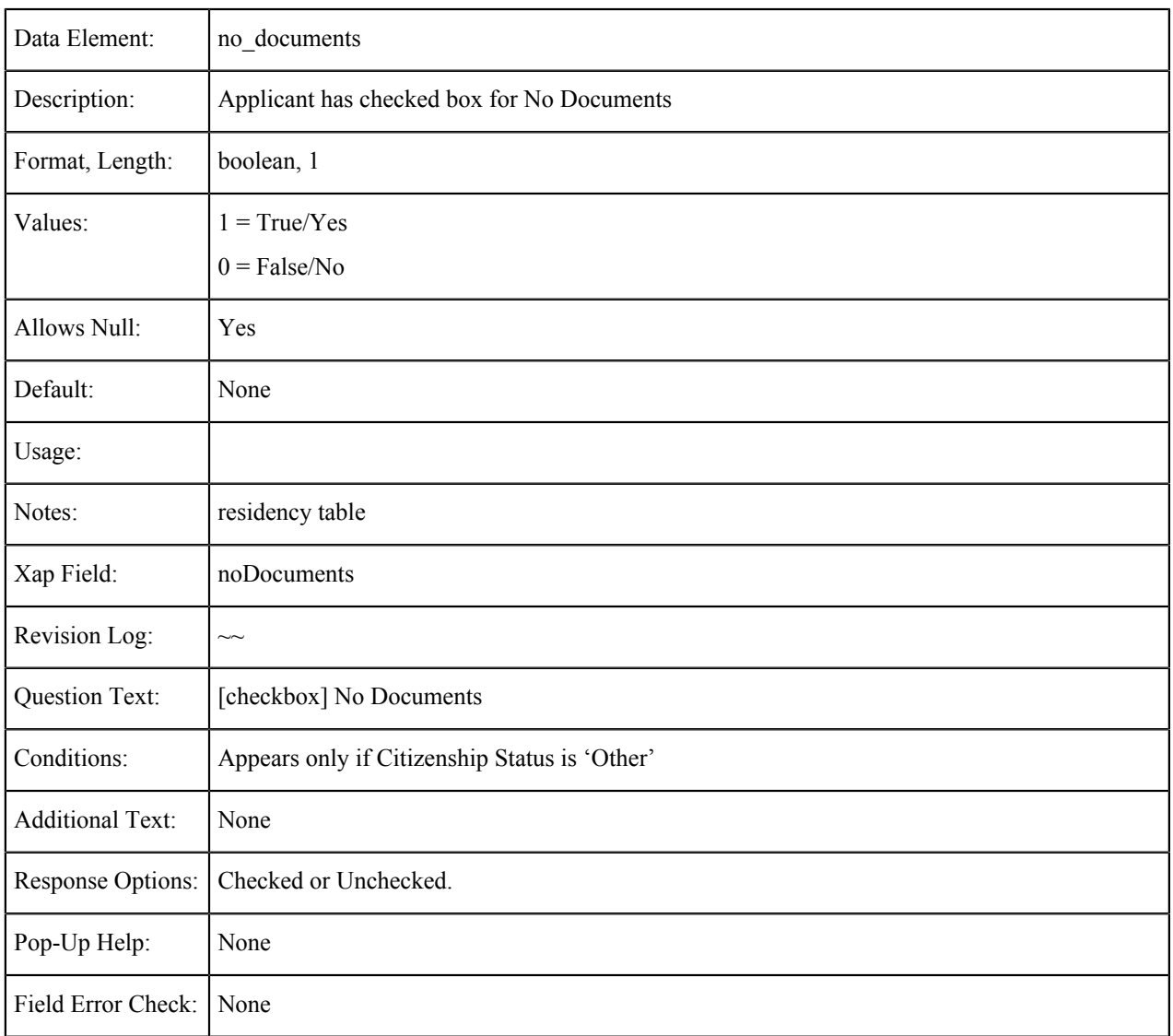

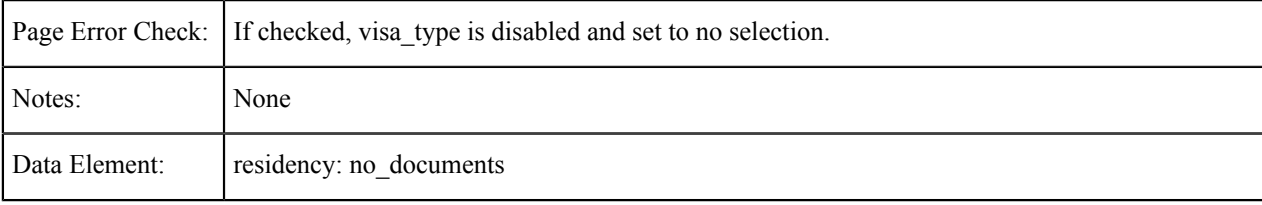

# **Visa/Alien Registration Issue Date**

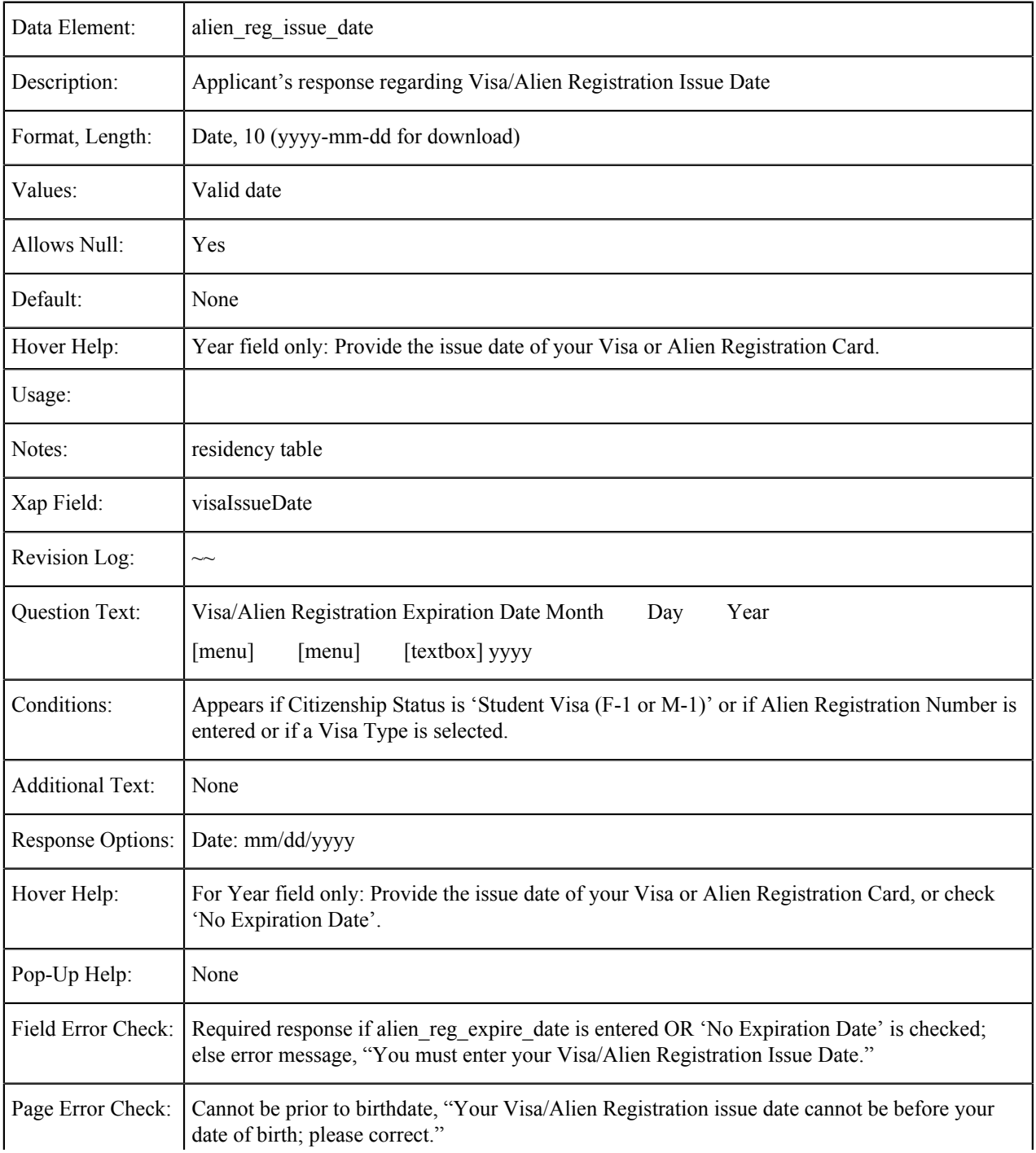

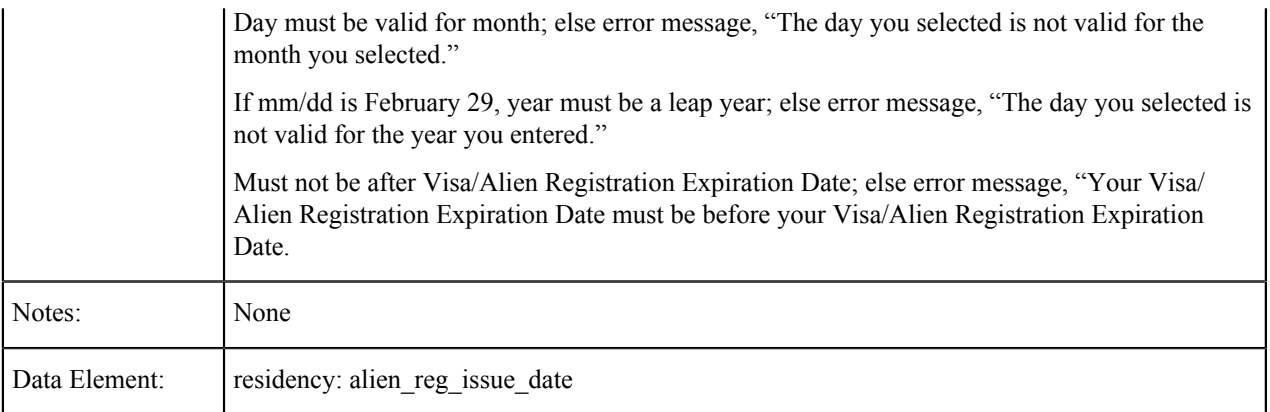

# **Visa/Alien Registration Expiration Date**

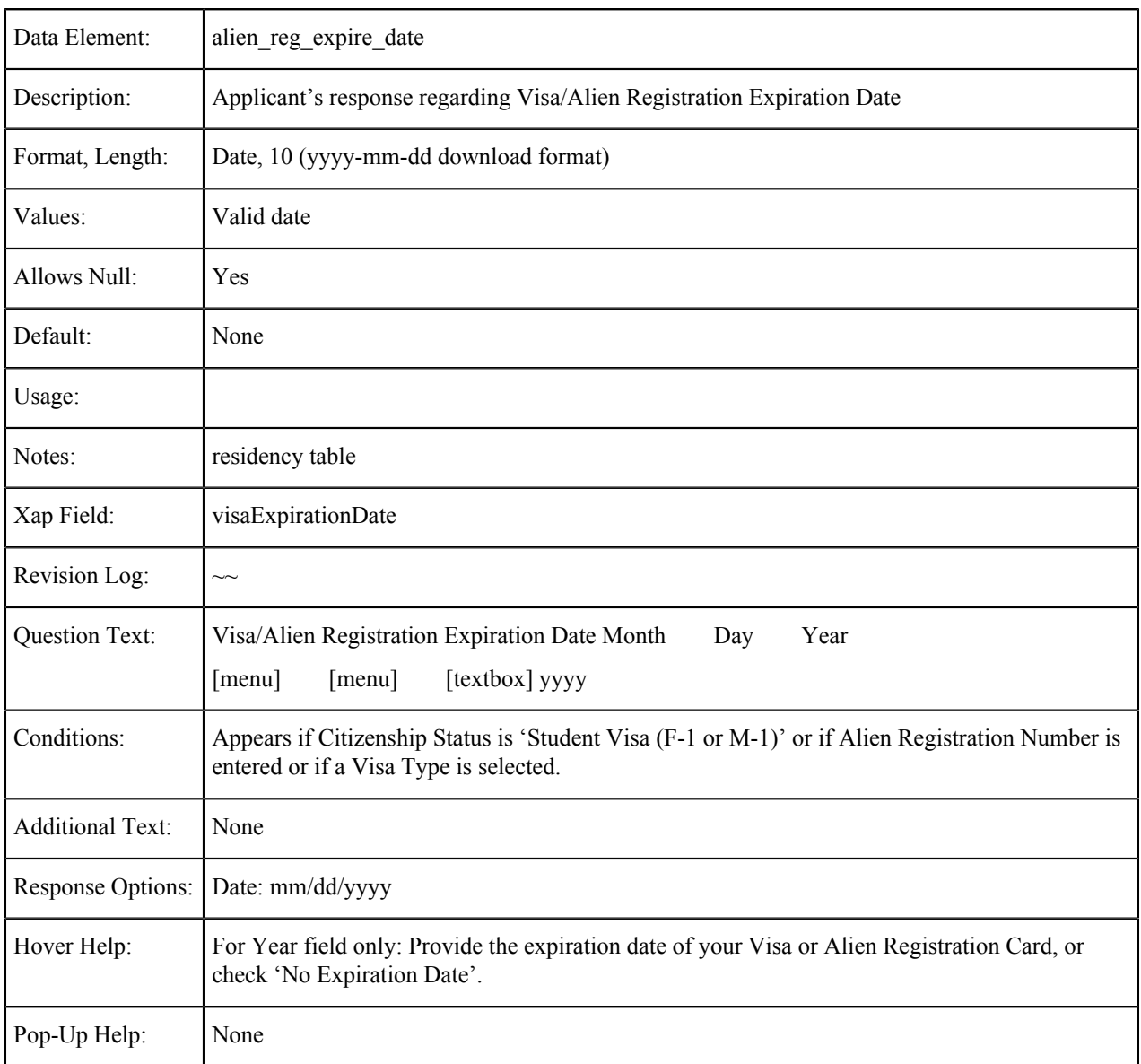

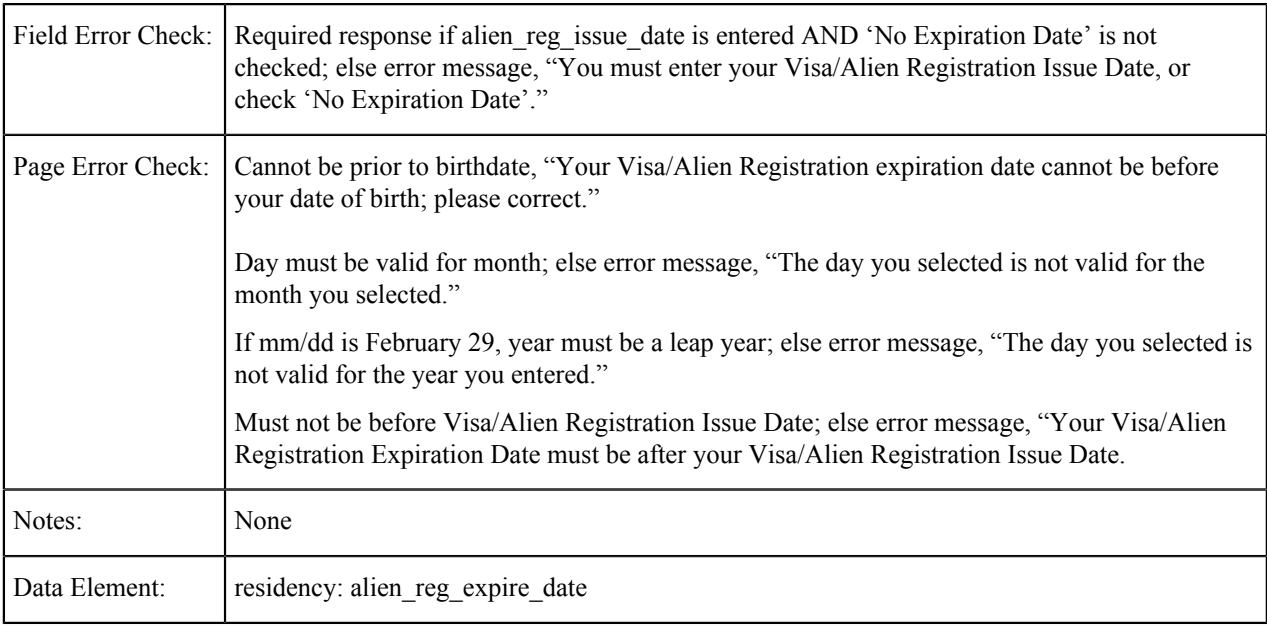

# **Visa/Alien Registration: No Expiration Date**

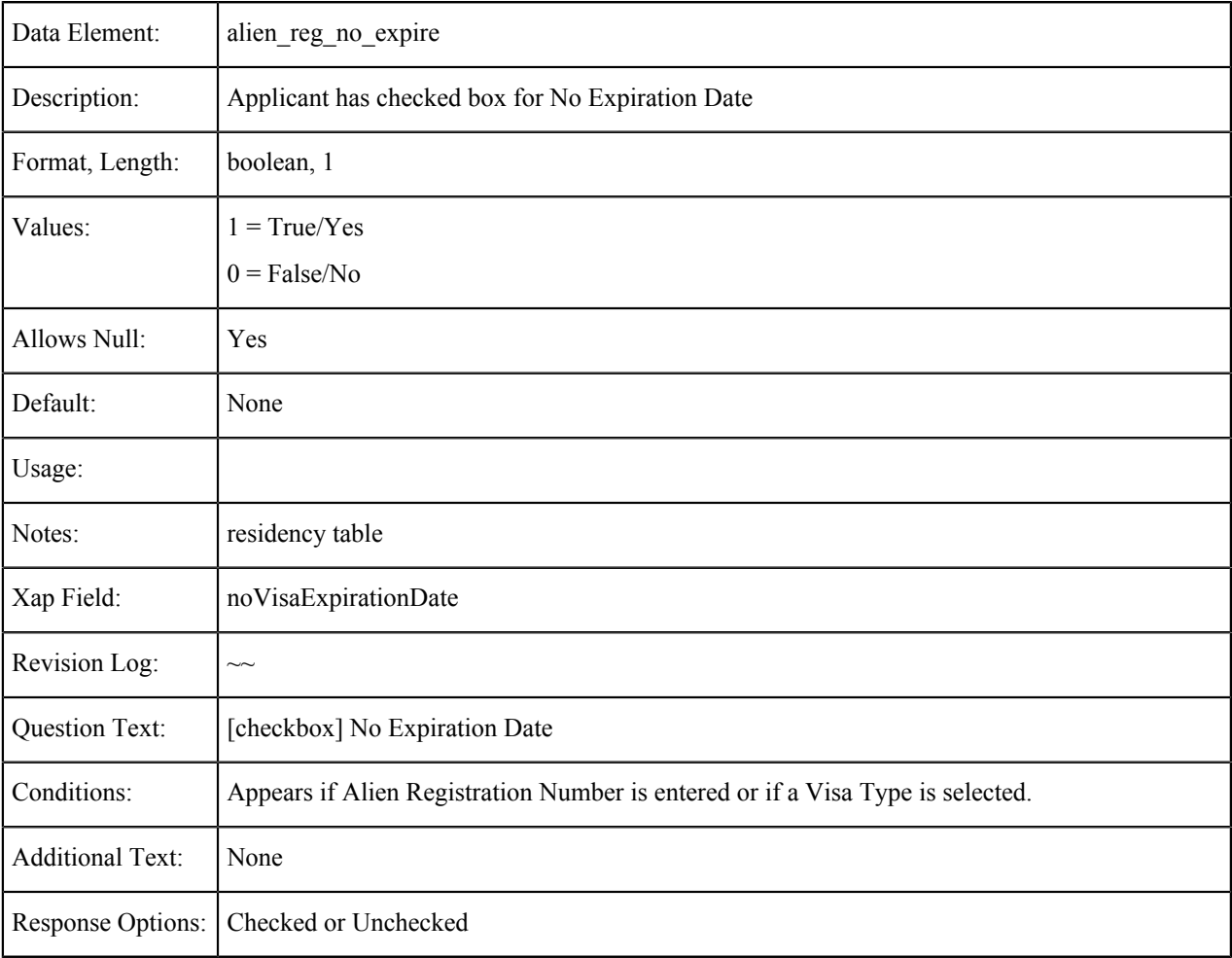

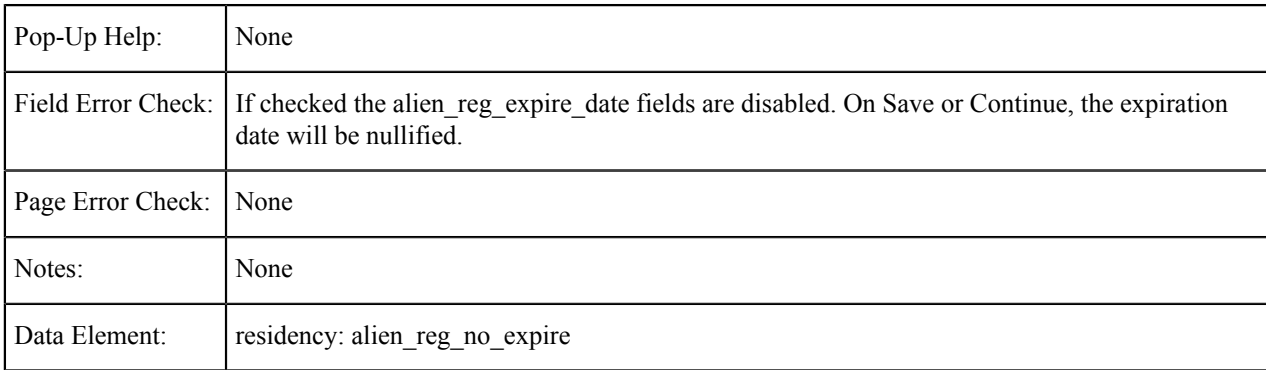

### **Military Status**

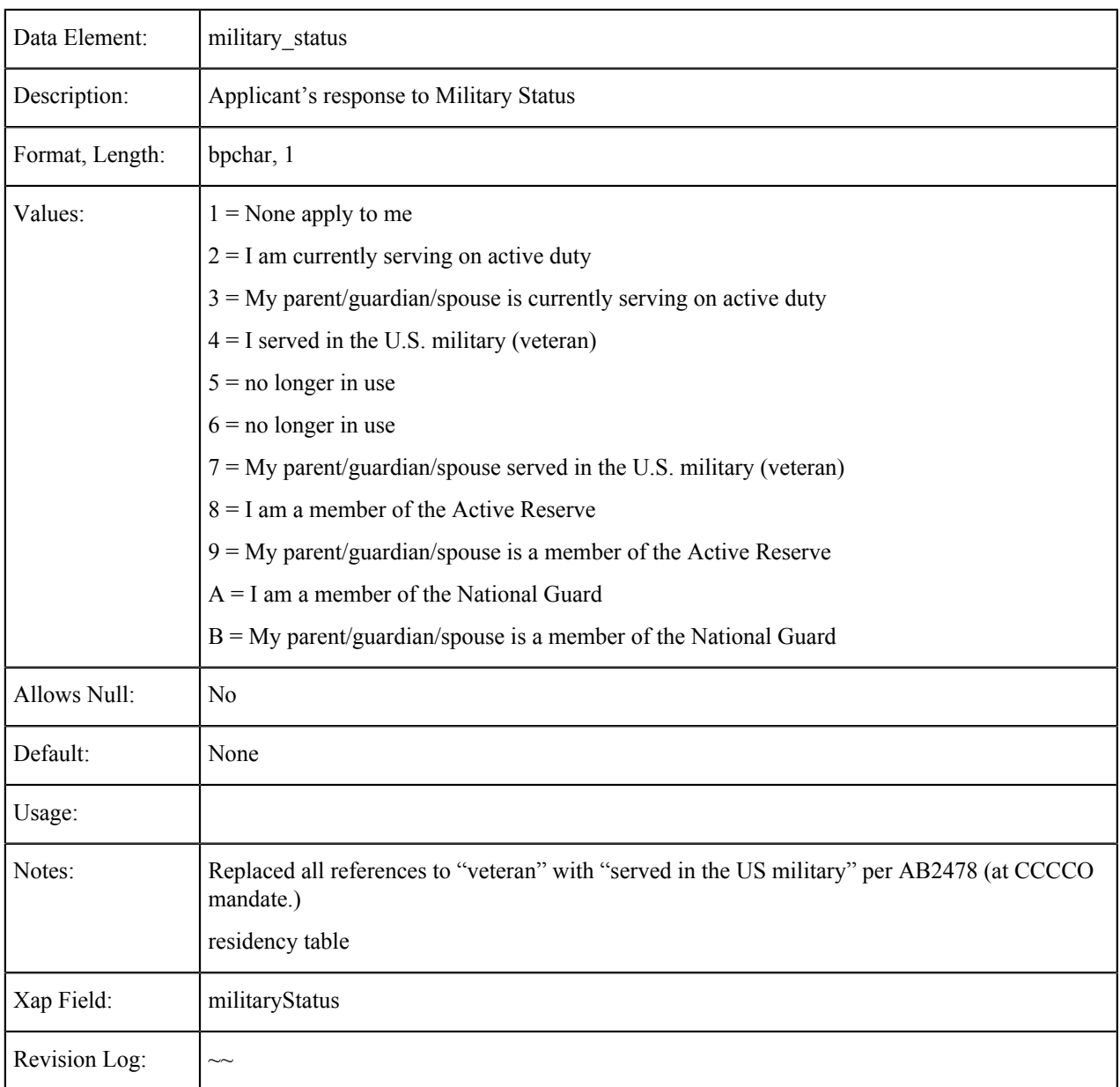

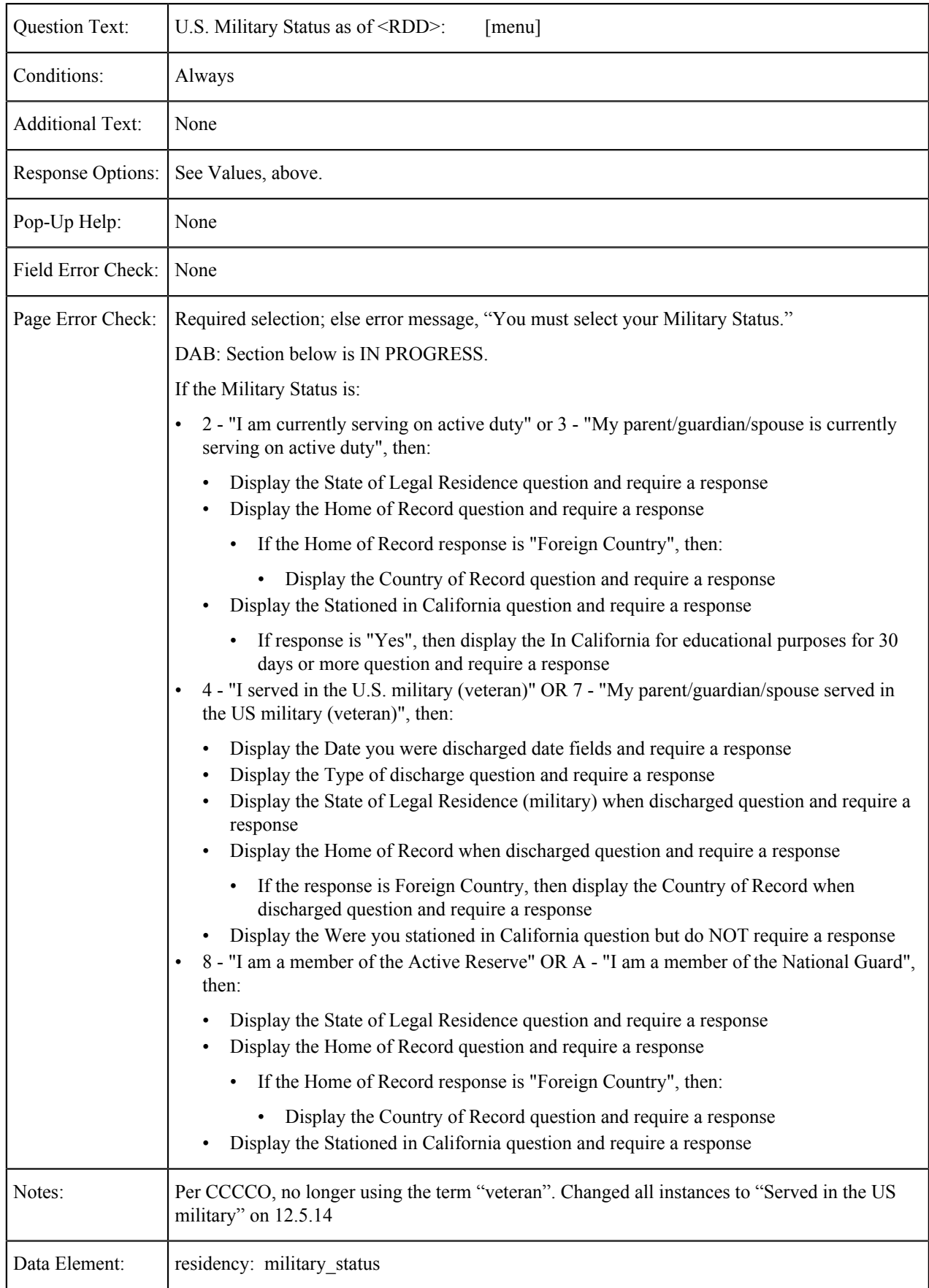

## **Military Discharge Date**

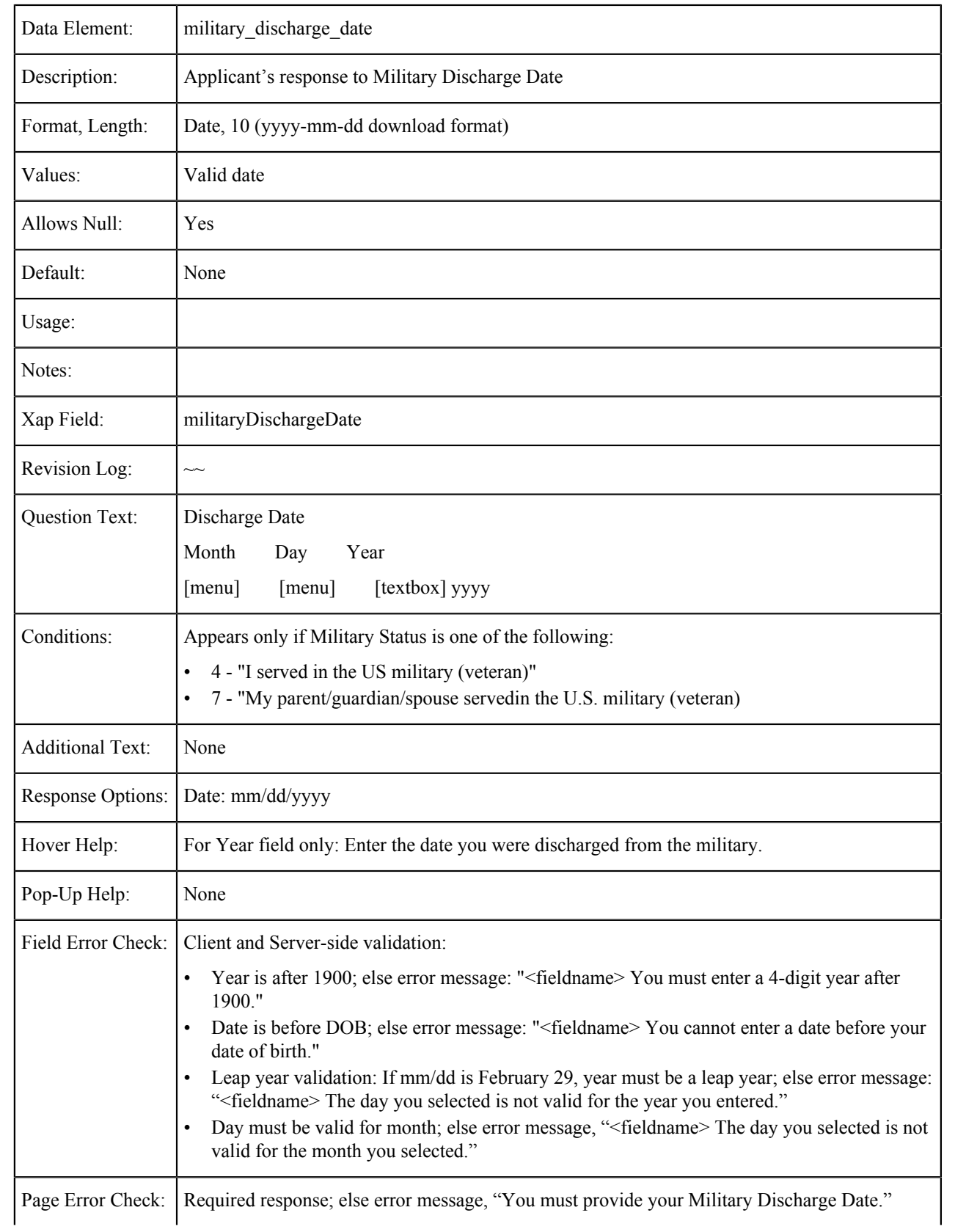

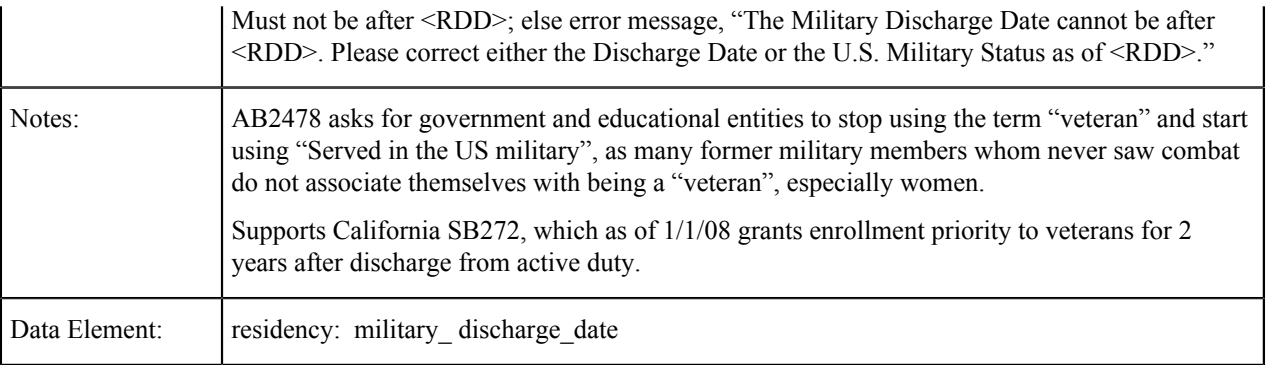

## **Military Discharge Type**

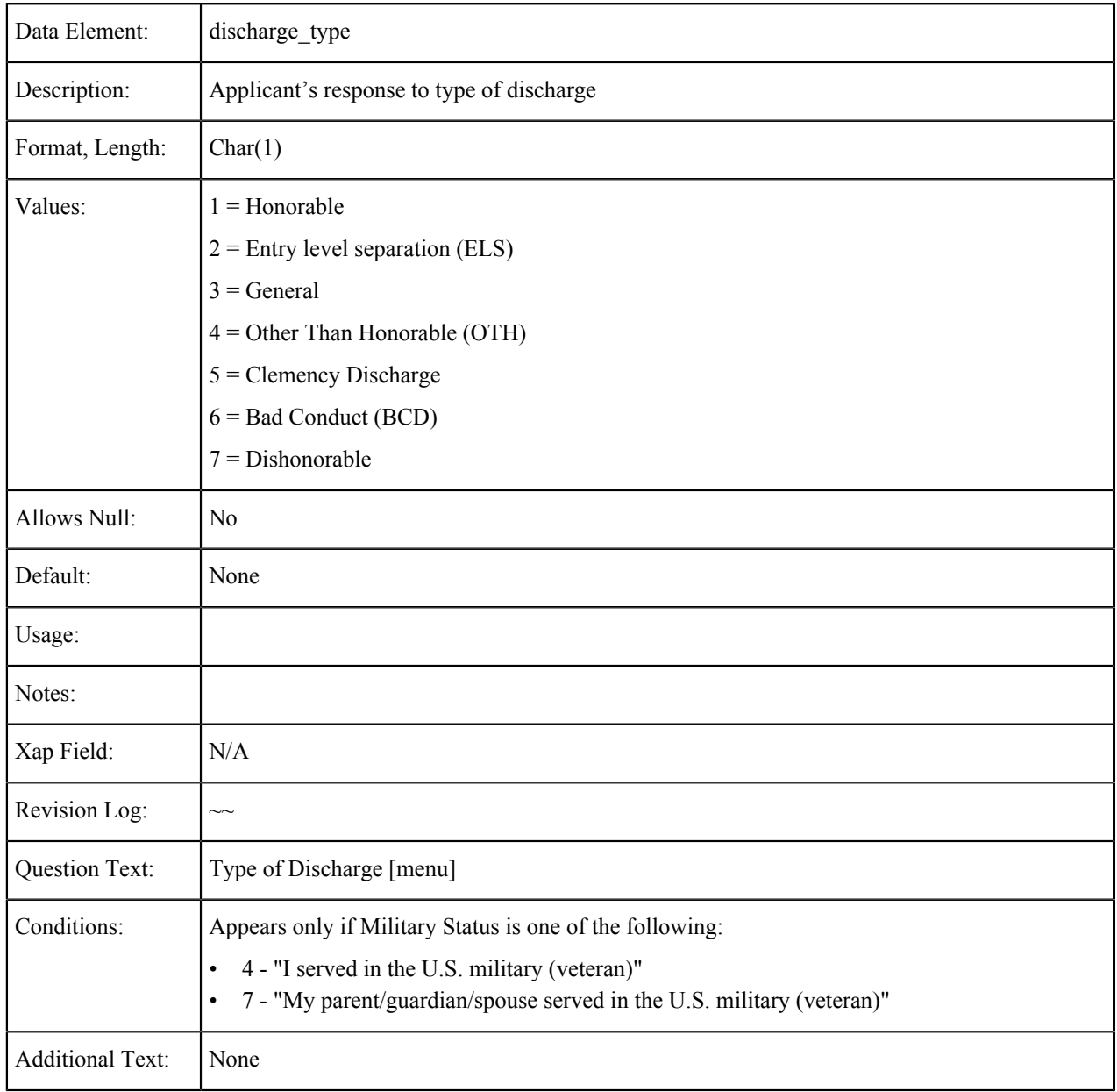

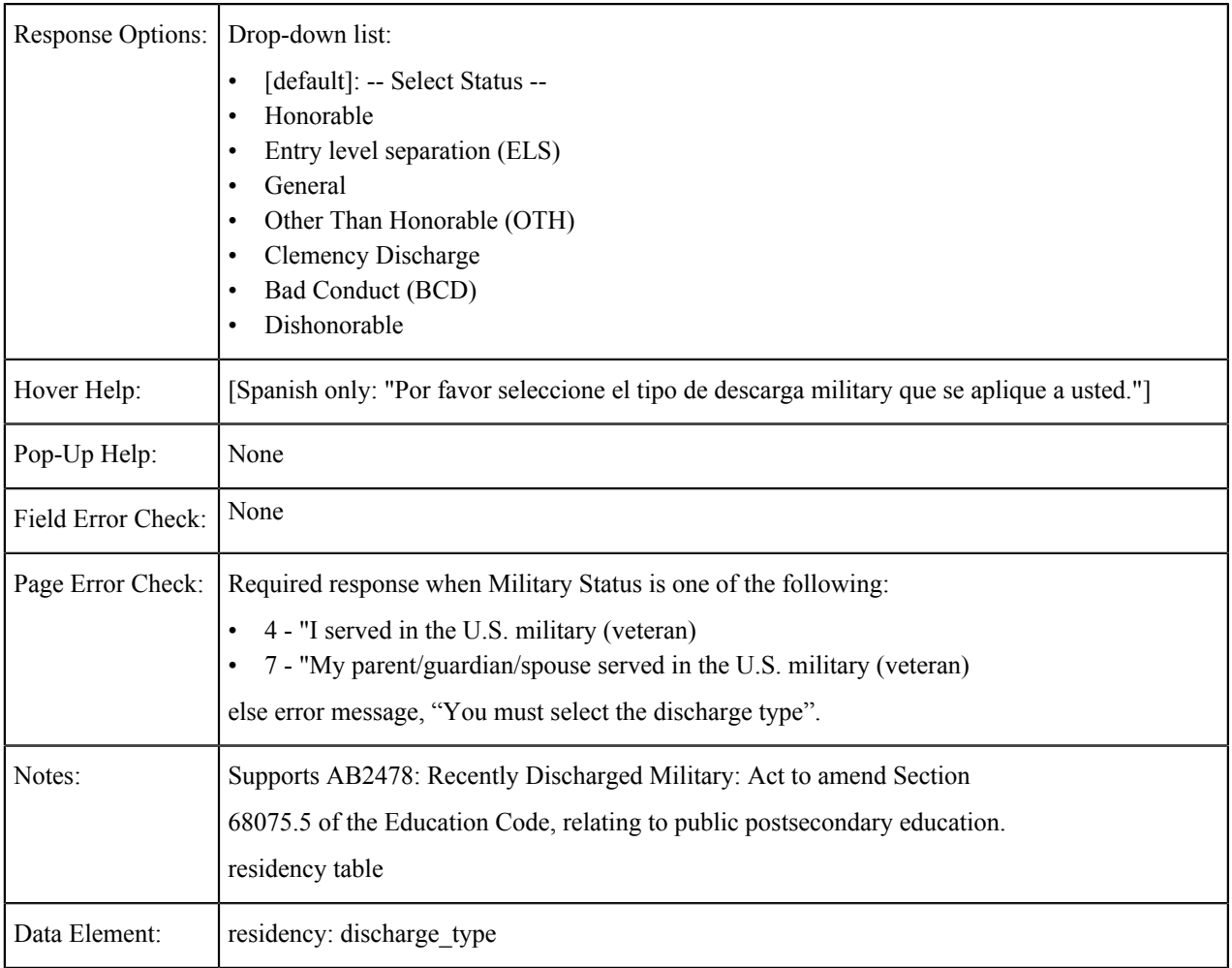

### **State of Legal Residence (Military)**

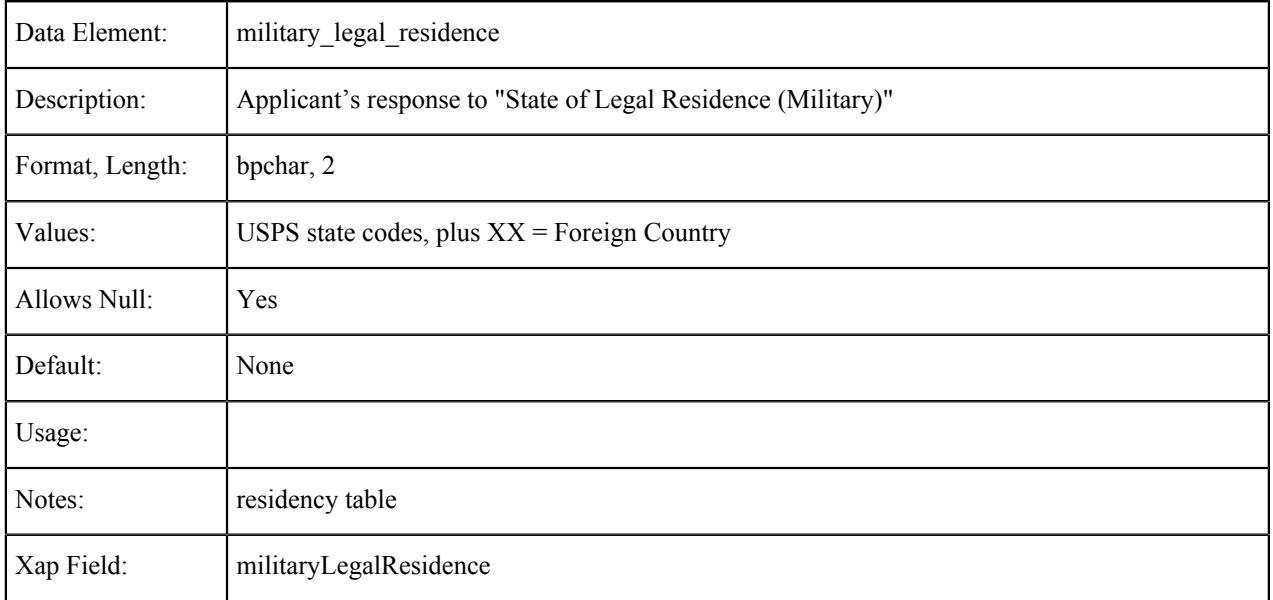

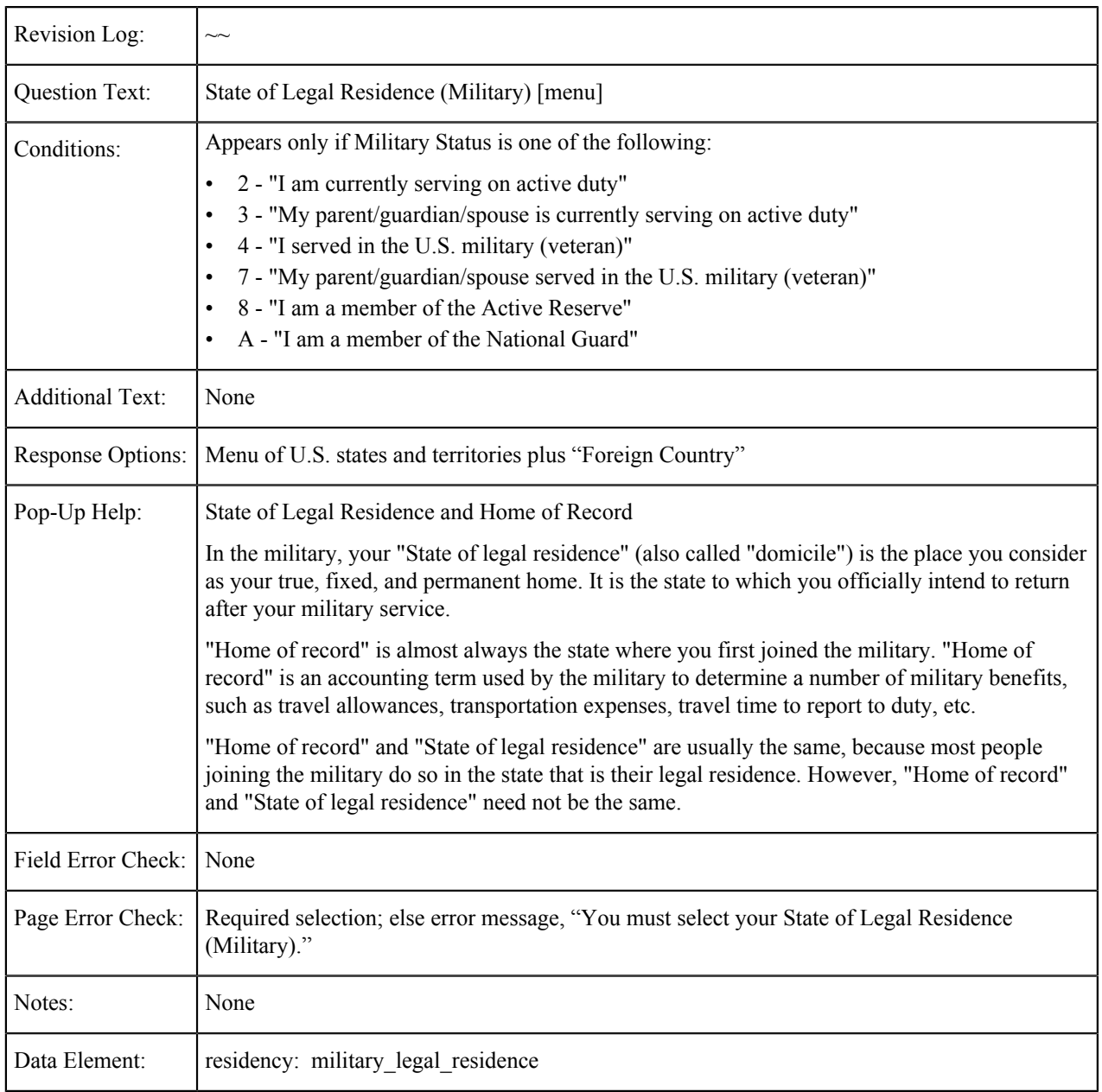

### **Military Home State**

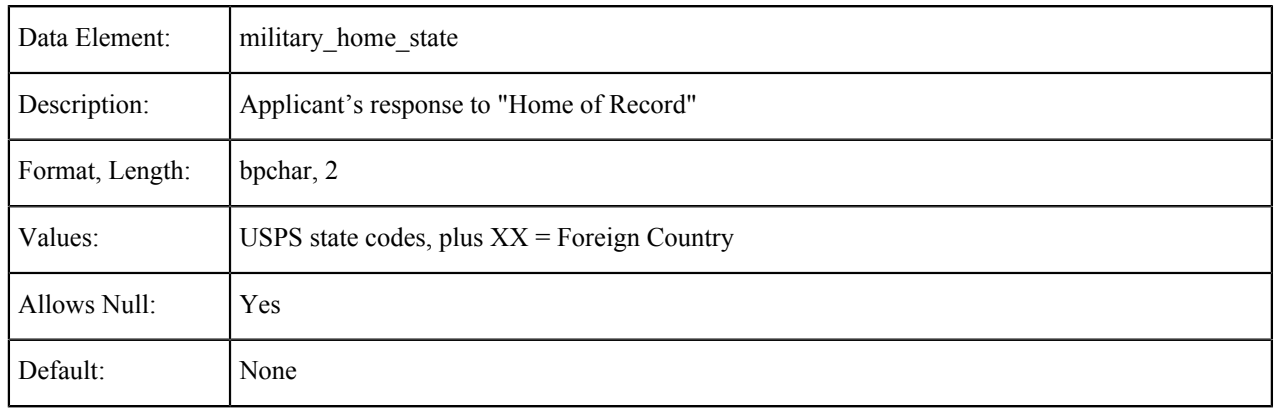

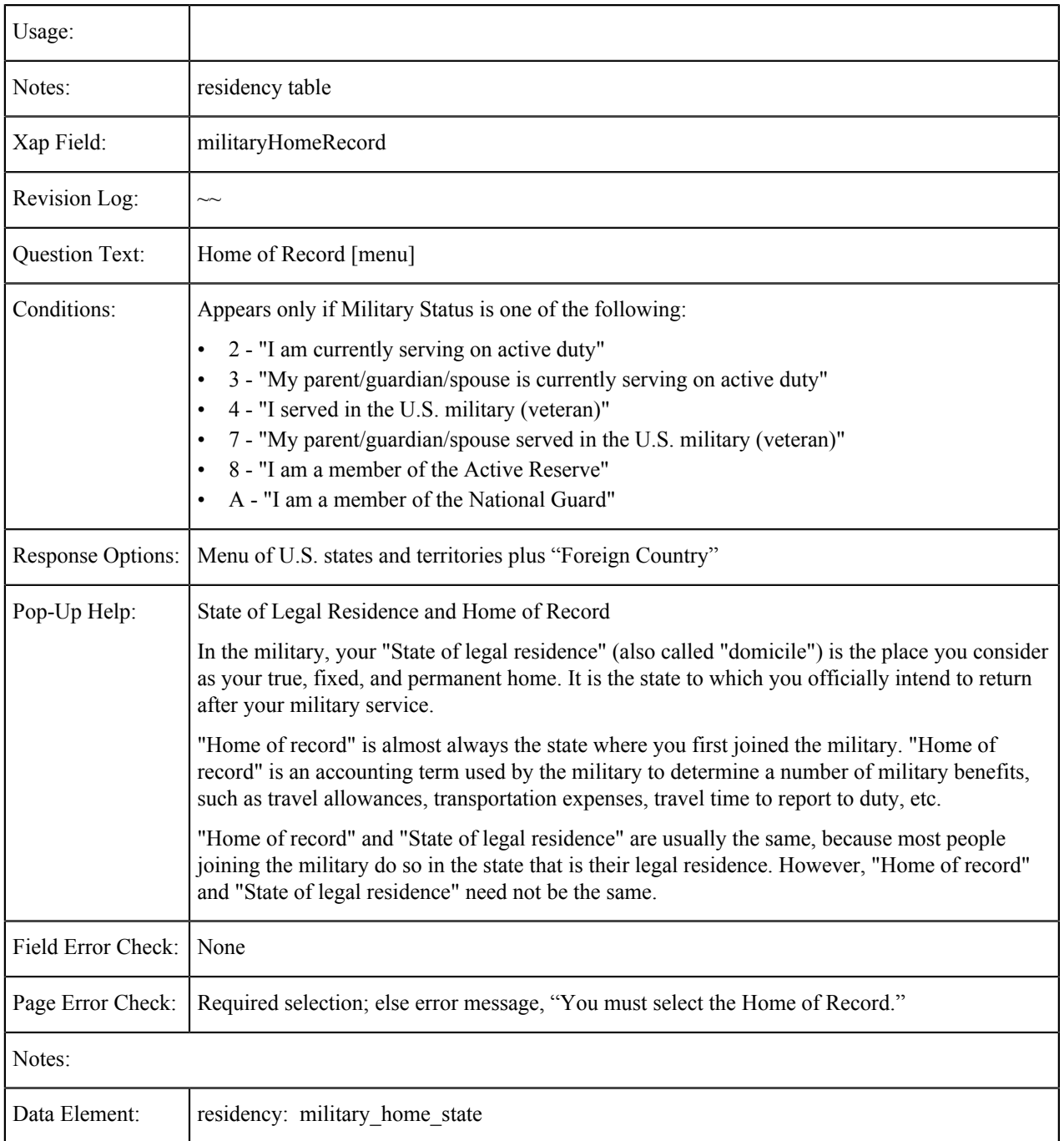

## **Military Home Country**

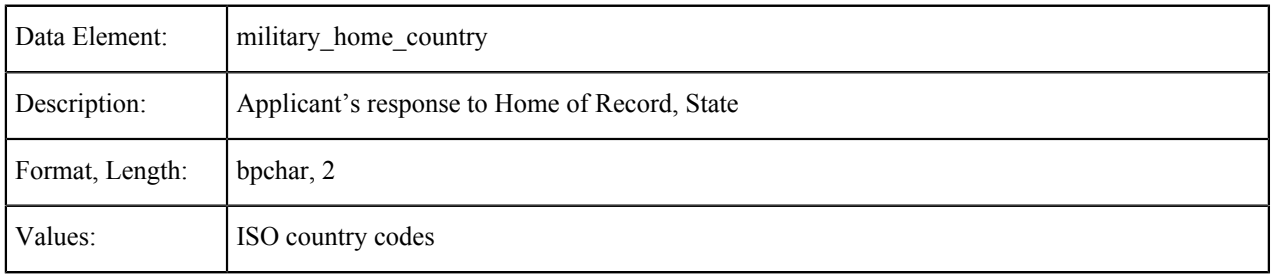

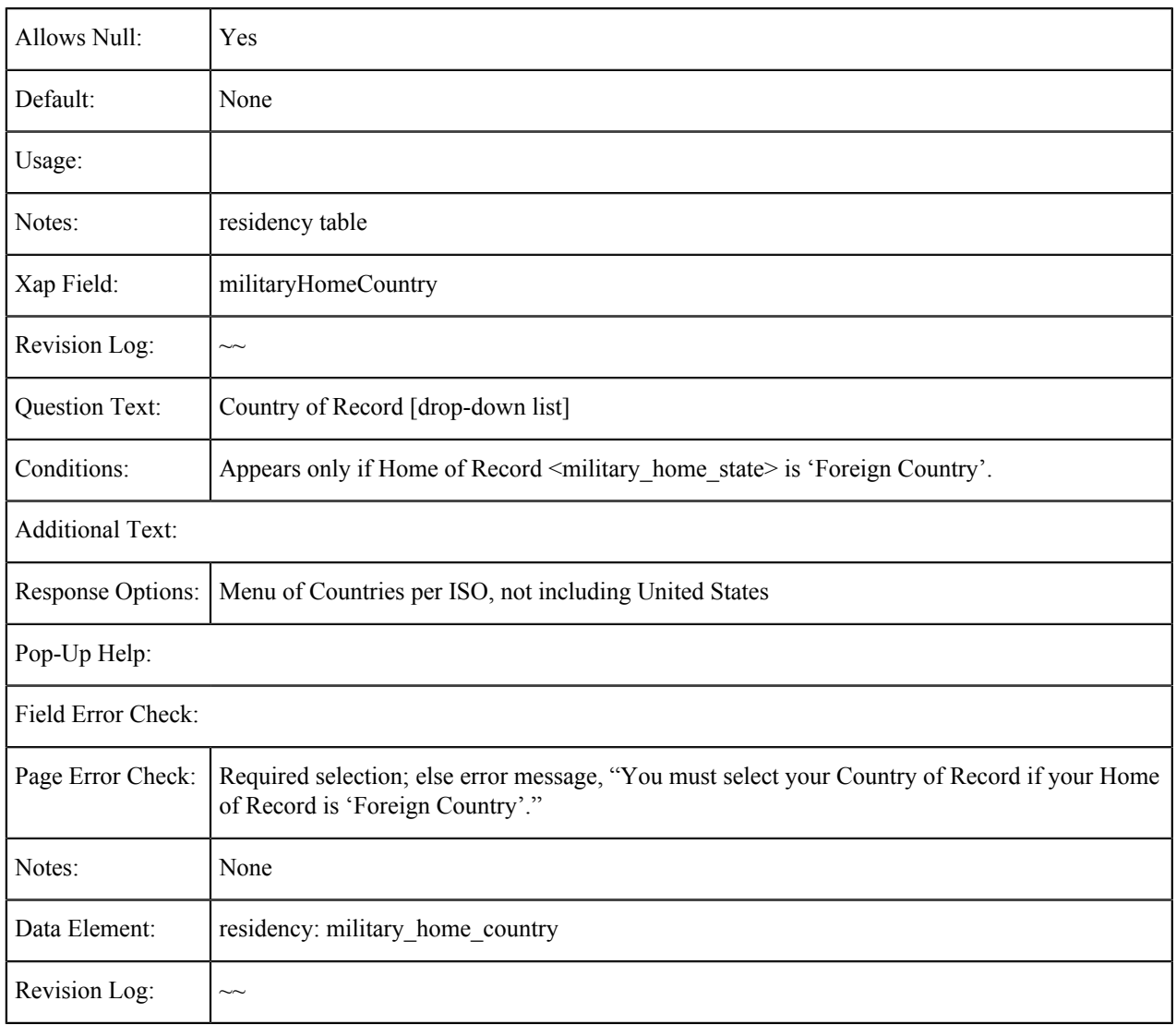

## **Military: Stationed in California**

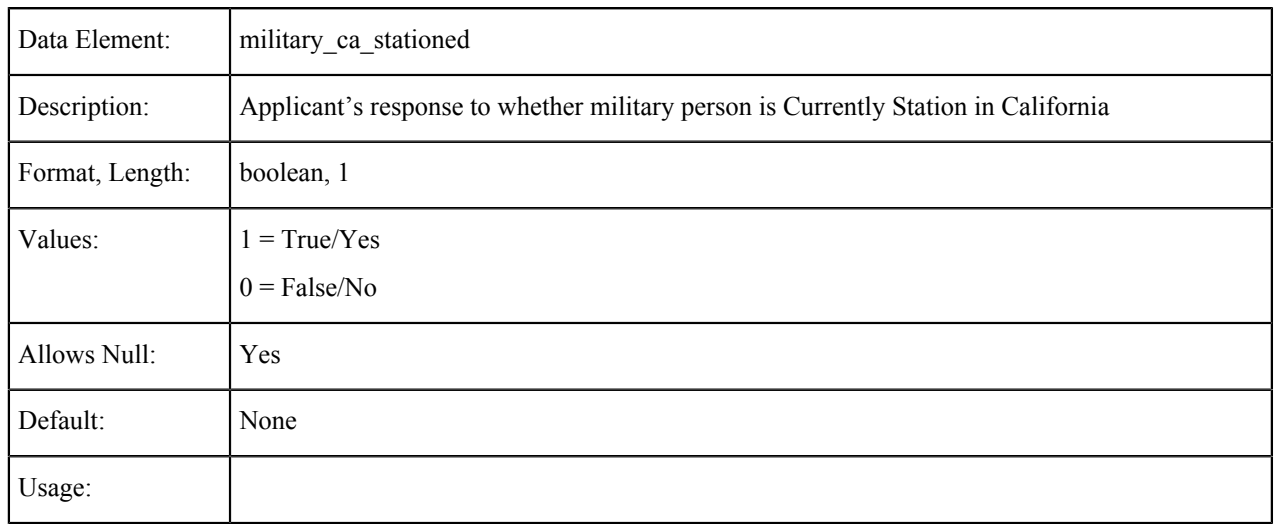

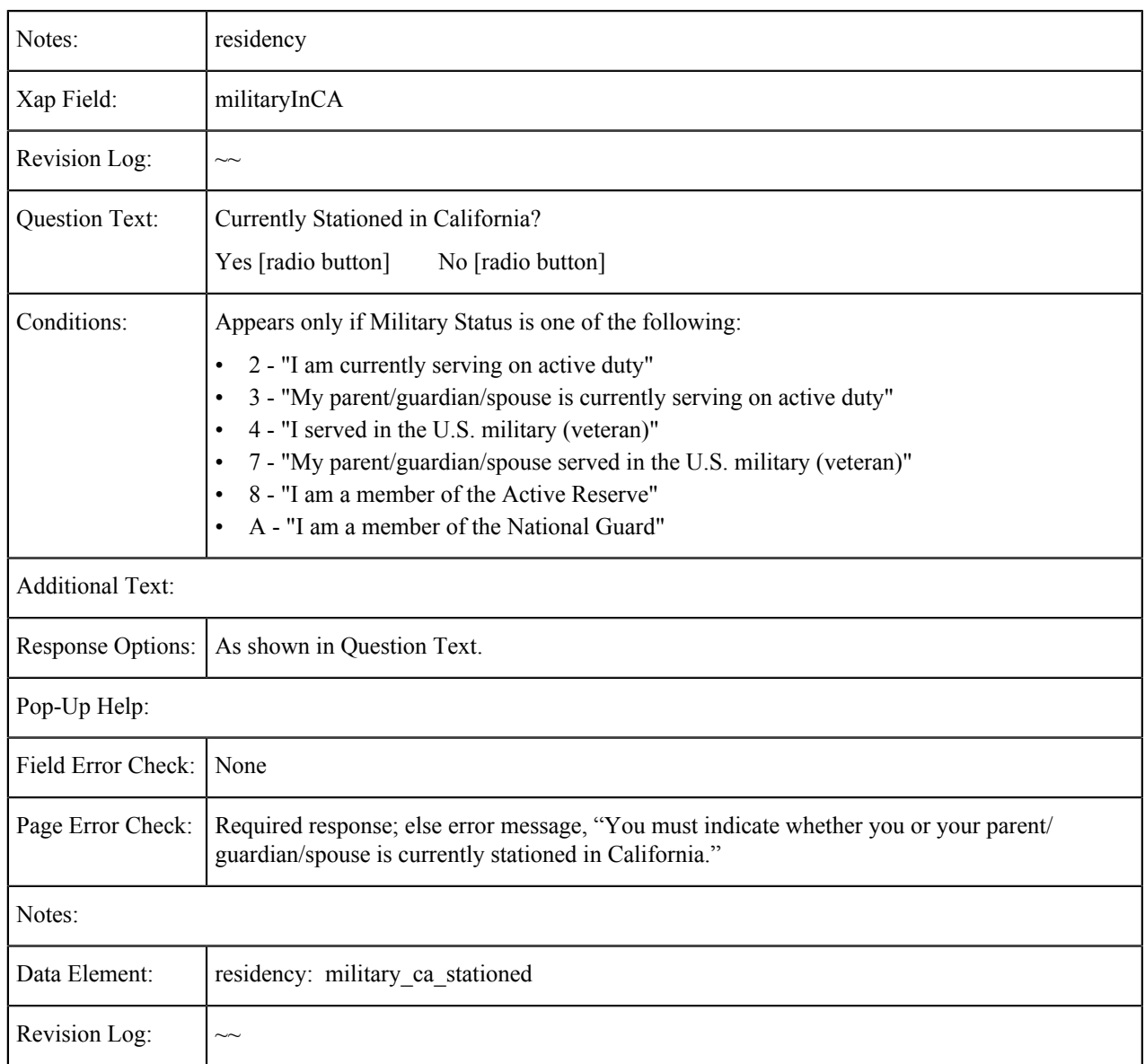

## **Military: Stationed in California for Educational Purposes**

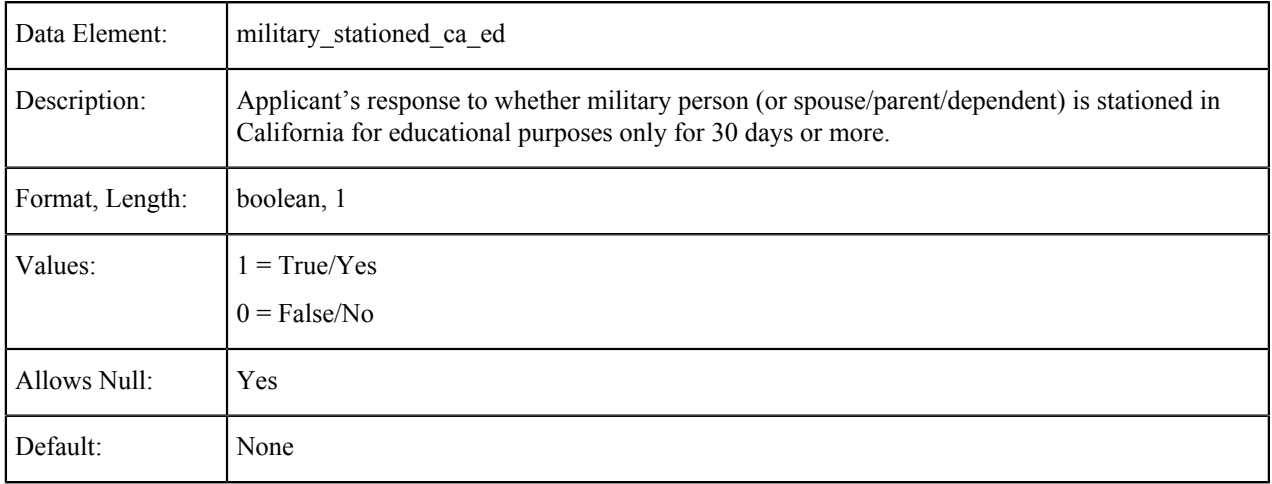

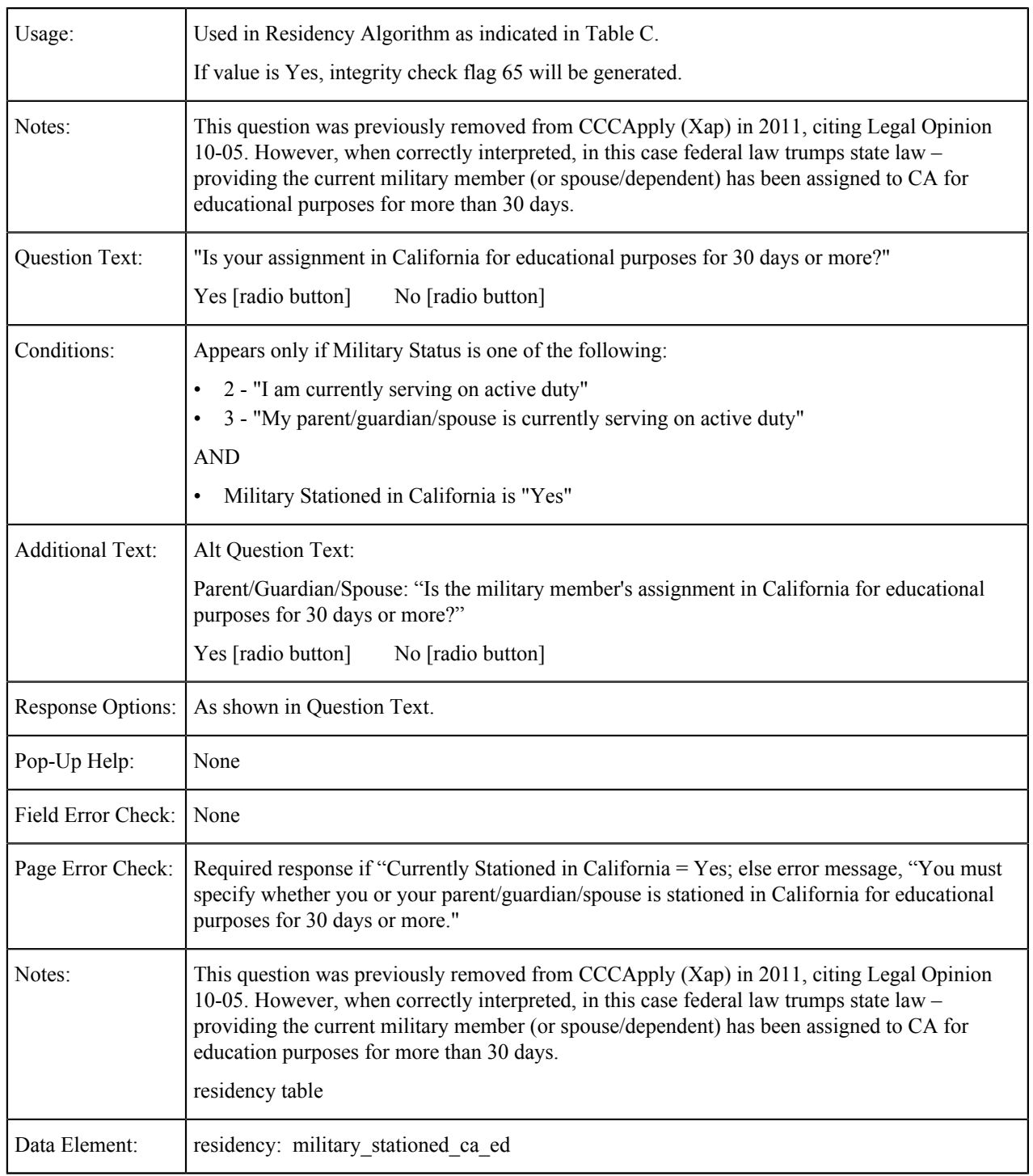
# **Residency**

The tables in this section show the fields that are populated from the Residency tab of the CCCApply standard application.

#### **California Resident for Two Years**

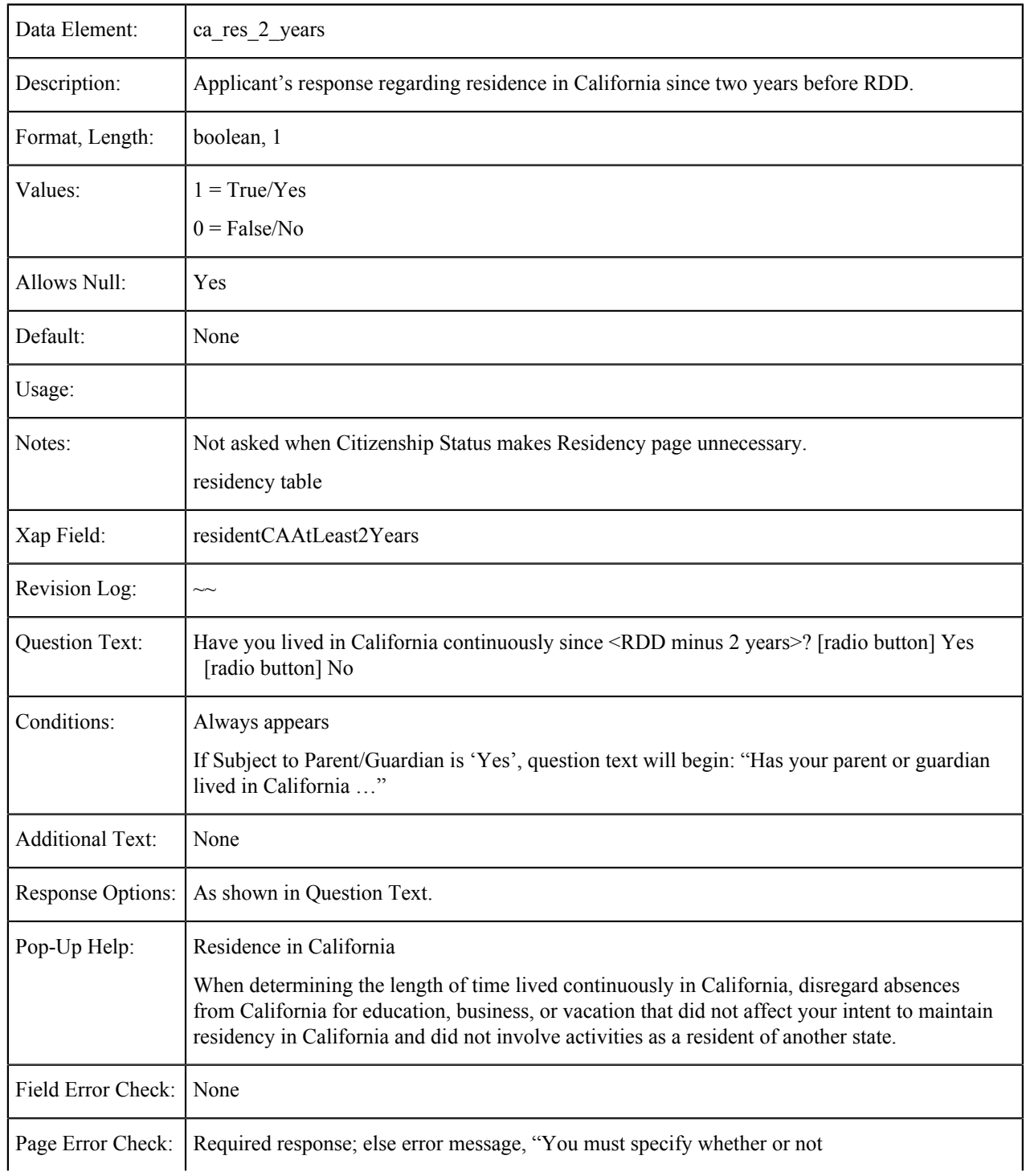

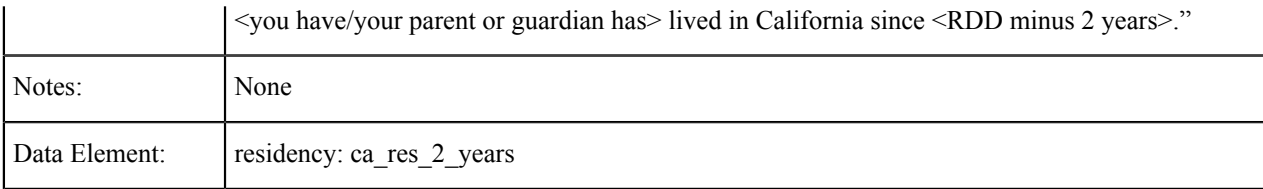

# **Date Current Stay in California Began**

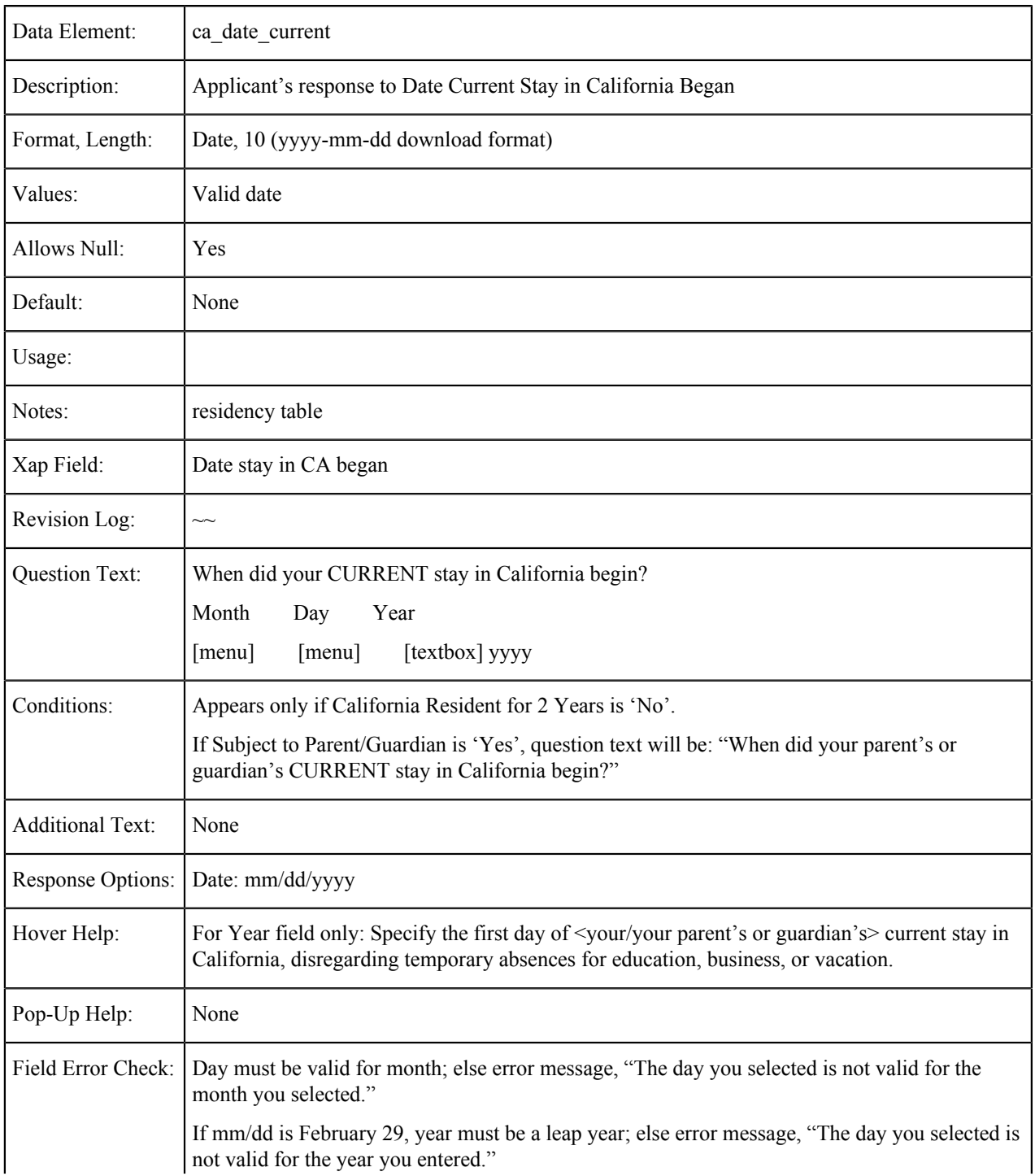

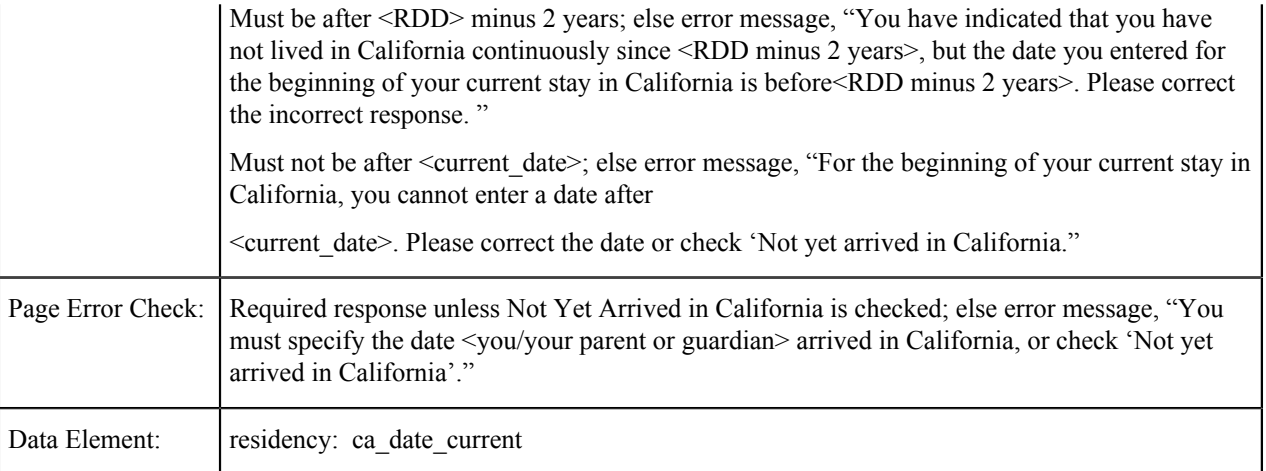

#### **Not Yet Arrived in California**

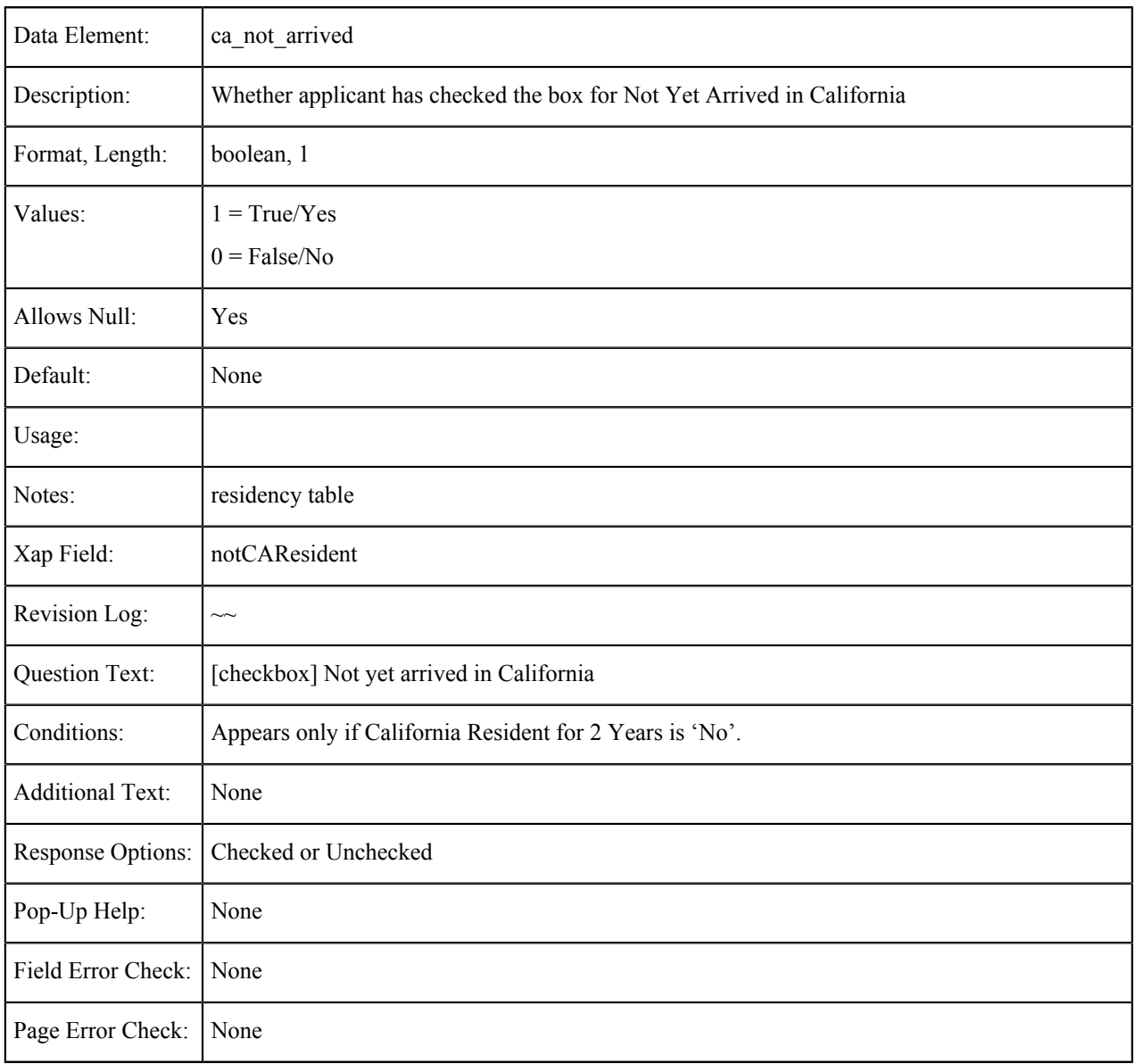

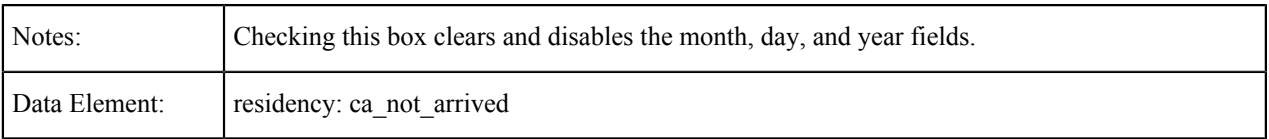

# **State College Employee**

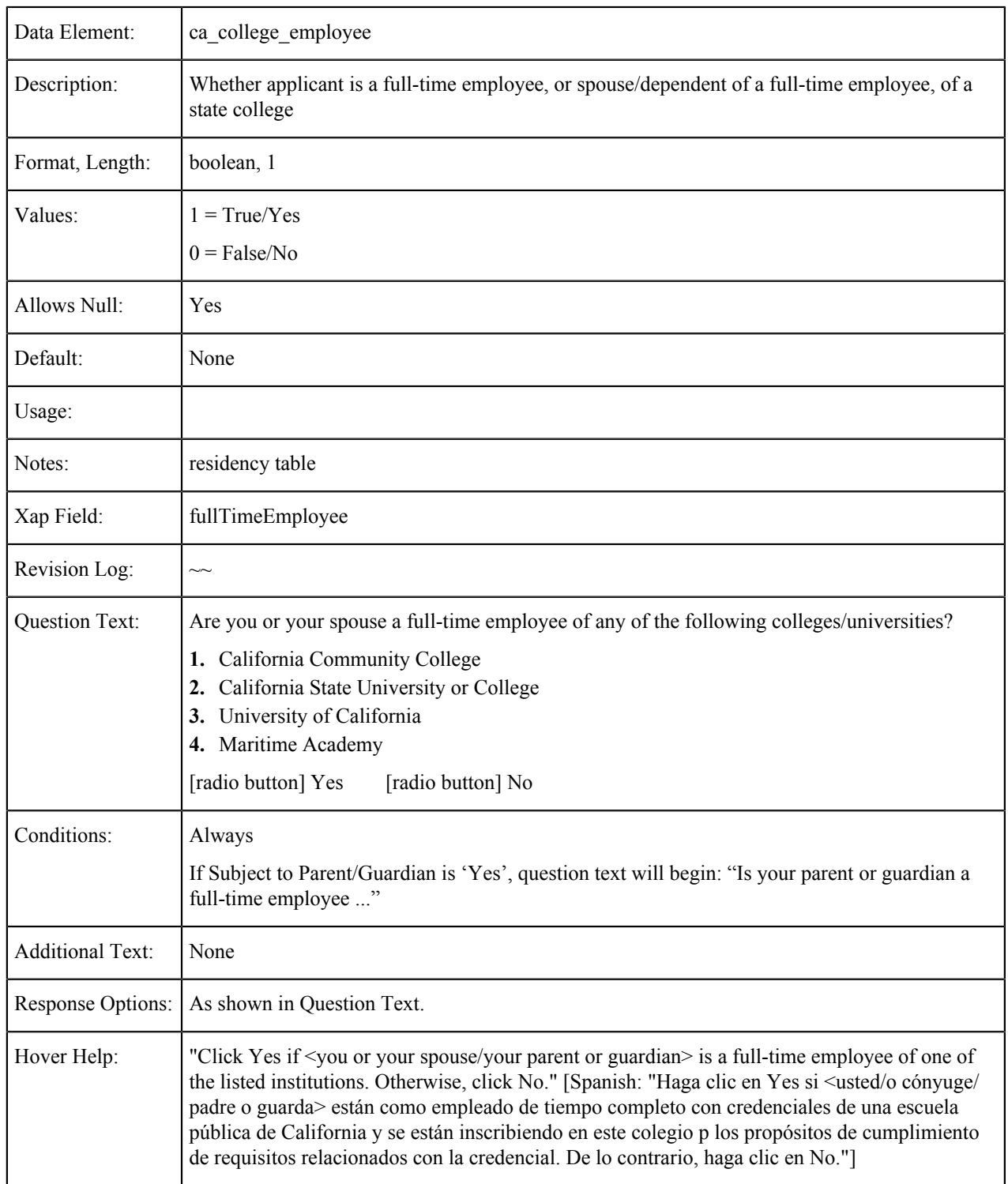

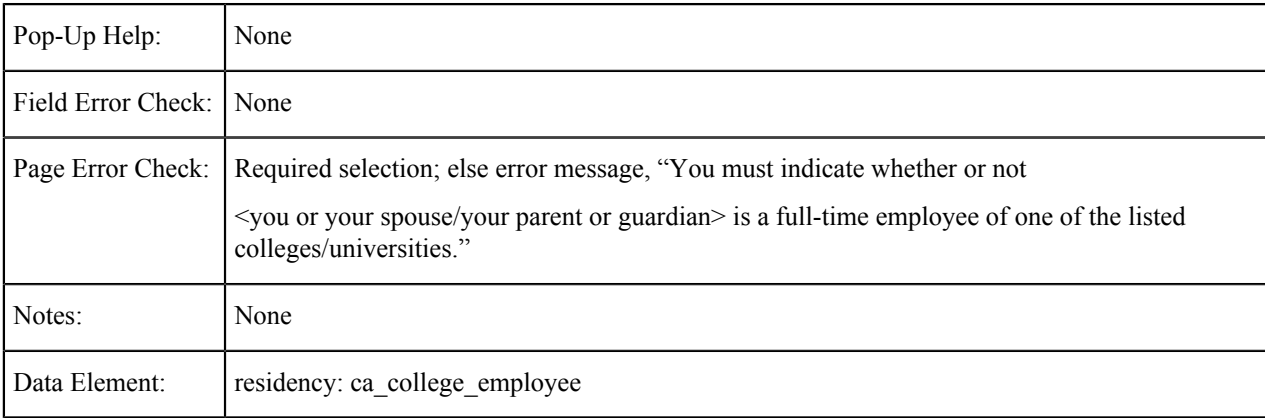

## **Public School Employee**

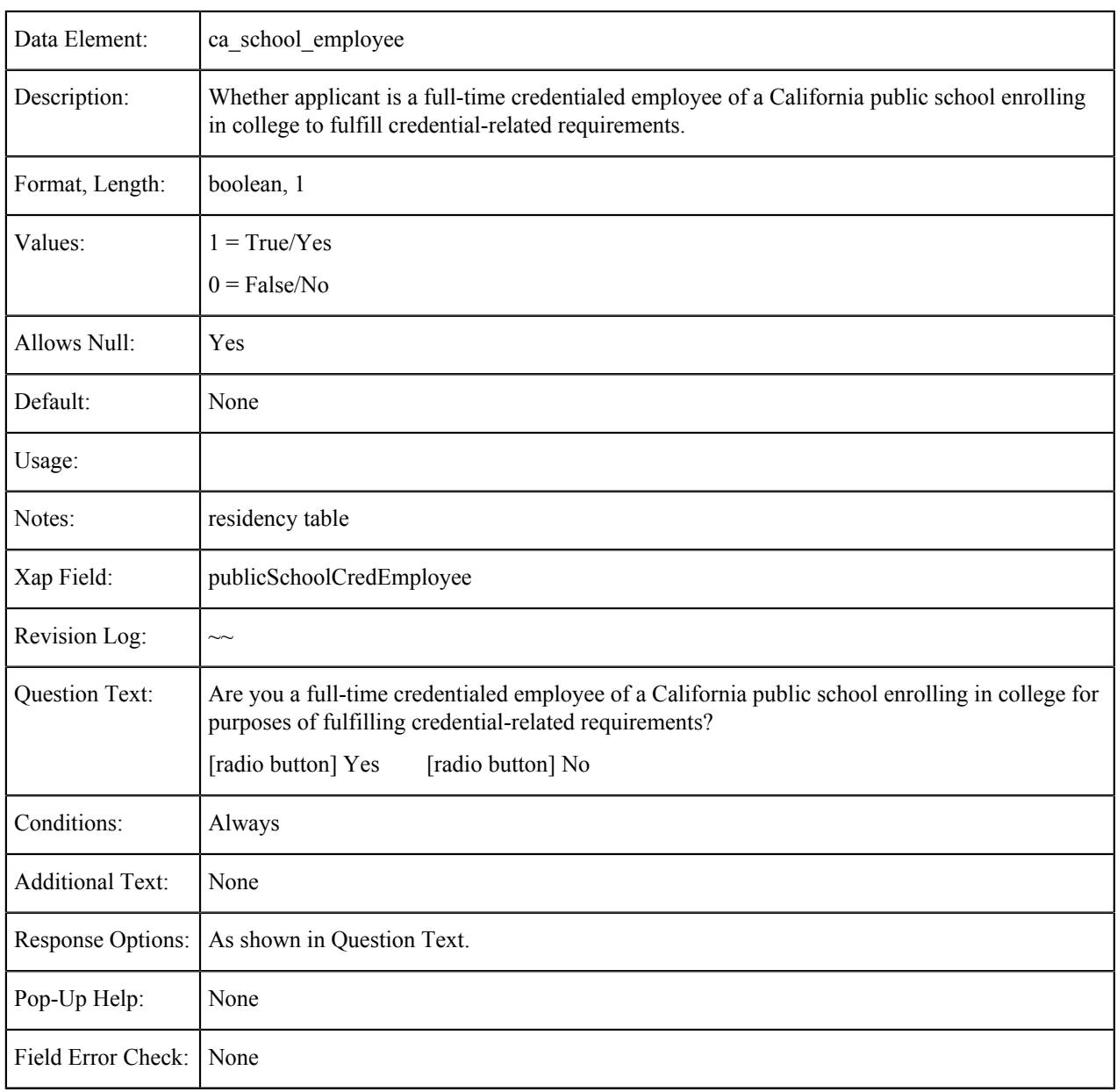

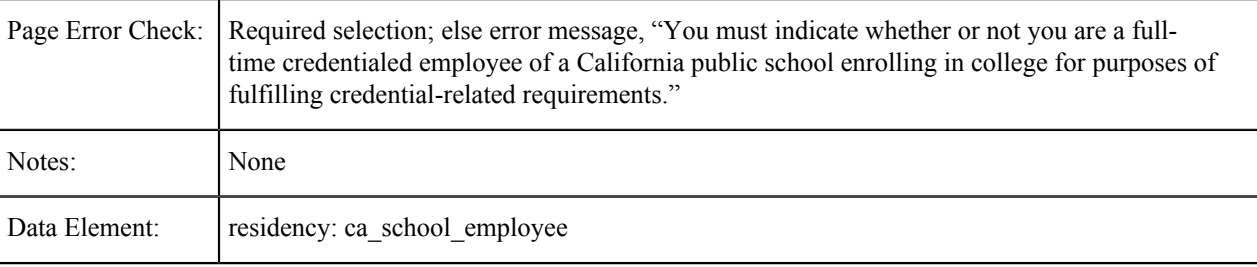

# **Seasonal Agricultural Worker**

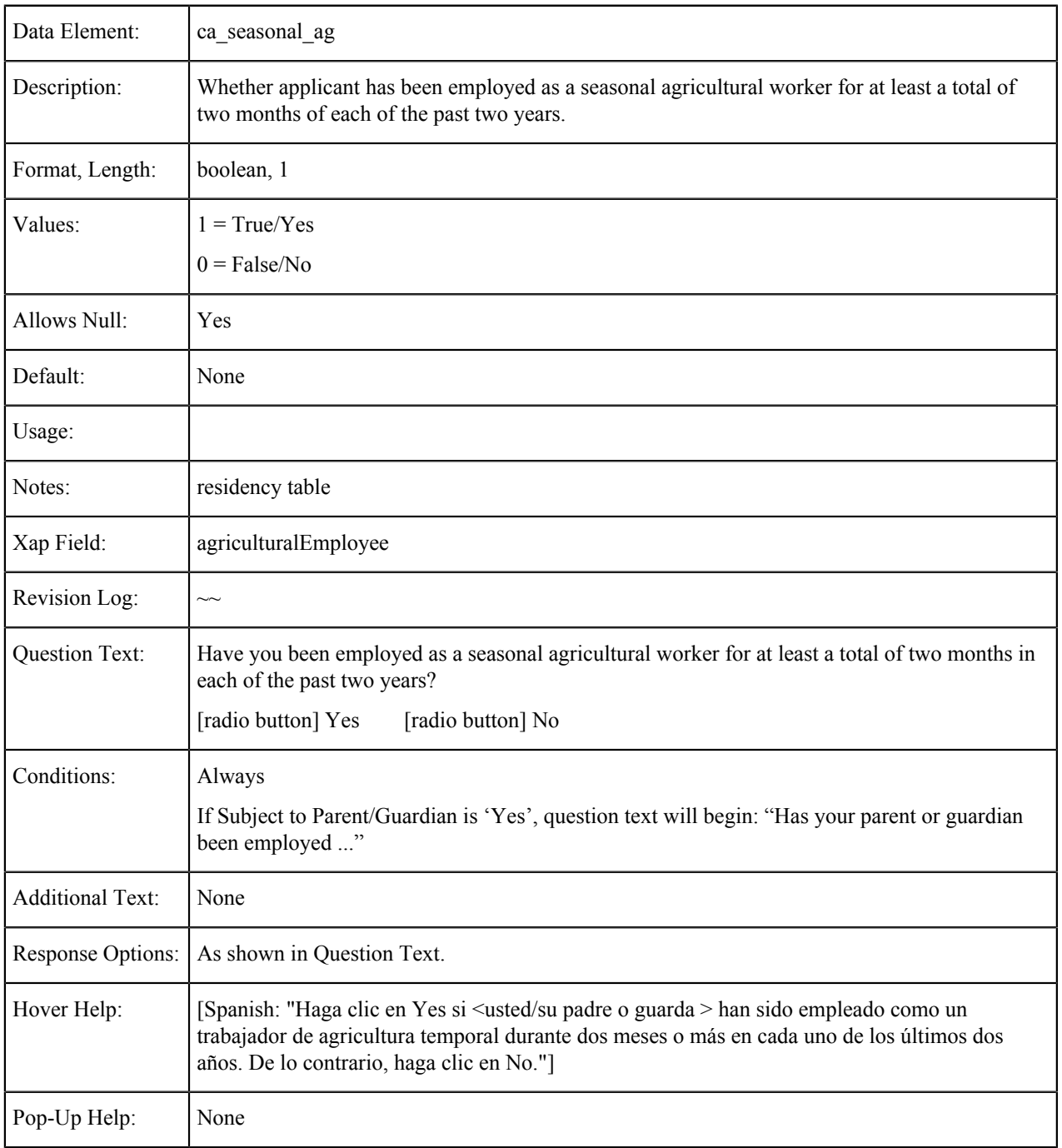

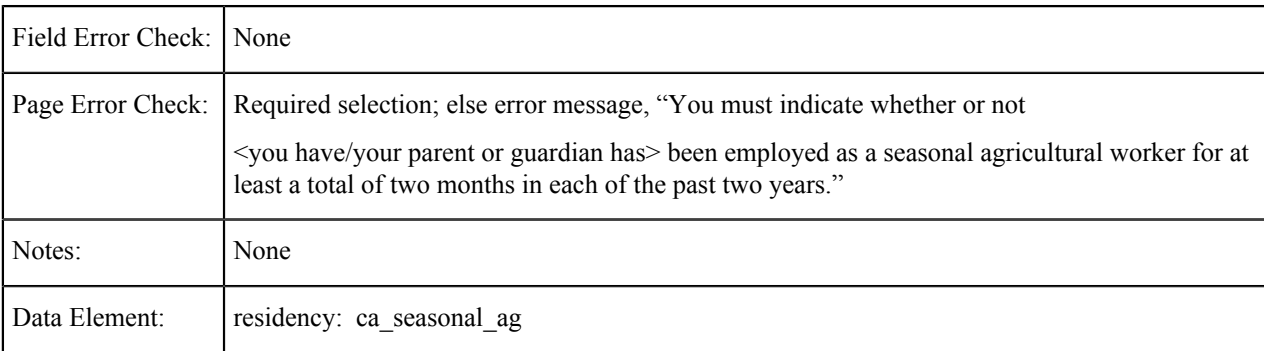

#### **Foster Youth in California**

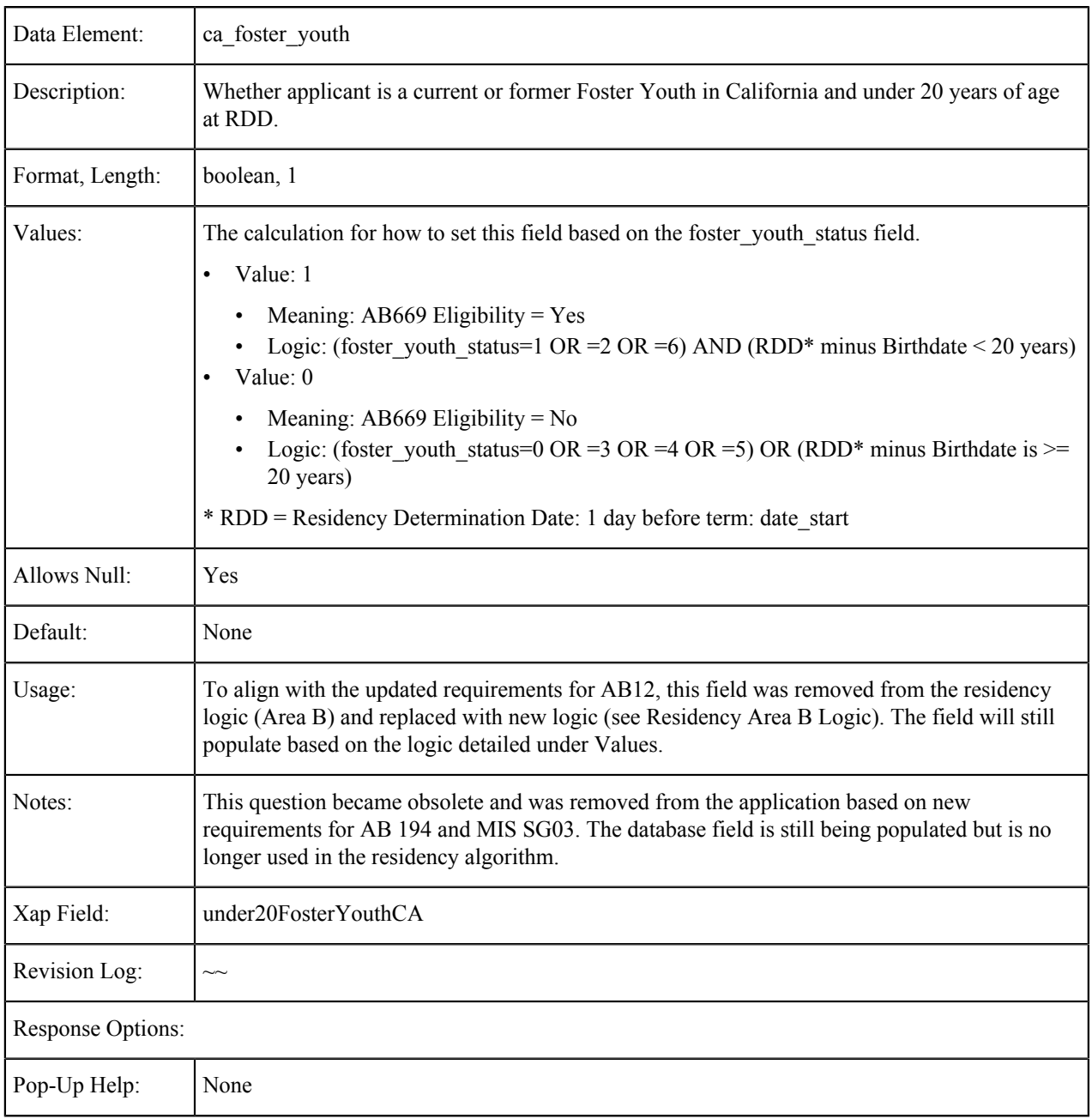

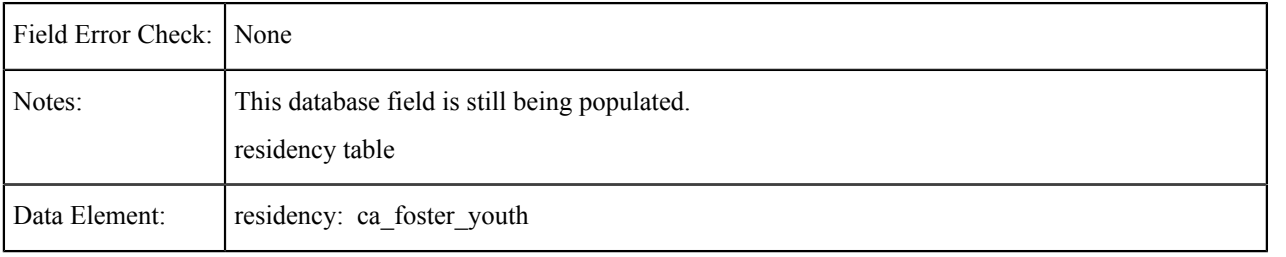

#### **Foster Youth Status**

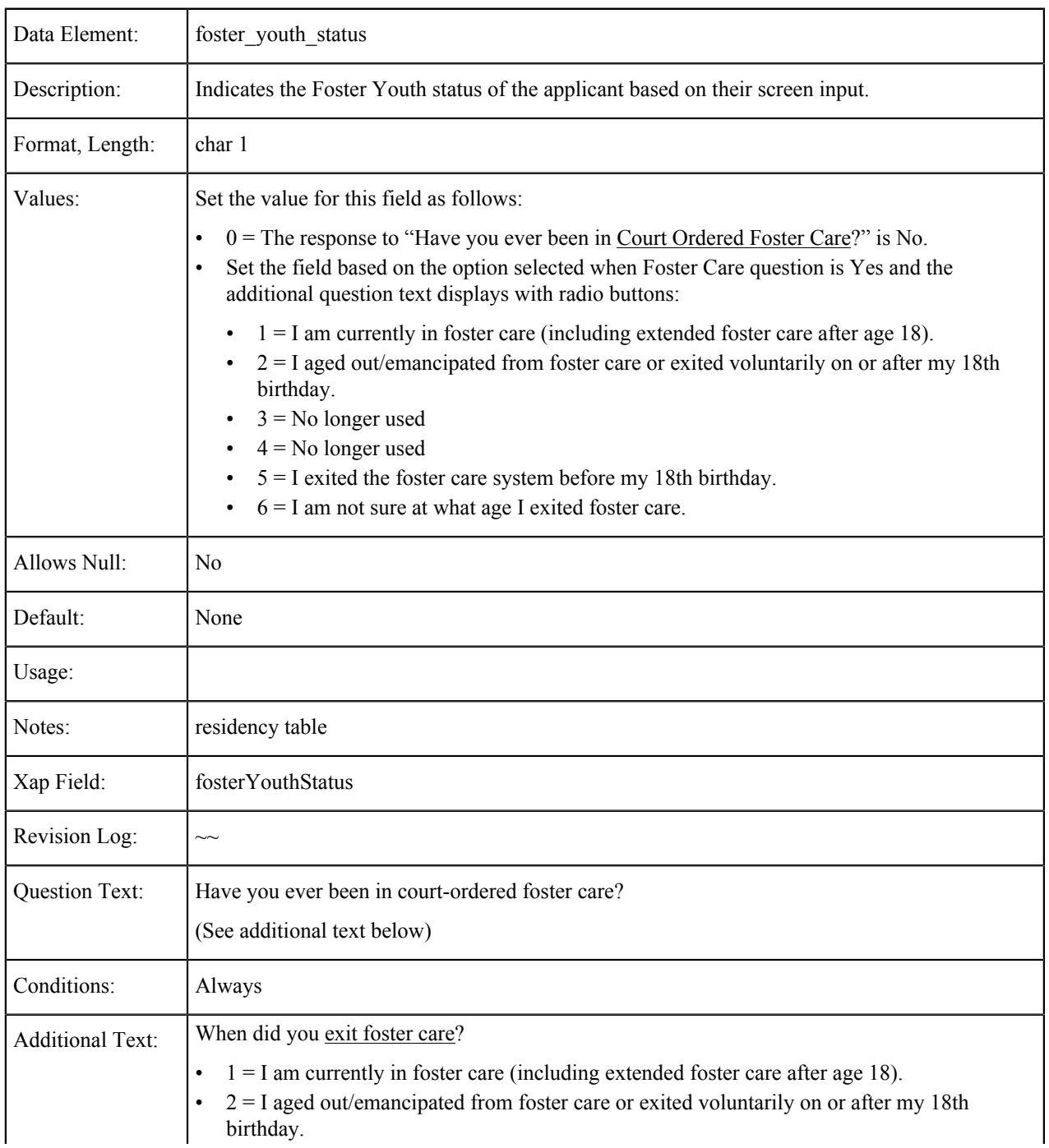

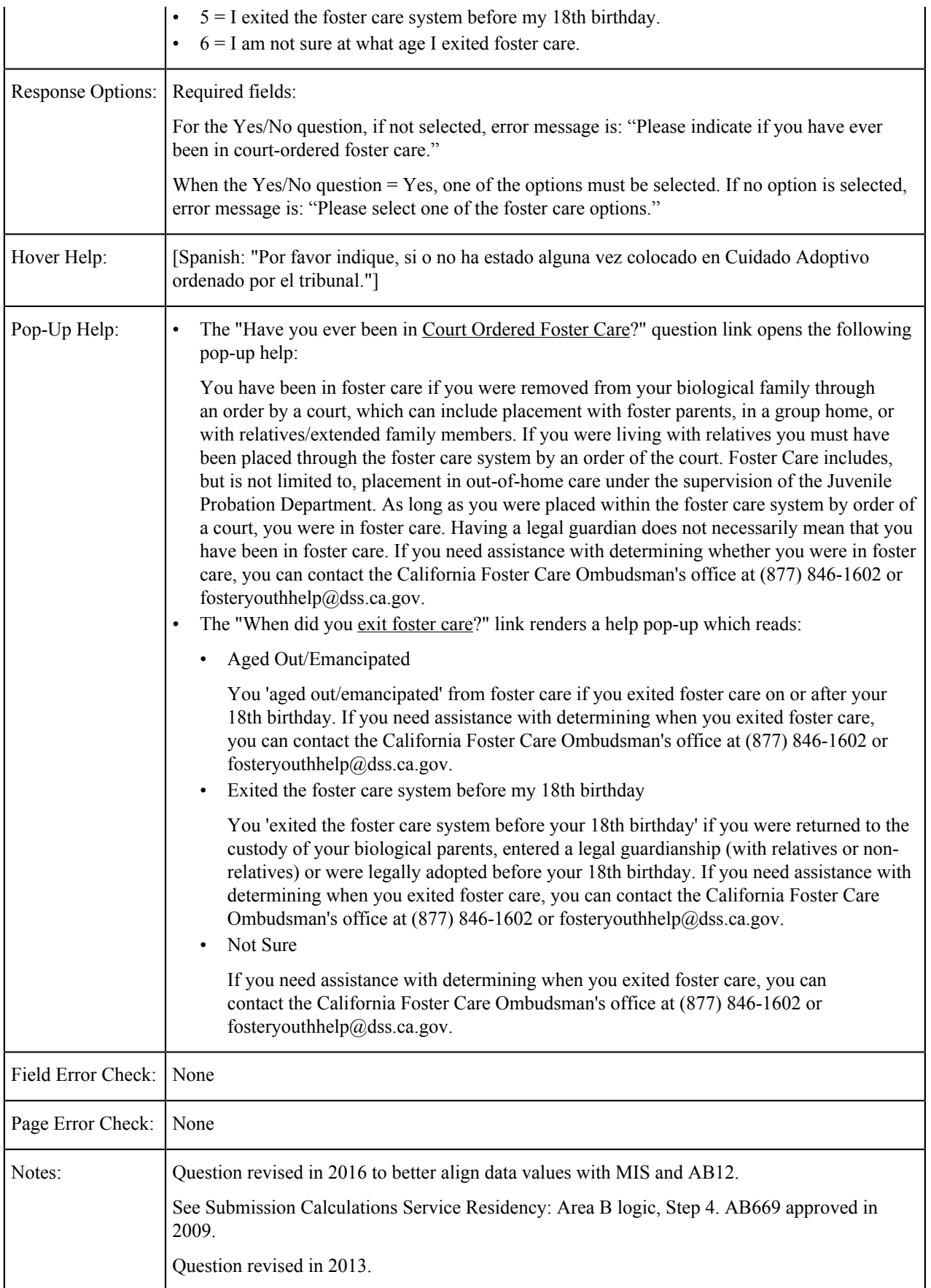

### **Foster Youth Priority**

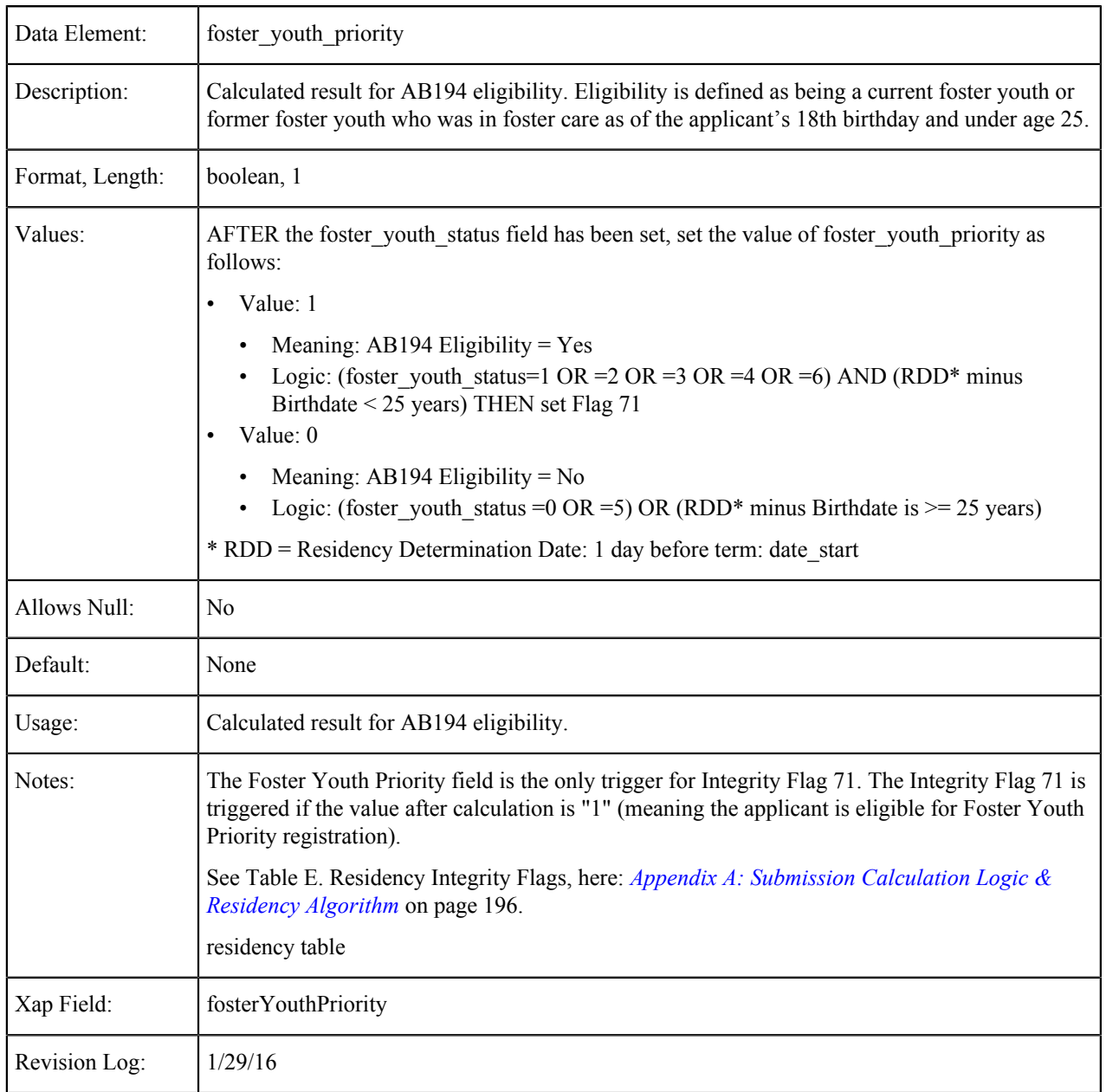

#### **Foster Youth MIS**

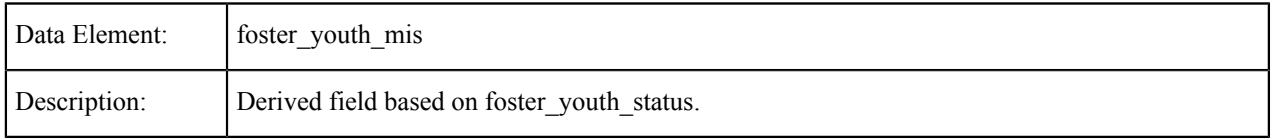

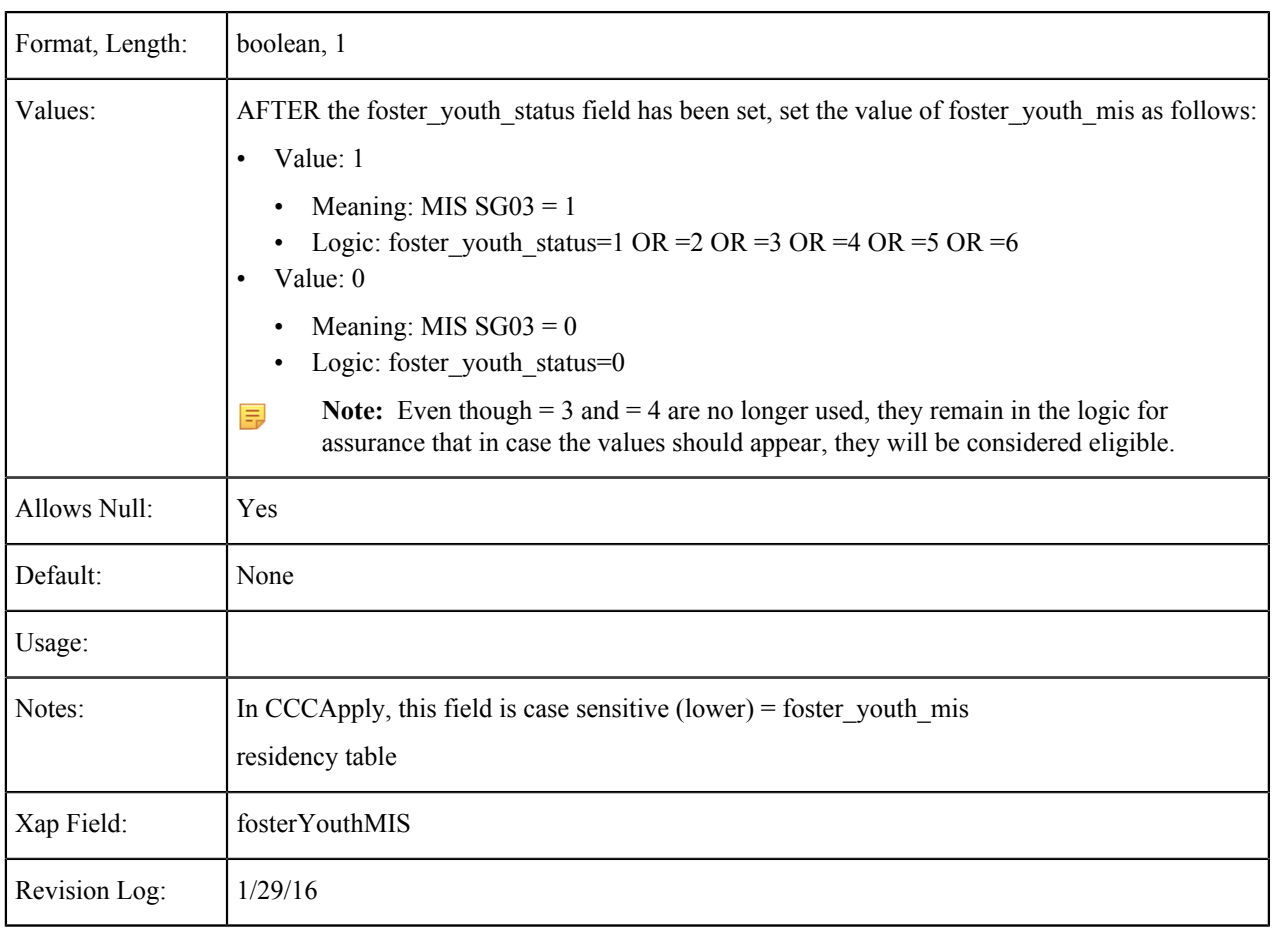

# **Declared Residency Outside California for Taxes**

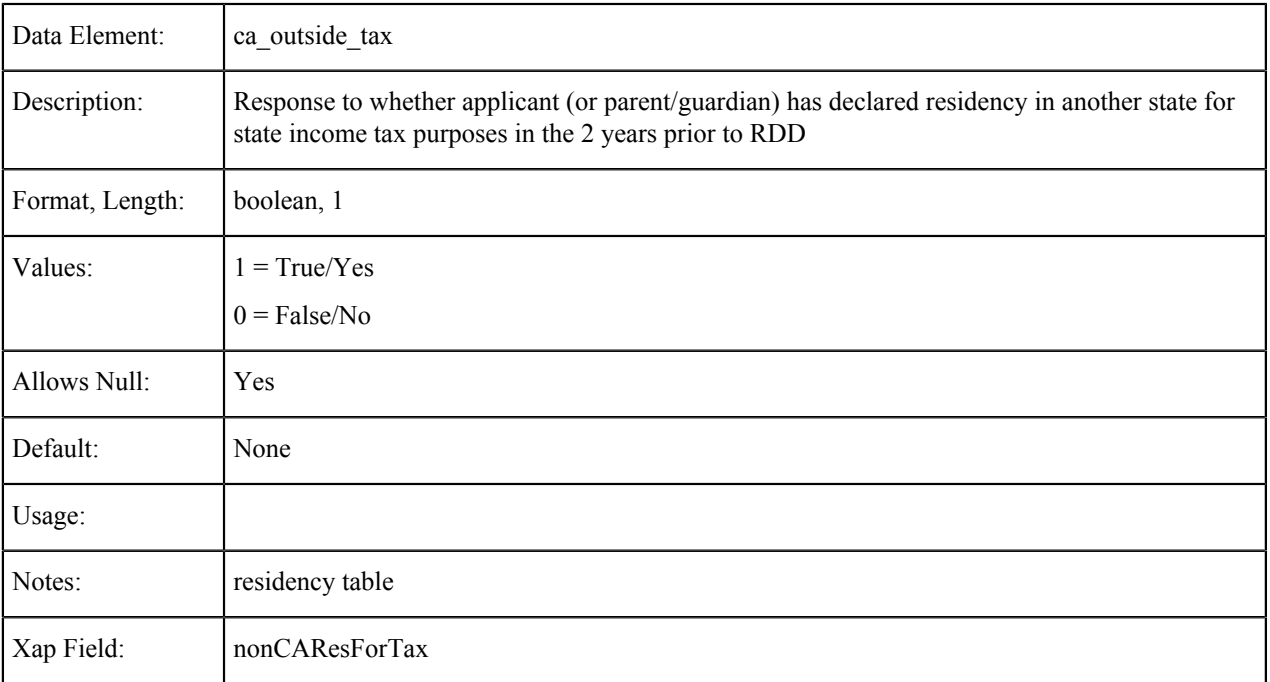

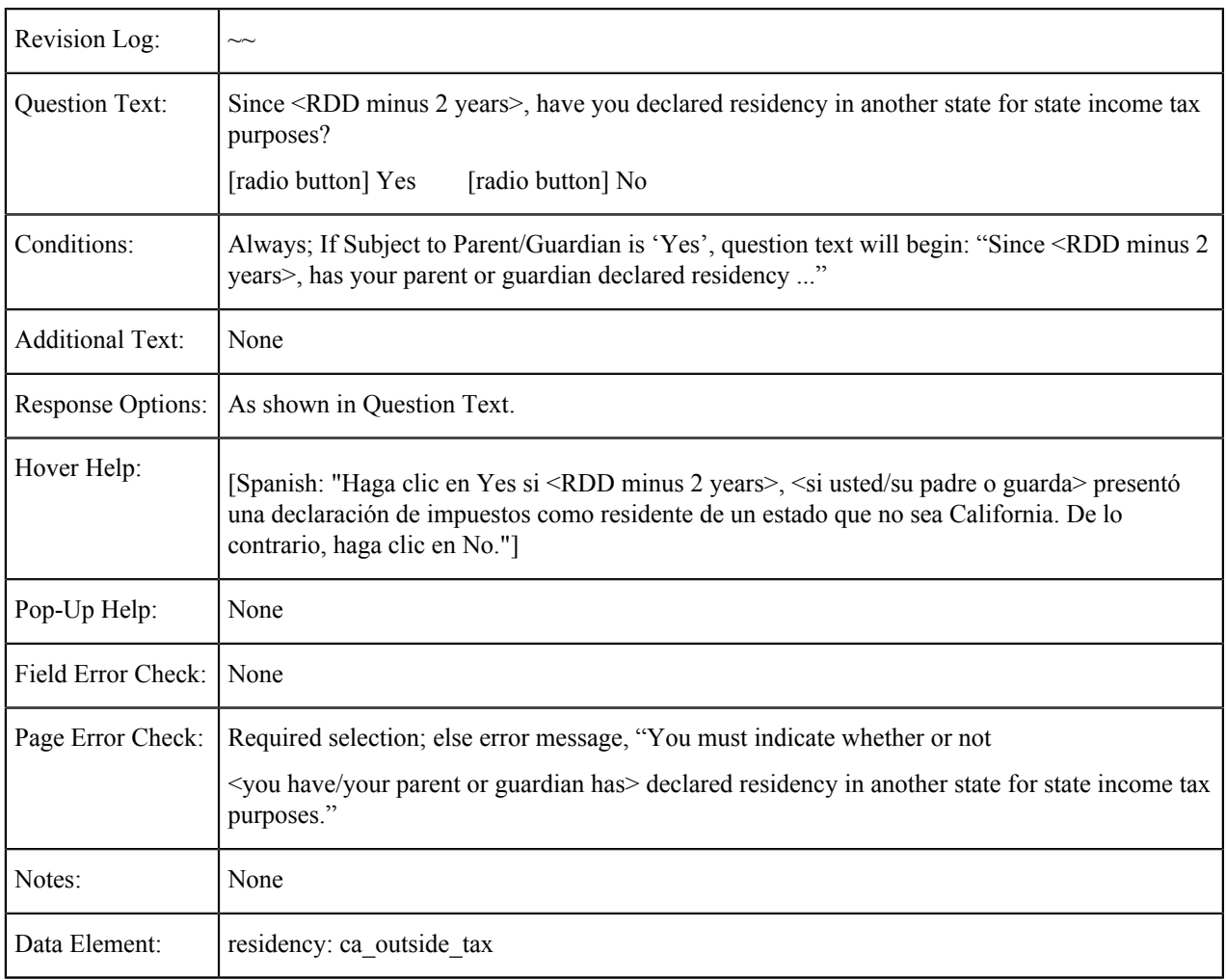

## **Declared Residency Outside California for Taxes Year**

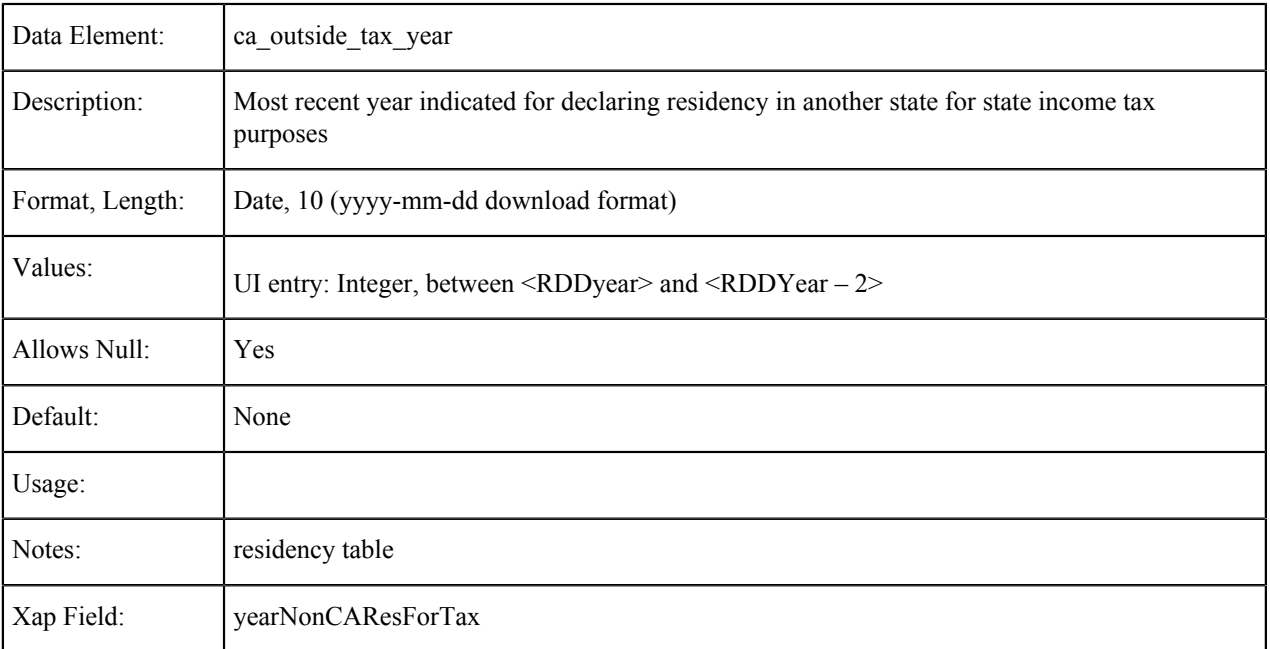

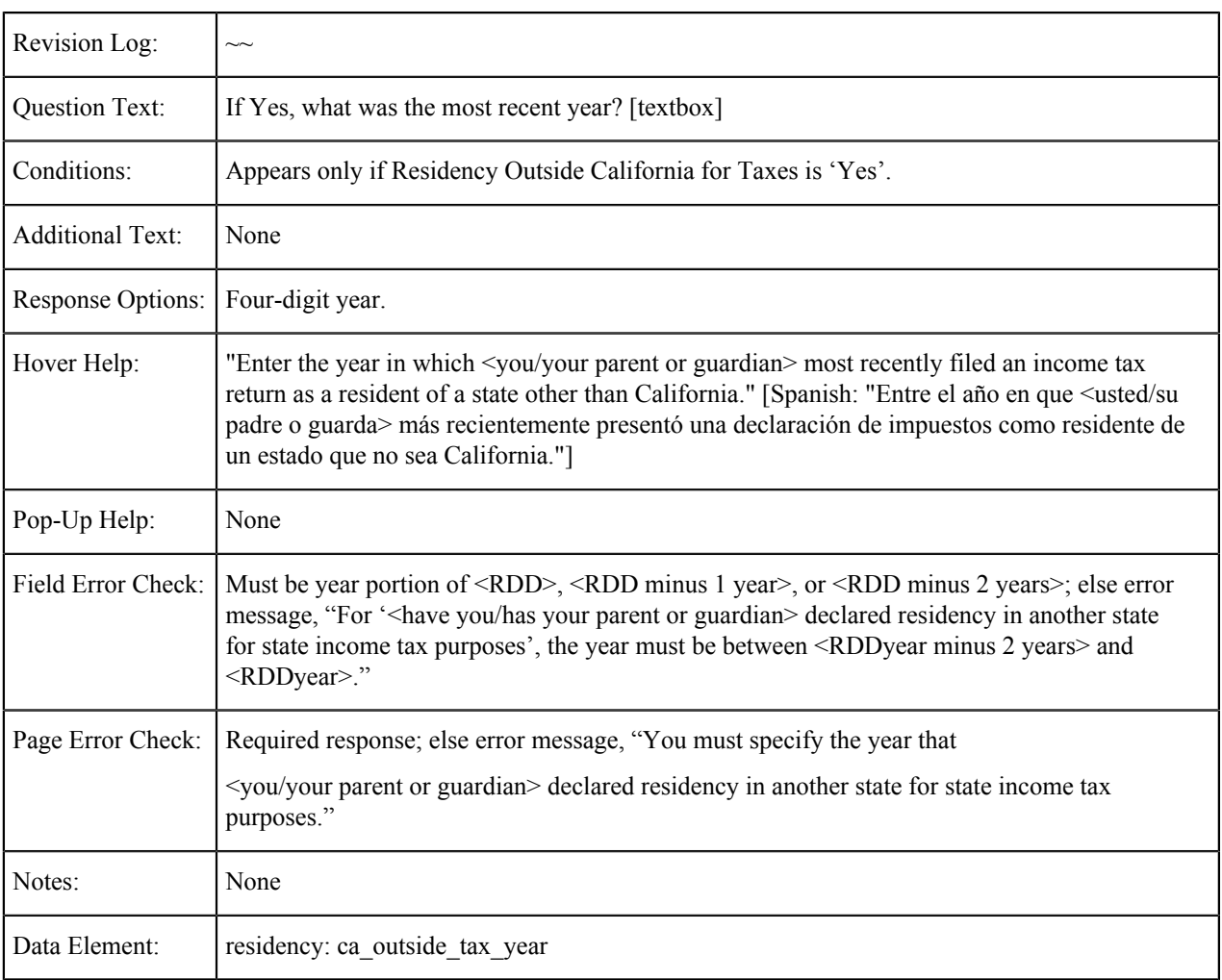

# **Registered to Vote Outside California**

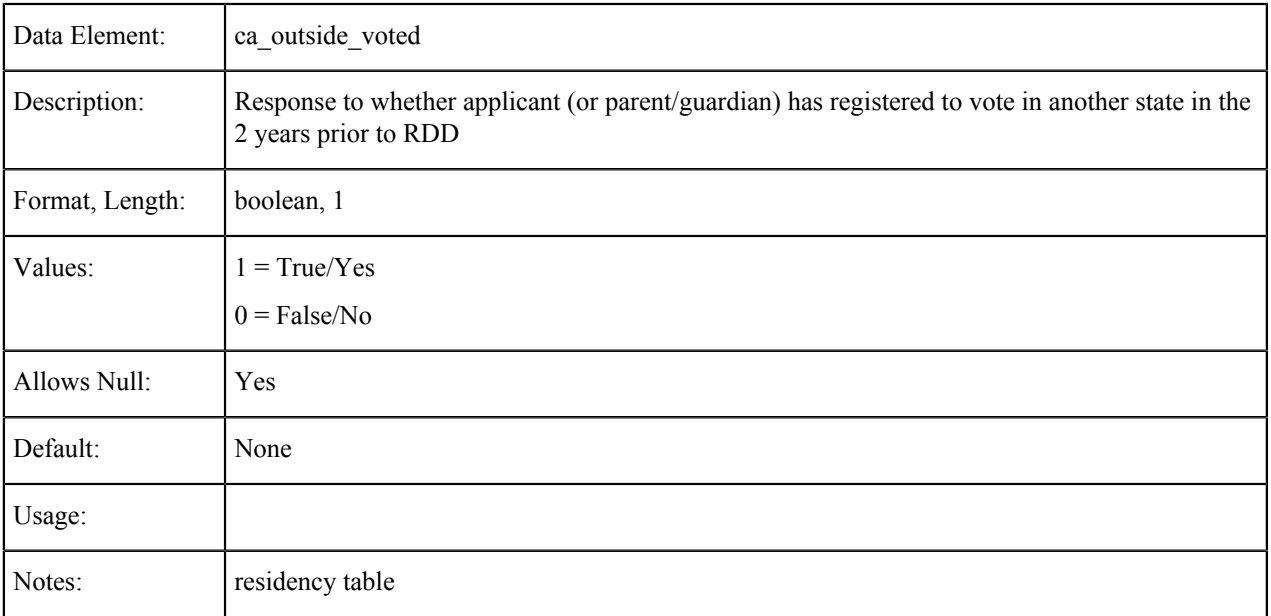

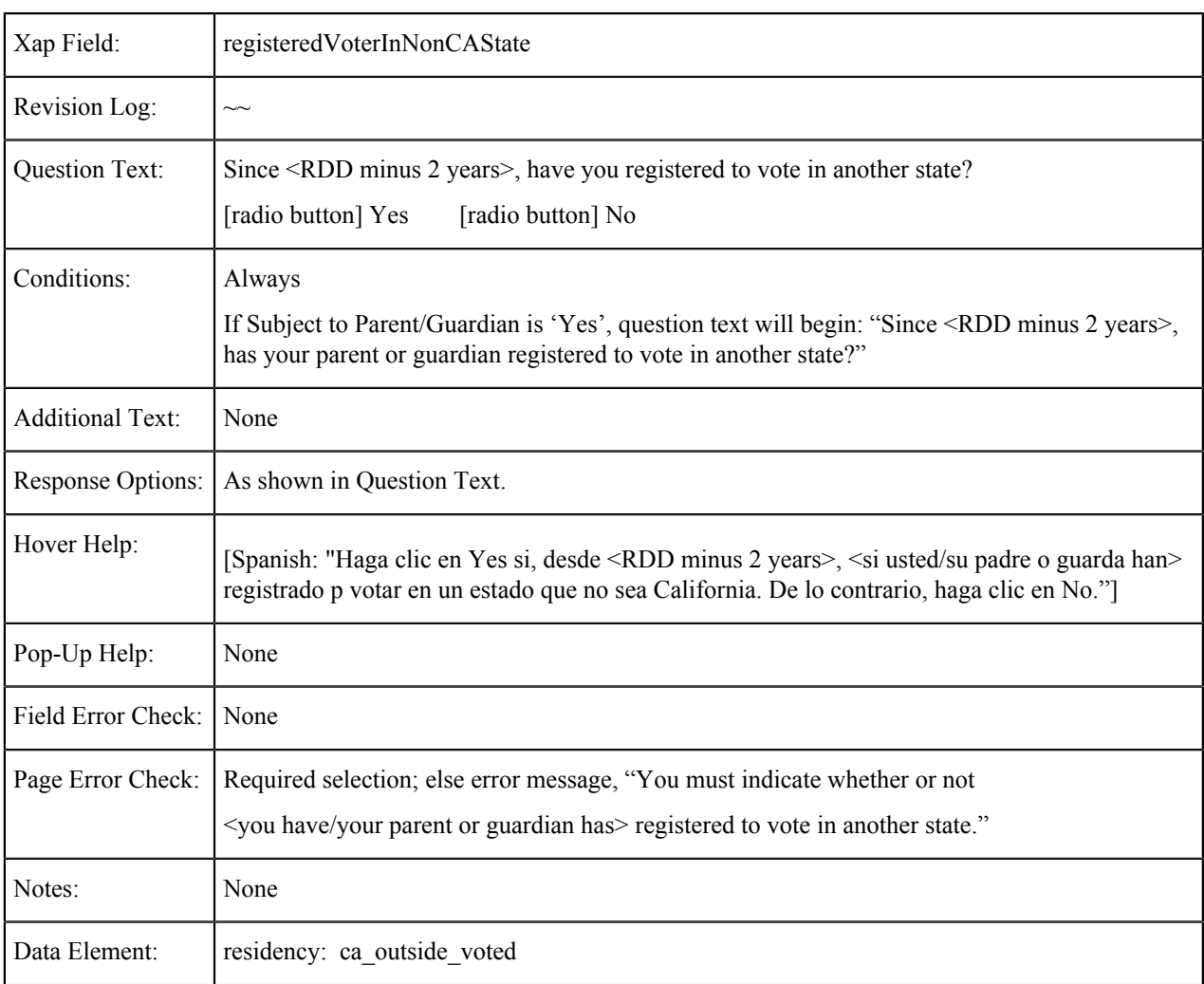

## **Registered to Vote Outside California: Year**

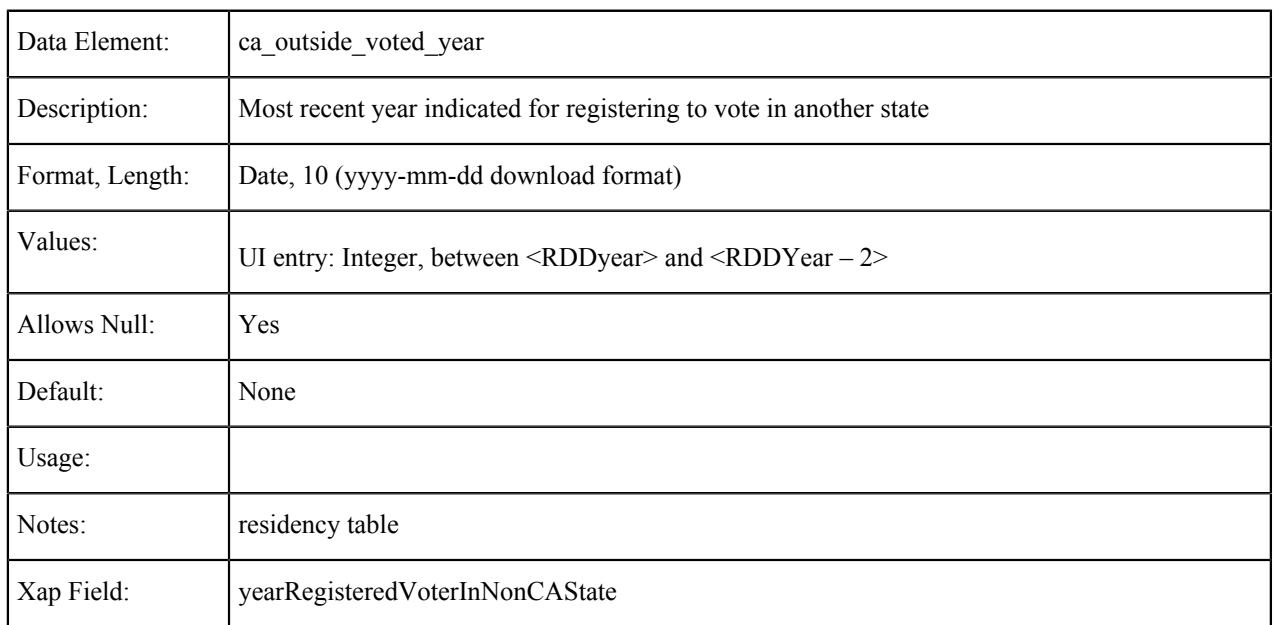

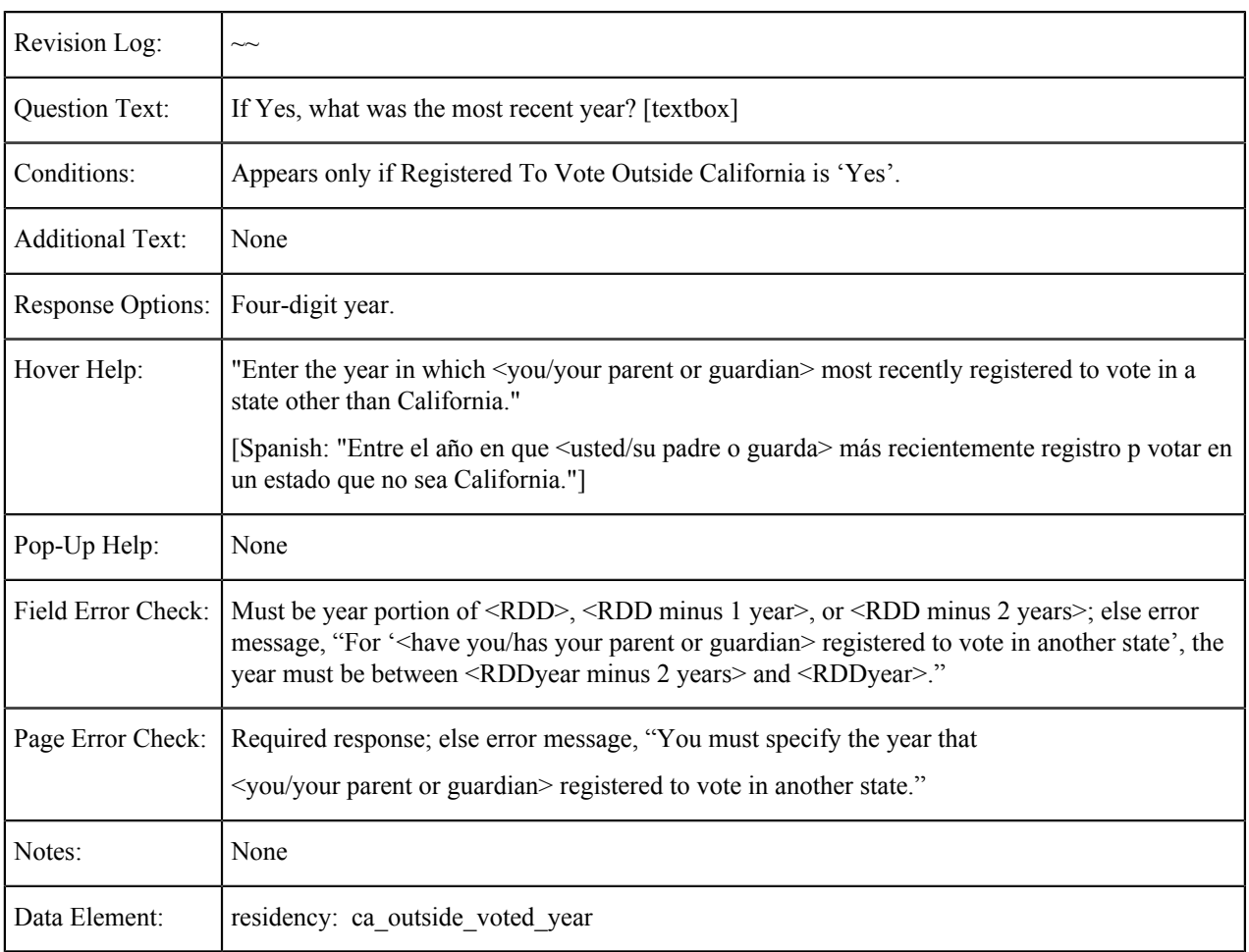

# **Residence for College Outside California**

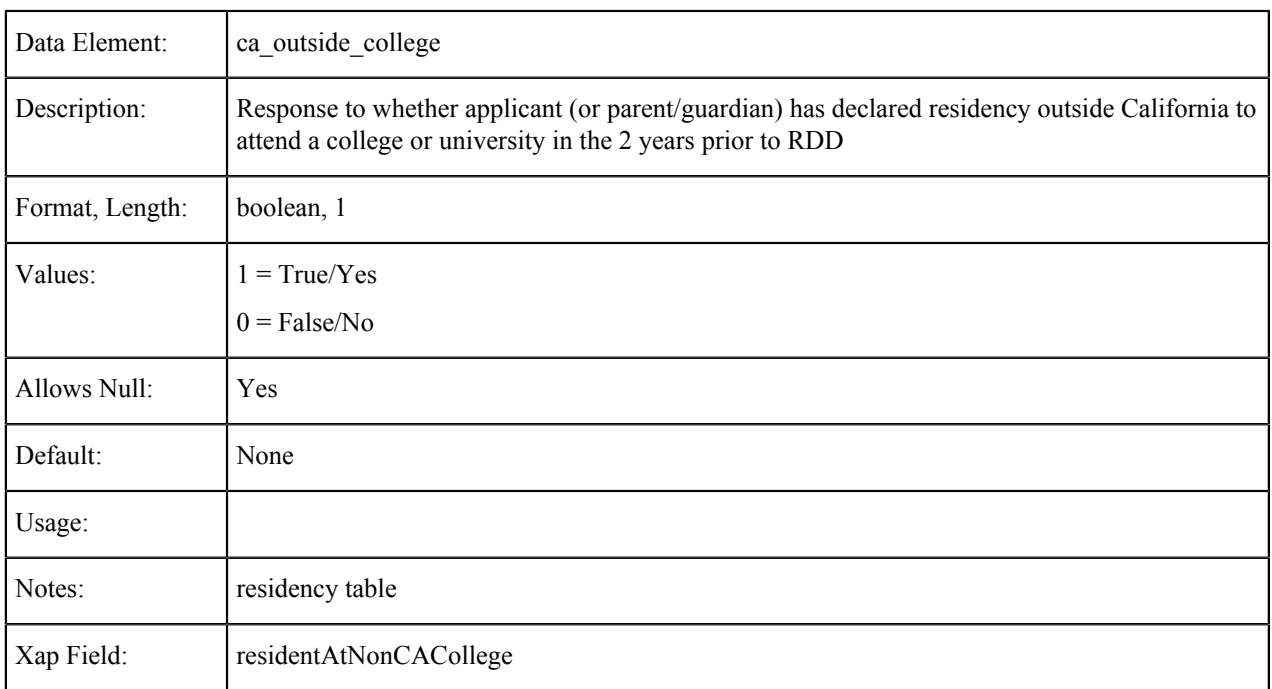

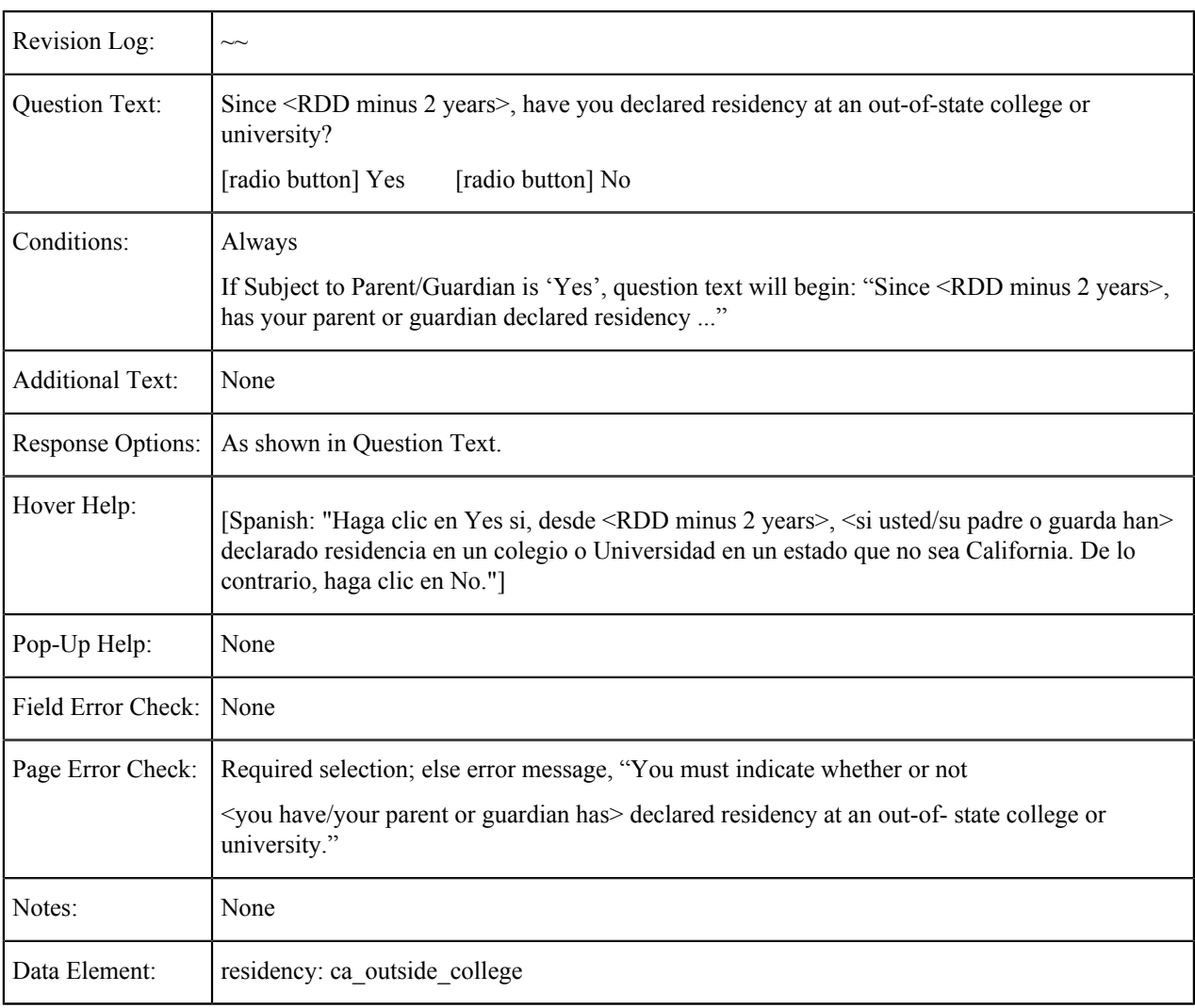

## **Residence for College Outside California: Year**

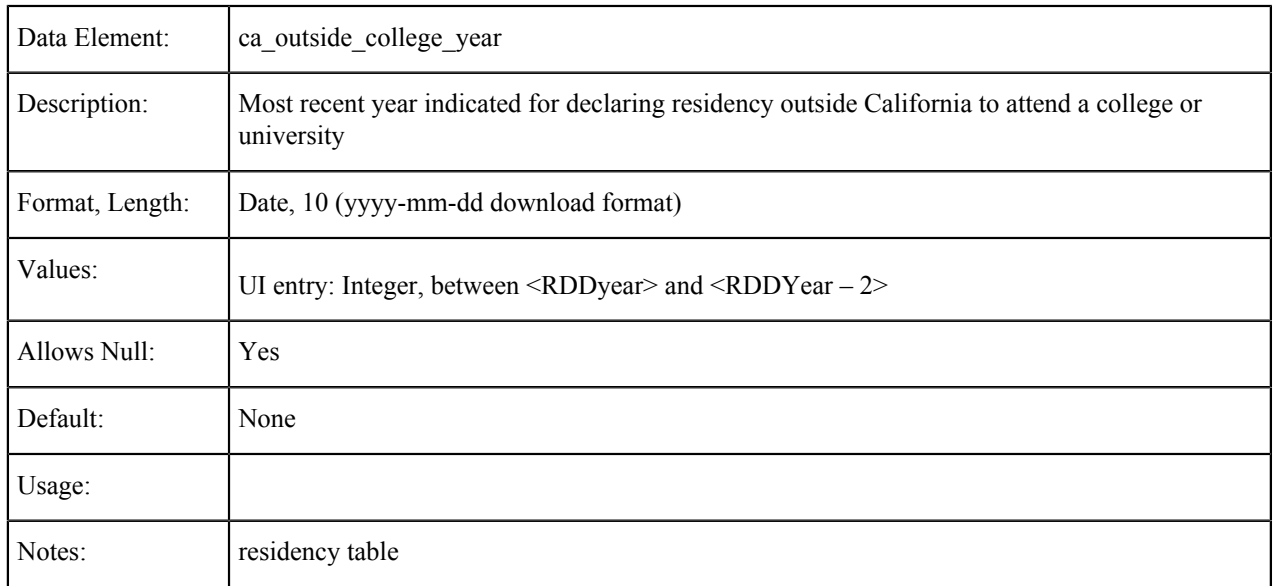

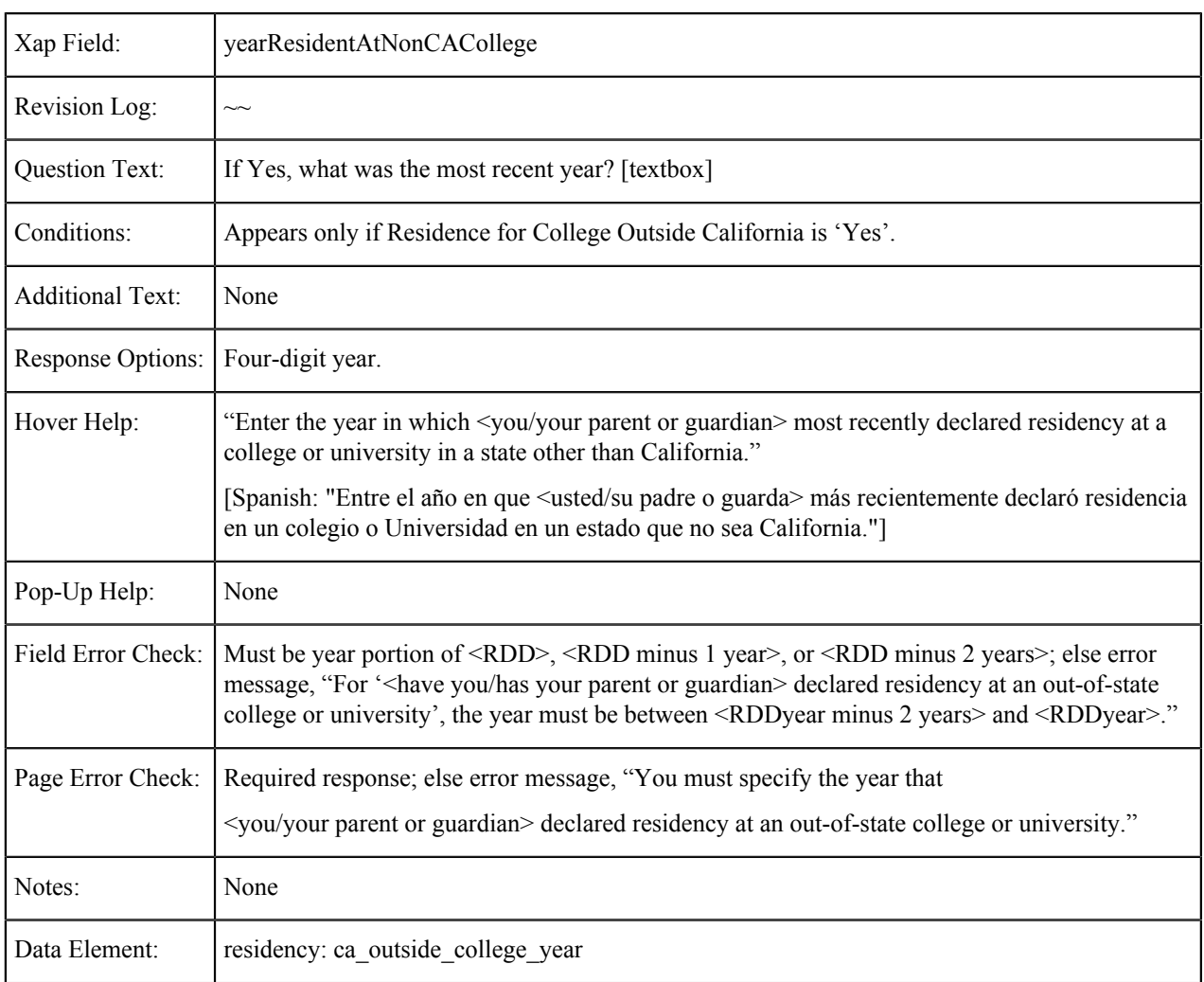

### **Lawsuit Outside California**

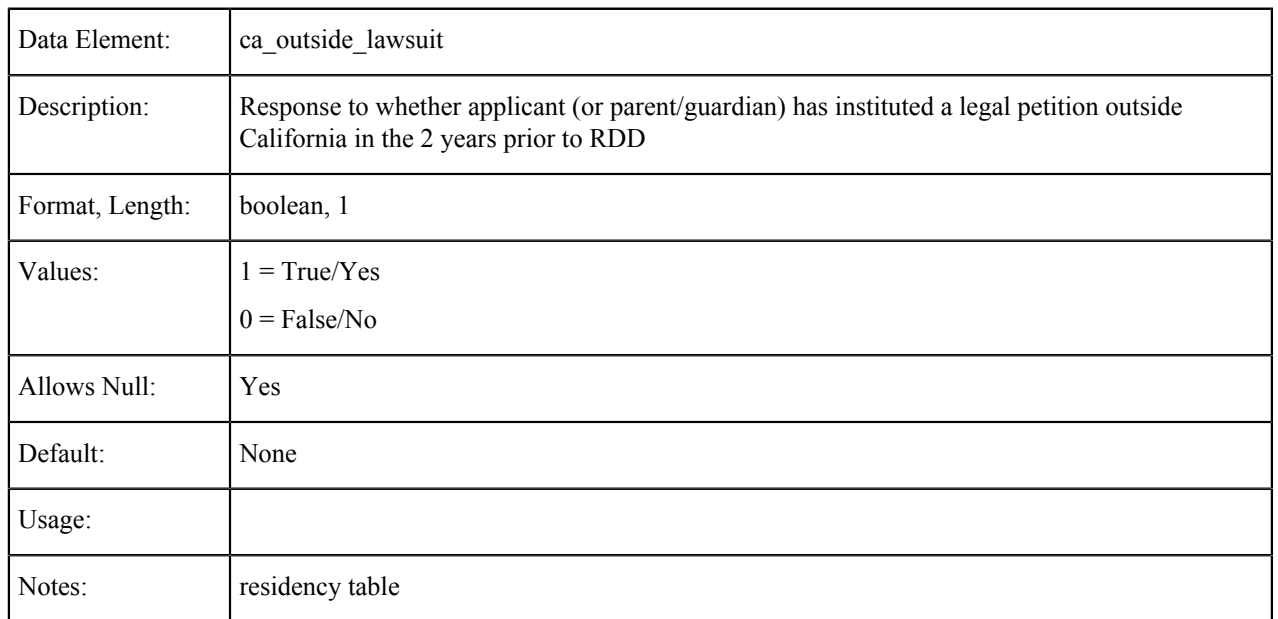

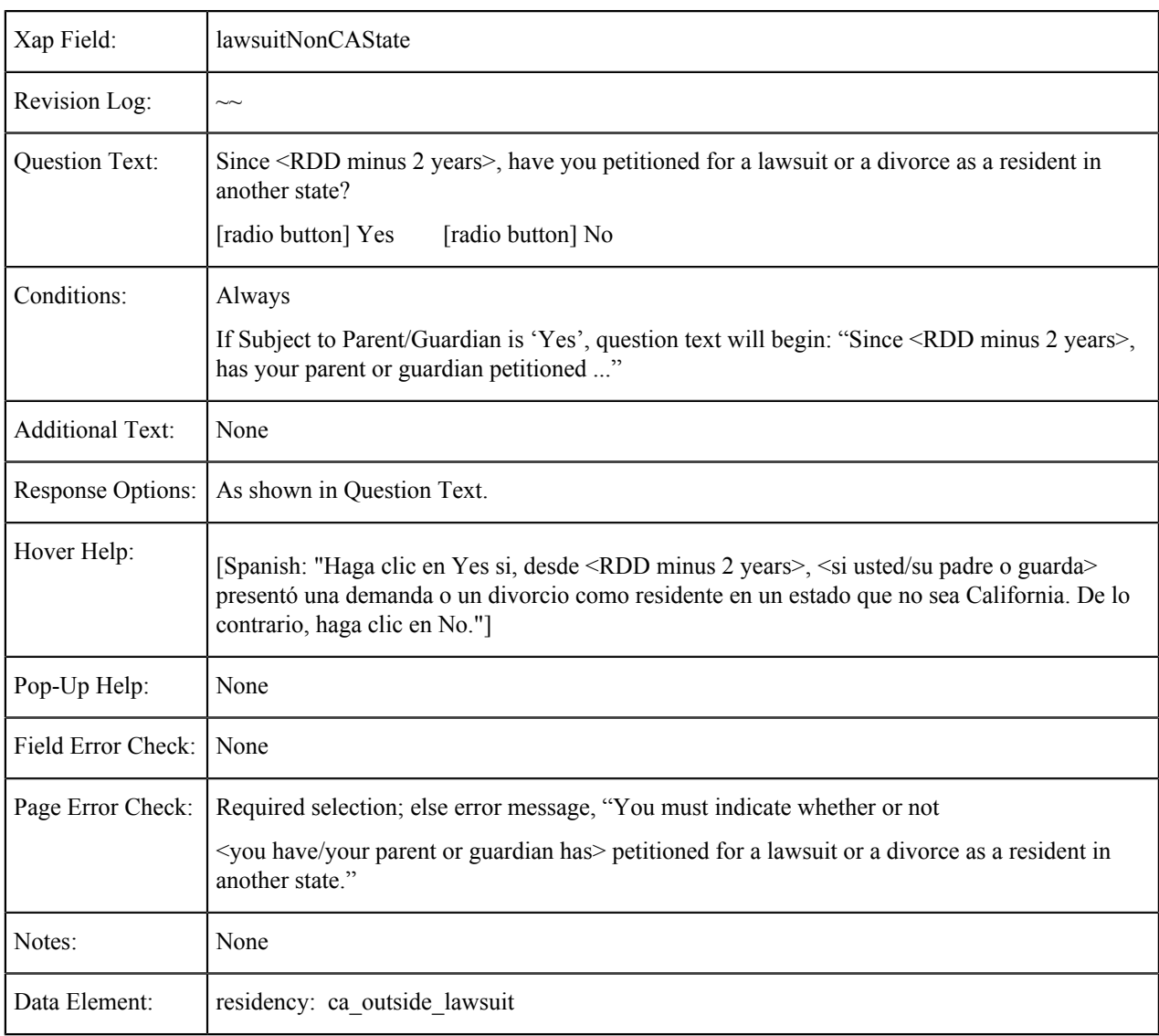

### **Lawsuit Outside California: Year**

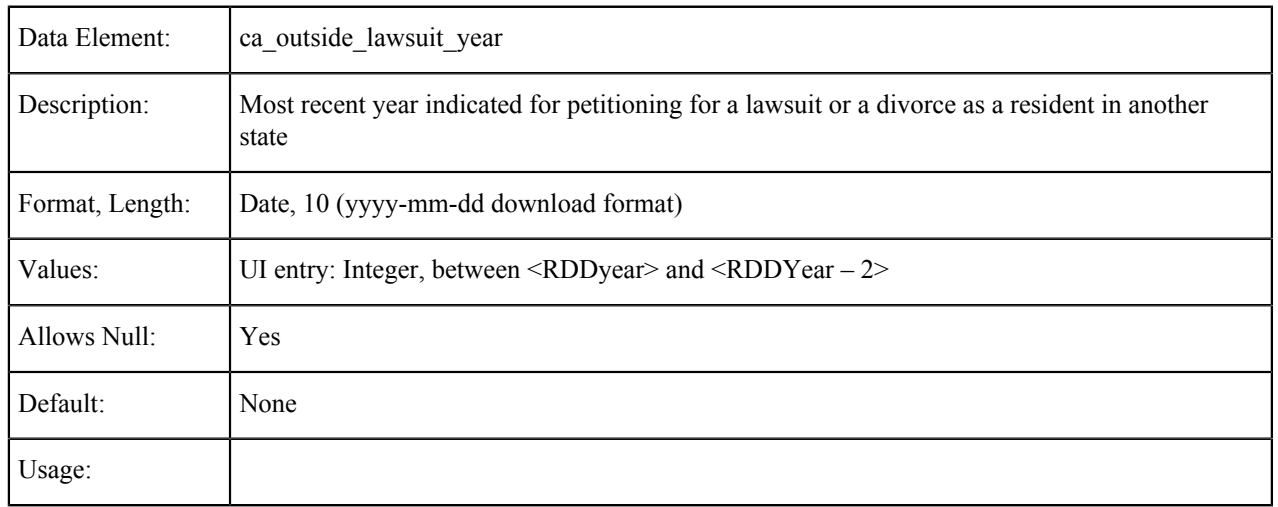

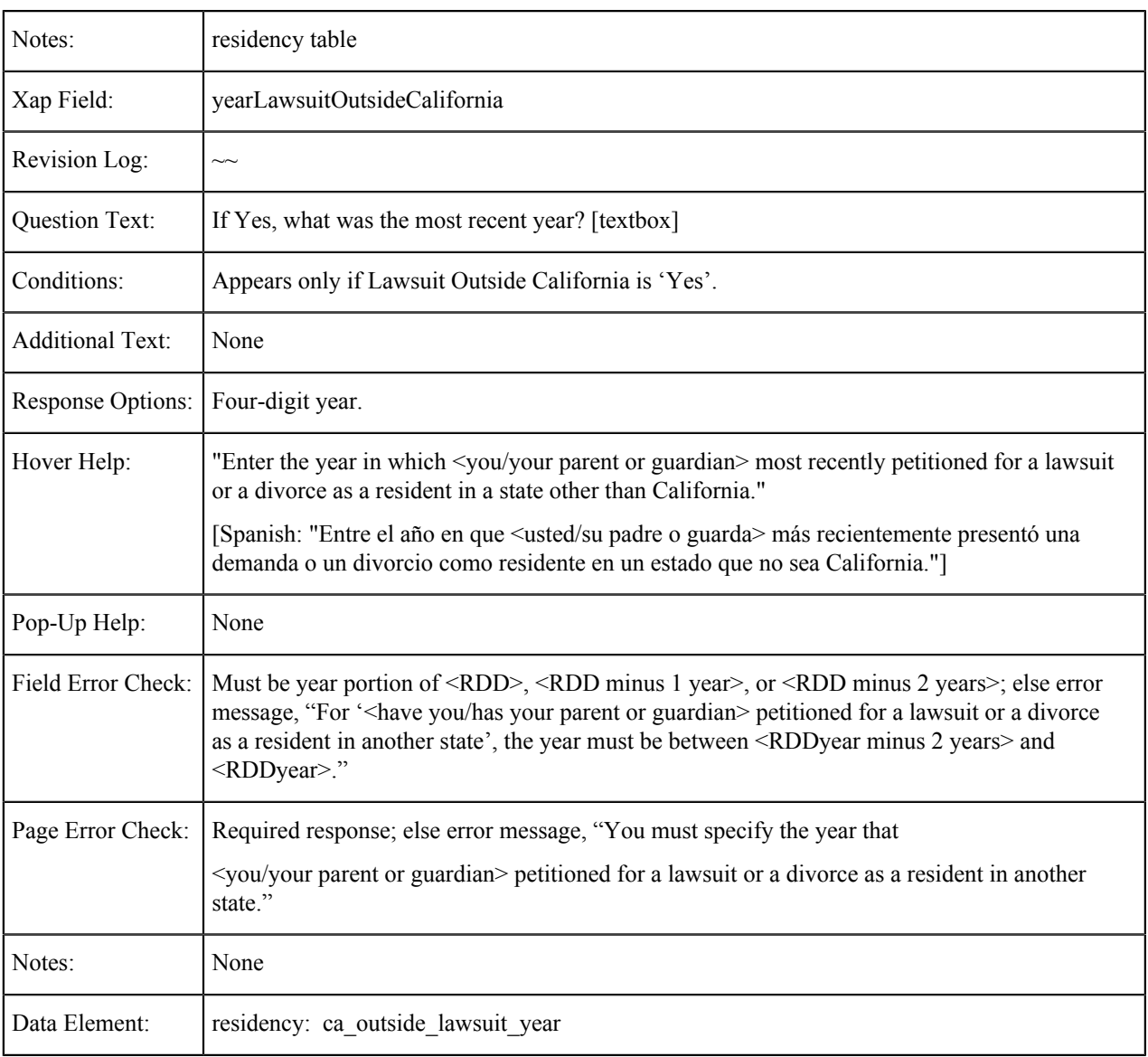

### **Residency Status**

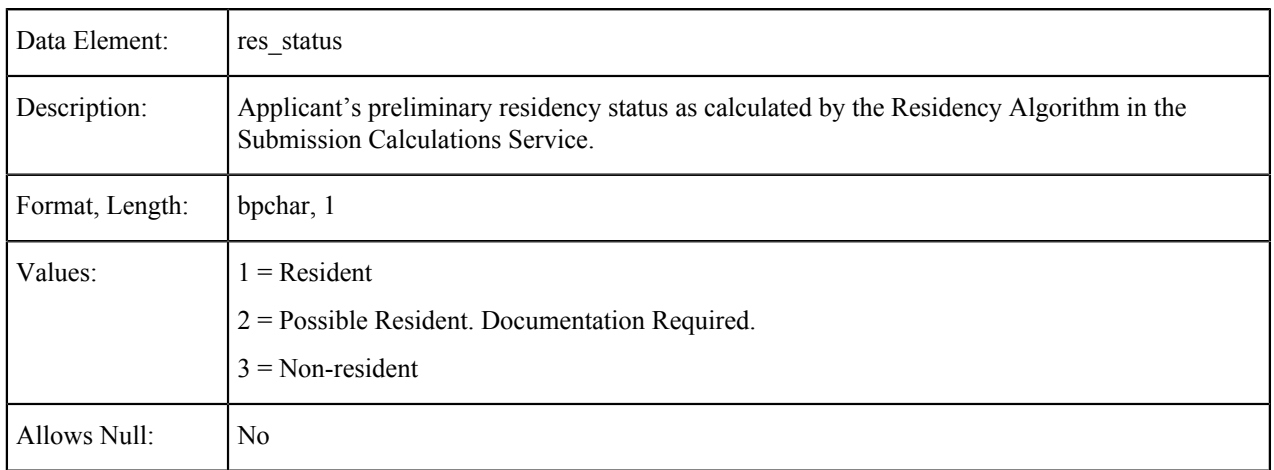

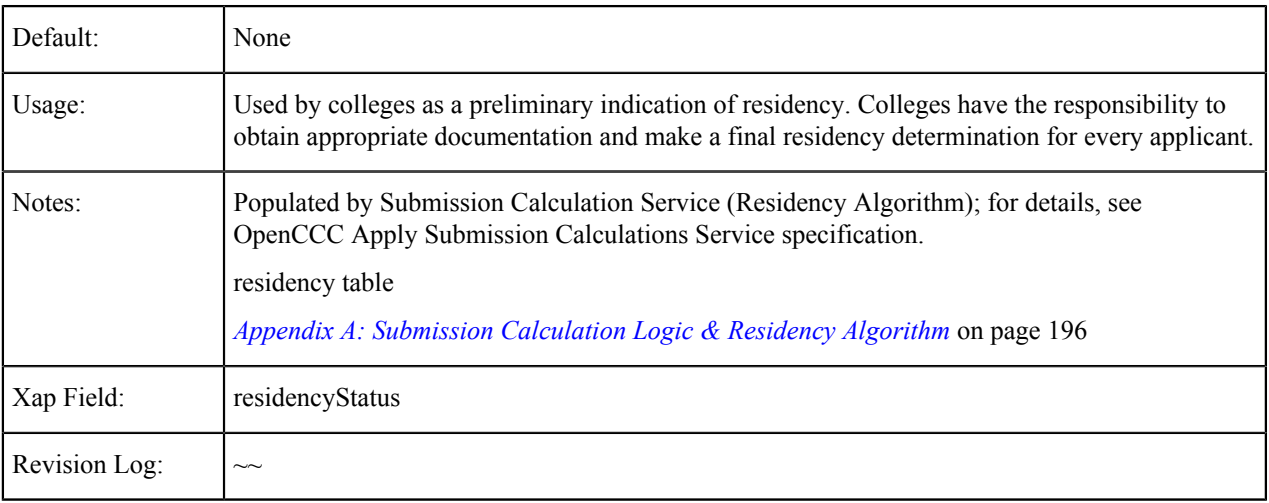

## **Residency Status Change**

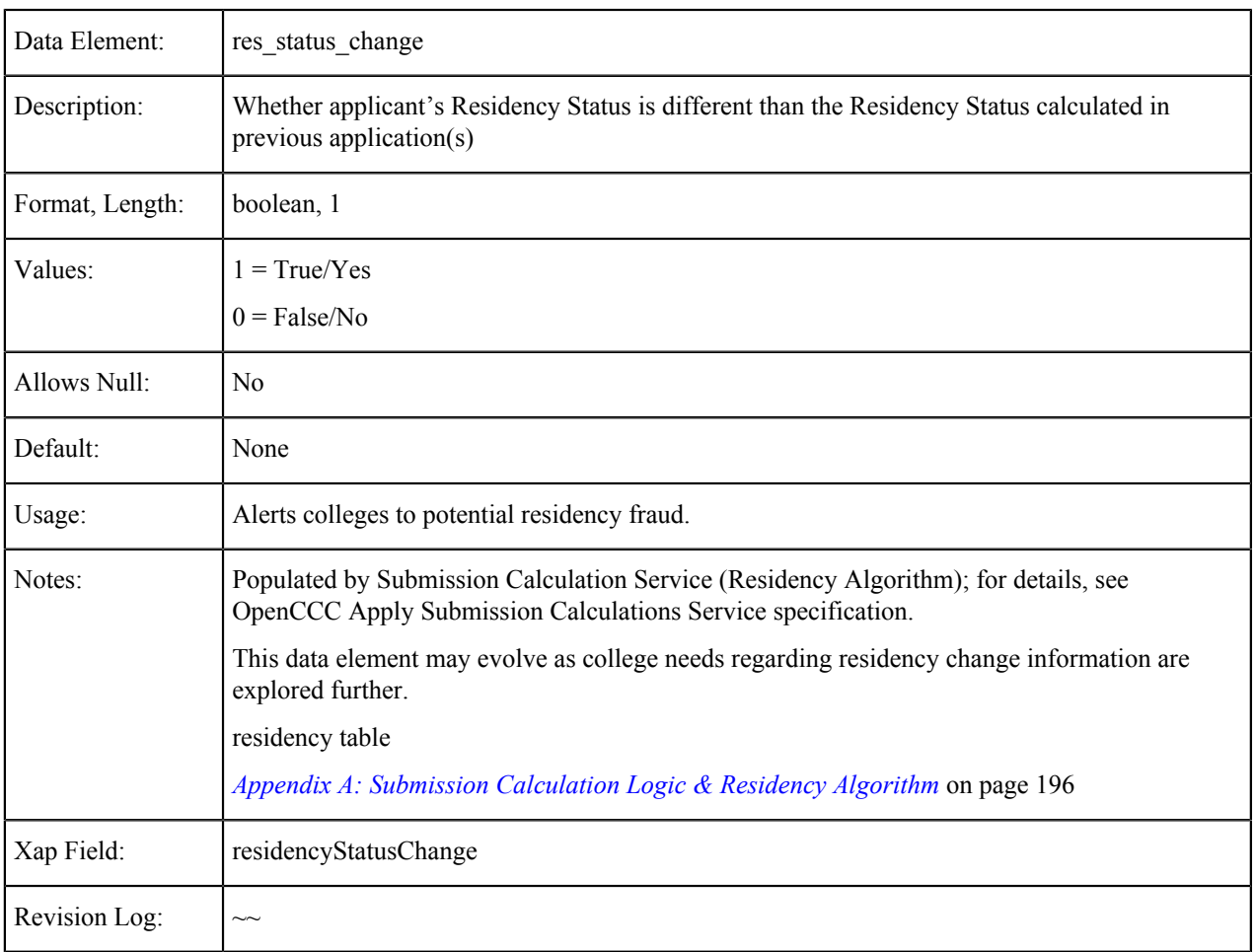

### **Previous Residency Date**

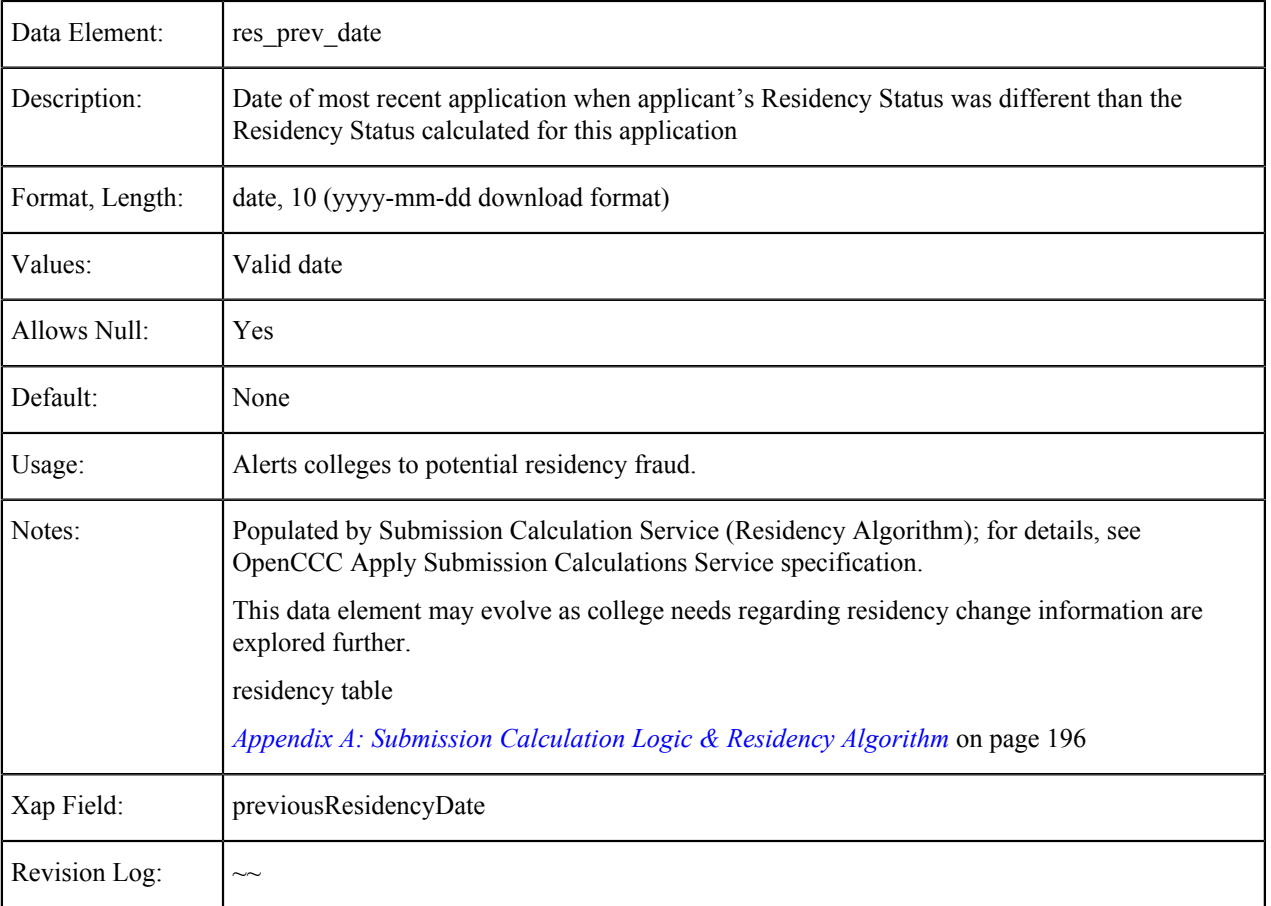

# **Residency Integrity Flags**

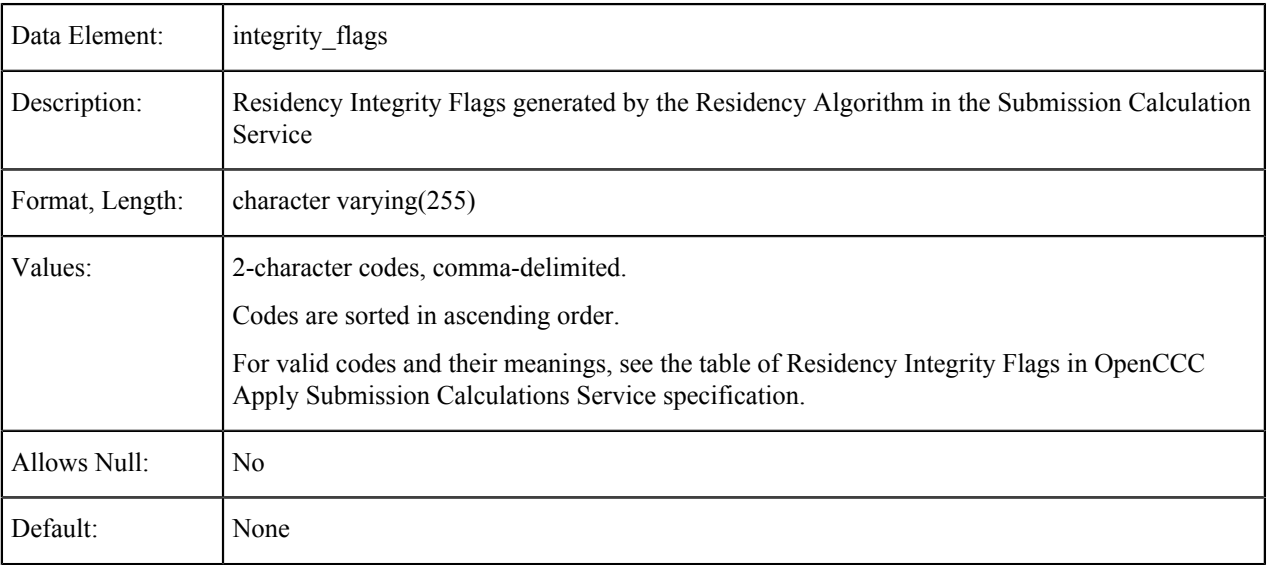

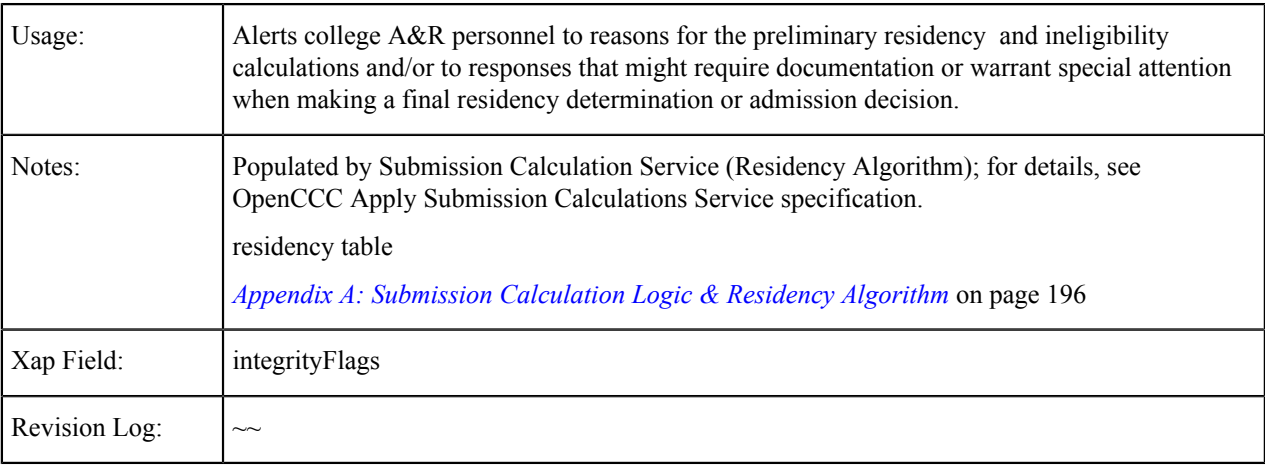

## **Ineligible for Admission Flag**

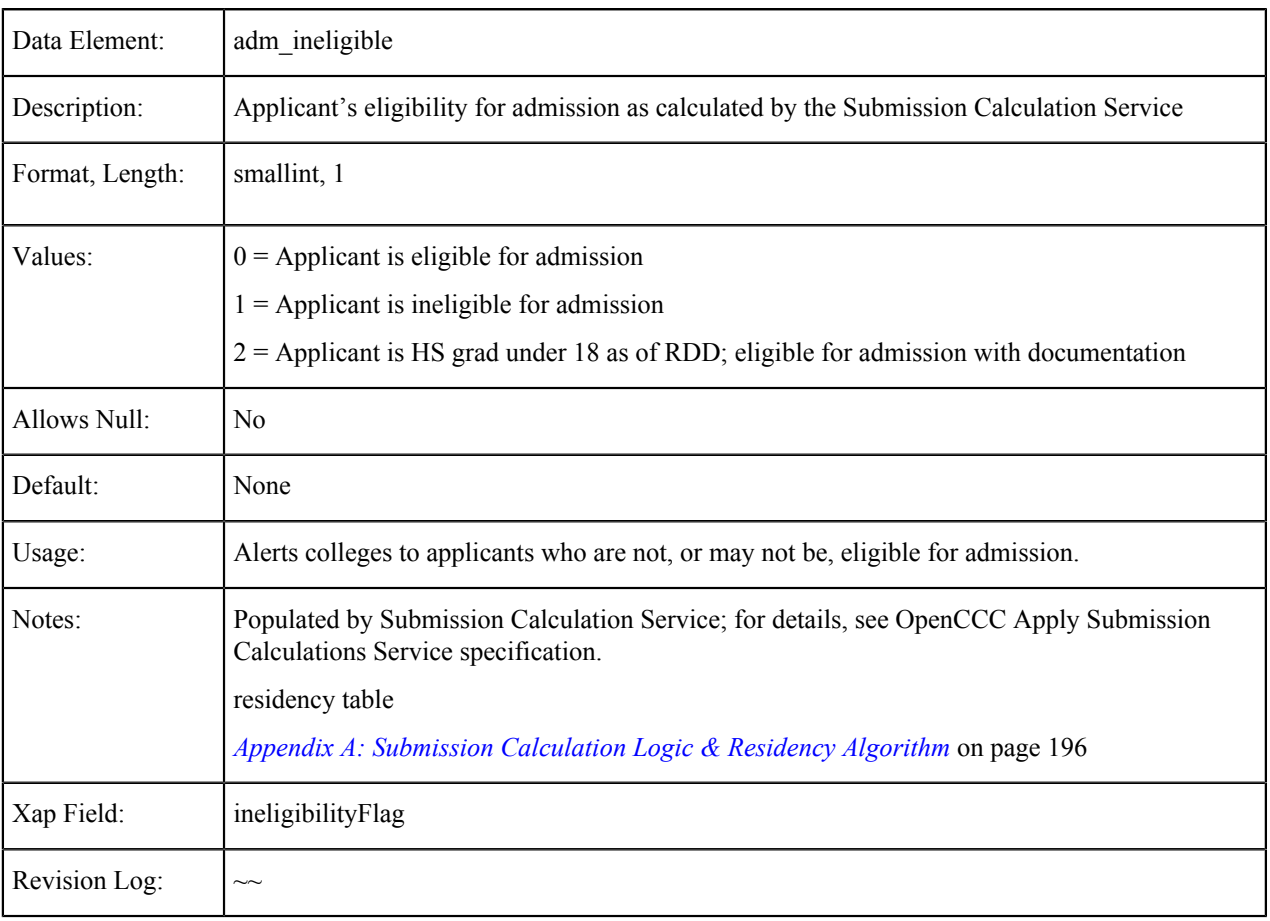

#### **Eligible for AB540 Waiver**

Data Element: elig\_ab540

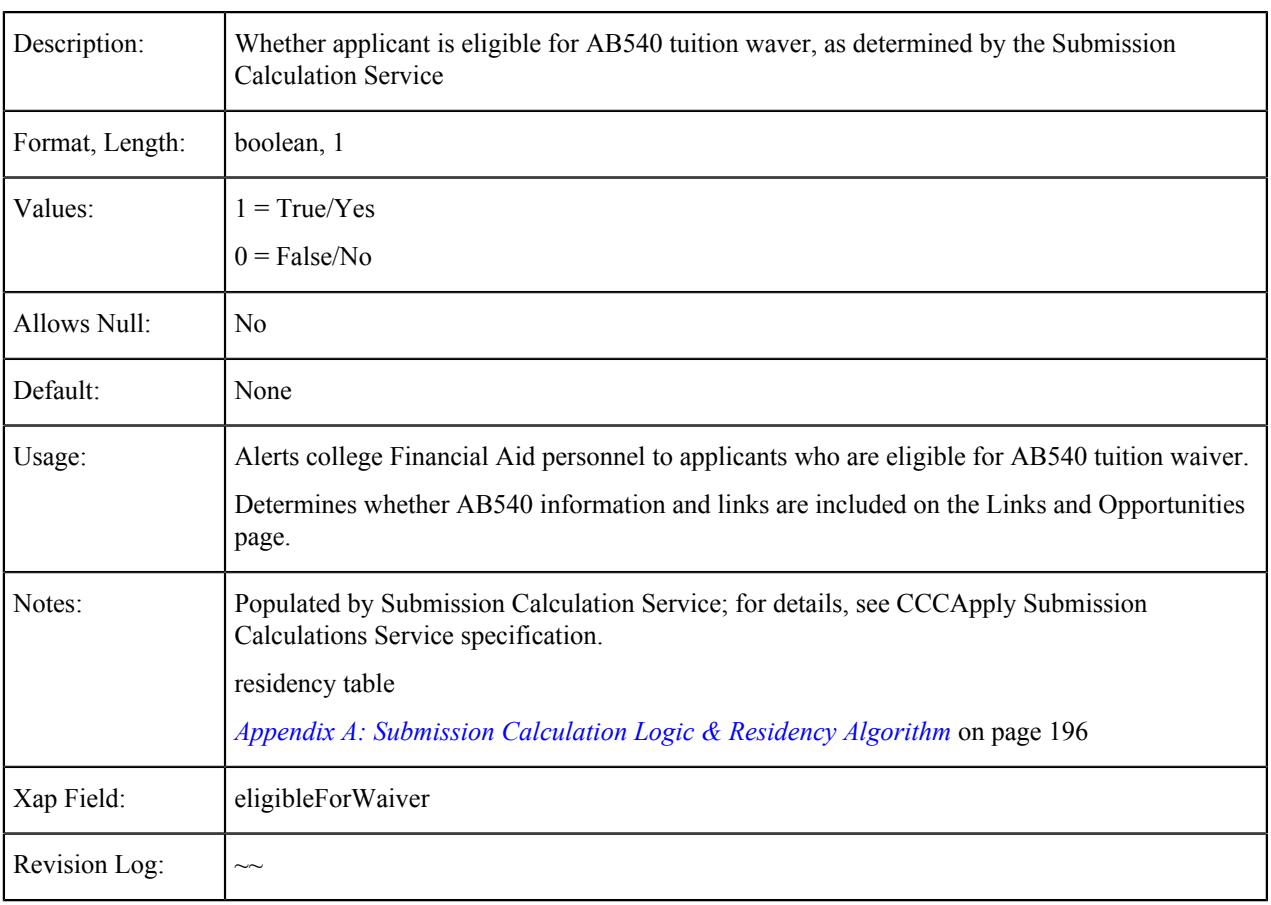

## **Financial Aid Referral Flag**

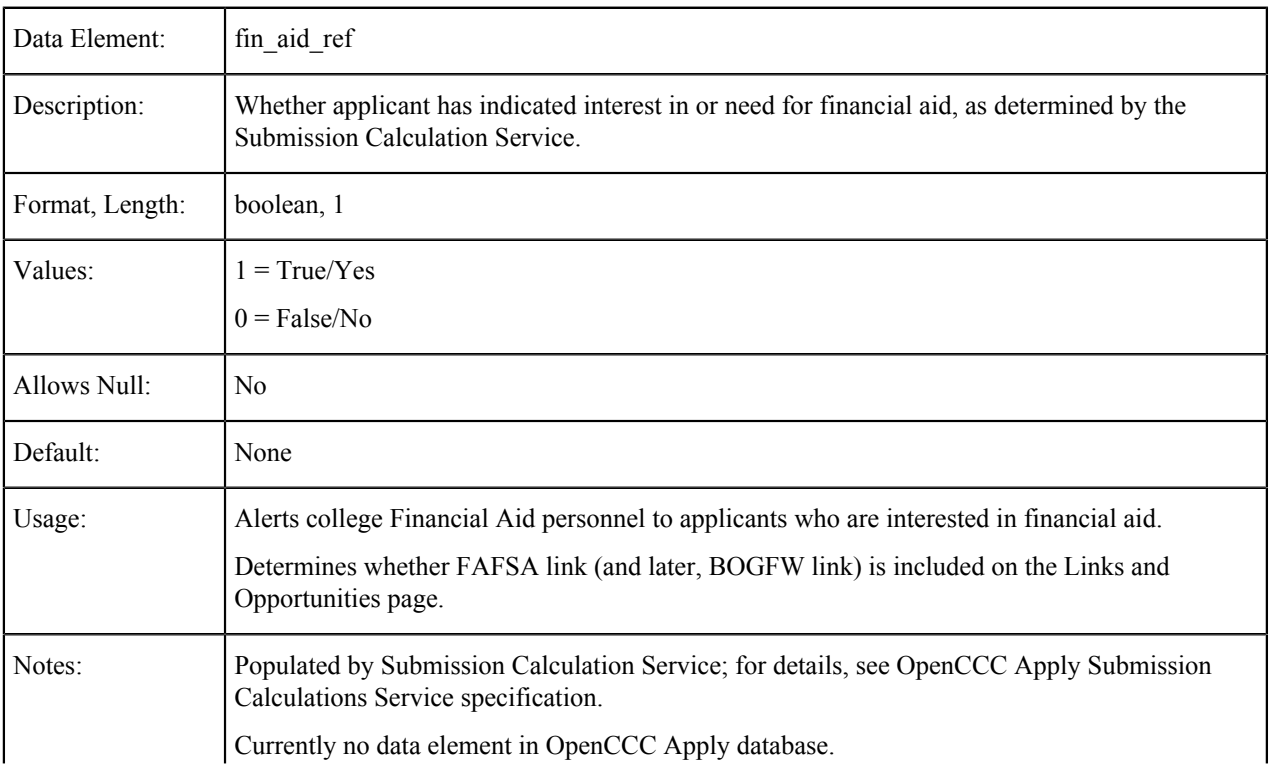

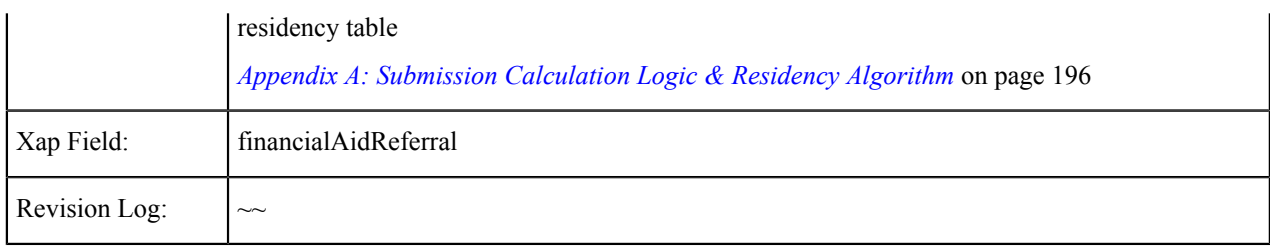

## **Needs & Interests**

The tables in this section show the data element information for the fields that are populated on the Needs & Interests tab of the CCCApply standard application.

Once an applicant submits their application, their responses to the needs and interests questions are mapped and stored in the submitted\_application table (i.e. a response to "Comfortable with English" is stored in the comfortable\_english column) and are available for download.

#### **Summary Table of Needs & Interests Values**

The values below represent a summary of the values stored in the system ni\_id table as displayed below. Once an applicant's application is submitted, responses to these questions are stored and available for download from the single submitted application table. For details on the values you can download, see the tables in that follow the table below.

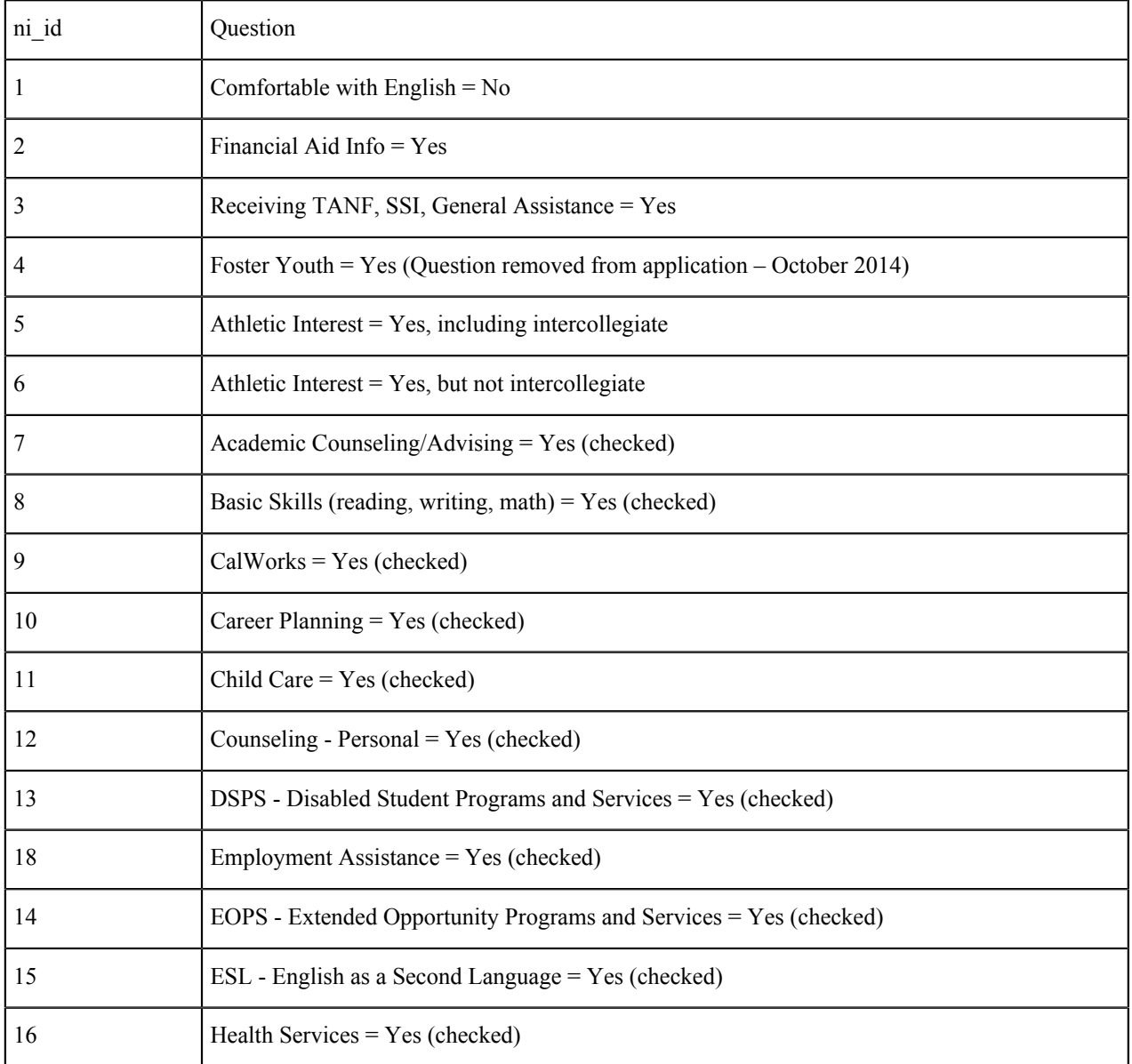

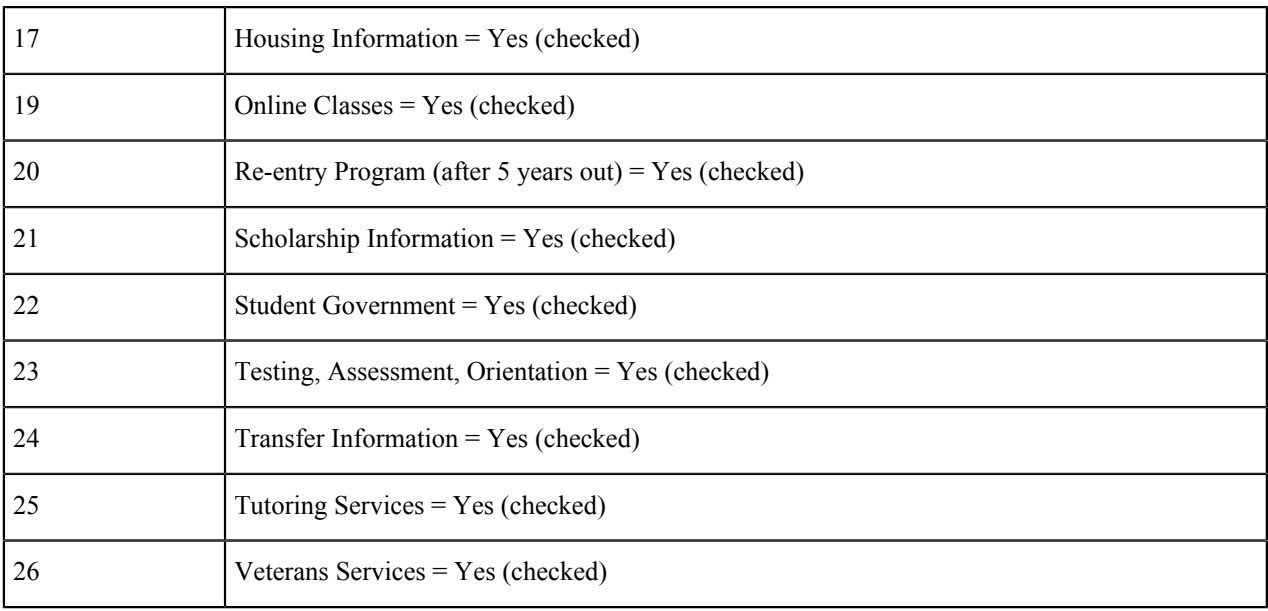

### **Comfortable With English**

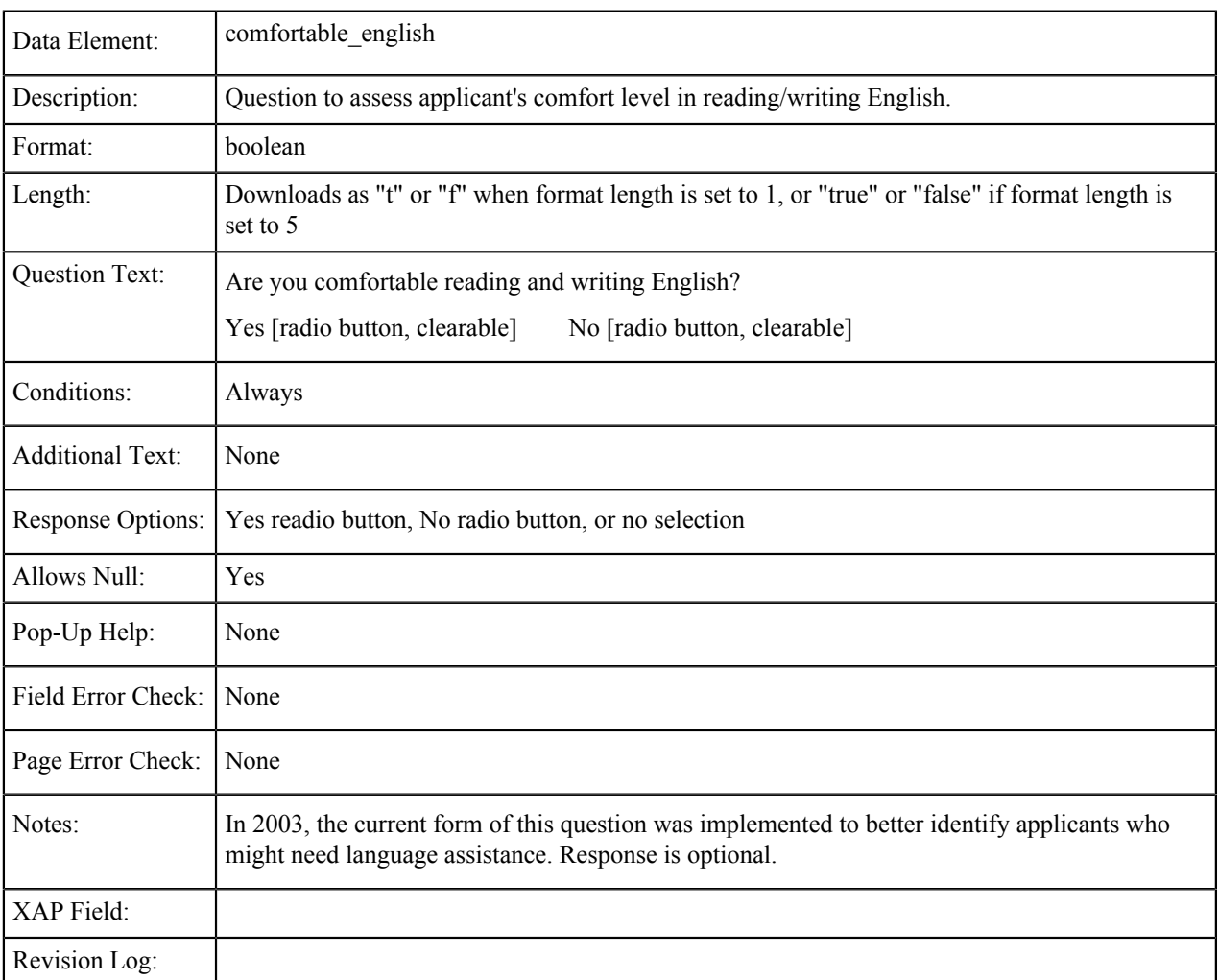

### **Financial Aid Information**

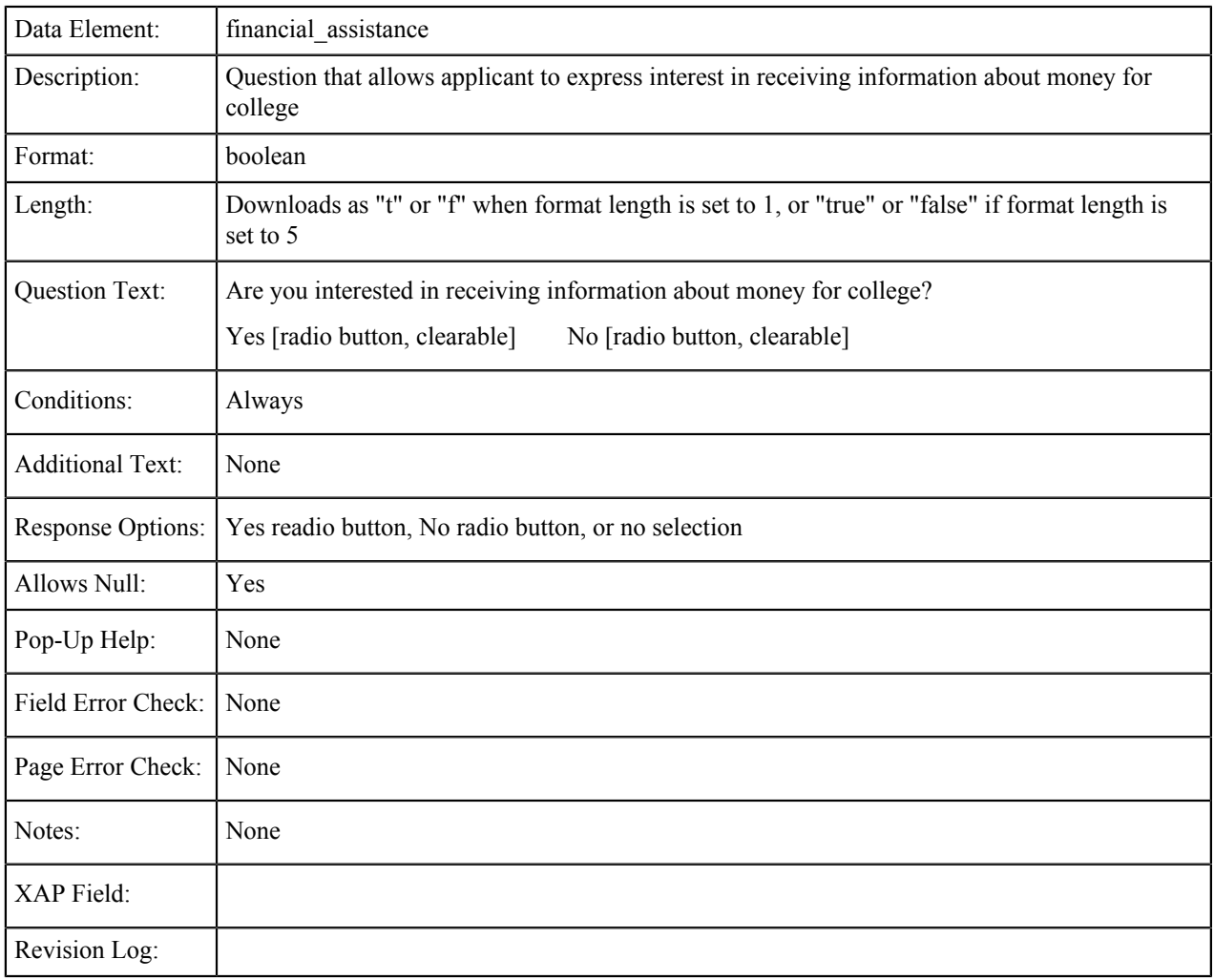

## **Receiving TANF, SSI, General Assistance**

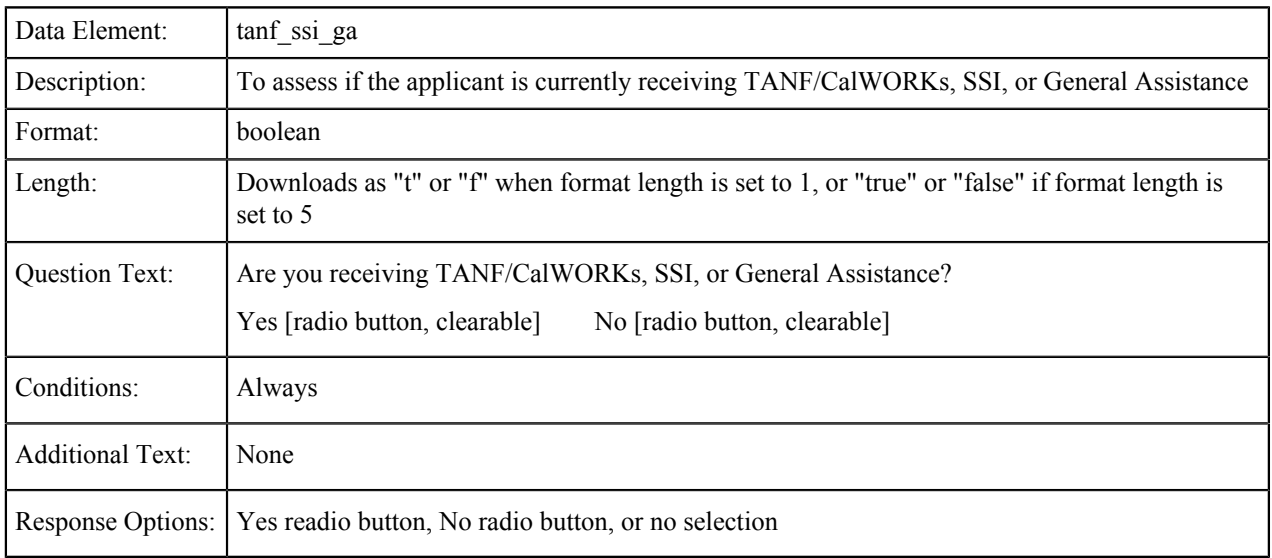

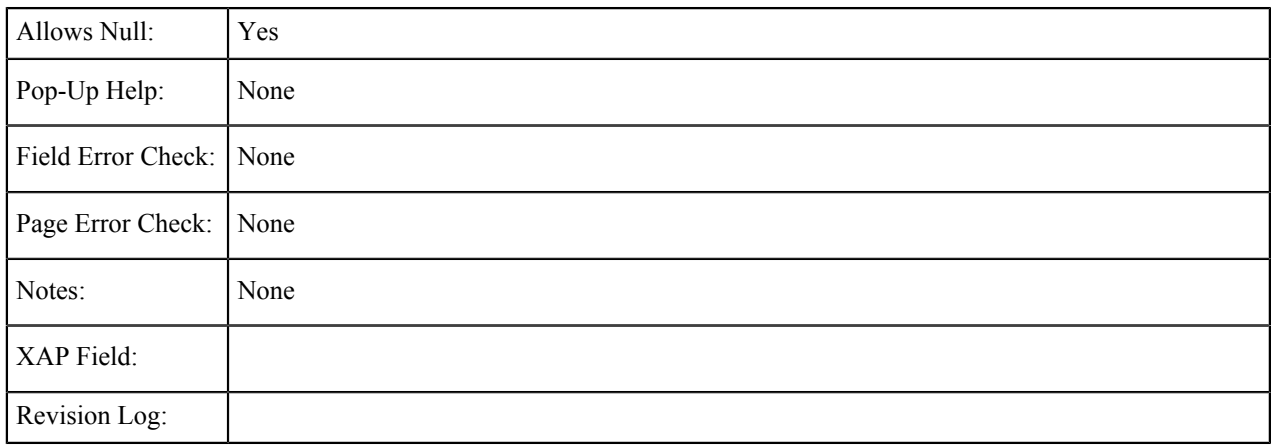

### **Athletic Interest: Intercollegiate**

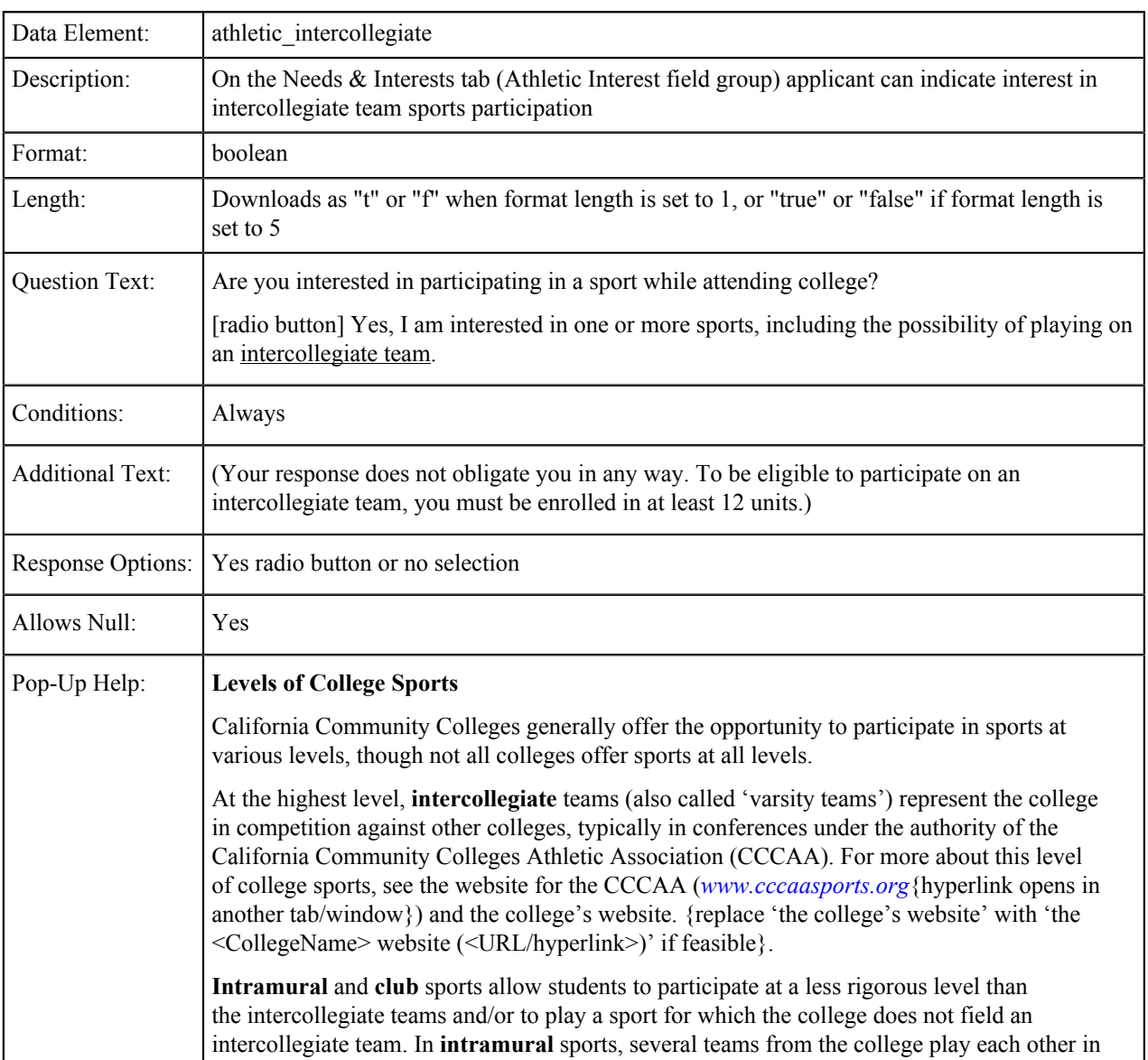

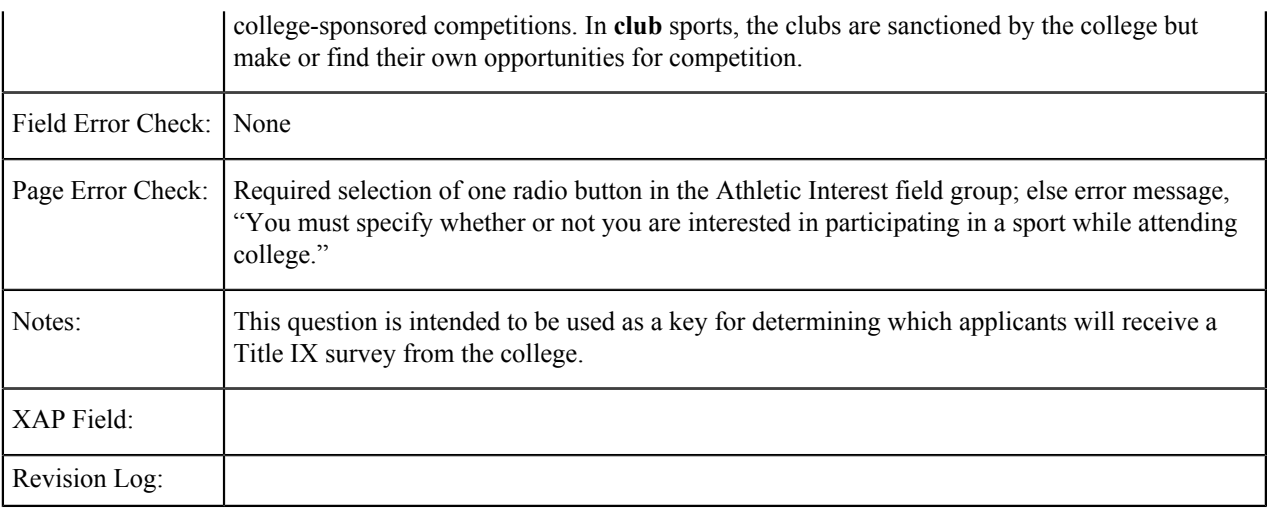

#### **Athletic Interest: Intramural**

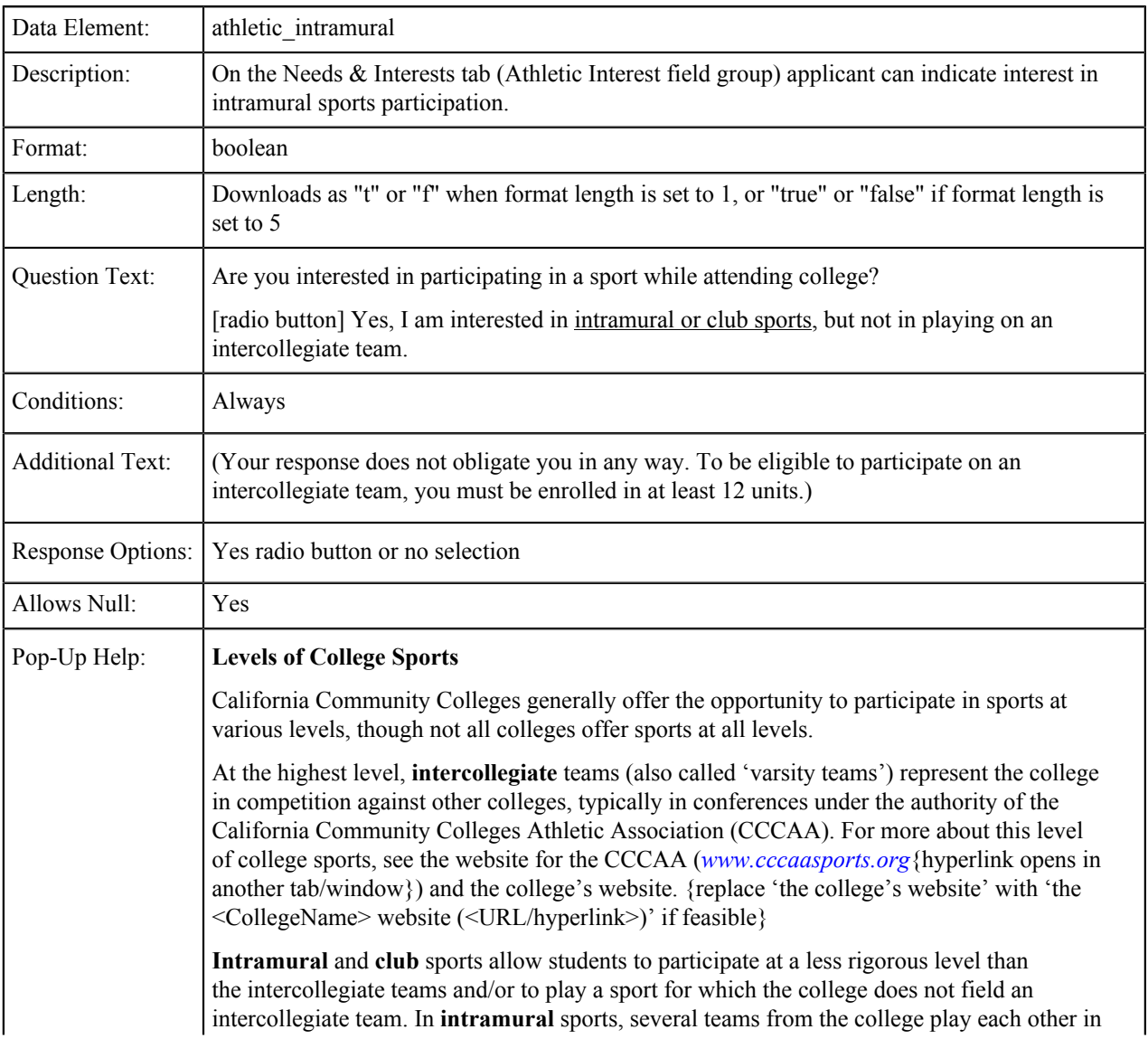

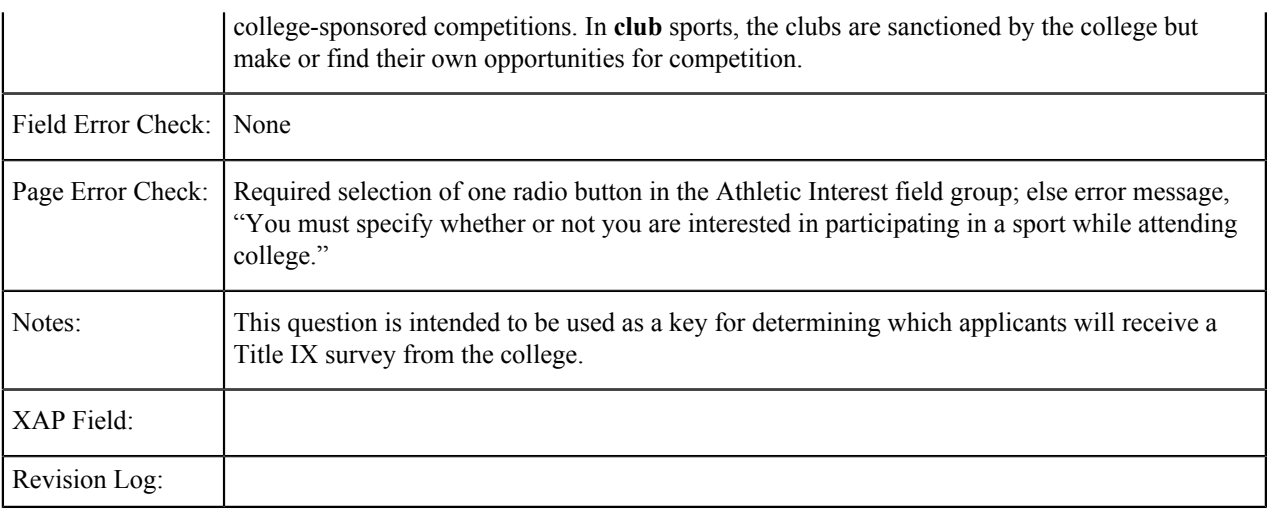

#### **Athletic Interest: No**

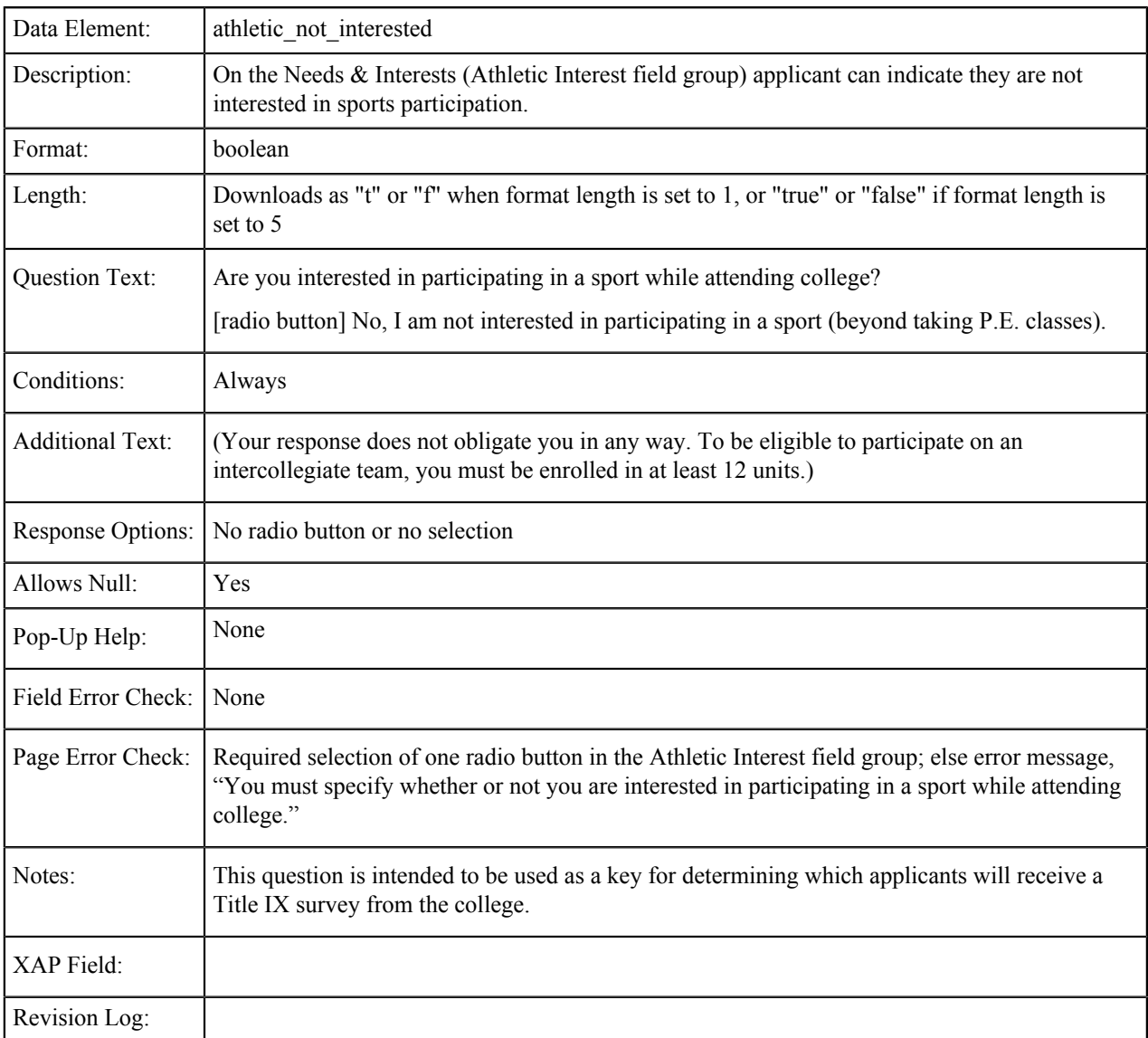

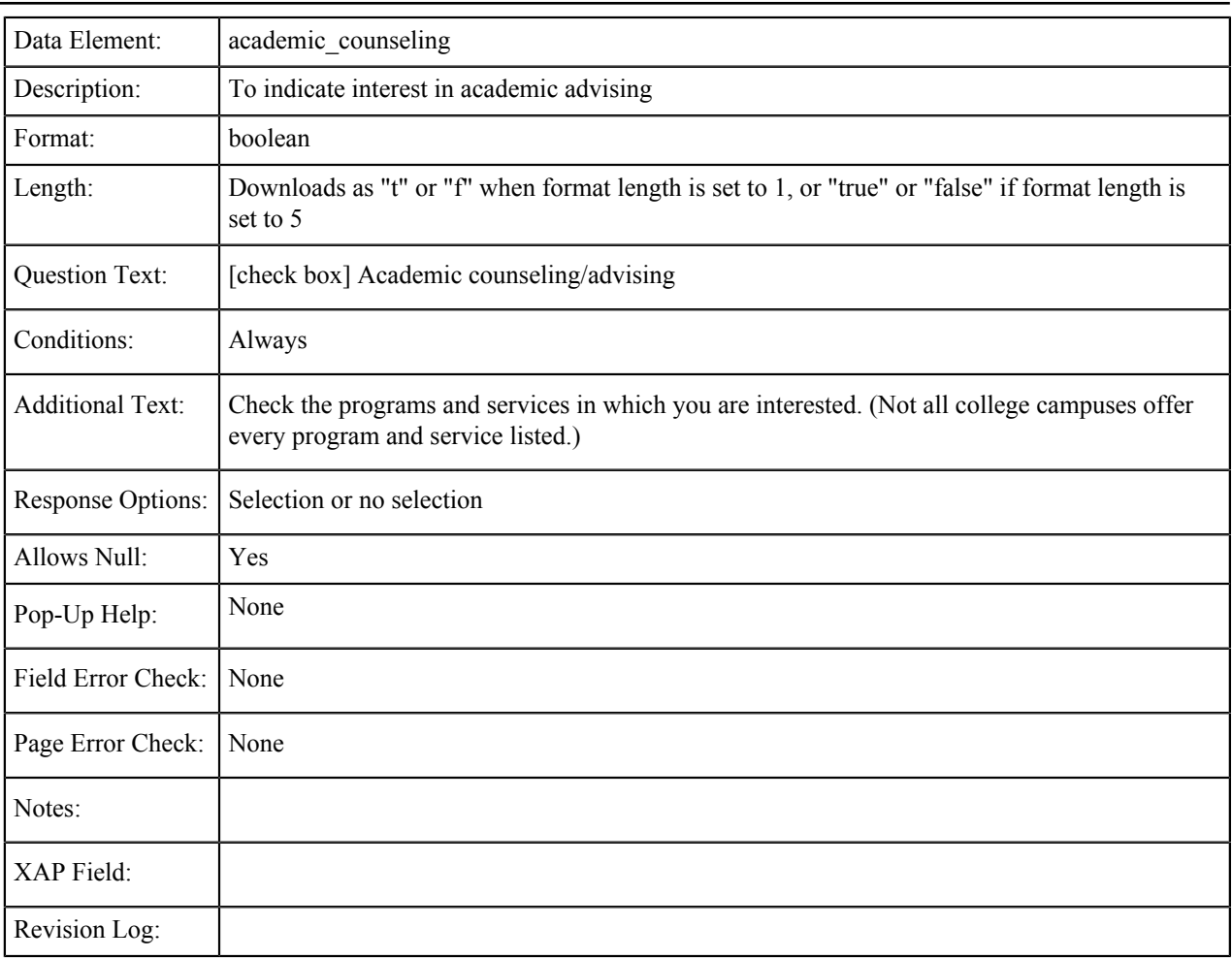

# **Academic Counseling/Advising**

#### **Basic Skills**

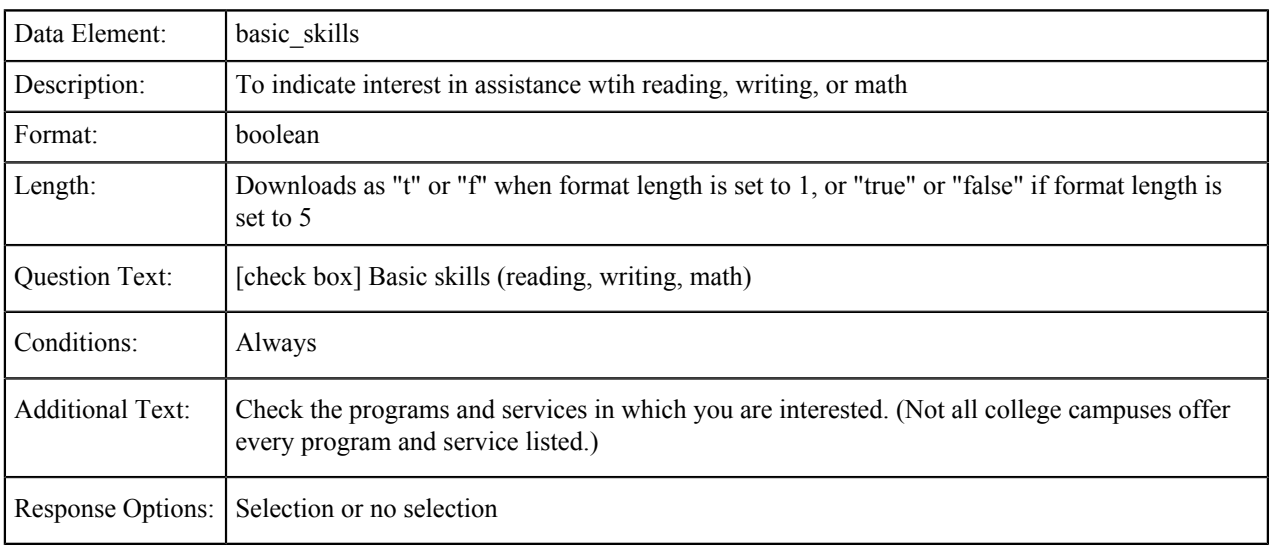

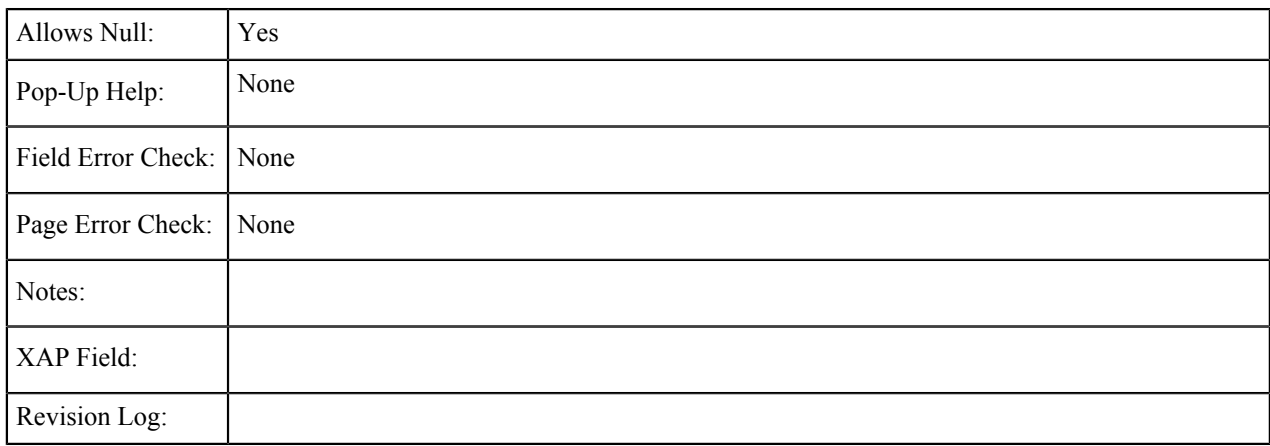

#### **CalWorks**

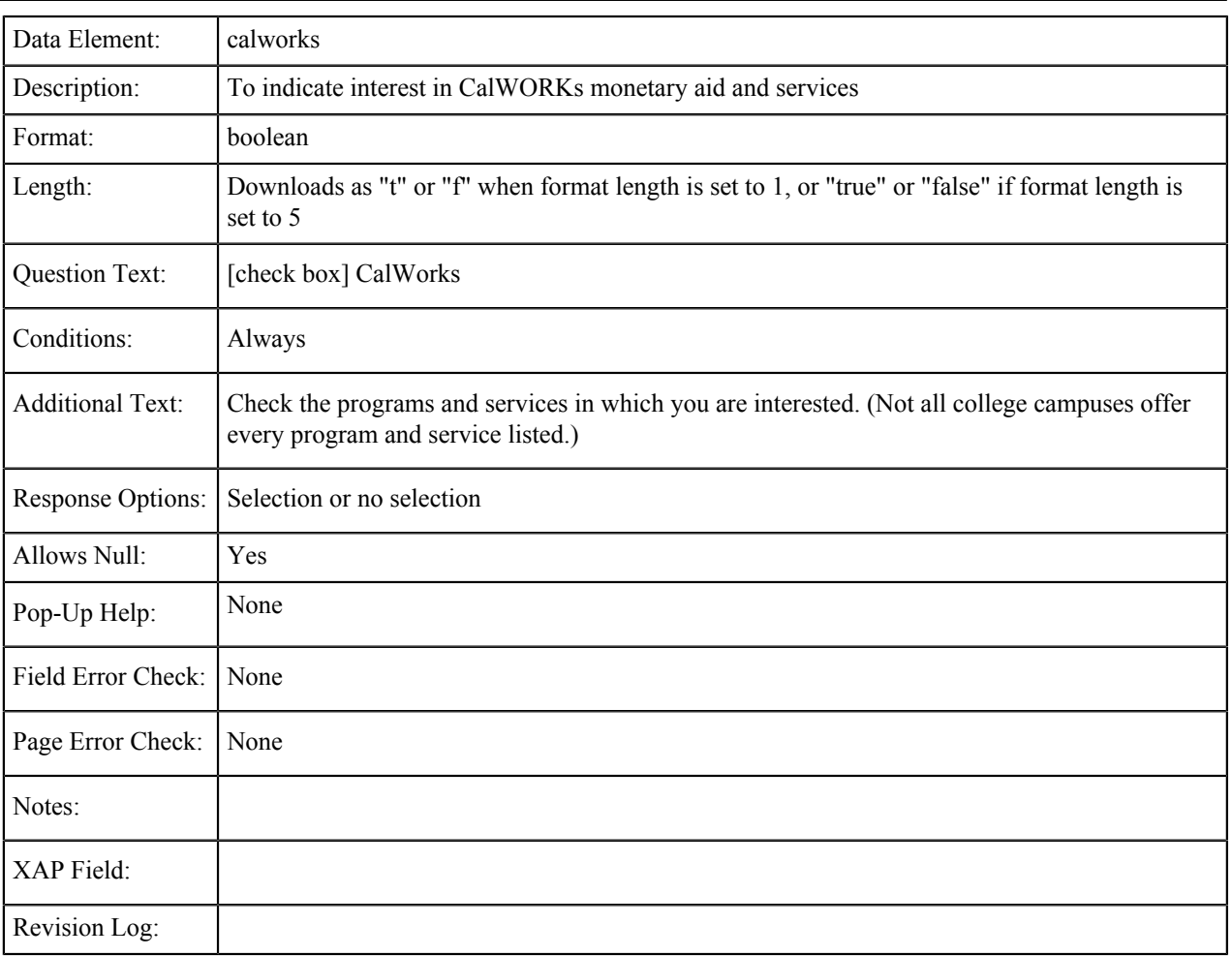

#### **Career Planning**

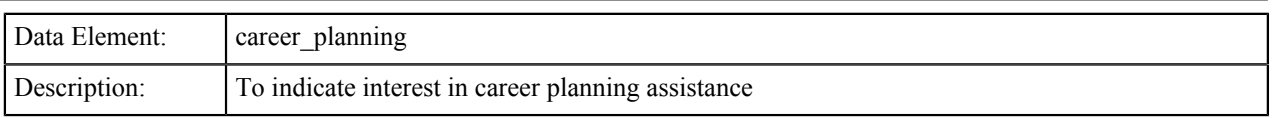

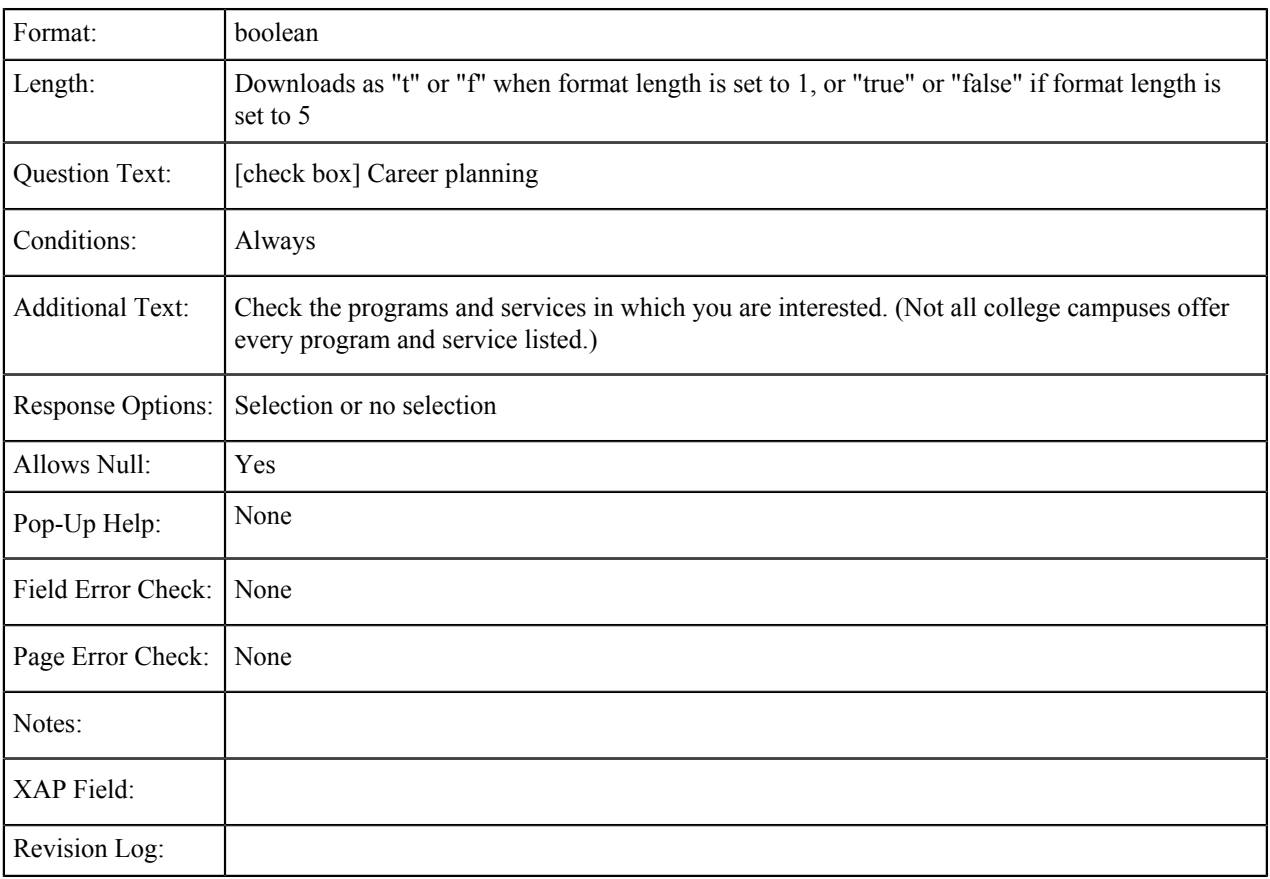

#### **Child Care**

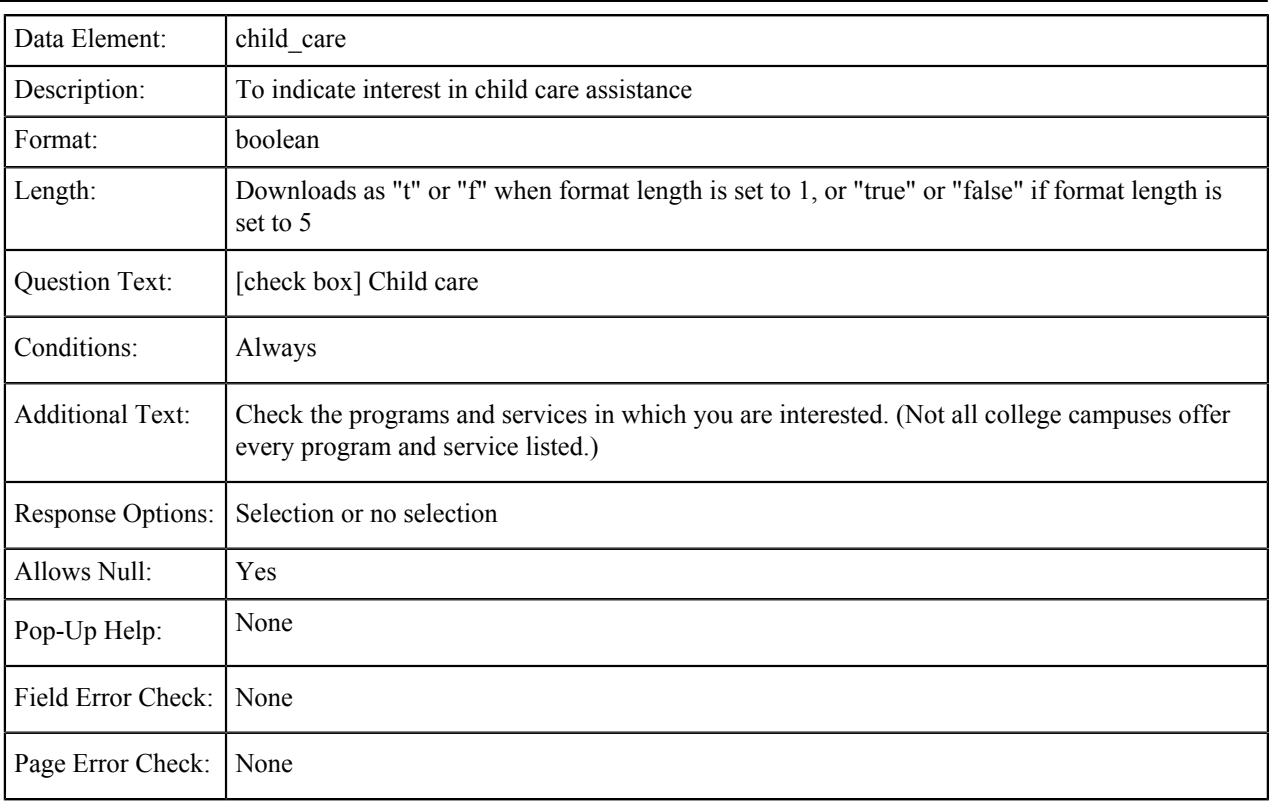

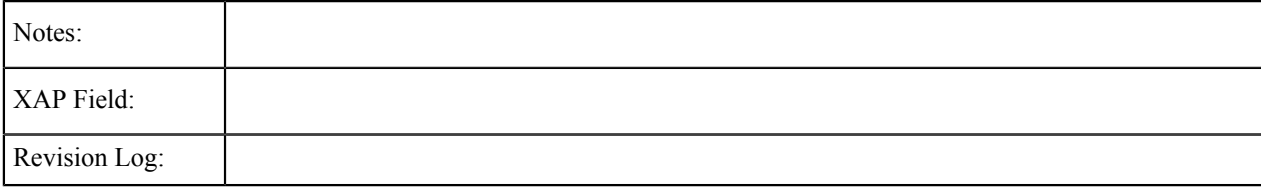

## **Counseling - Personal**

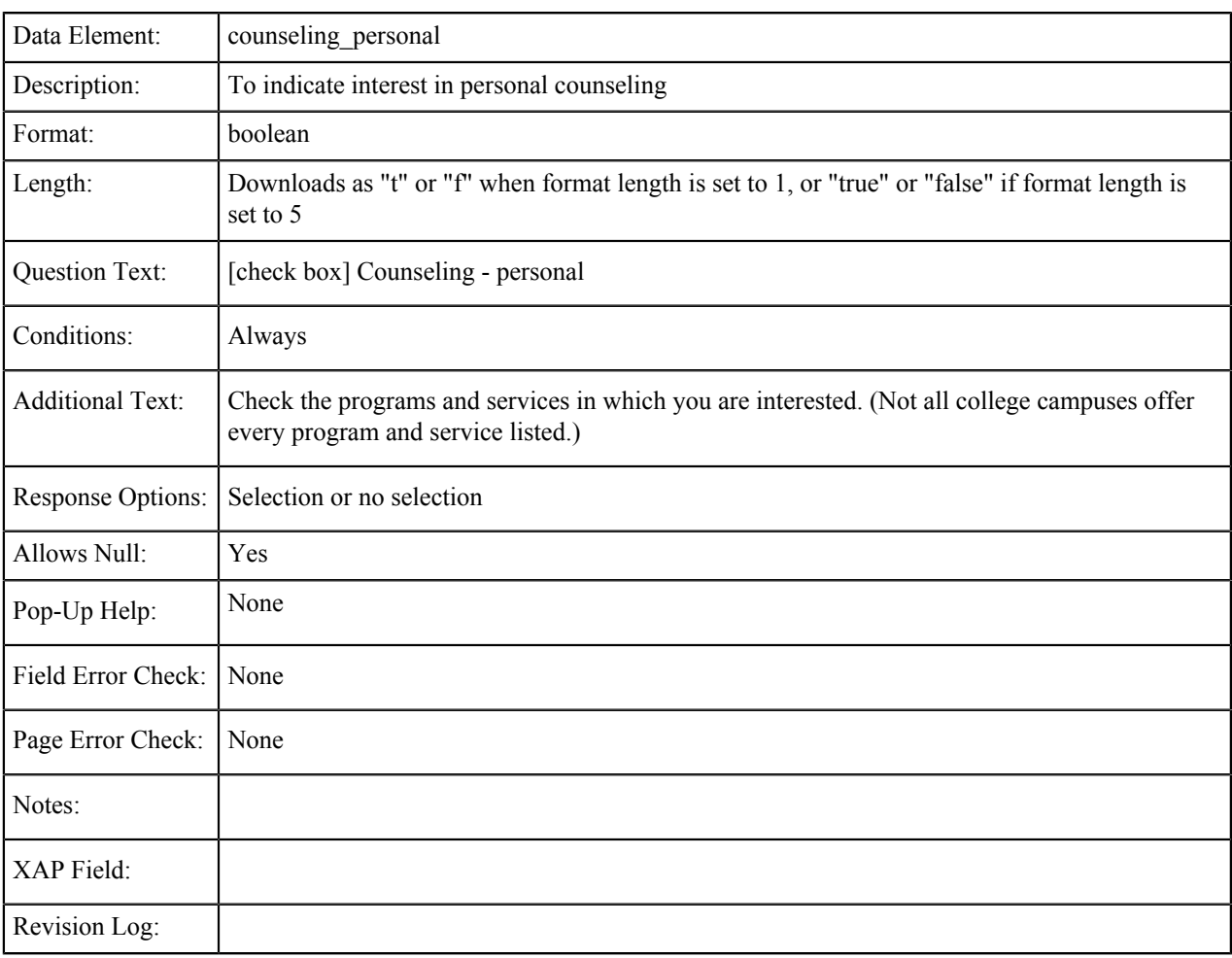

## **Disabled Student Programs and Services (DSPS)**

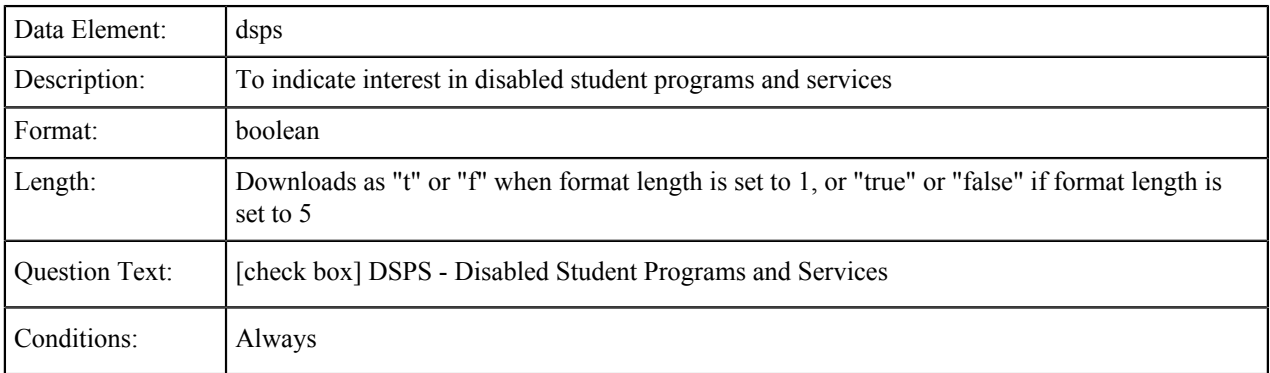

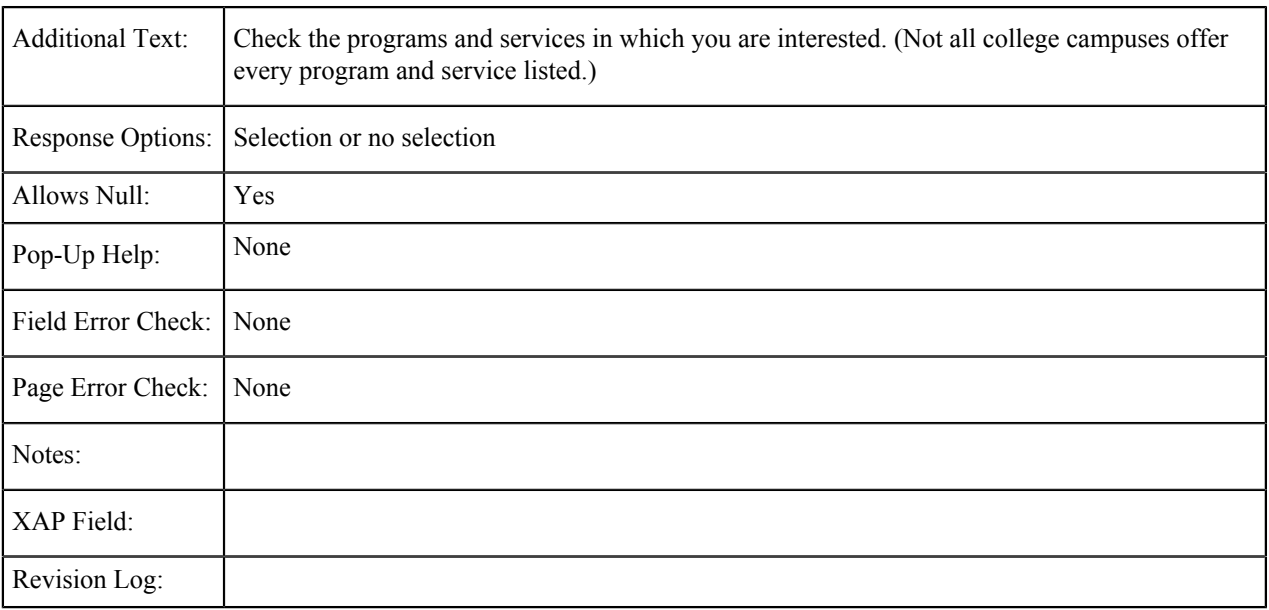

## **Extended Opportunity Programs and Services (EOPS)**

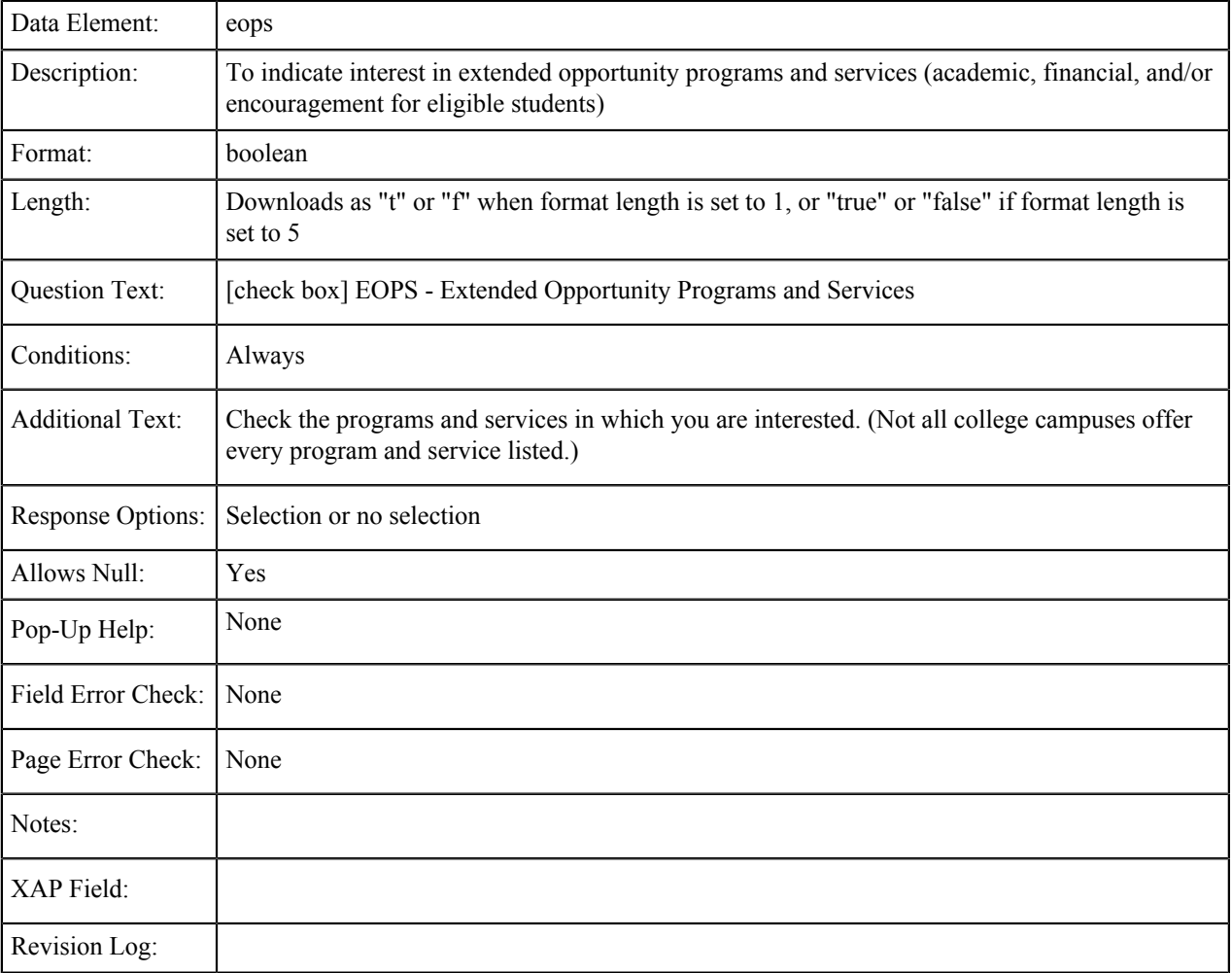

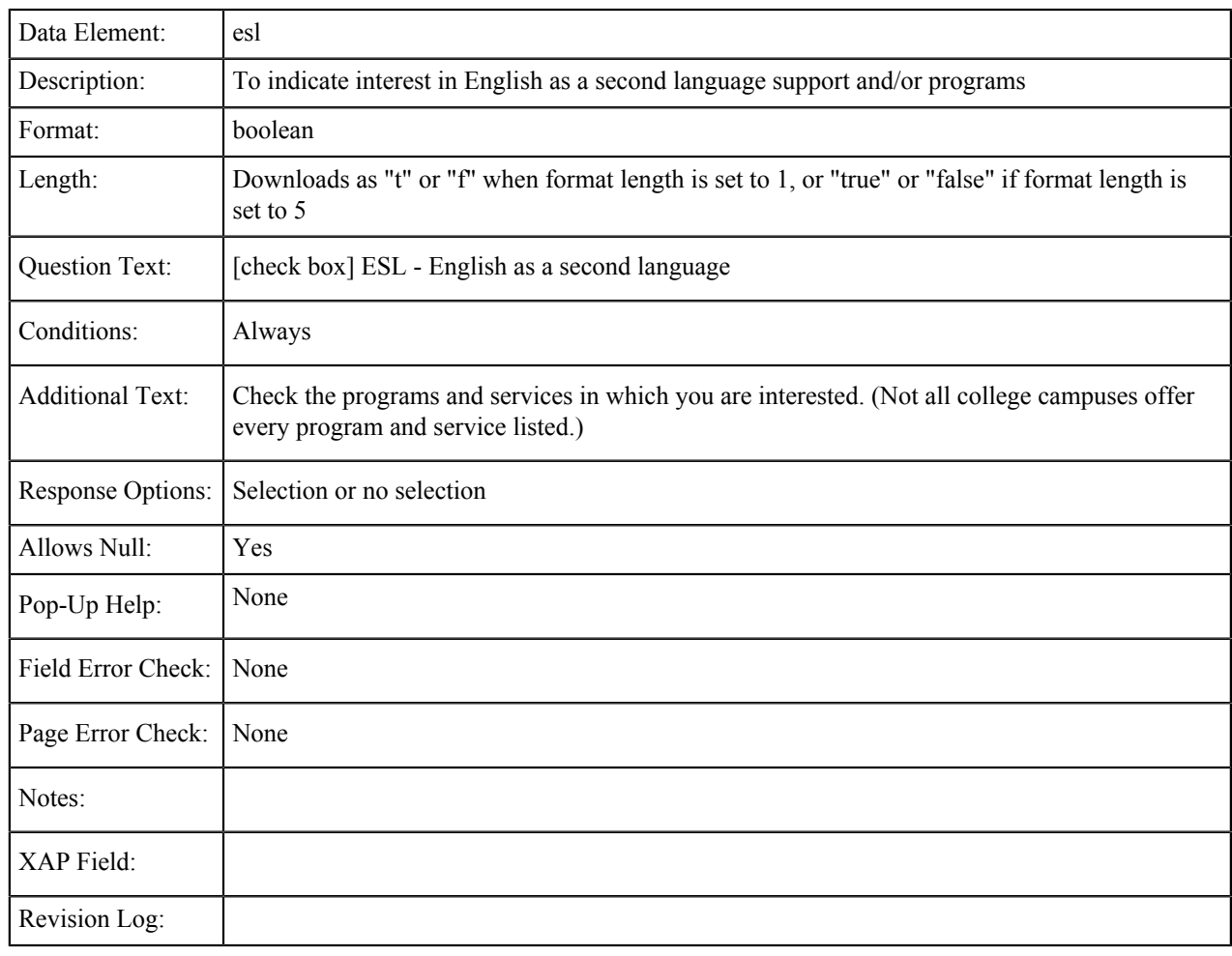

## **English as a Second Language (ESL)**

#### **Health Services**

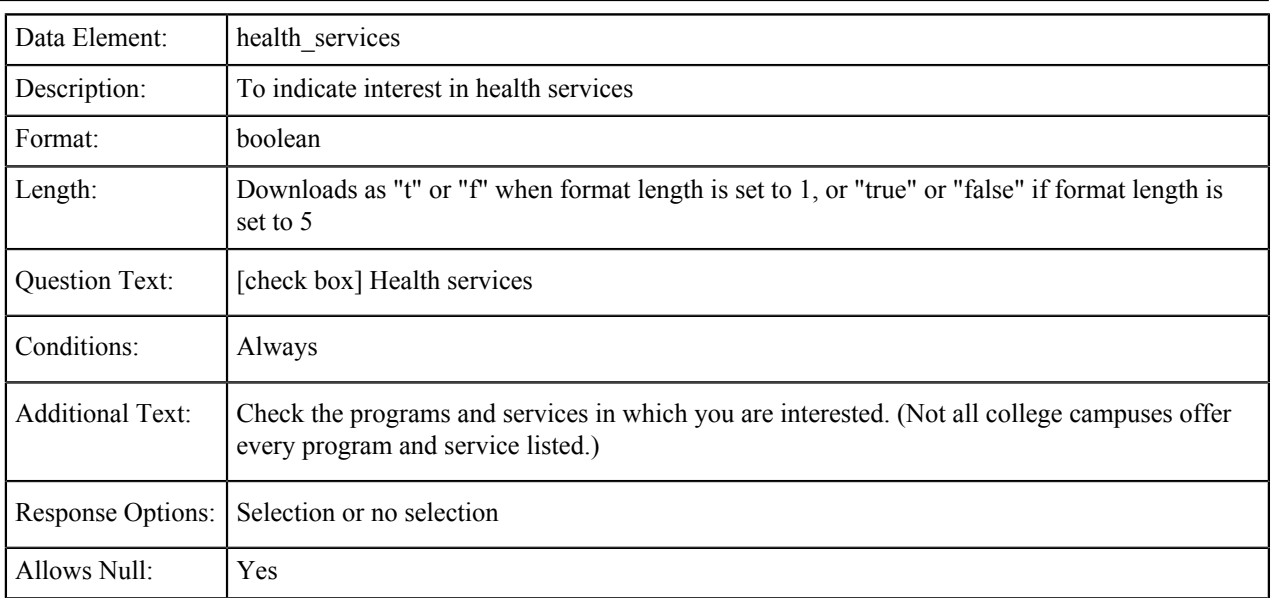
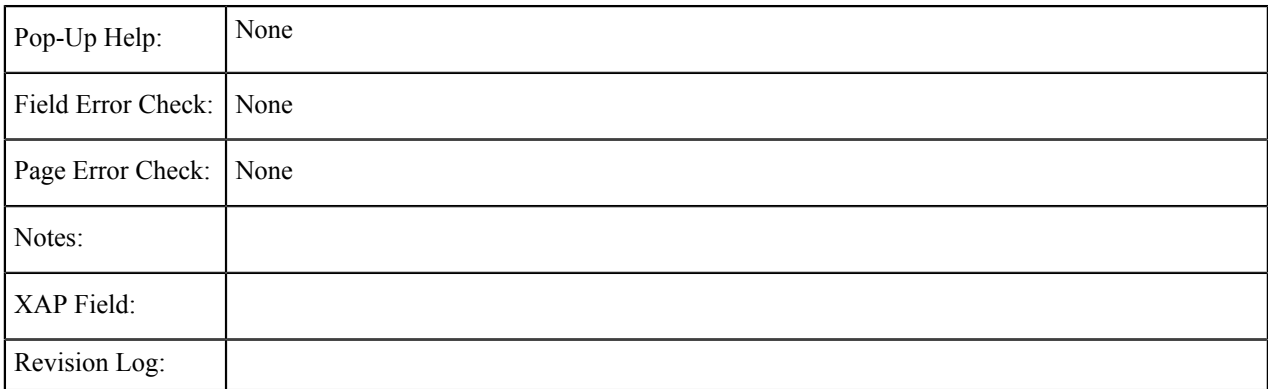

## **Housing Information**

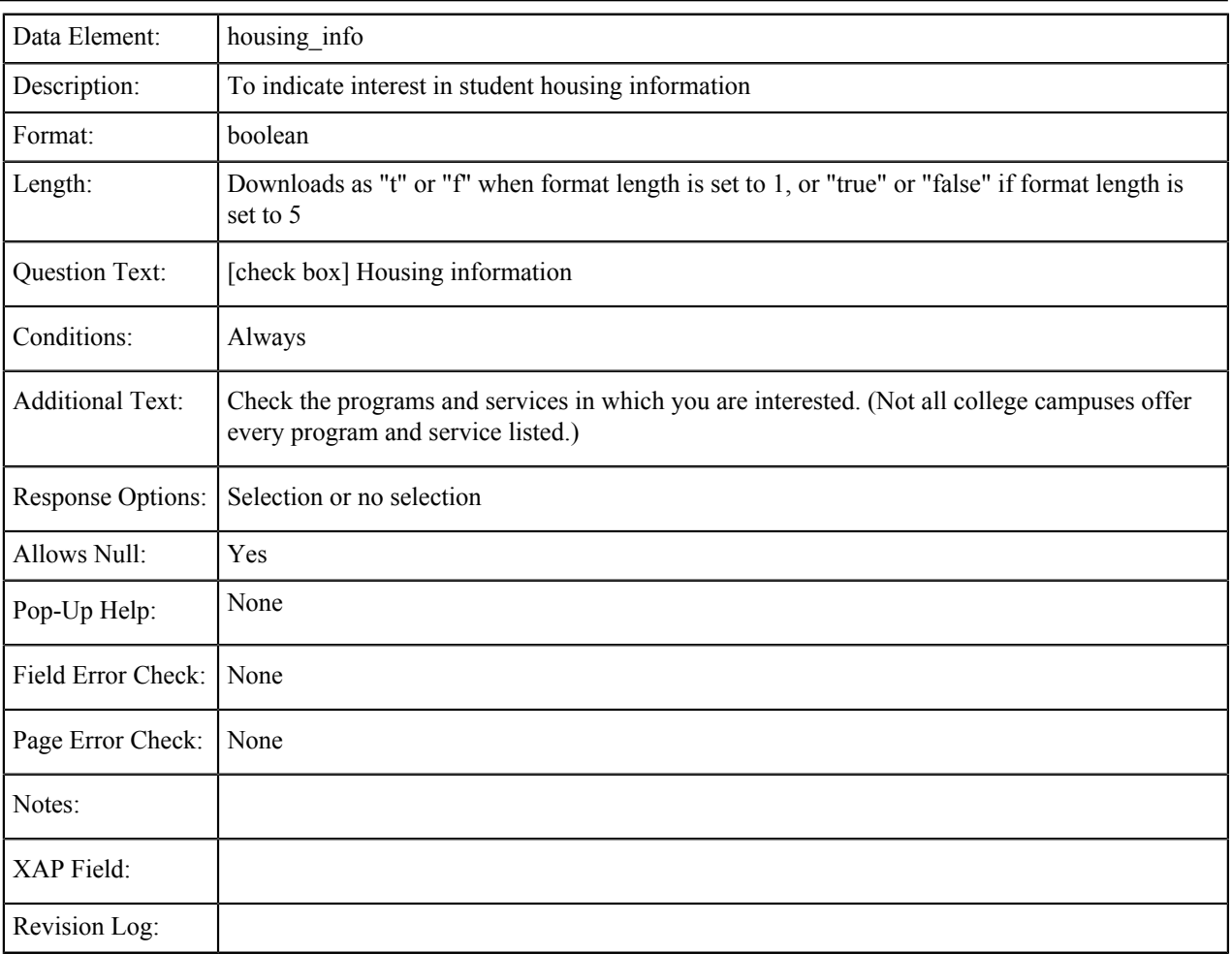

## **Employment Assistance**

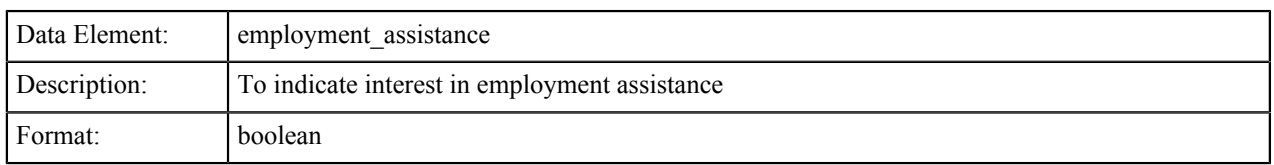

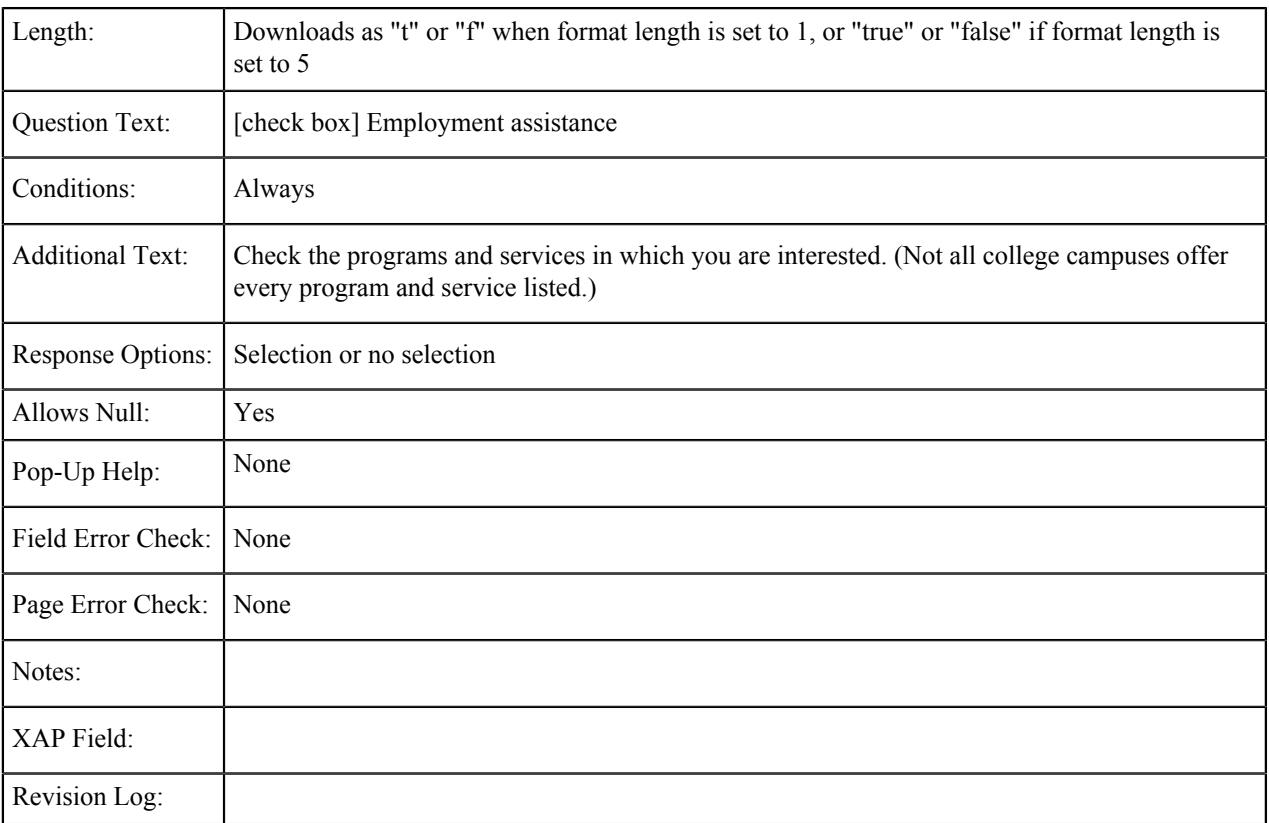

## **Online Classes**

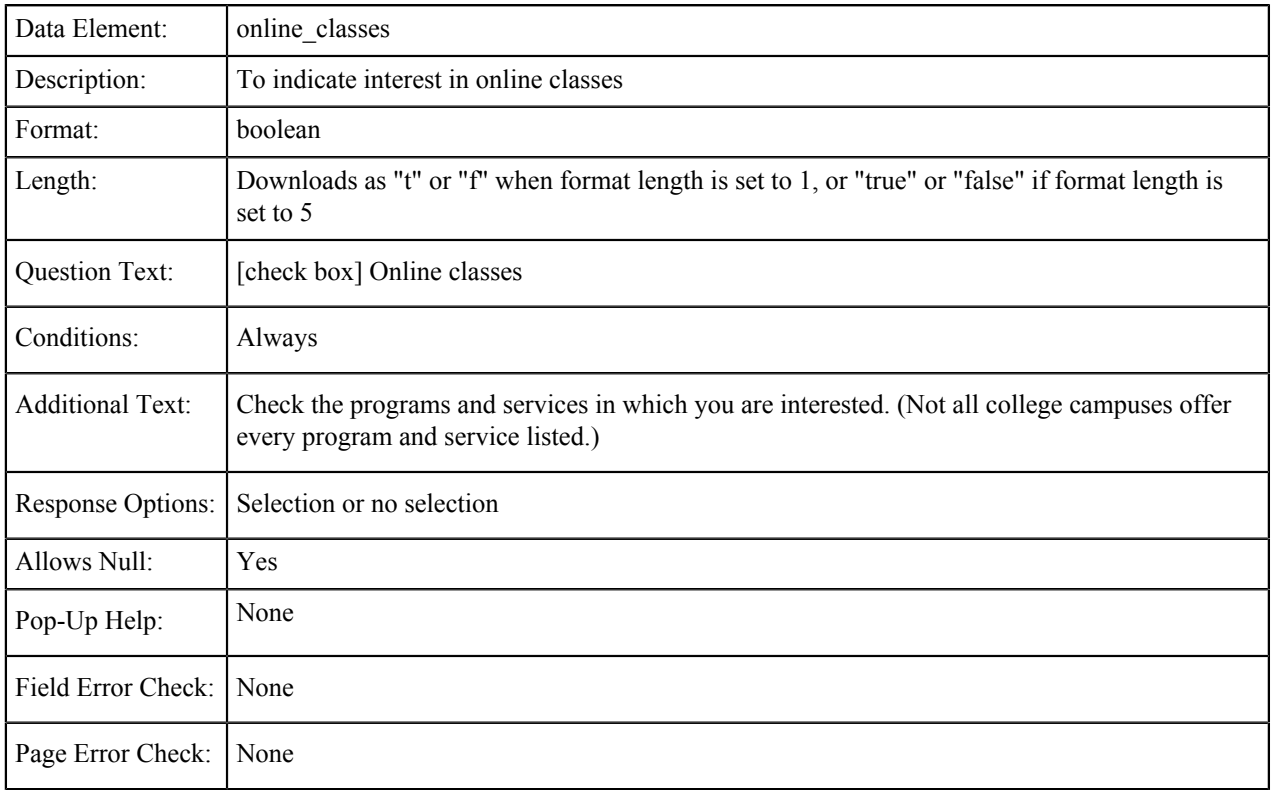

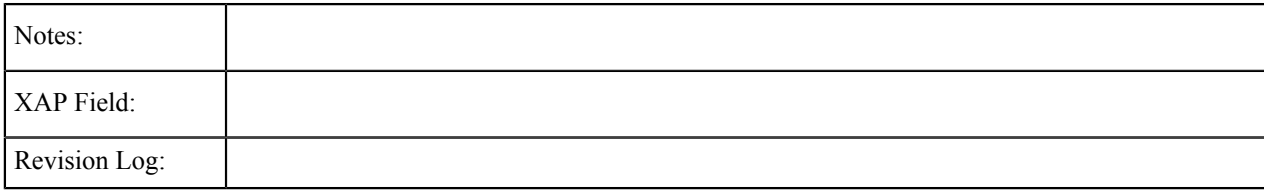

## **Re-Entry Program (After 5 Years Out)**

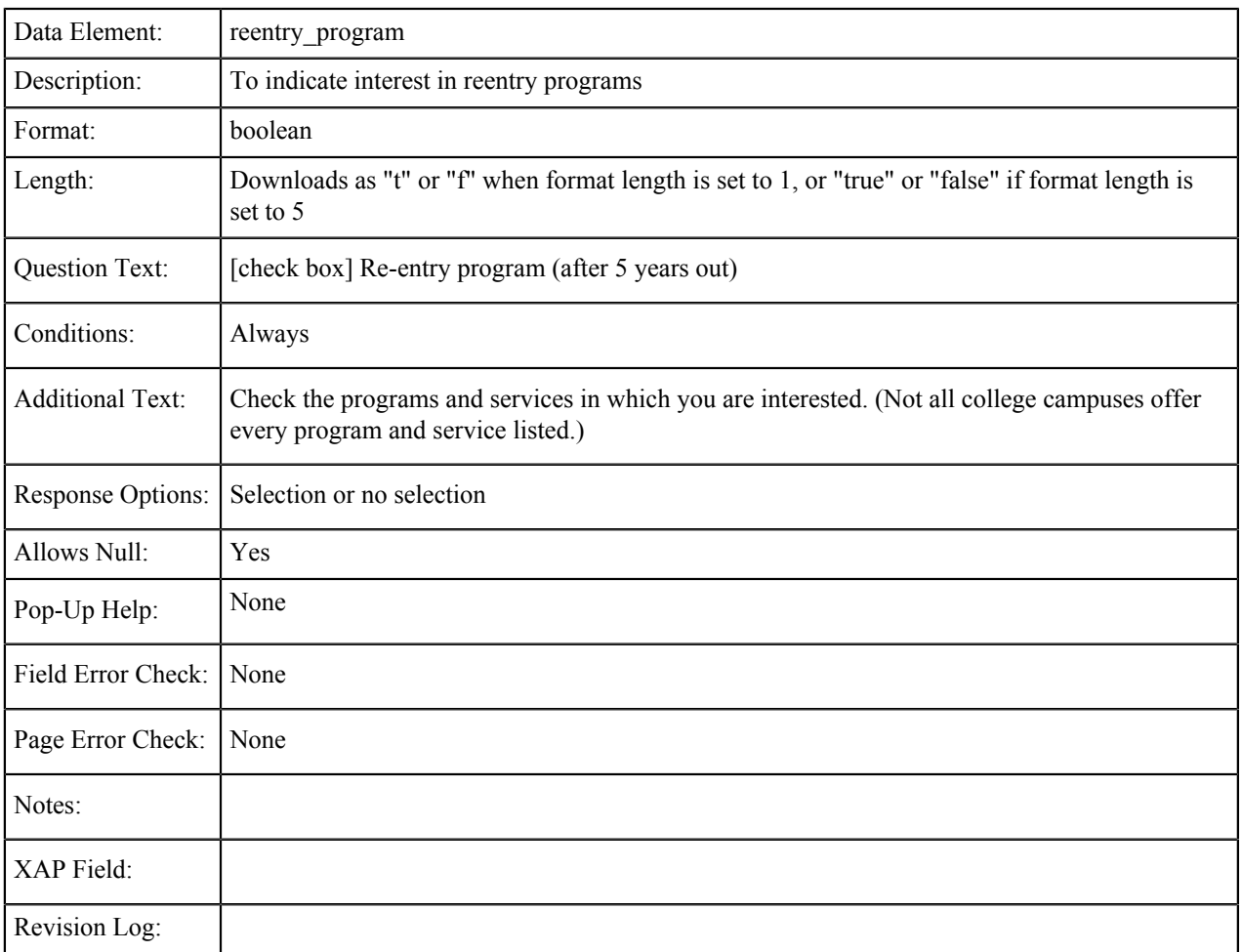

### **Scholarship Information**

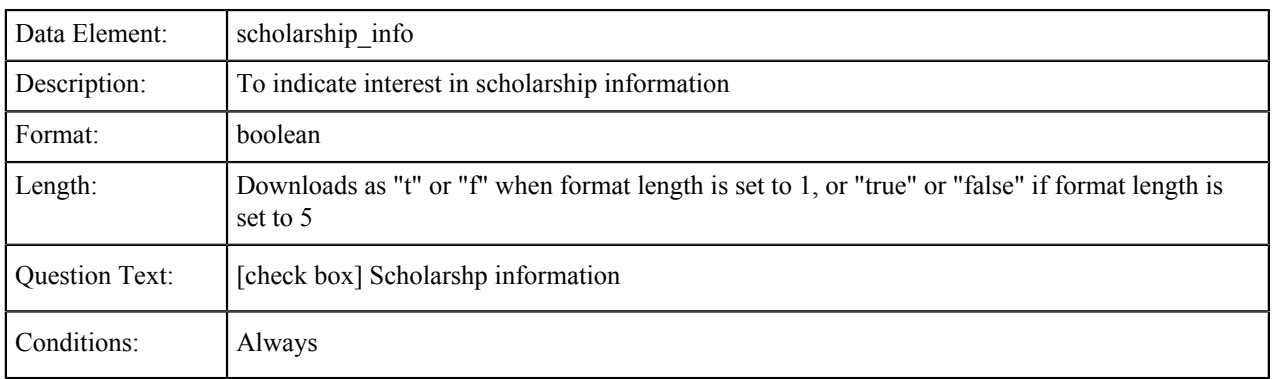

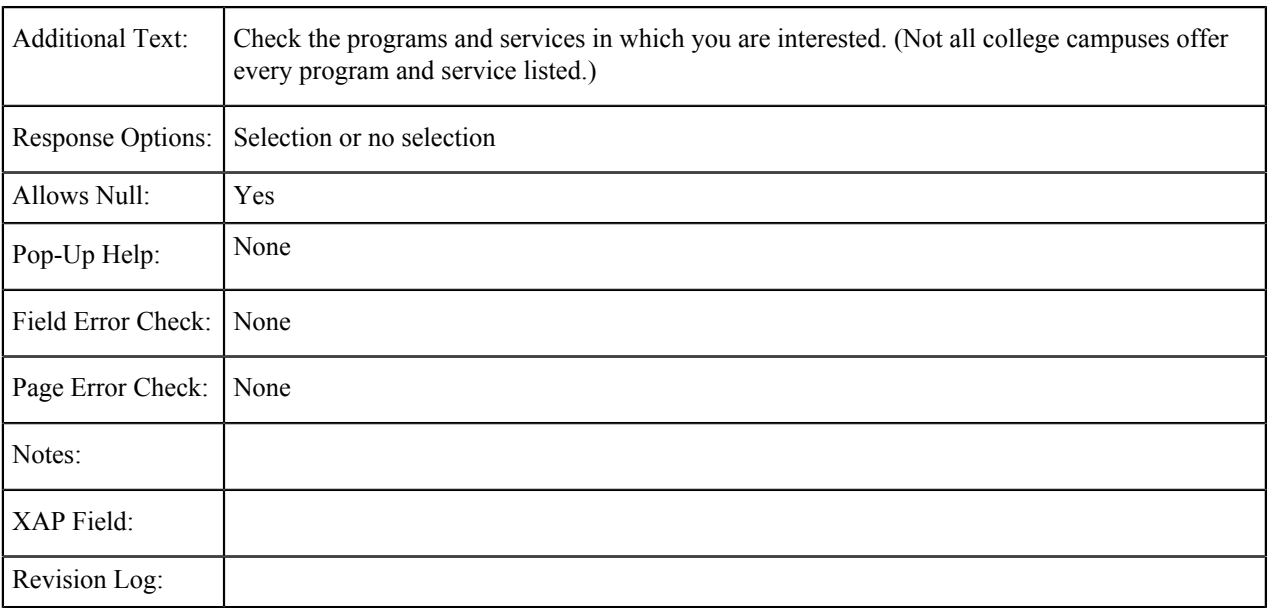

### **Student Government**

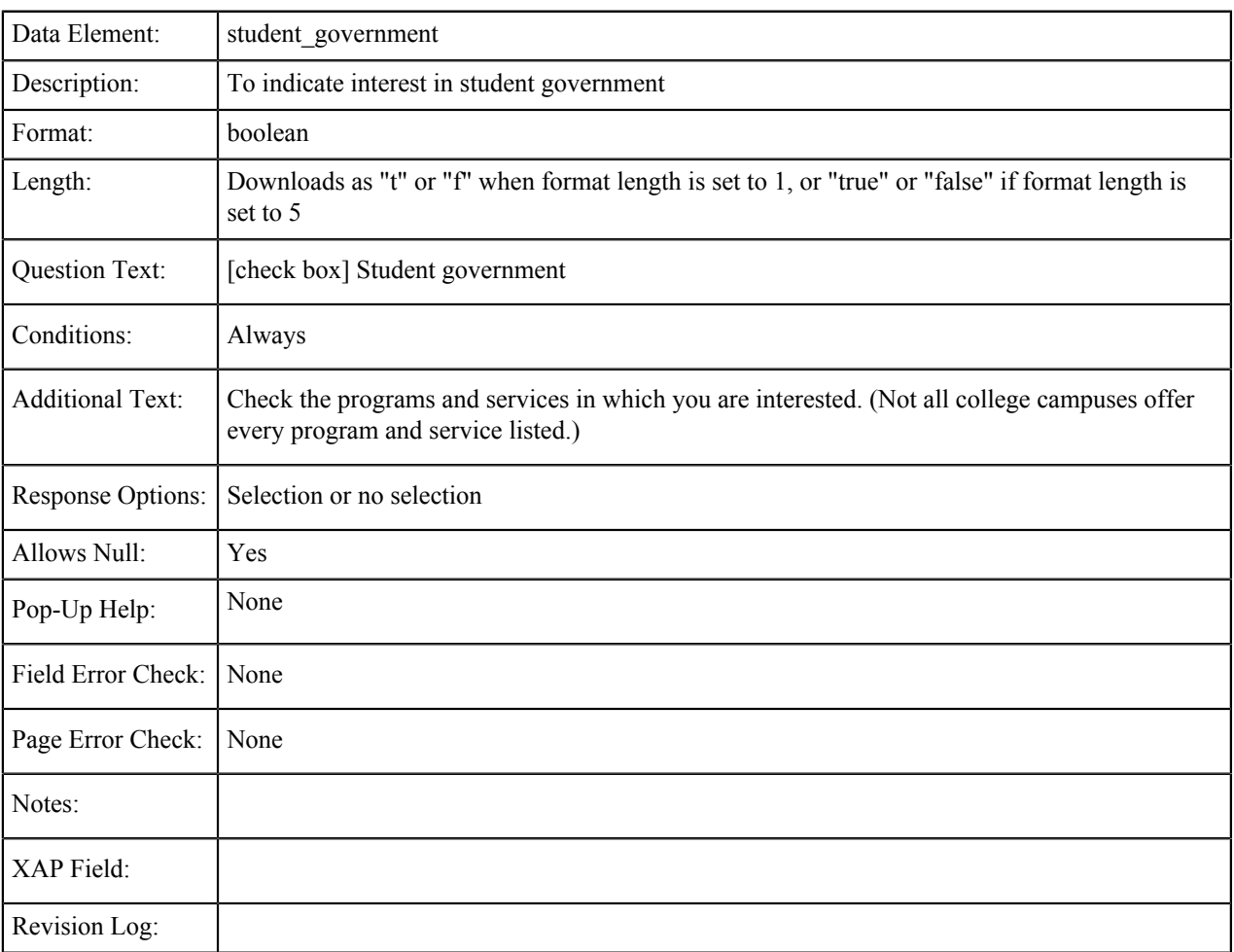

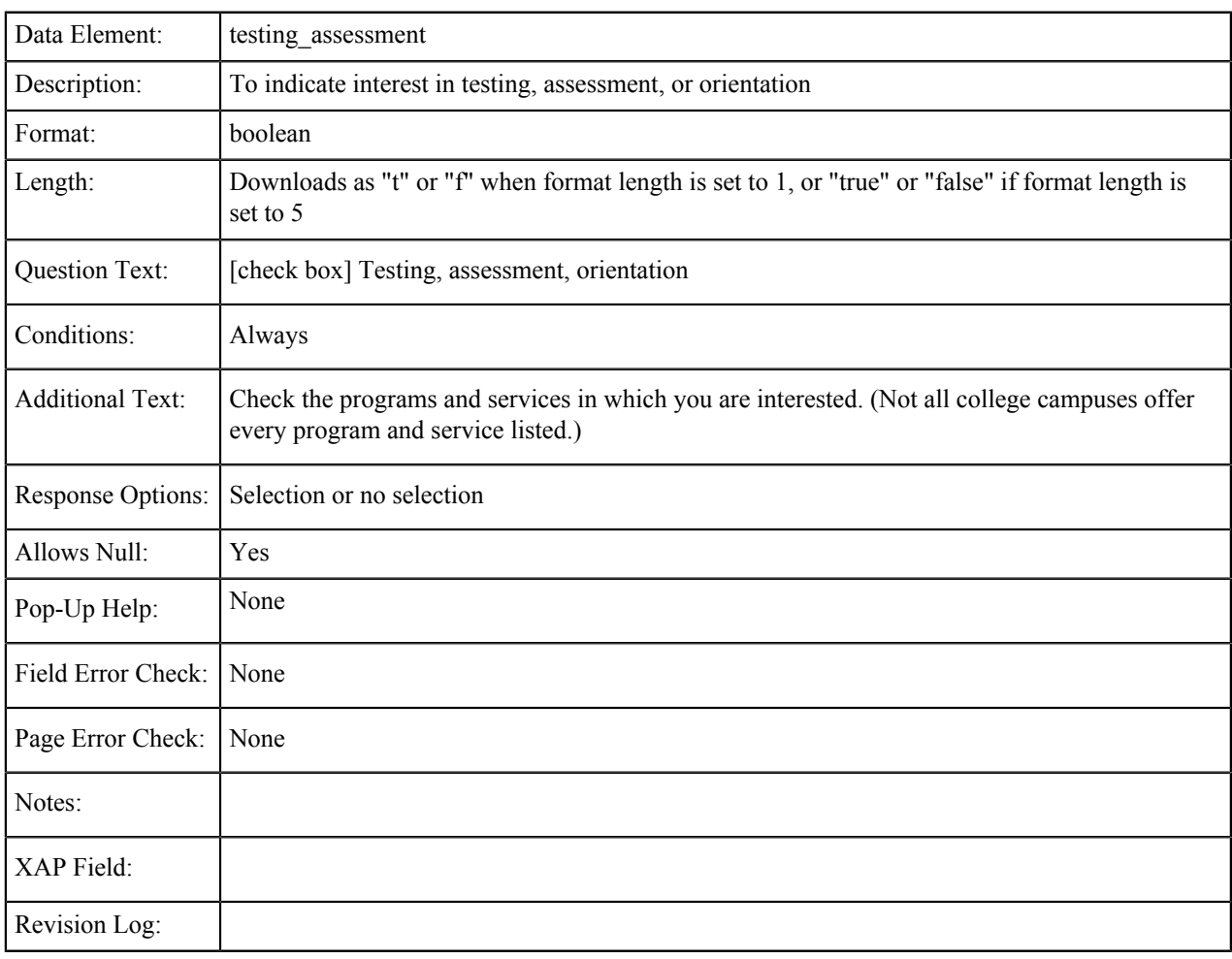

## **Testing, Assessment, Orientation**

### **Testing, Assessment, Orientation**

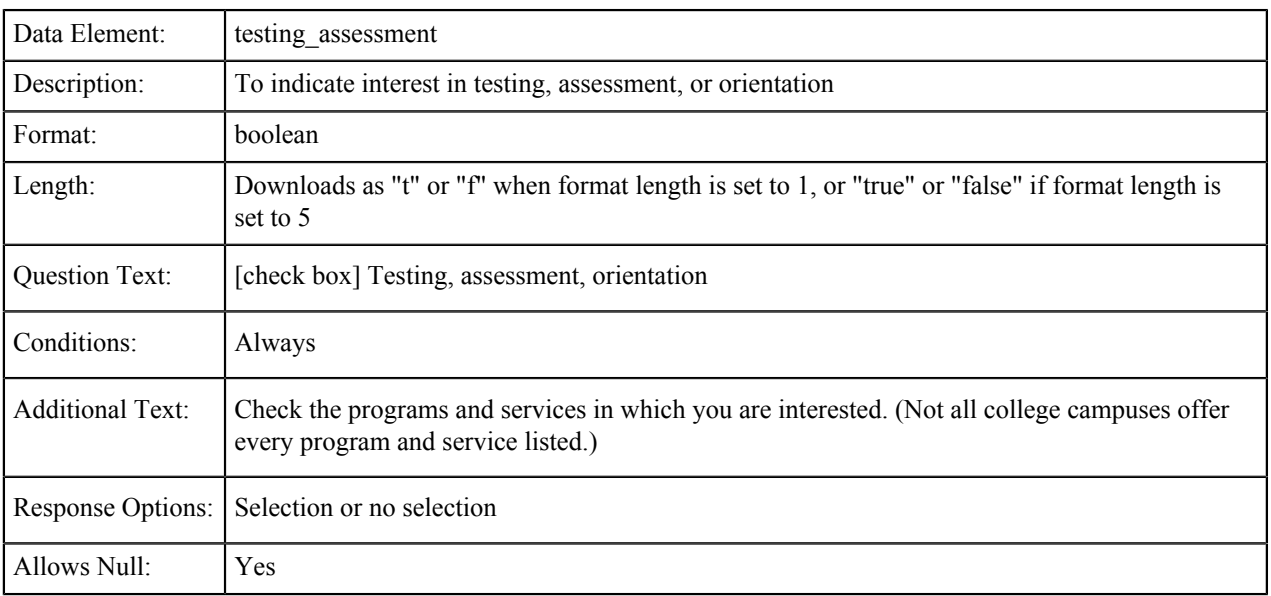

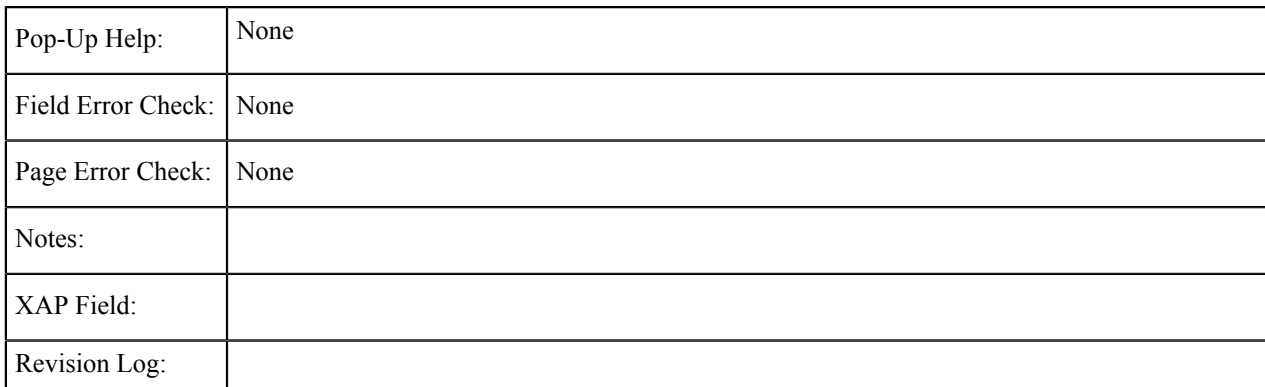

### **Transfer Information**

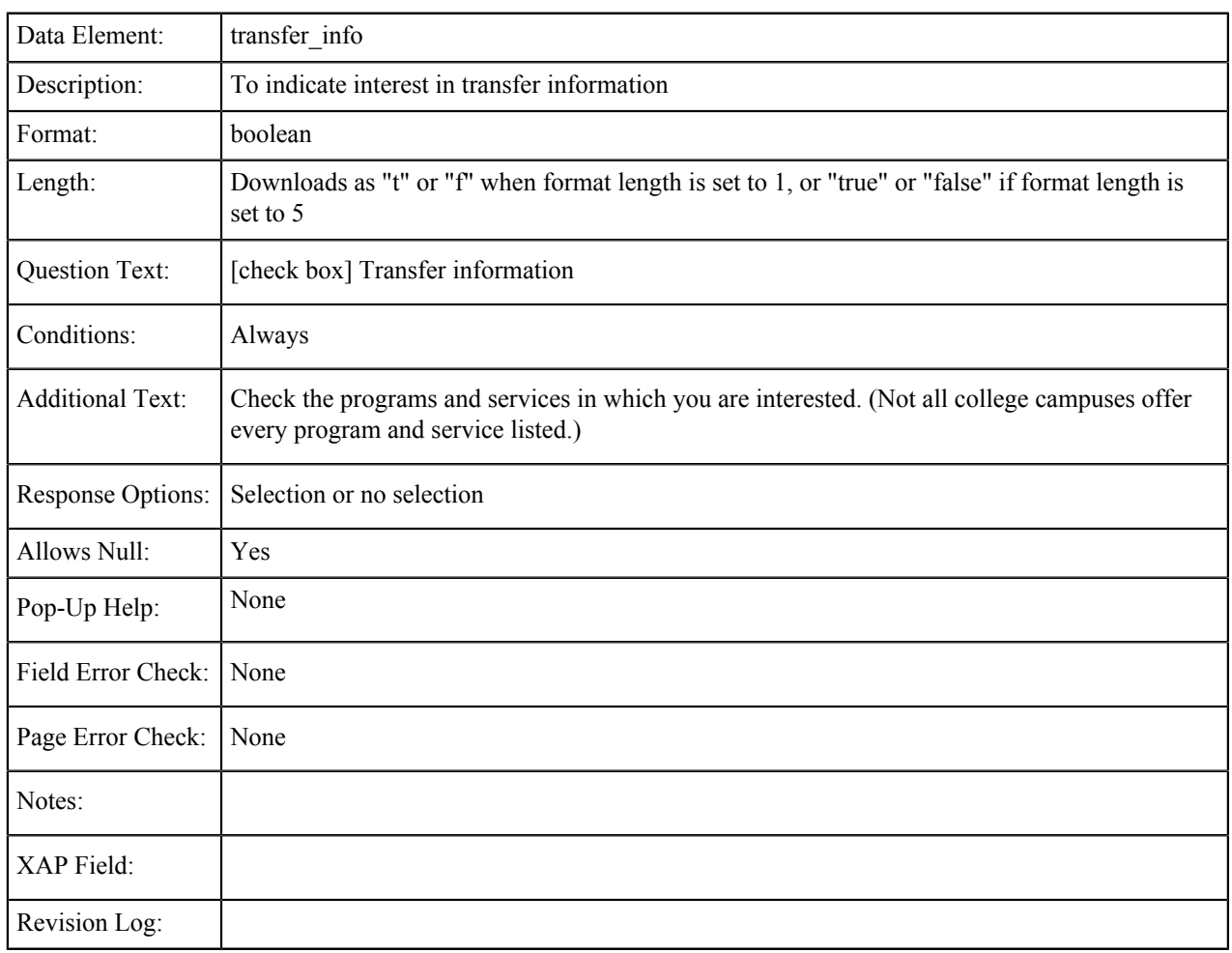

## **Tutoring Services**

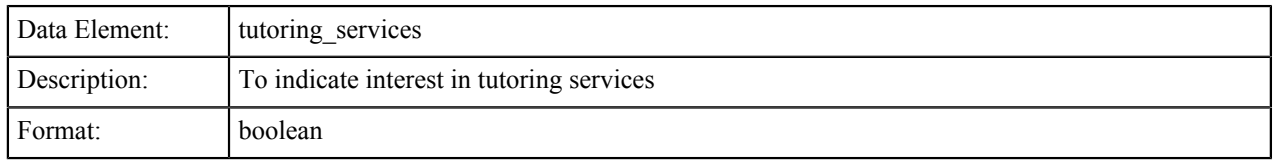

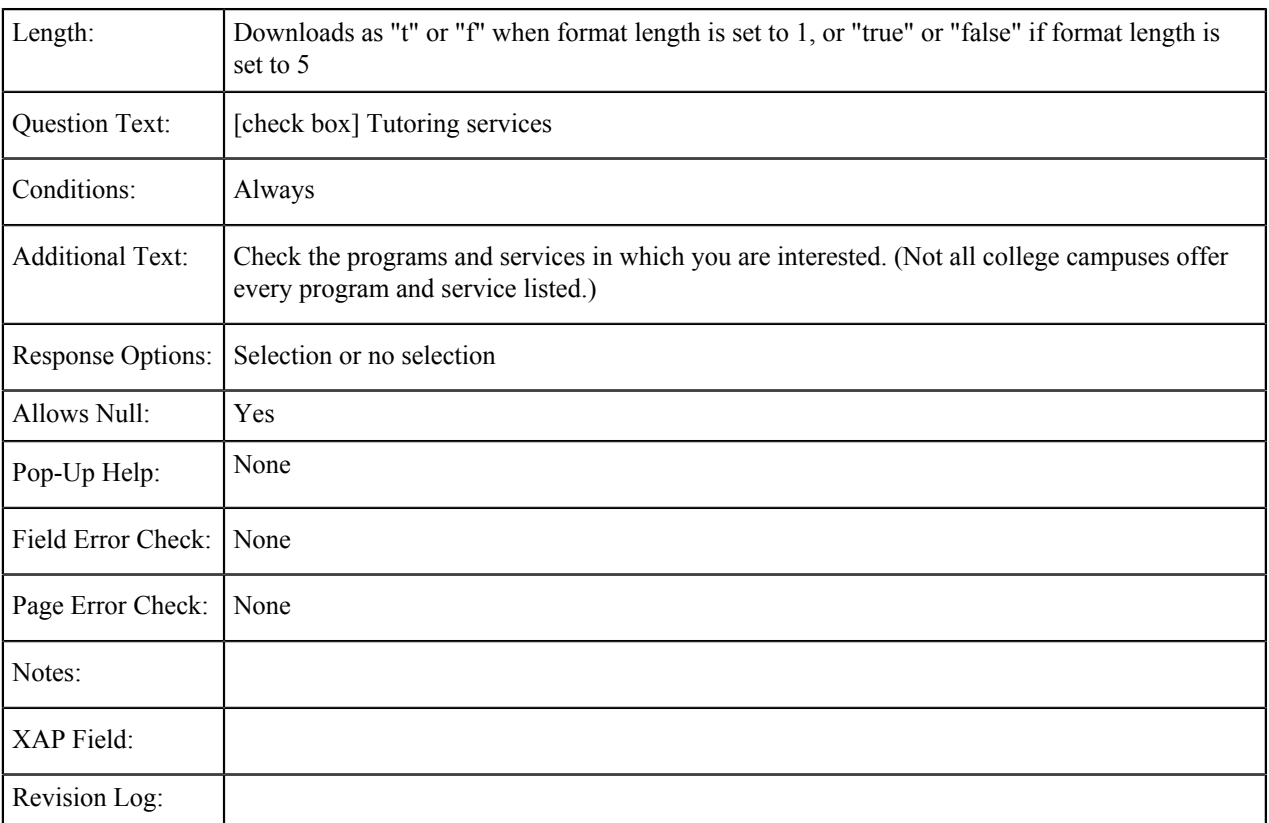

### **Veterans Services**

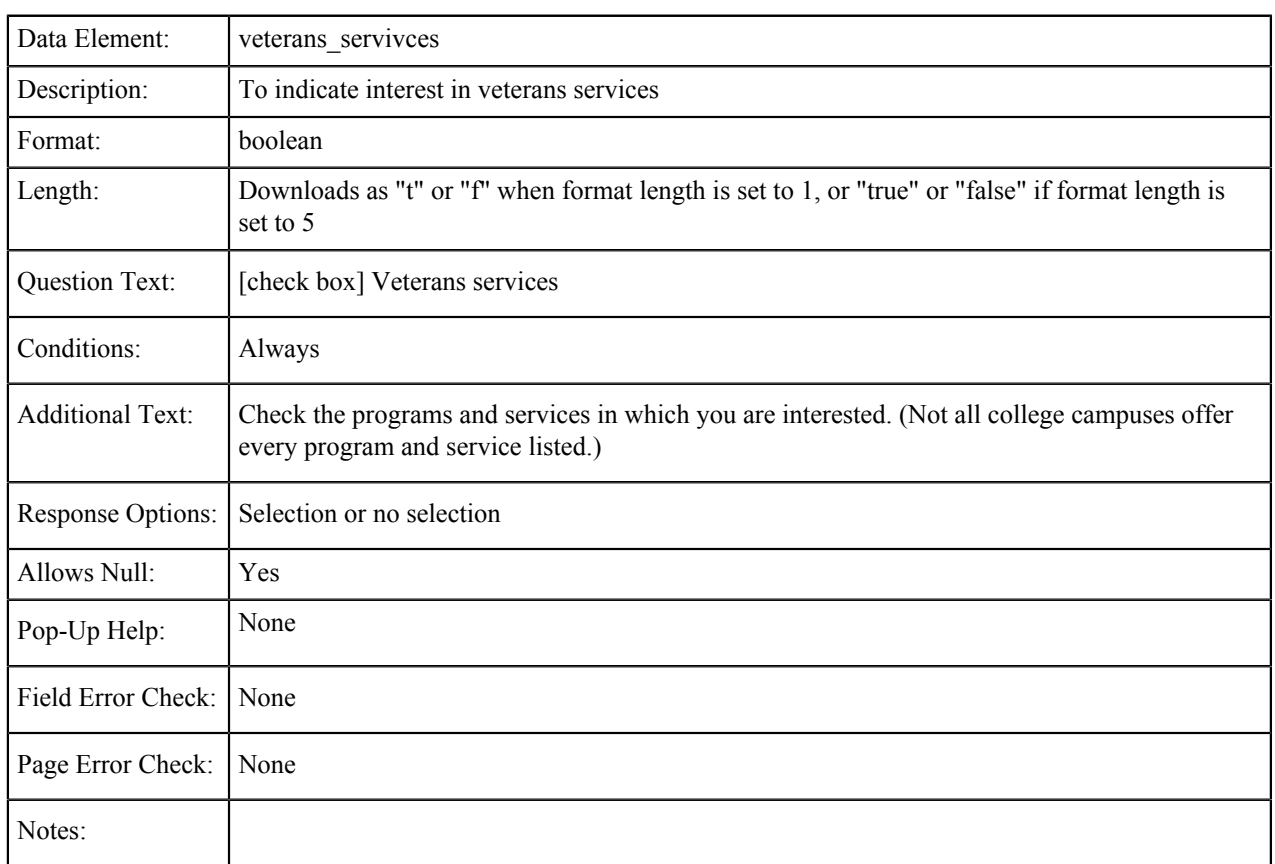

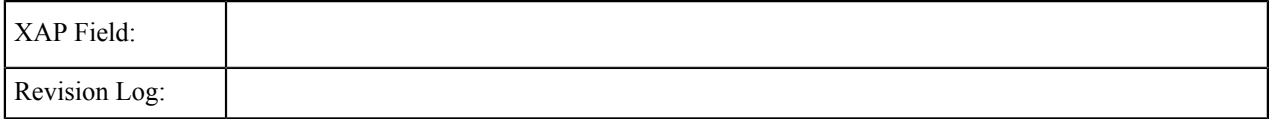

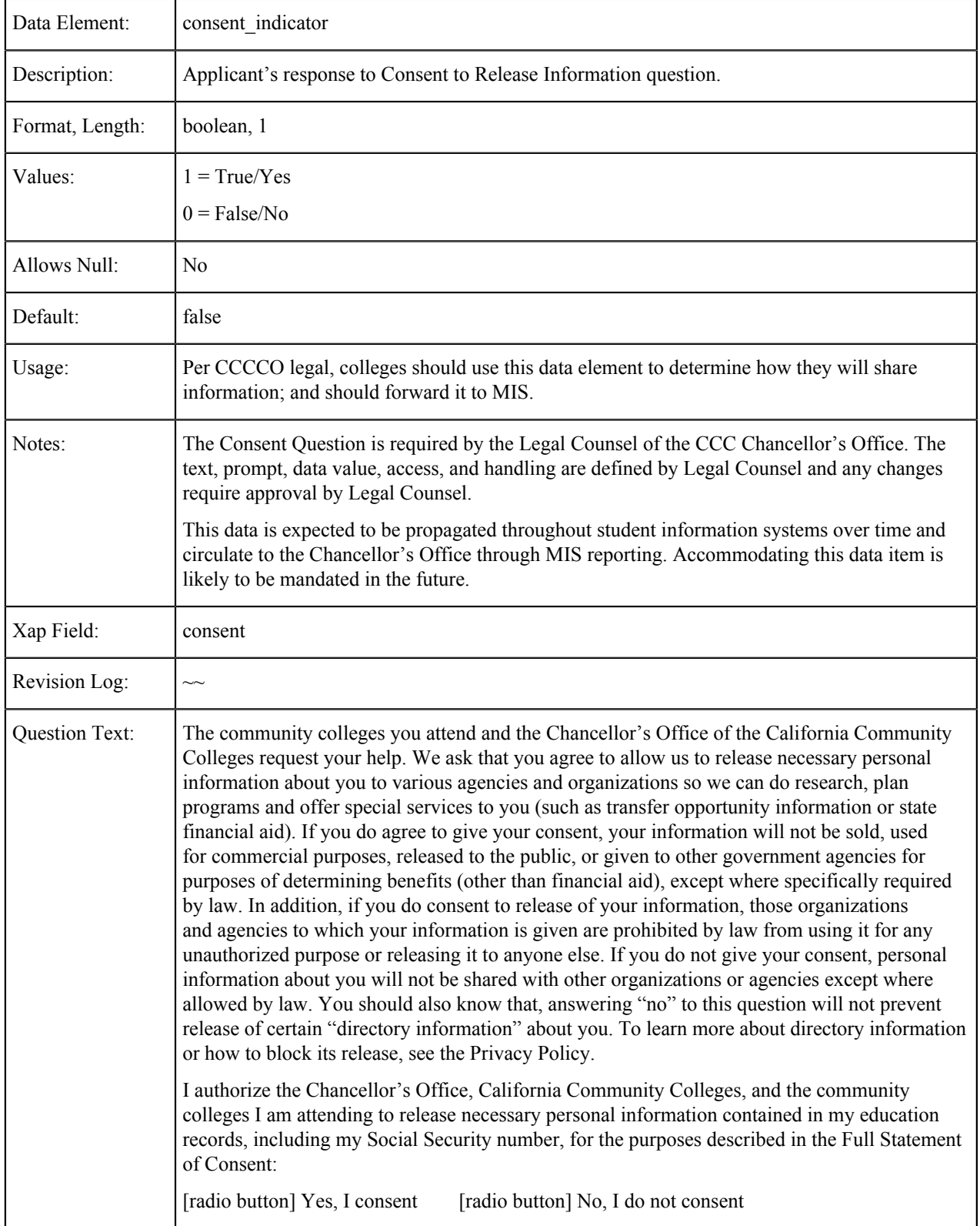

The table below shows the fields that are populated from the Consent tab of the CCCApply standard application.

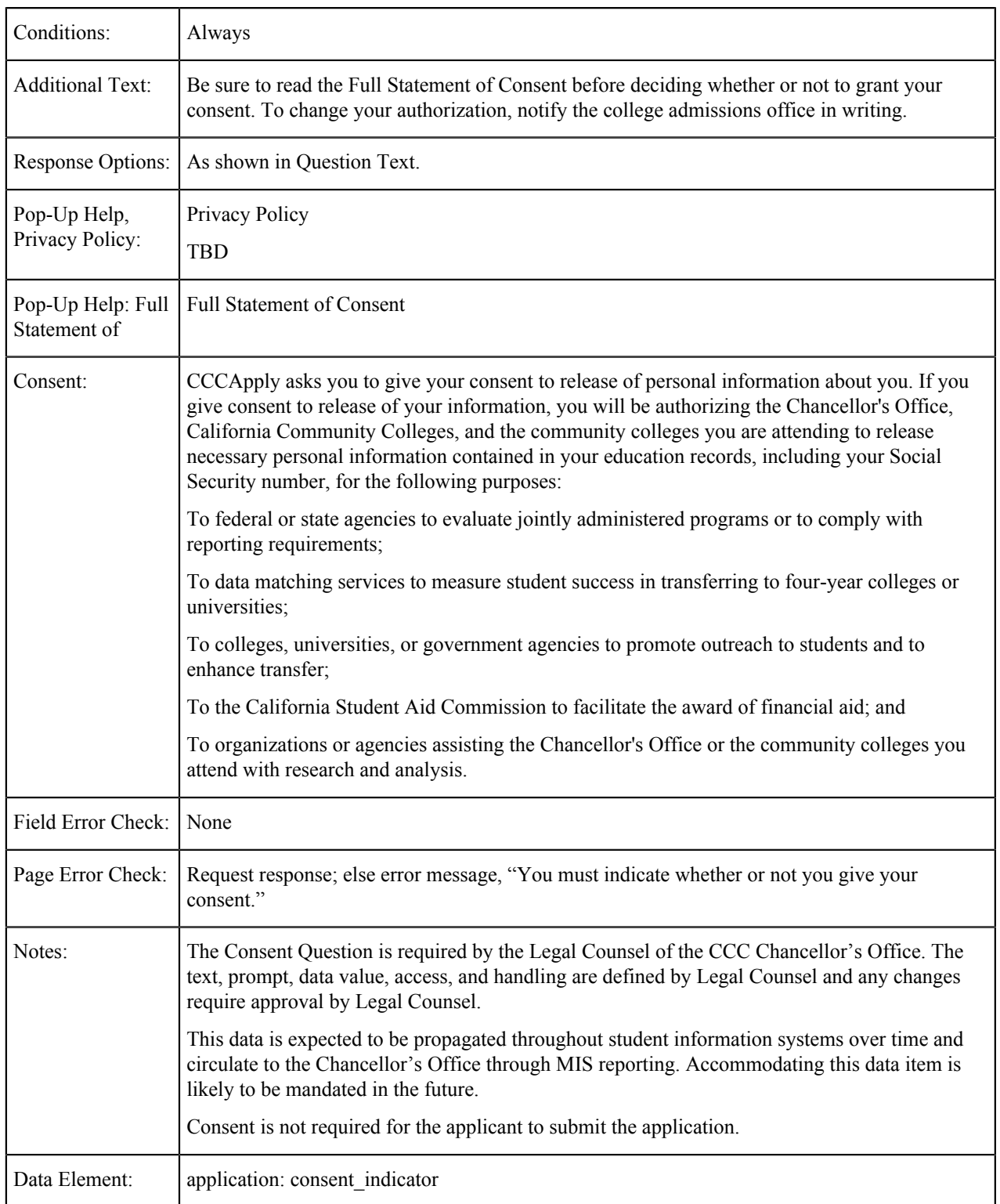

# **Submission**

The tables in this section show the fields that may be populated from the submission of a CCCApply standard application.

### **IP Address**

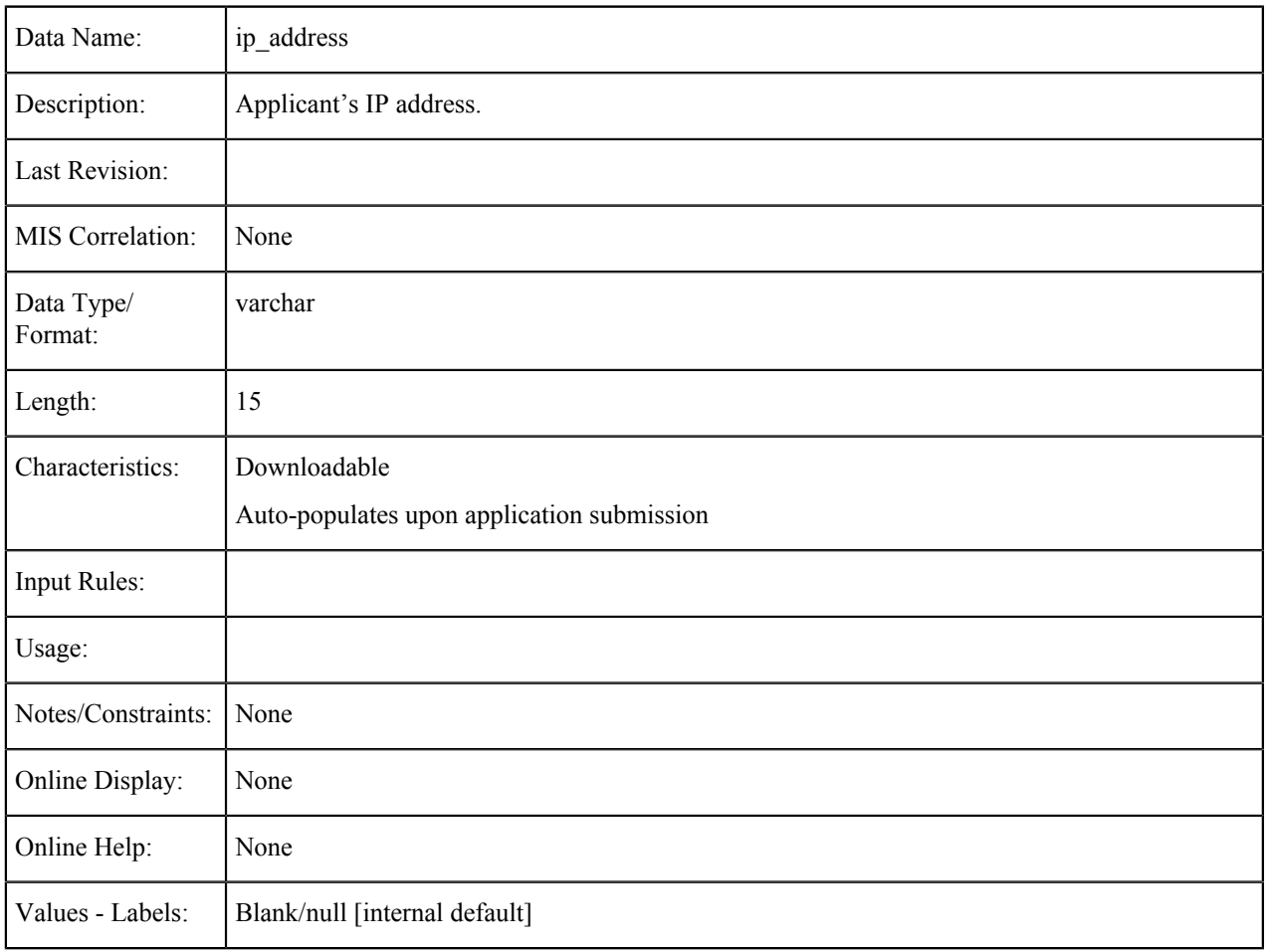

### **Language Flag**

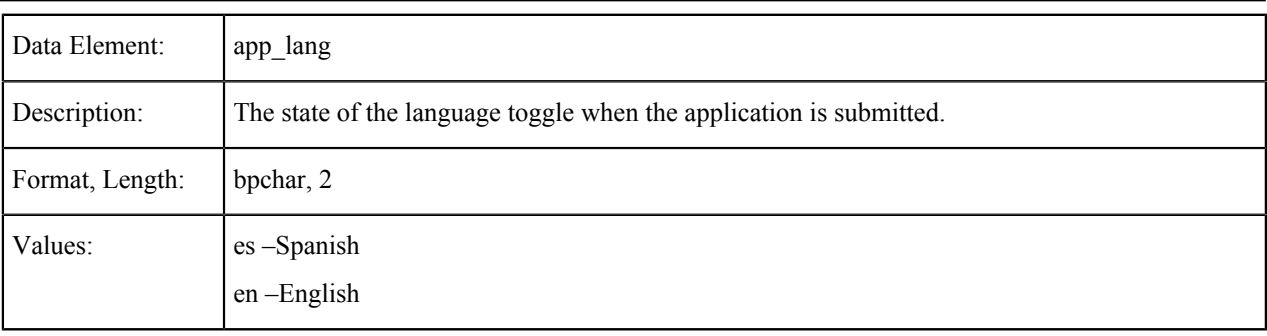

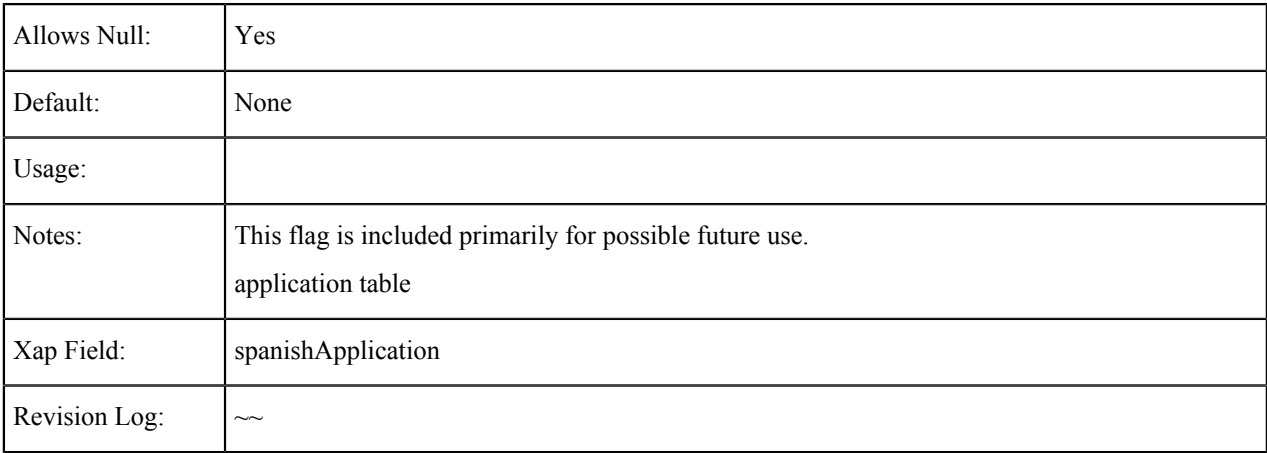

# **Supplemental Questions Page Code**

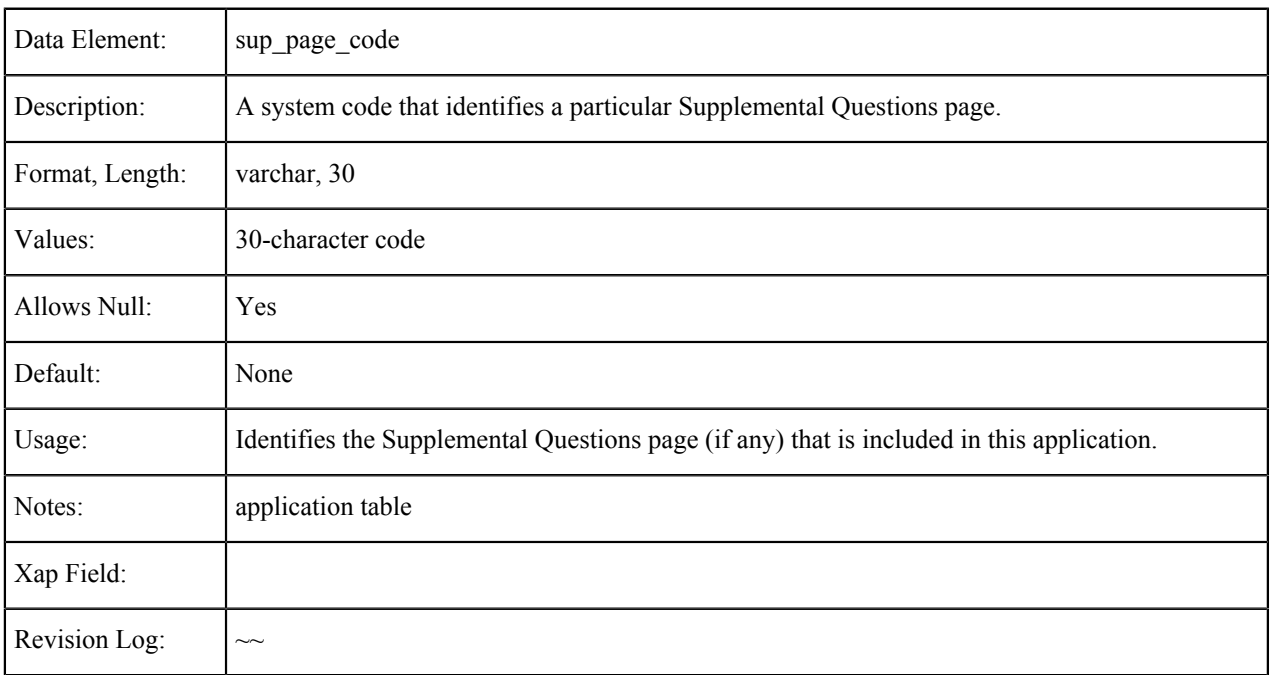

# **E-Signature Confirmation**

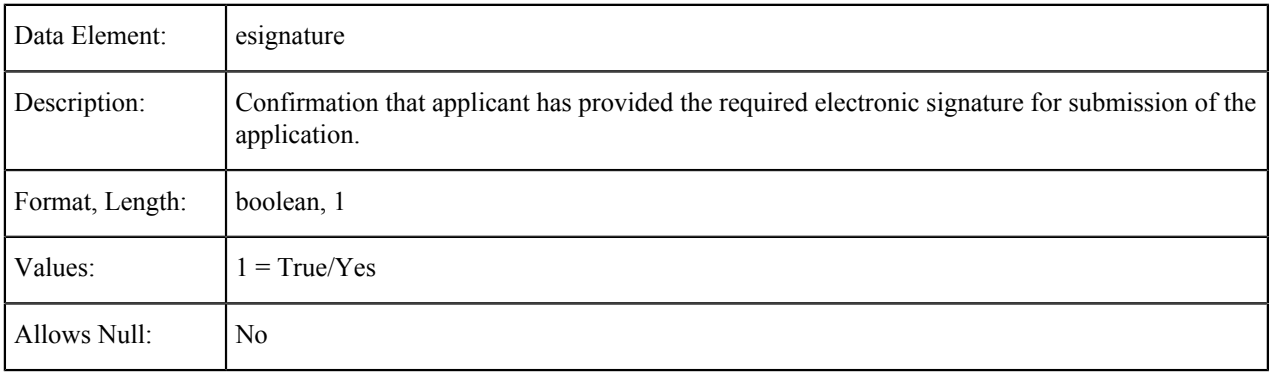

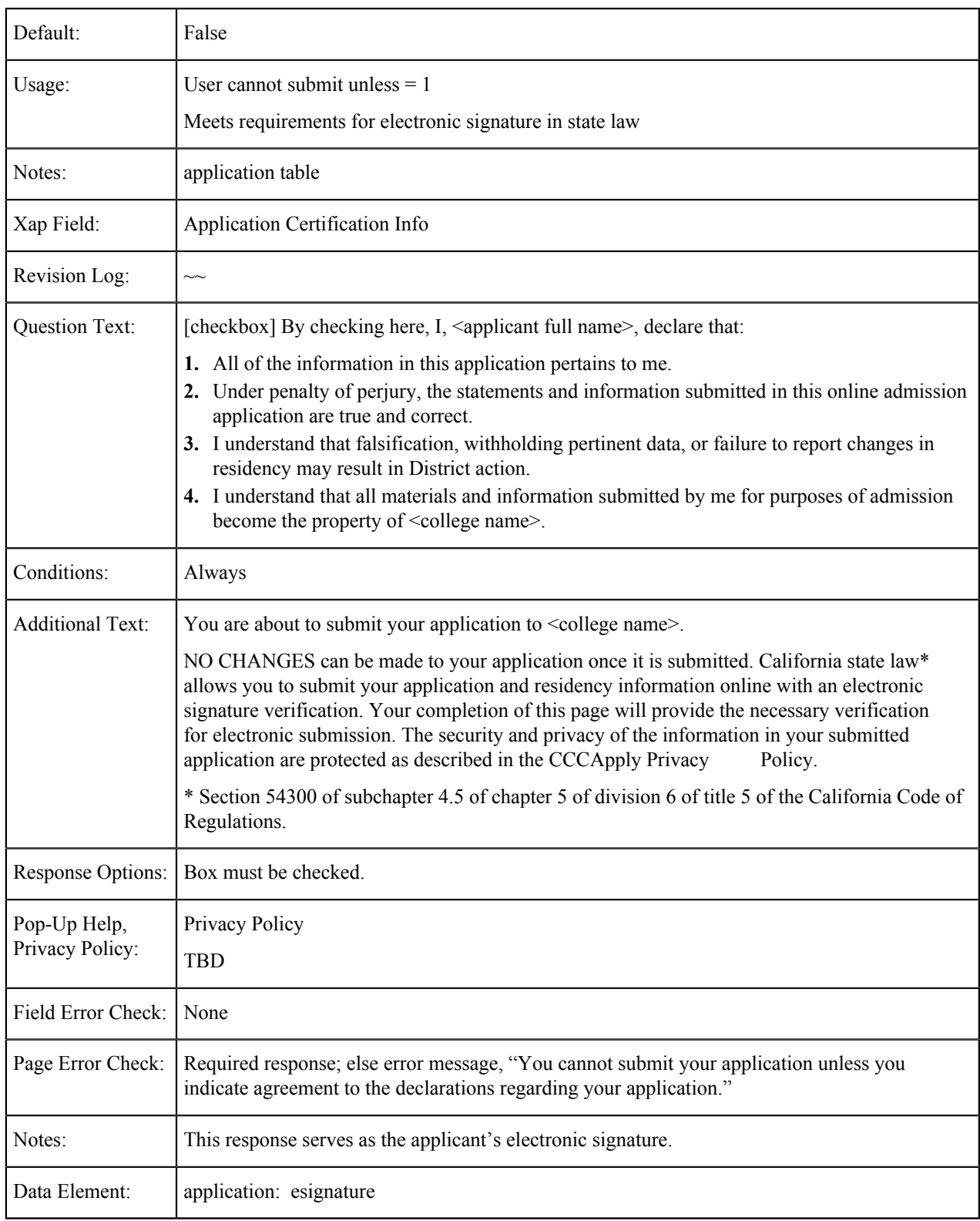

## **Financial Aid Acknowledgement**

Data Element: ack\_fin\_aid

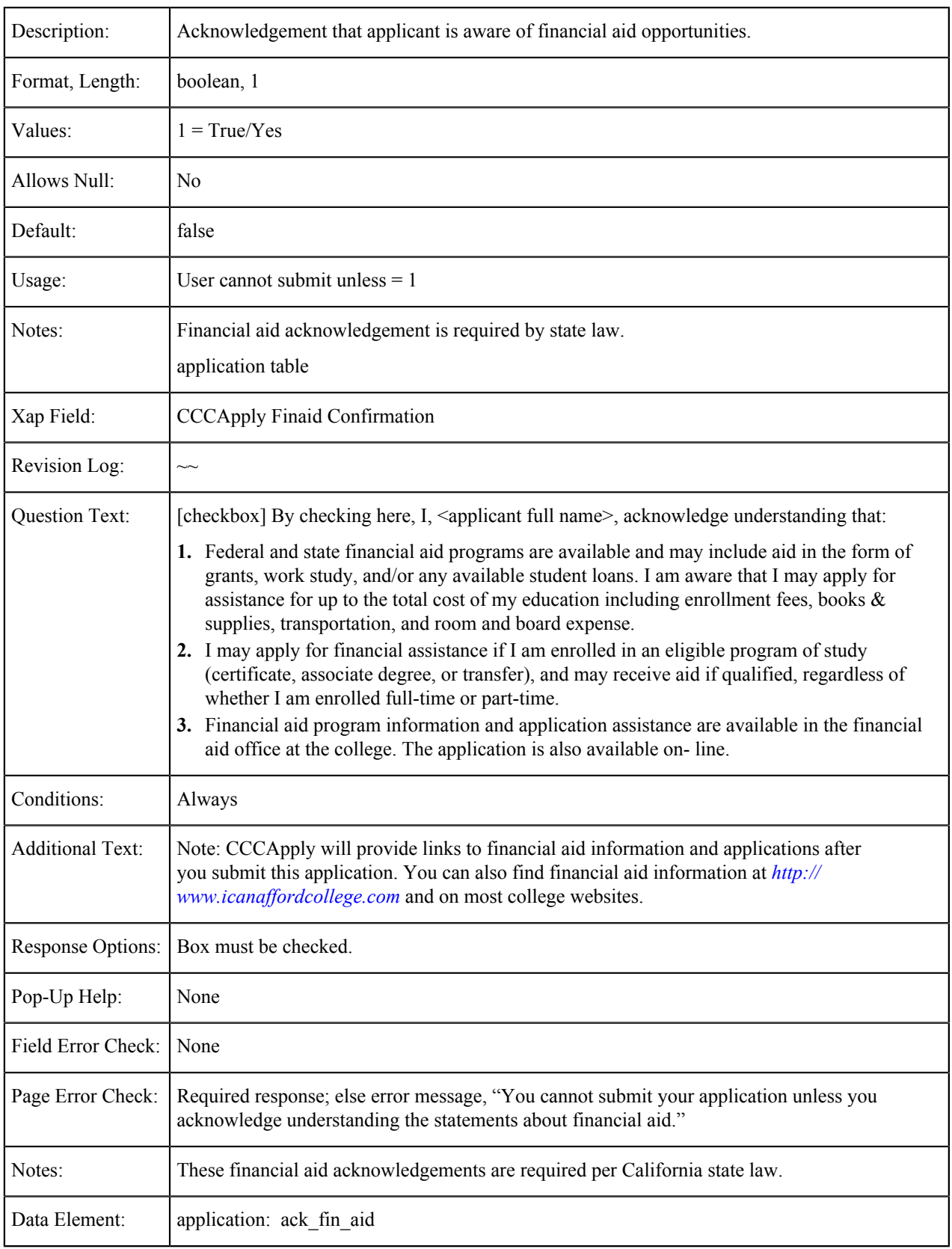

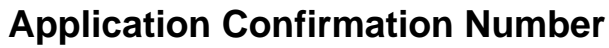

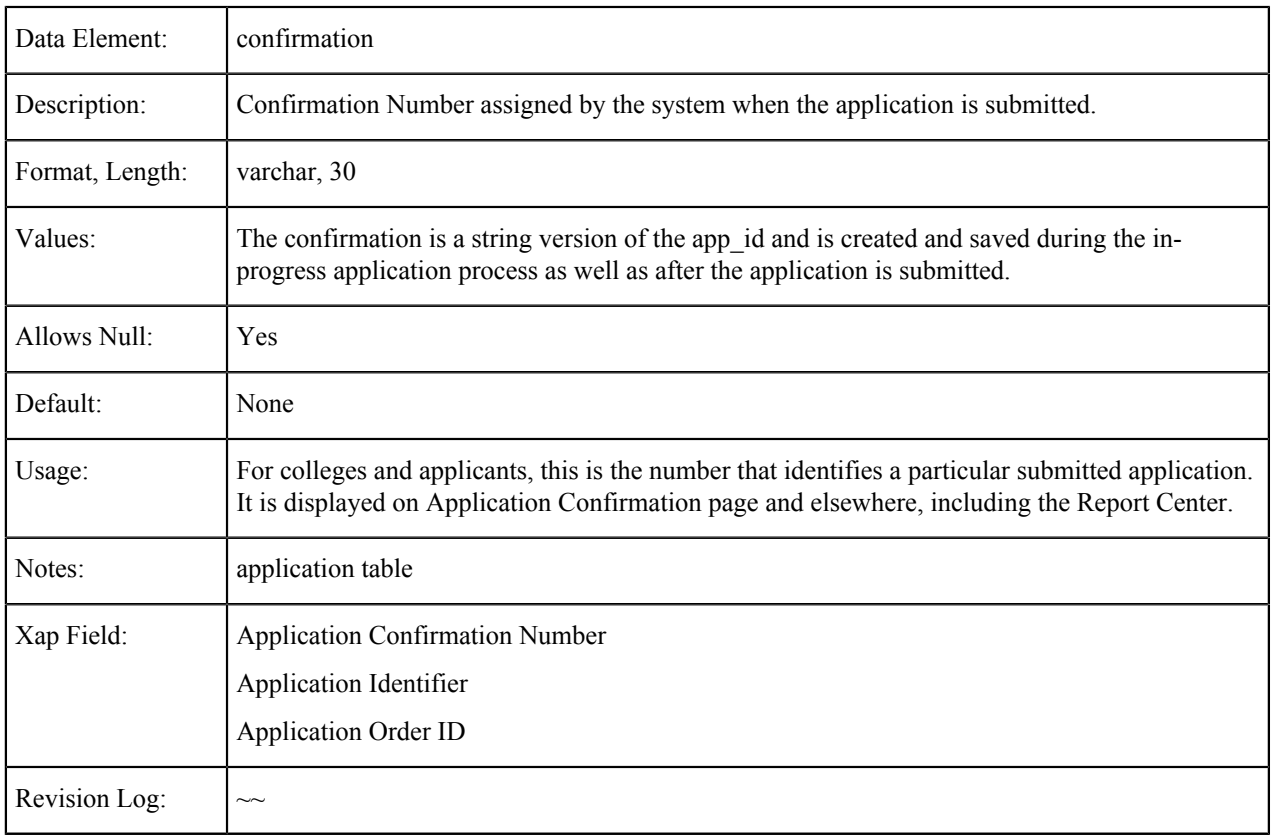

### **Submission Timestamp**

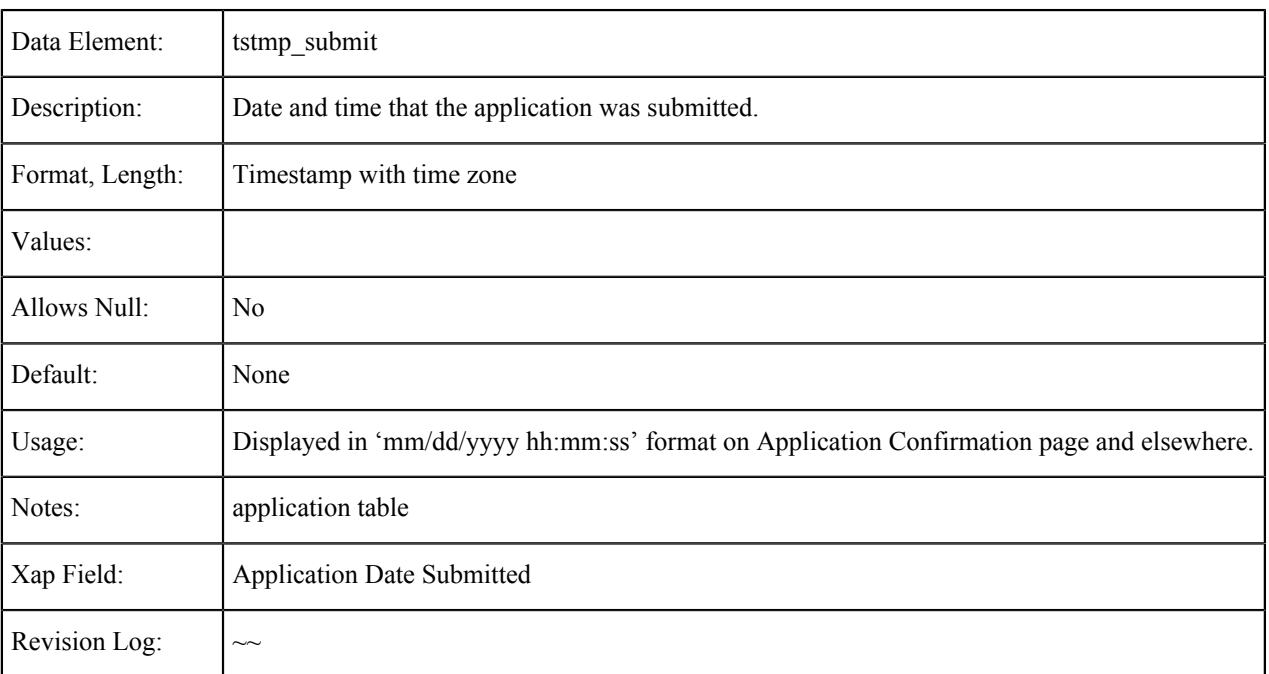

## **Appendix A: Submission Calculation Logic & Residency Algorithm**

This section describes the application calculations that are made once the student submits an application for admission. Also included are the requirements for the service that performs these calculations.

### **Overview of Submission Calculations**

Once an applicant submits an application and it is validated by the software, it is finalized from the applicant's point of view. The applicant's responses cannot be changed. At this point, there are several calculations to be performed before the application is ready for completion and downloading. These include:

- Residency calculations
	- Preliminary residency status
	- Residency change information
	- Residency integrity flags
- Financial aid flag
- AB540 eligibility flag
- Ineligibility‐for‐admission flag

**Note:** Any rules you may have created and applied to your application using the Administrator will run after 員 the above calculations are performed, so that the rules can validate against accurate data.

#### **Receiving Data from CCCApply**

Initially, the Submission Calculation Service will operate only on submitted CCCApply applications. This document identifies all of the data elements that are needed for the various submission calculations. How the Submission Calculation Service will receive these data elements is beyond the scope of this document.

#### **Returning Calculations to CCCApply**

The Submission Calculation Service must respond to the CCCApply Service promptly with the results of its calculations, since those results will be used to determine some of the contents of the Links and Opportunities page.

### **Receiving Data from Other Sources and Returning Calculations to Them**

There has been discussion about the Submission Calculation Service having the ability to receive data from other sources (such as XAP or a college that has its own online application) and to provide calculated data to those sources. The design of the Submission Calculation Service should allow this future possibility, but details of the communication with other sources/services are TBD.

### **Residency Algorithm (Preliminary Residency Calculation)**

The residency calculation provided by CCCApply is a preliminary residency calculation only, not an actual or final residency determination. CCCApply does not ask the applicant for proofs of residency in any form. Actual residency determination remains the responsibility of the college to which the student applies. CCCApply does not reveal any indication of residency determination to the applicant. It is up to the colleges to communicate with the applicants about their residency status.

#### **Areas of Residency Qualification**

The CCCApply preliminary residency calculation is based upon four areas or categories of evaluation: citizenship, stay and intent, military exemptions, and other exemptions. The student is evaluated in each area separately. The area classifications (referred to as 'classes') are then processed to make the overall preliminary residency calculation.

#### *Citizenship (Area A):*

Area A indicates whether the applicant is a U.S. Citizen or an eligible non-U.S. Citizen. An applicant who indicates either U.S. citizenship or a status of Permanent Resident, Temporary Resident/Amnesty, or Refugee/Asylee (along with an unexpired alien registration number) is classified as A1. An applicant indicating an unexpired visa type that is eligible for residency is classified as A2. An applicant not qualifying either as A1 or A2 is classified as A0.

#### *Stay and Intent (Area B):*

Area B indicates whether the applicant meets the minimum requirements for duration of stay in California and activities consistent with residency in California. An applicant who meets requirements for residency with no contrary data is classified as B1. An applicant who meets requirements for residency but has some data that needs to be explained or documented is classified as B2. An applicant who does not meet requirements for residency is classified as B0.

#### *Military Exemption (Area C):*

Area C indicates whether the applicant is either an eligible active or discharged U.S. Military person or a dependent of such.

- $Cl =$  Active military persons and their dependents
- C2 = Recently discharged military persons
- $CO = All others that are not C1 or C2$

To be eligible for priority registration and other benefits, the state legislature has expanded the amount of time that these benefits apply to discharged veterans from one year prior to the RDD to three years prior to the RDD. As of the March 2016 CCCApply release, logic that was previously attached to the actual Military Status field values has been removed and replaced by the value supplied in the Military Discharge date field value.

#### *Other Exemptions (Area D):*

Area D indicates whether the applicant qualifies for a special residency exemption. A state college or university employee or dependent, a public school employee, or an eligible seasonal agricultural worker or dependent (not precluded by INS) is classified as D1. All others are classified as D0.

### **Area Criteria**

The criteria and logic for evaluating each area of the residency algorithm are shown in Tables A through D and Figures 1 through 5. Evaluations are based on data elements reflecting the applicant's answers to residency- related questions.

**Note:** Answers supplied in Areas B and D are in reference to the parent/guardian if the applicant is under age 围 19 and not independent (i.e., not married, in the military, or emancipated). "Evidence of Intent" rules in the Student Attending Accounting Manual (Chapter 2), based on Title 5 section 54024, specify "under 19 years" as the age criterion, superseding the definition of a "Minor" in general law as under age 18.

### **Residence Determination Date (RDD)**

Residency determination is defined to be 'as of the day before the term start date'. The day before the term start date is called the Residence Determination Date, or RDD. The RDD is used at several points in the area determination logic specified in Tables A through D.

#### **Residency Integrity Flags**

In addition to the preliminary residency determination (Residency Status), the area determination logic produces Residency Integrity Flags that provide additional information to help the colleges in their final residency determinations. Some Integrity Flags indicate why a Residency Status of 2 was assigned; others indicate applicant responses that did not affect the Residency Status but may warrant investigation or documentation.

Integrity flags are two-digit numeric codes, as defined in Table E. They are stored and downloaded in data element 'residency: res\_int\_flags', a string that can contain up to 26 flags. Refer to the OpenCCC Apply Data Dictionary for more information about this data element.

In addition to their basic function alerting A&R staff to specific information about an applicant's responses related to residency, Integrity Flags may be used to automate electronic responses back to the applicant with further instructions.

#### **Identification of Data Elements**

Tables A through E, the data elements are in the Residency Table unless a different table is identified (e.g., 'education: element\_name' is in the Education Table).

| <b>Step</b>    | <b>Evaluation Statement</b>                                                                                           | Data Elements &<br>Logic                                   | If Yes          | If No                                        |
|----------------|----------------------------------------------------------------------------------------------------|------------------------------------------------------------|-----------------|----------------------------------------------|
| $\mathbf{1}$   | Is the student a US citizen?                                                                                          | citizenship status = $1$                                   | <b>Class A1</b> | Go to step 2                                 |
| 2              | Is the student's visa/alien registration<br>active?                                                                   | alien reg no expire<br>$= 1$ OR                            | Go to step 3    | <b>Class A0</b>                              |
|                |                                                                                                    | alien_reg_expire_date<br>$>$ RDD                           |                 |                                              |
| 3              | Does the student have Permanent<br>Resident, Temporary Resident/<br>Amnesty, or Refugee/Asylee<br>citizenship status? | citizenship_status = $2$  <br><b>OR</b>                    | Go to step 4    | Go to step 6                                 |
|                |                                                                                                    | citizenship status = $3$<br><b>OR</b>                      |                 |                                              |
|                |                                                                                                    | citizenship status = $4$                                   |                 |                                              |
| $\overline{4}$ | Does the student have an Alien<br>Registration number?                                                                | alien reg number!=<br>null                                 | Go to step 5    | <b>Class A2</b>                              |
|                |                                                                                                    |                                                            |                 | set flag 50                                  |
| 5              | Is issue date more than 1 year before<br>RDD?                                                                         | <b>RDD</b> minus<br>alien reg issue date<br>$>$ 365 (days) | <b>Class A1</b> | <b>Class A2</b>                              |
|                |                                                                                                    |                                                            |                 | set flag 60                                  |
| 6              | Does the student have a visa that<br>allows residency to be established?                                              | visa type has YES in<br>'Residency?' column<br>of Table F. | <b>Class A2</b> | <b>Class A0</b>                              |
|                |                                                                                                    |                                                            | set flag 51     | set flag 48 if visa<br>$Type = B, B1, or B2$ |

**Table A: Outline of Area A (Citizenship) Criteria in Residency Algorithm**

**Note:** Class A1 indicates that no further proof of citizenship is needed. Class A2 indicates that the admissions ■ office must obtain proof of citizenship status before residency can be determined.

**Table B. Outline of Area B (Stay and Intent) Criteria in Residency Algorithm**

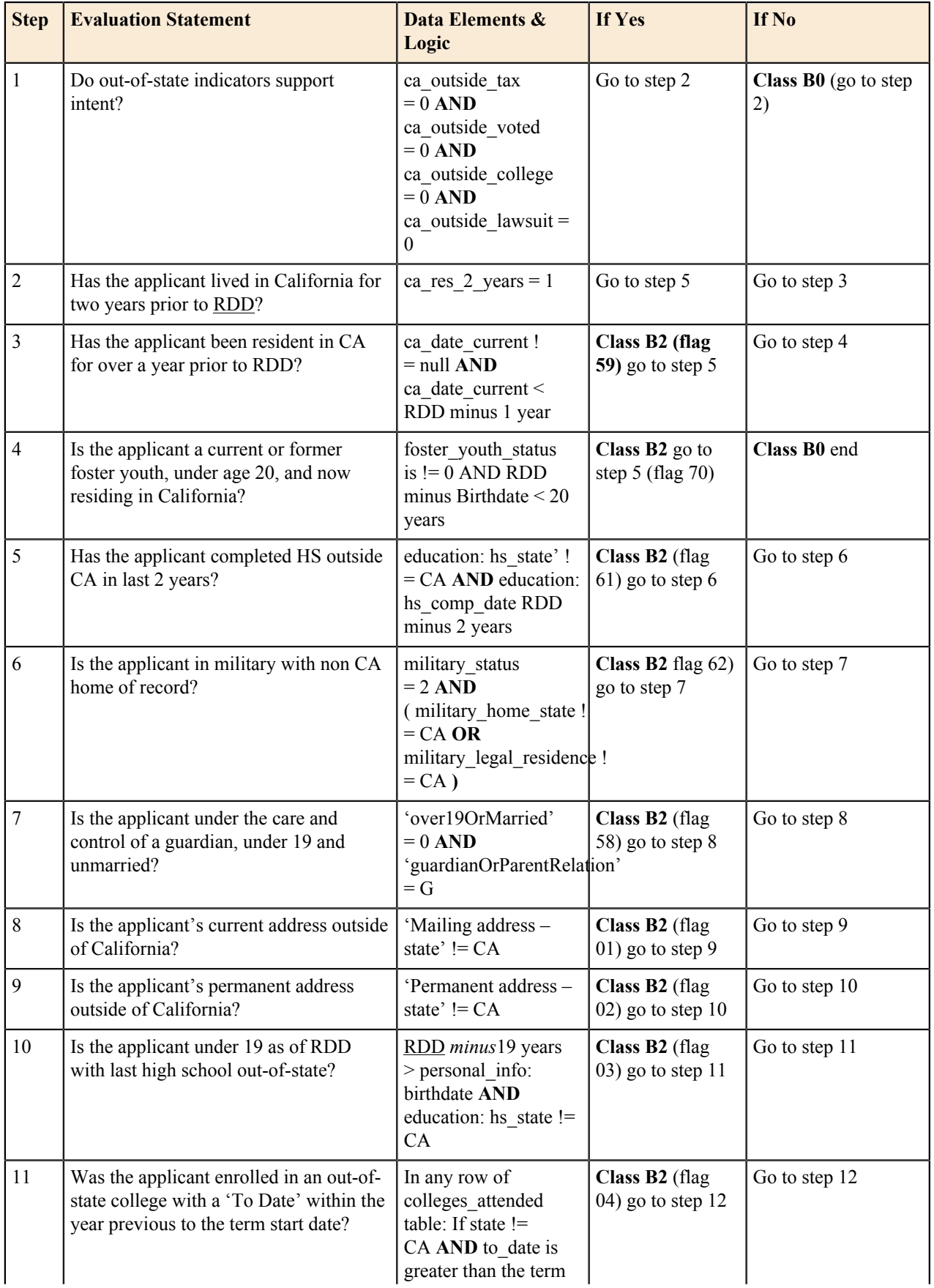

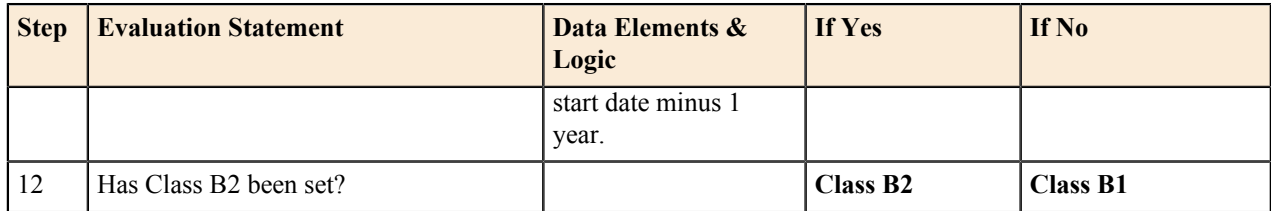

#### **Table C. Outline of Area C (Military Exemption) Criteria in Residency Algorithm**

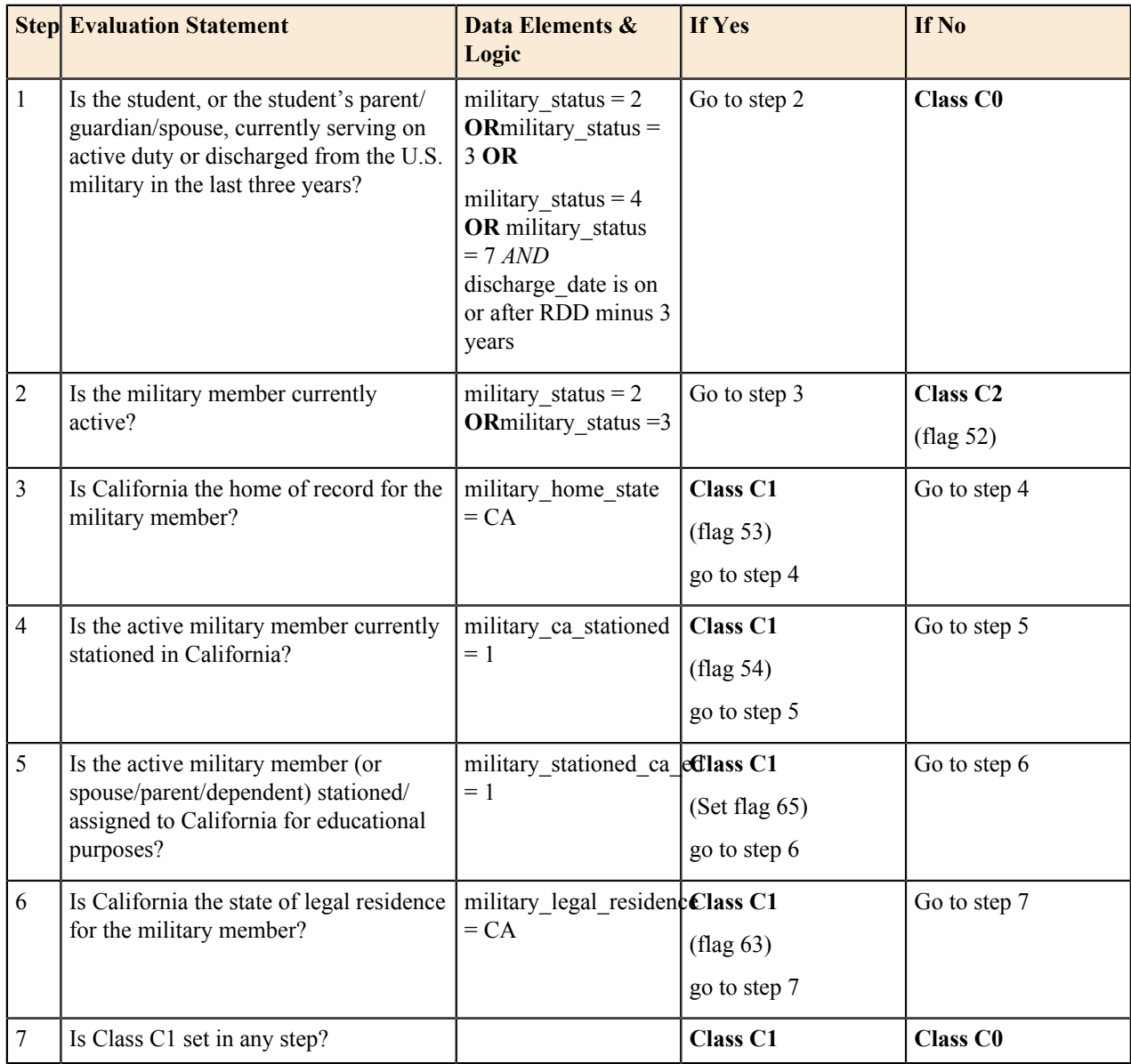

#### **Table D. Outline of Area D (Other Exemptions) Criteria in Residency Algorithm**

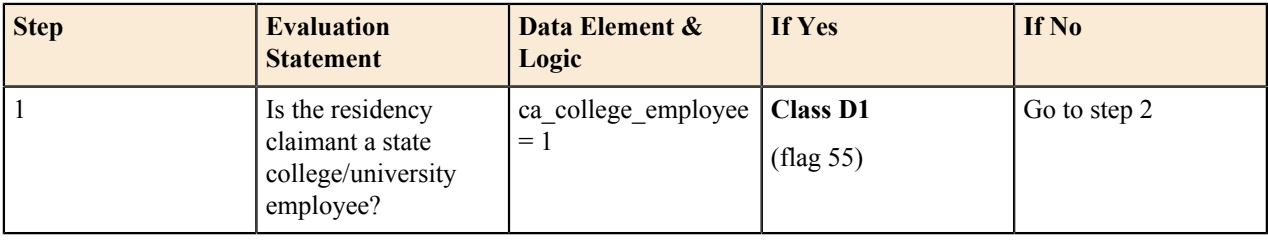

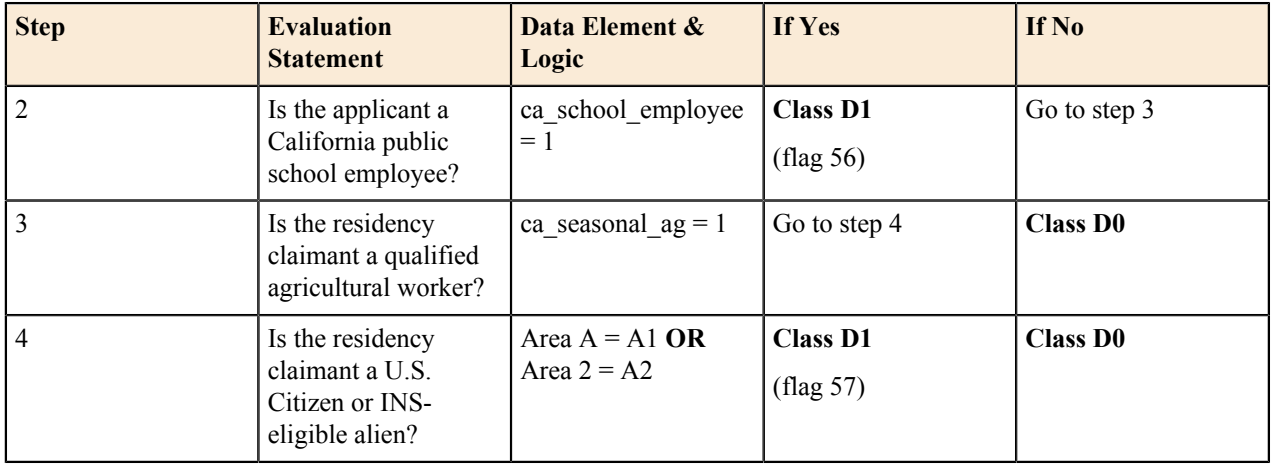

#### **Table E. Residency Integrity Flags**

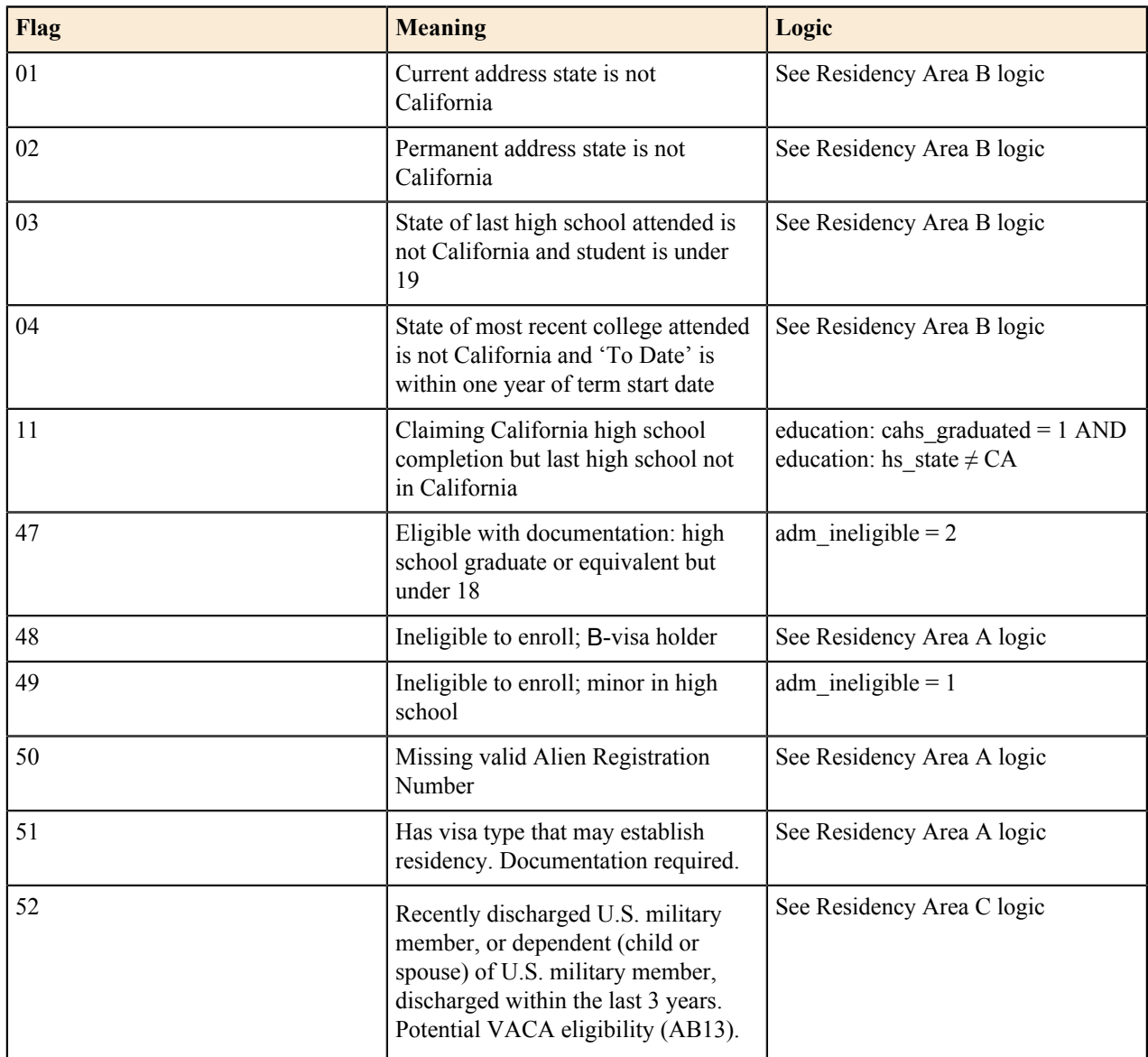

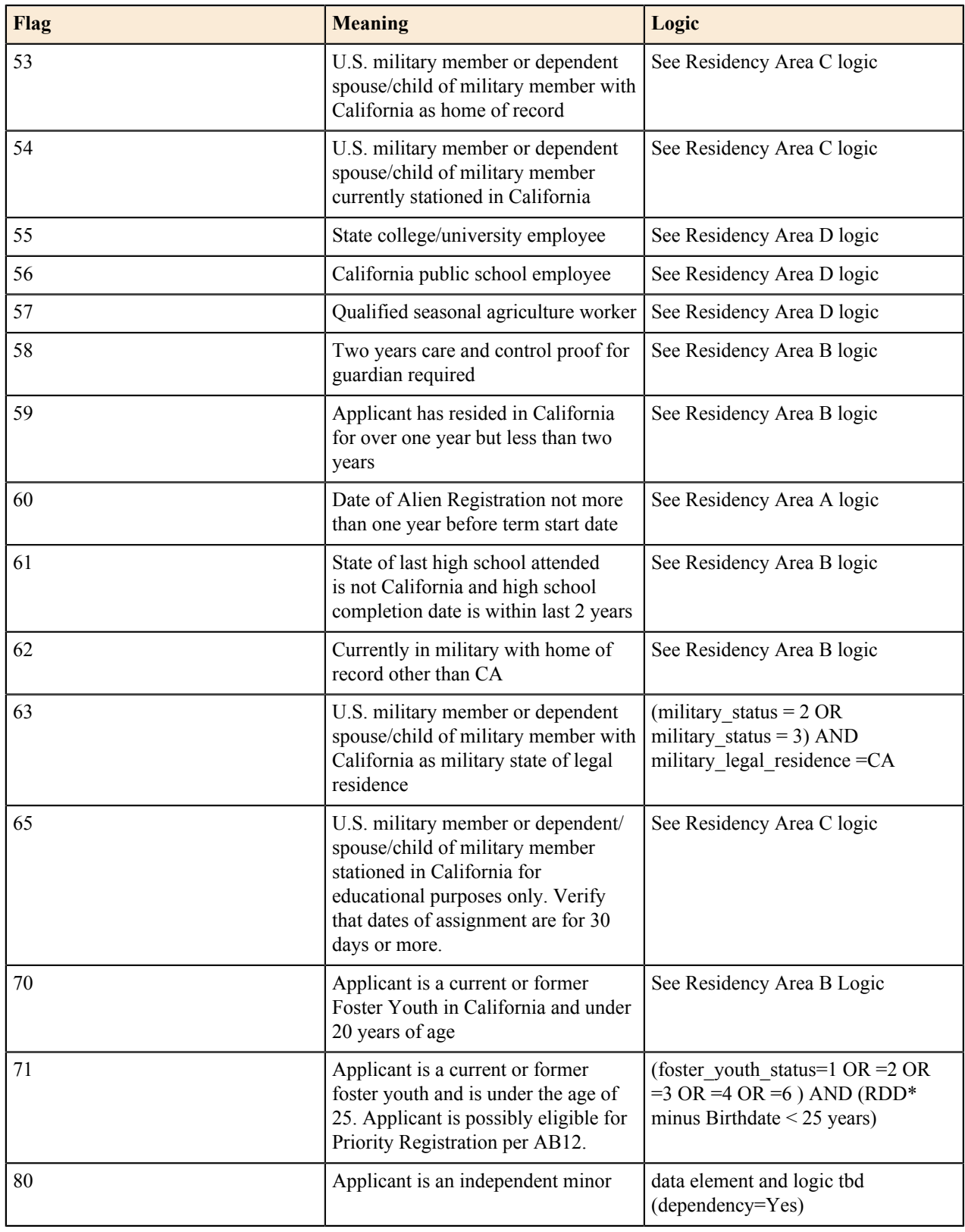

**Algorithm Flow Charts**

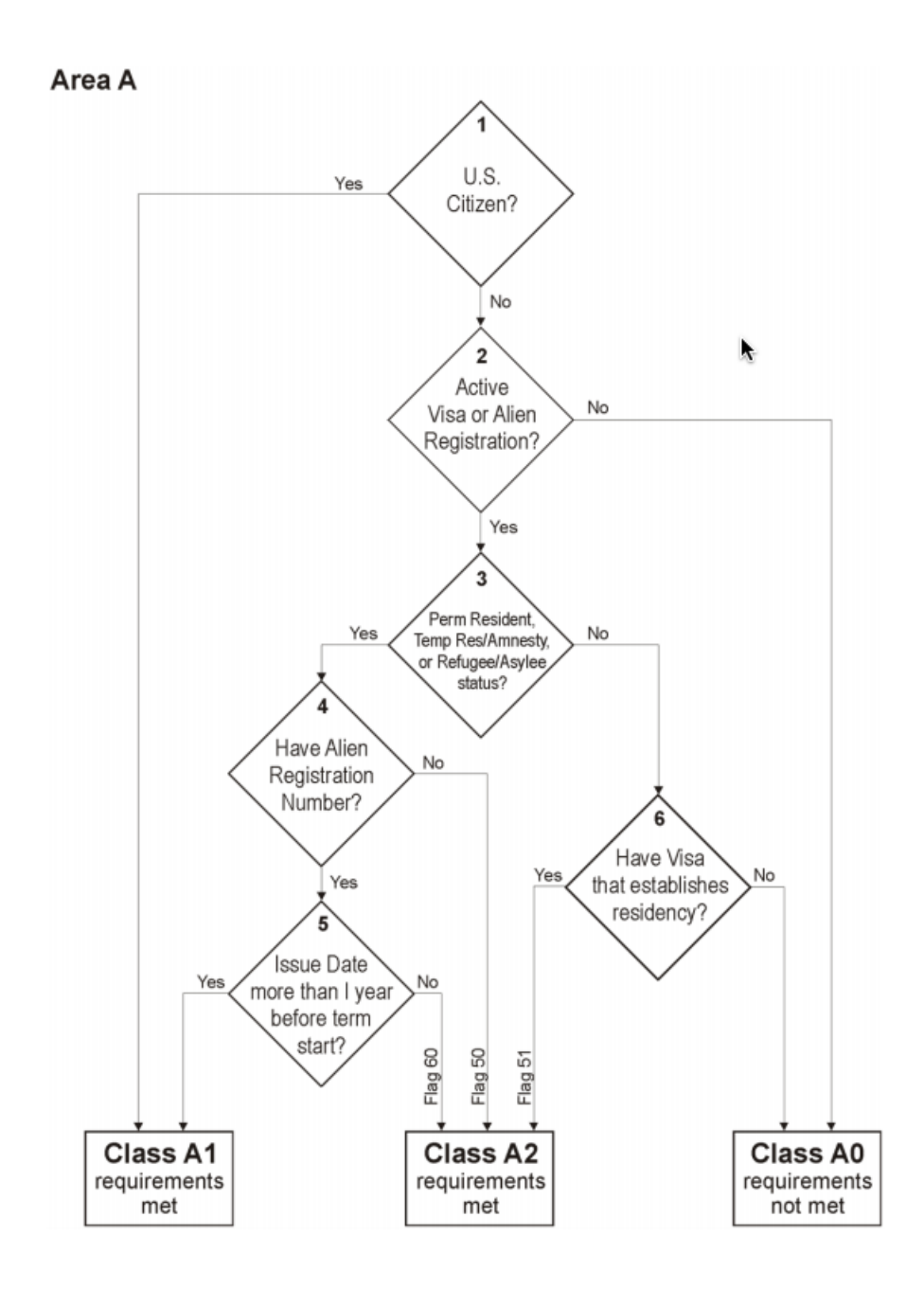

*Figure 1. Flowchart for Residency Area A Logic*

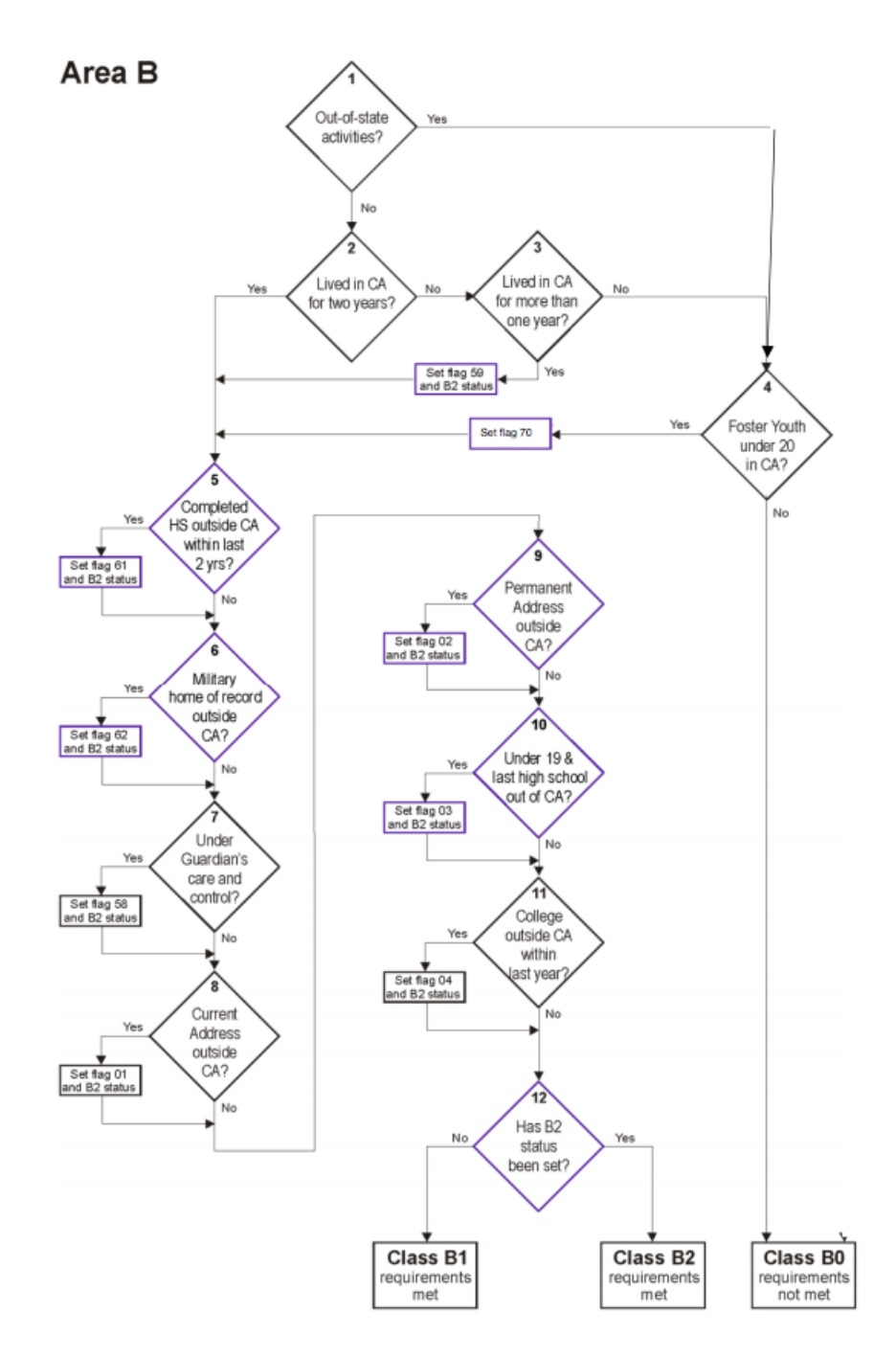

*Figure 2. Flowchart for Residency Area B Logic*

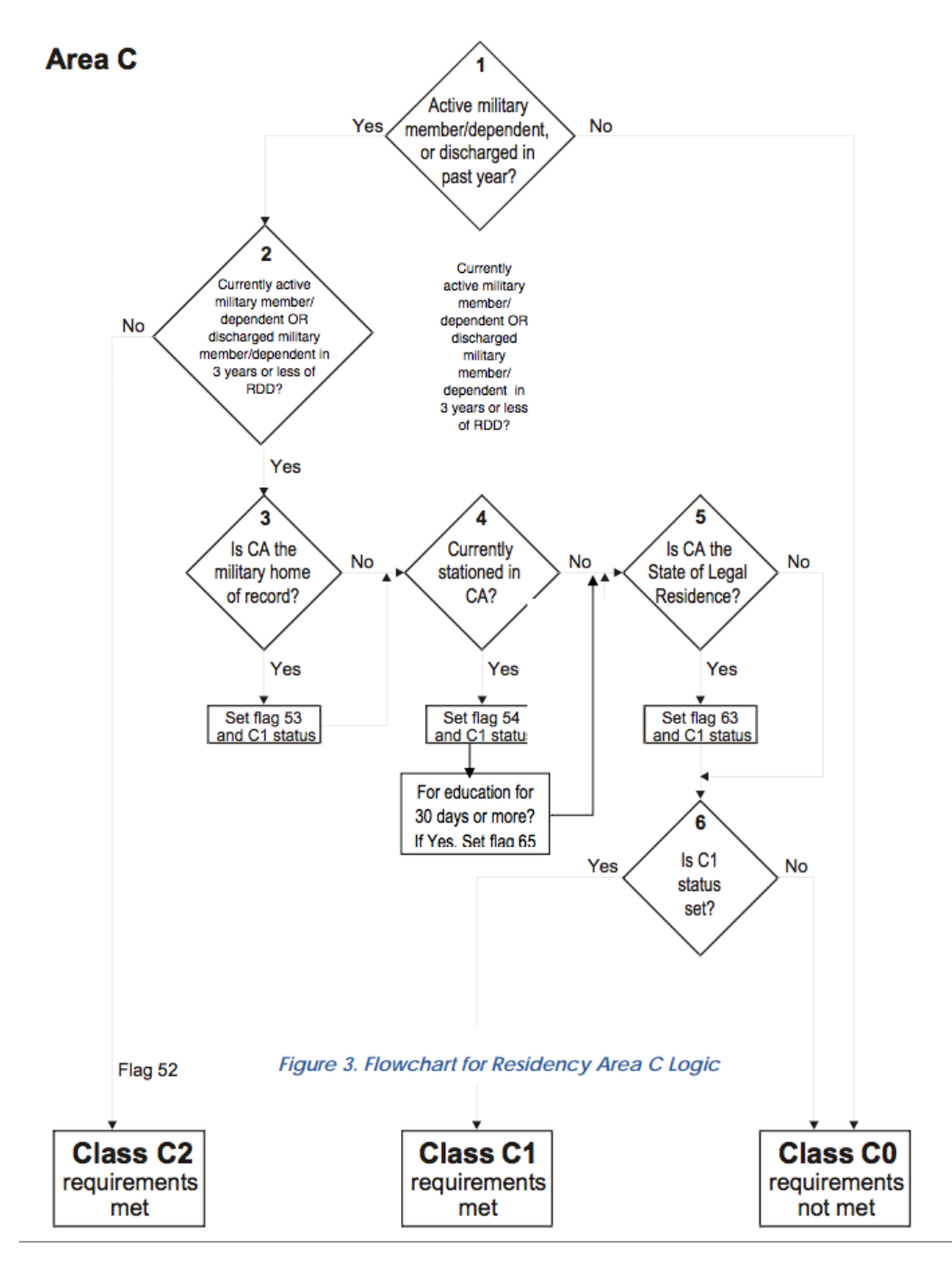

*Figure 3. Flowchart for Residency Area C Logic*

Area D

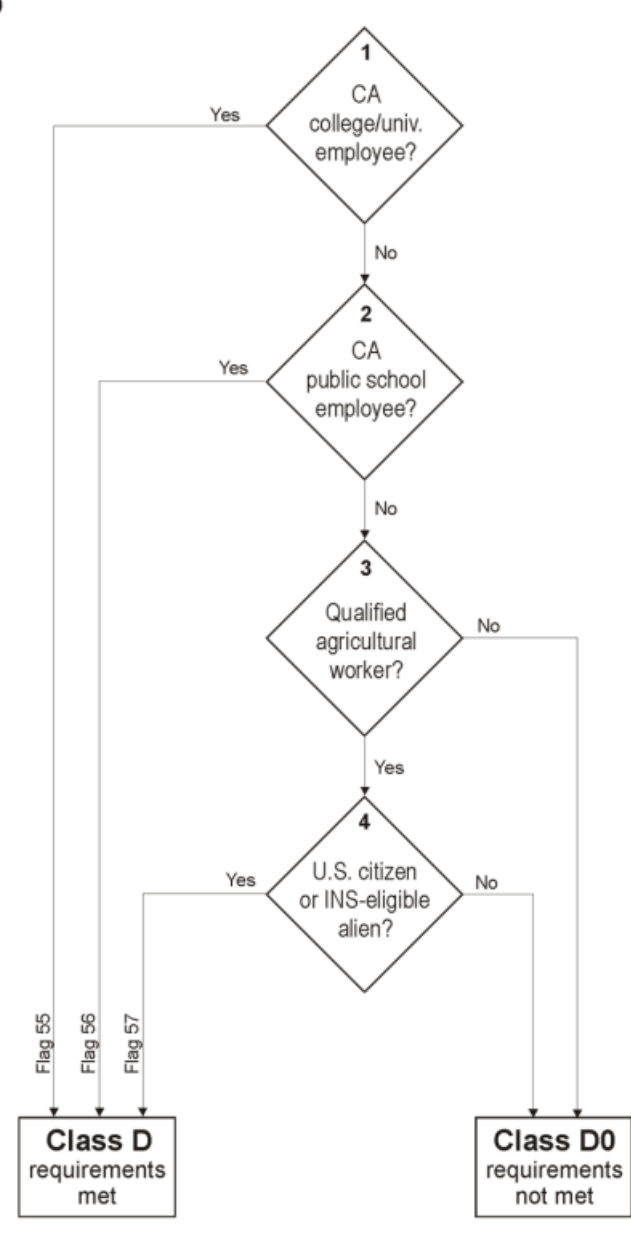

*Figure 4. Flowchart for Residency Area D Logic*

#### **Residency Status Calculation**

The residency determination algorithm looks at each area of qualification to determine whether the student meets the residency classification criteria for the purposes of assessing tuition. This preliminary Residency Status calculation is stored in data element 'residency: res\_status' as either  $1, 2$ , or 3. Figure 5 shows the preliminary residency determination logic.

*Residency Status 1 (Resident):* An applicant considered eligible for California residency classification without further proof. The applicant must have the following Area calculations:

• A1 and B1

*Residency Status 2 (Possible Resident) # Documentation Required:* Any applicant considered eligible for California residency classification provided they can show proof. The applicant must have the following Area calculations:

• A1 and B2

- A2 and (B1 or B2)
- C1
- C2 and (B1 or B2)
- D1

*Residency Status 3 (Non-Resident):* An applicant failing to meet any of the above criteria.

### **Residency Status Change Information**

The Residency Algorithm also compares the Residency Status for the current application with the Residency Status determination for the immediately previous application by the same applicant (i.e., user account). If there has been a residency status change, it sets a Residency Status Change flag (data element 'residency: res\_status\_change') and also stores the date of the different residency status determination (data element 'residency: res\_prev\_date').

The residency status change information needs to persist in all applications for a particular account until there is another residency status change. Therefore, the 'res\_status\_change' and 'res\_prev\_date' values will default to the values in the most recent application submitted by the account, and will be overwritten only if the Residency Status for the current application is different than the Residency Status determination for the immediately previous application.

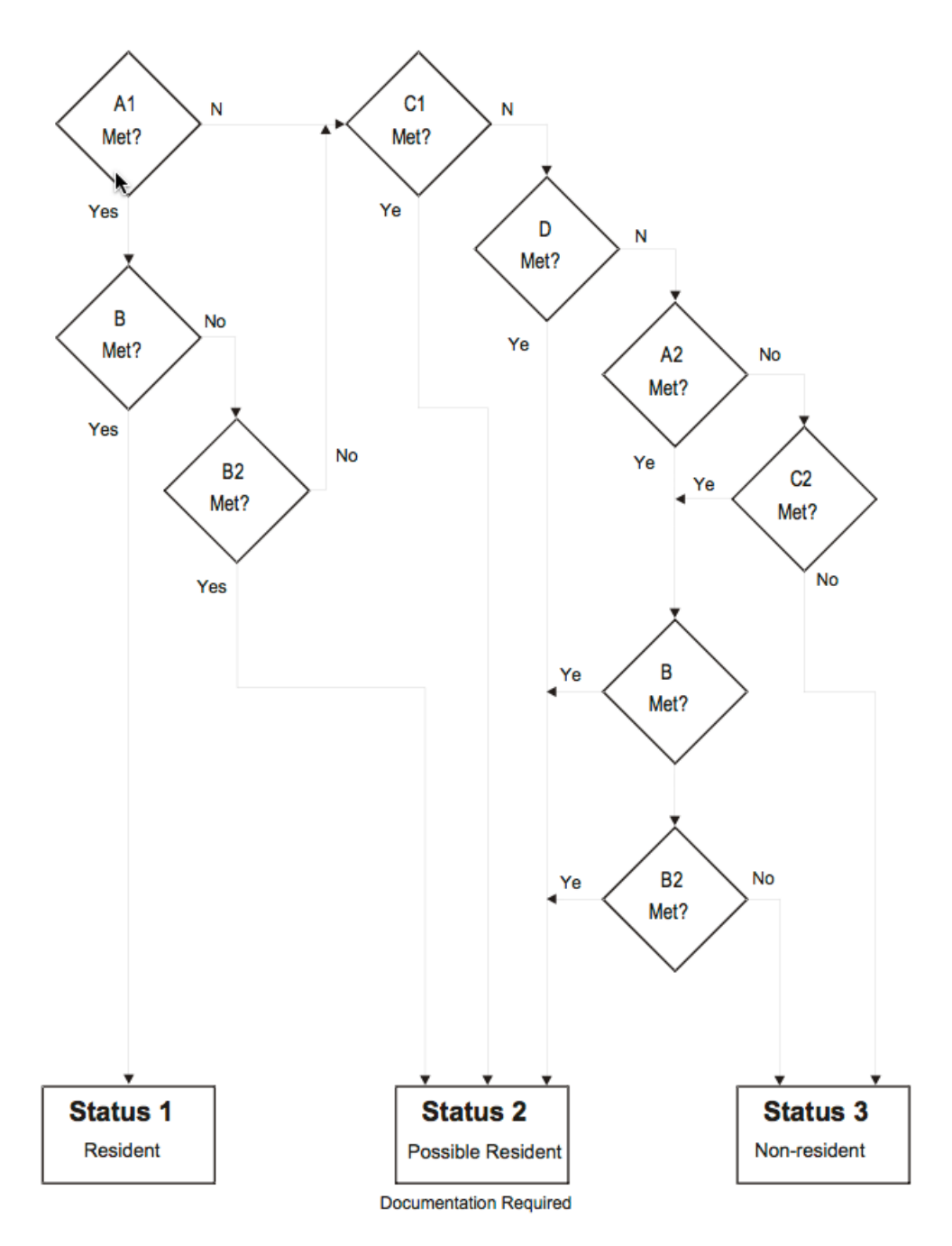

Figure 5. Preliminary Residency Determination Flowchart

#### **Residency Determination Details Report**

For each submitted application, CCCApply will include the functionality for displaying a Residency Determination Details Report. This report records the results of each logical step in the four residency areas, the calculation of the Residency Status, any integrity flags that have been set, and AB540 eligibility. The top of the report indicates the application by Student Name and Application Confirmation Number. At the bottom of the report is a link to Integrity Flag Definitions, which will appear in a separate tab or pop‐up.

Figure 6, below, shows an example of a Residency Determination Details Report from XAP CCCApply.

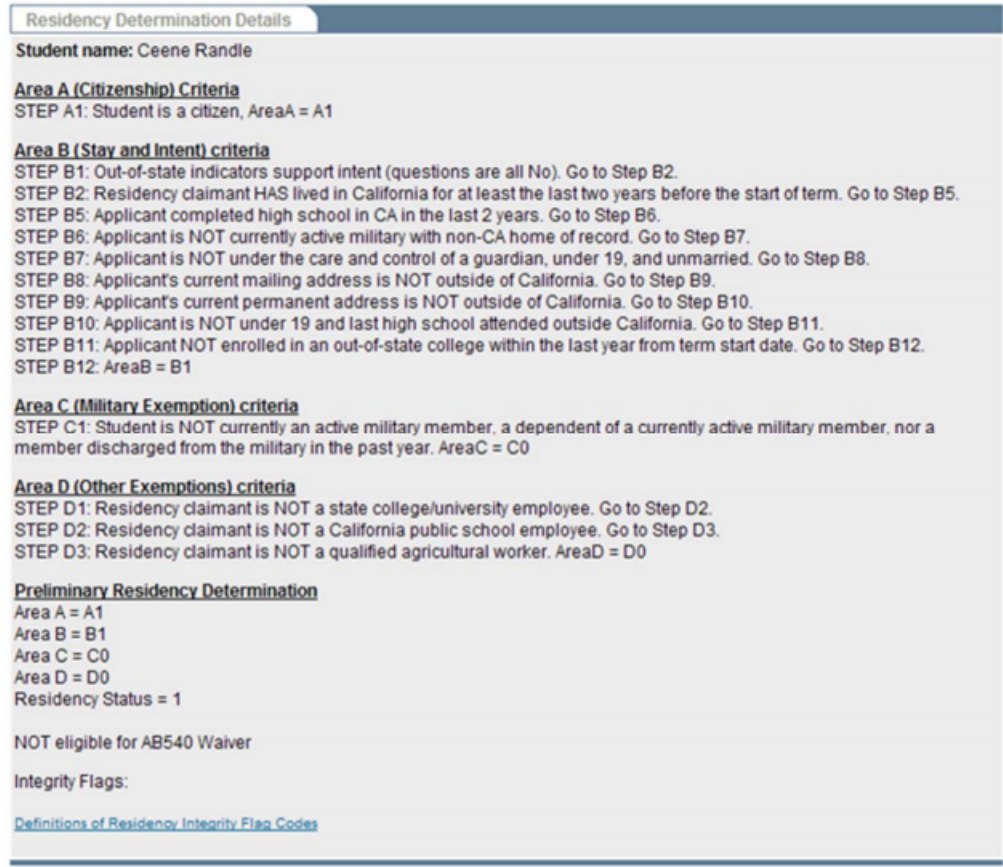

### Figure 6. Example of Residency Determination Details Report

### Table F. Visa Types

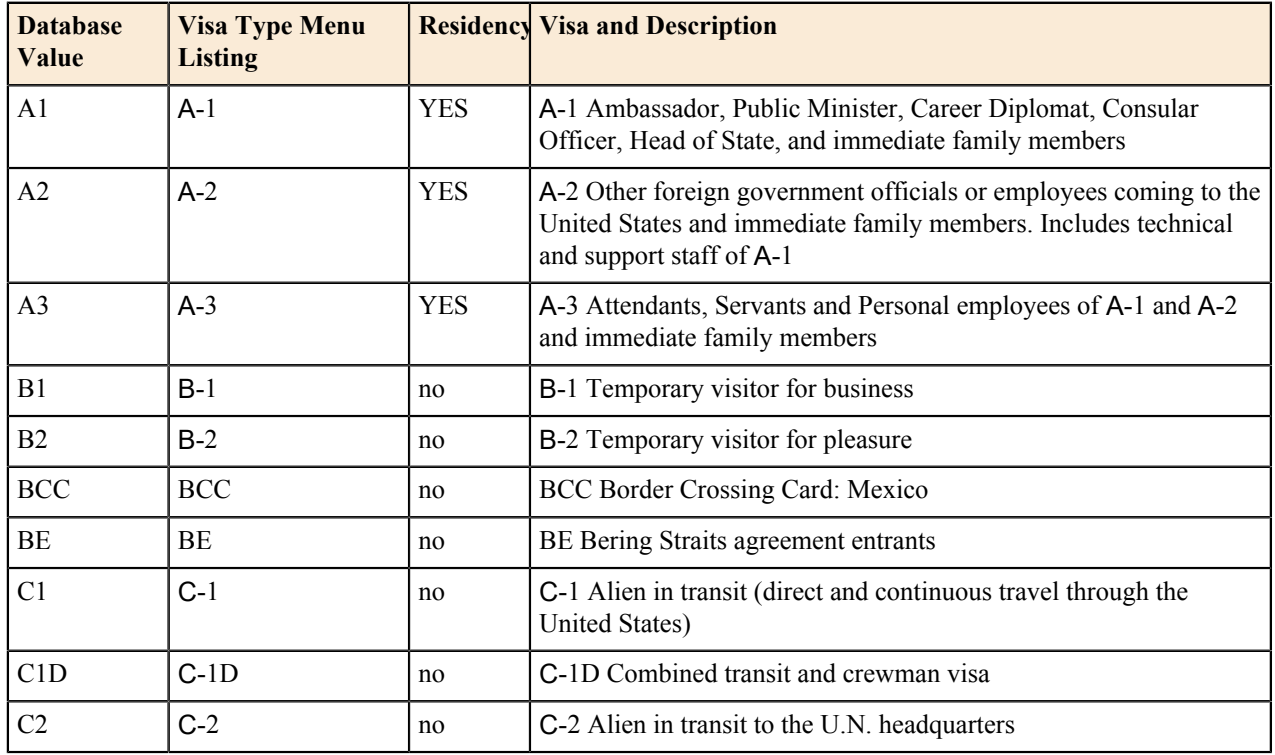

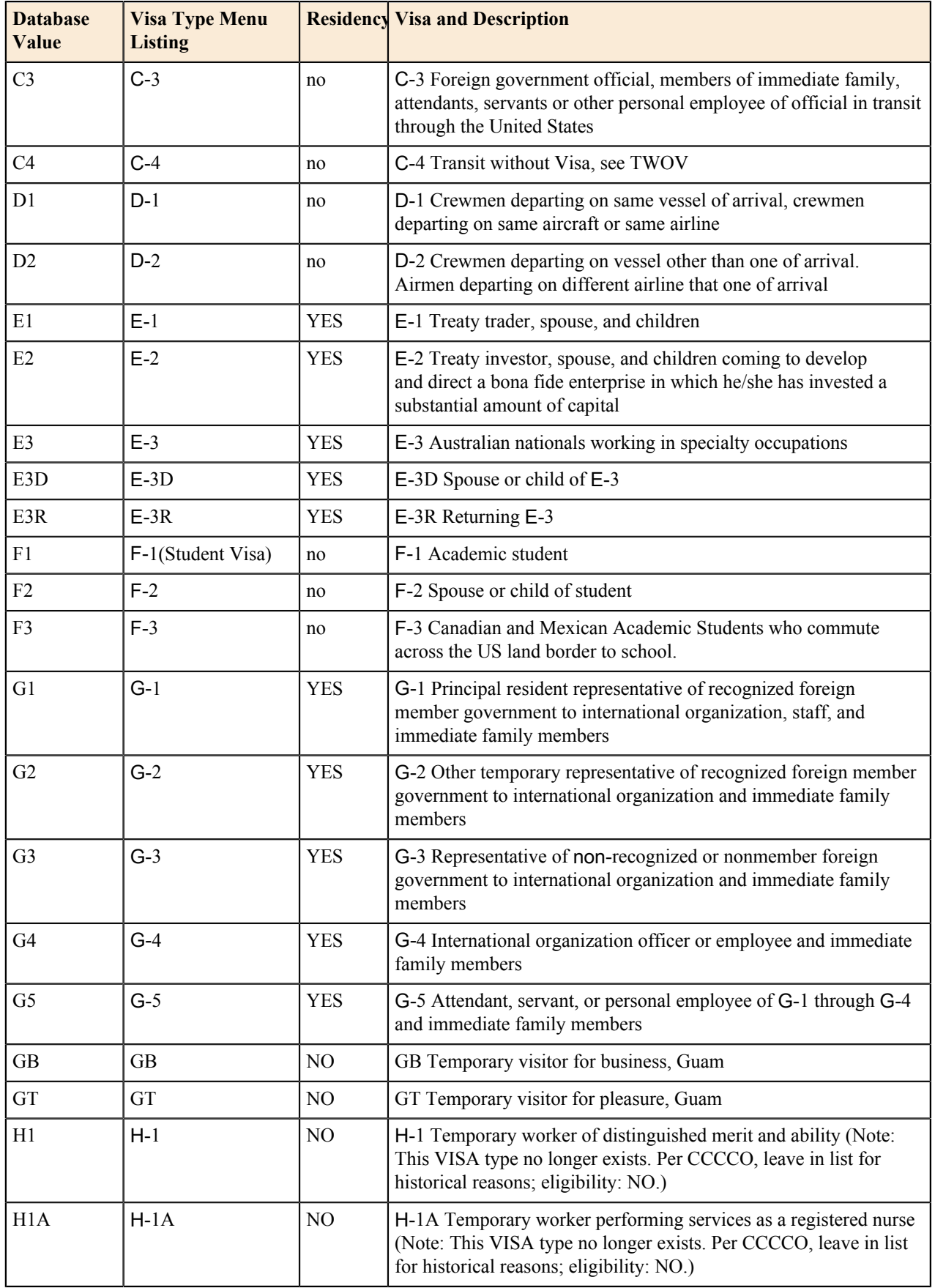

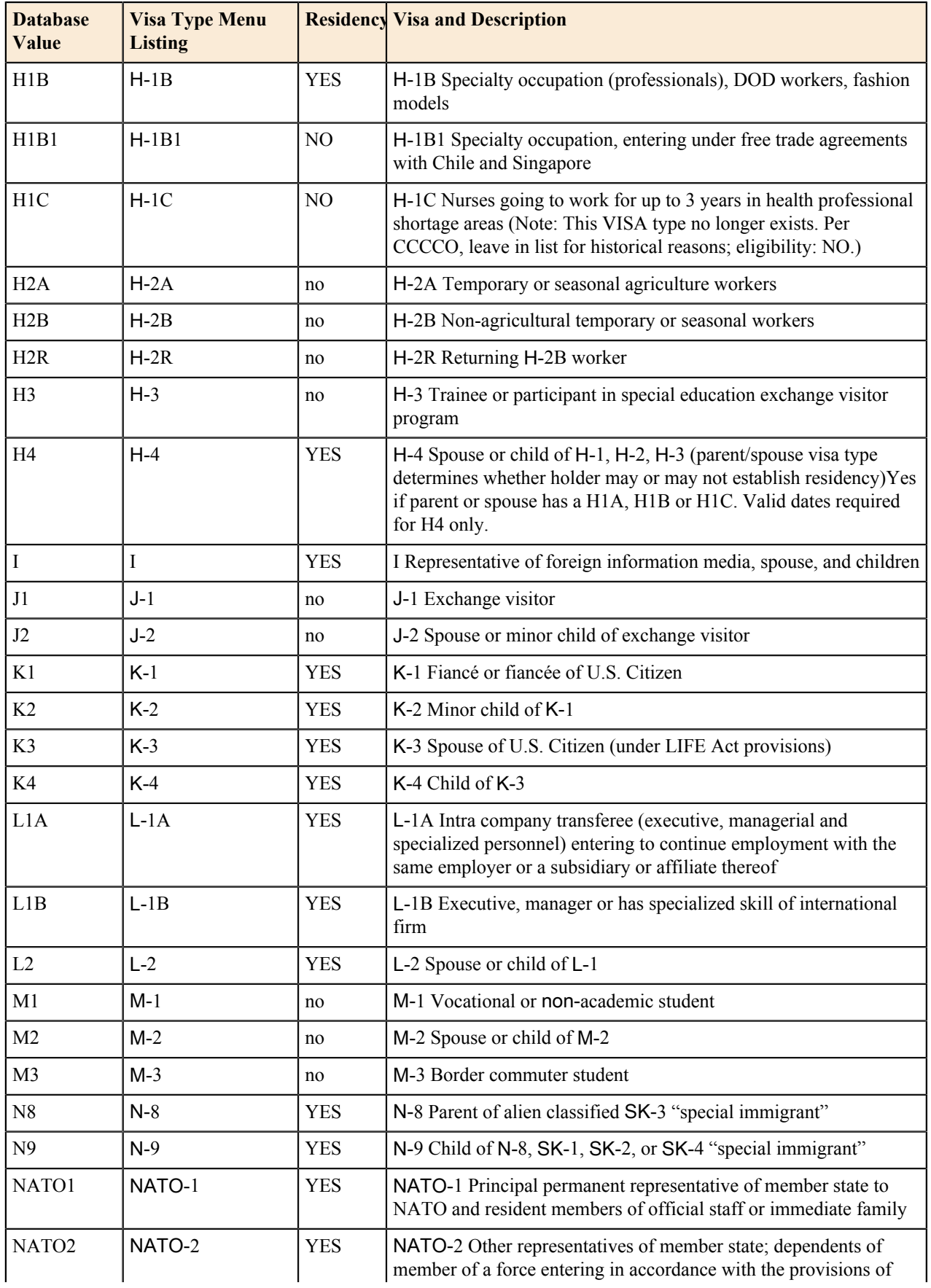

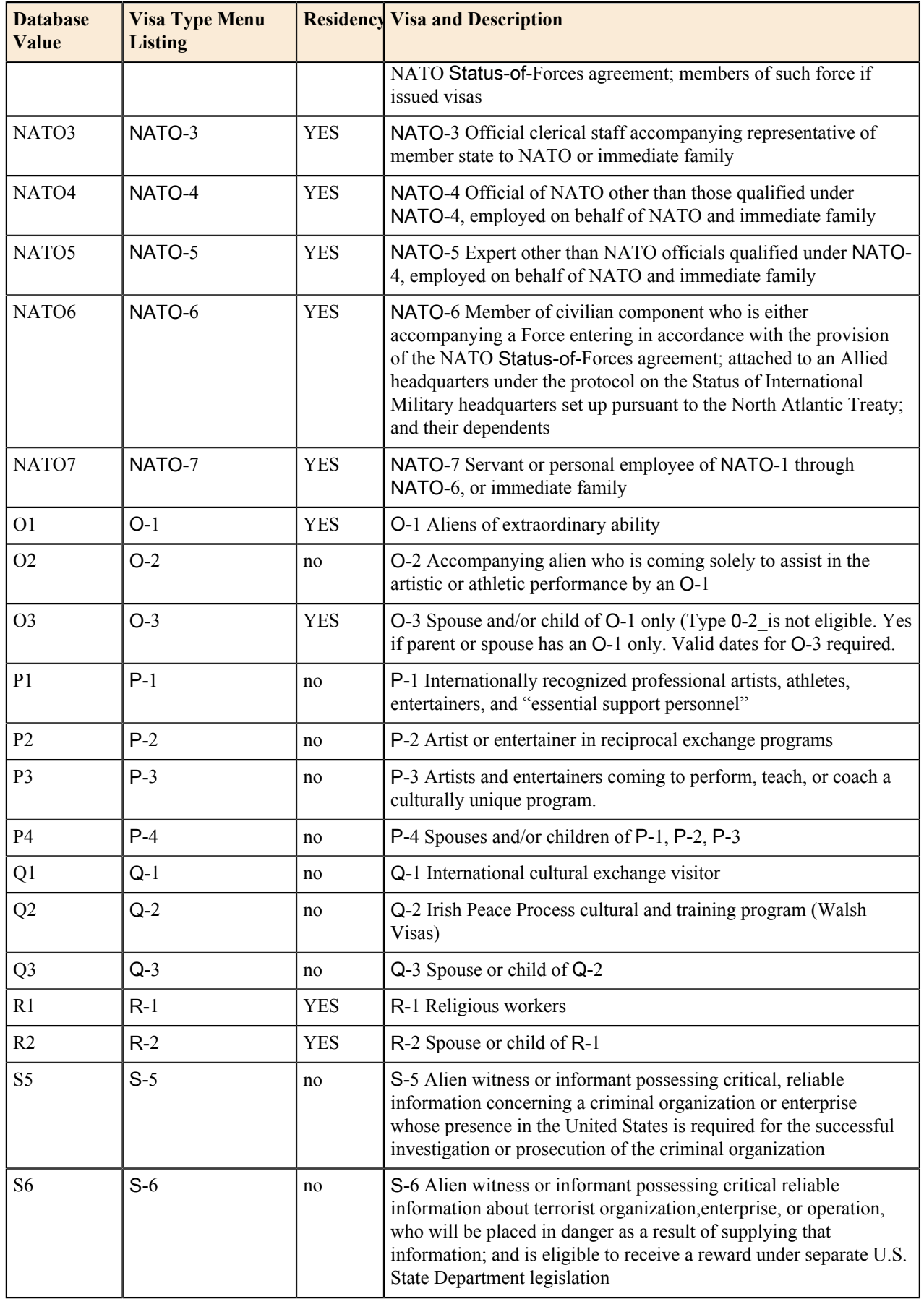

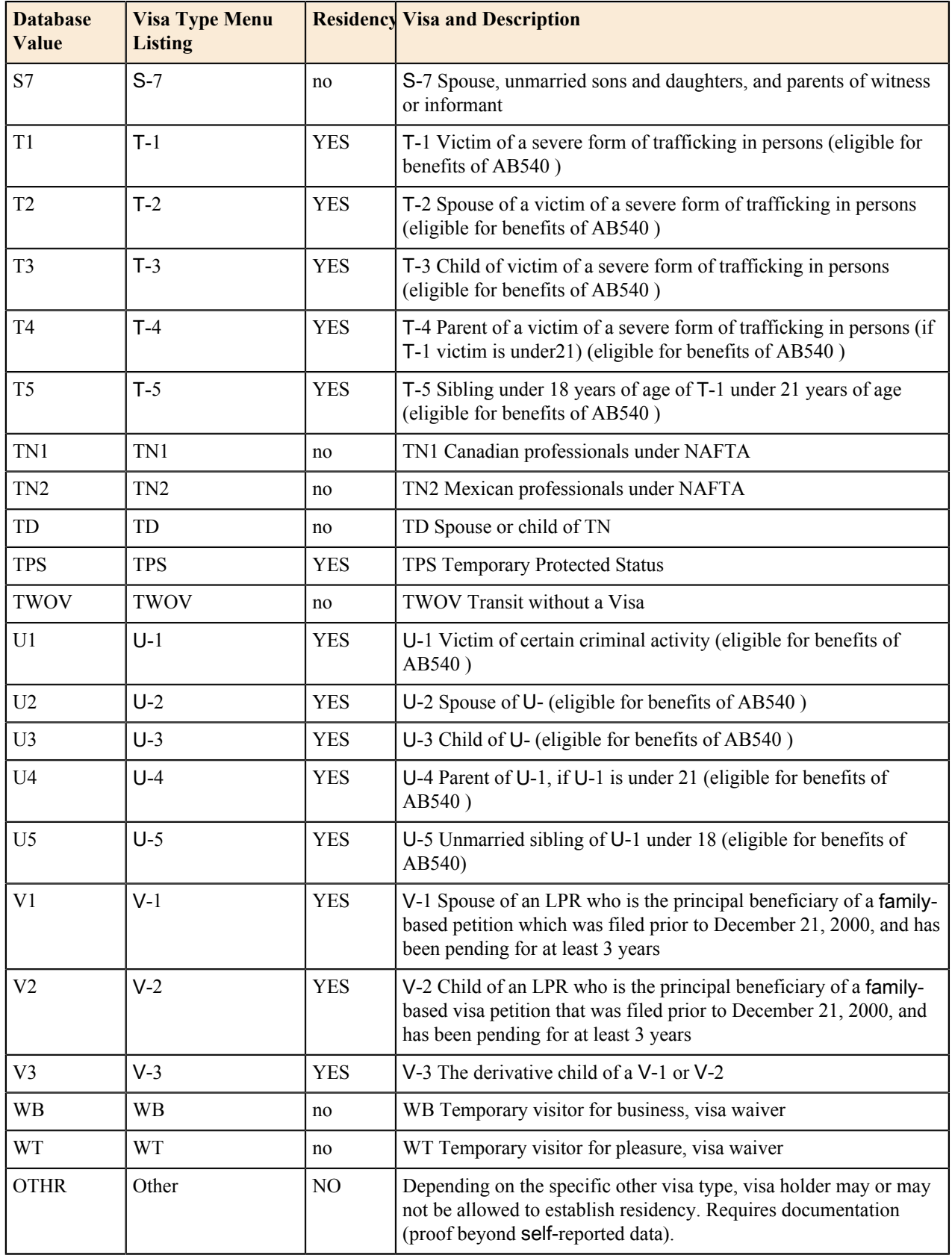

#### **Review Application & Submission Time Error Messaging**

When an applicant reviews their application responses on the *Review Application* tab, if they navigate to a previous tab and change a required response so that it is invalid or had no response, a yellow-shaded semi-circle on the tab displays to indicate that is not complete once the applicant returns to the *Review Application* tab.

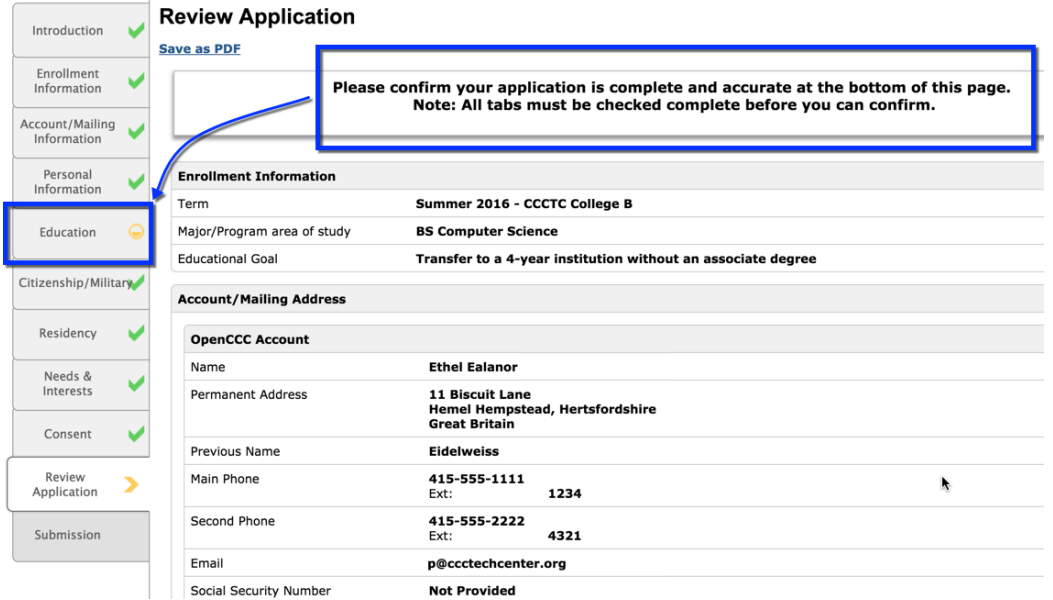

Once the response is corrected, the yellow-shaded semi-circle icon changes to display as a green check mark when the applicant returns to the *Review Application* tab. The application submission button also displays at the bottom of the screen.

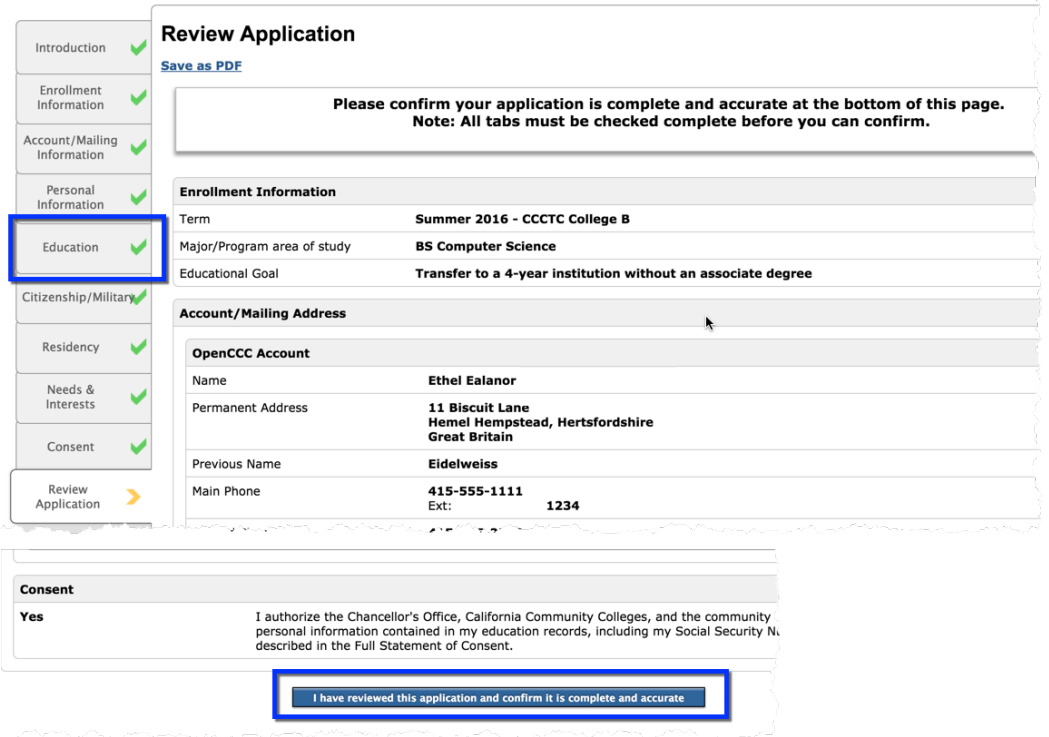

量

**Note:** The application may sometimes respond to a corrected response with an *Error* message directing the applicant to return to the *My Applications* page and try again. In this case, once the applicant returns to their application, they will need to navigate directly to the tab where they entered the invalid value, click *Continue*, and then proceed to the *Review Application* page.

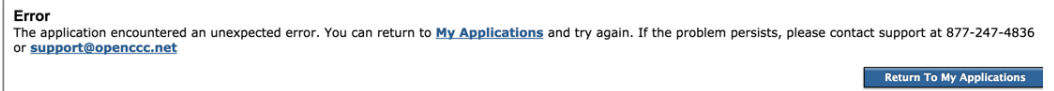

When an applicant changes required field responses after reaching the *Submission* tab, similar error checking as described above occurs, with these notable exceptions:

• Changing the *Education tab -> College Attended -> Attendance Ended* field value or the *College Education level* field to have no response or an invalid response, and then clicking on the *Submission* tab, automatically reroutes the user to the *Review Application* tab with the following error message displayed (and the field label displayed in red-colored text):

There was an error validating application data. Please ensure that your application is complete and accurate.  $\mathbf \Omega$ 

• Changing any other required field in the application to have no response results in one of these two error messages:

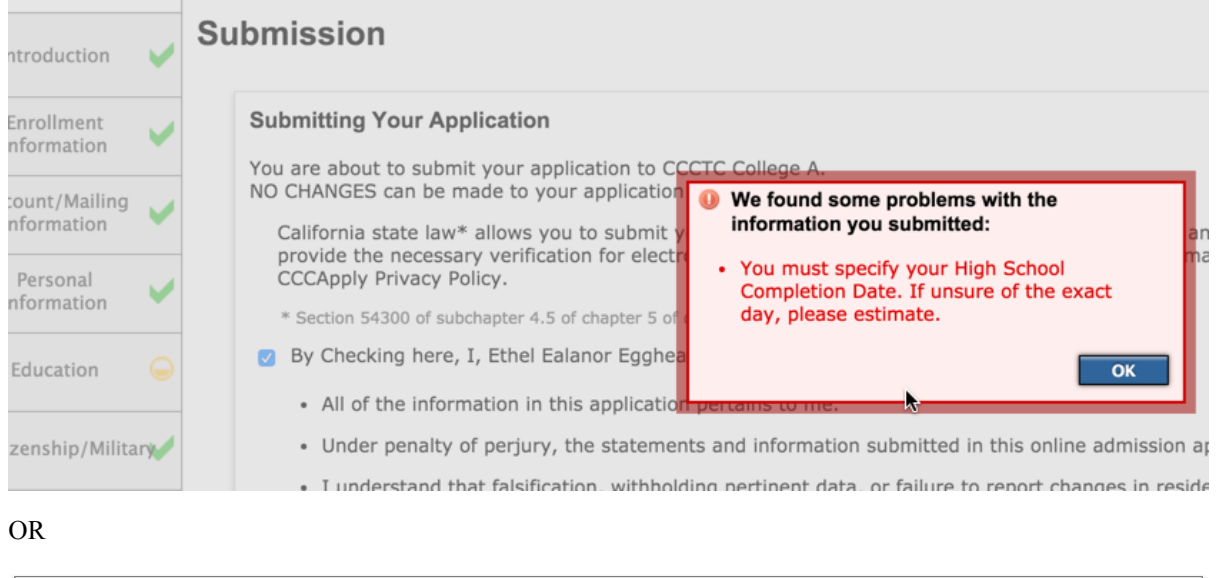

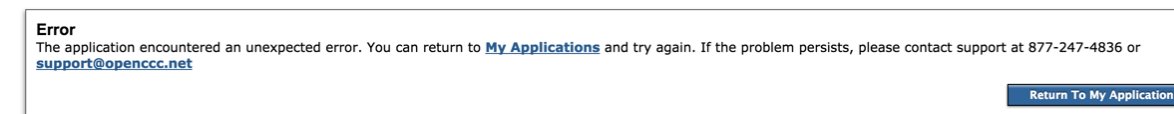

In either case, following the error message instructions and correcting the blank or incorrect field value will allow the applicant to move forward and submit their application.

# **Appendix B: Financial Aid Algorithm**

CCCApply facilitates early awareness of financial assistance in two directions. The application process asks questions about the Needs & Interests of the applicant to alert them to the possibility of financial assistance, and offer links to the online BOG Fee Waiver application and FAFSA federal aid application form. Based on responses to the Needs & Interests questions, CCCApply can send notification to financial aid departments at the same time as the application is downloaded by the college so that financial aid departments can begin their processes of contacting and assisting the applicants.

The process of identifying the student and the information required in the notification to the financial aid departments are outlined below.

### **AB540 Notification to Students**

If the AB540 Eligibility flag is "Yes", then the following links are automatically generated on the Special Links and Opportunities page:

You may be eligible for a special tuition waiver.

For more information see the Explanation of AB540 Tuition Exemption

Para imformacion en Español, lea AB540 Tuition Exemption en Español

Print and mail the AB540 Tuition Exemption Request Form:

- PDF version of the AB540 Tuition Exemption Request Form
- HTML version of the AB540 Tuition Exemption Request Form

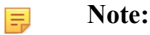

All documents must by ADA‐compliant. The High Technology Center concludes that PDF is not yet generally acceptable, so HTML is the better choice of format for compliance. The forms will be available in both HTML and PDF).

#### **Financial Aid Referral Flag: Identifying Students for Financial Assistance**

If a student answers "yes" to any of the following questions from the Needs  $\&$  Interests section of the application, the Financial Aid Referral Flag (fin\_aid\_ref) will be set:

- Financial help to attend college
- Receiving TANF, SSI, or General Assistance
- CalWorks
- EOPS ‐ Extended Opportunity Programs and Services
- Scholarship information
- Veteran's services
## **Appendix C: AB540 Waiver Algorithm**

After the Preliminary Residency Determination is set, the AB540 Eligibility Flag is set according to the following logic:

- **1.** The response to both of the following questions on the Education Page is "Yes":
	- "I have graduated from a California high school or have attained the equivalent thereof, such as a High School Equivalency Certificate, issued by the California State GED Office or a Certificate of Proficiency, resulting from the California High School Proficiency Examination."
	- "I have attended high school in California for three or more years."
- **2.** AND the Preliminary Residency Determination is NOT "1 (Resident)"
- **3.** AND the "Visa Type is null" OR "Visa Type is T1, T2, T3, T4, T5, U1, U2, U3, U4, U5".
- **4.** THEN the AB540 Eligibility flag is "Yes"; otherwise it is "No".

All data items referred to above, as well as the eligibility flag, are available in the standard download file for all colleges.

### **Non-Immigrant Visa Types (Table No Longer Used)**

Education Code section 68130.5 excludes "a nonimmigrant alien within the meaning of paragraph (15) of subsection (a) of Section 1101 of Title 8 of the United States Code." 8 U.S.C.  $\S 1101(a)(15)$  defines an "immigrant" as every alien except non-immigrant aliens holding the visas identified in the table below. Therefore, per part C in the AB540 algorithm described above, holders of visa types listed in Table G are not eligible for AB540.

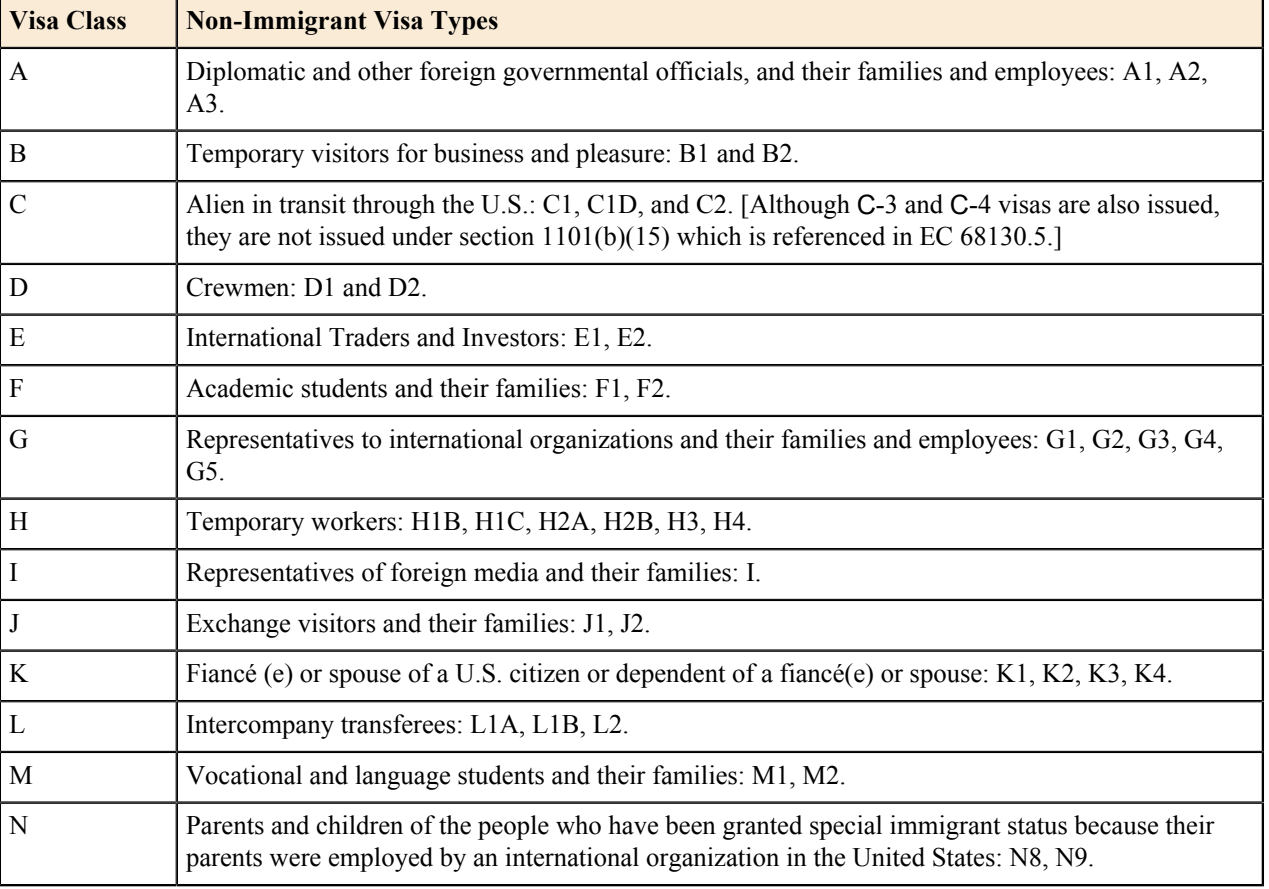

Table G. Non-Immigrant Visa Types

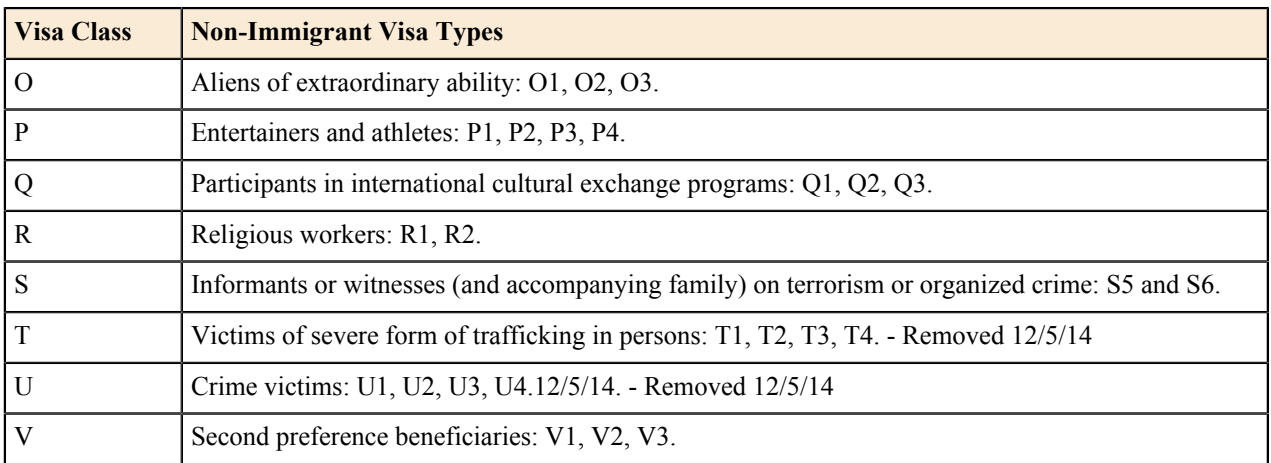

### **Appendix D: Ineligibility Flag and Highest Education Level**

This section provides information on the ineligibility flag and highest education level algorithms.

#### **Ineligibility Flag**

The ineligibility flag (residency:adm\_ineligible) is set based on the following:

Set flag to 1 (**ineligible for admission**) and set integrity flag 49 on if all of these conditions are true:

- **1.** Applicant will be under 18 on <RDD>
- **2.** hs edu level  $= 0$  (Not a graduate of, and no longer enrolled in high school).
- **3.** Enrollment status is NOT "Enrolled in college and K‐12 at the same time".

Set flag to 2 (**eligible with documentation**) and set integrity flag 47 on if all of these conditions are true:

- **1.** Applicant will be under 18 on <RDD>.
- **2.** hs edu level indicates high school graduation or equivalent (3 Received high school diploma; 4 Passed the GED, or received a High School Certificate of Equivalency; 5 ‐ Received a certificate California High School Proficiency; or 6 - Foreign secondary school diploma/certificate of graduation).

Set flag to 1 (**ineligible for admission**) and set integrity flag 48 on if all of these conditions are true:

**1.** Applicant has a B‐1 or B‐2 Visa type.

Otherwise, set the flag to 0 (**eligible for admission**).

#### **Highest Education Level**

Set the highest edu level as follows:

- **1.** If higher edu level = 7 or = 8, then set the first character = higher edu level else set the first character = hs edu level.
- **2.** If higher edu level = 7 or = 8, then set the final four characters = yyyy from higher comp\_date else set the final four characters = yyyy from hs comp date  $(0000$  if null).

This element is in the education table: highest edu level, but it needs to be 5 char, not 1.

**Note:** 頁

Correlates to MIS SB11.

# **Appendix E: Table of Downloadable Fields**

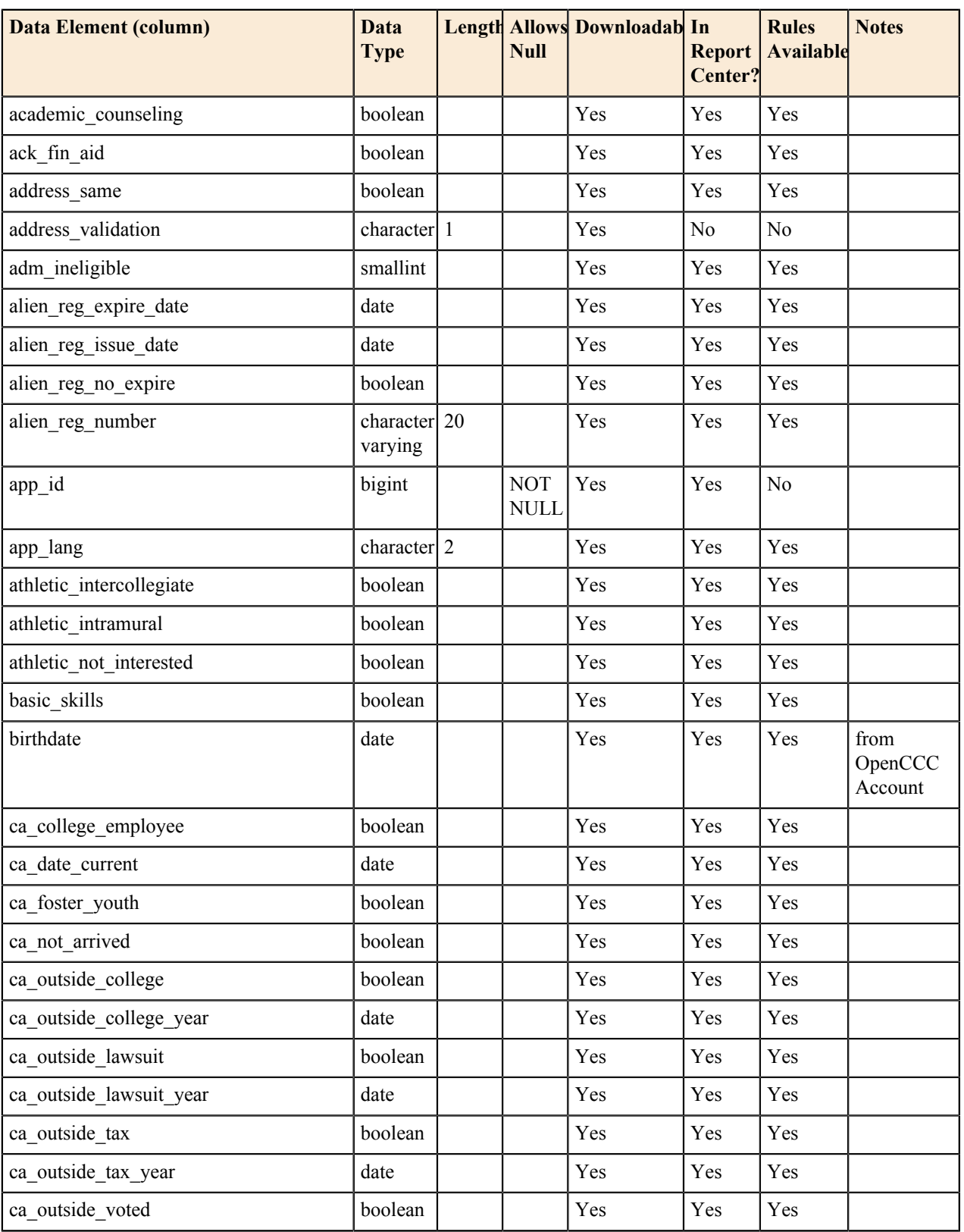

The following table identifies the CCCApply downloadable columns/fields.

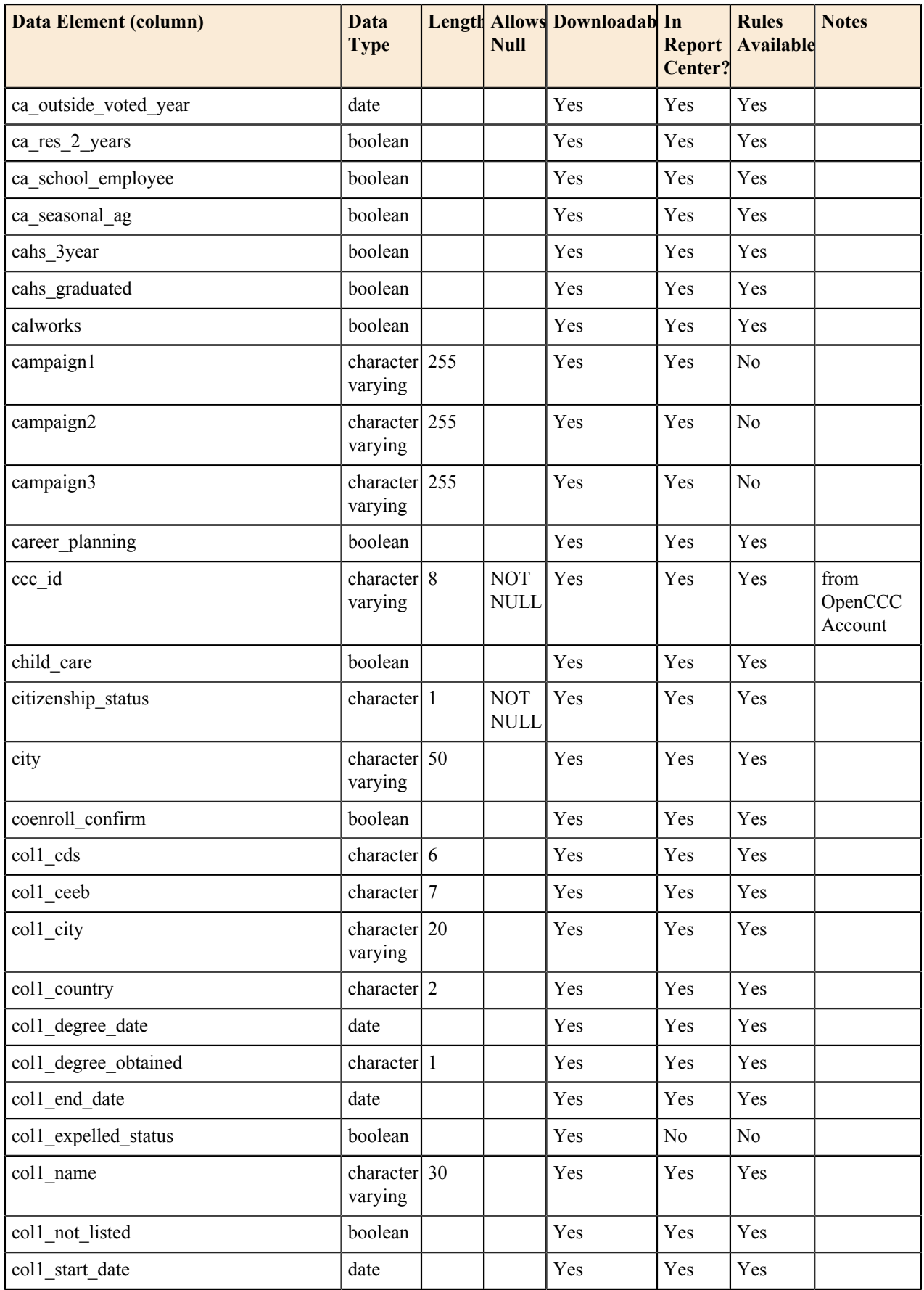

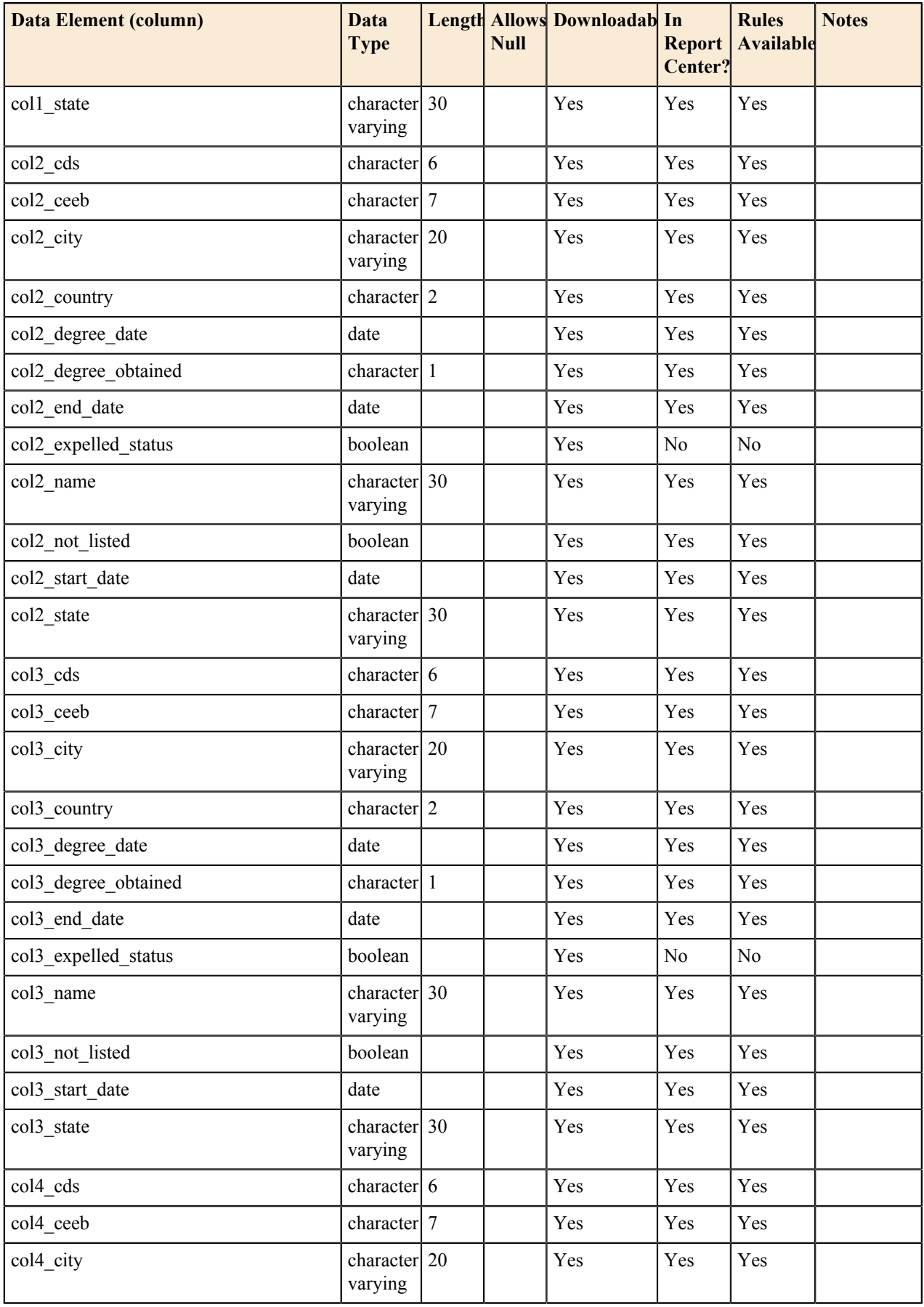

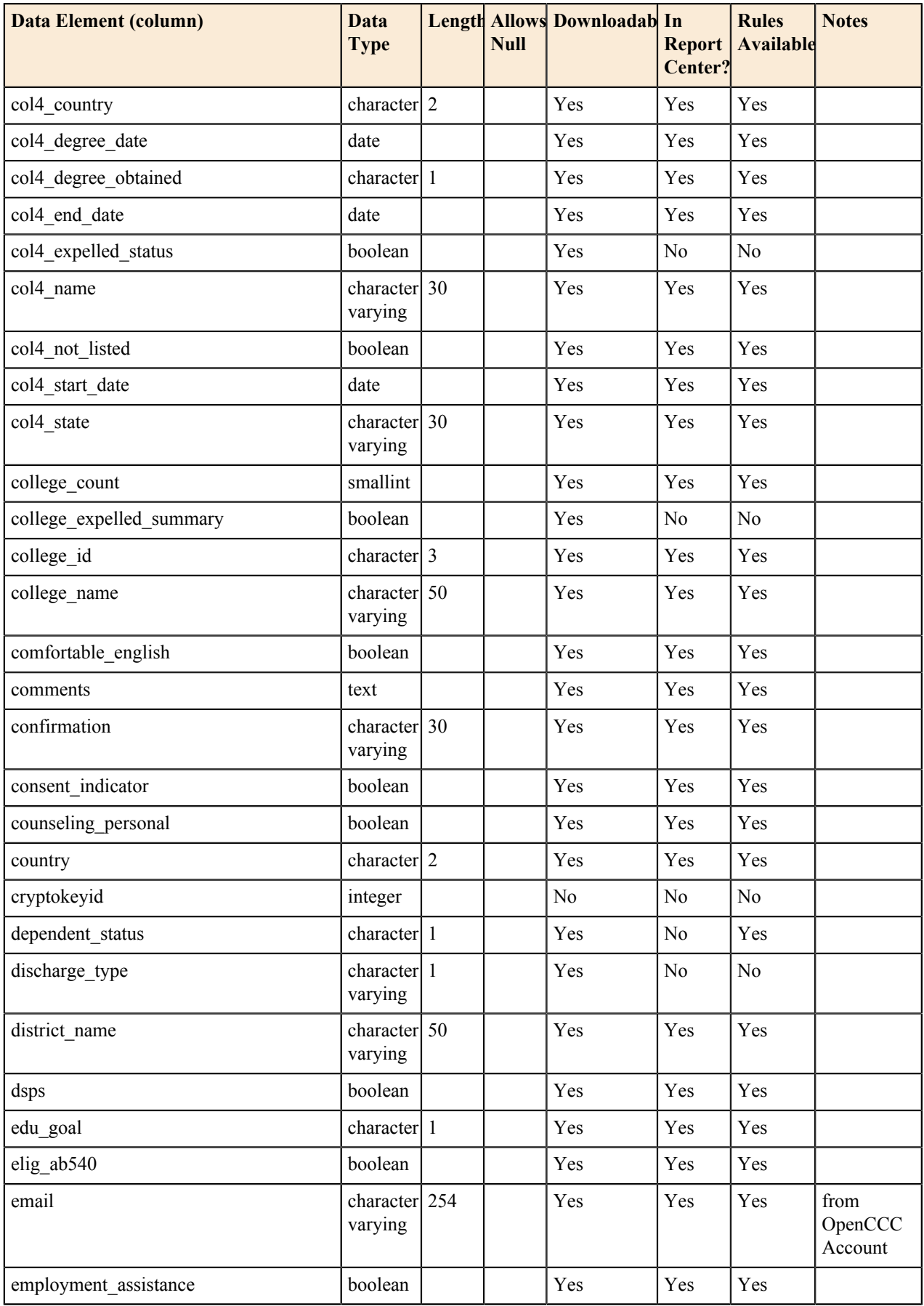

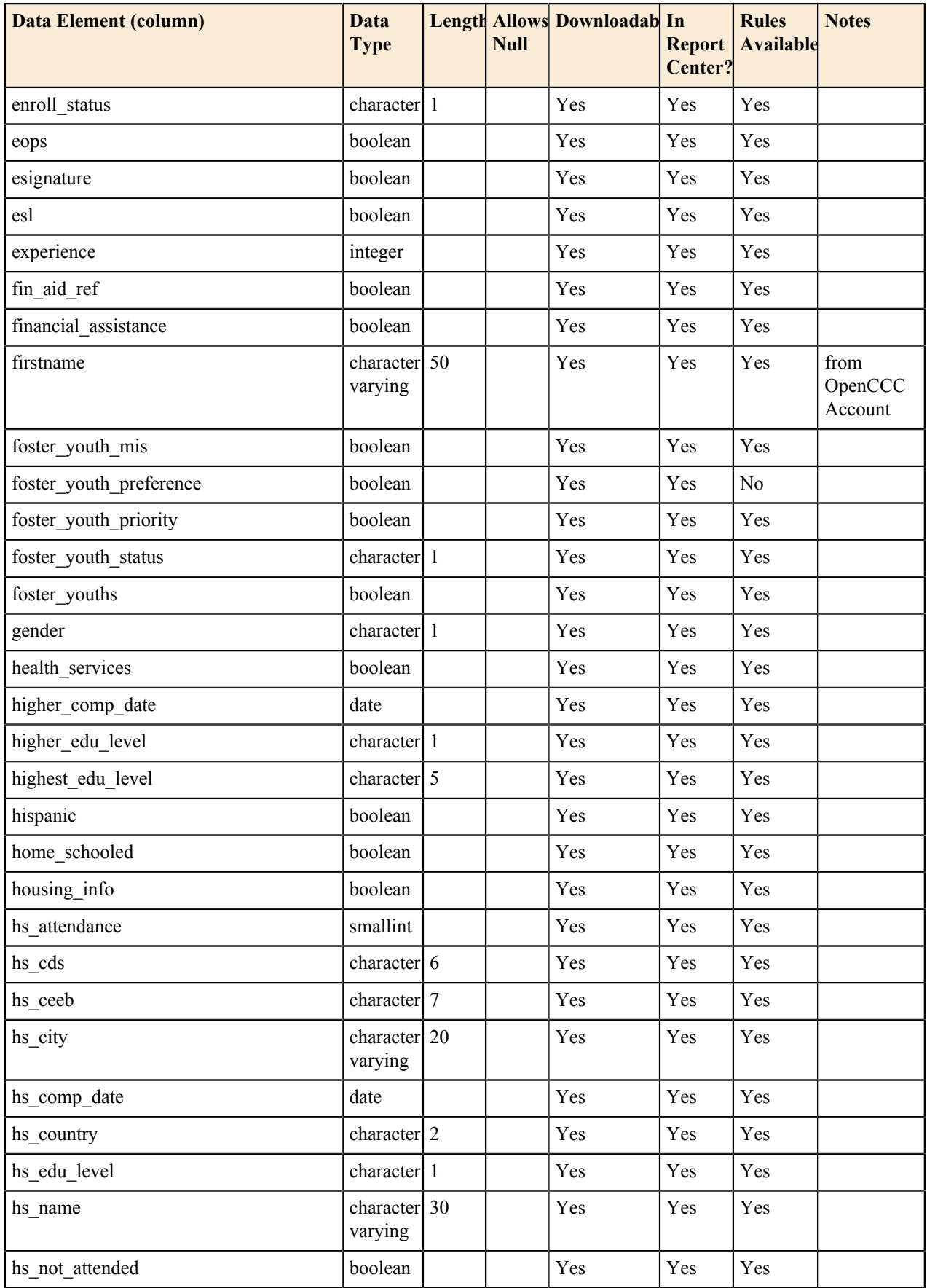

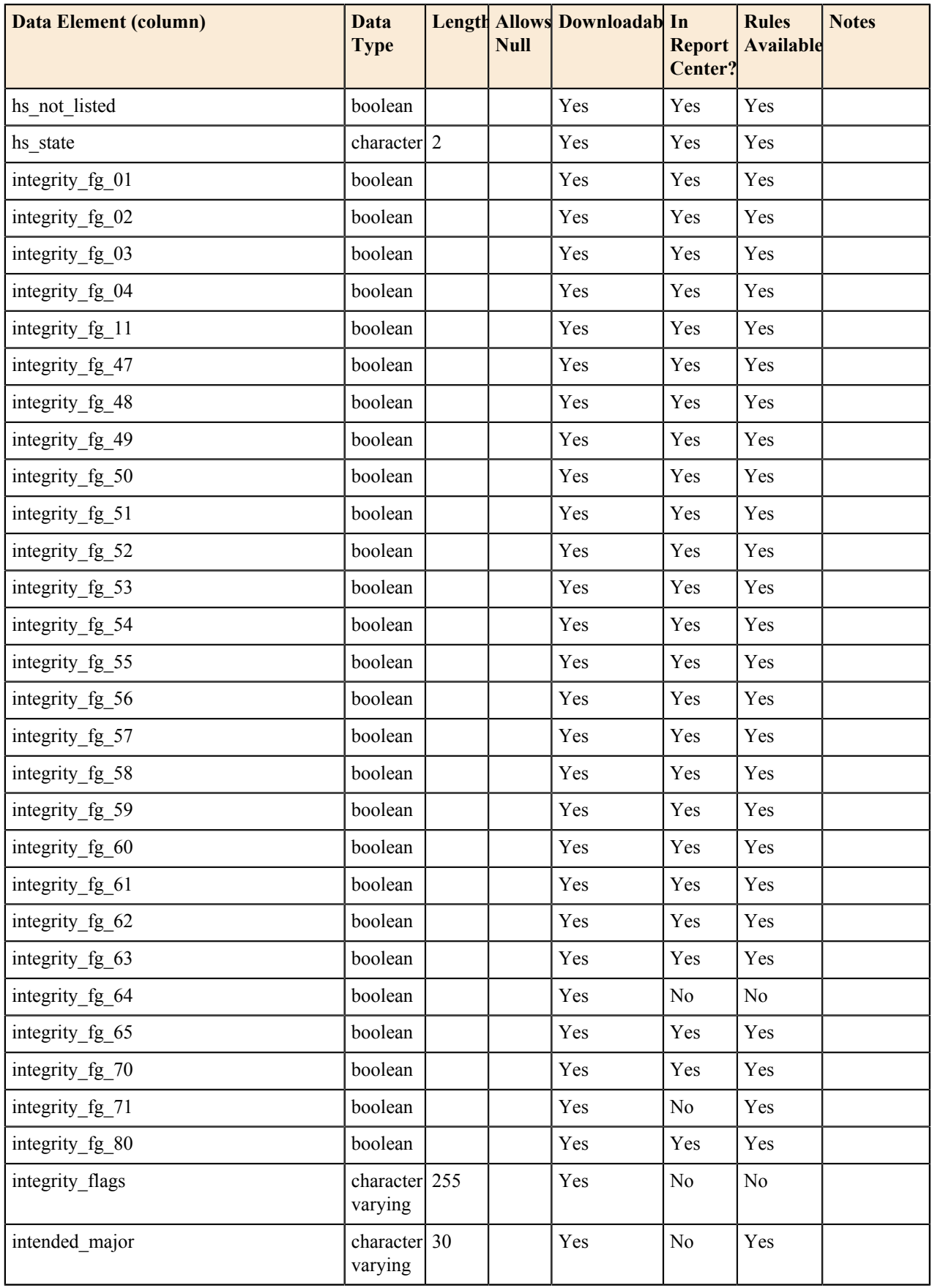

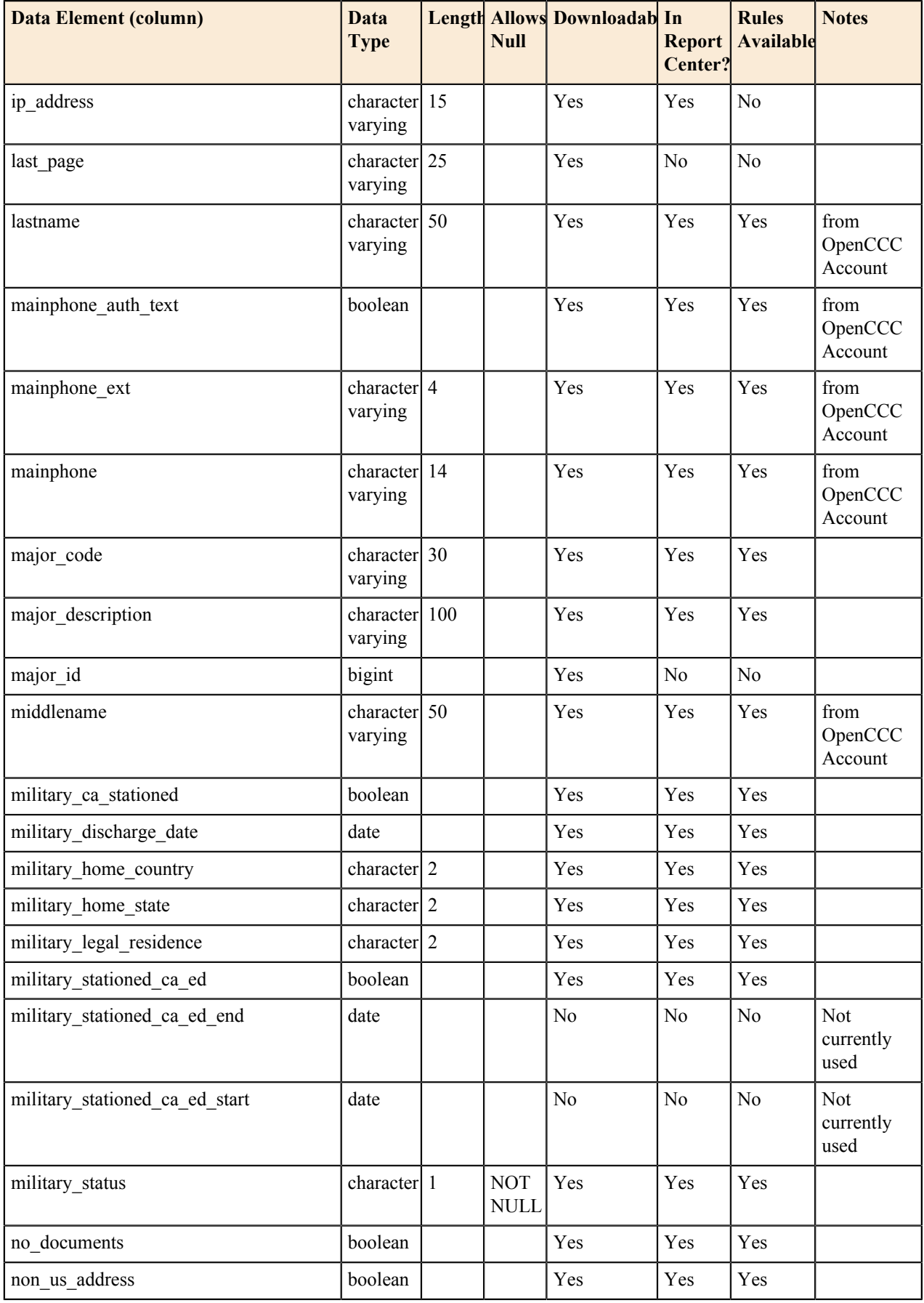

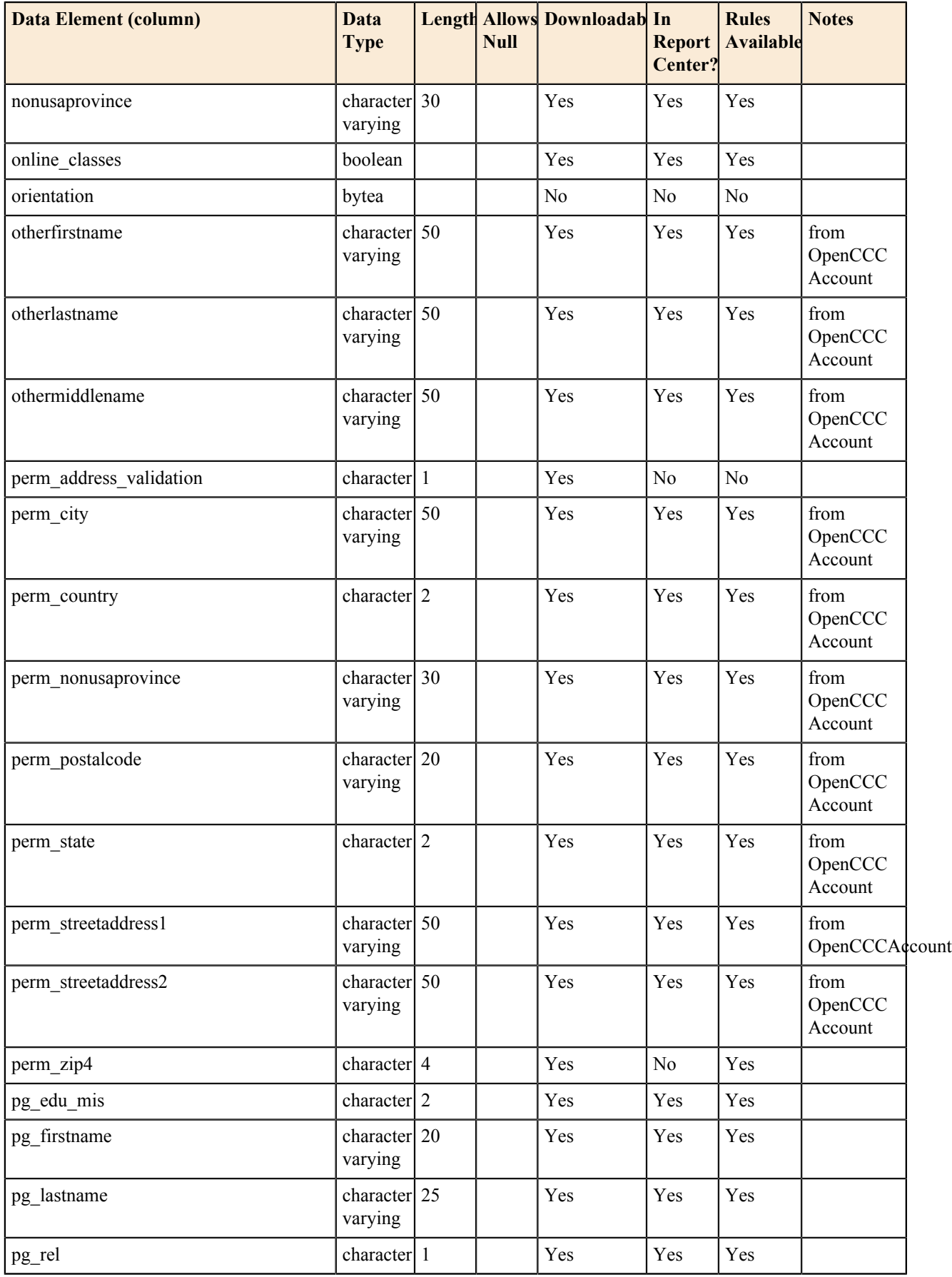

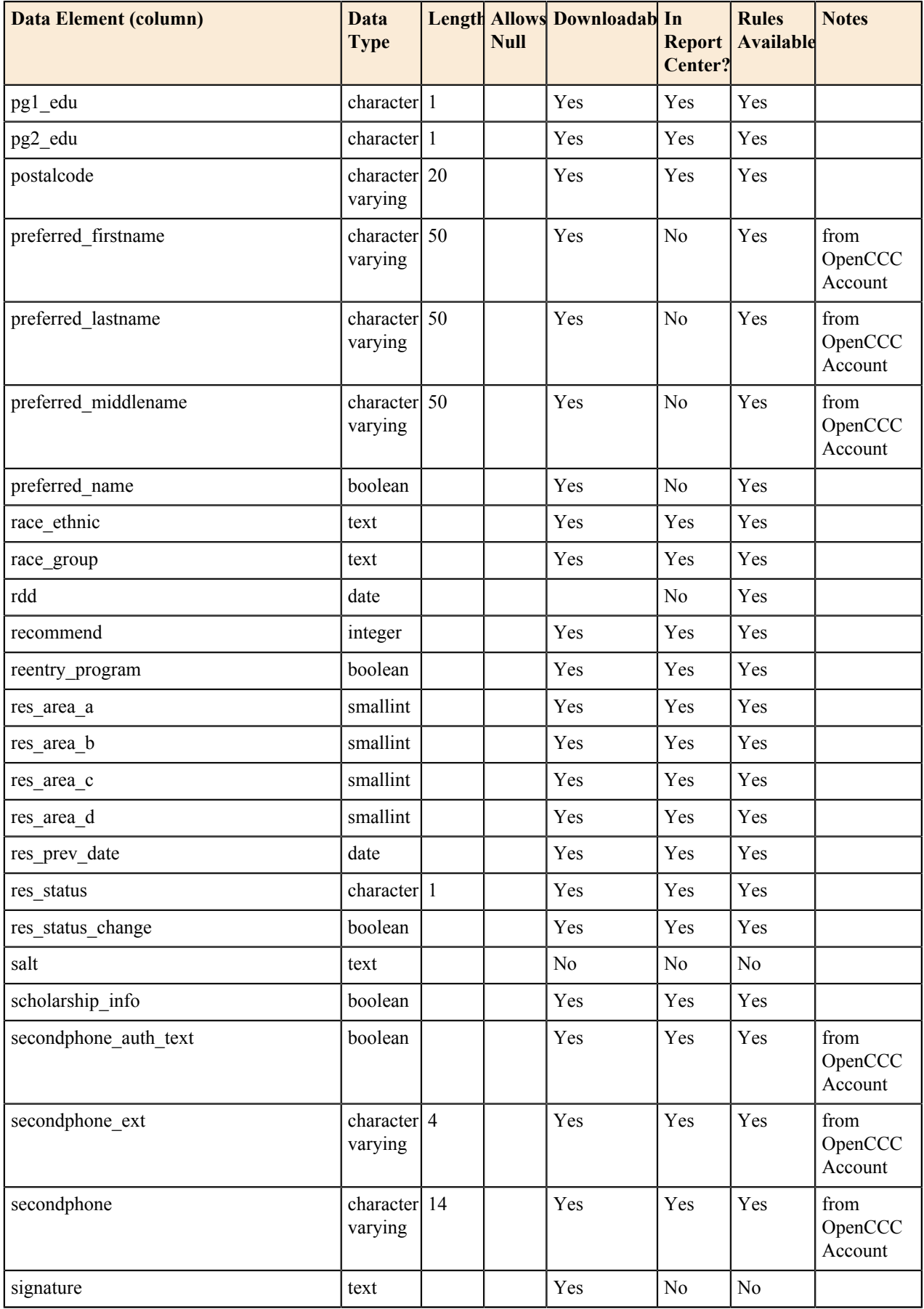

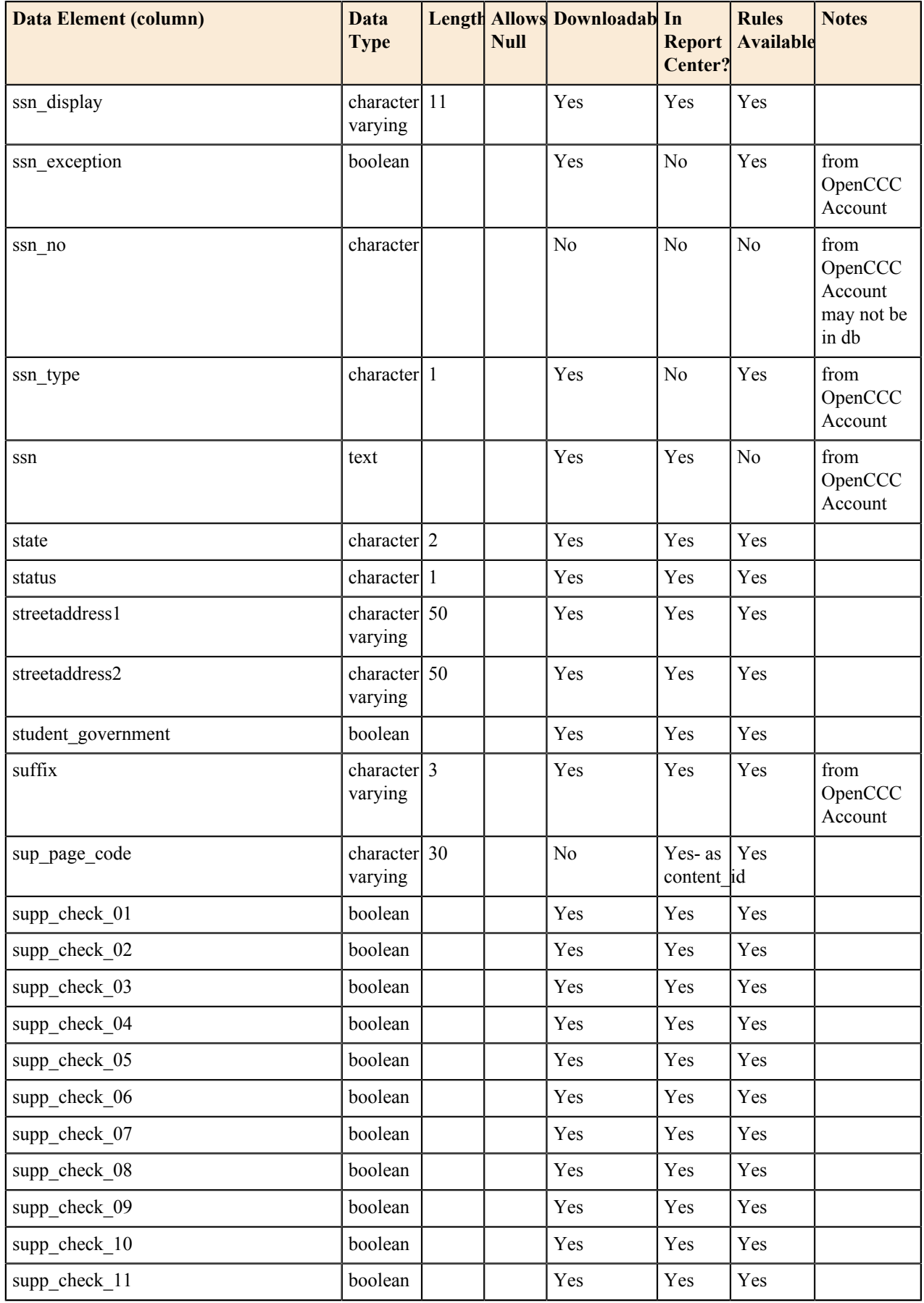

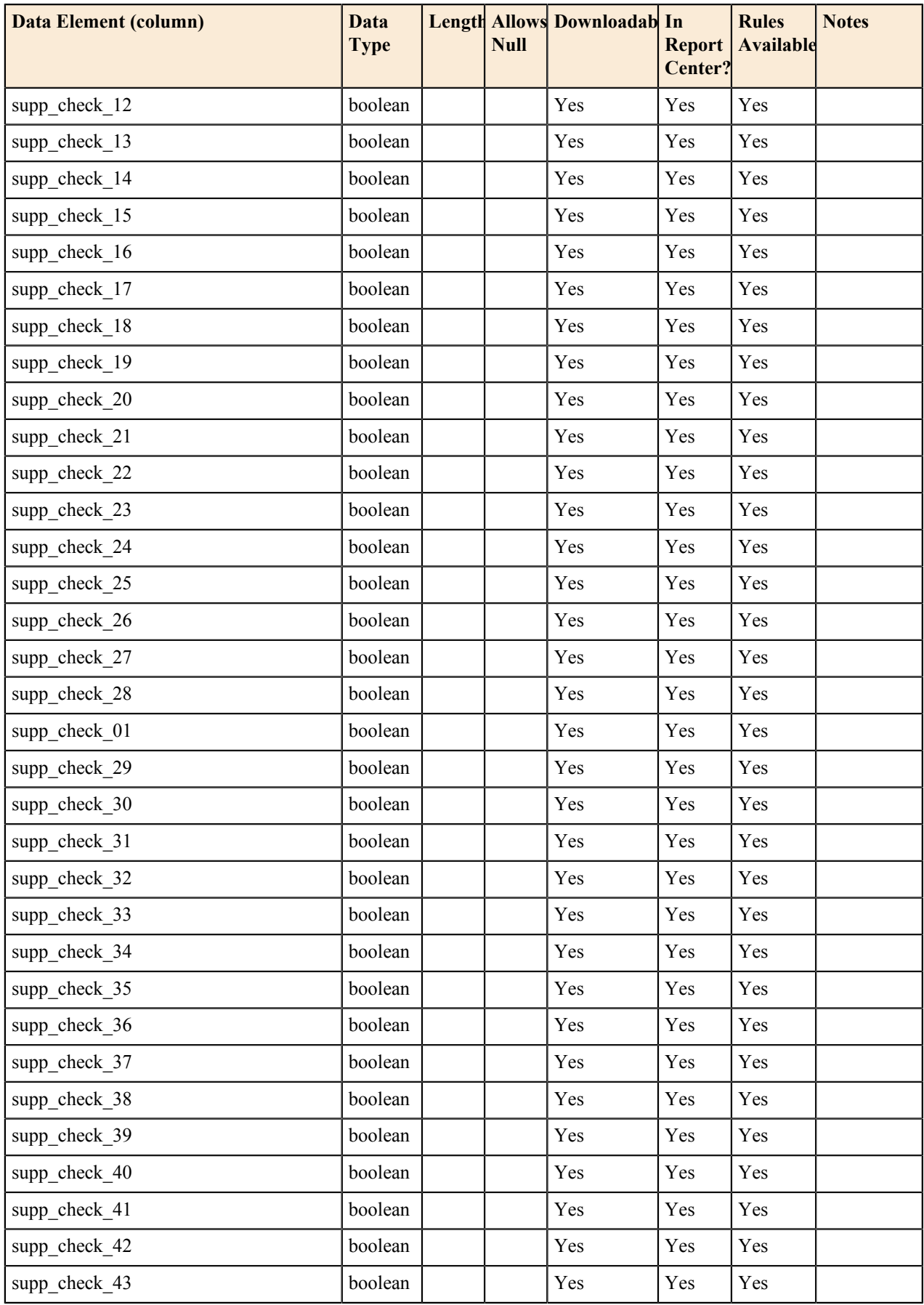

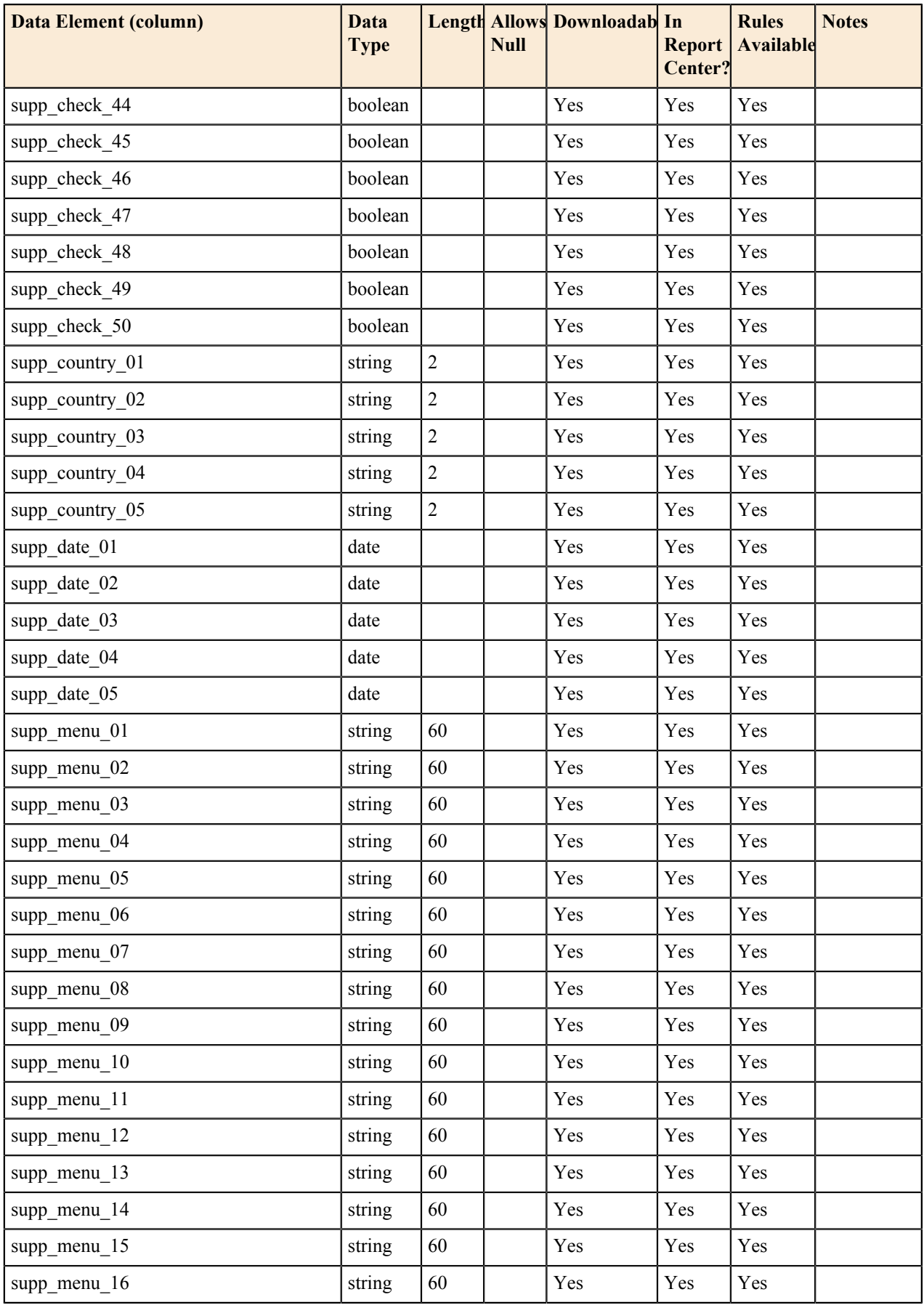

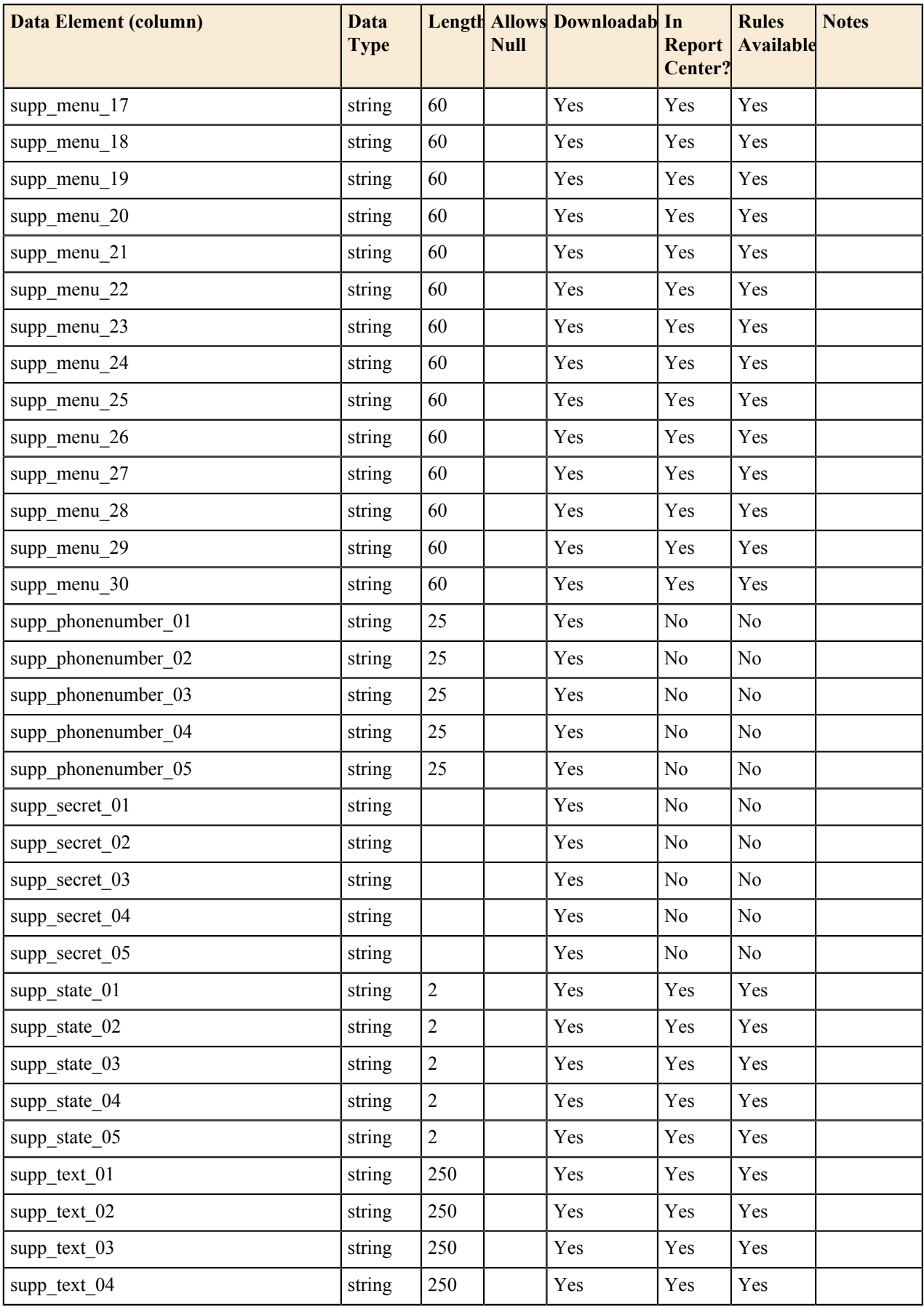

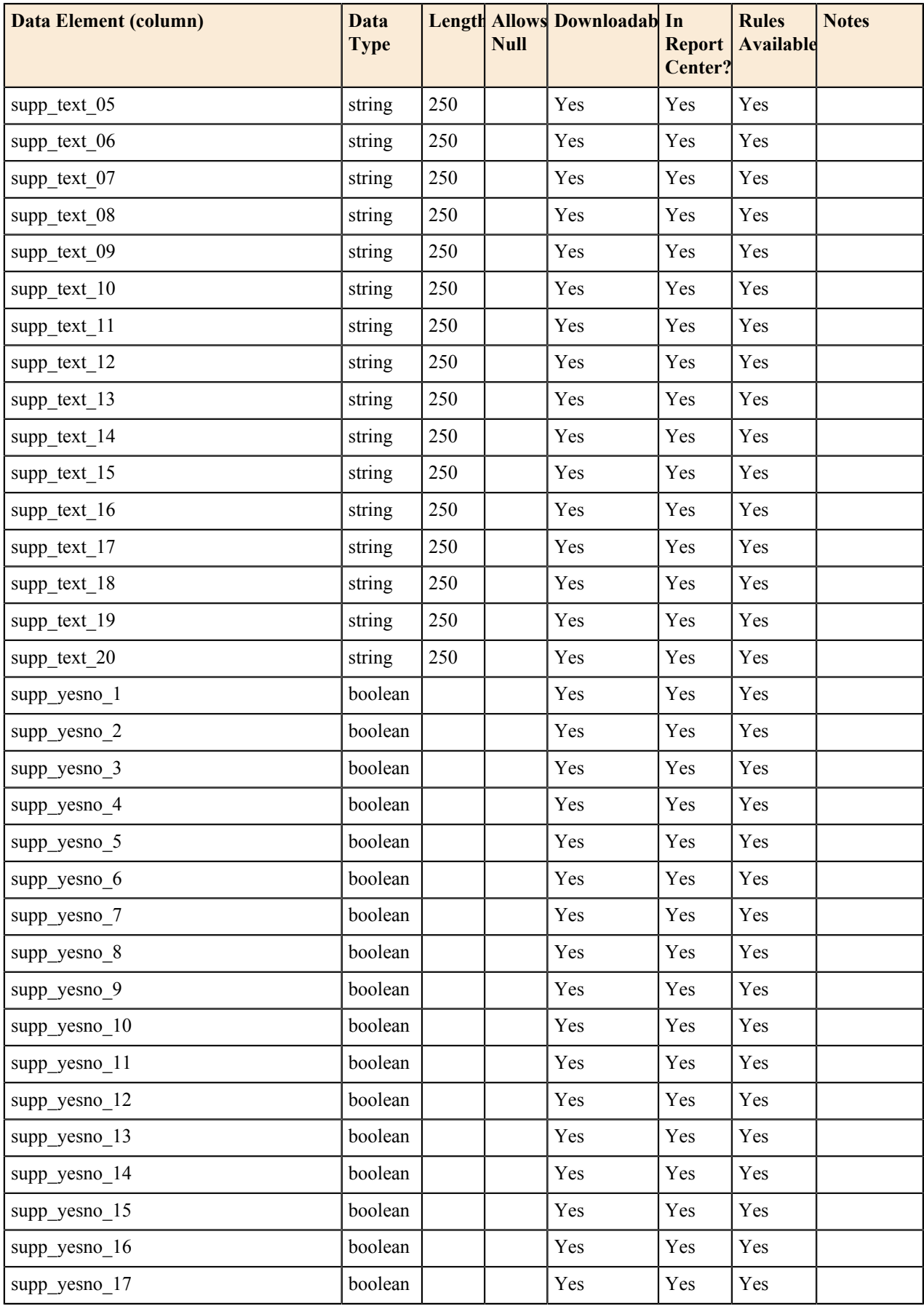

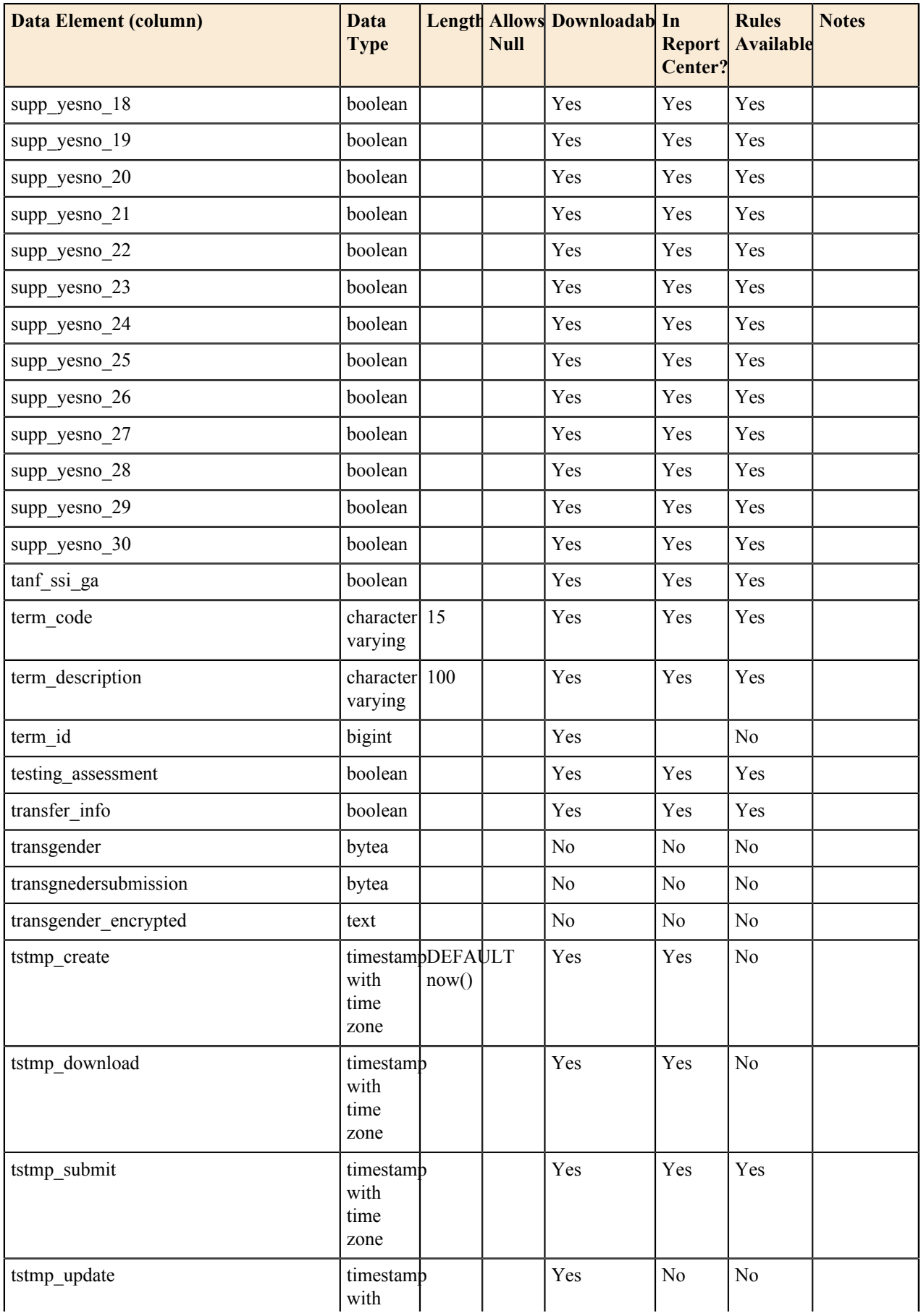

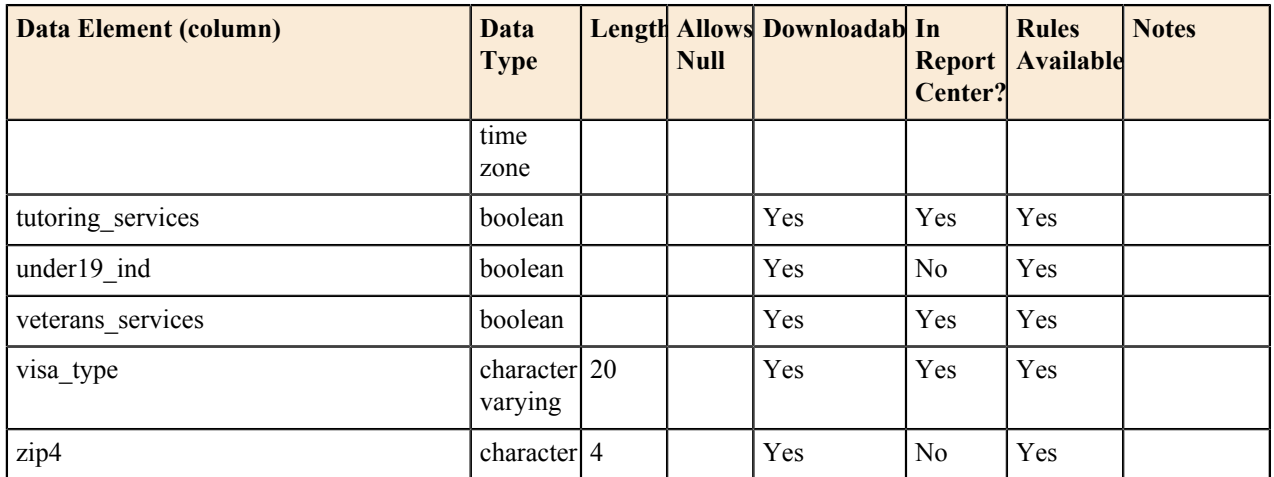